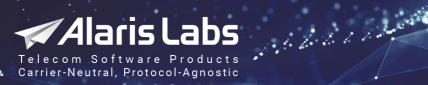

www.alarislabs.com
 alarislabs
 alaris-labs
 alarislabs\_com

## **Alaris SMS Platform**

## **User's Guide**

version 3.5.22

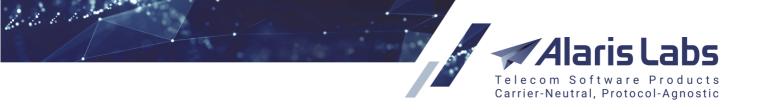

Document Type:User's GuideDate of Issue:9/1/2020Document Version:3.0

Copyright  $\ensuremath{\mathbb{C}}$  2005 - 2020 Alarislabs Pte Ltd. All rights reserved.

The information contained in this document is the property of Alarislabs Pte Ltd. No part of this publication may be reproduced or copied in any form or by any means - graphic, electronic or mechanical including photocopying, recording, taping, or any other information storage and retrieval System - without written consent of Alarislabs Pte Ltd. No third party, organization or individual, is authorized to grant such permission.

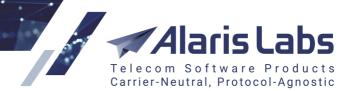

## **Table of Contents**

6. 6. 6. 6 . . . . .

| 1 Terms and Acronyms                     | 11  |
|------------------------------------------|-----|
| 2 System overview                        | 13  |
| 3 Interface structure                    | 14  |
| 4 Administration                         | 20  |
| 4.1 Account manager history              | 20  |
| 4.2 Custom parameter types               | 21  |
| 4.3 Email processing rules               |     |
| 4.4 Outgoing email accounts              | 26  |
| 4.5 Report schedule                      | 28  |
| 4.6 Service notifications                | 32  |
| 4.7 System jobs                          | 34  |
| 4.8 System settings                      | 34  |
| 4.8.1 Common                             | 35  |
| 4.8.2 DID inventory                      | 42  |
| 4.8.3 Data import                        | 43  |
| 4.8.4 General data protection regulation | 44  |
| 4.8.5 Financial module                   | 45  |
| 4.8.6 Partner portal                     | 51  |
| 4.8.7 Replication                        | 55  |
| 4.8.8 SMS                                | 56  |
| 4.8.9 SMS Test                           | 60  |
| 4.8.10 SMS analytics                     | 62  |
| 4.8.11 SMS rates                         | 66  |
| 4.8.12 SMS routing                       | 69  |
| 4.8.13 SMS switch                        |     |
| 4.8.14 Security                          | 72  |
| 4.8.15 Telegram                          | 73  |
| 4.8.16 Trading tools                     |     |
| 4.9 Template manager                     | 75  |
| 4.9.1 Markers                            |     |
| 4.10 Trace analyzer                      |     |
| 4.11 Users                               | 91  |
| 5 Carriers                               | 99  |
| 5.1 Carriers                             | 99  |
| 5.2 Products                             | 103 |

Telecom Software Products Carrier-Neutral, Protocol-Agnostic

| 5.3 Accounts                                     | . 109 |
|--------------------------------------------------|-------|
| 5.4 Agreements                                   | . 111 |
| 5.5 SMS channels                                 | . 120 |
| 5.6 SMS POI                                      | . 133 |
| 6 Finance                                        | 136   |
| 6.1 Charges                                      | . 136 |
| 6.2 Invoices                                     | . 142 |
| 6.2.1 How it works                               | 142   |
| 6.2.2 Invoices table                             |       |
| 6.2.3 Invoice mapping                            |       |
| 6.2.4 Editing invoices                           |       |
| 6.3 Payments                                     |       |
| 6.3.1 Payments table                             | 151   |
| 6.3.2 Payment mapping                            |       |
| 6.3.3 Interface controls                         |       |
| 6.4 Recurring fees                               |       |
| 7 Reference books                                | 160   |
| 7.1 Bank accounts                                | . 160 |
| 7.2 Tags                                         | . 160 |
| 7.3 Tag import                                   | 162   |
| 7.4 Contract companies                           | 164   |
| 7.4.1 Contract companies tab                     | 165   |
| 7.4.2 Agreements defaults tab                    |       |
| 7.4.3 Payment systems tab                        |       |
| 7.5 Currency exchange rates                      |       |
| 7.6 Product types                                | . 173 |
| 7.7 Countries and regions                        | . 174 |
| 7.7.1 Company region                             | 175   |
| 7.7.2 Countries                                  |       |
| 7.8 Units                                        |       |
| 8 Reports                                        | 178   |
| 8.1 Reports page overview                        | . 178 |
| 8.2 Auto rate import change log (Administration) | . 181 |
| 8.3 Change logs (Administration)                 | . 182 |
| 8.4 REST API changes (Administration)            | . 183 |
| 8.5 System log (Administration)                  | . 184 |
| 8.6 System tasks (Administration)                | . 185 |
| 8.7 SMS analytical cube status (Administration)  | . 186 |
| 8.8 SMS Volume/ASR/DLRt monitoring (Alert)       | . 188 |
| 8.9 ASR alert (SMS)                              | . 189 |

6. 6. 6. 1 al march

Telecom Software Products Carrier-Neutral, Protocol-Agnostic

| 8.10 | Available vendor routes (SMS)                | 190 |
|------|----------------------------------------------|-----|
| 8.11 | Channel status (SMS)                         | 191 |
| 8.12 | Channel status updates (SMS)                 | 192 |
| 8.13 | EDR export (SMS)                             | 193 |
| 8.14 | LCR analysis (SMS)                           | 194 |
| 8.15 | MPS per vendor (SMS)                         | 197 |
| 8.16 | Negative margin (SMS Alert)                  | 197 |
| 8.17 | Negative margin (SMS)                        | 199 |
| 8.18 | Rate export (SMS)                            | 201 |
| 8.19 | Rate generator (SMS)                         | 201 |
| 8.20 | Rule list (SMS)                              | 204 |
| 8.21 | Routing rules with static vendor rates (SMS) | 206 |
| 8.22 | Invoice generation delay (Finance, SMS)      | 207 |
| 8.23 | Reject traffic vendor SMS (SMS Stat)         | 208 |
| 8.24 | Client traffic (Day) (SMS Stat)              | 210 |
| 8.25 | Report builder: creating a customized report | 211 |
|      |                                              |     |

## 9 SMS

#### 213

| 9.1 | 9.1 Analytics     |                                   |     |  |  |  |  |
|-----|-------------------|-----------------------------------|-----|--|--|--|--|
| 9.2 | .2 EDR management |                                   |     |  |  |  |  |
|     | 9.2.1             | EDR export tool                   |     |  |  |  |  |
|     |                   | EDR reconciliation                |     |  |  |  |  |
|     | 9.2.3             | EDR rerating                      |     |  |  |  |  |
|     |                   | 9.2.3.1 Recalculation settings    |     |  |  |  |  |
|     |                   | 9.2.3.2 Tasks                     |     |  |  |  |  |
|     |                   | 9.2.3.3 Task details              | 237 |  |  |  |  |
|     | 9.2.4             | EDR masking                       | 238 |  |  |  |  |
| 9.3 |                   | -                                 |     |  |  |  |  |
|     | 9.3.1             | Auto rate import                  | 239 |  |  |  |  |
|     | 9.3.2             | Rate Editor                       | 244 |  |  |  |  |
|     |                   | 9.3.2.1 Rate groups               | 244 |  |  |  |  |
|     |                   | 9.3.2.2 Rates                     | 247 |  |  |  |  |
|     | 9.3.3             | Rate Export                       | 251 |  |  |  |  |
|     |                   | 9.3.3.1 Export                    | 252 |  |  |  |  |
|     |                   | 9.3.3.2 Column settings           | 256 |  |  |  |  |
|     | 9.3.4             | Rate Import                       | 258 |  |  |  |  |
|     |                   | 9.3.4.1 Rate import page overview | 259 |  |  |  |  |
|     |                   | 9.3.4.2 File upload               | 262 |  |  |  |  |
|     |                   | 9.3.4.3 Import settings menu      | 262 |  |  |  |  |
|     |                   | 9.3.4.4 Rate sheet parsing        | 263 |  |  |  |  |
|     |                   | 9.3.4.5 Preview of rates          | 268 |  |  |  |  |
|     | 9.3.5             | Rate compilation                  | 270 |  |  |  |  |
|     | 9.3.6             | Rate management tools             | 275 |  |  |  |  |

Telecom Software Products Carrier-Neutral, Protocol-Agnostic

| 9.4 Refere             | nce books                                      | 275 |  |  |
|------------------------|------------------------------------------------|-----|--|--|
| 9.4.1                  | Short code reference book editor               | 276 |  |  |
| 9.4.2                  | Short code reference book import               | 277 |  |  |
| 9.4.3                  | E212/E164 reference book editor                | 280 |  |  |
| 9.4.4                  | E212/E164 reference book import                | 282 |  |  |
| 9.4.5                  | Billing status presets                         | 286 |  |  |
| 9.4.6                  | IM channels                                    | 288 |  |  |
| 9.5 Routin             | ıg                                             | 289 |  |  |
| 9.5.1                  | Message templates                              | 289 |  |  |
| 9.5.2                  | Routing features                               | 290 |  |  |
|                        | 9.5.2.1 How to use routing features in routing | 292 |  |  |
| 9.5.3                  | Routing rules                                  | 292 |  |  |
|                        | 9.5.3.1 Routing procedure description          | 292 |  |  |
|                        | 9.5.3.2 Routing types                          | 293 |  |  |
|                        | 9.5.3.3 Rules page                             | 293 |  |  |
|                        | 9.5.3.4 Use of contexts                        | 302 |  |  |
|                        | 9.5.3.5 Statistical parameters in routing      | 303 |  |  |
|                        | 9.5.3.6 Routing configuration algorithm        | 306 |  |  |
|                        | 9.5.3.7 Routing setup example                  | 309 |  |  |
| 9.5.4                  | Routing statistics                             | 313 |  |  |
| 9.5.5                  | Simulation                                     | 314 |  |  |
|                        | 9.5.5.1 Simulation log                         | 318 |  |  |
|                        | 9.5.5.2 Send SMS                               | 326 |  |  |
|                        | Translation rules                              |     |  |  |
| 9.6 lest s             | ystem                                          | 336 |  |  |
| 9.6.1                  | Test destinations                              | 337 |  |  |
| 9.6.2                  | Task settings                                  | 338 |  |  |
| 9.6.3                  | Test tasks                                     | 339 |  |  |
| 9.6.4                  | Test templates                                 | 342 |  |  |
| 9.6.5                  | Auto generation of routing features            | 343 |  |  |
| 9.6.6                  | Manual system                                  | 344 |  |  |
| 9.6.7                  | TestMySMS                                      | 344 |  |  |
| 9.6.8                  | REMOTE365                                      | 349 |  |  |
| 9.6.9                  | TelQ                                           | 349 |  |  |
| 9.6.10                 | CSG Assure                                     | 349 |  |  |
| 9.6.11                 | Testelium                                      | 351 |  |  |
|                        | iTest                                          |     |  |  |
| 9.7 Volume-based deals |                                                |     |  |  |
| 10 Camp                | aign Portal 3                                  | 56  |  |  |
| 10.1 SMS p             | ack                                            | 356 |  |  |
| 10.2 SMS p             | ack user subscription                          | 358 |  |  |

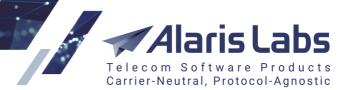

## 11 Swap deals

6.6.6.1.4

380

420

| 12 DID management   | 366 |
|---------------------|-----|
| 12.1 Numbers        |     |
| 12.2 Billing scheme |     |
| 12.3 History        |     |
| 12.4 Import         |     |
| 13 Wholesale portal | 372 |

| 13.1 | Overview  | 372 |
|------|-----------|-----|
| 13.2 | Invoices  | 375 |
|      | Payments  |     |
| 13.4 | SMS Stats | 376 |
| 13.5 | SMS rates | 377 |
| 13.6 | SMS POIs  | 378 |
| 13.7 | EDRs      | 379 |

## 14 Alaris Campaign Portal

| 14.1 Providing acc   | ess to Alaris Campaign Portal | 380 |
|----------------------|-------------------------------|-----|
| 14.2 Dashboard       |                               | 383 |
| 14.3 Campaigns       |                               | 387 |
| 14.4 Statistics      |                               | 397 |
| 14.5 Contacts        |                               | 399 |
| 14.6 Blacklist       |                               | 403 |
| 14.7 Templates       |                               | 403 |
| 14.8 SMS rates       |                               | 406 |
| 14.9 Purchase        |                               | 407 |
| 14.10 Invoices       |                               | 410 |
| 14.11 API connectio  | ons                           | 410 |
| 14.12 Account settin | ngs                           | 412 |
| 14.13 Administration | n                             | 413 |

## 15 Appendix 1. HTTP API

| ••                                                                      |     |
|-------------------------------------------------------------------------|-----|
| 15.1 Overview                                                           | 420 |
| 15.2 SMS submission                                                     | 420 |
| 15.3 SMS status request                                                 | 423 |
| 15.4 Allowed marker names for outgoing HTTP requests                    | 425 |
| 15.5 Parameters used for incoming delivery reports and MO SMS over HTTP | 428 |
| 16 Appendix 2. Supported HLR providers                                  | 431 |
| 17 Appendix 3. Rate search logic                                        | 433 |
| 18 Appendix 4. Formulas and conditions in routing                       | 435 |

|                                                                                 | Alaris Labs                      |
|---------------------------------------------------------------------------------|----------------------------------|
| Te                                                                              | lecom Software Products          |
|                                                                                 | rrier-Neutral, Protocol-Agnostic |
| 18.1 Operators                                                                  |                                  |
| 18.2 Routing metrics                                                            |                                  |
| 18.2.1 Client metrics                                                           |                                  |
| 18.2.2 Vendor metrics                                                           |                                  |
| 18.2.3 Message metrics                                                          |                                  |
| 18.2.4 Rule metrics                                                             |                                  |
| 18.2.5 Common metrics<br>18.3 How to use (field 'Condition' in 'Routing Rules') |                                  |
| 18.4 How to use (field 'Formula' in 'Routing Rules')                            |                                  |
| 19 Appendix 5. SMS simulation troubleshoo                                       | oting guide 448                  |
| 19.1 Simulation process                                                         |                                  |
| 19.2 Common issues                                                              |                                  |
|                                                                                 |                                  |
| 20 Appendix 6. Two-way messaging setup                                          | 464                              |
| 20.1 Configuring MO message sending for Twilio                                  |                                  |
| 21 Appendix 7. Frequently asked questions                                       | 468                              |
| 21.1 General                                                                    |                                  |
| 21.2 SMS channels/SMS POI                                                       |                                  |
| 21.3 SMS switch                                                                 |                                  |
| 21.4 SMS routing                                                                |                                  |
| 21.5 HLR module                                                                 |                                  |
| 21.6 Translation rules                                                          |                                  |
| 21.7 SMS\Rates                                                                  |                                  |
| 21.8 SMS billing                                                                |                                  |
| 21.9 SMS analytics                                                              |                                  |
| 21.10 Alaris Campaign Portal<br>21.11 Reports                                   |                                  |
| 21.11 Reports                                                                   |                                  |
| 22 Appendix 8. User permissions                                                 | 510                              |
| 22.1 Administration                                                             | 510                              |
| 22.2 Carriers                                                                   |                                  |
| 22.3 Partner portal                                                             |                                  |
| 22.4 Delete file records                                                        |                                  |
| 22.5 DID management                                                             |                                  |
| 22.6 Edit rates/routing permissions                                             |                                  |
| 22.7 Enterprise API<br>22.8 Finance                                             |                                  |
| 22.9 View/edit permissions                                                      |                                  |
| 22.10 Post monitoring data                                                      |                                  |
| 22.11 Reference                                                                 |                                  |
| 22.12 Reports                                                                   |                                  |
| 22.13 Show start page metrics                                                   | 520                              |

621100

Telecom Software Products Carrier-Neutral, Protocol-Agnostic

| 22.14 View sv | wap deals             | 520 |
|---------------|-----------------------|-----|
| 22.15 EDR m   | anagement             | 520 |
| 22.16 SMS ar  | nalytics              | 521 |
| 22.17 SMS ch  | nannel edit           | 522 |
| 22.18 SMS P   | OI edit               | 522 |
| 22.19 SMS ra  | tes                   | 522 |
| 22.20 e.212/e | .164 reference book   | 523 |
| 22.21 SMS ro  | outing                | 523 |
| 22.22 SMS si  | mulation interface    | 524 |
| 22.23 SMS te  | sts management        | 524 |
| 22.24 SMS vo  | blume-based deal edit | 525 |
| 22.25 Campa   | ign Portal            | 525 |
| 22.26 Examp   | les                   | 525 |
|               |                       |     |

## 23 Appendix 9. REST API methods

527

| 23.1 | REST           | API authorization and main information 527 |             |            |     |
|------|----------------|--------------------------------------------|-------------|------------|-----|
| 23.2 | Summ           | mary of REST API and permissions           |             |            | 528 |
| 23.3 | 3 REST methods |                                            |             | 531        |     |
| 23.4 | Examp          | oles of u                                  | using RES   | ST methods | 532 |
|      | 23.4.1         | GET:car                                    | rier        |            | 533 |
|      |                |                                            |             |            |     |
|      |                |                                            |             |            |     |
|      |                |                                            |             |            |     |
| 23.5 |                |                                            |             |            |     |
|      | 22 5 1         | Main ahi                                   | iaata       |            | 540 |
|      | 23.3.1         | -                                          | carrier     |            |     |
|      |                |                                            |             |            |     |
|      |                |                                            |             |            |     |
|      |                |                                            | -           |            |     |
|      |                | 23.5.1.4                                   |             |            |     |
|      |                |                                            | product     |            |     |
|      |                |                                            | —           | el         |     |
|      |                |                                            |             |            |     |
|      |                | 23.5.1.8                                   | sms_rate    |            | 561 |
|      |                | 23.5.1.9                                   | close_sms_  | _rate      | 564 |
|      | :              | 23.5.1.10                                  | sms_rule    |            | 565 |
|      | :              | 23.5.1.11                                  | sms_transla | ation_rule | 571 |
|      | :              | 23.5.1.12                                  | invoice     |            | 573 |
|      | :              | 23.5.1.13                                  | payment     |            | 575 |
|      | 23.5.2         | SMS stat                                   | tistics     |            | 577 |
|      |                | 23.5.2.1                                   | sms_edr     |            | 577 |
|      |                | 23.5.2.2                                   | sms_usage   | _stats     | 580 |
|      |                | 23.5.2.3                                   | sms_usage   | _summary   | 583 |
|      |                | 23.5.2.4                                   | sms_poi_er  | na_stats   | 586 |
|      |                |                                            |             |            |     |

## Telecom Software Products Carrier-Neutral, Protocol-Agnostic

|        | 23.5.2.5  | sms_ema_rule             | 586 |
|--------|-----------|--------------------------|-----|
| 23.5.3 | Campaig   | n portal                 | 587 |
|        | 23.5.3.1  | register_user            | 587 |
|        | 23.5.3.2  | activate_user            | 589 |
|        | 23.5.3.3  | sms_rate_plan            | 590 |
|        | 23.5.3.4  | sms_pack_subscr          | 591 |
|        | 23.5.3.5  | sms_pack                 | 592 |
|        | 23.5.3.6  | sms_pack_content         | 595 |
|        | 23.5.3.7  | sms_campaign             | 596 |
|        | 23.5.3.8  | sms_sender               | 599 |
|        | 23.5.3.9  | sms_campaign_stats       | 599 |
|        | 23.5.3.10 | edr                      | 600 |
| 23.5.4 | Message   | sending                  | 601 |
|        | 23.5.4.1  | send_sms                 | 601 |
|        | 23.5.4.2  | bulk_send_sms            | 603 |
| Appe   | ndix 1    | 0. Data coding schemes 6 | 06  |

## 24 Appendix 10. Data coding schemes

66000

| 24.1 | Overview of data coding schemes                | 606 |
|------|------------------------------------------------|-----|
| 24.2 | The System configuration                       | 607 |
| 24.3 | How to calculate the allowed number of symbols | 609 |
| 24.4 | Data coding in SMPP                            | 609 |
| 24.5 | Data coding in HTTP                            | 610 |
| 24.6 | DCS tables                                     | 611 |
|      | 24.6.1 GSM 7-bit                               | 611 |
|      | 24.6.2 Latin-1                                 | 617 |
| 24.7 | How to use the tables                          | 623 |
| 24.8 | How to troubleshoot data coding issues         | 623 |
|      |                                                |     |

#### 25 Appendix 11. Instant Messaging: how it works 626 25.1 What is Instant Messaging? ...... 626 25.2.3.1 IM plan 25.2.3.2 IM pack

|      | 25.2.4 | IM provider configuration            | 629 |
|------|--------|--------------------------------------|-----|
| 25.3 |        | Routing configuration<br>tion        |     |
| 25.4 | Sendir | ng messages from the Campaign Portal | 631 |
|      | 25.4.1 | Sending a single message             | 632 |
|      | 25.4.2 | Sending a campaign                   | 632 |

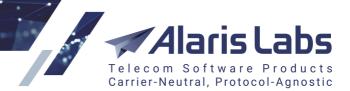

Terms and Acronyms

6.6.000

## 1 Terms and Acronyms

| Term         | Definition                                                                                                    |
|--------------|----------------------------------------------------------------------------------------------------|
| Client       | Carrier from which the System owner receives traffic                                                                                                    |
| System owner | System owner – a specialized carrier record used to create parent products and user accounts with access to the System's admin interface                                                                                                    |
| Vendor       | Carrier to which the System owner sends traffic                                                                                                    |
| API          | Application Programming Interface                                                                                                    |
| ASR          | Answer Seizure Ratio, calculated as the percentage of<br>messages successfully received by the carrier with respect<br>to the total number of message send attempts. For example,<br>if the total number of send attempts is 100 and 50 of them<br>are received by the carrier, the ASR will be 50% |
| DLR          | Delivery Receipt, a report sent by the carrier to the original sender containing the message delivery status.                                                                                                    |
| DLR(t)       | DLR(total), the percentage of SMS delivered to the end user<br>with respect to the total number of message send attempts.<br>For example, if the total number of send attempts is 100 and<br>25 messages are delivered to the end user, the DLR(t) will<br>be 25%                                   |
| DLR(s)       | DLR(successful), the percentage of SMS successfully received by the end user with respect to the number of messages received by the carrier. For example, if the carrier received 50 SMS and 25 of them are successfully received by the end user, the DLR(s) will be 50%                           |
| DNIS         | Dialed Number Identification Service                                                                                                    |
| EDR          | Event Detail Record                                                                                                    |
| EMA          | Exponential Moving Average                                                                                                    |
| ESME         | External Short Message Entity (external sources and sinks of short messages)                                                                                                    |
| ERMES        | Enhanced Roaming Messaging System                                                                                                    |

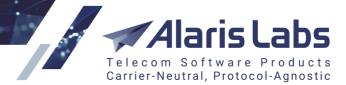

Terms and Acronyms

6.6.1.1.

| Term     | Definition                               |
|----------|------------------------------------------|
| GUID     | Globally Unique Identifier               |
| ISDN     | Integrated Services Digital Network      |
| LOT      | Level of Trust                           |
| MCC      | Mobile Country Code                      |
| MNC      | Mobile Network Code                      |
| MS Excel | MS Excel or any other spreadsheet editor |
| NANP     | North American Numbering Plan            |
| NPI      | Numbering Plan Indicator                 |
| OLAP     | Online Analytical Processing             |
| POI      | Point of Interconnection                 |
| SLA      | Service Level Agreement                  |
| SMSC     | Short Message Service Center             |
| SMPP     | Short Message Peer-to-Peer Protocol      |
| SSU      | Soft Switch Unit                         |
| TON      | Type of Number                           |

Alaris Labs Telecom Software Products Carrier-Neutral, Protocol-Agnostic

6600

## 2 System overview

Alaris SMS Platform (further on referred to as "the System") is a complete solution intended for carriers working in the SMS interconnect industry. The general idea of the System is to provide a carrier with a single easy-to-use point of control of all tasks related to SMS traffic management:

- Switching of SMS traffic over HTTP or SMPP
- Real-time provision of routing instructions to the switch based on user-defined static or dynamic rules
- Authorizing events and user registration attempts. To provide for prepaid balance control, the SMS Platform authorizes every SMS in the network. As soon as the routing System detects that a user has exhausted the balance/credit, it starts to reject all new message attempts from that user
- Clients' billing and invoice distribution. The System provides for client account charging and invoice generation. Invoices can be automatically delivered to customers by email. The System owner can also track client payments and match these payments with the issued invoices
- Monitoring statistical parameters related to traffic behavior and System health. Detailed traffic statistics is calculated immediately after the EDR data gets into the System. Thus, all statistical layers (any combination of any customer, vendor, etc. split by any period) are preliminarily calculated in the background. This allows for instant view of any statistical layout – irrespective of the amount of requested data

Along with the SMS Platform, the company offers Alaris inVoice, a BSS solution for voice traffic management. For more detail on Alaris inVoice, refer to <u>www.alarislabs.com</u>.

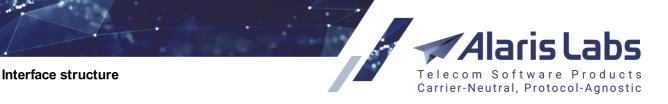

66111

Check out the video tutorial on the interface structure at the Alaris YouTube channel.

The System provides a carrier with a set of tools that help employees in everyday activity. The user interface is web-based; no other software installation is required. The interface is designed to work with recent versions of Mozilla Firefox and Google Chrome; other browsers may not provide access to all System functions correctly.

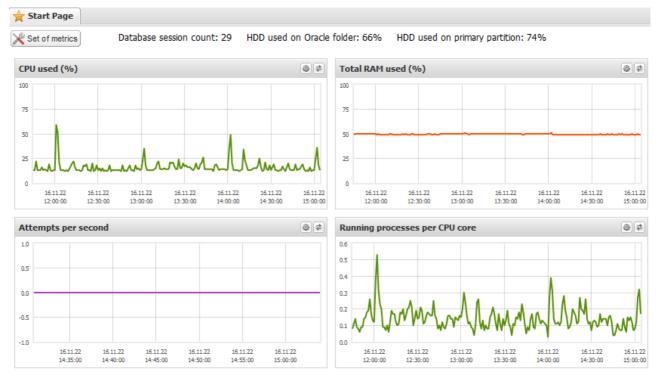

Start page

The *Start* page provides a set of auto-refreshing charts offering an overview of the traffic, database and hardware performance.

Each chart can be customized in terms of grouping the data by the period (minutes/hours/days, no grouping by default), by the number of recent values to display (100, 200, 300 or 500) and by the refresh period (1, 2, 5, 10 or 30 minutes). Use the solution in the top right corner of each chart to configure the required parameters and the button to refresh the chart.

The list of parameters to track is configured in the Set of metrics view opened with the Set of metrics button, located in the top left corner of the Start page. Select the appropriate checkboxes and click

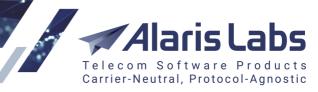

6611

| Set of metrics                           |   | ×                                   |
|------------------------------------------|---|-------------------------------------|
| Charts                                   |   | Others                              |
| Attempts                                 | * | Database session count              |
| Attempts per second                      | = | HDD used on Oracle folder (%)       |
| Attempts per second (Routing server #1)  |   | ✓ HDD used on primary partition (%) |
| Attempts per second (Routing server #10) |   |                                     |
| Attempts per second (Routing server #2)  |   |                                     |
| Attempts per second (Routing server #3)  |   |                                     |
| Attempts per second (Routing server #4)  |   |                                     |
| Attempts per second (Routing server #5)  |   |                                     |
| Attempts per second (Routing server #6)  |   |                                     |
| Attempts per second (Routing server #7)  | Ŧ |                                     |
|                                          |   | 😢 Cancel 🐲 Save                     |

#### Set of metrics

**NOTE**: By default the server metrics shown on the *Start* page are collected only from the server with an installed active database. By request, the metrics for all servers configured in the System can be displayed. To enable the feature, contact the Alaris technical support team and communicate the code BZ12388.

The Start button that opens the main System menu and provides access to all System features is located in the bottom left corner of the page. Some of the menu items may be unavailable to certain users depending on their access rights. The access rights are configured on the Administration/Users

The menu includes the following items:

- Administration
- Carriers
- Finance
- Reference books
- Reports
- SMS
- Campaign Portal
- Swap deals
- DID management

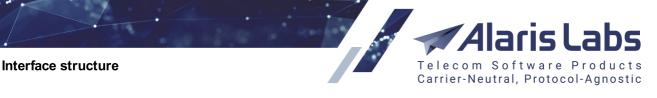

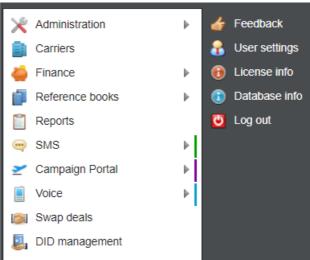

#### Start menu

#### A typical page is illustrated below.

6211

| harge filter                                         |                  | <                  | Charges     |                |                     |                      |                   |                         |                                                |                    |
|------------------------------------------------------|------------------|--------------------|-------------|----------------|---------------------|----------------------|-------------------|-------------------------|------------------------------------------------|--------------------|
| Charge ID:                                           |                  |                    | Amount curr | rency: Account | currency            | *                    |                   |                         |                                                |                    |
|                                                      |                  |                    | ID          | Charge type    | Contract company    | Carrier              | Product des       | cription Account        | t                                              | Product type       |
| Contract company:                                    | All              | *                  |             |                | -                   |                      |                   | -                       |                                                | -                  |
| Carrier:                                             | All 🔲            | v                  | 1537840     | Manual         | Alarislabs          | Spam for everyone    | Enterprise        | Spam f                  | or everyone (EUR)                              | SMS                |
| Account:                                             | All              | ~                  | 1537841     | Manual         | Mark email tests CC | Mark-life            |                   | Mark-lit                | e (AKS) тест TT                                | HLR                |
| Product type:                                        | All              | ~                  | 1537842     | Manual         | yaaa                | sa_deal              |                   | sa_dea                  | I (USD)                                        | International      |
| Charge direction:                                    | All              | v                  | 1537843     | Manual         | Alarislabs          | TESTFOR45213         |                   | TESTF                   | OR45213 (EUR) Test test                        | International      |
| -                                                    |                  | •                  | 1537844     | Manual         | carrier_for_test_cc | carrier_for_task_1   |                   | carrier_                | for_task_1 (USD) 2                             | DID/TFN fees       |
| Group index:                                         | ~                |                    | 1536113     | Manual         | Alarislabs          | AM_SUBSCR            |                   | AM SI                   | JBSCR (EUR)                                    | International      |
| broup mack.                                          | \$               |                    | 1530115     | Mariuar        | Alditsidus          | AW_SOBSOR            |                   | Am_So                   | DOCK (LUK)                                     | International      |
| Billing period:<br>Charge 1537840 det                | All 📡 Clear filt | er   🗸 Apply filte |             | Page 1 of 6    | ▶ ▶   200 ▼         | rows 🗶 Delete charge | Recalculate charg | e   💽 Add charge i      | detail record                                  | Rows 1-201 of 1034 |
| Billing period:<br>Charge 1537840 del                | All              |                    | •           |                |                     |                      | Recalculate charg |                         |                                                | Rows 1-201 of 1034 |
| Billing period:<br>Charge 1537840 del<br>MCC MNC Dia | All              |                    |             |                |                     | rows 🗶 Delete charge | SMS sent          | Add charge              | detail record<br>Charged amount, E             | Þ                  |
| Charge 1537840 det<br>ICC MNC Dia<br>Iotal:          | All 📡 Clear filt |                    |             | Page 1 of 6    | ▶ ▶   200 ▼         | rows 🗶 Delete charge | SMS sent          | Add charge of Rate, EUR | detail record<br>Charged amount, E<br>2 500.00 | Rows 1-201 of 1034 |
| Thange 1537840 det<br>CC MNC Dia<br>otal:            | All 📡 Clear filt |                    |             | Page 1 of 6    | ▶ ▶   200 ▼         | rows 🗶 Delete charge | SMS sent          | Add charge              | detail record<br>Charged amount, E<br>2 500.00 |                    |
| Billing period:<br>Charge 1537840 det                | All 📡 Clear filt |                    |             | Page 1 of 6    | ▶ ▶   200 ▼         | rows 🗶 Delete charge | SMS sent          | Add charge of Rate, EUR | detail record<br>Charged amount, E<br>2 500.00 |                    |

#### A typical page view (Finance\Charges)

Opened menu items appear as tabs at the top of the page. Drag and drop the tabs to rearrange them as convenient.

As some companies use both the Alaris SMS Platform and Alaris inVoice, for their convenience tabs that refer to the Alaris SMS Platform are marked with a green ribbon (for example Rate export ) while those referring to Alaris inVoice (voice traffic) are marked with a blue ribbon, for example Rate export . Tabs referring to Alaris Campaign Portal (SMS Platform) are marked with a purple ribbon (for example, Additionally, a pop-up tip with the System type (inVoice, SMS Platform or Campaign

Portal) appears when pointing the mouse to the tab. Find out more in the <u>Alaris YouTube video</u>.

The user can modify the number of rows per page (the <u>200 rows</u> control) and the column order. These settings are saved automatically in the browser's local storage. The bottom right corner of the page shows the user name and server time.

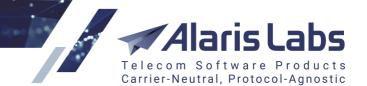

6.6.11

Most pages that show tables (for example, <u>Carriers</u>, <u>SMS\Routing\Routing</u> <u>Features</u>, <u>and</u> many others) contain the button that serves to unload the table to MS Excel format. Most tables also contain the <u>serves</u> button that serves to customize the current view by selecting columns to be displayed. The figure below illustrates selection of columns for the <u>Carriers\Carriers</u> of page.

|                 | <b>V</b> | ID                       |   |
|-----------------|----------|--------------------------|---|
|                 | <b>V</b> | Region                   |   |
| _               | ✓        | Carrier name             |   |
|                 | ✓        | Is trusted customer      |   |
| Columns 🕨       | ✓        | Credibility              |   |
| Reset grid view | ✓        | Inbound traffic allowed  |   |
| -               | <b>V</b> | Outbound traffic allowed | R |
|                 | V        | Contract company         | 9 |

#### Defining the columns to be displayed

Table records in the <u>Carriers</u> and <u>SMS\Routing\Routing rules</u> sections contain the *context* icon. Point the mouse to the icon to view a pop-up window that shows the author and date of the latest

modification. Objects that were not modified since creation have the grey icon 🔍

| 0 | 132   | -      | CallingElvis                     |
|---|-------|--------|----------------------------------|
|   | Modi  | fied 2 | 018.01.17 11:33:37 by user icati |
|   | Alari | is     | vord                             |

#### **Object modification history**

The **Feedback** menu opens the dialog that allows sending feedback regarding the interface. Use this form to tell us how we can improve the System.

**NOTE**: This message will not create a ticket on the helpdesk. To receive feedback from the Alaris technical support team, create a ticket.

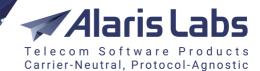

6600

| eedback                      | AM                           | Yes                | 2018.07.06 00:00:00                                                       |        |
|------------------------------|------------------------------|--------------------|---------------------------------------------------------------------------|--------|
| considered; how              |                              | to you on it. In c | em interface. It will be received a<br>ase you'd like to receive our resp |        |
| Subject*:                    | Very cool interface          |                    |                                                                           |        |
| Message*:                    |                              |                    |                                                                           |        |
|                              | <b>B</b> <i>I</i> <u>U</u> A | A   A - 2          | •   🔳 🗏 🗏   🍓   📃                                                         | E)   😰 |
| Thanks Alaris                | team! We greatly enjoy you   |                    |                                                                           |        |
| Thanks Alaris                |                              |                    |                                                                           |        |
| Thanks Alaris<br>Attachment: |                              |                    |                                                                           | Browse |

#### Feedback

The **See also the Alaris YouTube** video.

The *Sign block* allows the user to download a personalized signature in jpg/png formats that can be used in invoice cover letter and invoice detail file templates. For this purpose, the [BillingManagerSignature] marker is used in the templates (for more detail on templates and markers, refer to <u>Administration\Template manager</u>].

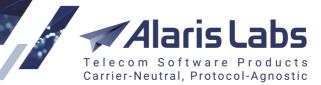

6.6.6.1.

| User settings      | 2000.01.01 00:00:00  | *                               |
|--------------------|----------------------|---------------------------------|
| Color scheme:      | Gray                 | ¥                               |
| Inactive carriers: | Shown                | 🕑 Hide 🔃 Show                   |
| Show rows:         | 5 for each cell in m | nulti value fields              |
| Sign block         |                      |                                 |
| Hide sig           | IN                   | Delete sign                     |
|                    | Sincerely yours,     |                                 |
|                    | Martha CooCoo        |                                 |
|                    | CooCoo Communication | 15                              |
|                    |                      |                                 |
| My_signature.pr    | Sel                  | ect a jpg or png file with sign |
| Change passwo      |                      |                                 |
| Current password   | d: ••••••            |                                 |
| New password:      | •••••                | Cenerate                        |
| Repeat:            | •••••                |                                 |
|                    |                      |                                 |
| < Cancel           |                      | Save and close                  |

User settings

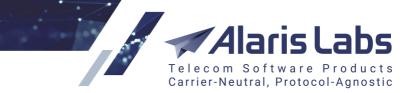

6660

## 4 Administration

### 4.1 Account manager history

Check out the video tutorial on account manager history at the Alaris YouTube channel.

The Administration/Account manager history page serves to view and add the information about account managers. Account managers receive the same alerts and notifications as the carriers they control. Besides, the System owner can configure access rights so that each account manager can see only its own carriers. The page also comes handy in calculating manager bonuses when an account is transferred to another manager. The *Effective from* field shows the date on which the account was assigned to the manager.

| + | Carrier      | Account               | Manager                   | Account manager type | Effective from      |   |
|---|--------------|-----------------------|---------------------------|----------------------|---------------------|---|
|   | All 👻        | All 👻                 | Support Alaris (Alaris) 🕶 | All 💌                | _∞≤X≤∞ ▼            | ļ |
|   | Demo carrier | USD (ID: 11541)       | Support Alaris (Alaris)   | Account              | 2015.08.28 00:00:00 | × |
|   | Ilya         | RUR (ID: 30111), Ilya | Support Alaris (Alaris)   | Account              | 2019.05.23 00:00:00 | × |
|   | Cliente A    | USD (ID: 11543)       | Support Alaris (Alaris)   | Account              | 2015.09.07 00:00:00 | × |
|   | Cliente B    | EUR (ID: 11545)       | Support Alaris (Alaris)   | Account              | 2015.09.07 00:00:00 | × |
|   | Provider 1   | USD (ID: 11547)       | Support Alaris (Alaris)   | Account              | 2015.09.07 00:00:00 | × |
|   | Provider 2   | USD (ID: 11548)       | Support Alaris (Alaris)   | Account              | 2015.09.07 00:00:00 | × |

#### Account manager history

Use the *Delete* **×** button in the rightmost column if you wish to delete the record from the table. Use the to refresh the table. The Assign manager button opens the same-name window that enables assigning a manager to a partner carrier:

| Account*:                 | PocoDinero Enterprises, EUR (1 | ۷ |
|---------------------------|--------------------------------|---|
| Manager*:                 | admin Administrator (admin)    | ~ |
| Account manager<br>type*: | Billing                        | * |
| Effective from*:          | 2019.10.10                     |   |

#### Assign manager

Configure the required parameters. The field *Account manager type* (possible values - *Account* and *Billing*) allows assigning two types of managers to a single account to handle two different processes. For example, the account manager responsible for controlling and monitoring the credit limits and the billing manager that handles payments and invoices.

Click Submit to confirm or Cancel to discard the settings.

**NOTE**: Users that are assigned as account managers receive browser notifications as well as emails when their clients hit balance or credit limit thresholds. When clicking on such an alert, the Carriers\Accounts page is opened filtered by the respective account ID.

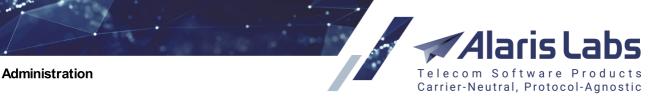

## 4.2 Custom parameter types

60000

Check out the video tutorial on custom parameter types at the <u>Alaris YouTube channel</u>.

The Administration\Custom parameter types page allows creating custom parameters for the tab sheets of the Carriers section: Carriers, Users, Accounts, Agreements, and Products.

The page has two panels. The left panel is a table of configured custom parameters; the right panel contains the *Add* and *Edit* tabs.

| $\mathbf{A}$ | ★ Start page 🛛 🥪 Custom parameter types 🗵 |         |                      |                                     |  |  |  |  |  |
|--------------|-------------------------------------------|---------|----------------------|-------------------------------------|--|--|--|--|--|
| \$           | ID                                        | Entity  | Parameter name       | Compiled JSON                       |  |  |  |  |  |
|              |                                           | All 👻   | Text mask            |                                     |  |  |  |  |  |
|              | 1003                                      | Carrier | carrier code         | {"xtype":"numberfield","value":"1"} |  |  |  |  |  |
|              | 1002                                      | Account | Tax reference number | {"xtype":"numberfield"}             |  |  |  |  |  |

#### **Custom parameter types**

| 🚱 Add 🧪 Edit     |                                                                                                    |
|------------------|----------------------------------------------------------------------------------------------------|
| Attention:       | All the changes done through this interface will become visible in Carriers after the tab is reopened. |
| Entity*:         | Account 👻                                                                                              |
| Parameter name*: | Tax reference number                                                                                   |
| Field parameters | 7                                                                                                    |
| Field type:      | Number 👻                                                                                               |
| Default value:   |                                                                                                    |
|                  | Required field                                                                                         |
| Minimum value:   |                                                                                                    |
| Minimum value:   |                                                                                                    |
| Field width:     |                                                                                                    |
| Compiled JSON:   | {"xtype":"numberfield"}                                                                                |
|                  |                                                                                                    |

#### Add tab

To create a parameter, enter the appropriate parameters in the fields detailed below. Fields marked with an asterisk (\*) are required.

- Entity: select the tab sheet in which the parameter will appear: Carrier, User, Account, Agreement, Product, , SMS Channel, SMS POI,
- Parameter name
- Field type. Possible values include:
  - Text
  - Number

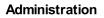

6611

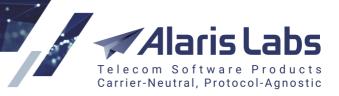

- Boolean
- Big text: field for entering multiple lines of text
- List of values
- Date
- Date & Time
- Default value:
- Required field: select the checkbox to make the field required
- *Validating regular expression*: the field appears if the Field type value is Text or Big text. Values entered by the user that do not match the regular expression are rejected
- Field width:
- *Compiled JSON*: code in the JSON format (is entered automatically, maximum allowed length is 4,000 symbols)

Click V<sup>Submit</sup> to save the changes. The entry will appear in the *Custom parameter types* table.

The new field will appear in the Add/Edit panel and the tables of the Carriers section once the section is reopened.

### 4.3 Email processing rules

Check out the video tutorial on email processing rules at the Alaris YouTube channel.

The Administration\Email processing rules page serves to configure rules for recognition of incoming emails that contain rate sheet files. The System analyzes the email parameters (address, subject, text, attachment name etc.), identifies it as containing rate sheets and automatically imports the rate sheet file (based on auto rate import rules configured at SMS\Rates\Auto rate import [23].

NOTE: Data in this section is displayed only if the user has the appropriate permissions (*View own accounts only, View own contract companies* etc.) Permissions are configured in Administration\Users [9]. Find out more about the feature in the Alaris YouTube video.

The page has three tabs: *Email rules, Letters* and *Files*. The *Email rules* tab has two panels: the list of rules on the left and the *Add, Edit* and *Simulation* tabs on the right. The bottom of the *Email rules* tab contains the B button at the bottom that serves to export the rules table to a MS Excel file.

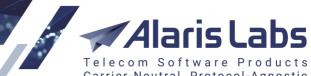

6.6.1.1.

Carrier-Neutral, Protocol-Agnostic

| ÷ | ID    | Mail masks                                                                                       | File name mask | Carrier            |  |
|---|-------|--------------------------------------------------------------------------------------------------|----------------|--------------------|--|
| R |       | Q                                                                                                | Text mask      | All                |  |
|   | 10004 | Mail from: *@coocoo.com<br>Mail to: *@al.com<br>Mail subject: *LCR*<br>Mail text: *A-Z*          | *rate*         | Boring Enterprises |  |
|   | 10005 | Mail from: *mo@alarislabs.com*<br>Mail to: *rates@alarislabs.com*<br>Mail subject: *Wholesale*   |                | Ogorodnikov_Test   |  |
|   | 10000 | Mail from: *@nomoney.com<br>Mail to: *@al.com<br>Mail subject: *Premium*<br>Mail text: *Premium* | *rate*         | Barbie Dahl        |  |

#### **Email rules**

#### The Add tab is illustrated below.

| 🚱 Add 🧪 Edit          | 🖶 Simulation                    |   |  |  |  |  |
|-----------------------|---------------------------------|---|--|--|--|--|
| Mail from mask*:      | *@lotofcash.com                 |   |  |  |  |  |
| Mail to/CC/BCC mask:  | *@coucou.com                    |   |  |  |  |  |
| Mail subject mask:    | *LCR*                           |   |  |  |  |  |
| Mail text mask:       | *A-Z price*                     |   |  |  |  |  |
| File name mask:       | * *                             |   |  |  |  |  |
| Interface*:           | SMS rate import                 | ~ |  |  |  |  |
|                       | Run auto import for attachments |   |  |  |  |  |
| Carrier*:             |                                 | ~ |  |  |  |  |
| Product*:             |                                 | ~ |  |  |  |  |
| Rule description:     | Wholesale A-Z rule              |   |  |  |  |  |
|                       |                                 |   |  |  |  |  |
| Owner notification:   | Yes                             | ~ |  |  |  |  |
| Carrier notification: | Yes                             | ~ |  |  |  |  |
| Report recipients:    |                                 |   |  |  |  |  |
|                       |                                 |   |  |  |  |  |
|                       | ✓ Rule enabled                  |   |  |  |  |  |
|                       | Test rule                       |   |  |  |  |  |
|                       | Resume processing               |   |  |  |  |  |
|                       | Add tab                         |   |  |  |  |  |

6611.

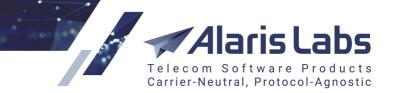

To create a rule, enter the appropriate parameters in the fields detailed below. Fields marked with an asterisk (\*) are required.

 Mail from mask, Mail to/CC/BCC mask, Mail subject mask, Mail text mask, File name mask: define a mask (use an asterisk \* or the percent symbol % as a wildcard) – at least one of the mask fields must be configured

**NOTE**: It is possible to use the underscore symbol "\_" in the file name if it is preceded by the backslash symbol "\" (that is, the mask with the underscore symbol must contain the combination "\\_").

- Interface: select SMS rate import or Payments (for auto import of payments)
- Run auto import for attachment: select to auto import attached files
- Carrier
- Product
- Rule description: arbitrary comments
- *Owner notification, Carrier notification*: select *Yes* if a copy of the message must be sent to the System owner (account manager)/carrier respectively
- *Report recipients*: supply comma- or semicolon-separated email addresses to which rate sheet import reports will be sent
- Rule enabled: select when the tests are complete to activate the rule
- *Test rule*: select when testing the rule to prevent submitting it prematurely. The rule will only operate in the simulation mode

#### **NOTE**: Both Rule enabled and Test rule must be selected to enable simulation.

• *Resume processing*: select to process a single file multiple times and import the same file into several products. If disabled, the System will select all rules that fit the email values and choose the rule with the highest priority to perform auto rate import. If enabled, the next rule that fits will also be used – in this way, auto rate import may be performed multiple times for one email

**NOTE**: The rule located higher in the list is considered to have higher priority (you can drag and drop rules in the table to adjust rule priorities).

Click Submit to save the changes. The entry will appear in the *Email rules* table.

To test the rule, select it in the table and open the Simulation tab.

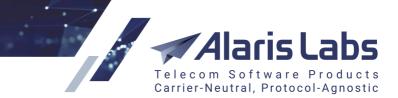

6611

| 🕄 Add 🥖 Edit      | A Simulation                   |
|-------------------|--------------------------------|
| Mail from:        | admin@lotofcash.com            |
| Mail to:          | prices@akton.com               |
| Mail subject:     | LCR                            |
| Mail text:        |                                |
|                   |                                |
| File name:        |                                |
|                   | CMC vata import                |
| Interface:        | SMS rate import                |
| Carrier:          | PocoDinero Enterprises         |
| Product:          | Wholesale (undefined) - Vendor |
| Rule description: | Wholesale A-Z rule             |
| 1                 | Simulation                     |

Enter the appropriate parameters and click <sup>so</sup> Run. The rule details will appear on the *Simulation* panel (highlighted in bold in the figure above) and the rule will appear in the *Email rules* table. Once the tests are completed, go to the *Edit* tab and deselect the *Test rule* checkbox to activate the rule.

The *Letters* tab displays emails received by the System (the *Recipient* email address is configured by the Alaris team during System installation).

| 2 | ID    | Delivered           | Sender     | Subject     | Recipient          | Source   |
|---|-------|---------------------|------------|-------------|--------------------|----------|
|   |       | -∞≤X≤∞ -            | ac         |             |                    |          |
|   | 2 047 | 2019.02.01 17:32:48 | ac@ac11.ru | test3       | vasia.loh@inbox.ru | download |
|   | 2 045 | 2019.02.01 17:31:38 | ac@ac11.ru | Test2       | vasia.loh@inbox.ru | download |
|   | 2 046 | 2019.02.01 17:30:21 | ac@ac11.ru | Rate Update | vasia.loh@inbox.ru | download |
|   | 2 044 | 2019.02.01 17:29:44 | ac@ac11.ru | test        | vasia.loh@inbox.ru | download |
|   | 2 048 | 2019.02.01 16:48:32 | ac@ac11.ru | Rate Update | vasia.loh@inbox.ru | download |
|   | 2 043 | 2019.02.01 16:38:14 | ac@ac11.ru | Auto Import | vasia.loh@inbox.ru | download |
|   | 2 049 | 2019.02.01 16:36:35 | ac@ac11.ru | Rate Update | vasia.loh@inbox.ru | download |

| 5 | Sender:                            | ac@ac11.ru                  | Dear Partner,                                                                                                    |
|---|------------------------------------|-----------------------------|----------------------------------------------------------------------------------------------------|
|   | Subject:<br>Recipient:             | Test2<br>vasia.loh@inbox.ru | See attached rate update from Deel.                                                                                                    |
| ( | Carbon copy:<br>Blind carbon copy: |                             | Current notification DOES NOT COMPLETELY REPLACE all the rates you had before.<br>All codes and rates, which are not indicated in this price list remain the same. |
| , | Attachments:                       | rate_wholesale.csv          | Prefix is 11#                                                                                                    |
|   |                                    |                             | Please confirm the receipt.                                                                                                    |

#### Letters tab

The top part of the tab is a table of emails. Values in the *Sender* column are links. A click on the link opens an email client, which allows easily sending a reply. The *Source* column contains a link that serves to download the email.

The bottom area is divided into two sections - the left section shows the email properties and the right displays the email text.

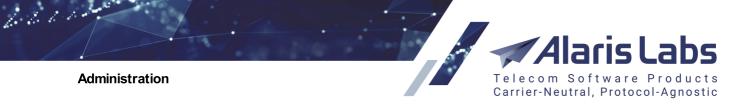

**NOTE**: The maximum length of the *Carbon copy* and *Blind carbon copy* fields is 4,000 symbols. If the fields are longer than allowed, during email import they will be trimmed to the last complete address.

The Files tab shows all imported rate sheet files (for both automatic and manual import).

| En       | nail rules Letters | Files                  |                            |                                             |        |                                                                                  |
|----------|--------------------|------------------------|----------------------------|---------------------------------------------|--------|----------------------------------------------------------------------------------|
| Sel      | ect file           |                        |                            |                                             |        | Message text                                                                     |
|          | Interface          | Carrier                | Product                    | File name                                   | Date   |                                                                                  |
| 7        | SMS rate imp 👻     | All 👻                  | All 👻                      |                                             |        | Dear Partner,                                                                    |
|          | SMS rate import    | Ancient Communications | Gold (EUR) - Client        | test.xls                                    | 2019.0 | See attached rate update from Deel.                                              |
|          | SMS rate import    | Amber Telecom - Gem    | LCR (USD) - Client         | test.xlsx                                   | 2019.0 | Current notification DOES NOT COMPLETELY REPLACE all the rates you had before.   |
|          | SMS rate import    | ALARIS TEST            | LCR (USD) - Client         | SMS_sample.xls                              | 2019.0 | All codes and rates, which are not indicated in this price list remain the same. |
| <b>V</b> | SMS rate import    | Belgian White Ltd.     | Premium (USD) - Vendor     | SMS_sample.xls                              | 2018.1 |                                                                                  |
|          | SMS rate import    | AC_Vendor              | SMS   CP 1 (USD) - Vendor  | Sender id rate.xlsx                         | 2018.1 | Prefix is 11#                                                                    |
|          | SMS rate import    | AC_Client              | SMS Type (USD) - Client    | Sender id rate.xlsx                         | 2018.1 | Please confirm the receipt.                                                      |
|          | SMS rate import    | PocoDinero Enterprises | Premium SMS (EUR) - Vendor | Rate import.xls                             | 2018.1 | 1                                                                                |
|          | SMS rate import    | PocoDinero Enterprises | Premium (USD) - Client     | SMS Ratesheet1.xls                          | 2018.1 |                                                                                  |
|          | SMS rate import    | Brexit Telecom         | Premium (EUR) - Vendor     | SMS_sample.xls                              | 2018.0 |                                                                                  |
|          | SMS rate import    | Boring Enterprises     | Retail (USD) - Vendor      | SMS_sample.xls                              | 2018.0 |                                                                                  |
|          | SMS rate import    | Alice Wondersystems    | Premium (EUR) - Vendor     | rate import vendor price list - premium.xls | 2018.0 |                                                                                  |
|          | SMS rate import    | ALARIS TEST            | Premium SMS (USD) - Client | test_import.xlsx                            | 2018.0 |                                                                                  |
|          | SMS rate import    | Kacey-vendor silver    | Enterprise (EUR) - Vendor  | Price list.xlsx                             | 2018.0 |                                                                                  |
|          | SMS rate import    | Brexit Telecom         | Premium (EUR) - Vendor     | SMS sample.xls                              | 2018.0 |                                                                                  |

#### **Files page**

The tab is divided into two panels. The left panel is the list of files. Click on the link in the *File name* column to open the rate sheet file. The *User name* column shows the name of the System owner's user who performed manual file import. The right panel shows the text of the email for the selected record

(can be toggled by clicking the button at the top right). The bottom of the tab contains the following controls:

- **X** Delete removes the selected file from the *Files* tab and the interface to which it was imported. Additionally, if the file was imported automatically, it is removed from the *Letters* tab as well.
- Send to serves to select the interface to which the file belongs. When the user changes the interface, the file is removed from the previously selected interface and appears in the newly selected one (for example, when changing *SMS rate import* to *No interface*, the file is removed from the *SMS rate import* interface. Similarly, when changing the value from *No interface* to *SMS rate import*, the file appears in the *SMS rate import* interface.

#### Find processing rule

.

(available only for files that were received by email) - serves to find suitable email processing rule. If no rule is found, an error message appears. If a rule is found, its description/ID is displayed and the user is prompted to apply it. When applied, the file is processed as if it was received by email based on an email processing rule (the interface, partner and product are defined)

## 4.4 Outgoing email accounts

Check out the video tutorial on outgoing email accounts at the <u>Alaris YouTube channel</u>.

The Administration\Outgoing Email accounts page serves to configure accounts on behalf of which the System owner sends emails to its partners. For example, it is possible to configure sending technical and commercial emails from separate accounts.

The page has two panels. The left panel is a table of configured accounts; the right panel contains the *Add* and *Edit* tabs.

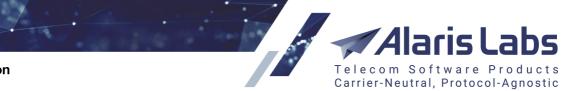

6661

| 🖕 Start p | Start page 🕼 Outgoing email accounts 🗵 |          |                      |      |                           |                   |          |                        |  |
|-----------|----------------------------------------|----------|----------------------|------|---------------------------|-------------------|----------|------------------------|--|
| ID        | Server type                            | Accounts | Server IP            | Port | EHLO cmd                  | Secure conn. type | Username | Sender address         |  |
| 10025     | Default                                |          | smail.alarislabs.com | 901  | ehlo smail.alarislabs.com | TLS               | frw      | sa@alarislabs.com      |  |
| 10022     | Default                                |          | smail.alarislabs.com | 901  | ehlo smail.alarislabs.com | TLS               | frw      | all+defaultTLS@ac11.ru |  |

#### **Outgoing email accounts table**

The Add tab is illustrated below.

| 😌 Add 🥖 Edit         |                             |   |
|----------------------|-----------------------------|---|
| Accounts:            | 🥖 Edit list                 |   |
|                      | All accounts                |   |
|                      |                             |   |
| Server type*:        | Technical                   | ¥ |
| Server IP*:          | 127.0.0.3                   |   |
| Port*:               | 25                          |   |
| EHLO cmd:            |                             |   |
|                      | Use starttls                |   |
| Username:            | support                     |   |
| Password:            | •••••                       |   |
| Sender address*:     | support@supercash.com       |   |
| From name:           | Supercash Technical Suppoer |   |
| Contract<br>company: | Alarislabs Demo 3.4         | ¥ |

#### Add tab

To create an email account, enter the appropriate parameters in the fields detailed below. Fields marked with an asterisk (\*) are required.

- Accounts: click Edit list
   to add partners that will receive emails from this account
- Server type: select the type of messages that will be sent from this address:
  - Default: all kinds of e-mails
  - Billing: invoices, balance and credit alarms
  - Rates: rate updates and notifications on auto import and file receipt
  - Technical: technical alerts (generated at Administration\Service notifications 32)
  - *Reports*: reports generated by the *Report builder*
  - Partner portal: messages related to the Alaris Campaign Portal [300] and Wholesale portal [372]
  - Service notifications: sending service notifications (find out more in Alaris YouTube video)
- Server IP, Port: mail server parameters

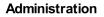

6611

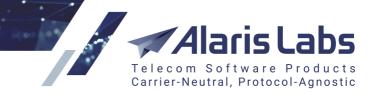

- EHLO cmd: EHLO value (see SMTP standard description rfc 5321)
- Secure conn type: select the encryption type (No encryption, TLS, SSL)
- Username, Password, Sender address, From name: specify the mail account details
- Reply to:
- Contract company

Click *Submit* to save the changes. The entry will appear in the *Outgoing email accounts* table. To

check if the account configurations are correct, click *c* Test mail server at the bottom of the page. The System will try to connect to the mail server. The result will appear in a dialog box.

### 4.5 Report schedule

Check out the video tutorial on the report schedule at the Alaris YouTube channel.

The Administration Report schedule page allows generation of a schedule for reports that are sent to a multitude of recipients. The reports are based on one and the same template and schedule, but the report data is personalized for each recipient.

The page has two panels. The left panel is a table of configured schedules; the right panel has the *Add* and *Edit* tabs.

| Start page 🔀 Report schedule 🗵 |    |                            |                   |   |              |                |                 |  |  |
|--------------------------------|----|----------------------------|-------------------|---|--------------|----------------|-----------------|--|--|
| \$                             | ID | Description                | Report            |   | Mail to (TO) | Mail copy (CC) | Mail hidden cop |  |  |
|                                |    | Text mask                  | All               | × | Text mask    | Text mask      | Text mask       |  |  |
|                                | 1  | Rate Export Schedule (SMS) | Rate Export (SMS) |   |              |                |                 |  |  |

#### Table of configured schedules

Suppose the user needs to generate and send a report on rates to recipients on the 1st of every month at 8:00.

Alaris Labs Telecom Software Products Carrier-Neutral, Protocol-Agnostic

Administration

6.6.6.6

| Description*: | Rate Export Schedule (SMS)                                                                                                    |
|---------------|----------------------------------------------------------------------------------------------------|
| Report*:      | Rate Export (SMS)                                                                                                    |
| SQL code:     | <pre>9 a.acc_car_id,<br/>10 'not@alarislabs.com' /*agr_default_rate_ch<br/>11 from bas_agreement g<br/>12 inner join bas_account a on (g.agr_acc_id = a<br/>13 where g.agr_start_date &lt;= sysdate<br/>14 and g.agr_end_date &gt; sysdate<br/>15 )<br/>16 on (acc_car_id = car_id)<br/>17 where "p\$mailto" is not null<br/>18 and product_type = 3<br/>19 and product_direction = 0 order by p.car_id<br/>14 and p.car_id = car_id = 0 order by p.car_id<br/>15 and product_direction = 0 order by p.car_id<br/>16 and product_direction = 0 order by p.car_id<br/>17 and product_direction = 0 order by p.car_id<br/>18 and product_direction = 0 order by p.car_id</pre>                                                                                                    |
| Schedule:     | Enable schedule                                                                                                    |
|               | Cron format:                                                                                                    |
|               | 0 8 1 1,2,3,4,5,6,7,8,9,10,11,12 *                                                                                                    |
|               | Explain:                                                                                                    |
|               | at January, February, March, April, May, June, July, August,<br>September, October, November, December.                                                                                                    |
|               | Minutes:                                                                                                    |
|               |                                                                                                    |
|               | Minutes:                                                                                                    |
|               | Minutes:<br>00 01 02 03 04 05 06 07 08 09 10 11 12 13 14 15 16 17 18 19<br>20 21 22 23 24 25 26 27 28 29 30 31 32 33 34 35 36 37 38 39<br>40 41 42 43 44 45 46 47 48 49 50 51 52 53 54 55 56 57 58 59                                                                                                    |
|               | Minutes:         00       01       02       03       04       05       06       07       08       09       10       11       12       13       14       15       16       17       18       19         20       21       22       23       24       25       26       27       28       29       30       31       32       33       34       35       36       37       38       39         40       41       42       43       44       45       46       47       48       49       50       51       52       53       54       55       56       57       58       59         Hours:         00       01       02       03       04       05       06       07       08       09       10       11                                                                                                    |
|               | Minutes:         00       01       02       03       04       05       06       07       08       09       10       11       12       13       14       15       16       17       18       19         20       21       22       23       24       25       26       27       28       29       30       31       32       33       34       35       36       37       38       39         40       41       42       43       44       45       46       47       48       49       50       51       52       53       54       55       56       57       58       59         Hours:         00       01       02       03       04       05       06       07       08       09       10       11         12       13       14       15       16       17       18       19       20       21       22       23                        |
|               | Minutes:         00       01       02       03       04       05       06       07       08       09       10       11       12       13       14       15       16       17       18       19         20       21       22       23       24       25       26       27       28       29       30       31       32       33       34       35       36       37       38       39         40       41       42       43       44       45       46       47       48       49       50       51       52       53       54       55       56       57       58       59         Hours:         00       01       02       03       04       05       06       07       08       09       10       11         12       13       14       15       16       17       18       19       20       21       22       23         Days of month: |

#### Add tab

To create a schedule, enter the appropriate parameters in the fields detailed below. Fields marked with an asterisk (\*) are required.

- Description: name of the schedule
- *Report*: select the appropriate report from the list

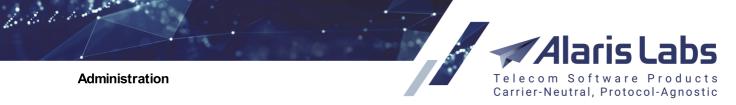

• SQL code: SQL query that will return a table of the report parameters for each recipient

**NOTE**: The query must contain all the binds used in the report (their bind names should be used as column names) and it may contain additional execution parameters such as mail addresses and export type. For assistance with the SQL code, contact the Alaris technical support team.

• *Schedule*: select the checkbox to configure the report schedule. It can be set in the cron format or using the standard controls. For example, the figure above illustrates a report that is generated at 8-00 on the first day of every month

| Mail to (TO):              | account.manager@company.com |
|----------------------------|-----------------------------|
| Mail copy (CC):            |                             |
| Mail hidden copy<br>(BCC): | COO@company.com             |
| Attached file type:        | .XLS ¥                      |

#### Add tab (continued)

- *Mail to (TO), Mail copy (CC), Mail hidden copy (BCC)*: specify the email addresses to which all the reports will be sent
- Attached file type

Click Submit to save the changes. The entry will appear in the table of configured schedules.

| 🕄 Add 🥖 Edit         | t                                      |                             |         |                  |  |
|----------------------|----------------------------------------|-----------------------------|---------|------------------|--|
| Description*:        | scription*: Rate Export Schedule (SMS) |                             |         |                  |  |
| Report*:             | Rate Expo                              | Rate Export (SMS)           |         |                  |  |
| Contract<br>company: |                                        | ~                           |         |                  |  |
| SQL code:            | 1 SELECC                               |                             |         | m.dd hh24:mi:ss' |  |
| Schedule:            | Enable schedule                        |                             |         |                  |  |
| Report fields:       | Field type Name                        |                             | Name    | Bind name        |  |
|                      | All SMS pr                             | oducts                      | Product | p_product_id     |  |
|                      | Date                                   | Date Actual date p_act_date |         |                  |  |

#### Edit tab

The Edit tab additionally contains the following elements and controls:

• *Report fields*: the table shows the binds that are used in the report. This table serves as reference that helps the user create the SQL code.

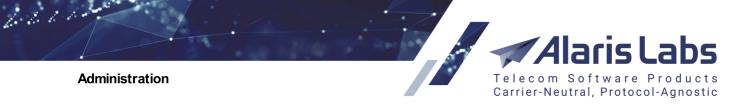

• Test report : serves to verify the SQL code as well as its consistency with the report.

#### Schedule configuration example

Suppose the user needs to export currently active rates and send them to carriers at 8:00 on the 1st of every month, each carrier receiving rates pertaining to them. Proceed as follows:

- In the Report field, select Rate Export (SMS)
- In the SQL code field, enter the following code:

```
select
      p.product_id as "p_product_id|n",
     to_char(sysdate, 'yyyy.mm.dd hh24:mi:ss') as "p_act_date|d",
      "p$mailto"
   from bas_product_v p
   left join
    (
      select distinct
       a.acc_car_id,
        'not@alarislabs.com' /*agr_default_rate_change_email*/ as "p$mailto"
      from bas agreement g
      inner join bas_account a on (g.agr_acc_id = a.acc_id)
      where g.agr_start_date <= sysdate
        and g.agr_end_date > sysdate
    )
   on (acc_car_id = car_id)
   where "p$mailto" is not null
     and product_type = 3
      and product direction = 0 order by p.car id
```

- Select the *Enable schedule* checkbox and set the schedule to 8:00 on the 1st of every month as illustrated above.
- Configure the email fields as appropriate
- Click Submit to save the changes

6600

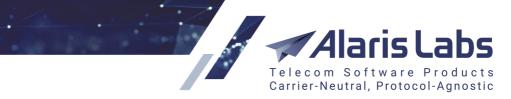

At 8:00 on the 1st day of the next month the SQL query will be executed and will return a table in the following format:

| MAILTO             | P_PRODUCT_ID | P_DIALCODE |
|--------------------|--------------|------------|
| info@abc.com 2311  | *            |            |
| info@ddde.net 2312 | *            |            |

The report on active rates (*Rate Export (SMS*)) will be then generated and emailed to all recipients in the MAILTO column, with the parameters set in the P\_PRODUCT\_ID and P\_DIALCODE columns. A copy of all emails will be sent to the addresses specified in the fields *Mail to (TO), Mail copy (CC)* and *Mail hidden copy (BCC)*.

### 4.6 Service notifications

The Administration\Service notifications page serves to generate and schedule emails to partners about maintenance operations. The emails are sent to the addresses specified in <u>Carriers\Agreements</u> [11] (the *Default technical emails* parameter).

The page has two panels. The left panel is a table of scheduled notifications; the right panel contains the *Add* and *Edit* tabs.

| ★ | 🚖 Start page 🛛 🔀 Service notifications 🛞 |                  |   |                |   |                     |            |   |                            |
|---|------------------------------------------|------------------|---|----------------|---|---------------------|------------|---|----------------------------|
|   | \$                                       | Contract company |   | Mail list type |   | Date                | Status     |   | Subject                    |
|   |                                          | All              | ¥ | All            | ¥ | ∞ ≤ X ≤ ∞ →         | All        | ~ | Text mask                  |
|   |                                          | All              |   | Technical      |   | 2016.03.12 16:15:00 | Failed     |   | alarmobot wow              |
|   |                                          | All              |   | Technical      |   | 2016.03.13 15:00:00 | Successful |   | hello yes this is alarim   |
|   |                                          | All              |   | Technical      |   | 2016.03.12 01:00:00 | Expired    |   | late alarm                 |
|   |                                          | All              |   | Technical      |   | 2016.03.12 16:26:00 | Successful |   | AK, stahp it!              |
|   |                                          | All              |   | Invoice email  |   | 2017.08.25 09:40:00 | Successful |   | INVOICEICN                 |
|   |                                          | All              |   | Technical      |   | 2017.08.25 09:40:00 | Successful |   | TechAlarm                  |
|   |                                          | All              |   | Account alert  |   | 2017.08.25 09:40:00 | Successful |   | Account alert please check |

Service notifications table

The Add tab is illustrated below.

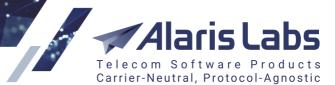

66111

| 😳 Add 🧪 Edit                                                                    |                                                                                                    |
|---------------------------------------------------------------------------------|----------------------------------------------------------------------------------------------------|
| Contract<br>company*:                                                           | ACQ Ltd 👻                                                                                                    |
| Mail list type*:                                                                | Technical 💌                                                                                                    |
| Outgoing mail<br>server:                                                        | Technical 👻                                                                                                    |
| Date*:                                                                          | 2019.04.05 🖸 00:00:00 🗡                                                                                                    |
| Subject*:                                                                       | System update                                                                                                    |
| Text*:                                                                          |                                                                                                    |
|                                                                                 | ▼ B <i>I</i> <u>U</u> A A A <del>A</del> <del>A</del> <del>2</del> <del>2</del> <del>2</del> <del>2</del> <del>2</del> <del>2</del> <del>2</del> <del>2</del> <del>2</del> <del>2</del> |
| Dear Partner,<br>Update procedures<br>3 am.<br>Sincerely,<br>The ACQ support to | are scheduled on 20 October from 1 till<br>eam                                                                                                    |
| Attachment:                                                                     | Browse                                                                                                    |
|                                                                                 | Add tab                                                                                                    |

The Add tab contains the following parameters:

- Contract company
- *Mail list type*: type of communication. The following values are available:
  - Technical
  - Account alert
  - Rate change notification
  - Invoice email
- Outgoing mail server: mail server configured in Administration\Outgoing email accounts [26]
- Date: the date and time of the email dispatch to partners
- *Subject, Text*: the subject and text of the message
- Attachment: click Browse... to upload a file

Click to **Submit** to save the changes.

Alaris Labs Telecom Software Products Carrier-Neutral, Protocol-Agnostic

6600

### 4.7 System jobs

The *Administration*\*System jobs* page contains general information about standard processes running in the database. The page is intended for the Alaris support team.

| Z        | Job name                  | Comments                                                             | Repeat interval                     | State     | Last start date     |
|----------|---------------------------|----------------------------------------------------------------------|-------------------------------------|-----------|---------------------|
| ×        | BAS_APPLY_PENDING_DC_JOB  | This job applies pending dial codes                                  | freq=hourly;byminute=0;bysecond=1   | SCHEDULED | 2019.08.22 10:00:0. |
| ×        | BAS_CHECK_EXPIRE_PASSWORD | This procedure check expire password for user account.               | freq=daily;byhour=0;byminute=10     | SCHEDULED | 2019.08.22 00:10:4. |
| ×        | BAS_CUR_UPDATE            | This job updates currency rates                                      | freq=hourly;byminute=1;bysecond=0   | SCHEDULED | 2019.08.22 10:01:0. |
| ×        | BAS_ETC_REF_SCO_CARR      | This procedure refresh scoring carriers                              | freq=hourly;byminute=1;bysecond=0   | SCHEDULED | 2019.08.22 10:01:0. |
| ×        | BAS_IMP_DISP              | Auto import job dispatcher                                           | freq=minutely;bysecond=50           | SCHEDULED | 2019.08.22 10:10:5. |
| ×        | BAS_SEND_NOTIFICATIONS    | This job sends scheduled notifications                               | freq=hourly;byminute=0,10,20,30,40  | SCHEDULED | 2019.08.22 10:10:4. |
| ×        | BAS_WIPE_PERSONAL_DATA    | This job wipes personal data by EU GDPR law                          | freq=daily;byhour=2;byminute=30     | SCHEDULED | 2019.08.22 02:30:4. |
| ×        | DOC_SEND_MESSAGES         | This send email messages to users                                    | freq=hourly;byminute=1;bysecond=20  | SCHEDULED | 2019.08.22 10:01:2. |
| $\times$ | FIN_CHECK_CREDIT_USAGE    | This procedure checks credit limit usage and send appropriate alerts | freq=hourly;byminute=1,6,11,16,21,2 | SCHEDULED | 2019.08.22 10:11:0. |
| ×        | FIN_HOURLY_ROUTINES       | This job performs financial hourly routines                          | freq=hourly;byminute=25;bysecond=0  | SCHEDULED | 2019.08.22 09:25:0. |

#### System jobs

### 4.8 System settings

The Administration\System settings menu allows administration of all the main System parameters. Most of them can only be configured by the Alaris support team and must not be edited by the user to prevent the System breakdown. The sections below describe the parameters that can be configured by the System owner.

| 🐈 Start page 🛛 🐺 System settings 🗷                                                                                                    |
|----------------------------------------------------------------------------------------------------|
|                                                                                                    |
| Common                                                                                                    |
|                                                                                                    |
| 🗄 Data import                                                                                                    |
| ∃ Financial module                                                                                                    |
|                                                                                                    |
|                                                                                                    |
| ∃ Rate module                                                                                                    |
|                                                                                                    |
| B Routing module     A Routing module     A Routing module |

#### System settings

The bottom of the page contains the filter that allows searching for any parameter in the System settings.

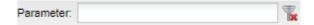

Filter

6600

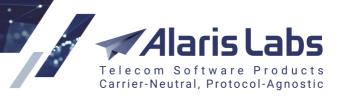

#### 4.8.1 Common

| Common |  |
|--------|--|
| Common |  |

| PRV_TASK_OBJECT,BAS_ACCOUNT,R |
|-------------------------------|
| 1                             |
| ORA-08103                     |
| 60                            |
| 3                             |
| null                          |
|                               |

#### **Common settings**

- Add report info to file header (0 no, 1 yes). By default 1: if set to 0, export results (in any format) will not contain the report header (report name + parameters with which the report was launched)
- Allowed ORA error codes for report execution: serves to indicate a list of errors that trigger the System to resend a report. For example, ORA-08103, ORA-06512. If set to ORA, all ORA errors will result in report resending. If generation of a scheduled report is interrupted with an error set in this parameter for four times in a row (note that the value cannot be changed), the *Is recurrent* (*Reports* interface) checkbox or *Enable schedule* checkbox (Administration\Report schedule [28] interface) is disabled. The interval in which a report is be re-sent is set in the parameter *Period between report* execution attempts in case of ORA errors (in min.). Note that reports saved under the Default preset will not be re-sent even if the respective error is specified in the parameter. Also the parameter affects *Export to Excel/Export to CSV* buttons if a report cannot cannot be generated and exported, the task will automatically restart. See also the Alaris YouTube video
- Allowed time-zone fraction types (times 15, 30 or 60 minutes): used in cases when partners have time zones with irregular time offsets. For example, to include the Iran timezone (UTC + 3.5) set this parameter to 30, so that the statistics and invoicing are calculated correctly. Note that the parameter change will affect only new data to apply it to the old data recalculation of financial cubes is required (performed by the Alaris technical support team).

#### **NOTE**: The parameter only impacts statistics used for invoice generation and the invoice timezone.

- Automatic notification expiry period (hours): fractional values are allowed; in case tasks created in service notifications interface have date of schedule earlier than current time - the parameter value, they will be considered expired and will not be sent. for example, if the current date and time is 01/01/2019 10:40 and the parameter is set to 3.5, all notifications created with date earlier than 01/01/2019 07:10 will have status: *expired* (once the system job bas\_send\_notifications is executed), otherwise the status will be *scheduled*
- Balance notifier url pattern: the link the System uses to send balance check notifications, for example: <u>https://some\_url?acc\_id=%acc\_id%&dcheck=%dcheck%&amount=%amount%</u>, where:
  - o some\_url is a URL to the external service
  - acc\_id account ID
  - o dcheck time of balance change
  - o *amount* balance amount
- Block traffic exceeding license (1 yes, 0 no): if the value is 1, the System blocks traffic when the monthly licensed volume is exceeded. The parameter can be changed only by the Alaris technical support team

6211

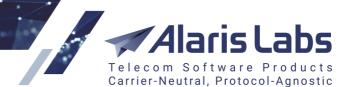

- Build number: the current version number with the software revision number
- Critical threshold for running processes per core: number of processes per core which is
  considered critical for System operation. The default value is 2. If the user tries to launch a new
  task while the current load is greater than the parameter value, a warning appears (System
  overload detected. Running resource-consuming tasks is prohibited until the load average is
  lower), and the task is canceled. Note that only tasks created by users are taken into account
  (EDR recalculation, export of EDRs from the Wholesale portal, Analytics and EDR export
  interfaces, export of rates and their generation, report sending and export)
- Currency update source (possible values ECB, LCB, BNR, NBU, NBRB, null disabled) the bank that provides the currency update. Possible values are:
  - ECB European Central Bank
  - LCB Lithuania Central Bank
  - BNR National Bank of Romania
  - NBU National Bank of Ukraine
  - NBRB National Bank of the Republic of Belarus
- Current user ID: ID of the user logged in the System
- Current user ID: ID of the user logged in the System
- Current user login name: login of the user logged in the System
- Database connection TNS alias (for dgmgrl): TNS alias for dgmgrl (Oracle Dataguard manager) in order to show the database info in Start\Database info
- Default CSV delimiter: allows setting a System-wide delimiter used in CSV files. Possible values are: semicolon, comma, comma with a space after it, pipe (';', ',', '|'). Applicable to the wholesale portal as well. (Learn more in the <u>Alaris YouTube video</u>)
- Default document handler (supported values: embedded\_apach\_poi, docprocessor): type of MS Excel exporter. Normally, embedded\_apach\_poi is used (the export result will have an extension specified in the Default spreadsheet extension parameter). In case of any problems with export, use docprocessor

**NOTE**: The setting is applied only to export operations for which no regular template can be assigned (Administration\Template manager 75) - for example, reports and EDR export.

- Default format: date: default Oracle date format used for replacement of invoice date markers (for example [InvoicePeriod], [InvoiceSysPeriod]) and other date markers (where no time is specified) in template letters for example, [ExpireDate] for *Password expire letter*
- Default format: date (document export, Java): default Java date format to be used in export results in MS Excel format
- *Default format: date (period)*: default date format (without specific time) for periods used in the financial module (for example, for specification of invoice start/end dates)
- Default format: date (period) in words: default date format for periods used in the financial module (for example, for markers [InvoicePeriodInWords], [InvoiceSysPeriodInWords] etc)
- Default format: date NLS: default date NLS (national support language) format

6.6.6.1.

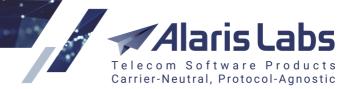

- Default format: date in words: default date format for periods used in the financial module (for example, for markers [InvoiceDueDateInWords], [InvoiceRegDateInWords] etc)
- *Default format: datetime*: default Oracle date time format used for replacing markers (for example, [IssueDate] for SMS rate export or [CurrentDate] for balance/credit alarms)
- Default format: datetime (document export, Java): default Java date time format to be used in export results in MS Excel format
- Default format: datetime (period): default date format (with time) for periods used in the financial module (for example, for specification of invoice start/end dates)
- Default format: datetime (period) in words: default date format (with time) for periods used in the financial module (for example, for markers [InvoicePeriodInWords], [InvoiceSysPeriodInWords] etc)
- Default format: datetime in words: default date format (with time) for periods used in the financial module (for example, for markers [InvoiceDueDateInWords], [InvoiceRegDateInWords] etc
- Default format: numeric (fractional): default format for fractional numbers to show traffic volume (in minutes) in invoice files
- Default format: numeric (integer): default format for integer numbers to show the number of messages in invoice files
- Default format: numeric (monetary): default monetary format to show the invoice amount in invoice files
- Default format: numeric (NLS): default numeric NLS format which is used for invoice markers to show the invoice amount/balance
- Default parallelism degree for heavy queries: level of parallelism (integer number of simultaneously executed tasks) for EDR export. In case of low server capacity the recommended value is 1. The parameter also regulates performance of the DID management interface load and can come handy when the interface contains a lot of data
- Default spreadsheet extension (supported values: *xls*, *xlsx*): the default format of all exported spreadsheets
- *Default System language:* default System language for new users (can be changed in the login window next to the *Enter* button).
- Download directory: directory (default value is /var/www/html/invoice/files/) to which the database exports generated files (invoices, simulation logs, export tasks, rates). The parameter can be edited by the Alaris technical support team. Note that the web file server hostname is defined in the *Web-server* hostname/IP parameter
- *Email limit per minute (null unlimited)*: number of emails that can be sent within a minute. The parameter is intended to limit the email flow in order not to overload the mail server. Note that the threshold value is not global and the transaction speed is calculated for each mail server separately
- Enable NANP jurisdiction features (0 no, 1 yes): toggles on/off the NANP (North American Numbering Plan) jurisdiction layers in the *Analytics* interface (once the setting is changed, relogin is required)
- Enable SNMP metrics gathering (0 disable, 1 enable): enabled by default (value 1). When enabled, server metrics are collected to display the CPU usage, RAM usage and Running CPU per core charts on the Start page.

6611

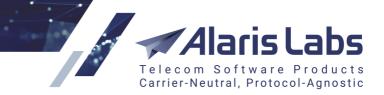

- Enable extra secure mode (1 enable, 0 disable): serves to enhance the security policy when resetting the user password in the following interfaces:
  - Main System interface when clicking the Forgot password? button
  - o Alaris Campaign Portal interface when clicking the Forgot password? button
  - Wholesale portal interface when clicking the Forgot password? button
  - o REST API method used to reset the password

If the parameter is disabled, and the System fails to find the user by its name or email, the following error message will appear: "User with such email or name not found". If the parameter is enabled, the user will not be able to see full details of an error (of the type "ORA-"). Instead, a general error will be displayed, with the following description: "Internal error. Please contact the System administrator."

Additionally, when the parameter is enabled, the menu item *Start\Database info* is hidden, and escaping of special characters is performed (for example, of the symbol "-" for negative figures) to prevent CSV injections during data export.

- Enable full trace for REST API requests (0 no, 1 yes): if set to 1, tracing for REST API requests is enabled. The requests are written to /var/log/invoice/restman.log that is located on the web file server. Note that enabling of the setting may lead to increased disk space consumption
- Enable overall email delivery in the System (1 enable, 0 disable): defines whether the System will send emails (such as invoices, notifications, alarms etc.)
- Enable synchronization to redis DB (1 enable, 0 disable): defines whether Alaris Campaign Portal module is synchronized with the database. The recommended value is 1. If set to 0, the module will not receive updates for example, if a client buys a pack, it will not be possible to send messages using it
- Excel column width settings: the width of columns in spreadsheets exported to MS Excel.
   Possible values are: WT width from template (Administration\Template manager 75), E external width as set in the column settings of the original table in the System, I internal use the intrinsic width limit (present in invoices and traffic details)
- *First day of the week (0 Sunday, 1 Monday)*: defines the day on which the week starts. This parameter works only for the calendar and does not affect invoices
- Font applied to excel files (0 internal default, 1 default file formatting): defines what font to use in MS Excel files generated by the System. Select 0 to use the default System font or 1 to use the font configured in appropriate templates (the System takes the font of the top first cell of the document)
- Invoice detail Excel password (not used if empty): if any value is set, MS Excel files with invoice details will be password-protected and can be edited only when the password set in the field is provided. If the parameter is left empty (null), invoice detail files will remain editable. See also the <u>Alaris YouTube video</u>
- Left authorization attempts count: the maximum number of authorization attempts with a temporary password (also see the parameter *Temporary password logins allowed* below)
- *License expiry date*: date and time when the license becomes obsolete obsolete (the main web interface will not be accessible). To prolong it, contact the account manager
- License expiry date (System): the date of the last check of the license validity

6600

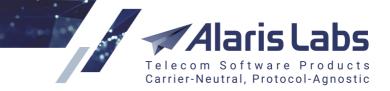

- Licensed number of sms messages per month: allowed number of messages within one month. If the value is reached, an alert is sent to the account manager
- *Licensed number of swap deals*: allowed number of swap deals. Once exceeded, swap deals cannot be created. To increase the value, contact the account manager
- List of forbidden characters for names: list of characters that are not allowed in the main System web interface, Wholesale portal and Campaign Portal in the fields *Company name* (Carriers (and carriers)) interface), *First name*, *Middle name*, *Last name* and *Position* (the <u>Administration\Users</u>) interface). The default value is <>V'''`
- Log store period, days: the period to store the logs of different components (*Carriers*, *Products* and routing rules).

**NOTE**: The logs contain details of every change in System tables as well as the author of the changes. This allows investigating any incident (System breakdown, errors, malicious attacks etc.). However, logs take disk space and impact the DB size. Therefore, prior to modifying this parameter consult the Alaris support team

- Login link: link to login to the main web interface
- Logins of users to be protected: list of user logins (comma-separated) which cannot be modified or deleted from the System. In case of attempt of change\removal such users, a warning appears. Note that if someone tries to delete a carrier under which the protected user has been created with the help of the Delete this carrier and all child components button (Carriers interface), the warning message will be shown as well
- *Max duration of report tasks (min)*: maximum duration of the report execution process. If the value is exceeded, the task is aborted. The default value is 60
- *Max numbers of rows to export in CSV/Excel (null without limit)*: number of rows exported into a file. When the limit is met, export is halted with a respective error. The default value is 500000
- *Max unzipped file for recurrent reports (mb)*: maximum file size (in megabytes) of a recurrent report. Once the value is reached, the report is archived (in zip format)
- *Maximum allowed System job duration, hours*: maximum allowed System job duration in hours. If a task is being executed longer than specified, it will be aborted. The default value is 24
- *Maximum record count in REST API responses*: maximum record count (integer) which can be returned in REST API responses (note that the limit for EDR export from the Wholesale portal and Alaris Campaign Portal can be set in the *EDR export record count limit* parameter). The default value is 10000. Note that an increase of the value may affect the System performance since generated files take space on the server
- Maximum search time for regexp in string: maximum time in seconds which is spent to compile the inserted regular expression in the *Translation rules* interface (SMS\Routing\Translation rules <sup>328</sup>) in the following fields: Sender ID pattern, Dest. number pattern, Text pattern. The parameter is intended to find out whether the regular expression may affect operation of the routing module. If the time is exceeded, a warning will be given to the user. The default value is 20 seconds. To change the value, contact the Alaris technical support team
- *Min percent of free space in tablespaces*: the minimum percent of free space in tablespaces. Once reached, new datafiles are added to tablespaces automatically.

**NOTE**: The threshold set in the System parameter *Minimum amount of free space in tablespace, megabytes* must be met as well for the file to be added.

6611

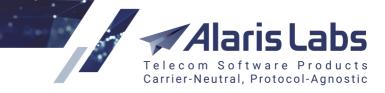

- *Minimum amount of free space in tablespace, megabytes:* the minimum percent of free space in tablespaces. Once reached, new datafiles are added to tablespaces automatically. Note that the threshold set in the System parameter *Min percent of free space in tablespaces* must be met as well for the file to be added
- Password expiry date: password expiry date of the current user (can be also checked in Administration\Users at >> Expiry date)
- Period between report execution attempts in case of ORA errors (in min.): serves to set the timeout between report run and send attempts after receiving an error specified in the parameter Allowed ORA error codes for report execution. Note that the time is increased exponentially for example, if set to 3, an attempt to resend the report will occur in 3 (3^1), 9 (3^2), 27 (3^3) minutes (in case every previous attempt fails)
- Rate change log, days: storage period for the rate change logs in the System
- Rate import analysis keep period, days: number of days (integer) during which the results of analysis (rate import tasks launched in *Mode: Analysis*) are stored in the System (available tasks can be checked on the bottom grid of the *Rate import* interface by clicking on the *view* hyperlink). The default value is 7. Tasks created older than 7 days from the current date cannot be reviewed. If the parameter is set to 0, it will be possible to check only one last task (once a new one is created all other tasks will become unavailable)
- *Rate import analysis user decision timeout, minutes*: timeout in minutes, the default value is 60. In case a user imported rates in the *Choice* mode and has not confirmed the changes, the task will be in the *waiting* state within the set value. Once the value is reached, the task will be canceled automatically
- Rate import files retention period, days: number of days (integer) during which rate import tasks (Rate import interface) and files of auto rate import (<u>Administration\Email processing rules</u> 22) >> Files) are stored to be shown in the System
- *Rate snippet max number of rows*: controls the number of rows that can be displayed in the [RateSnippet] marker (which serves to list the rates in the rate export email body). See also the <u>Alaris</u> <u>YouTube</u> video
- *Running processes per CPU threshold*: maximum number of processes per core. Used for internal calculation of the possibility to launch simultaneous processes (for example, analytical cube calculation). Fractional values are allowed. The number of concurrent tasks is calculated as the parameter value\*number of cores on the active database
- *SMS license exceeded*: if set to 1, SMS traffic will be rejected in case of exceeding the allowed monthly volume and in case the System setting *Block traffic exceeding license* is set to 1 as well. The parameter can be modified only by the Alaris technical support team
- *SMS module enabled (1 enabled, 0 disabled)*: flag showing if SMS interfaces are available for use. The parameter can be modified by the Alaris technical support team
- Send rate change notifications as blind copy: allowed values are 0 (do not send the notifications as BCC) and 1 (send the notifications as BCC). If set to 0, rate change notifications will be sent to addresses as specified in *Default rate change emails* (Carriers\Agreements 11) interface) as CC, otherwise as BCC. If the send to partner emails checkbox is selected for rate export tasks, rate changes are sent to the account manager's email address (in CC or BBC depending on the setting)

6211

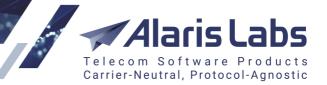

- Server time offset from GMT: self-updating parameter that shows the offset of the server timezone from the GMT timezone. For example, if the server timezone is GMT+1, the parameter will be shown as 1. The value is automatically changed for daylight saving timezones
- Server timezone name: name of the main platform timezone. It also serves as the default value in some interfaces for example, *In/Out time zone* parameters (<u>Carriers\Agreements</u>] interface) while creating an agreement or the *Timezone* field while importing the rates (*Rate import* interface)
- Show start page watermark: possible values are 0 (do not show the watermark) and 1 (show the watermark) on the *Start* page. To change the parameter, contact your account manager
- Support email: email address of the Alaris support team that some System notification and alarms are sent to
- *Swap deal expiry date*: license expiration date on the swap management module (see <u>Swap</u> <u>Deals</u> 360)
- *Switch Redis DB hostname*: connection address used by the SMS switch to access Redis. Must not be changed
- *Switch Redis DB password*: password to be used for connection to Redis by the SMS switch. Must not be changed
- Switch Redis DB port: port required for the SMS switch connection to Redis. Must not be changed
- System currency code: code of the System currency, also shown in <u>Reference books\Currency</u> <u>exchange rates</u>[17]. The value can be changed by the Alaris technical support team. Note that restart of the routing module is required to apply the change correctly. Also, exchange rates between the new System currency and the account currencies must be added in <u>Reference books\Currency exchange</u> <u>rates</u>[17]]
- System date format: information field to show which date format (without time) will be used in the System (the format affects dates in exported files except for rate export or financial data; additionally the format is applied to graphics on the *Start* page). Cannot not be changed
- System date/time format: information field to show which date format (with time) will be used in the System (the format affects dates in exported files except for rate export or financial data; additionally the format is applied to graphics on the *Start* page). Cannot not be changed
- *System debug mode (true or false)*: specifies whether the debug mode is enabled in the System (*true*) or not (*false*). If set to *true*, additional information will be shown in the *System log (Administration)* report. The parameter is intended for troubleshooting purposes
- *System name*: the System name that is used in header of the web browser. Note that the header is compiled from values specified in the *System owner name* and *System name* parameters
- *Temporary password logins allowed*: the number of allowed login attempts with a temporary password

**NOTE**: A temporary password is assigned to the user if the regular password was not changed in due time and expired. The user can log in the System with the temporary password and change it to a regular one. If the user fails to create a new regular password and uses up the number of logins specified in this parameter, the access to the System is blocked. The password can be changed at Start\User settings

6666

• *Temporary password valid period (days)*: defines the period of the temporary password expiration. If the period has expired or the number of allowed logins is reached (see above), the password becomes invalid

Carrier-Neutral, Protocol-Agnostic

- *Time full format*: information field to show which full time format (default one) will be used in the System. Must not be changed
- *Time short format*: information field to show which short time format will be used in the System (in case the control structure |*SD* is added for example, to a rate export column: *Effective till*|*SD*). Must not be changed
- *UI dispatcher IP*: IP address of a server where the web module is installed in order to send update events from database. If the database and web interface are installed on the same server, the parameter must be set to 127.0.0.1. Several IP addresses (comma-separated) are allowed
- *UI dispatcher port*: port through which update events are sent from the database to the web interface. Several ports (comma-separated) are allowed. The default value is 5000
- Warning threshold for running processes per core: allowed number of processes per core. The default value is 1.5. In case the current load is greater than the value but lower than *Critical threshold* for running processes per core, a corresponding message will appear once the user launches a task (*Current average load is higher than the threshold and proceeding with the action may overload the System as well as the task will take more time than usual*). Note that only tasks (*EDR recalculation, export of EDR from the Wholesale portal, Analytics and EDR export interfaces, export of rates and their generation, report sending and export*) created by users are taken into account
- *Web-server hostname/IP*: web server on which the web interface is installed. Must not be changed by the user
- Campaign Portal module enabled (1 enabled, 0 disabled): the parameter serves for enabling Alaris Campaign Portal functionality in the System. Can be modified by the Alaris technical support team

### 4.8.2 DID inventory

DID inventory

| Batch format                                    | YYYY-MM-DD   HH24:MI                  |
|-------------------------------------------------|---------------------------------------|
| Default aging period (days)                     | 0                                     |
| Last DID checkpoint                             | 2020.08.01 00:27:09                   |
| List of TFN prefixes                            | 1800,1888,1877,1866,1855,1844,1833,18 |
| List of products to check margin in the routing | 17709                                 |
| Use DID/TFN management                          | 1                                     |

### **DID** inventory

- Batch format: serves to generate the name of the batch (group of DID/TFN numbers) automatically if the Batch field is not specified during creation of a record (<u>DID management</u>[366]). Markers can be used as well - for example, YYYY-MM-DD HH24:MM:SS
- Default aging period (days): the number of days that must pass before the status of the number is set from Aging to Available. Integer values are allowed. If set to 0 when a record is deassigned, it immediately becomes Available. If set to null the default value (30 days) is used. Value changes affect the existing aging records - depending on the increase or decrease of the parameter, the aging period is extended or shortened

6600

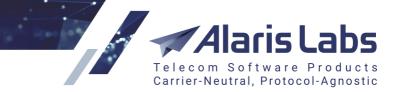

- Last DID checkpoint: date of the last DID checkpoint (serves for generation of charges)
- List of TFN prefixes: the parameter sets the list of toll-free number (TFN) prefixes. Numbers with these prefixes are considered toll-free numbers.
- List of products to check margin in the routing: list of products for which margin will be checked during routing. If set to *null*, the margin for termination of DID/TFN SMS will not be calculated. If a vendor product ID is set, the margin will be checked for SMS termination to the vendor product (for both cases DID and TFN margin is calculated as *vendor rate client rate*). If the margin is negative, the SMS will be blocked
- Use DID/TFN management: consider DID/TFN numbers in billing and routing (possible values are 0 disabled and 1 enabled). If the functionality is enabled, the routing module performs the following steps:
  - o client authorization
  - o check if the B-number is in the list of assigned numbers (DID management and interface)
  - o if the number is in the list and its type is *DID*, the rate search logic is B-number longest match
  - o if the number is in the list and its type is *TFN*, the rate search logic is A-number longest match
  - if the vendor product (to which the number is assigned) is in the *List of products to check margin in the routing,* the margin is calculated. If it is positive or the product is not in the list, the SMS is terminated to the vendor without any further search of vendor products. If the product is in the list and the margin is negative, the SMS is blocked
  - if the number is not in the list, the routing takes place as usual (search of vendor rates, search of suitable vendors in accordance with routing rules etc)

### 4.8.3 Data import

| ∃ Data import                                                  |      |
|----------------------------------------------------------------|------|
| Auto rate import parallel sessions                             | 2    |
| Auto rate import script config file                            | null |
| Default interface for email fetched files (0 - voice, 1 - sms, |      |
| Email for auto rate import and mail client alerts              | null |
| Ignore emails older than N hours                               | 0    |

### **Data import**

- Auto rate import parallel sessions: serves to limit the number of simultaneous auto import tasks. The parameter is intended to prevent the System load in case a large amount of emails have been received. Files are processed in the order of their arrival; auto import tasks for the same product will not be launched in parallel. If the parameter is left blank, the allowed number of simultaneous tasks is calculated automatically. See also the <u>Alaris YouTube video</u>
- Default interface for email fetched files (payments, voice, sms, undefined, no interface): the System interface (SMS\Rates\Rate import 256) or Finance\Payments 151) to which the System sends files received for rate import/payments if no rules are found for the email in Administration\Email processing rules 221. If set to no interface, the received files without any suitable rules are shown in the Files tab of Email processing rules only
- *Email for auto rate import and mail client alerts*: email addresses (comma-separated) to send notifications in regard to auto rate import tasks (for example, if an email processing rule was not found

6611

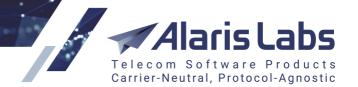

or critical errors are found in the file). If set to *null*, alerts are not sent (additionally the list of recipients can be set in <u>Administration\Email processing rules</u>  $\boxed{22}$  and <u>SMS\Rates\Auto rate import</u>  $\boxed{233}$  interfaces)

 Ignore emails older than N hours: defines how far in the past the fetchmail service will look for unprocessed emails when getting new ones imported. This parameter allows the System to ignore cases when an old email is put into the "unread" folder (for IMAP protocol) or when the email server itself has a problem and does not mark older emails as processed (for POP3 protocol). Fractions of an hour can be used (for example, 0.5 will allow importing mail that is less than 30 minutes old). If set to 0 or null, all emails are processed

# 4.8.4 General data protection regulation

General Data Protection Regulation

| Ignore message texts for customer channels   | null |
|----------------------------------------------|------|
| Wipe SMS contents after, days                | 50   |
| Wipe personal data after, days of inactivity | 30   |

### General data protection regulation

- Ignore message texts for customer channels: the parameter serves to specify the list of client channels for which no text EDRs will be written. It means that the text of messages received from these channels will not be saved to the System
- Wipe SMS contents after, days: number of days (positive integer) after which SMS texts will be wiped. The default value is 0 (the functionality is disabled). In case the functionality is enabled, the System job will be launched every day and texts of messages with timestamps older than the specified value will be removed
- Wipe personal data after, days of inactivity: number of days (positive integer) after which all personal user data will be wiped. The default value is 0 (the functionality is disabled). In case of enabled functionality, the data is wiped based on a job which is launched once a day. Suppose the parameter is set to 50 days. Once the job is launched, the following data will be replaced by the *Info wiped by EU GDPR law* record:
  - contact emails (Default invoice emails, Default rate change emails, Default technical emails, Account alert emails) from <u>Carriers\Agreements</u> [11] for all agreements that were closed more than 50 days ago (End date field)
  - First name, Last name, Email fields from the Contacts section (except for Zip code) from <u>Administration\Users</u> h in case the user's carrier has no active agreements and all past agreements were closed more than 50 days ago. See also the <u>Alaris YouTube</u> video

Alaris Labs Telecom Software Products Carrier-Neutral, Protocol-Agnostic

6600

## 4.8.5 Financial module

Financial module

| Add taxes to manual charges (0 - no, 1 - yes)                   | 0    |
|-----------------------------------------------------------------|------|
| Balance alarm threshold #1                                      | 100  |
| Balance alarm threshold #2                                      | 50   |
| Balance alarm threshold #3                                      | 20   |
| Balance alarm threshold #4                                      | 0    |
| Balance alarm threshold #5                                      | null |
| Balance status reset threshold                                  | 10   |
| Calculate charge detail amount as volume * rate (0 - no, 1      | 0    |
| Charge detail rounding digits (client leg)                      | 2    |
| Charge detail rounding digits (vendor leg)                      | 2    |
| Charge detail rounding function (client leg): 0 - floor, 1 - ro | 1    |
| Charge detail rounding function (vendor leg): 0 - floor, 1      | 1    |
| Credit alarm threshold #1, %                                    | 70   |
| Credit alarm threshold #2, %                                    | 80   |
| Credit alarm threshold #3, %                                    | 90   |
| Credit alarm threshold #4, %                                    | 100  |
| Credit alarm threshold #5, %                                    | null |
| Credit and balance alarms default email (null - do not use it)  | null |
|                                                                 |      |

### **Financial module**

- Add taxes to manual charges (0 no, 1 yes): when enabled, the tax rate set in Carriers\Agreements [11] is added to manually created charges
- Balance alarm threshold: defines the minimum amounts (fractional values are allowed) of the client account balance (in the account currency) to trigger an alarm (five thresholds are available; just one threshold may be specified but in this case it must be Balance alarm threshold #1). Balance alarms are sent in case of prepaid clients (the *In credit* option is set to 0 in the agreement). Additionally, the account's option *Send balance alerts* must be enabled. For clients with non-zero credit limit the System setting *Send balance alerts for accounts with non zero credit limit (0 no, 1 yes)* must also be enabled to receive balance alerts. The setting is System-wide; it is also possible to set the thresholds on the account level. Alerts are sent to the user's email address (if the option *Send alarms* is enabled) specified in the *Account alert emails* field in <u>Carriers\Agreements</u> [11]. If the parameters are set to *null*, balance alerts will be sent only in case the thresholds are configured on the account level
- *Balance status reset threshold*: integer value (balance amount, in account currency) that defines a window when balance alerts are not sent. It can be handy when the client's balance is changed constantly. For example, the current balance is 1,000, the reset threshold is set to 20 and the balance

6611

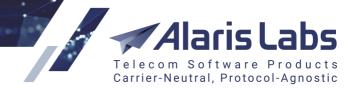

threshold is set to 950. Once the balance is lower than 950, the alert will be sent out. In case the balance fluctuates (for example, becomes 960 and then again becomes lower than 950), the alerts will not be sent - they will be sent out again when the reset threshold is reached (for this example the reset threshold is 970 (950+20) - so once the balance reaches 970 and is lower than 950 again, the alert is sent out)

- Charge detail rounding digits (client/vendor leg): number of decimal places (integer value) in charge detail amount for client/vendor side correspondingly
- Charge detail rounding function (client/vendor leg): defines the rounding method of the charge amount downward (floor), mathematical rounding (round) or upward (ceil)
- Credit alarm threshold #1-#5, %: defines the minimum amount of the credit provided to a partner (configured in the *In/Out credit* field on the <u>Carriers</u> **Agreements Credit** trip) to trigger an alarm (five thresholds are available; just one threshold may be specified but in this case it must be *Credit alarm threshold* #1). If the parameters are set to *null*, the credit alerts will be sent only in case the thresholds are configured on the account level. Alerts for the client side are sent to the user's email address (in case the option *Send alarms* is enabled), *Account alert emails* specified in the agreement, email addresses set in the *Credit and balance alarms default email*, and the email address of the account manager (if the System parameter *Send credit and balance alarms to account manager* is set to 1). Alerts for the vendor side are sent only to the account manager's email and to the *Credit and balance alarms default email* and to the *Credit and balance alarms default email* and to the *Credit and balanc*
- Credit and balance alarms default email (null do not use it): list of email addresses (commaseparated) that receive balance and credit alerts for all accounts that have the Send balance alerts flag checked
- Credit status reset threshold, %: defines the minimum amount of balance for credit alarms to be triggered again (it is done to prevent numerous alarms when the client balance is fluctuating around the limit because of bilateral traffic, increasing a bit above the disconnection point and then dropping below the limit again). Example: suppose the *Credit alarm threshold* is set to 70%, the *Credit status reset threshold* is 5%, and the credit usage fluctuates between 69% and 71%. For the alert to be sent again, the credit usage must first drop to at least 65 percent and then rise to 70 percent
- Credit status reset threshold: same as Credit status reset threshold, %, but measured in the System currency instead of percentage
- Cross-monthly invoice splitting (0 no, 1 yes): defines whether invoices with the billing period covering the joint between two months must be split in two separate invoices (for example, when a partner's billing period is set to Weekly). Additional configuration can be done on the agreement level. If the agreement's option Cross-monthly invoice splitting is set to Default, the value from the System settings is used
- *Current invoice number*: defines the index number of the next automatically generated invoice (increases automatically with every invoice generated by the System, i.e. does not count manually created documents). This parameter is used in generation of the invoice reference number. The parameter's value is editable (e.g. to start invoice enumeration from the beginning set the parameter to 1)
- Default charge grouping mode (1 separate invoices for client and vendor side; 2 separate invoices for each product; 3 separate charges within 1 invoice): defines how invoices are grouped if the Autovalue flag is checked in the <u>Carriers\Products</u> Add or Edit tab. Possible values include:

6611

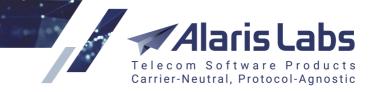

- *1 separate invoices for client and vendor side*: traffic details for all products are grouped in one invoice for each traffic direction (client or vendor)
- 2 separate invoices for each product: a separate charge and a separate invoice are issued for each product
- 3 separate charges within one invoice: a single invoice contains several traffic detail files, one for each charge
- Default detail comparison match percentage: default value (in percent) which defines the similarity coefficient between System charges and partner charges. The value will be set automatically to the Similarity field (Finance\Charges 136) >> Show partner details >> Compare) and can be changed every time
- *Email address list to CC finance-related emails*: defines the additional email addresses for invoice delivery; several comma separated addresses can be specified. The same setting (as well as *Email address list to BCC finance-related emails*) can be specified in <u>Reference books\Contract</u> <u>companies</u> [16<sup>2</sup>] for each contract company individually
- Finance first (second, third) currency: text string that defines additional currencies in which invoices and charges can be calculated (normally they are displayed in the account currency). Examples: USD, EUR etc. The default value is *null*. The parameters are used for calculation of financial cubes in different currencies with the use of invoice markers (77) (for example, [EstimatedAmountIn<currency\_code>]). Note that the conversion will take place as of the date specified in the System parameter *Invoice currency rate date* in case the System parameter *Invoice estimated amount currency conversion method* is set to 2 (otherwise it will be calculated on a daily basis). The default value for the first currency is the System currency (cannot be changed from the web interface and cannot be set to null). The default value for the second/third currency is null.

**NOTE**: After you configure the currencies in *Finance first (second, third) currency*, perform EDR rerating (see <u>SMS\EDR management\EDR Rerating</u><sup>[232]</sup>) and invoice recalculation (see <u>Finance\Invoices\Editing</u> invoices<sup>[14]</sup>) for the appropriate period, otherwise all amounts in the *Charges* table will be zero. Before invoice recalculation, check that the respective financial cubes have been updated (refer to <u>Reports\SMS</u> <u>Analytical cube status</u><sup>[186]</sup> for the information).

- Force generate invoices after, hours: integer value that specifies the timeout after which invoices will be generated at the end of the billing period. The parameter serves to generate invoices even if corresponding cubes have not been calculated yet
- Generate reference code for outbound invoices (0 no, 1 yes): specifies if the reference number of invoices and credit notes should be generated for the vendor side. The default value is 0 (do not generate). The minimum amount is 0.01. In case the option is set to 1 (enabled), the number for invoices will be generated based on *Invoice reference number format (outbound)* of the corresponding contract company (Reference books\Contract companies 164)). If the parameter is not set, the format is taken from the *Invoice reference number format (inbound)* parameter (of the same contract company as well). If none of the parameters are specified, the value is taken from the System parameter *Invoice reference number format*. The format for credit notes is generated based on *Credit-note reference number format (outbound)* (Reference books\Contract companies 164)) of the carrier's contract company if specified, otherwise from *Invoice reference number format (outbound)* of the same contract company as well. If both parameters are not set, *Invoice reference number format (inbound)* of the same contract company is used. If none of the parameters are set, the System setting *Invoice reference number format* is used for the number generation
- *Global minimum vendor invoice amount, Global minimum client invoice amount*: the parameters set the invoice amount threshold (in account currency) for client/vendor directions correspondingly

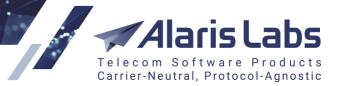

(fractional values are allowed). If the charge for a billing period is lower than the value, no invoice will be generated. The amount still affects the balance and is shown in the *Transaction history* reports in the <u>Reports</u> 1/8 interface. If set to *null*, no threshold is applied (except for *In/Out minimum invoice amount* on the agreement level). See also the <u>Alaris YouTube</u> video.

- Invoice auto-dispatch delay, hours (null auto confirmation and dispatch is off): when the value is
  a positive integer, all invoices are confirmed and sent to client side automatically with the delay
  specified in the parameter. Note that the dispatch is launched according to the System job
  FIN\_HOURLY\_ROUTINES. When the value is null, all created invoices must be confirmed and
  dispatched manually
- Invoice correction type (1 replace invoice, 2 correct last invoice): defines the method of sending invoice corrections. When the value is 1, the invoice is replaced and the partner receives a new version of the invoice. Note that in case the invoice has the Sent/Delivered/Confirmed status it will not be resent to the client. When the value is 2, the partner receives an additional credit note or new invoice
- Invoice currency rate date (1 issue date, 2 period end date, 3 period start date): the parameter defines the date as of which the currency exchange rate (Reference books\Currency exchange rates 17) must be taken to replace markers that show amounts in a currency different from the account currency (for example, [EstimatedAmountIn<currency\_code>])
- Invoice delivery options (1 attachment, 2 link, 3 separate emails, 4 attachment+links, 0 do not send): defines the way invoices and the traffic details summary are sent. Links are replaced with the markers [DocumentLink] and [DetailsLink] (can be set in <u>Administration\Template manager</u> 75) >> Invoice letter template)

**NOTE**: If the value 2 (link) is selected, the email will be sent twice every 24 hours (or until the recipient clicks on the link - in which case the invoice status will change to *Delivered*).

- Invoice details filename pattern: defines the file name format of the file with the traffic details summary (for example, [CompanyName]\_[InvoiceDate]\_[Details].pdf). The parameter also supports other markers [77]. A different format can be set on the contract company level (<u>Reference books\Contract companies</u> 1:64] >> Invoice details filename pattern)
- Invoice due date based on (0 issue date, 1 registration date): the parameter defines the date based on which the invoice due date is calculated. The default it is the issue date (0). If the parameter is set to 1, the calculation is based on the registration date (which is the date of the invoice confirmation)
- Invoice estimated amount currency conversion method (1 floating rate, 2 single rate according to parameter): defines the method of invoice amount calculation in case the currency exchange rate must be applied (when a marker for invoice amount in a currency other than the account curency is used for example, [EstimatedAmountIn<currency\_code>]). If set to 1, the exchange rate is taken on daily basis to calculate corresponding financial cubes. If set to 2, the currency exchange rate is static and taken as of the date defined in *Invoice currency rate date*
- Invoice filename pattern: defines the format of the invoice file name (for example, [CompanyName]\_[InvoiceDate].pdf). The parameter supports <u>markers</u> [77]. Additional configuration can be performed on the contract company level (<u>Reference books\Contract companies</u> [164] >> Invoice filename pattern)
- Invoice generation delay, hours: period to delay invoice generation after the invoicing period ends – this is done to make sure that all the late EDRs for that period successfully hit the System before the invoice is generated. Note that the delay is applied to the date of the last cube change. Integer values are allowed. If set to *null*, invoices will be generated without any delay once the cubes are ready (can be checked in the report SMS analytical cube status (Administration)

6600

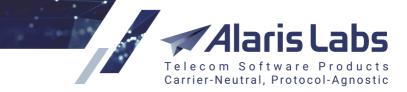

- Invoice issue date option (1 last day of current billing period, 2 first day of next billing period): defines the date of invoice issue
- Invoice presented amount includes tax (1 yes, 0 no): defines whether the amount due according to partner estimation includes tax. If set to 0 and the Amount source of an invoice is Amount presented by partner, Due amount is calculated as Presented amount+taxes. If set to 1 and the Amount source of an invoice is Amount presented by partner, Presented amount will be used as it is
- *Invoice reference number format*: defines the format of the invoice reference number. The parameter supports all alphabetical and numeric values. The following markers can also be used here:
  - [XXXX] (the number of X's can vary) placeholder for the value from the *Current invoice number* parameter. The number of X's stands for the amount of digits to display. For example, if the *Current invoice number* is set to *123* and the *Invoice reference number format* parameter is set to [XXXXX] (five X's) the reference number of the next generated invoice will be 00123
  - [CAR\_ID] ID of the partner Carrier record
  - [AGR\_CODE] code of the partner's agreement (defined by the mandatory field *Agreements* code of <u>Carriers\Agreements</u> 111)
  - [YYYYMMDD] or [YYMMDD] the invoice generation date (displayed in the *Created* column of the *Finance*\*Invoices* [142] page)
  - [PARAMX] where X is the ID of a custom parameter defined in <u>Administration\Custom</u> parameter types 2h

Additional configuration can be done on the contract company level (<u>Reference books\Contract</u> <u>companies</u> >> *Invoice reference number format*)

- Limit mapping to the specific documents of the same billing period (0 no, 1 all, 2 map to invoices, exclude payments): when the value is 1, automatic mapping is performed only for documents belonging to the same billing period; automatic mapping for payments takes place irrespective of the period. When the value is 2, payments are excluded from automatic mapping operations but can be mapped manually; only invoices of the same billing period are mapped
- Min absolute mismatch to invoke a dispute: the minimum absolute difference between the System owner's and partner's invoice amounts to start a dispute (*Presented amount* and *Due amount*). Note that both of these thresholds must be exceeded to change the invoice status to *Disputed*. In case one of the parameters is set to *null*, only the other one will be taken into account for assignment of the *Disputed* status. In case both parameters are null, the invoice status can be set to *Disputed* only manually. It is also possible to set the thresholds on the agreement level
- *Min percent mismatch to invoke a dispute*: same as above, but checking the relative difference (in per cent). Both of these parameters should be surpassed to change the invoice status to *Disputed*
- Notification period of deferred payments coming due, days: the number of days for notifying a partner about the expiry of a draft payment one that is created with the disabled *Confirmed payment* checkbox (see <u>Finance\Payments\Payments table</u> [15]) for more detail on draft payments). The email addresses are set in <u>Carriers\Agreements</u> [11]) (*Default invoice emails* field)
- *Open financial period, days*: defines the period in days within which financial data can be changed in the past (starting from the current date). For example, if the parameter is set to 30 and EDR rerating

6.6.61

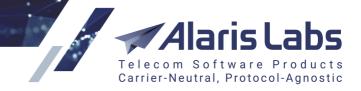

is performed for a period later than a month ago, it will have no effect on financial data (balance, existing invoices, etc.)

- Request delivery receipt for invoices (0 no, 1 yes): when enabled, emails with invoices will require confirmation of receipt. Note that the *Disposition-Notification-To* header is used for confirmation sending (supported by MS Outlook). The confirmations are sent to the email address from which the invoice was received. See also the <u>Alaris YouTube</u> video
- Scoring (Credibility), Scoring (Payment stability), Scoring (Subjective estimation), Scoring (Traffic volume stability): defines the weight of partner's estimation index a bigger value in the field means more weight of this parameter among others. Credibility is an index of the partner's due diligence, automatically calculated based on the partner's payment stability, subjective estimation (set on the <u>Carriers</u>) page), credit limit (<u>Carriers</u>) and traffic volume stability
- Send balance alerts for accounts with non-zero credit limit (0 no, 1 yes): defines whether balance alerts must be sent to accounts having a credit limit (<u>Carriers\Agreements</u>]] >> In credit limit). The thresholds for balance alert sending must be configured either in the System settings parameter Balance alarm threshold #1-#5 or in the similar parameter on the <u>Carriers\Accounts</u>]]
- Send credit and balance alarms to account manager (0 no, 1 yes): defines whether credit/balance alarms are sent to the client account manager on the System owner's side (to the address indicated in the *Email* field in the account manager's user record on the <u>Administration\Users</u> and page)
- Send credit and balance alarms to customer (0 no, 1 yes): defines whether credit/balance alarms are to be sent to the partners (to the addresses indicated in the Account alert emails field in the Carriers\Agreements [11]. Note that the System parameter has priority over Send balance alerts on the account level even if the account setting is enabled, but the System setting is disabled (set to 0), the alerts will not be sent to clients
- Send notifications of deferred payments coming due to client (1 yes, 0 no): defines whether to
  notify partners about the expiry of draft payments (see <u>Finance\Payments\Payments\Payments table</u>[15]) for
  more detail on draft payments). The email addresses are set in <u>Carriers\Agreements[11]</u> (*Default
  invoice emails* field)
- Send payment confirmation to partner (0 do not send, 1 send to account alert emails, 2 send to default invoice emails): specify to which recipients payment confirmation must be sent. The account alert and default invoice email addresses are configured in respective fields in Carriers\Agreements 111. If the option is enabled, the notification sending period is defined in the parameter Notification period of deferred payments coming due, days
- Skip checking rerating tasks before invoice generation (1 skip, 0 do not skip): specifies whether EDR rerating tasks must be ignored for invoice generation. If set to 0 and there are rerating tasks that affect the invoice billing period, the invoice will not be generated until the tasks are complete
- Suggest making document mapping by default (1 yes, 0 no): when the parameter is set to 1, the Make auto mapping flag in the Edit invoice form is checked by default
- System owner name: name of the System owner. The name affects the value of the marker [SystemOwnerName]. Additionally, the name is shown as the header of tabs opened in the browser (the main web interface) and as the name for REST API (for example, Alaris REST API)
- Unconditional invoice dispute threshold: the minimum absolute difference between the System owner's and partner's invoice amounts to start a dispute, regardless of the parameter *Min*

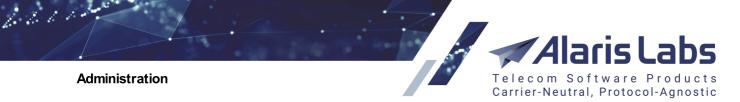

absolute mismatch to invoke a dispute. If set to null, the parameter is not used. Additionally the threshold can be set on the agreement level

• Zip traffic details when sent to e-mail (0 - no, 1 - yes): defines whether the traffic detail files attached to the e-mails sent by the System are archived. Note if several traffic detail files are formed, they are archived regardless the parameter value

## 4.8.6 Partner portal

| ∃ Partner portal                                           |      |
|------------------------------------------------------------|------|
| Allow Wholesale portal user registration (0 - no, 1 - yes) | 1    |
| Allow Wholesale portal users to edit POI (1 - yes, 0 - no) | 1    |
| Available currencies (null - All)                          | null |
| Available product IDs (null - All)                         | null |

## Partner portal settings

- Allow Wholesale portal user registration (1 yes, 0 no): defines whether Wholesale portal users can create their accounts themselves or new user registration is only performed by the System Owner. Note that the registration button is available in case the System setting Wholesale portal access mode (1 read/write, 2 read only) is set to 1
- Allow Wholesale portal users to edit POI (1 yes, 0 no): defines whether Wholesale portal users can create and edit their POIs
- Available currencies (null All): comma-separated list of currency codes defined in the System, which will be available in the Partner portals (both the Wholesale portal and Alaris Campaign Portal) for new partner account creation. Note that the currency codes can be found in <u>Reference</u> <u>books\Currency exchange rates</u> 1. If set to *null*, all currencies are available
- Available product IDs (null All): comma-separated list of client products belonging to the System owner that will be available as parent products in the Wholesale portal for new partner product creation and in the Alaris Campaign Portal as available rate plans. If set to null, all possible products are available. If the parameter contains a non-existing product ID, no product will be available for product creation/rate plan assignment in the portals correspondingly
- Campaign status change notification emails: list of email addresses (comma-separated) where notifications of campaign status change (*Paused*, *Canceled*, *Completed* or *Failed*) will be sent. The texts of the notifications are defined in the following templates (Administration\Template manager [75]): SMS campaign fail threshold letter (html), SMS campaign failed messages resend notification (html), SMS campaign resuming notification (html), SMS campaign start letter (html), SMS campaign start letter (html).
- Credit limit for new Campaign Portal clients: the parameter allows configuring the predefined credit limit (<u>Carriers\Agreements</u>) >> In credit limit) for Alaris Campaign Portal users (integer values are allowed). Note that it is also possible to specify the credit limit on the contract company level (which has priority over the System setting) in <u>Reference Books\Contract companies</u> (164). Decimal values are allowed in the interface. Note that the value is rounded down to 2 decimal places if more than 2 places are specified
- Default SMS channel NPI, Default SMS channel TON, Default SMS channel address range, Default SMS channel port, Default SMS channel system type: parameters for SMS channel creation using the Wholesale portal. Values entered in these fields will be default settings for the newly created channels. The *null* value means that no default value is specified. Note that if an

6600

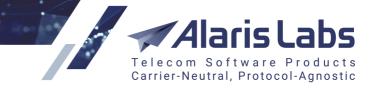

incorrect value is specified, the SMS channel may be created with incorrect parameters which may lead to traffic rejection

- Default account manager user ID: ID of the user belonging to the System owner that will be appointed as the account manager for all new self-subscribed clients at the Partner portals. If set to *null*, no account manager is assigned
- Default long message split mode. Allowed values: split, split\_sar, payload, cut: defines how long messages are treated by default when they are sent from Alaris Campaign Portal. Possible values are: split split message into several messages with UDH, split\_sar split the message using SAR TLV fields; payload send long texts in a dedicated optional field (message\_payload) that can contain up to 4kb (some vendors may not support it); cut trim the message to 140 bytes. Note that the default value can be changed during message sending (Dashboard page in Alaris Campaign Portal)
- Default SMS rate plan (Product ID) for new Campaign Portal clients (null do not add rate plan). Several IDs for different currencies can be set separated by comma: the parameter defines the rate plans (parent product IDs in different currencies) which will be assigned to partners in Alaris Campaign Portal when their registration is completed. Note that a product ID specified here must be specified in the Available product IDs (null - All) parameter (if set to a value other than null)
- Duplicate dest.number import merge type (1 ignore duplicates, 2 update number tags only, 3

   update tags and contact data, 4 add duplicates separately): defines the behavior for import of contacts in Alaris Campaign Portal when processing duplicate DNIS entries. Possible values are:
  - 1 ignore duplicates without uploading them
  - 2 update number tags only (new tags will be added to an existing contact entity keeping old data field values like *First/Last name*, *Comments*, etc.)
  - 3 *update tags and contact data* (new tags will be added to an existing contact entity overriding old data field values)
  - 4 add duplicates as separate records
- E.164 number pattern (POSIX format): a regular expression that affects contact import operations in the Alaris Campaign Portal: records containing non-matching destination addresses will be treated as incorrect and rejected. For example, the record ^[0-9]\*\$ allows only numeric destination addresses. Additionally it serves to verify numbers inserted to the *Recipient* field of Alaris Campaign Portal if the verification is successful, the field will be highlighted in green. See also the <u>Alaris YouTube</u> video
- E.164 number pattern (java format): a regular expression (java format) that specifies a pattern of destination addresses allowed during message sending. For example, the expression \p{Digit}{5,11} will result in accepting only numeric values with the length of 5 to 11 digits. The default value is .\* which accepts all destination addresses
- *EDR export record count limit*: maximum number of EDRs that can be exported in a single session. The default value is 10000. Note that an increase of the parameter may slow down operation of the System
- *Emails to send errors of payment registration*: the email for sending any payment confirmation error notifications (for Authorize.net, PayPal etc.). If set to *null*, no emails are sent
- Infrastructure POI IPs (comma separated): IP addresses of the System owner's internal network. The parameter is intended for creation of additional POIs with the specified IPs. Once a POI is

6611

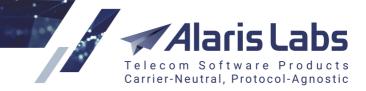

created in the client portal, additional POIs are created with the same parameters except for the IP address

- Initial payment for new Campaign Portal clients: the amount that is automatically added to the balance of a newly registered user (decimal places can be used). Note that the same parameter on the contract company level (<u>Reference books\Contract companies</u>) has priority over the System parameter
- Invalid sender ID error message: an error message that appears in Alaris Campaign Portal if the Sender ID value does not match the regular expression set in the parameter Sender ID pattern. JSON format can be used, for example: {"en":"Invalid Sender ID", "ru":"Некоррект ный идент ификат ор от правит еля"}
- List of roles for newly registered users: list of roles (comma-separated) for self-registered Alaris Campaign Portal partners. Since the parameter contains internal codes as values (database names and not web interface names), contact the Alaris technical support team to change it
- MO matching window frame, min: serves to define a timeout for matching user response (MO) to an MT message sent from Alaris Campaign Portal (single message or campaign). The default value is 5 (minutes) which means that if a MO message is sent within 5 minutes, the MT and MO messages are matched and the user response is shown in the Alaris Campaign Portal statistics tab. The match also takes place based on the sender ID and destination address (the MO message destination address must be the same as the MT message sender ID; the MO message sender ID must be equal to the MT message destination address). Decimal values are allowed. See also the <u>Alaris YouTube video</u>
- *Mandatory Wholesale user positions (comma separated)*: the parameter is intended to specify obligatory user positions that must be configured in the Wholesale portal. For example, if the parameter contains *Rates, Billing, NOC* these roles will be required for setting in the Wholesale portal. This parameter comes instrumental in distributing tasks as users in these positions will receive notifications on respective System events such as sending of rates, invoices etc.
- *Max client products per carrier (null unlimited*): maximum allowed number of products configured in the Wholesale portal and Alaris Campaign Portal. If set to null, the number is not limited
- *Maximum number of DB sessions for Wholesale portal*: an integer value that defines how many simultaneous requests can be sent to the database from the web interface of the Wholesale portal
- *Message limit for Campaign Portal campaigns*: number of messages per second that are sent within a campaign. The limit is intended to prevent clients from any negative effect when another client is sending a large campaign
- *Number of parallel threads for EDR export tasks in Campaign Portal:* the maximum number (integer) of simultaneous threads per one EDR export task launched from Alaris Campaign Portal
- Number of parallel threads for sms dispatch in Campaign Portal: integer number of simultaneous threads that can be created during campaign sending from Alaris Campaign Portal. Note that if set to 1 (single-thread mode), the MPS (number of sent messages per second) can be low up to 10
- Poi IP mask to hide in partner portal (null show all): subnet of IP addresses that should not be displayed at the Wholesale portal. For example, the setting can be specified as 1.2.3.\* [12.34.56.67]
   3.2.\* The POI with the IP address 12.34.56.67 will not be shown in the Wholesale portal as well as any POI which address starting either with 1.2.3 or with 3.2. If set to null, POIs with any IP addresses are shown

6211

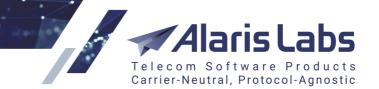

- Register external payments as drafts when enabled, new payments made in the <u>Wholesale</u> <u>portal</u> 5 and <u>Alaris Campaign Portal</u> 300 through payment systems are registered as drafts. In this way, the new payment does not affect the client balance, and can be confirmed by the user of the main System interface before it affects the balance. If the option is disabled (0 default behavior), payments are created with the *Confirmed* status. See also the <u>Alaris YouTube</u> video
- Segment billing mode for new Campaign Portal clients (1-5): serves to set the SMS billing mode for all contract companies. See also the <u>Alaris YouTube</u> video. Possible values include:
  - 1 Bill by messages, exclude vendors with segment billing
  - 2 Bill by messages, include vendors with segment billing
  - 3 Bill by segments, calculate routing rate by message
  - 4 Bill and calculate routing rates by segments
  - 5 Bill by messages/segments depending on vendor mode

**NOTE**: Additionally the billing mode can be set on the contract company level (<u>Reference books\Contract</u> <u>companies</u>]<sup>164</sup>), which has a priority over the System setting. This parameter is used only in case the Campaign Portal user subscribes to an SMS pack. When the user subscribes to a specific rate plan, the billing mode is inherited from the respective parent product. See also the <u>Alaris YouTube</u> video.

- Send partner portal notifications to (null don't send): email address to send email notifications when a new user or partner POI is created, or a payment is made through the Wholesale portal or Alaris Campaign Portal. If set to *null*, notifications are not sent
- Sender ID pattern: a regular expression that defines the format of the Sender ID field in Alaris Campaign Portal. For example, if the parameter is set to ^[a-zA-Z0-9]{10}\$, 10-symbol alphanumeric senders will be allowed (for message sending use Dashboard page, for campaign sending use the Campaigns page, for template creation use the Templates page).

**NOTE**: The user can configure the error message shown if the *Sender ID* value does not match the preset regular expression. For that purpose, use the parameter *Invalid sender ID error message*.

- Show fully paid invoices (0 no; 1 yes): defines whether the invoices settled by a partner should be displayed in the Wholesale portal. Unsettled invoices are always displayed
- Spare database connection waiting timeout: defines the keep alive time for the requests from the Wholesale portal GUI to the database if the *Maximum number of simultaneous connections to database* is exceeded. The default value is 15
- Wholesale portal URL: web address of the Wholesale portal [372]
- Wholesale portal access mode (1 read/write, 2 read only): defines access permissions to the <u>Wholesale portal</u> [372]. The Write permission allows users to edit data from the portal for example, to delete a POI. Note that if the parameter is set to 2, registration at the Wholesale portal is not allowed
- Campaign Portal URL: URL of the Alaris Campaign Portal portal [380] (for SMS campaigns)

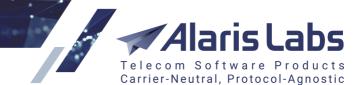

6611

- Campaign Portal carrier name prefix (used if company name is not set): the System uses its value as the company name if the Company field is left empty during registration in the Campaign Portal. The default value is Retail client which means that a carrier with the name Retail client (%user's email address%) will be created (if the user has not specified the Company field). If set to null, the user's email address is used as a carrier name. If set to any other value, the value (without the user's email address) will be used. See also the Alaris YouTube video
- Campaign Portal dispatcher IP: IP address of a server where web module is installed in order to send update events from database. In case the database and web interface are installed on the same server, the parameter must be set to 127.0.0.1. The parameter must not be changed by the user

## 4.8.7 Replication

| 0              |
|----------------|
| 192.168.18.234 |
| invoice        |
| ****           |
| 1521           |
|                |

### Replication

- Enable sync from master server (0 no, 1 yes): defines whether synchronization must be enabled. The parameter is intended for enabling synchronization between active databases of different Systems - it is handy when you have two Alaris Systems installed. When synchronization is enabled, the data of pre-defined tables (specified in the internal database table invoice.rep\_table) will be synchronized between the Systems. The parameter must be changed by the Alaris technical support team only
- *Replication server IP address*: IP address of the active database whose data must be synchronized with the current System. If the database is switched to the standby mode, the data will not be synchronized, and corresponding error messages will appear in the report <u>System log</u> (Administration) [184]. The parameter must be changed by the Alaris technical support team only
- *Replication server database SID*: SID of the active database where data will be synchronized from with the current System. The parameter must be changed by the Alaris technical support team only
- *Replication server password for main DB scheme*: password to access the active database for synchronization (under the *invoice* user). The parameter must be changed by the Alaris technical support team only
- *Replication server port*: port of the active database. The parameter must be changed by the Alaris technical support team only

61.11

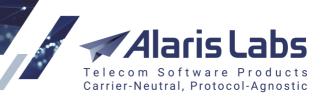

## 4.8.8 SMS

| II 5M5                                                |                     |
|-------------------------------------------------------|---------------------|
| Active EDR day count                                  | 62                  |
| Apply postponed DLRs in, days                         | null                |
| Archive EDR day count                                 | 365                 |
| Automatic EDR archiving limit                         | 3000000             |
| Buffered EDR storage period, days                     | 30                  |
| Default vendor GUID (if not supplied in csv files)    | null                |
| Delivery timestamp delta (sec)                        | 15                  |
| EDR loader process count                              | null                |
| EDR rerating step (in minutes)                        | 30                  |
| EMA frame                                             | 100                 |
| EMA stats delay, min                                  | 5                   |
| EMA stats last date                                   | 2018.09.03 08:35:33 |
| EMA valid period, days                                | 2                   |
| Enable system-wide stateful concatenated messages pro | 0                   |
|                                                       |                     |

### SMS

- Active EDR day count: period during which EDRs can be accessed for various operations (such as rerating, invoice generation etc.) After this EDRs are moved to an archive and are no longer available from the main web interface. If the default value is decreased, the data is moved to the archive partition iteratively (run by the System job PRV\_CLEANUP\_SCHEME). Any increase of the value must be approved with the Alaris technical support team as the operation may require additional disk space
- Apply postponed DLRs in, days: delay period for applying DLRs generated before the date specified in the parameter *Postpone applying DLRs for SMS received before*. If set to *null*, delivery reports will be applied immediately
- Archive EDR day count: EDR storage period in an archive. After this EDRs are deleted. If the default value is decreased, the data is removed iteratively (run by the System job PRV\_CLEANUP\_SCHEME). Any increase of the value must be approved with the Alaris technical support team as the operation may require additional disk space
- Automatic EDR archiving limit: the number or EDRs archived within a single session (for example, if set to 10000000 and if the default Active EDR day count is decreased, EDRs will be moved to the archive partition by 10000000 EDRs per iteration). The EDRs are moved to the archive every day (by default at 01:30 by server time) in accordance with the System job PRV\_CLEANUP\_SCHEME
- Buffered EDR storage period, days: the default value is 30. It specifies how many days buffered EDRs can be stored in the active partition (with statuses *BUFFERD\_CLB, BUFFERD\_HB, BUFFERD\_RB, BUFFERD\_VLB, BUFFERD\_VSLB, BUFFERED\_SEGMENT*). Once the value is reached, the EDRs are deleted
- Delivery timestamp delta (sec): the parameter is intended to specify the timestamp shift of delivery
  reports for concatenated messages the default switch logic is to shift 'Event time' of concatenated
  message parts (since uniqueness of EDRs is based on the event time+message ID. In case a vendor
  returns the same message ID for all parts, duplicates will not be written to the database). The
  parameter is applied in order to match such submits (with shifted timestamps) with delivery reports

6660

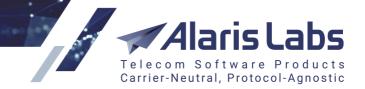

- *EDR loader process count*: defines the guaranteed number of loading processes of EDRs which will be launched irrespective of the System load. The recommended value is 0 which means that the number of the processes will be defined by the System performance and its current load
- EDR rerating hour: the hour when the daily auto-rerating procedure runs
- *EDR rerating step (in minutes)*: default value is 30 minutes which means that during rerating of EDRs for the defined period they will be rerated by portions of 30 minutes
- *EMA frame*: window (number of attempts) for calculation of statistics for routing for example, for routing metrics such as *CLPoiDLR* or *RuleDIvCNT*. The default value is 100, meaning that if the number of attempts arrived within last minute is less than 100, the statistics will be calculated by EMA (*Exponential Moving Average*) algorithm
- *EMA stats delay, min*: the statistics calculation delay in minutes. The statistics is applicable to DLR metrics and metrics based on the routing rules usage counters such as *VPoiDLR, RuleAttCNT, RuleSucCNT, etc.* It is calculated every time System jobs SMS\_UPDATE\_DELIVERY\_EMA (for DLRs stats) and SMS\_UPDATE\_RULE\_EMA (for routing rules stats) are launched (every 5 minutes by default). The statistics is checked for the period between the last check date and the current date, where the date of the last check can be seen in *EMA stats last date,* and the value specified in *EMA stats delay, min* is subtracted from the current date. For example, if the job is launched at 15:05:00, the interval for calculation will be 14:55-15:00

**NOTE**: In terms of routing statistics, the EMA tool serves to secure prevalence of recent EDRs over earlier ones; the System's routing module receives all SMS statistical data from the database, where EMA is calculated retrospectively with the specified delay, i.e. data on messages arriving within or after this delay period is not taken into account since it can seriously damage the overall analytical picture, for example, because of the absence of delivery reports that are most likely to arrive shortly afterwards.

- *EMA stats last date*: date and time of the latest update of statistics. When statistics (for DLRs and routing rules) has been calculated, the date is set to current date minus *EMA stats delay, min*
- *EMA valid period, days*: stats validity period in days for stats validity for items used in the routing rules (for example, client MCC MNC code). If on expiration of the specified period no traffic is processed for the item, the routing module will assume statistics for this item as null; if even one SMS arrives within this period the stats will be considered valid
- Enable system-wide stateful concatenated messages processing: the parameter serves to control the list of channels that are used for sending all segments of an SMS through a single vendor. When set to 1, all client channels expect to receive all parts of a long message before sending a single routing request and thus receive the same routing list for all the parts and send all the parts through the same vendors.

**NOTE**: To create a custom list of channels, use the parameter *Stateful concatenated messages* processing in <u>Carriers\SMS channels</u> (available only when *Partner direction = Client*). This means you can choose the necessary list of channels and activate the option for each of them. Find out more in the <u>Alaris YouTube video</u>.

Is\_last flag update delay (hours) and Is\_last flag update window frame (hours): work together for updating the EDR's Is last flag when rerouting based on delivery reports takes place. In this situation, ASR in SMS\Analytics 213 can be shown higher than 100% for some time. It will be updated within the period specified in the parameters. The logic is as follows: the System job SMS\_UPDATE\_CDR\_LAST runs twice an hour and checks all EDRs between Is\_last flag update delay+Is\_last flag update window frame and Is\_last flag update window frame - and the flag Is last for non-last messages is removed. For example, if both parameters are set to 24 (hours), once the job is launched, the period between the last two days and the last day is checked

.

6611

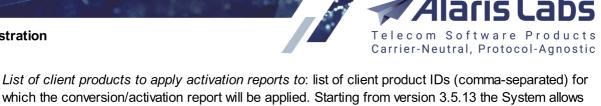

- receiving device activation status notifications from Viber. These notifications confirm that the SMS has been delivered to the end user device. The system receives the notifications and registers them in the EDR, changing the delivery status to ACTIVATED. To enable the activation feature in the System, contact the Alaris technical support team
- Max rerating interval: defines the maximum period (in days) affected by the daily auto-rerating procedure. The value cannot be set greater than Active EDR day count. Suppose the parameter is set to 30 days and there is a rate for the period 01/01/2018 00:00:00 - 01/01/2019 00:00:00 (today is 01/01/2019). Suppose the price was changed during the day. When auto rerating starts (defined by EDR rerating hour) the period 02/12/2018 00:00:00 - 01/01/2019 00:00:00 (last 30 days) will be recalculated for the rate
- Maximum autorerating job count: maximum number of simultaneous autorerating tasks .
- Non-match DLR storage period, min: storage period of DLRs with no matching EDR submit\_sm • packets. The parameter is intended to match delivery reports which for some reason were inserted to the database before the EDR with the corresponding submit sm packet
- Postpone applying DLRs for SMS received before: postpone applying DLRs for messages received before the specified date. The parameter serves to prevent backdate update of statistics during invoice generation. The postponed DLRs will be applied after the delay configured in the parameter Apply postponed DLRs in, days. The parameter must be specified as a date, for example: 2016.06.19 12:30:00. If set to null, delivery reports are applied with immediate effect
- Resolve domain names for SMS channels every X minutes: serves to specify how often the • System needs to check the domain name of SMS channels. For example if the value is 2, the System will resolve all domains specified in the SMS channels every 2 minutes. Note that domain names can be specified only for the vendor direction. Additional info in regard to the resolved names will be posted to the System log (Administration) [184] report if the System parameter System debug mode (true or false) is set to true (can be changed with the help of the Alaris technical support team)
- Rule count stats clear policy (1 daily, 2 weekly, 3 monthly): defines how often the System • must reset the values of the rule attempt counters RuleAttCNT (total attempts). RuleSucCNT (successful attempts) and RuleDIvCNT (delivered attempts) - see SMS\Routing\Routing rules\Rules page 293. For example, if set to 1, every day at 00:00 (by server time) statistics will be removed; if the value is 2, the reset will happen every Monday at 00:00; if set to 3, the metrics will be set to 0 on the 1st day of every month (at 00:00 as well)
- SMS status request periods: serves to set the number and periods of requests (the periods are set as numbers separated by either comma or blank space). The default value is 5, 15, 60. Up to 4000 symbols can be inserted. Positive integer values are allowed, negative values will trigger an immediate request sent to a vendor. For example, if the user specifies 5 5 5 in the SMS status request periods parameter, the SMS switch will request the status from the vendor three times every 5 seconds (or less than three times if an expected status is received earlier). The same parameter can be set in an HTTP vendor channel, which has priority over the System setting. If both the channel and System settings are left empty (null), no request will be sent to the vendor. See also the Alaris YouTube video
- Set 'Dip HLR' as enabled by default (0 no, 1 yes): when the value is 1, the Dip HLR checkbox . is selected by default in the Add panel of the Carriers Products 103 page for SMS products
- Simulation test password: password of the channel used for sending test messages (from the SMS\Routing\Simulation\Send SMS [328] tab). For correct operation at least one channel with the Auto

6611

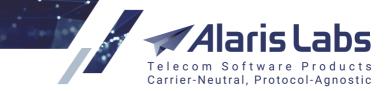

type must have a username and password matched with the parameters *Simulation test password* and *Simulation test user name* 

- Simulation test user name: username of the channel used for sending test messages (from the <u>SMS\Routing\Simulation\Send SMS</u> are tab). For correct operation at least one channel with the *Auto* type must have a username and password matched with the parameters *Simulation test password* and *Simulation test user name*
- Switch IP list for test message sending: IP addresses of switches used when sending a test SMS in <u>SMS\Routing\Simulation\Send SMS</u> [328] (in case of several switches). If set to *null*, the *Switch IP* cannot be chosen in the *Send SMS* tab
- Switch URL template for SMS test send: URL of the switch used for test SMS generation in <u>SMS\Routing\Simulation\Send SMS</u>
   Test messages may be generated directly from the switch or from the billing interface by creating a channel, linking it to POI and a certain product, and can be terminated if the System manages to find possible termination. The parameter is set by Alaris engineers and must not be changed by a user
- Switch URL template for Campaign Portal: URL of the switch used for message sending from Alaris Campaign Portal . The parameter is set by the Alaris technical support team and must not be changed by users
- Campaign Portal trusted IP list (separated by comma): list of all IP addresses (local or if not available, public) of the server scheme. The parameter is set by the Alaris technical support team and must not be changed by users

6600

### 4.8.9 SMS Test

| CMC   | Toct  |
|-------|-------|
| 21.12 | I CSL |

| CSG API login                                               | null                                    |
|-------------------------------------------------------------|-----------------------------------------|
| CSG API password                                            | *****                                   |
| CSG SMSRoute ID                                             | null                                    |
| CSG URL                                                     | null                                    |
| CSG test result (1 - system calculated, 2 - taken from CSG) | 1                                       |
| Manual SMS send URL                                         | http://host:port/api?command=submit&us  |
| Number of tests to consider for feature generation          | 10                                      |
| Period of tests to consider for feature generation          | 30                                      |
| Prefix-based route testing channel ID                       | null                                    |
| Remote365 SMS send URL                                      | null                                    |
| Remote365 control URL                                       | null                                    |
| Remote365 password                                          | *****                                   |
| Remote365 user name                                         | null                                    |
| Route testing client                                        | null                                    |
| SMS test max attempts count                                 | 10                                      |
| TelQ app id                                                 | 0                                       |
| TelQ app key                                                | *****                                   |
| TelQ test result timeout, min                               | 60                                      |
| Test client products                                        | null                                    |
| TestMySMS URL                                               | http://portal.testmysms.com:8080/SMSCli |
| TestMySMS password                                          | ****                                    |
| TestMySMS user name                                         | null                                    |
| TestMySMS vendor                                            | null                                    |
|                                                             |                                         |

### SMS Test

- CSG API login, CSG API password, CSG SMSRoute ID, CSG URL: parameters that serve to configure the CSG Assure service for SMS testing (for detailed configuration refer to <u>SMS\Test</u> <u>system\Using CSG Assure service to test SMS delivery</u>
- *CSG test result*: when set to 2, the test result is taken from the CSG platform. When set to 1, the test result is calculated based on the System logic (the test result is *FAIL* if the *Sender ID* was changed or the *UITestStatusID* field value is other than 100)
- *Manual SMS send URL*: link for sending test messages through the Manual test platform, configured by the Alaris technical support team
- Number of tests to consider for feature generation: number of tests sufficient for automatic generation of routing features in <u>SMS\Routing\Routing features</u> [28] (the following routing features are generated: *FalseDLR*, *OrigNotKept*, *TextIntegrity*)
- The default value of the *FalseDLR* feature will be changed to Yes if at least one of the checked tests is not in the *DELIVRD* status (the *Delivery status* column) in case the *Manual* test System is used. The *FalseDLR* of other systems will be changed to Yes if the delivery report received from the vendor and the delivery returned from the test System are different (for example, the vendor returned *DELIVRD* while the test System returned *UNDELIV*):

6200

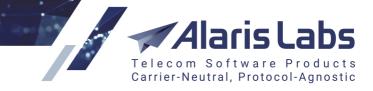

- The default value of *OrigNotKept* will be *No* if sender IDs were not modified in all tests (*Sender status* column)
- The default value of *TextIntegrity* will be set as *No* if test texts were modified (*Text diff* column relevant only for the TestMySMS platform)
- The parameter works along with the setting *Period of tests to consider for feature generation* (see below) for example, if *Number of tests to consider for feature generation* is 10 and *Period of tests to consider for feature generation* is 1 day, then only the last 10 tests for the past 24 hours will be taken into account. If there are only 5 tests for the period, the result will be based on them. Note that the System job SMS\_AUTO\_FEATURES must be enabled (*System jobs* interface). It is disabled by default
- The parameter works along with the setting *Period of tests to consider for feature generation* (see below) for example, if *Number of tests to consider for feature generation* is 10 and *Period of tests to consider for feature generation* is 1 day, then only the last 10 tests for the past 24 hours will be taken into account. If there are only 5 tests for the period, the result will be based on them. Note that the System job SMS\_AUTO\_FEATURES must be enabled (*System jobs* interface). It is disabled by default
- Period of tests to consider for feature generation: period (in days) of tests sufficient for automatic generation of routing features in the <u>SMS\Routing\Routing\Routing features</u> with the features are generated: FalseDLR, OrigNotKept, TextIntegrity). The parameter works together with the setting *Number of tests to consider for feature generation* (see above) for example, if *Number of tests to consider for feature generation* is 10 and *Period of tests to consider for feature generation* is 1 day, then only the last 10 tests for the past 24 hours will be taken into account if there are only 5 tests for the period, the result will be based on them
- *Prefix-based route testing channel ID*: serves to specify the channel ID. Once a message is received from this channel, the destination number will be searched for the # symbol, and the digits preceding it will be used as the POI ID to which the message must be sent. No routing will be performed for the message. See also the <u>Alaris YouTube</u> video
- Remote365 SMS send URL, Remote365 control URL, Remote365 password, Remote365 user name: parameters that serve to configure the remote365 service for SMS testing (for detailed configuration refer to <u>SMS\Test system\Using remote365 to test SMS delivery</u> [345]). The parameters are configured by the Alaris technical support team
- Route testing client: ID of the carrier that has channels configured for the test systems (<u>SMS\Test</u> <u>system</u> 3b). Change of the parameter require either switch restart or change of the test channel (usually the configuration is made by the Alaris technical support team)
- *SMS test max attempts count*: number (integer) of attempts to send the test message (attempts are made until the number is reached or delivery status is received from the test platform). Note that the first attempt is resent in a minute, the second in 2 minutes, the 3rd in 4 minutes, etc (the delay is increased exponentially)
- *TelQ App ID, TelQ App key*: parameters that serve to configure the TelQ service for SMS testing (for detailed configuration refer to <u>SMS\Test system\Using TelQ to test SMS delivery</u> [34<sup>5</sup>])
- *TelQ test result timeout, min.*: timeout to wait for the response of the TelQ test platform about the test status. Note that the check is made together with *SMS test max attempts count.* For example, if the count is 5 and the timeout is 60 minutes, test rejection will occur on the 15th minute and since the timeout value is not reached, the test will be considered failed. However if the count is 7, the

6660

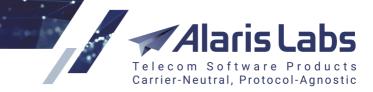

rejection will happen on the 63rd minute (in case all attempts are unsuccessful) and the timeout is reached

- *Test client products*: list of products that are considered test products (*Traffic type* will be displayed as *Test* in <u>SMS\Analytics</u> [213]) for these products
- *TestMySMS URL*: links for sending test messages through the *TestMySMS* test platform, configured by the Alaris technical support team
- *TestMySMS password* and *TestMySMS user name*: login and password used to access the TestMySMS platform
- TestMySMS vendor: the name of the vendor as specified in the TestMySMS platform (for detailed configuration refer to <u>SMS\Test system\Using TestMySMS to test SMS delivery</u> [344])

### 4.8.10 SMS analytics

| ∃ SMS analytics                                     |             |
|-----------------------------------------------------|-------------|
| Analytics calculation process count                 | 4           |
| Analytics first currency                            | EUR         |
| Analytics second currency                           | USD         |
| Analytics third currency                            | RUB         |
| Auto threshold calculation (0 - no, 1 - yes)        | 1           |
| Calculate analytics total depending on VPD          | 1           |
| Day cube partition count                            | 90          |
| Default Analytics view                              | SRC_CARRIER |
| Delivery interval ranges (comma-separated, seconds) | 5,15,60,300 |
| Hour cube partition count                           | 800         |

### **SMS** analytics

- Analytics calculation process count: defines how many processes will be used for analytics calculation (concurrent threads). If the setting is empty or 0, the number of sessions is calculated based on the current System load. Any positive integer value is allowed for specification (as well as 0)

   note that the maximum is 20 (it is possible to specify a larger value but this will affect the System operation)
- Analytics first currency: currency used in <u>SMS\Analytics</u> [215] (can be different from the System currency) for columns like *Margin, Revenue, Cost, HLR cost.* The parameter can be changed by the Alaris technical support team. Note that cube recalculation is required to apply the change. The exchange rate must be defined in the <u>Reference books\Currency exchange rates</u> [17] interface
- Analytics second currency: currency used in <u>SMS\Analytics</u> [213] (can be different from the System currency). Note that cube recalculation is required to apply the change. Can be null (no additional columns will be added to *Analytics* in this case). The exchange rate must be defined in the <u>Reference</u> <u>books\Currency</u> exchange rates [17]] interface
- Analytics third currency: currency used in Analytics (can be different from the System currency). Note that cube recalculation is required to apply the change. Can be null (no additional columns will be added to Analytics in this case). The exchange rate must be defined in the <u>Reference</u> books\Currency exchange rates 17<sup>1</sup> interface
- Auto threshold calculation (0 no, 1 yes): when the value is 1, the cube update thresholds (System settings Stats calculation threshold (EDR/day; EDR/hour; EDR/min; EDR/month; EDR/week) are

6600

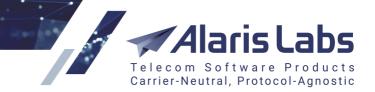

calculated automatically once the current day cube has been successfully updated. The thresholds are calculated on the following conditions:

- o Min threshold: 150% of the average EDR volume per minute
- o Hour threshold: 30% of the average EDR volume per hour
- o Day threshold: EDR volume for the first eight hours of the day
- Week threshold: 10% of the average EDR volume per week
- Month threshold: 10% of the average EDR volume per month
- Calculate analytics total depending on VPD: possible values are 0 (disabled) and 1 (enabled). In case of 1, analytics Total row will be calculated and shown in accordance with permissions configured for a user on the <u>Administration\Users</u> and the total to the total to the total to the total to the total to the total of the user has permission to the total of client X and vendor Z but is restricted to the total of vendor Y, the traffic passed from client X to vendor Y will not be calculated for the Total)
- Day cube partition count: number of daily cubes stored in the System; in other words, a period of time (in days) during which the System retains aggregated statistics arranged by daily cubes. Since increasing of the parameter requires additional server space (on databases), it can be modified only by the Alaris technical support team
- Delivery interval ranges (comma-separated, seconds): serves to set up to 5 time intervals (in seconds). Delivery reports are distributed between the intervals for more precise calculation of average delivery delay (ADD). Messages will be shown in the columns *Delivered within interval 1...5* in <u>SMS\Analytics</u> [213]. To edit the parameter, contact the Alaris technical support team and communicate the code BZ22968. See also the <u>Alaris YouTube</u> video
- Default Analytics view: serves to configure the statistics layer that is opened by default in the <u>SMS\Analytics</u> [213] interface. The default value is SRC\_CARRIER (*Client* layer). For example, the value CALLED\_COUNTRY allows checking the data starting from *Country*
- Delivery interval ranges (comma-separated, seconds): serves to set up to 5 time intervals (in seconds). Delivery reports are distributed between the intervals for more precise calculation of average delivery delay (ADD). Messages will be shown in the columns *Delivered within interval 1...5* in <u>SMS\Analytics</u><sup>[213]</sup>. To edit the parameter, contact the Alaris technical support team and communicate the code BZ22968. Note that recalculation of analytical cubes is required to apply the change. For example, if the value is 5,15,60,180, the analytics columns will show:
  - Delivered within interval 1 number of delivery reports that were received within the interval 0-5 seconds after message sending to the vendor side (the right boundary is not included)
  - Delivered within interval 2 the interval is 5-15 seconds
  - Delivered within interval 3 the interval is 15-60 seconds
  - Delivered within interval 4 the interval is 60-180 seconds
  - Delivered within interval 5 the number of delivery reports that were received in 3 minutes and later
- Hour cube partition count: number of hourly cubes stored in the System; in other words, a period of time (in hours) during which the System retains aggregated statistics arranged by hourly cubes. Since increasing of the parameter requires additional server space (on databases), it can be modified only by the Alaris technical support team

6611

List of SMS products which margin is set to 0 in analytics: SMS ID of SMS products (comma-separated – 2,000 symbols are allowed) that must be excluded from margin analysis (their margin is displayed as 0 in SMS\Analytics [213]). This parameter is used when the rates must be ignored in analytics – for example, when the System owner uses internal equipment for processing SMS messages, which makes rates and margin data irrelevant. In order to apply the changed parameter to processed traffic, analytical cubes must be recalculated

Carrier-Neutral, Protocol-Agnostic

- *Minute cube partition count*: number of minute cubes stored in the System; in other words, a period of time (in minutes) during which the System retains aggregated statistics arranged by minute cubes. Since increasing of the parameter requires additional server space (on databases), it can be modified only by the Alaris technical support team
- *Month cube partition count*: number of monthly cubes stored in the System; in other words, a period of time (in months) during which the System retains aggregated statistics arranged by monthly cubes. Since increasing of the parameter requires additional server space (on databases), it can be modified only by the Alaris technical support team
- Recalculate current day stats at, hours (0-23, 1-fold): forced recalculation of day statistics at the specified hour (valid values are integers from 0 to 23). Several values can be specified (comma-separated), e.g.: 1,15,22 (daily cubes will be recalculated every day at 01:00, 15:00, 22:00 irrespective of the calculation threshold). In case *null* is specified, cube recalculation will happen every time when the *Stats calculation threshold (EDR/day)* is reached
- *Recalculate current hour stats at, mins (0-50, 10-fold)*: forced recalculation of hour statistics at the specified minute of the hour (valid values are 0, 10, 20, 30, 40 or 50). Several values can be specified (comma-separated), e.g.: 10,50 (hourly cubes will be recalculated every hour on 10th and 50th minutes irrespective of the calculation threshold). In case *null* is specified, cube recalculation will happen once the *Stats calculation threshold (EDR/hour)* is reached
- SMS statistics telescopic mode: when enabled, the interface shows:
  - the past two hours (current and previous) calculated using minute cubes on the fly
  - the current day calculated using hour cubes plus the past two hours calculated using minute cubes on the fly
  - the current month calculated using daily cubes; the current day of the month is calculated using hour cubes
    - When disabled (0), click *Telescopic view* in the <u>SMS\Analytics</u><sup>[215]</sup> interface (available only if the user has the *Telescopic mode* permission granted) to apply the same logic. To disable the Telecopic view, click on the control again
- Show aver. delivery delay in seconds (0 no, 1 yes): when the value is 1, the average delivery delay is shown in seconds (by default it is displayed in minutes)
- Stats calculation delay, minutes (day/hour/min/month): the delays configured for each time increment (minute, hour, day, week, and month) to allow statistics calculation even if the thresholds configured in *Stats calculation threshold* settings for corresponding type of cubes have not been reached. For example, the value 45 in the parameter *Stats calculation delay, minutes (day)* means that the statistics for a daily cube will be calculated in 45 minutes after EDR import for the day takes place even if the value of *Stats calculation threshold (EDR/day)* is not reached. Note that it is not recommended to decrease the values without consulting the Alaris technical support team first since it leads to almost constant recalculation of the same data (in case of increase, the cubes may be calculated too slowly and the data will not be shown in the *Analytics* interface). Additionally please

6600

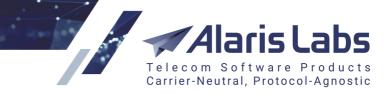

note that all values are calculated automatically based on daily traffic volume (if the setting *Auto threshold calculation* is set to 1)

- Stats calculation threshold (EDR/day, EDR/hour, EDR/min, EDR/month, EDR/week): number of EDRs per day/hour/minute/month necessary to launch next cube recalculation. For example, if *Stats calculation threshold (EDR/day)* is set to 100, the corresponding daily cube will be recalculated as soon as more than 100 new EDRs are imported for this day
- Stats calculation delay, minutes (hour minor) and Stats calculation minor threshold (EDR/hour) are intended to decrease the number of hour cube recalculations (for example caused by late delivery reports). An hour cube will be placed to queue for recalculation:
  - after the period set in the parameter Stats calculation delay, minutes (hour minor) if the number of newly inserted EDRs is less than Stats calculation minor threshold (EDR/hour)
  - after the period set in *Stats calculation delay, minutes (hour)* if the number of newly inserted EDRs is greater than *Stats calculation minor threshold (EDR/hour)* but less than *Stats calculation threshold (EDR/hour)*
  - immediately if the number of newly inserted EDRs is greater than *Stats calculation threshold* (*EDR/hour*)

If Auto threshold calculation is set to 1, Stats calculation minor threshold (EDR/hour) is calculated as Stats calculation threshold (EDR/hour) / 50

- *Traffic details days count*: number of days to store the financial statistics in the System. Since increasing of the parameter requires additional server space (on databases), it can be modified only by the Alaris technical support team
- Week cube partition count: number of weekly cubes stored in the System; in other words, a period (in weeks) during which the System retains aggregated statistics arranged by weekly cubes. Since increasing of the parameter requires additional server space (on databases), it can be modified only by the Alaris technical support team

6600

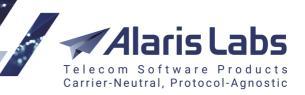

# 4.8.11 SMS rates

| Blocked networks markers                                       | No,False,Blocked,0,close               |
|----------------------------------------------------------------|----------------------------------------|
| Default network markers (client)                               | -1, ,-,0,999,9999,,000                 |
| Default network markers (vendor)                               | -1, ,-,0,999,9999,000                  |
| Defragment SMS rates                                           | 1                                      |
| Effective from date for same (0 - real, 1 - export date)       | 1                                      |
| Fragmented rates import effect (0 - remove further rates,      | 0                                      |
| Ignore rates closed N days ago                                 | 7                                      |
| List of MCCMNCs to be excluded from export                     | 999                                    |
| List of MCCs with 3-digit MNCs                                 | 262,302,310,311,312,316,330,334,338,34 |
| List of net names to ignore MNC                                | default,All networks                   |
| MCCs from the price lists to be imported                       | null                                   |
| Maximum rate analysis depth (days)                             | 600                                    |
| Period to consider effective date as being too far in the past | 11111                                  |
| Price values to be considered as blocked                       | +                                      |
| Rate changes auto send hour                                    | 13                                     |
| Rate export routing feature inheritance (0 - no, 1 - yes)      | 1                                      |
| Rate inheritance mode (0 - longest match at child, 1 - glo     | 1                                      |
| Rate rounding precision (displaying)                           | 4                                      |
| Rate rounding precision (storing)                              | 4                                      |
| Symbols ignored in rate field                                  | S€а-я                                  |
| Update rate notes for existing rates (0 - no, 1 - yes)         | 1                                      |

### **SMS** rates

- Blocked networks markers: a list of keywords (comma-separated) used as markers of blocked networks in import of rate sheet files. If the rate sheet file has the Network status column and one of the keywords is found in the file for any rate, the Rate note field for this rate will have the Blocked value. A vendor product with a blocked rate for the MCCMNC will not take part in routing. If the message is received from a client product and a blocked rate is selected, the message will be rejected. If the price contains both the Net status and Rate note columns, Net status takes priority over the Rate note column
- Default network markers (client/vendor): a comma-separated list of characters that should be
  ignored when parsing the MNC and/or e.212 column. The parameter is set separately for the
  client and vendor. It is helpful with price lists that contain placeholders (for example, space, dash
  or 9999) instead of empty value in the MNC/e.212 field when offering a flat country rate. The
  default value is "-1, ,-" space is included. If the value contains 0, values like 000 will be removed
  during rate import. Learn more about this feature in <u>Alaris YouTube video</u>
- Defragment SMS rates: possible values are 0 and 1 (0 disable rate defragmentation, 1 enable, default value is 1). Defragmentation means merging rates with the same price in case the End date of one rate is equal to the Start date of another. The logic is as follows (if the setting is 1). Suppose there is a rate 0.1 for MCCMNC 250001 with the period 2019.01.01 00:00:00 2019.01.10 00:00:00. If the rate 0.1 for 250001 is added (Add rate button) with the period 2019.01.10 00:00:00 2100.01.01 00:00:00, a single unified rate 0.1 will be created as a result for 2019.01.01 00:00:00 2100.01.01 00:00:00. If the setting is 0, two rates with periods 2019.01.01 00:00:00 2019.01.10

6661

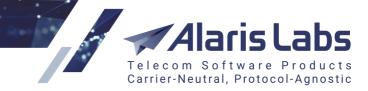

00:00:00 and 2019.01.01 00:00:00 - 2019.01.10 00:00:00 will be present. If rates contain different rate notes, two rates will be created irrespective of the parameter value

- Effective from date for same (0 real, 1 export date): when the value is 1, the Effective from date is replaced with the task Start date for rates that were not changed during rate export, if the Export type parameter has the value changes pending at or rates effective at
- Fragmented rates import effect (0 remove further rates, 1 cut into existing rates): by default the value is 0. When set to 1, the following logic will be applied. Suppose there is a rate with the period 2019.01.01 00:00:00 2100.01.10 00:00:00. Once a rate for the same MCCMNC and the price is imported (period of the new rate is 2019.01.10 00:00:00 2019.02.01 00:00:00), there will be two periods for the rate: 2019.01.01 00:00:00 2019.02.01 00:00:00 and 2019.02.01 00:00:00 2100.01.10 00:00:00 2100.01.10 00:00:00 2019.02.01 00:00:00 and 2019.02.01 00:00:00 2100.01.10 00:00:00 2100.01.10 00:00:00 2019.02.01 00:00:00 2100.01.10 00:00:00 2019.02.01 00:00:00 2100.01.10 00:00:00 2000:00 and 2019.02.01 00:00:00 2100.01.10 00:00:00 2000:00 and 2019.02.01 00:00:00 2100.01.10 00:00:00 2000:00 and 2019.02.01 00:00:00 2100.01.10 00:00:00 2000:00 and 2019.02.01 00:00:00 2100.01.10 00:00:00 2000:00 and 2019.02.01 00:00:00 2100.01.10 00:00:00 2000:00 and 2019.02.01 00:00:00 2100.01.10 00:00:00 2000:00 and 2019.02.01 00:00:00 2100.01.10 00:00:00 2019.02.01 00:00:00 2000:00 2000:00 2000:00 2000:00 2000:00 2000:00:00 2000:00 2000:00:00 2000:00 2000:00 2000:00 2000:00 2000:00 2000:00 2000:00 2000:
- *Ignore rates closed N days ago*: the setting is intended for optimization of checks performed by routing module(s) while searching for vendor rates. The default value is 7 which means that the routing module will not receive rates with a close date older than 7 days from the database after the module is restarted
- List of MCCMNCs to be excluded from export: MCCMNC codes entered in this field will be excluded from any export task. The default value is 999. The *null* value means that all MCC/MCCMNCs will be exported
- List of MCCs with 3-digit MNCs: list of MCCs for countries that always use 3-digit MNCs. The list is used to generate the MCCMNC5 column during rate export. MCCs that are not in the list are translated into 5-digit codes if the MNC starts with 0
- List of net names to ignore MNC: ignore data from the MNC field during rate import (SMS\Rates\Rate import\Rate sheet parsing 203) in case the Net name column of the imported file contains one of the values specified in this parameter (comma-separated, case insensitive). The default value is All networks, default
- MCCs from the price lists to be imported: allows ignoring rates for specific MCC codes from
  imported rate sheet files. Rates for MCCs that are not specified in the parameter (exact match is
  used) are not imported. The parameter may come handy if the System owner does not want to use
  specific MCC rates received from a partner. The default value is *null* (which means that all MCCs will
  be imported). Find out more about the feature in the <u>Alaris YouTube video</u>
- *Maximum rate analysis depth (days)*: the default value is 60 (days) which means that during rate import in the *Analysis* mode, all rates that were active for the last 60 days for MCCs/MCCMNCs from the sheet will be shown. Suppose there is a rate for MCC 250 in the file with the period 2019.01.01-2100.01.01. If there is another rate in the product for MCC 250 with the close date less than the current date 60 days, two rows will be shown in the analysis result the new rate and the past one)
- *Period to consider effective date as being too far in the past*: the default value is 365 (days). Rates with the effective date older than the value specified in the parameter will be ignored during rate import
- Price values to be considered as blocked (comma-separated): when the Rate column contains a
  value specified here, a rate with Rate note: Blocked is created. Vendor products with a Blocked rate
  for the MCCMNC will not take part in routing. If a message is received from a client product and a
  blocked rate is selected, the message will be rejected. Values should be separated by comma, the
  default value is -. If the setting contains 0 as one of the values and if the rate import task has Do not
  close empty or zero rates checkbox enabled, the rows with 0 rates will not be blocked
- *Rate changes auto send hours (comma separated)*: sets the hour of the day when the rate changes are sent (configured by the parameter *Send rate change notifications automatically* in <u>Carriers\Products</u>]. Possible values are from 0 to 23. Several comma-separated values can be

6611

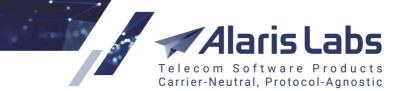

entered (in this case auto rate export will be triggered several times during the day). Tasks are created with the start date equal to the previous hour value from the parameter. If a single value is set, the start date will be equal to the same hour of the previous day. If the parameter is not set (null), no auto export task is created. For example:

1) Rate changes auto send hours (comma separated): 1,3,5

If the System task is started at 1:24, the export task is generated with the start date = previous day at 05:00

2) Rate changes auto send hours (comma separated): 1,3,5.

If the System task is started at 5:24, the export task is generated with the start date = current day at 03:00

3) Rate changes auto send hours (comma separated): 13

If the System task is started at 13:24, the export task is generated with the start date = previous day at 13:00

If during the day the user changes rates for a product that has the parameter *Send rate change notifications automatically* set to any value other than *Do not send*, a new rate export task will be generated at the predefined hour, and the user will be notified accordingly. Note that export tasks (can be reviewed in the <u>SMS\Rates\Rate export</u> [25]) interface) are created in advance (for example, if the setting is specified as 14 at 13:52, no export task will be created)

- Rate export routing feature inheritance (0 no, 1 yes): if the option is set to 1, routing features of
  the parent product will be exported when an export task is created for a child product (if the Column
  settings contain the FEATURE column). Export uses the same logic with parent/child features as for
  rates: in case there is a feature value for the client product, it will override the parent's value
- Rate inheritance mode (0 longest match at child, 1 global longest match): flag that controls rate search logic. When set to 1, the System searches for the most detailed rate (in terms of both MCCMNC/dial code/sender MCCMNC) in the parent and child product and uses the most detailed one to charge the client. When set to 0, the System first searches for the child product and if there is no suitable rate (for either MCC or MCCMNC), it searches it in the parent product. The default value is 1. The same setting is available on the product level (which overrides the System parameter)
- Rate rounding precision (displaying): number of decimal places for displayed rates
- Rate rounding precision (storing): number of decimal places for rates stored in the System
- Symbols ignored in rate field: all characters contained in the field will be ignored when parsing the *Rate* column during an import operation. This allows filtering out currency symbols as well as blanks (the default value is ' \$€'). Regular expressions are also supported (*for example, 'a-zA-Z'*)
- Update rate notes for existing rates (0 no, 1 yes): defines whether the imported rates must be updated if the rate record has the same price but a new rate note. The default value is 0. Rates with same type will not be updated even if they contain rate notes with values different from the existing ones

6611

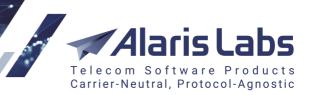

# 4.8.12 SMS routing

| ■ SMS rates                                                        |                                         |
|--------------------------------------------------------------------|-----------------------------------------|
| Blocked networks markers                                           | No,False,Blocked,0,close                |
| Default network markers (client)                                   | -1, ,-,0,999,9999,,000                  |
| Default network markers (vendor)                                   | -1, ,-,0,999,9999,000                   |
| Defragment SMS rates                                               | 1                                       |
| Effective from date for change type «same» (0 - actual, 1 $\ldots$ | 0                                       |
| Fragmented rates import effect (0 - remove further rates, $\ldots$ | 0                                       |
| Ignore rates closed N days ago                                     | 7                                       |
| List of MCCMNCs to be excluded from export                         | 999,100                                 |
| List of MCCs with 3-digit MNCs                                     | 262,302,310,312,316,330,334,338,342,34. |
| List of net names to ignore MNC                                    | All networks, default                   |
| MCCs from the price lists to be imported                           | null                                    |
| Maximum rate analysis depth (days)                                 | 600                                     |
| Period to consider effective date as being too far in the past     | 11111                                   |
| Price values to be considered as blocked                           | -,0,N/A                                 |
| Rate changes auto send hour                                        | 10                                      |

## SMS routing

- Deduct HLR rate from margin (0 no, 1 yes): when enabled, the HLR rate is deducted from the margin (affects margin calculation for both analytics and routing). For concatenated messages the HLR rate is deducted only once
- Delay between simulations in multi mode (seconds): defines the delay between simulation tasks if the Mode value is multi (SMS\Routing\Simulation [314]). The default value is 0.5
- MCC "Rest of the world": the default value is 777; the respective record is made in the reference book. This record is considered if the price for the full MCCMNC or its MCC cannot be found. For example, when an attempt is sent to a number belonging to the network with MCCMNC 250001 but the product does not contain rates for either 250001 or 250, the price for code 777 (if it is both present and active) will be selected. The parameter is applicable throughout the System, including Alaris Campaign Portal and MO messages. If it is impossible to find a record for an MCC available in the <u>SMS\Reference books\Short code reference book</u><sup>[276]</sup>, the routing module will try to find a record for the MCC defined in the parameter
- *Routes to send*: maximum number of routes that the System can provide for terminating an SMS (applies to the <u>SMS\Routing\Simulation</u> [314] interface as well).
- *SMS simulation router list*: list of routers available for selection in the *Router* drop-down list in <u>SMS\Routing\Simulation[314]</u>. Routers are added in the format IP address:Port, and must be comma-separated, for example: 66.210.56.183:1750,61.610.58.192:1751. In most cases the setting is changed by the Alaris technical support team
- *SMS simulation username*: the OS username for connection to the routing server to copy the simulation log. The setting is modified when necessary by the Alaris technical support team
- *SMS vendor credit control enabled (1 yes, 0 no)*: when the value is *1* (default), vendors are blocked after their credit limit is reached. Suppose the agreement parameter *Out credit* is set to 200 which means that the vendor can receive traffic until the vendor balance is greater than 200 (in the

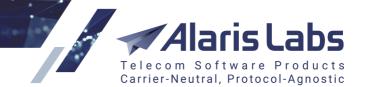

account currency). If the System setting is 1, messages will not be sent to the vendor once the credit limit reached. If the setting is 0, messages will be sent to the vendor (if there is no other restriction)

Use choice and rule ID dependent sorting of routes (0 - disable, 1 - enable): when enabled, the
parameter changes the default logic of route sorting (context -> priority -> weight) to rule
ID/choice order dependent (context -> priority -> rule ID -> choice order -> weight). If several
rules have the same context and same priority, the rule with a higher ID will be processed first. Static
choices go first (since they have the greatest weight). The weight of vendor products of dynamic
choices are calculated using *Formula* (in case the formula is not specified, it is a random value)

# 4.8.13 SMS switch

SMS switch

| Default vendor overflow buffer size                             | 100    |
|-----------------------------------------------------------------|--------|
| Default vendor window size                                      | 100    |
| Delivery waiting period, sec                                    | 172000 |
| Ignore registered_delivery for client                           | 1      |
| Low balance account MPS modifier                                | 1      |
| Track MO responses to MT max waiting period, minutes            | 60     |
| Concatenated messages: All segments submit timeout, sec.        | 30     |
| Concatenated messages: Delivery waiting period for state        | 180    |
| Concatenated messages: Fast response for every segme            | 1      |
| Concatenated messages: Reject incomplete messages (0            | 1      |
| Concatenated messages: Shift submit time exponentially $\ldots$ | 0      |

### **SMS** switch

- Default vendor overflow buffer size: the default allowed number of SMS in the storage buffer. The parameter is used if the Vendor overflow buffer size parameter is not set in <u>Carriers\SMS</u> channels 120. The default value is 50000 (messages). In case the parameter is not set or set to 0 while Vendor capacity (sms/sec) is not empty, when the capacity is reached, messages will be rejected with EDR status BUFFERD\_VSLB. Once the buffer threshold is reached, messages will be rejected as well. The maximum value can be calculated based on server specifications (300,000 messages in the buffer require approximately 1 GB of RAM
- Default vendor window size: the default allowed number of pending messages awaiting the vendor's response (submit\_sm packets without submit\_sm\_resp received). The parameter is used if the Vendor window size parameter is not set in Carriers\SMS channels [120]. For example, Window size set to 10 means that 10 pending messages are possible for the vendor (10 messages without a response from the vendor side to our submit requests). The 11th SMS will be rejected if the vendor does not respond to it within the submit timeout (30 seconds by default) or the vendor does not respond at least to one of the pending messages, and also if the Default vendor overflow buffer size is set to 0. Otherwise the message will be placed in buffer. The default value is 30
- Delivery waiting period, sec: the period during which delivery reports are expected from the vendor; after that, the reports will be ignored. Note that the parameter does not invoke generation of EXPIRED delivery status once the period is expired. The default value is 172800 seconds (2 days). The maximum value can be defined based on the server parameters (available disk space)
- *Ignore registered\_delivery for client*: ignore the value of the registered\_delivery flag for the client. If the value is 0 and the client sends registered\_delivery = 0, the client will not receive a delivery

6.6.1.1

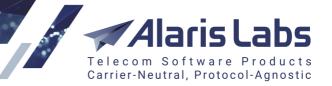

report even if the System has received it. If the value is 1, the client will receive the delivery report irrespective of whether the client requested it or not

- Low balance account MPS modifier: the parameter serves to automatically limit the capacity of a carrier based on its account balance. When the MPS low balance account threshold is reached, the client MPS will be limited by the value calculated as the actual balance/Low balance account MPS modifier. The default value is 1. For example, if the MPS low balance account threshold is 500, the actual balance is 450 and the Low balance account MPS modifier is 100, the MPS is calculated as 500/100 = 5 MPS. This logic will help prevent situations when a partner can send more traffic than its balance allows. If MPS is exceeded, messages will be rejected. Note that the functionality is not applicable to trusted clients (for whom credit limit is set empty). See also the Alaris YouTube video
- *Track MO responses to MT max waiting period, minutes*: serves to set the delivery waiting period for MO responses. The default value is 1440 (applicable only to MT traffic for client SMS channels with the enabled checkbox *Track MO responses to MTs*)
- Concatenated messages: All segments submit timeout, sec.: defines the period in seconds for all the segments of a concatenated message to be received by the switch and processed as single SMS, otherwise the switch processes them like separate submits. The same parameter can be applied on the channel level (in <u>Carriers\SMS channels</u> 120) in which case it has priority over the System setting. The default value is 10. Note that the parameter is applied if the System setting *Enable system-wide stateful concatenated messages processing (0 no, 1 yes)* is set to 1, the channel setting *Stateful concatenated messages processing* is enabled or the feature is enabled in the internal switch configuration
- Concatenated messages: Delivery waiting period for stateful processing: time (in seconds) to
  wait for delivery reports for segments of the same message. The default value is 86400 seconds.
  If no DLRs were received, the SMS remains in the SENT status. If DLRs were received for some
  segments and not received for others, the EXPIRED status is sent to the client for the entire
  message. If different reports were received for different segments (for example, DELIVRD for
  some and UNDELIV for other), the UNDELIV status is returned to the client. If the DELIVRD
  reports were received for all the segments, the DELIVRD status is returned to the client. Note that
  the parameter is applied if the System setting *Enable system-wide stateful concatenated
  messages processing* (0 no, 1 yes) is set to 1, the channel setting *Stateful concatenated
  messages processing* is enabled or the feature is enabled in the internal switch configuration

**NOTE**: Important! The SMS switch checks if the EXPIRED status must be generated every minute, that is, on the 60th second, the 120th second, the 180th second etc. Therefore if a vendor sends a delivery report within the interval, the vendor's report - and not the EXPIRED status - will be sent to the client. For example, if the parameter is set to 70, delivery reports (with the DELIVRD status) are received on the 75th second, and the DELIVRD status will be sent to the client since the check-up will be carried out only on the 120th second.

- Concatenated messages: Fast response for every segment (0 no, 1 yes): specifies if successful submit responses (for each segment) should be sent to the client before routing takes place. Note that in case no routes are found, UNDELIV reports will be sent out. Allowed values are 0 (disabled, which is default behavior) and 1 (enabled). The same parameter can be applied on the channel level (in <u>Carriers\SMS channels</u> 12) in which case it has priority over the System setting. Note that the parameter is applied if the System setting *Enable system-wide stateful concatenated messages processing (0 no, 1 yes)* is set to 1, the channel setting *Stateful concatenated messages processing* is enabled or the feature is enabled in the internal switch configuration
- Concatenated messages: Reject incomplete messages (0 no, 1 yes): when enabled, the System sends failed submit responses if some segments are not received until the timeout set in

6600

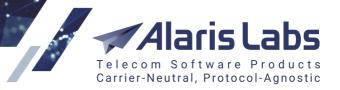

Concatenated messages: All segments submit waiting period timeout. The allowed values are 0 (the SMS switch processes an incomplete set of segmented SMS messages as separate ones) or 1 (the SMS switch sends a failed response (ESME\_RSUBMITFAIL) to the client and does not process these submits further). The same parameter can be applied on the channel level (in Carriers\SMS channels  $(12^{-1})$ ) - in which case it has priority over the System setting. The default value is 0. Note that the parameter is applied if the System setting *Enable system-wide stateful concatenated messages processing (0 - no, 1 - yes)* is set to 1, the channel setting *Stateful concatenated messages processing* is enabled or the feature is enabled in the internal switch configuration

Concatenated messages: Shift submit time exponentially (0 - no, 1 - yes): when enabled, the System adds 2\*segmentNum seconds to the send time in submit EDR (where segmentNum is the number of segments of a concatenated message). The parameter solves the message ID+message sent time unique problem if the vendor returns the same message ID for different segments of the message. If set to 0, the message sent time will not be modified in the EDR. By default the parameter is enabled - meaning that a few seconds will be added to the timestamp. Note that the parameter is applied if the System setting Enable system-wide stateful concatenated messages processing (0 - no, 1 - yes) is set to 1, the channel setting Stateful configuration

# 4.8.14 Security

| ∃ Security                                        |                    |  |
|---------------------------------------------------|--------------------|--|
| Allow password re-use                             | 0                  |  |
| Allowed login attempts after password expiry      | 5                  |  |
| Minimum digit count in password                   | 0                  |  |
| Minimum letter count in password                  | 0                  |  |
| Minimum mixed case letter count in password       | 0                  |  |
| Minimum non-alphanumeric symbol count in password | 0                  |  |
| Minimum password length                           | 8                  |  |
| Non-alphanumeric password symbols                 | !@#\$%^&*()-+=.,;_ |  |
| Password expiry period, days                      | 60                 |  |
| Password expiry reminder (days)                   | 3                  |  |
| Password history period, days                     | 90                 |  |

### Security

The *Administration*\*System settings*\*Security* section serves to control the password generation and storing policies using the following settings:

- Allow password re-use: if set to 0, users are not allowed to use previous passwords when changing a password (<u>Administration\Users</u> +> User password change)
- Allowed login attempts after password expiry: once the password expiration date has come, the user will still be able to login N times before changing the password, where N is defined by this parameter
- Minimum digit count in password/Minimum letter count in password/Minimum mixed case letter count in password/Minimum non-alphanumeric symbol count in password: minimum number of digits/letters/mixed-case letters/non-alphanumeric symbols to be used in the new password correspondingly. Integer values are allowed. If set to *null*, the default value will be used (3 digits/0 letters/2 mixed case letters/2 non-alphanumeric symbols correspondingly). If, during password

6611

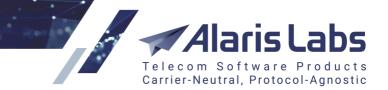

change, the user inserts fewer symbols than is specified in the parameter, the following warning will appear:

Password does not comply with security policy or was already used. The password must contain: at least 3 character(s) at least 3 digit(s)

at least 0 letter(s) at least 0 mixed case letter(s) at least 0 symbol(s) from !@#\$%^&\*()-+=..;

**NOTE**: The parameter applies to the main web interface and the Wholesale portal. The list of nonalphanumeric symbols are defined in the System parameter *Non-alphanumeric password symbols*.

• *Minimum password length*: minimum password length. Integer values are allowed (maximum is 60). If set to *null*, the default value will be used (8 symbols). The parameter applies to the main web interface and the Wholesale portal

**NOTE**: The same mechanism of password generation applies to SMS channel passwords (*Generate* button in the <u>Carriers\SMS channels</u> interface). SMPP specification 3.4 allows no more than 9 symbols for a password. Therefore, if the setting is greater than 9 and the user generates a password for an SMS channel (<u>Carriers\SMS channels</u> 120 >> *Password* >> *Generate*), the password length will be 9 symbols. Additionally, the generation algorithm will try to fulfill the requirements of the minimum number of letters/digits/non-alphanumeric symbols

- *Non-alphanumeric password symbols*: list of symbols allowed for being used in the password other than digits and letters. Integer values are allowed. If set to *null*, the default value will be used (2 symbols). Note that the parameter applies to the main web interface and the Wholesale portal
- Password expiry period, days: default number of days after which the password expires. By default the Expiry date (<u>Administration\Users</u>[9<sup>+</sup>)) is set to the current date + Password expiry period, days. The minimum value is 1, the maximum is 10000. If the user tries to login to the web interface / Alaris Campaign Portal / Wholesale portal with an expired password, a warning appears
- *Password expiry reminder (days)*: number of days until the user starts receiving warning letters about password expiration. Note that the System job *BAS\_CHECK\_EXPIRE\_PASSWORD* must be enabled
- *Password history period, days*: number of days during which the passwords used earlier are stored. For example, if *Allow password re-use* is set to 0 and the user tries to change the password to the same value that is stored in the history (suppose that the old password was used earlier than *N* days ago, where *N* is *Password history period, days*), a warning appear

### 4.8.15 Telegram

The System allows sending report results to Telegram. This section serves to configure interaction with the Telegram service and contains the following parameters:

| ∃ Telegram                                             |      |
|--------------------------------------------------------|------|
| Proxy ([TYPE] [IP]:[PORT]). Possible types: DIRECT, SO | null |
| Telegram bot token                                     | null |

Telegram

6661

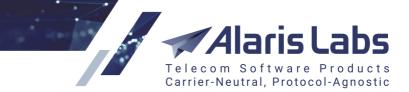

- *Proxy ([TYPE] [IP]:[PORT]). Possible types: DIRECT, SOCKS, HTTP*: proxy type in order to send reports from the *Reports* interface to Telegram. Default value (null) means that no proxy is used for sending. Example: SOCKS 212.83.147.101:12850
- Telegram bot token: bot token for sending reports (from the <u>Reports</u> 73) interface) to Telegram. To enable this, a bot must be registered (for example, SendAlertsBot) at <u>https://telegram.me/BotFather</u> - once the registration is completed, a token will be issued. The token must be inserted in the *Telegram bot token* parameter and a chat with the bot (@SendAlertsBot) must be created. The chat will serve to receive automatic messages. The default value is null (the functionality is disabled)

To configure interaction with the Telegram service, proceed as follows:

0. Set the appropriate values in the System parameters detailed above

1. Register a bot (service on behalf of which notifications will be sent) at <u>https://telegram.me/BotFather</u>. For example, SendAlertsBot

2. Remember the bot ID

3. Create a chat with the bot (@SendAlertsBot). The chat will be used for receipt of automatic messages

4. The ID of the chat (which can be checked at <u>https://telegram.me/get\_id\_bot</u>) can be used in reports marked as *Periodic* 

As Telegram does not support display of tables, only the content of the dedicated field of a preset will be sent to the messenger. The full report content can be emailed to predefined email addresses.

### 4.8.16 Trading tools

The section contains parameters related to Swap deals 360.

| ∃ Trading tools                                            |      |  |  |  |  |  |  |  |  |
|------------------------------------------------------------|------|--|--|--|--|--|--|--|--|
| Percentage of cubes allowed to be invalidated for swap $d$ | 80   |  |  |  |  |  |  |  |  |
| Repeated alerts buffering interval, min                    | 60   |  |  |  |  |  |  |  |  |
| Swap deals stats currency                                  | EUR  |  |  |  |  |  |  |  |  |
| The list of excluded vendors                               | null |  |  |  |  |  |  |  |  |

### **Trading tools**

- Percentage of cubes allowed to be invalidated for swap deals: the maximum percent of analytical cubes for the period covered by a swap deal which may be under recalculation. When the threshold is reached, the swap deals stats is not updated. For example, if the option is set to 10, this means that for a deal 10% of cubes can be in the invalid state (can be recalculated). If the percentage is greater, the notification 'Swap stats cannot be updated at the moment: percentage of invalidated cubes is higher that the System threshold' will appear. Note that the statistics is based on hour cubes for the current day (24) + daily cubes for other days (which are included to the period of a deal). For example, if a deal is for a month (January) and the current date and time is 16/01 15:01, 40 cubes in total (16 daily cubes + 24 hour cubes) are taken into account (so 10% is 4 cubes in *Must be recalculated* state is the maximum number for the deal to show 'actual' stats)
- Swap deals stats currency: serves to configure the currency in which swap deals statistics must be calculated. If set to *null*, the System currency will be used. See also the <u>Alaris YouTube video</u>

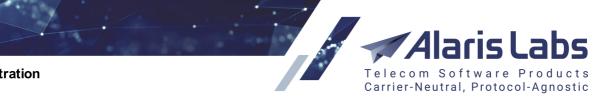

6.6.6.1.

# 4.9 Template manager

The Administration\Template manager page allows creating templates for various document types generated by the System – invoices, rate export files, invoice letters etc.

The page is divided in two panels. The left panel is a table of templates. The table contains the following information:

| ★  | 🖕 Start page 🛛 🔝 Template manager 🛞 |                                                 |                  |                   |              |                    |          |  |  |  |  |  |  |
|----|-------------------------------------|-------------------------------------------------|------------------|-------------------|--------------|--------------------|----------|--|--|--|--|--|--|
| \$ |                                     | Template                                        | Contract company | Account           | Product type | Template direction | Products |  |  |  |  |  |  |
|    |                                     | All                                             | Breaking bad 👻   | 1-To-Allzz, EUR 💌 |              |                    |          |  |  |  |  |  |  |
|    | 1                                   | Balance alert letter ( <u>html</u> )            | All              | All               | -            | -                  | -        |  |  |  |  |  |  |
|    | 1                                   | Blended routing rule change letter (html)       | All              | All               | -            | -                  | -        |  |  |  |  |  |  |
|    | 1                                   | Blended routing rule deactivation letter (html) | All              | All               | -            | -                  | -        |  |  |  |  |  |  |
|    | 1                                   | CDR Recalculating results letter (html)         | All              | All               | -            | -                  | -        |  |  |  |  |  |  |
|    | 1                                   | CDR Rerating results letter ( <u>html</u> )     | All              | All               | -            | -                  | -        |  |  |  |  |  |  |
|    | 1                                   | CDR export letter ( <u>html</u> )               | All              | All               | -            | -                  | -        |  |  |  |  |  |  |
|    | 1                                   | Credit alert letter ( <u>html</u> )             | All              | All               | -            | -                  | -        |  |  |  |  |  |  |

### Template manager

- *Template*: description of the template and link for downloading the document in XLS, PDF or HTML format
- *Contract company*: the legal entity of the System owner on behalf of which it works with a partner
- Account: carrier account(s) the selected template is used for (if *Default* the template is used for all carriers except for those who have separate templates; *Default* templates cannot be deleted)
- Product type: US Domestic or International (for voice) or SMS
- Comments: arbitrary notes
- Last updated: the date of the template latest update

The button in the first column activates the *Change template* view on the right. The button **×** deletes the record. The *Change template* view allows configuration of the following parameters:

- Template type: type of the template (select from the drop-down list)
- Contract company
- Accounts: select carrier account(s) the template is used for
- Template direction, available for template types Invoice, Invoice details, Invoice letter, and Invoice letter (separate letter for usage stats option). Possible values include:
  - All
  - Client
  - Vendor

Find out more about the feature in the Alaris YouTube video.

**NOTE**: When the System selects the template for generation of a document, the *Template direction* field has priority over the fields *Account* and *Contract company*. Suppose two templates of the type *Invoice* exist in the

6611

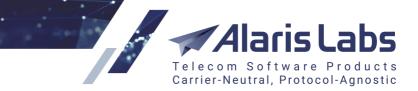

System, #1 with Account = All, Template direction = Client, and #2 with Account = "Specific account", Template direction = All. The System will select template #1. However, if template #2 has the Template direction = Client (or Vendor, as appropriate), the System will select template #2.

- *Products*: multipicker that allows assigning the templates to several products (available for the following template types: *SMS rate export, SMS rate update letter*)
- File name mask
- Letter subject: active only for letter templates. The parameter defines the email subject. It is possible to use markers here
- *Letter body*: active only for the letter templates. The parameter defines the email text. It is possible to use markers here
- Product type: select SMS
- Template file: select a file to upload

| Change templat    | te          |                                          |             |                                      |        |
|-------------------|-------------|------------------------------------------|-------------|--------------------------------------|--------|
| Template type     | *: Invo     | pice details                             |             |                                      | ~      |
| Contract company: | All         |                                          |             | •                                    |        |
| Account filter:   | PocoDin     | ero Enterprises                          | ~           |                                      |        |
| Other items       |             |                                          |             | Selected items                       |        |
| PocoDinero Ent    | erprises, l | EUR (Account I                           |             | ALARIS TEST, USD (Account ID: 11015) | )      |
| PocoDinero Ent    | erprises, l | JSD (Account I                           | <u>&gt;</u> | Į                                    |        |
|                   |             |                                          | ><br><      |                                      |        |
| Product type:     |             | Product type                             |             |                                      |        |
|                   |             | Correction                               |             |                                      |        |
|                   |             | International                            |             |                                      |        |
|                   |             | SMS                                      |             |                                      |        |
|                   |             | US domestic                              |             |                                      |        |
| Template file:    |             | ter template.xls<br>t a new file to upda | te the ci   | current template                     | Browse |

### Change template

When through with defining the parameters, click ✓ Save to confirm or <sup>Cancel</sup> to discard the settings.

To add a new template to the System click <sup>C</sup> Add template</sup> and open the Add new template view. The configurable parameters are the same as in the *Change template* view.

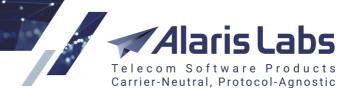

| Adm | In | ISti | ration |  |
|-----|----|------|--------|--|

6611.

| Add new templ                               | ate   |            |                 |       |             |                |     |   |                              |            |    |
|---------------------------------------------|-------|------------|-----------------|-------|-------------|----------------|-----|---|------------------------------|------------|----|
| Template type*: Balance alert letter        |       |            |                 |       |             |                |     |   |                              |            |    |
| l'emplate type                              |       | Balance    | e alert l       | etter |             | _              |     |   |                              |            | *  |
| Contract<br>company:                        |       | Alarisla   | bs              |       |             | -              |     |   |                              |            |    |
| Accounts:                                   |       | Select     | ed: 2 4         | /     |             |                |     |   |                              |            |    |
| Letter subject*                             | :     | Balance    | e alert         |       |             |                |     |   |                              |            |    |
| Letter body:                                |       |            |                 |       |             |                |     |   |                              |            |    |
| ← ~                                         | E     | 3 /        | U               | ÷     | Font +      | π <sub>.</sub> | A Ţ | A | A²                           | $A_2$      |    |
| ⊞ ⊠_                                        | S,    | , <b>—</b> | :≡ <sub>-</sub> | ٩.    | Ξ, ‡Ξ,      |                |     |   | $\underline{T}_{\mathbf{x}}$ | $\diamond$ | 22 |
| Dear Sirs,                                  |       |            |                 |       |             |                |     |   |                              |            |    |
| This is to n<br>has got bel<br>service inte | ow    | Baland     |                 |       |             | -              |     | - | -                            |            |    |
| The current                                 | t bal | ance o     | f your          | acco  | ount is [Ba | lance]         | ].  |   |                              |            |    |
| Your credit                                 | t lim | it is se   | t to [C         | redit | ].          |                |     |   |                              |            |    |
| Best regards,<br>The [SystemOwnerName] Team |       |            |                 |       |             |                |     |   |                              |            |    |
| Comments:                                   |       |            |                 |       |             |                |     |   |                              |            |    |

Add template view

Below is a list of available markers for the templates.

### 4.9.1 Markers

Markers are alphanumeric strings in square brackets that are used in document templates as placeholders of information. Below is a list of markers supported by the System.

**NOTE**: All amounts can be shown with a reversed sign with the help of the *RevSign* suffix (negative amounts shown as positive and vice versa). For example, when the invoice amount is -100, the marker [EstimatedAmount] is replaced with -100 while [EstimatedAmountRevSign] is replaced with 100.

### Invoice markers (cover letter and attachment)

### **General parameters**

[AccountManager] - the account manager's first and last name

[AccountManagerFull] - the account manager's first and last name (as of the invoice issue date)

[AgrBankInfo] - content of the Bank info field in Carriers\Agreements [11]

[AgrCode] - agreement code

[BankAccount] - the account number

[BankName] - the bank name

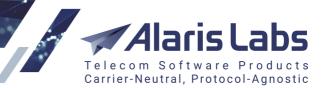

6666

[BankRecipientName] - the recipient's name

[BankSwiftCode] - the SWIFT code

[BillingManager] - billing manager first and last name

[BillingManagerEmail] - billing manager email address

[BillingManagerMobilePhone] - billing manager mobile phone number

[BillingManagerOfficePhone] - billing manager office phone number

[BillingManagerSignature] - billing manager signature

[CAR\_ID] - carrier's identifier (same as [CompanyId])

[CAR\_NAME] - carrier's name (same as [CompanyName])

[CompanyAddress] - company's address from the Carriers [99] interface

[CompanyId] - carrier's identifier

[CompanyName] - carrier's name

[CompanyRegisteredName] – name of the partner's company as specified in the parameter *Company* registered name in <u>Carriers\Agreements</u>

[CompanyVAT] – partner's personal tax reference number

[CurrencyCode] - currency

[CurrencyName] - currency display name from Reference books\Currency exchange rates 171

[CurrencySymbol] - symbol of the currency in which the invoice is generated. By default only the USD symbol is supported. To include other symbols contact the Alaris technical support team and communicate the code BZ29982. See also the <u>Alaris YouTube</u> video

[InvoiceId] - invoice identifier

[InvoicePeriod] - invoice period

[InvoicePeriodLong] - invoice period with time indication

[InvoiceSysPeriod] – invoice period in the System owner's time zone

[DetailsFileName] – name of the PDF file with traffic details

[FileName] - PDF file name

[InvDueDays] - value of the parameter In payment period, days from Carriers Agreements [11]

[InvNotes] - marker used in the *Invoice* and *Credit note* templates. It is substituted by the text filled in the template's *Comments* field.

[InvoiceCurrentOffset] - invoice timezone offset to GMT in the format: +/-HH:MI

[InvoiceDate] - invoice issue date

[InvoiceDateInWords] - Invoice issue date with month written in words

[InvoiceDateInWordsIn<LANGUAGE>] - Invoice issue date with month written in words in <LANGUAGE>

[InvoiceDueDate] - invoice due date

[InvoiceDueDateInWords] - invoice due date with month written in words

6.6.6 1.

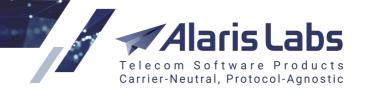

[InvoiceDueDateInWordsIn<LANGUAGE>] - invoice due date with month written in words in <LANGUAGE>

[InvoiceId] - invoice system ID

[InvoicePeriod] - invoice period in partner timezone

[InvoicePeriodInWords] - invoice period with month written in words

[InvoicePeriodInWordsIn<LANGUAGE>] - invoice period with month in written words in <LANGUAGE>

[InvoicePeriodLong] - invoice period in partner timezone with hours, minutes and seconds specified

[InvoicePeriodLongInWords] - invoice period in partner timezone with hours, minutes and seconds specified, with month written in words

[InvoicePeriodLongInWordsIn<LANGUAGE>] - invoice period in partner timezone with hours, minutes and seconds specified, with month written in words, in <LANGUAGE>

[InvoiceRefNumber] - invoice reference number

[InvoiceRegDate] - invoice confirmation date

[InvoiceRegDateInWords] - invoice confirmation date with month written in words

[InvoiceRegDateInWordsIn<LANGUAGE>] - invoice confirmation date with month written in words, in <LANGUAGE>

[InvoiceStartDate] - start date of the billing period

[InvoiceEndDate] - end date of the billing period

[InvoiceSysPeriod] - invoice period is System timezone

[InvoiceSysPeriodInWords] - invoice period is System timezone with month written in words

[InvoiceSysPeriodInWordsIn<LANGUAGE>] - invoice period is System timezone with month written in words, in <LANGUAGE>

[InvoiceTimezone] - name of the time zone according to which the invoice is generated

[OwnerName] – System owner's company name as set in the parameter Contract company name in <u>Carriers</u> [99]

[PARAM<PARAM\_ID>] - value of a custom parameter for the current document

[POIActivePrefixes] - comma-separated list of currently active POI prefixes

[POIPrefixes] - comma-separated list of POI prefixes pertaining to the account

[PrevPeriodEndDate] - invoice period start date minus 1 day

[ProductDescr] - list of unique product names (comma-separated)

[SingleProductDescr] - if the charge contains a single product, the marker is replaced with the product name; otherwise it is replaced with void

[TaxRate] - when a country-based tax rate is selected, the marker shows the default tax rate from the agreement

[TaxRatesByCountry] - tax rates (with reference to the country) that are different from a rate set in the agreement. For example: 33% - Russian Federation

[YYMMDD] - invoice issue date in format YYMMDD

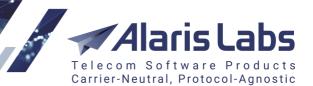

6611

[YYYYMMDD] - invoice issue date in format YYYYMMDD

[Year] - year of the invoice issue date

[Month] - month of the invoice issue date

[Day] - day of the invoice issue date

### **Invoice totals**

[<CURRENCY>InInvoiceCurrency] - cost of 1 unit of <Currency Code> in System currency

[AgrLegalAddress] - content of the Legal address field from Carriers Agreements [11]

[AmountInWord] - invoice amount written in words

[AmountInWordRevSign] - -1 \* [AmountInWord]

[ChargeAmount1] - charge amount in currency 1 with currency code

[ChargeAmount2] - charge amount in currency 2 with currency code

[ChargeAmount3] - charge amount in currency 3 with currency code

[CompanyNameUE] - company name encoded for use in URL

[CurrencyCode1] – name of the currency set by the *Finance first currency* parameter (Administration\System settings\Financial module 45))

[CurrencyCode2] – name of the currency set by the *Finance second currency* parameter (Administration\System settings\Financial module 45)

[CurrencyCode3] - name of the currency set by the *Finance third currency* parameter (<u>Administration\System settings\Financial module</u> 4<sup>th</sup>)

[CurrencyCodeUE] - currency code (e.g. USD, EUR, etc.) encoded for use in URL

[EstAmountInWord] – [EstimatedAmount] written in words

[EstAmountInWordRevSign] - -1 \* [EstAmountInWord]

[EstimatedAmount] - estimated amount with currency code

[EstimatedAmount1] - estimated amount in currency 1 with currency code

[EstimatedAmount2] - estimated amount in currency 2 with currency code

[EstimatedAmount3] - estimated amount in currency 3 with currency code

[EstimatedAmountIn<CURRENCY>] - estimated amount in <Currency Code>

[EstimatedAmountNum] - estimated amount without currency code

[EstimatedAmountNum1] - estimated amount in currency 1 without currency code

[EstimatedAmountNum2] - estimated amount in currency 2 without currency code

[EstimatedAmountNum3] - estimated amount in currency 3 without currency code

[EstimatedAmountPlusTax] - estimated amount with tax and currency code (the tax is added if the value of *In/Out tax scheme* in <u>Carriers\Agreements</u> [11] is Add tax % to estimated amount or Document only tax inclusion)

6611

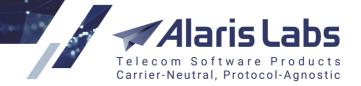

[EstimatedAmountPlusTax1] - estimated amount in currency 1 with tax and currency code (the tax is added if the value of *In/Out tax scheme* in <u>Carriers\Agreements</u>] is *Add tax % to estimated amount* or *Document only tax inclusion*]

[EstimatedAmountPlusTax2] - estimated amount in currency 2 with tax and currency code (the tax is added if the value of *In/Out tax scheme* in <u>Carriers\Agreements</u> [11]) is *Add tax % to estimated amount* or *Document only tax inclusion*)

[EstimatedAmountPlusTax3] - estimated amount in currency 3 with tax and currency code (the tax is added if the value of *In/Out tax scheme* in <u>Carriers\Agreements</u> is *Add tax % to estimated amount* or Document only tax inclusion)

[EstimatedAmountPlusTaxIn<CURRENCY>] - estimated amount with tax and currency code in <CURRENCY> (the tax is added if the value of In/Out tax scheme in <u>Carriers\Agreements</u> [11]) is Add tax % to estimated amount or Document only tax inclusion)

[EstimatedAmountPlusTaxNum] - estimated amount plus tax without currency code (the tax is added if the value of In/Out tax scheme in <u>Carriers\Agreements</u> is Add tax % to estimated amount or Document only tax inclusion)

[EstimatedAmountPlusTaxNum1] - Invoice amount in currency 1 plus tax without currency code (the tax is added if the value of In/Out tax scheme in <u>Carriers\Agreements</u> is Add tax % to estimated amount or Document only tax inclusion)

[EstimatedAmountPlusTaxNum2] - Invoice amount in currency 2 plus tax without currency code (the tax is added if the value of In/Out tax scheme in <u>Carriers\Agreements</u> is Add tax % to estimated amount or Document only tax inclusion)

[EstimatedAmountPlusTaxNum3] - Invoice amount in currency 3 plus tax without currency code (the tax is added if the value of In/Out tax scheme in <u>Carriers\Agreements</u> is Add tax % to estimated amount or Document only tax inclusion)

[EstimatedAmountPlusTaxRevSign] - -1 \* [EstimatedAmountPlusTax]

[EstimatedAmountPlusTaxRevSign1] - -1 \* [EstimatedAmountPlusTax1]

[EstimatedAmountPlusTaxRevSign2] - -1 \* [EstimatedAmountPlusTax2]

[EstimatedAmountPlusTaxRevSign3] - -1 \* [EstimatedAmountPlusTax3]

[EstimatedAmountPlusTaxRevSignIn<CURRENCY>] - -1 \* [EstimatedAmountPlusTaxIn<CURRENCY>]

[EstimatedAmountPlusTaxRevSignNum] - -1 \* [EstimatedAmountPlusTaxNum]

[EstimatedAmountPlusTaxRevSignNum1] -1 \* [EstimatedAmountPlusTaxNum1]

[EstimatedAmountPlusTaxRevSignNum2] -1 \* [EstimatedAmountPlusTaxNum2]

[EstimatedAmountPlusTaxRevSignNum3] -1 \* [EstimatedAmountPlusTaxNum3]

[EstAmntPIsTaxRoundedInWordMkd] - estimated amount with tax included in words in the Macedonian language

[EstimatedAmountPlusTaxRounded] - -1 \* [EstimatedAmountPlusTaxRevSignRounded]

[EstimatedAmountPlusTaxRevSignRounded] - rounded estimated amount with tax and currency code

[EstimatedAmountRevSign] - -1 \* [EstimatedAmount]

[EstimatedAmountRevSign1] - -1 \* [EstimatedAmount1]

[EstimatedAmountRevSign2] - -1 \* [EstimatedAmount2]

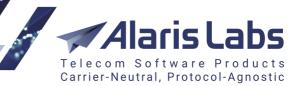

6.6.6.1.

[EstimatedAmountRevSign3] - -1 \* [EstimatedAmount3] [EstimatedAmountRevSignIn<CURRENCY>] - -1 \* [EstimatedAmountRevSignNum] - -1 \* [EstimatedAmountNum] [EstimatedAmountRevSignNum1] - -1 \* [EstimatedAmountNum1] [EstimatedAmountRevSignNum2] - -1 \* [EstimatedAmountNum2] [EstimatedAmountRevSignNum3] - -1 \* [EstimatedAmountNum3] [EstimatedAmountWithoutTax] - estimated amount excluding tax with currency code [EstimatedAmountWithoutTaxNum] – estimated amount excluding tax, without currency code [EstimatedAmountWithoutTax1] - estimated amount in currency 1 excluding tax but with currency code [EstimatedAmountWithoutTax2] - estimated amount in currency 2 excluding tax but with currency code [EstimatedAmountWithoutTax3] - estimated amount in currency 3 excluding tax but with currency code [EstimatedAmountWithoutTaxIn<CURRENCY>] - estimated amount in <Currency Code> excluding tax but with currency code [EstimatedAmountWithoutTaxNum] - estimated amount without tax or currency code [EstimatedAmountWithoutTaxNum1] - estimated amount in currency 1 without tax or currency code [EstimatedAmountWithoutTaxNum2] - estimated amount in currency 2 without tax or currency code [EstimatedAmountWithoutTaxNum3] - estimated amount in currency 3 without tax or currency code [EstimatedAmountWithoutTaxRevSign] - -1 \* [EstimatedAmountWithoutTax] [EstimatedAmountWithoutTaxRevSign1] - -1 \* [EstimatedAmountWithoutTax1] [EstimatedAmountWithoutTaxRevSign2] - -1 \* [EstimatedAmountWithoutTax2] [EstimatedAmountWithoutTaxRevSign3] - -1 \* [EstimatedAmountWithoutTax3] [EstimatedAmountWithoutTaxRevSignIn<CURRENCY>] - -1 \* [EstimatedAmountWithoutTaxIn<CURRENCY>] [EstimatedAmountWithoutTaxRevSignNum] - -1 \* [EstimatedAmountWithoutTaxNum] [EstimatedAmountWithoutTaxRevSignNum1] - -1 \* [EstimatedAmountWithoutTaxNum1] [EstimatedAmountWithoutTaxRevSignNum2] - -1 \* [EstimatedAmountWithoutTaxNum2] [EstimatedAmountWithoutTaxRevSignNum3] - -1 \* [EstimatedAmountWithoutTaxNum3] [InvoiceCurrencyIn<CURRENCY>] - cost of 1 unit of System currency in <Currency Code> [InvoiceDateUE] - invoice issue date encoded for use in URL [InvoiceRefNumberUE] - invoice reference number encoded for use in URL [PrepaymentAmountNum] – estimated prepayment total (the least of the two values is used: ([EstimatedAmount] or [PreviousBalanceNum]), without currency indication [PrepaymentAmount] - [PrepaymentAmountNum] with currency code

[PrepaymentAmountRevSign] - -1 \* [PrepaymentAmount]

6.6.6.1.

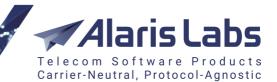

[PrepaymentAmountRevSignNum] - -1 \* [PrepaymentAmountNum]

[PreviousBalance] - account balance at the end of the invoice period, with currency code

[PreviousBalanceNum] - account balance at the end of the invoice period, without currency code

[PreviousBalanceRevSign] - account balance before the start of the invoice period with currency code with reverse sign

[PreviousBalanceNumRevSign] - account balance before the start of the invoice period without currency code with reverse sign

[SumChargeSmsCount] - total amount of SMS

[SumPeriodPayments] - amount of payments received during the invoice billing period

[TaxAmount] - tax amount with currency code

[TaxAmount1] - tax amount in currency 1 with currency code

[TaxAmount2] - tax amount in currency 2 with currency code

[TaxAmount3] - tax amount in currency 3 with currency code

[TaxAmountIn<CURRENCY>] - same as [TaxAmountNumIn<CurrencyCode>] with currency code

[TaxAmountNum] - tax amount without currency code

[TaxAmountNum1] - tax amount in currency 1 without currency code

[TaxAmountNum2] - tax amount in currency 2 without currency code

[TaxAmountNum3] - tax amount in currency 3 without currency code

[TaxAmountNumIn<CURRENCY>] - tax amount in <Currency Code> without currency code

[TaxAmountNumRounded] - rounded tax amount without currency code

[TaxAmountNumRounded1] - rounded tax amount in currency 1 without currency code

[TaxAmountNumRounded2] - rounded tax amount in currency 2 without currency code

[TaxAmountNumRounded3] - rounded tax amount in currency 3 without currency code

[TaxAmountRevSign] - -1 \* [TaxAmountNum]

[TaxAmountRevSign1] - -1 \* [TaxAmountNum1]

[TaxAmountRevSign2] - -1 \* [TaxAmountNum2]

[TaxAmountRevSign3] - -1 \* [TaxAmountNum3]

[TaxAmountRevSignIn<CURRENCY>] - -1 \* [TaxAmountIn<CURRENCY>]

[TaxAmountRevSignNum] - -1 \* [TaxAmountNum]

[TaxAmountRevSignNum1] - -1 \* [TaxAmountNum1]

[TaxAmountRevSignNum2] - -1 \* [TaxAmountNum2]

[TaxAmountRevSignNum3] - -1 \* [TaxAmountNum3]

[TaxAmountRevSignNumIn<CURRENCY>] - -1 \* [TaxAmountNumIn<CURRENCY>]

[TaxAmountRevSignNumRounded] - -1 \* [TaxAmountNumRounded]

# Alaris Labs Telecom Software Products Carrier-Neutral, Protocol-Agnostic

### Administration

6.6.6.1.

[TaxAmountRevSignNumRounded1] - -1 \* [TaxAmountNumRounded1]

[TaxAmountRevSignNumRounded2] - -1 \* [TaxAmountNumRounded2]

[TaxAmountRevSignNumRounded3] - -1 \* [TaxAmountNumRounded3]

[TaxAmountRevSignRounded] - -1 \* [TaxAmountRounded]

[TaxAmountRevSignRounded1] - -1 \* [TaxAmountRounded1]

[TaxAmountRevSignRounded2] - -1 \* [TaxAmountRounded2]

[TaxAmountRevSignRounded3] - -1 \* [TaxAmountRounded3]

[TaxAmountRounded] - rounded tax amount with currency code

[TaxAmountRounded1] - rounded tax amount in currency 1 with currency code

[TaxAmountRounded2] - rounded tax amount in currency 2 with currency code

[TaxAmountRounded3] - rounded tax amount in currency 3 with currency code

[TaxRate] - tax rate (%)

[TotalAmount] - total payable including balance (difference between PreviousBalance and EstimatedAmount, with currency code)

[TotalAmountNum] - total payable including balance (difference between [PreviousBalance] and [EstimatedAmount], without currency code)

[TotalAmountRevSign] - -1 \* [TotalAmount]

[TotalAmountRevSignNum] - -1 \* [TotalAmountNum]

### Parameters processed by urlencode function

[CompanyNameUE] - company name encoded for use in URL

[CurrencyCodeUE] - currency code (e.g. USD, EUR, etc.) encoded for use in URL

[InvoiceDateUE] - invoice issue date encoded for use in URL

[InvoiceRefNumberUE] - invoice reference number encoded for use in URL

**NOTE**: The urlencode function transforms invoice parameters, replacing the corresponding markers listed in this section into a special format to be used within a URL-link.

### Invoice letter body-specific markers

[DocumentLink] - download link to the invoice cover letter

[DetailsLink] - download link to the traffic summary details document

[UILink] - URL link to the System's main web interface

[PortalLink] - URL link to the Partner portal

### Charges

[ChargeAmount] - charge amount

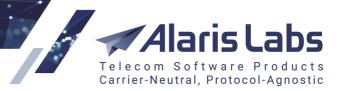

6600

[ChargeAmount1] - charge amount in currency 1

[ChargeAmount2] - charge amount in currency 2

[ChargeAmount2] - charge amount in currency 3

[ChargeAmountNum] - charge amount without currency code

[ChargeAmountRevSign] - -1 \* [ChargeAmount]

[ChargeAmountRevSign1] - -1 \* [ChargeAmount1]

[ChargeAmountRevSign2] - -1 \* [ChargeAmount2]

[ChargeAmountRevSign3] - -1 \* [ChargeAmount3]

[ChargeAmountRevSignNum] - -1 \* [ChargeAmountNum]

[ChargeCurrencyCode] - charge currency

[ChargeDescription] - service name

[ChargeDescrWithProductDescr] - a combination of markers [ChargeDescription] and [ChargeProductDescr]. The marker is replaced by the service name (for example, SMS) + product name (for example, SMS, Wholesale)

[ChargeDirection] - direction of the charge (Payable/Receivable)

[ChargePeriod] - charge period

[ChargeProduct] - charge description (traffic type)

[ChargeProductDescr] - list of products that share the group index pertaining to the charge

[ChargeSysPeriod] - charge period in the System owner's time zone

[ChargeUnit] - unit

[ChargeVolume] - charge volume

[ChargeVolumeRevSign] - -1 \* [ChargeVolume]

### Charge details in cover letter

[ChargeAggrAmountNum] - aggregated amount of invoice charges

[ChargeDetAmount] - amount

[ChargeDetAmountRevSign] - -1 \* [ChargeDetAmount]

[ChargeDetColumn1] – name of the SMS pack purchased in <u>Alaris Campaign Portal</u> (check out <u>Alaris</u> <u>YouTube video</u>)

[ChargeDetColumn2] - the pack volume (the number of messages in the pack) - check out <u>Alaris YouTube</u> video

[ChargeDetColumn3] - network

[ChargeDetColumn4] - country

[ChargeDetEvent] - number of messages

[ChargeDetEventRevSign] - -1 \* [ChargeDetEvent]

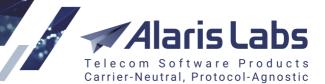

6600

[ChargeDetMCCMNC] - 6-digit MCCMNC

[ChargeDetProductDescr] - product name, similar to [ChargeProductDescr]

[ChargeDetRate] - rate

[ChargeDetTaxRate] - column in the charge detail record that shows the tax rate applied for a specific row

[ChargeDetVolume] - volume

[ChargeDetVolumeRevSign] - -1 \* [ChargeDetVolume]

[ChargeDetMCCMNC] - self-explanatory

### Charges aggregated by group\_index

[ChargeAggrAmount] – total amount in the account currency [ChargeAggrAmount1] – total amount in currency 1 [ChargeAggrAmount2] – total amount in currency 2 [ChargeAggrAmount3] – total amount in currency 3 [ChargeAggrCurrencyCode] – charges' currency code [ChargeAggrProductDescr] – list of product descriptions separated by comma [ChargeAggrSmsCount] – total amount of billed messages

### Invoice daily stats

[SmsDailyDate] - stats date [SmsDailyVolume] - volume in SMS [SmsDailyCharge] - charge in account currency

### Markers for the invoice reference number

[CAR\_ID] - carrier identifier
[AGR\_CODE] - agreement code
[YYYYMMDD] - invoice issue date
[YYMMDD] - invoice issue date (another format)
[X\*] - invoice number (if, for example, the value is set to XXXX, then numbers are 0001, 0002, ... 9999)

### Balance and credit limit notification markers

[Balance] - account balance with currency code [BalanceOrCreditUsage] - current percentage of credit limit usage

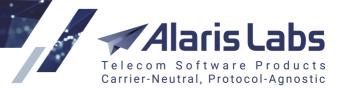

6666

[CompanyName] - company registered name

[Credit] - credit limit with currency code

[CurrentDate]

[EstimUntilLimitReached] - estimated number of days until credit limit is reached. It is calcualted using the formula: "(balance + credit limit) / previous day consumption"

[PrevDayConsumption] - balance consumption for the previous day

[SystemOwnerName] - name of the System owner

### Markers for SMS rate export (letter and rate file)

[BilledBy] - replaced with 'Sent'/'Delivered' depending on billing type defined in product settings

[BillingPreset] - name of the SMS billing option selected for the product

[Comments] - content of the field Comments (SMS\Rate\Rate export 251) in exported rate sheets)

[CompanyName] - partner name

[CompanyRegisteredName] – name of the partner's company as specified in the parameter *Company registered name* in <u>Carriers\Agreements</u>

[CompanyAddress] - partner address

[Currency] - currency of the partner's account

[IssueDate] - file generation date (rate export sheet for example)

[IssueDay] - issue date without indication of time (see also the Alaris YouTube video)

[OwnerName] – System owner's company name as set in the parameter *Contract company name* in <u>Carriers</u> [99]

[ProductName] - name of the partner's product

[RateSnippet] - table with first 15 rate changes present in the export

[SystemIDs] - comma-separated list of channel system IDs (user names) pertaining to the exported product

[YYYYMMDD] - date in the format YYYYMMDD

[TimeZone] - time zone of the System owner

### Invoice detail markers

[DetColumn1] - MNC

[DetColumn2] - MCC / service description

[DetColumn3] - network

[DetColumn4] - country

[DetColumn5] - sender ID

[DetEventCount] - event count

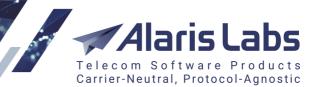

6.6.6.1.

[DetMCCMNC] - 6-digit MCCMNC [DetVolume] - volume [DetRate] - rate [DetAmount] - amount [DetTotalEventCount] - total event count [DetTotalAmount] - total amount [DetConnFeeRate] - total connection fee amount [DetConnFee] - connection fee rate [DetProductDescr] - product names for each detail record

### Markers used in the Partner portal greeting letter template (See also the Alaris YouTube video)

[UserLoginName] - user's login name

# Markers used in emails containing the link that serves to reset the password (for the Main interface, Alaris Campaign Portal and Wholesale portal)

[SystemOwnerName] - name of the System owner

[UserFirstLastName] - user's first and last names

[UserLoginName] - user's login

[Link] - link to log in to the System owner web interface (if the user carrier id = System owner carrier id (id = 1))

[UILink] - URL link to the System's main web interface

[PortalLink] - login link to the Partner portal

[SelfcareLink] - link to Alaris Campaign Portal, empty if the user is not assigned the role *Campaign Portal* partner portal

[InterfaceNames] - list of interfaces for password reset separated by ","

# Markers used in emails containing the password change confirmation link (for the Main interface, Alaris Campaign Portal and Wholesale portal)

[SystemOwnerName] - name of the System owner

[UserFirstLastName] - user's first and last names

[UserLoginName] - user's login

[PasswordExpireDate] – password expiry date

[Link] - link to log in to the System owner web interface (if the user carrier id = System owner carrier id (id = 1))

[UILink] - URL link to the System's main web interface

# Alaris Labs Telecom Software Products Carrier-Neutral, Protocol-Agnostic

### Administration

6611

[PortalLink] - login link to the Partner portal

[SelfcareLink] - link to Alaris Campaign Portal, empty if the user is not assigned the role *Campaign Portal* [InterfaceNames] - list of interfaces for password reset separated by ","

### Markers used for payment registration notification (Learn more in Alaris YouTube video)

[CompanyName] - carrier's name [SystemOwnerName] - System owner's name [Balance] - account balance [PaymentSystem] - comments (payment system) [BankStatementAmount] - total amount received [BankFee] - fees [CurrencyName] - payment currency [PaymentAmount] - amount debited to the account [CompanyRegisteredName] - carrier's registered name

### Markers used for portal payment notification (Learn more in Alaris YouTube video)

[CompanyName] - carrier's name [CompanyId] - carrier ID [AccountId] - account ID [PaymentSystem] - comments (payment system) [PaymentCurrencyCode] - payment currency [BankStatementAmount] - total amount received [BankFee] - fees [PaymentAmount] - amount debited to the account [TotalAmount] - amount debited to the account [CurrencyName] - payment currency [ReferenceNumber] - payment reference number

### Markers used in Wholesale portal EDR export letter

[Link] - Link to export result

# 4.10 Trace analyzer

The *Administration*\*Trace analyzer* page provides a convenient web interface for capturing network traces in the PCAP format. This comes instrumental in low-level troubleshooting of partner channels.

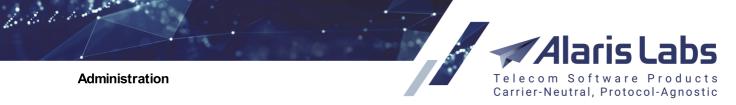

The System captures network traces on a non-stop basis and by default stores them for three days. The *Trace analyzer* page allows filtering the required file. Filtering tasks can be created for a past period not exceeding three days (the storage period can be changed by request - contact the Alaris technical support team).

The page consists of two sections - the *Analysis params* section that is a filter that serves to locate the required PCAP file, and the table of tasks.

| Analysis params    |                         | 8 |
|--------------------|-------------------------|---|
| Carrier:           | PocoDinero Enterprises  |   |
| Hostname*:         | 127.0.0.1               |   |
| Start date offset: | 127.0.0.1               |   |
| Start date*:       | 2019.10.31 🖸 07:21:28 🌱 |   |
| End date offset:   | 00:00 🕶                 |   |
| Ind date*:         | 2019.10.31 🖸 08:21:28 🍸 |   |

### Analysis parameters (filter)

The Analysis params section contains the following fields:

- Carrier
- *Hostname*: carrier's IP address or a domain name; masks are not supported.

**NOTE**: Domain names are resolved by the current IP address. In other words, if traffic was sent through the domain name *my.example.com* that was previously resolved as *1.1.1.1* and is currently resolved as *2.2.2.2*, the Trace analyzer will not show any data for the hostname *another.example.com* and the task will be empty. To see the information specify the IP address instead of the domain name, - in this example, *1.1.1.1*.

- Start date offset: serves to set offset in regard to the Start date to ensure better usability. Note that if the Start date is set in the future, and the offset will be applied to the current time
- Start date
- End date offset
- End date

To download the file, click on the link in the Details column of the table of tasks.

| ÷ | Task ID    | Task created        | Task status | 1   | Carrier H      |               | Carrier        |   | Hostname            |                     | Start date | End date | Details | User name |             |  |                     |                     |       |        |   |  |
|---|------------|---------------------|-------------|-----|----------------|---------------|----------------|---|---------------------|---------------------|------------|----------|---------|-----------|-------------|--|---------------------|---------------------|-------|--------|---|--|
|   |            | _∞≤X≤∞ ▼            | All 🗸       | - / | All            | ~             | All            | ~ |                     |                     |            | All      |         |           |             |  |                     |                     |       |        |   |  |
|   | TASK301124 | 2019.08.20 22:52:13 | ready       | •   | -              |               | 62.210.57.182  |   | 2019.08.20 21:52:12 | 2019.08.20 22:52:12 | downl      | Alaris   |         |           |             |  |                     |                     |       |        |   |  |
|   | TASK257396 | 2019.04.10 12:37:27 | ready       |     | -              |               | 50.7.93.130    |   | 2019.04.10 10:58:00 | 2019.04.10 11:00:00 | downl      | Alaris   |         |           |             |  |                     |                     |       |        |   |  |
|   | TASK257024 | 2019.04.10 11:02:01 | ready       |     | ready<br>ready |               |                |   |                     |                     |            |          | -       |           | 50.7.93.130 |  | 2019.04.10 10:45:00 | 2019.04.10 11:00:00 | downl | Alaris |   |  |
|   | TASK252148 | 2019.03.26 09:21:48 | ready       |     |                |               |                |   |                     |                     |            |          | ready   |           | ready       |  | ready               |                     |       |        | - |  |
|   | TASK211782 | 2018.11.14 08:05:08 | ready       | 1   | ALARIS TEST    |               | 209.208.212.22 | 4 | 2018.11.14 00:00:00 | 2018.11.14 00:15:00 | downl      | Alaris   |         |           |             |  |                     |                     |       |        |   |  |
|   | TASK203086 | 2018.10.17 14:29:16 | ready       | 1   | ALARIS TEST    |               | 209.208.212.22 | 4 | 2018.10.05 00:00:00 | 2018.10.17 00:00:00 | downl      | Alaris   |         |           |             |  |                     |                     |       |        |   |  |
|   | TASK198952 | 2018.10.05 13:29:37 | ready       | 1   | ALARIS TEST    |               | 209.208.212.22 | 4 | 2018.10.05 00:00:00 | 2018.10.05 00:15:00 | downl      | Alaris   |         |           |             |  |                     |                     |       |        |   |  |
|   | TASK198950 | 2018.10.05 13:27:33 | aborted     | 1   | ALARIS TEST    |               | 127.0.0.1      |   | 2018.10.05 00:00:00 | 2018.10.05 00:15:00 |            | Alaris   |         |           |             |  |                     |                     |       |        |   |  |
|   | TASK198948 | 2018.10.05 13:27:20 | aborted     | 1   | ALARIS TEST    | ALARIS TEST 1 |                |   | 2018.10.05 00:00:00 | 2018.10.05 00:15:00 |            | Alaris   |         |           |             |  |                     |                     |       |        |   |  |
|   | TASK198946 | 2018.10.05 13:26:56 | aborted     |     | ID: 1598       |               | 89.31.240.234  |   | 2018.10.05 00:00:00 | 2018.10.05 00:00:00 |            | Alaris   |         |           |             |  |                     |                     |       |        |   |  |

Table of tasks

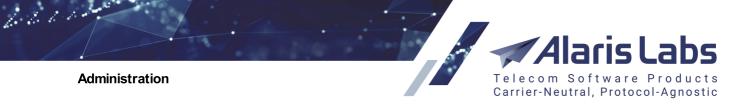

NOTE: By default traces are stored in the System for three days.

### 4.11 Users

The Administration\Users page contains information on user accounts that allow logging in to the System. The access to the main System interface is granted only to the System owner users, while other carriers' users can log in only over the Wholesale portal or Alaris Campaign Portal and interface.

| 🚖 Start page 🛛 🚷 Users 🗷 |       |                        |   |           |     |           |   |            |             |           |  |
|--------------------------|-------|------------------------|---|-----------|-----|-----------|---|------------|-------------|-----------|--|
| ÷                        | ID    | ▲1 Carrier             |   | Login     |     | Is active |   | First name | Middle name | Last name |  |
| k                        |       | All                    | ¥ | Text mask | All |           | ~ | Text mask  | Text mask   | Text mask |  |
| 0                        | 12164 | PocoDinero Enterprises |   | росо      | `   | es        |   | John       |             | Smith     |  |
| 0                        | 12165 | PocoDinero Enterprises |   | Poco Loco | ``  | es        |   | Mary       |             | Poppins   |  |
| 0                        | 12166 | PocoDinero Enterprises |   | Chippolo  |     | ١o        |   | Chippo     |             | Lino      |  |
|                          |       |                        |   | llcor     | ~   |           |   |            |             |           |  |

Users

The right-hand panel contains the Add and Edit tabs.

| 🕄 Add                  | 🥜 Edit    |                                                                           |  |  |  |  |  |
|------------------------|-----------|---------------------------------------------------------------------------|--|--|--|--|--|
| General                | /         |                                                                           |  |  |  |  |  |
| Carrier*:              |           | System owner                                                              |  |  |  |  |  |
| Contract<br>companies: |           | <ul> <li>Anton_comp</li> <li>Example - Norway</li> <li>General</li> </ul> |  |  |  |  |  |
| Login*:                |           | SuperCom                                                                  |  |  |  |  |  |
| Email*:                |           | sc@sc.com                                                                 |  |  |  |  |  |
|                        | Is active |                                                                           |  |  |  |  |  |
| Allowed 1<br>addresse  |           | 122.55.66.77                                                              |  |  |  |  |  |
| Expiry da              | ite*:     | 2019.12.28                                                                |  |  |  |  |  |
| User da                | ta        |                                                                           |  |  |  |  |  |
| First nam              | ie*:      | Alex                                                                      |  |  |  |  |  |
| Middle na              | ame:      |                                                                           |  |  |  |  |  |
| Last nam               | ie*:      | Super                                                                     |  |  |  |  |  |
| Position:              |           | engineer                                                                  |  |  |  |  |  |
| Birthday:              |           | 1993.10.29                                                                |  |  |  |  |  |
| Language               | e*:       | English 👻                                                                 |  |  |  |  |  |

Add tab, General and User data

The Add tab contains the following parameters:

General:

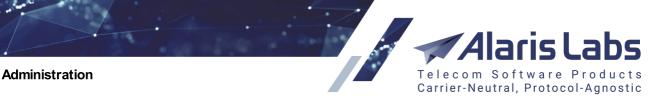

- Carrier: select the carrier from the drop-down list
- *Contract companies*: select the legal entities of the System owner on behalf of which it works with a partner

**NOTE**: The field is displayed only for users of the System owner carrier. For other users the field is hidden as its data is not used.

- Login: the user's login
- Email: the user's email (several comma-separated values can be used)
- *Is active*: defines whether the user will have access to the System interface (for users belonging to the System owner) or the <u>Wholesale portal</u> or <u>Alaris Campaign Portal</u> (for users belonging to any other carrier)
- Allowed IP addresses: IP addresses allowed for logging in to the System. Several commaseparated IP addresses or a network mask can be entered
- Expiry date: specify the user account expiry date

### User Data:

6.6.0.0.

- First name, Middle name and Last name of the user
- Position: the user's position in the company
- Birthday: the user's birth date
- Language: web-interface language. English is the default language

| Preferences       |                                         |   |  |  |  |  |
|-------------------|-----------------------------------------|---|--|--|--|--|
| Date format:      | DD.MM.YYYY                              | ~ |  |  |  |  |
| Date time format: | Date time format: DD.MM.YYYY HH24:MI:SS |   |  |  |  |  |
|                   | Send rate changes                       |   |  |  |  |  |
|                   | Send invoices                           |   |  |  |  |  |
|                   | Send alarms                             |   |  |  |  |  |

### Add tab, Preferences

### Preferences:

- Date format (a filter can be used to easily locate the appropriate value)
- *Date time format*: the date format with an indication of the time (a filter can be used to easily locate the appropriate value)
- Send rate changes, Send invoices, Send alarms: define whether the System will send this information to the user's email address defined in the *Email* field

Contacts:

• Main contact phone number, Office phone, Mobile phone number, Skype, MSN, Other IMs: the user's contact information

61.11

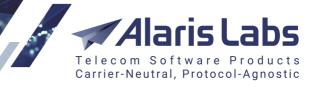

| Roles                                                                                                    |                                                                        |   |   |
|----------------------------------------------------------------------------------------------------|------------------------------------------------------------------------|---|---|
| Parent manager:                                                                                                    |                                                                        |   | ۷ |
| Inherit permissions from:                                                                                                    | Selected: None                                                         |   | / |
| Filter permissions by k                                                                                                    | ey or name                                                             |   |   |
| System owner. NO                                                                                                    | ) restrictions                                                         |   |   |
| Active calls                                                                                                    |                                                                        |   |   |
| <ul> <li>Show other man</li> <li>Administration</li> <li>Account manage</li> <li>Edit account</li> <li>Outgoing email</li> <li>Email rules man</li> <li>Custom parameter</li> </ul> | manager history<br>accounts<br>agement<br>ter types<br>parameter types |   |   |
| <ul> <li>Import of tags</li> <li>System jobs</li> <li>Service notificat</li> <li>System paramet</li> <li>System paramet</li> <li>Template manage</li> </ul>                         | er view<br>neter edit                                                  |   | • |
| •                                                                                                    |                                                                        | • |   |

### Add tab, Permissions

*Roles:* permissions to access the interface components. User roles restrict the information within the System interface from being seen or edited by specific users - so, for example, a user from the technical department cannot see any financial details. Select the flag *System owner. NO restrictions* to grant all possible permissions to the user.

**NOTE**: Users that do not have the role *System owner*. *NO restrictions* cannot see the *Start -> License info* menu. Check out the feature in the <u>Alaris YouTube video</u>.

• *Parent manager*: this field allows flexible handling of user viewing permissions. The user will be able to see the parent manager's carriers as their own.

**NOTE**: The user can only view the parent manager's carriers. In order to perform any data change for those carriers (for example, rate changes, invoicing) – the user must have the appropriate permissions defined.

• Inherit permissions from: allows selecting one or several users from which permissions will be inherited (Find out more in the <u>Alaris YouTube video</u>)

NOTE: Permissions can be inherited only from System owner users.

6660

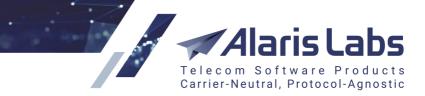

• *Filter permissions by key or name*: the field helps quickly find the appropriate permission. See also the <u>Alaris YouTube</u> video

Selection of permissions is based on the following principles (learn more about this in <u>Alaris YouTube</u> video):

- If a dependent permission is granted, all higher-level permissions are enabled automatically (for example, selection of the *Edit custom parameter types* automatically enables *Custom parameter types* and *Administration* as illustrated in the figure above)
- Granting permission of a higher level does not enable all the dependent permissions
- To grant both the higher-level permission and its dependent ones, use CTRL+click on the checkbox of a higher-level permission

For a full list of permissions, refer to <u>Appendix 8. User permissions</u> [510]. Below the most frequently used permissions are detailed:

- Administration:
  - *Impersonate*: when selected, the user can log in to the Alaris Campaign Portal and main interface using another user's identity (adding its login to the username after #, in the format yourlogin#otherusername) with its own password. This feature allows checking up the statistics and other partner-related data as seen by the user (based on the user's rights) without knowing or resetting its password
  - User administration\Manual password change: when enabled, the user's Edit tab contains the User password change button that allows setting the password directly in the interface.
- •
- Carriers:
  - View credit limits in agreements: allows the user to view partners' credit limits (the View/edit permissions -> View and edit all data (except System owner parent rates) permission must also be enabled)
    - *Edit credit limits in agreements*: allows the user to edit partners' credit limits. The user can view and edit limits only if this permission and *View credit limits in agreements* are enabled
- Carriers -> Products edit:
  - Delete products with dependencies: allows the user to delete products that have associated rates, POI and volume-based deals
- *View/edit permissions* defines what kind of information can be viewed by the user:
  - Edit parent products belonging to system owner: when deselected (and the View/edit all data permission is not set either), the user cannot edit rates of the System owner's products (find out more in the <u>Alaris YouTube video</u>)
  - View and edit objects of managed accounts: allows the user to view and edit data pertaining only to the accounts managed by the user. When the checkbox is selected, the user cannot see templates associated with other users' accounts (templates are configured at <u>Administration\Template manager</u><sup>[75]</sup>). See <u>Alaris YouTube video</u> for detail.

6.6.6.1.

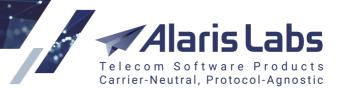

- View and edit objects of own contract companies: allows the user to view and edit data pertaining only to the contract companies assigned to the user. When the checkbox is selected, the user cannot see templates associated with other users' contract companies (templates are configured at <u>Administration\Template manager</u> [75]). See <u>Alaris YouTube video</u> for detail.
- View and edit all data (except System owner parent rates), View all data: allows the user to view and/or edit any data in the System

**NOTE**: A user with limited permissions (that is, having no role *System owner. NO restrictions* or no *View and edit all data (except System owner parent rates)* permission) can see only files available to the carriers that the user can access in sections <u>SMS\Rates\Rate import</u> and <u>Administration\Email</u> <u>processing rules</u> 22.

- Edit rates\routing permissions
  - Edit client rates and routes
  - Edit vendor rates and routing
  - Edit client rates/routing for own accounts
  - Edit vendor rates/routing for own accounts
    - 🗹 Recurring fees edit

### Add tab, Edit rates\routing permissions

- Recurring fees edit: allows editing recurring fees
  - 🗹 SMS analytics
    - Telescopic mode
    - ✓ View SMS financial details
    - ✓ View SMS technical details
    - Show other managers' vendor names and chan
    - Show other managers' client names and channe
    - 🗹 View all client data
    - 🗹 View all vendor data

### Add tab, SMS analytics

- SMS -> SMS Analytics:
  - *Telescopic mode*: when disabled, the *Telescopic mode* button is hidden from the <u>SMS\Analytics</u> 213 page
  - View SMS financial details, View SMS technical details: allows limiting access to the technical or financial sections of the <u>SMS\Analytics</u> [213] page
  - Show other managers' client/vendor names and channels: when disabled, other managers' client/vendor names and channels respectively are replaced by their IDs
  - View all client/vendor data: when deselected, statistical layers of client or vendor objects respectively are completely hidden. For example, if a user does not have View all client data permission granted, layers like Client product, Client channel, Client country are not available in the dropdown list

Telecom Software Products Carrier-Neutral, Protocol-Agnostic

Administration

6600

- 🗹 e.212/e.164 reference book
  - e.212/e.164 reference book edit
  - e.212/e.164 reference book export
  - e.212/e.164 reference book import

### SMS -> e.212/e.164 reference book

- SMS -> e.212/e.164 reference book (Find out more in the <u>Alaris YouTube video</u>):
  - *e.212/e.164 reference book edit.* allows editing entries in <u>SMS\Reference</u> books\e.212/e.164 reference book editor 2001
  - *e.212/e.164 reference book export*: allows users to perform data export from <u>SMS\Reference</u> <u>books\e.212/e.164 reference book editor</u> [286]
  - *e.212/e.164 reference book import*: allows import in <u>SMS\Reference books\e.212/e.164</u> reference book editor
    - 🗹 Partner portal
      - Campaign portal user administration
      - 🗸 Show purchase tab
      - Show packs
      - 🗹 Show rates tab
      - Show balance
      - 🗹 Show finance info
      - 🗸 Show message content
      - Show graphs
      - 🗹 Campaign Portal
      - ✓ Wholesale partner portal
        - Export CDRs/EDRs

### Partner portal

- *Partner portal*: defines permissions for users having access only to the <u>Wholesale portal</u> or <u>Alaris Campaign Portal</u>. Users having access to Alaris Campaign Portal or the Wholesale portal must be created on behalf of a carrier other than the System owner
  - Partner portal user administration: when granted, the Administration tab appears in the Alaris Campaign Portal (380) interface. It provides a list of all existing users that are registered under the partner and allows adding and editing the users and their permissions
  - Show financial tabs: when disabled, the tabs Invoices and Payments are hidden from the Wholesale portal and
  - Show purchase tab: serves to display/hide the Purchase page of Alaris Campaign Portal
  - Show packs: serves to display the packs in the Purchase page of Alaris Campaign Portal
  - Show rates tab: when disabled, the SMS rates tab is hidden from the Wholesale portal and Alaris Campaign Portal
  - Show finance info: when granted, it allows Alaris Campaign Portal users to view the campaign cost, rates, balance and price of SMS packs, and Wholesale portal users to view the *Cost* column in the *SMS stats* page. Additionally, when the permission is granted, the *Buy*

6600

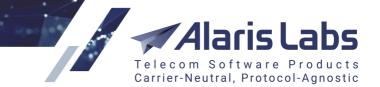

*subscription* button is shown in Alaris Campaign Portal. The button appears when the user attempts to send an SMS to a destination for which the user has no subscription. See also the <u>Alaris YouTube</u> video

- Show message content: serves to control the REST API method GET sms\_edr. When a
  user with the disabled permission calls this method, message content is hidden in the
  output
- Show graphs: when disabled, no charts are displayed on the <u>Dashboard</u> age of Alaris Campaign Portal. Also see the <u>Alaris YouTube video</u>
- Campaign Portal partner portal: grants access to Alaris Campaign Portal
- Wholesale partner portal: grants access to the Wholesale portal
  - *Export CDRs/EDRs*: when disabled, the export menu will be hidden from the Wholesale portal interface
    - SMS routing
       Message templates
       SMS routing features edit
       SMS routing statistics edit
       SMS routing rules view
       SMS routing rules edit
       SMS translation rules view
       SMS translation rules edit

### **SMS** routing

- SMS routing: enables the view and editing of routing-related capabilities:
  - *Message templates*: when enabled, the user is allowed access to <u>SMS\Routing\Message</u> templates [289]
  - *SMS routing features edit*: when enabled, the user can edit routing features at <u>SMS\Routing\Routing features</u> [290]
  - *SMS routing statistics edit:* when enabled, the user can edit <u>SMS\Routing\Routing</u> <u>statistics</u> **statistics statistics statisti**
  - *SMS routing rules view/edit*: when enabled, the user can access the <u>SMS\Routing\Routing</u> rules [292] and edit records respectively
  - *SMS translation rules view/edit*: when enabled, the user can access the <u>SMS\Routing\Translation rules</u> [328] page and edit records respectively

Find out more about the feature in <u>Alaris YouTube</u> video.

- *SMS rate import*: allows the user to select for import vendor or client rates respectively:
  - Import client rates
  - Import vendor rates. See also the Alaris YouTube video

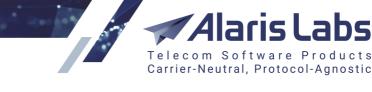

SMS simulation interface
 SMS simulation
 SMS test send

6660

Administration

### SMS simulation interface

- *SMS simulation interface*: contains the permissions *SMS simulation* and *SMS test send*. When disabled, the user cannot access the sections <u>SMS\Routing\Simulation\Simulation</u>[314] and <u>SMS\Routing\Simulation\Send SMS</u>[326] respectively. Find out more in the <u>Alaris YouTube video</u>
  - Campaign Portal
     SMS packs
     SMS packs management
     SMS packs user subscriptions
     Edit user subscriptions

### **Campaign Portal**

- *Campaign Portal*: serves to edit access rights to the *Campaign Portal* section and contains the following rights:
  - SMS packs: allows viewing the <u>Campaign Portal SMS pack</u> [356] page
  - *SMS packs management*: allows creating and editing SMS packages in the <u>*Campaign Portal*</u> SMS pack set page
  - *SMS packs user subscription*: allows viewing the <u>*Campaign Portal*</u> <u>*SMS pack user*</u> <u>*subscription*</u> page
  - *Edit user subscriptions:* allows terminating user subscription in the <u>Campaign Portal\SMS</u> <u>pack user subscription</u> [358] page
- *Show start page metrics*: when disabled, the *Start* page metrics are not displayed for the user. Learn more in the <u>Alaris YouTube video</u>

When through with defining the parameters, click **Submit** to confirm. The user will receive a password setup link to the email specified in the *Email* field.

NOTE: The Edit tab contains the Send password reset email button that sends a password reset link to

the user's email, and the User password change button that allows setting the password directly in the interface. The latter is available if the user has the User administration Manual password change right enabled.

Click Reset to discard the settings. Click Clone to create a duplicate of the configured record. This is helpful in configuring another user with similar parameters. Click Delete to delete the selected record.

Carriers

6660

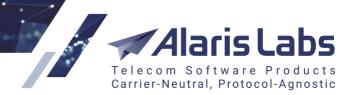

# 5 Carriers

The *Carriers* section is one of the most essential components of the System. It allows managing information related to partners as it contains all the basic data about carriers the System owner works with.

The *Carriers* section includes the following pages: *Carriers, Users, Accounts, Agreements, Products, SMS Channels and SMS POI*. The pages are interconnected and do not allow inadvertent deletion of any parent item if it has at least one child component. In case you are sure to delete a carrier or some of its parent components, use the **X** *Delete this <item name> and all child components* button which permits deletion after confirmation.

Each tab sheet stores a full list of items indicated in the tab, so they can all be viewed in one place. This is useful when you need to find out, for example, to which carrier belongs a particular IP address. Each tab sheet allows filtering items according to objects they belong to or by their key parameters using text masks or drop-down lists under the column headers. To clear the configured filter click the *Clear filter* witton located in the top left corner of each tab sheet.

The filters support regular expressions. The expression must start with ^ and end with \$ (the symbols signify the start and end of the expression respectively). For example, to find all occurrences of the letter combination "super" use the following expression: ^.\*super.\*\$. The following fields in the *Carriers* subsections support regular expressions:

- Carriers: Carrier name
- Users: Login, First name, Middle name, Last name
- Accounts: Description
- Agreements: Agreement code, Company registered name
- SMS channels: Channel name, Host name, Port
- SMS POI: Service type

Learn more about the feature in the Alaris YouTube video.

Once you select a carrier by highlighting it in the first tab sheet, all other tab sheets display only objects belonging to that carrier. The information on each page of the *Carriers* section can also be filtered irrespective of the carrier selected in the first page.

Each page of the *Carriers* section is divided in two panels. The left panel contains the table with the items registered in the System. The right panel contains the *Add* and *Edit* tabs that allow adding new records or editing existing ones. To activate the *Edit* tab, click on the record in the table.

# 5.1 Carriers

The *Carriers* tab sheet contains general information about carriers. The page is divided in two sections. The left section displays a table of carrier records registered in the System.

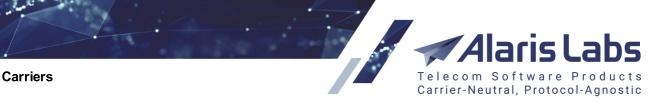

| Carriers Users Accounts Agreements Products SMS channels SMS POI |     |                                 |                      |                       |                          |       |       |
|------------------------------------------------------------------|-----|---------------------------------|----------------------|-----------------------|--------------------------|-------|-------|
| ID Region Carrier name                                           |     | Is trusted customer Credibility |                      | Inbound traffic allow | Outbound traffic allowed |       |       |
| T.                                                               |     | All 👻                           | Text mask            | All 👻                 | Min. Max.                | All 👻 | All 👻 |
|                                                                  | 478 | -                               | Alcazar Networks     | No                    |                          | Yes   | Yes   |
|                                                                  | 352 | -                               | Alice Wondersystems  | No                    |                          | No    | Yes   |
|                                                                  | 416 | -                               | Alopex Lagopus VSEMU | No                    |                          | No    | No    |

### Carriers

The table contains the following information:

6600

- ID: internal identification number
- Region: region of the carrier (the regions are listed in the <u>Reference books\Regions</u> 174) section)
- Carrier name: full name of the carrier's company
- Country: the carrier's country
- *Is trusted customer*: type of the credit control approach (if the *Is trusted customer* parameter is Yes, the carrier will not be disconnected irrespective of the account balance). The value depends on the *In credit* parameter in the <u>Carriers\Agreements</u> [11] page
- *Credibility*: index of the partner's due diligence, automatically calculated based on the partner's payment stability, subjective estimation, credit limit and traffic volume stability
- Inbound/Outbound traffic allowed
- Contract company (the top of the column contains a filter to easily locate the appropriate value)
- Account manager (find out more in Alaris YouTube video)

The bottom of the table contains the *hide inactive* checkbox. When selected, inactive records are hidden. The checkbox is only shown if the *Inactive carriers* option is set to *Show* in <u>Start\User settings</u> 14. See also the <u>Alaris YouTube</u> video.

Alaris Labs Telecom Software Products Carrier-Neutral, Protocol-Agnostic

Carriers

6661

| 🔁 Add 🧪 Edit           |                                               |   |
|------------------------|-----------------------------------------------|---|
| Carrier name*:         | CooCoo                                        |   |
| Subjective estimation: | 4                                             |   |
|                        | Inbound traffic allowed                       |   |
|                        | Outbound traffic allowed                      |   |
| Country:               | Abkhazia                                      | ~ |
| Address:               | 6/36 Overland park<br>Roundtree Town<br>18276 |   |
| Region:                | Europe                                        | × |
| Comments:              |                                               |   |
| Contract<br>company*:  | Alarislabs                                    | ~ |
|                        | Is active                                     |   |
|                        | Is test                                       |   |
| Custom paramet         | ers                                           |   |
|                        | 🕑 Self signed-up                              |   |
|                        | Add carrier tab                               |   |

The right section contains the *Add* and *Edit* tabs. To add a new carrier, enter the appropriate parameters in the *Add* tab. Fields marked with an asterisk (\*) are required.

- *Carrier name*: full name of the carrier's company
- Subjective estimation: personal estimation of a carrier for Credibility calculation
- Inbound traffic allowed / Outbound traffic allowed
- *Country*: the carrier's country. It is filled in automatically for users that selected the country when registering in Alaris Campaign Portal
- Address: the carrier's postal address
- Region: geographical region
- Comments: any relevant notes
- *Contract company*: the legal entity of the System owner on behalf of which it works with the carrier. The parameter comes handy when the System owner interacts with different partners on behalf of different legal entities (a filter can be used to easily locate the appropriate value)
- *Is test*: when the checkbox is selected, the carrier's record is displayed in orange font, and the *Carrier name* has the prefix [TEST]. Such labeling is intended to prevent using newly added carriers that are still being verified in production routing

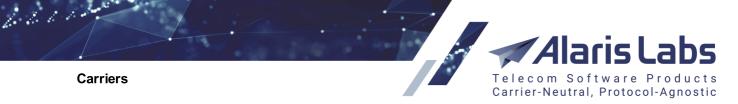

- Is active: when deselected, the carrier records are grayed out in the table. Products and POIs of inactive carriers cannot be selected when configuring routing rules. To hide inactive carriers from the table and multipickers, go to *Start >> User settings* and click UHide.
- Self signed-up: if the checkbox is displayed as selected in the *Edit* tab, it means that the user was created in the <u>Alaris Campaign Portal (Retail) portal</u> [380]. Such records are highlighted in green in the <u>SMS\Analytics</u> [213] section

| User settings      | 2000.01.01 00:   | 00:00                              |
|--------------------|------------------|------------------------------------|
| Color scheme:      | Gray             | ~                                  |
| Inactive carriers: | Shown            | 🕑 Hide 🔃 Show                      |
| Show rows:         | 5 for each cell  | in multi value fields              |
| Sign block         |                  |                                    |
| Hide sig           | IN               | Delete sign                        |
|                    | Sincerely yours, |                                    |
|                    | Martha CooCoo    |                                    |
|                    | CooCoo Communi   | cations                            |
|                    |                  |                                    |
| My_signature.pr    | Ig               | Select a jpg or png file with sign |
| - Change passwo    | rd               |                                    |
| Current password   | d: •••••         |                                    |
| New password:      | •••••            | Cenerate                           |
| Repeat:            | •••••            |                                    |
|                    |                  |                                    |
| < Cancel           |                  | Save and close                     |

### **User settings**

To make a carrier record operative, at least one account must be created (see <u>Carriers\Accounts</u> for more detail).

When through with defining the parameters, click ✓ Submit to confirm or Seset to discard the settings. To delete a record, select it in the table and click Delete this carrier and all child components in the *Edit* panel.

Users of the Alaris Campaign Portal can also be created in the Carriers Carriers page. Click

Create webCenter client at the bottom of the carriers table. Complete the appropriate fields and click
Save. The new record appears in the list of carriers. A Partner portal activation letter is sent to the

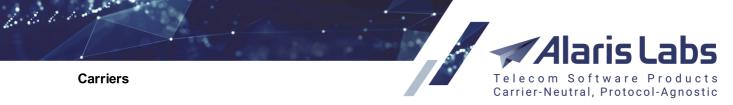

email specified in the *Email or Username* field. The *Company name* is displayed in the *Carrier name* column. See also the <u>Alaris YouTube</u> video.

| Create Campaign Po     | rtal client              |  |  |  |  |  |
|------------------------|--------------------------|--|--|--|--|--|
| Contract<br>company*:  | General 💌                |  |  |  |  |  |
| Email or<br>Username*: | portal@pocodinero.com    |  |  |  |  |  |
| Password*:             | xkvmvopo 🖉 Generate      |  |  |  |  |  |
| Last name*:            | Jose                     |  |  |  |  |  |
| First name*:           | Rodriguez                |  |  |  |  |  |
| Company name*:         | Pocodinero Enterprises   |  |  |  |  |  |
| Currency*:             | EUR                      |  |  |  |  |  |
|                        | *All fields are required |  |  |  |  |  |
| 🔁 Cancel ✔ Save        |                          |  |  |  |  |  |

**Create Campaign Portal client** 

## 5.2 Products

The *Carriers*\*Products* page contains information about products associated with carriers' accounts. A product is a rate plan, or, in other words, a type of service level agreement (SLA) offered to partners. Products allow grouping vendors and clients based on their SLA, and are then used for creation of routing rules for such groups.

Each product is linked to an account, so its currency is always the same as that of the account.

| Car          | rriers | Users Accounts Agreements Products | SMS channels SMS POI      |               |               |           |           |              |
|--------------|--------|------------------------------------|---------------------------|---------------|---------------|-----------|-----------|--------------|
| \$           | ID     | ▲1 Carrier                         | Product name              | Product notes | Acc. currency | Acc. desc | Direction | Product type |
| $\mathbb{Z}$ |        | All                                | SUPER SECRET CREMLIN L    | All 👻         | All 💌         |           | All 👻     | All          |
| 0            | 171    | [TEST] 1912_vendor                 | SUPER SECRET CREMLIN LINE | -             | RUB           |           | Vendor    | SMS          |
| 0            | 155    | ds1_vendor                         | SUPER SECRET CREMLIN LINE | -             | RUB           |           | Vendor    | SMS          |
| 0            | 155    | Natalia_vendor                     | SUPER SECRET CREMLIN LINE | -             | RUB           |           | Vendor    | SMS          |

### **Products**

Use text masks or drop-down lists under the column headers to filter the records in the table. The bottom of the table contains the *hide inactive* checkbox. When selected, inactive records are hidden. The checkbox is only shown if the *Inactive carriers* option is set to *Show* in <u>Start\User settings</u>. See also the <u>Alaris YouTube</u> video.

The right panel contains the Add and Edit tabs.

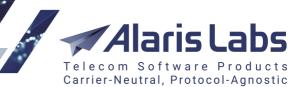

Carriers

6600

|   | ata 💊 rata                                                  |                                                    |                     |       |  |  |
|---|-------------------------------------------------------------|----------------------------------------------------|---------------------|-------|--|--|
| 1 | 😲 Add 🧪 Edit                                                | _                                                  |                     |       |  |  |
|   | Carrier*:                                                   | PocoDinero E                                       | Interprises         | ٣     |  |  |
|   | Account*:                                                   | PocoDinero E                                       | Interprises, USD    | ×     |  |  |
|   | Product type*:                                              | SMS                                                |                     | ~     |  |  |
|   | Direction*:                                                 | Client                                             |                     |       |  |  |
|   | Product name*:                                              | 2                                                  |                     |       |  |  |
|   | Product notes:                                              | For auto import                                    |                     |       |  |  |
|   |                                                             | 🕑 🕲 Use sen                                        | der MCCMNC based ra | tes   |  |  |
|   | Send rate change                                            | Send full pric                                     | e list              | ~     |  |  |
|   | notifications<br>automatically:                             |                                                    |                     |       |  |  |
|   | Parent product:                                             | -empty-                                            |                     | ×     |  |  |
|   |                                                             | Dip HLR                                            |                     |       |  |  |
|   | ILR prefixes:                                               |                                                    |                     |       |  |  |
|   |                                                             | <ul> <li>Send import results to account</li> </ul> |                     |       |  |  |
|   |                                                             | manager                                            |                     |       |  |  |
|   | Invoice group<br>index*:                                    |                                                    | ≑ 🕑 Autovalue       |       |  |  |
|   |                                                             |                                                    |                     |       |  |  |
|   | Kind                                                        | Туре                                               | Class               |       |  |  |
|   | Partner service                                             | Premium                                            | ×                   |       |  |  |
| Ş |                                                             |                                                    |                     |       |  |  |
|   |                                                             |                                                    |                     |       |  |  |
|   |                                                             |                                                    |                     |       |  |  |
|   |                                                             |                                                    | 🔂 Add class         | ifier |  |  |
|   |                                                             | 🖉 Is active                                        |                     |       |  |  |
|   |                                                             | Is test                                            |                     |       |  |  |
|   |                                                             | 🖉 Billable                                         |                     |       |  |  |
|   | SMS billing Bill by submitted option*:                      |                                                    |                     |       |  |  |
|   | 4. Bill and calculate routing rate by segments $\checkmark$ |                                                    |                     |       |  |  |
|   | Custom paramet                                              | ers                                                |                     |       |  |  |
|   | Product manager<br>user ID:                                 |                                                    |                     |       |  |  |

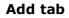

The Add tab allows defining of the following parameters:

- Carrier: select the carrier from the drop-down list
- Account: select the account from the drop-down list
- *Product type*: possible values include:
  - Balance correction
  - *HLR* (available only if *Direction* is *Vendor*): select to calculate the rate for HLR dipping for this product. Rate editing, as well as rate import and export for HLR products is also

### Carriers

6611

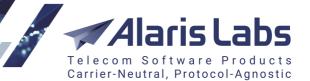

available (SMS\Rates\Rate editor 244), SMS\Rates\Rate import 258) and SMS\Rates\Rate export 258)

**NOTE 1**: Products of the *HLR* type can be created for any carrier (it is possible to create a dedicated partner for each of the employed HLR service providers or create all products under the System owner carrier). However, the product name must be unique: it must contain the name of the HLR provider in the lower case, for example, *infobip*. For a list of HLR providers refer to <u>Appendix 2</u>. Supported HLR <u>providers</u> [43]. The System will also create invoices for HLR requests that will be managed according to the billing period defined in the respective agreement. Learn more about this feature in <u>Alaris YouTube video</u>.

**NOTE 2**: It is possible to create several products for one and the same HLR service provider. This may come handy when the HLR provider offers several SLA-based rate plans. Select *Product type = HLR*, in the *Product* field specify the source\_name, and in the *Product notes* field specify the source\_type. For the values of the source\_name and source\_type contact the Alaris technical support team and communicate the code BZ26773.

**NOTE 3**: The user can generate invoices based on HLR proxy EDRs for external client requests. The feature enables full-fledged reselling of the HLR service. EDRs are imported to the database every several minutes, and the invoices are generated based on agreement settings. To configure the feature, create an HLR product with *Direction: Client*, import the appropriate rates to the product and communicate the product ID and name of the user created for reselling (whose requests will be billed within the product) to the Alaris technical support team for internal configuration.

- SMS: SMS traffic
- *SMS pack*: serves to handle charges generated by the <u>Alaris Campaign Portal</u> when a user buys SMS packages. Learn more in the <u>Alaris YouTube video</u>
- Direction: select the traffic direction (Client or Vendor) from the drop-down list
- *Product name*: select the product name from the drop-down list (a filter can be used to easily locate the appropriate value). To create a new product name, type it in the edit box

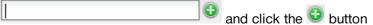

- *Product notes*: select the notes from the drop-down list or create a new note using the edit box similar to the *Product* field (a filter can be used to easily locate the appropriate value). The maximum field length is 64 symbols.
- Use sender MCCMNC based rates: select to enable routing and billing of p2p traffic, that is, traffic based on the sender MCCMNC. When enabled, the System searches rates based on the MCCMNCs found for both sender ID and destination number. It is also possible to add or import sender MCCMNC-based rates to the product (select the Use sender MCCMNC based rates checkbox and complete the Sender MCCMNC field in the Add rate dialog in SMS\Rates\Rate editor [24] or assign the sender e.212 column when parsing a rate sheet in SMS\Rates\Rate import [26]). See also the Alaris YouTube video
- Use VerifySMS: when enabled, the SMS router will send a request to the Google Verified SMS service (if it is configured in advance) in order to register the message. To configure the service contact the Alaris technical support team and communicate the code BZ36349
- Send rate change notifications automatically: serves to configure automatic notification of rate changes and contains the following values:
  - Do not send: no rate changes are sent
  - Send partial price list: send only changes that were made recently

6600

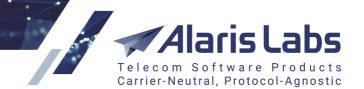

- Send full price list: send a complete rate sheet

**NOTE**: The hour at which notifications are dispatched is set by the parameter *Rate changes auto send hour* in <u>Administration\System settings\SMS rates</u> [66]. If during the day the user changes rates in a product that has the parameter *Send rate change notifications automatically* set to option 2 or 3, a new rate export task will be generated at the predefined hour, and the user will be notified accordingly. The task is created with the *Export type* = *changes pending at (current date)*. This works for rates changed in <u>SMS\Rates\Rate</u> <u>editor</u> [244] and <u>SMS\Rates\Rate import</u> [265]. However, if the changes made in the Rate editor are scheduled for the dates outside the period set in the agreement, such rates will not be exported. Find out more in the <u>Alaris YouTube video</u>.

- *Rate inheritance mode* (available when a product is selected in the *Parent product* field): rate searching logic for billing purposes. See also the <u>Alaris YouTube</u> video. Possible values are:
  - System default: the System uses the Rate inheritance mode parameter in Administration\System settings\SMS rates
  - *0 longest match at child*: the System first searches for the child product and if there is no suitable rate (for either MCC or MCCMNC), it searches for the parent product
  - *1 global longest match*: the System searches for the most detailed rate (in terms of both MCCMNC and dial code) in the parent and child product and uses it to charge the client
- *Base product*: select the base product from the drop-down list. A base product is a product of the same direction and associated with the same account that stores the basic rates (those not linked to A-number)
- *Dip HLR*: check the flag for real-time HLR query on the network the subscriber is currently connected to. Contact the Alaris support team to activate this function.

NOTE: An agreement with an HLR provider is required for the function to work.

• *HLR prefixes*: specify country codes (space separated) for which HLR dipping must be performed (this parameter helps minimize HLR dipping expenses by selecting only those countries where it is commercially reasonable).

**NOTE**: By default if this field is empty, the routing engine uses the internal list defined in the routing module configuration file which can be updated by the Alaris technical support team.

- Send import results to account manager (available for product type SMS): allows account managers to know what rates will be changed after rate import and when such changes come into effect. When selected, successful import of rates into a product will trigger a rate export task, and the export results will be sent to the manager of the account to which the product belongs
- *Invoice group index*: define how you want your products to be invoiced. Products having the same index will be invoiced in a single file. To have each product invoiced separately, assign a unique index to each product. To include several products in a single invoice as separate charges, assign a common integer part for appropriate products and different fractional parts for each of them, for example, 0.1, 0.2, 0.3 etc.

**NOTE**: When the user changes the *Invoice group index* in <u>Carriers\Products</u> [103], this can affect the existing financial entities. For this reason, if you change the group index value to recalculate already existing invoices, then after the change use the option *Recalculate period* in the <u>Finance\Invoices</u> [142] interface.

 Autovalue: when the flag is checked, the grouping is performed as set in the parameter Default charge grouping mode (for possible values refer to <u>Administration\System settings\Financial</u> <u>module</u> [45])

### Carriers

6660

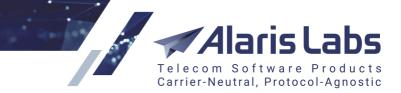

- Add classifier: the table allows creating and assigning personalized tags to products, which may prove helpful for analytics. Click G Add classifier to create a new product tag, and fill in the fields as appropriate. To assign a tag, select it in the table
- *Is active*: when deselected, the product records are grayed out in the table and drop-down lists. To display only active products, filter by the *Is active* column

**NOTE**: The checkbox is only used for convenient display of records and does not affect the actual routing. To exclude a product from routing, deselect the *Enabled* checkbox in <u>Carriers\SMS channels</u> [120].

- *Is test*: when selected, the product record is displayed in orange font, and the *Carrier name* has the prefix [TEST]. Such labeling is intended to prevent using newly added records that are still being verified in production routing
- Billable: check the flag if the product must be charged for
- SMS billing option: defines billable SMS based on their delivery status. Default options include:
  - Bill by submitted: messages with the Sent status are billed (the default value)
  - Bill by delivered: messages with the Delivered status are billed
  - Bill by attempt: all message send attempts are billed
  - Bill by reported: messages with any DLR are billed, irrespective of the delivery status

The user can create custom billing options in <u>SMS\Reference books\Billing status presets</u> 2861.

| SMS billing<br>option*:                                  | Bill by submitted                    | * |  |  |
|----------------------------------------------------------|--------------------------------------|---|--|--|
| Bill by messages,                                        | exclude vendors with segment billing | v |  |  |
| Bill by messages,                                        | exclude vendors with segment billing |   |  |  |
| Bill by messages, include vendors with segment billing   |                                      |   |  |  |
| Bill by segments, calculate routing rate by message      |                                      |   |  |  |
| Bill by segments, calculate routing rate by billing mode |                                      |   |  |  |
| Bill by messages/s                                       | segments depending on vendor mode    |   |  |  |
|                                                          |                                      |   |  |  |

### **Billing option**

The drop-down list below the *SMS billing option* field allows selecting a billing mode (by segments or complete messages). Possible values are illustrated in the figure above.

**NOTE**: Different SMS billing option values for the vendor/client may result in additional profit/loss. For example, suppose the System owner receives 100 SMS messages from a client with *Bill by submitted* as the SMS billing option, forwards them to a vendor with *Bill by delivered* as the SMS billing option and gets only 50 DLR reports. In this case the System owner will receive payment for 100 SMS from the client and will only pay for 50 SMS sent to the vendor.

• *Product manager user ID*: this parameter serves to assign the product to a specific manager. It comes instrumental when there is a need to assign products within a single account to different managers. The parameter is then used in reports - for example, for calculation of bonuses.

| When through with defining the parameters, click V <sup>Submit</sup> to confirm or <sup>Reset</sup> to discard the                                                                                                    |
|----------------------------------------------------------------------------------------------------|
| settings. Click Click Cl |
| additionally contains the following controls:                                                                                                    |

### Carriers

6660

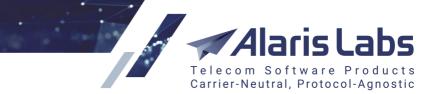

- *Number or POIs*: sets the maximum number of POIs that can be used for the product (thus limiting the number of routes for the product in the final routing list
- The Set POI routing priorities button opens the POI routing priorities. Drag the POI records up and down the list to configure the termination sequence. The record on top of the list will be the first for termination. If the number of configured POIs exceeds the limit set in the *Number or POIs* field, the exceeding POI records will be greyed out

| POI routi | ng priorities        | EUR                     | Vendor           | International   | ×            |
|-----------|----------------------|-------------------------|------------------|-----------------|--------------|
|           |                      |                         |                  | Number          | of POIs: 2   |
| ID        | POI                  |                         |                  |                 |              |
| 141909    | 1-To-Allzz - WholeSa | le (USD) - #123@95.22.1 | 4.5              |                 |              |
| 35320     | 1-To-Allzz - WholeSa | le (USD) - 191@173.230. | 226.248@Switch B |                 |              |
| 142271    | 1-To-Allzz - WholeSa | le (USD) - 192.168.9.1@ | sa_switch_sansay |                 |              |
| 14710     | 1-To-Allzz - WholeSa | le (USD) - 6161@58.64.1 | 5.37@Switch B    |                 |              |
|           |                      |                         |                  |                 |              |
| 🗙 Save    | without priorities   |                         |                  | < Cancel 🖌 Save | e priorities |

### **POI** routing priorities

Click Save priorities to save the configured sequence. Click Save without priorities to clear the sequence and use POIs in a random order.

Edit message limits: opens the Message limits table for defining the maximum number of SMS that can be sent through the product. Select the appropriate record. To create a new limit, in the Add new limit field illustrated below enter the maximum number of SMS, select the SMS status (Successful – the DLR status is Sent, Attempts – any message send attempts, Delivered – the DLR status is Delivered), select the time period and start date, and click G Add

| Message limits         |                                                  |         |                  |         |
|------------------------|--------------------------------------------------|---------|------------------|---------|
| Current / Limit / Type | Period                                           |         |                  |         |
| 0/100 (Successful)     | 2019.08.20 04:00:00 - 2019.08.20 04:59:59 (Hour) | ×       |                  |         |
| 0/100000 (Successful)  | 2019.08.19 00:00:00 - 2019.08.25 23:59:59 (Week) | *       |                  |         |
|                        |                                                  |         |                  |         |
|                        |                                                  |         |                  |         |
|                        |                                                  |         |                  |         |
|                        |                                                  |         |                  |         |
|                        |                                                  |         |                  |         |
|                        |                                                  |         |                  |         |
|                        |                                                  |         |                  |         |
|                        |                                                  |         |                  |         |
| Add new limit: 200     | Attempts V Half a month V from: 201              | 9.08.20 | 03:33:18 🗸 🕄 Add | 🙁 Close |

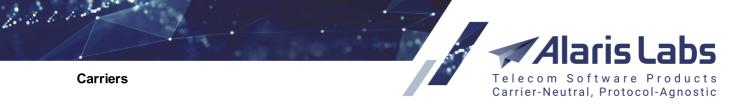

## **Message limits**

- The Open product rates in Rate Editor button opens the SMS\Rates\Rate editor 244 page
- The Delete this product from all routing rules button removes the product from all routing rules. If the product is used as a vendor in a set of static routes in a choice, its share is split equally between the other products of the choice
- The Delete this product and all child components button removes the product and all entities that cannot exist without the product such as SMS POI etc

The bottom of the page contains the button **Apply rate plan to Campaign Portal client**. Click it to add a new rate plan to a retail client (user of the <u>Alaris Campaign Portal</u>). Complete the appropriate fields and click **Apply**.

| Apply rate plan to C | ampaign Portal client                     |      |
|----------------------|-------------------------------------------|------|
| Carrier*:            | PocoDinero Enterprises                    | *    |
| Account*:            | EUR (ID: 11433)                           | *    |
| Parent product*:     | System owner - Temporary sms product (ID: | *    |
|                      | *All fields are required                  |      |
|                      | < Cancel 🗸 A                              | pply |

Apply rate plan to Campaign Portal client

# 5.3 Accounts

The Carriers Accounts page contains data on financial accounts associated with the carriers.

| Ca | rriers | Users Accounts |   | Agreen   | nents | Products | SMS channels    | SM   | IS POI   |               |               |
|----|--------|----------------|---|----------|-------|----------|-----------------|------|----------|---------------|---------------|
|    | ID     | Carrier        |   | Currency | Balan | ice      | Balance updated | 1    | lanager  | Client credit | Vendor credit |
|    |        | All            | ~ | All 💌    | M     | in. Max. | -∞≤X≤∞ ▼        | ) [4 | All 💌    | Text mask     | Text mask     |
|    | 198    | Carrier 1      |   | USD      |       | 0.00     | 2012.11.29 18:  | . /  | Alaris ( | Positive      | Positive      |

## Accounts

Use text masks or drop-down lists under the column headers to filter the records in the table. The table contains the following information:

- ID: internal identification number
- Carrier
- *Currency*: currency of the account. The currencies and their exchange rates are configured in <u>Reference books\Currency exchange rates</u> [17f]. In order to integrate real-time update of exchange rates, contact the Alaris technical support team
- Balance: current balance of this account
- Balance updated: date and time of the latest balance update (is performed every minute)

6600

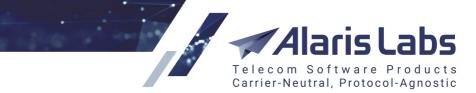

**NOTE**: As the balance is not updated in real time, the credit limit may be exceeded. However, in case of frequent (every minute) update, the overlimit is normally insignificant.

- *Manager*: manager responsible for this account on the side of the System owner. The manager is assigned in <u>Administration</u>(Account manager history 20) once the account is created
- *Client credit*: credit status on the client's side. The figure in brackets is the credit limit configured in the <u>Carriers\Agreements</u> agreements agreements and page. The value 0 means no credit available (prepaid services); no figure in brackets means the credit is unlimited (postpaid services)
- *Vendor credit*: credit status on the vendor's side. Similarly to *Client credit*, the figure in brackets is the credit limit
- Description: arbitrary description of the account

The right panel contains the Add and Edit tabs.

| 🕄 Add 🥖 Edit                                              |           |               |   |
|-----------------------------------------------------------|-----------|---------------|---|
| Carrier*:                                                 | PocoDiner | o Enterprises | * |
| Currency*:                                                | EUR       |               | * |
| Description:                                              |           |               |   |
|                                                           |           |               |   |
|                                                           | Send ba   | alance alerts |   |
| Ø Account credit threshold #1:                            | 50        | %             |   |
| Account credit<br>threshold #2:                           | 70        | %             |   |
| Account credit<br>threshold #3:                           | 100       | %             |   |
| Account credit<br>threshold #4:                           |           | %             |   |
| Account credit<br>threshold #5:                           |           | %             |   |
| <ul> <li>Account<br/>balance threshold<br/>#1:</li> </ul> |           | EUR           |   |
| Account balance threshold #2:                             |           | EUR           |   |
| Account balance<br>threshold #3:                          |           | EUR           |   |
| Account balance<br>threshold #4:                          |           | EUR           |   |
| Account balance<br>threshold #5:                          |           | EUR           |   |
|                                                           | Add       | tab           |   |

The Add tab contains the following parameters:

- Carrier
- Currency
- Description
- Send balance alerts: select the flag to send the client automatic notifications on reaching the balance limit (with a CC to the account manager). A copy of the notification can also be sent to

6611

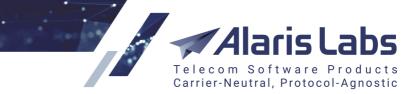

the System owner's email specified in the field *Credit and balance alarms default email* (<u>Administration\System settings\Financial module</u>). The selected *Send balance alerts* checkbox activates the fields below

- Account credit threshold (#1-#5): notify the client when a certain percentage of the credit limit is
  reached (the credit limit must be non-zero and not void); supply the value as a percentage of the
  credit limit. Up to 5 notifications can be configured, for example, at 50 percent, 70 percent and
  100 percent limit reached
- Account balance threshold (#1-#5): notify the client when a certain account balance amount is reached (if the agreement is fully prepaid); supply the amount in the respective currency. Up to 5 notifications can be configured

**NOTE**: Credit and balance alerts are sent for vendor accounts as well - but only to the account manager and the email addresses set in the parameter *Credit and balance alarms default email (null- do not use it)* in <u>Administration/System settings/Financial module</u> <sup>[45]</sup>. If the agreement with the carrier is bilateral (both the incoming and outgoing traffic is included), only credit limit thresholds are checked for the vendor. If the agreement with the vendor includes only the outgoing traffic direction, the System will also check balance thresholds. See also the <u>Alaris YouTube</u> video.

When through with defining the parameters, click ✓ Submit to confirm or <sup>Reset</sup> to discard the settings. Click © Delete this account and all child components to delete the selected record.

The *Edit* tab additionally contains the button set account manager that allows assigning a manager to an account. The button opens the *Assign manager* dialog of the *Administration*Account manager history page.

| sign manager     | 0000 04 04 00 00 00              |
|------------------|----------------------------------|
| Account*:        | PocoDinero Enterprises, EUR (1 🕶 |
| Manager*:        | admin Administrator (admin) 💙    |
| Effective from*: | 2017.09.18                       |
|                  |                                  |
|                  | < Cancel 🖌 Sub                   |

## Assign manager

## 5.4 Agreements

The *Carriers*\*Agreements* page stores the most essential terms of the interconnect agreements with the carriers. Most parameters defined on this page are used by the System in its automatic operation, for example, in routing. At least one agreement must be entered in the System. Each agreement is linked to a specific account.

**NOTE**: If both incoming and outgoing traffic directions are allowed in the agreement, some parameters will be included twice - separately for each traffic direction, those intended for client traffic starting with *In*, while those belonging to the vendor agreement section starting with *Out*.

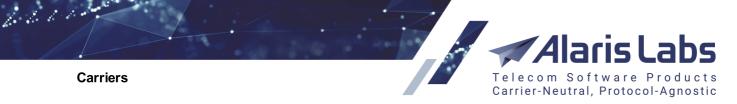

| Carriers | Users   | Accounts   | ; | Agreements     | Produ | ucts | SMS   | S cha | nnels | S     | SMS POI    |            |
|----------|---------|------------|---|----------------|-------|------|-------|-------|-------|-------|------------|------------|
| ID       | Carrier | Acc. curre | e | Agreement code | Incor | ning | Outgo | oing  | ls ac | ctive | Start date | End date   |
|          | All 🔻   | All        | • | Text mask      | All   | ¥    | All   | ¥     | All   | ~     | -∞ ≤ X ≤•• | -∞ ≤ X ≤•• |

#### Agreements

Use text masks or drop-down lists under the column headers to filter the records in the table.

The right panel contains the Add and Edit tabs.

| 🚯 Add 🥖 Edit                 |                                                                        |   |
|------------------------------|------------------------------------------------------------------------|---|
| General                      |                                                                        |   |
| Carrier*:                    | PocoDinero Enterprises                                                 | ~ |
| Account*:                    | PocoDinero Enterprises, EUR                                            | ~ |
|                              | ✓ Incoming ☐ Outgoing                                                  |   |
| Start date*:                 | 2016.07.11 🖸 00:00:00 🗡                                                |   |
| End date*:                   | 2100.01.01 🖸 00:00:00 🗡                                                |   |
| Legal info                   |                                                                        |   |
| Agreement<br>code*:          | 1234987                                                                |   |
| Company<br>registered name*: | PocoDinero Enterprises, LLC                                            |   |
| Bank info:                   | Bank Name:<br>Branch:<br>Account Number:<br>ABA:<br>SWIFT:<br>Address: |   |
| Default bank<br>account:     |                                                                        | ~ |

## Add tab, General and Legal info

The Add tab allows defining the following parameters (in the corresponding account currency):

General:

- Carrier: select a carrier from the drop-down list
- Account: select an account from the drop-down list
- Incoming/Outgoing: traffic direction (unilateral or bilateral).

**NOTE**: Only one agreement can be created for each direction. Two agreements with the same traffic direction can only be created if their validity periods do not overlap. Once the agreement is created, its original traffic direction cannot be removed; however, the other direction can be added.

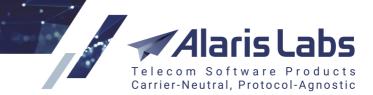

6.6.1.1

- Start date: effective date of the agreement
- End date: expiry date of the agreement

Legal info: company details used for reference

- Agreement code: arbitrary reference code of the agreement
- Company registered name: legal name of the partner carrier's company
- VAT identification number
- Legal address
- Bank info: bank details of the partner
- Default bank account: a default bank account of the System owner used for partner settlements (configured in <u>Reference books\Bank accounts</u> [16])
- Attachment link: link to an external document for example, agreement with the partner

| Incoming billing                          | parameters                                                   |
|-------------------------------------------|--------------------------------------------------------------|
| In time zone*:                            | Etc/GMT 👻                                                    |
| In credit, USD:                           | 110                                                          |
| In billing<br>period*:                    | Daily 👻                                                      |
| In payment<br>period, days:               |                                                              |
| In maximum<br>invoice billing<br>periods: | 5                                                            |
| In default dispute<br>emails:             | manager@pocodinero.es                                        |
|                                           | Generate 1 invoice details file per<br>product type (client) |

## Add tab, Incoming billing parameters

*Incoming billing parameters, Outgoing billing parameters*: identical sets of parameters for client traffic (start with *In*) and vendor traffic (start with *Out*):

• *In/Out time zones*: time zones for the incoming and outgoing traffic. The *In time zone* value is used when creating an invoice for the client (invoicing is always done in the client time zone), while the *Out time zone* value is important when vendor rates are imported into the System, so that the System can adjust the effective date/time according to the difference between the System and the partner time zones.

**NOTE**: It is good practice to use the GMT time zone for invoicing in order to eliminate possible time zone discrepancies.

 In/Out credit: credit limits for the client and vendor sides (e.g. if the field is set to 1000, the balance of the respective account will be allowed to go down to -1000 of the account currency units before the traffic is blocked). This field value is displayed in the *Client credit* column of the <u>Carriers\Accounts</u> table

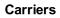

6611

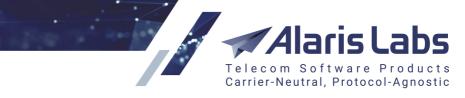

**NOTE**: The default value of the *In Credit* parameter is zero, which means no credit offered to the client. If the field is empty, the *Is trusted customer* parameter is automatically set as *Yes* for that client and the automated credit control for it is disabled. The default value for the Out credit parameter is blank, which also turns off auto-disconnection of the vendor by the System credit control.

• *In/Out billing period*: period of the client/vendor invoice generation. Select a period ranging from 1 day to 4 months from the drop-down list

**NOTE**: If *Monthly* is selected, specify the start of the monthly period in the parameter *In/Out billing day*. The parameter *Weekly (non-calendar)* means that invoices will be generated for the following periods: 1st – 7th, 8th – 14th, 15th – 21st, 22nd – end of the month. Learn more about the feature in <u>Alaris YouTube</u> <u>video</u>.

- *In/Out payment period, days*: number of days for issued invoices to get paid. This parameter is used for monitoring invoices which are not paid in due time. Such invoices are marked as *Overdue*
- *In/Out maximum invoice billing periods*: the number of billing periods after which the System issues an invoice irrespective of the *Minimum invoice amount* (detailed below). In other words, the parameter defines how many billing periods (with low traffic) can pass without having to generate an invoice. For example, if the parameter is set to 3, the invoice will be generated at the end of the fourth billing period, if all the four periods contain at least some traffic.

**NOTE**: If there is no traffic at all during a billing period, no charge is created and the period is not included in the total count of *In/Out maximum invoice billing periods*. For example, if a parameter is set to 2 and there is some traffic in periods 1 and 2 (below the value set in *Minimum invoice amount*) and no traffic in period 3, no invoice will be created at the end of period 3. If there is any traffic at period 3, the invoice will be created at the end of period 3, otherwise the System will wait for a period with any traffic at all and generate the invoice at the end of it for all the preceding periods. In other words, the invoice will contain three periods with at least some traffic.

- *In/Out default dispute emails*: the client email address for sending invoice disputes. Conditions invoking a dispute are configured in <u>Administration\System Settings\Common</u>
- Generate 1 invoice details file per product type (client/vendor): when selected, the traffic details for products of the same product type will be combined in a single file. The file template is configured using the template type *Invoice detail (multiple charges)* in <u>Administration\Template manager</u>

Alaris Labs Telecom Software Products Carrier-Neutral, Protocol-Agnostic

Carriers

| Finance paramet                                       | ers          |
|-------------------------------------------------------|--------------|
| In minimum<br>invoice amount,<br>USD:                 | 50           |
| Out minimum<br>invoice amount,<br>USD:                | 50           |
| In tax rate, %:                                       | 20           |
| Out tax rate, %:                                      | 20           |
| In tax scheme:                                        | Tax included |
| Out tax scheme:                                       | Tax included |
| Cross-monthly<br>invoice splitting:                   | Default 👻    |
| Min percent<br>mismatch to<br>invoke a dispute,<br>%: | 15           |
| Min absolute<br>mismatch to<br>invoke a dispute:      | 30           |
| Unconditional<br>invoice dispute<br>threshold:        | 15           |

## Add tab, Finance parameters

## Finance parameters:

- In/Out minimum invoice amount: threshold of the total invoice amount below which the invoices are not created. Instead, the System will add the pending amount to the next invoice of the same customer (in this case the timeframe indicated in the new invoice will include the intervals of both invoices, and the traffic details will also be combined)
- *In/Out tax rate, %*: if the invoice amount includes taxation, this parameter defines the percent of the tax (decimal numbers can be used)
- In/Out tax scheme:
  - Tax included: if the tax is included into the rate, the invoice is calculated as derivative of (Rate)\*(Volume)
  - Add tax % to estimated amount: if the tax is not included in the rate, the invoice is calculated as a sum of (Rate)\*(Volume) + (Rate)\*(Volume)\*(tax)
  - Document only tax inclusion: the tax is included in the invoice but is not actually charged
  - Add country based tax: when selected, the value is taken from the *Tax*, % column of the <u>Reference books\Countries and regions\Countries</u> [175]. When this option is selected, the field *In/Out default tax rate*, % field appears. Specify the tax rate that will be used if no tax is found for a specific country in the Reference book

**NOTE**: The new tax scheme will be applied if the System setting *EDR import version* (1 - old, 2 - new) is set to 2. If the setting is configured as 1, the *Add tax* % to estimated amount scheme will be applied instead of it.

6611

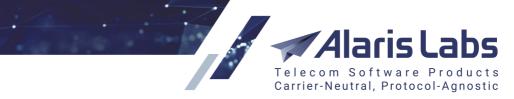

- *Cross-monthly invoice splitting*. serves to configure the invoicing method based on partner preferences. Possible values are:
  - *Default*: as set in the same name parameter in <u>Administration\System settings\Financial</u> <u>module</u> [45]
  - Yes
  - No. See also the <u>Alaris YouTube</u> video
- *Min percent mismatch to invoke a dispute*: the minimum relative difference (in per cent) between the System owner's and partner's invoice amounts to start a dispute (*Presented amount* and *Due amount*). Both this parameter and the parameter *Min absolute mismatch to invoke a dispute* should be surpassed to change the invoice status to *Disputed*
- Min absolute mismatch to invoke a dispute: the minimum absolute difference between the System owner's and partner's invoice amounts to start a dispute (*Presented amount* and *Due amount*). Both this parameter and *Min percent mismatch to invoke a dispute* must be exceeded to change the invoice status to *Disputed*. In case one of the parameters is set to *null*, only the other one will be taken into account for assignment of the *Disputed* status. In case both parameters are null, the invoice status can be set to *Disputed* only manually
- Unconditional invoice dispute threshold: the minimum absolute difference between the System owner's and partner's invoice amounts to start a dispute, regardless of the parameter *Min absolute mismatch to invoke a dispute*. If set to *null*, the parameter is not used

**NOTE**: If any of the above three fields is left empty, the respective values will be taken from System settings. Additionally, the null value can be set in the System settings, in which case no disputes will be invoked. See also the <u>Alaris YouTube</u> video.

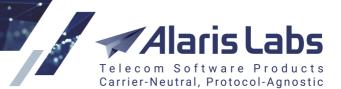

6666

| Rate notificatio                          | n periods |
|-------------------------------------------|-----------|
| In increase<br>notification,<br>days*:    | 7         |
| Out increase<br>notification,<br>days*:   | 7         |
| In decrease<br>notification,<br>days*:    | 0         |
| Out decrease<br>notification,<br>days*:   | 0         |
| In new rate<br>notification,<br>days*:    | 0         |
| Out new rate<br>notification,<br>days*:   | 0         |
| In close rate<br>notification,<br>days*:  | 7         |
| Out close rate<br>notification,<br>days*: | 7         |

## Add tab, Rate notification periods

*Rate notification periods*: the minimum number of days for notifying a vendor or customer about any upcoming rate changes. Notifications sent at shorter notice may be rejected by the recipient

- *In/Out increase notification, days:* number of days for an advance rate increase notice to be sent from vendor/to customer
- *In/Out decrease notification, days*: number of days for an advance rate decrease notice to be sent from vendor/to customer
- In/Out new rate notification, days: number of days for a notice about new rates
- In/Out close rate notification, days: number of days for a notice about closing rates

Alaris Labs Telecom Software Products Carrier-Neutral, Protocol-Agnostic

Carriers

6.6.1.1

| Notifications                  |                     |   |
|--------------------------------|---------------------|---|
| Invoice delivery<br>option:    | Link                | ~ |
| Payment alert:                 | System default      | ~ |
| Default invoice<br>emails:     | fin@pocodinero.es   |   |
| Default rate<br>change emails: | fin@pocodinero.es   |   |
| Default technical<br>emails:   | admin@pocodinero.es |   |
| Account alert<br>emails:       | man@pocodinero.es   |   |
| Extra                          |                     |   |
| Balance limit, EUR:            | 10000               |   |
| Comments:                      |                     |   |
|                                |                     |   |

## Add tab, Notifications and Extra

#### Notifications:

- Invoice delivery option: specify how the invoices must be delivered (a filter can be used to easily locate the appropriate value):
  - *System default:* deliver as configured in the *Invoice delivery options* parameter in Administration\System settings\Financial module
  - Do not send: no invoice is delivered
  - *Attachment*: the invoice is sent in an email with two attachments, one containing a cover letter in PDF format and the other a MS Excel file with traffic summary details
  - *Link*: the email contains links to the two invoice files (PDF cover letter and MS Excel traffic summary details). The files are stored on the System server; once the client clicks on the links the message status is changed to *delivered*.

#### NOTE: This is a reliable way to know that the invoice has been received by the partner.

- Attachment and link: the invoice email contains both the attached files (PDF cover letter and MS Excel traffic summary details) and the links to download them. Once the client clicks on the links the invoice status is changed to *delivered*. Find out more about the feature in the <u>Alaris</u> <u>YouTube video</u>
- Separate emails: the PDF cover letter and MS Excel traffic summary details are sent in two separate messages
- Payment alert: sending notification on received (confirmed) payment to the partner (System default, Do not send, Send to account alert emails, Send to default invoice emails). System default is defined by the Send payment confirmation to partner parameter in the Administration\System settings\Financial module 45. A filter can be used to easily locate the appropriate value.

6611

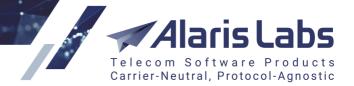

**NOTE**: A copy of the alert is sent to the carrier's account manager even if the manager's email address is not specified as a payment alert recipient. Learn more in <u>Alaris YouTube video</u>.

- Default invoice emails: emails for sending invoices to. Several comma- or semicolon-separated addresses may be indicated. If the field is empty, invoices are sent to the carrier's user email addresses, defined:
  - on the <u>Administration\Users</u> are considered)
  - in the *Email address list to CC finance-related emails* parameter defined in the Administration\System settings\Financial module
- Default rate change/technical/account alert emails: email addresses of the partners' financial, rate and technical departments, where rate increase/change, monitoring alerts, balance limit reached alerts and other notifications are sent:
  - Default rate change emails: the maximum field length is 1024 symbols. If a user attempts to enter more than 1024 symbols an error message will be displayed. If the field is empty, rate change notifications are sent to the carrier's user email defined on the <u>Administration\Users</u> are considered only users with the checked Send rate updates flag are considered)
  - The *Default technical emails* field contains email addresses to send notifications configured in the <u>Administration\Service notifications</u> and page. If the field is empty, partners will receive no notifications
  - If the Account alert emails field is empty, the alerts are sent to the email address of the primary System administrator and to the email indicated in the Credit and balance alarms default email parameter in the Administration\System settings\Financial module
- Include in service notifications: the checkbox serves to allow or disallow sending service notifications to the emails set in the *Default technical emails field*. When deselected, service notifications will not be sent to the mentioned emails. Find out more about the feature in the <u>Alaris</u> <u>YouTube video</u>

## Extra:

• Comments: arbitrary comments

**NOTE**: If a user does not have one of the following permissions: System owner: No restrictions / View all data / View and edit all data (except System owner parent rates), all agreements belonging to accounts of other managers will have their email data hidden.

| Custom parameters            |       |  |  |  |  |  |  |
|------------------------------|-------|--|--|--|--|--|--|
| Client agreement<br>manager: | admin |  |  |  |  |  |  |
| Document link:               |       |  |  |  |  |  |  |
| Vendor agreement<br>manager: | admin |  |  |  |  |  |  |

**Custom parameters** 

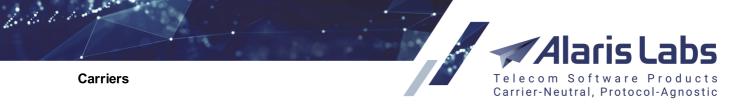

• *Client agreement manager, Vendor agreement manager.* serve to set the managers for each traffic direction. These fields can be used as layers in <u>SMS\Analytics</u> [213] allowing the user to view the data by *Analytics client manager* and *Analytics vendor manager* 

When through with defining the parameters, click ✓ Submit to confirm or <sup>Reset</sup> to discard the settings. Click **X** Delete to delete the selected record.

# 5.5 SMS channels

SMS channels represent physical connections between carriers used for SMS transmission and receipt (analogue to "Bind" in SMPP). All created channels are automatically mirrored to the switch if all the necessary parameters are specified in the <u>System Settings\SMS</u> [56].

The SMS channels page contains information on the channels registered in the System.

| *  | 🚖 Start Page 🛞 Company Region 🗷 🛔 Carriers 🗵 |        |    |          |           |       |     |        |              |           |        |
|----|----------------------------------------------|--------|----|----------|-----------|-------|-----|--------|--------------|-----------|--------|
| Ca | rriers                                       | Use    | rs | Account  | s Agreer  | nents | Pro | oducts | SMS channels | SMS POI   | 1      |
|    | ID                                           | Carrie | D  | irection | GUID      | Enabl | ed  | Chann  | el name      | Host name | e Port |
|    |                                              | All 👻  | A  | · ·      | Text masł | All   | ~   | Text m | ask          | Text mask | Text   |

## SMS channels

Use text masks or drop-down lists under the column headers to filter the records in the table.

The right panel contains the Add and Edit tabs. The Add tab contains the following fields.

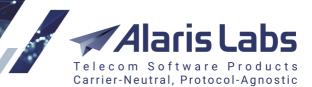

6600

| 🚯 Add 🧪 Edit                             |                                  |
|------------------------------------------|----------------------------------|
| General                                  |                                  |
| Carrier*:                                | 1-To-Allzz                       |
| Partner direction:                       | Client                           |
| Bind type*:                              | Auto 👻                           |
| Concatenated m                           | essages parameters               |
| 🗹 Stateful conca                         | tenated messages processing      |
| All segments<br>submit timeout,<br>sec.: | 5                                |
| Fast response for<br>every segment:      | System default                   |
| Reject incomplete<br>messages:           | e System default 💌               |
|                                          | ✓ Enabled                        |
| Channel name*:                           | Channel 1                        |
|                                          | ✓ Use optional field for receipt |
| List of optional<br>fields*:             |                                  |
| neids*:                                  | 0x001e - Receipted message id    |
|                                          | 0x0423 - Network error code      |
|                                          | Ox0424 - Message payload         |
|                                          | ☑ 0x0427 - Message state         |
|                                          | ▼   0x1416 - Optional mccmnc     |
| Log level:                               | 0                                |
|                                          | Repush delivery reports          |
|                                          | ✓ Track MO responses to MTs      |

Add tab, General

General:

- Carrier: select a carrier to which a channel is associated from the drop-down list
- Partner direction: select a direction from the drop-down list (Client/Vendor, Client or Vendor)
- Protocol: SMPP or HTTP (available for selection if Partner direction is Vendor)
- Send text in payload (available when Partner direction = Vendor, Protocol = SMPP): when enabled, the SMS switch will always send the message text in the TLV field smpp\_payload. Normally the text is contained in the short\_message field of the SMPP packet, however, some vendors require that the text is sent in the message\_payload field. See also the <u>Alaris YouTube</u> video
- *Bind type*: possible values: *TX* (transmit), *RX* (receive), *TR* (transmit/receive recommended for interconnection with vendors), *Auto* (as specified by the party establishing connection, recommended for interconnection with clients; available if the *Partner direction* is *Client*)

6600

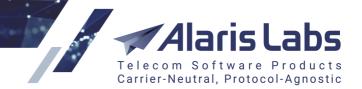

• Stateful concatenated messages processing (available only when Partner direction = Client and Bind type = auto): when enabled, the channel is used to send all segments of an SMS through a single vendor. See also the <u>Alaris YouTube video</u>. When enabled, the following three parameters are available:

**NOTE**: It is also possible to enable this as a System-wide option. For this purpose, activate the parameter *Enable system-wide stateful concatenated messages processing* in <u>Administration\System</u> settings\SMS [56].

- All segments submit timeout, sec.: defines the period in seconds for all the segments of a concatenated message to be received by the switch and processed as single SMS, otherwise the switch processes them like separate submits. The same parameter can be applied on the System level (in <u>Administration\System settings\SMS switch</u> 70). The parameter on the channel level has priority over the System setting. The default value is 10
- Fast response for every segment (0 no, 1 yes): specifies if successful submit responses (for each segment) should be sent to the client before routing takes place. Note that in case no routes are found, UNDELIV reports will be sent out. Allowed values are 0 (disabled, which is default behavior) and 1 (enabled). The same parameter can be applied on the System level (in Administration\System settings\SMS switch 70). The parameter on the channel level has priority over the System setting
- Reject incomplete messages (0 no, 1 yes): when enabled, the System sends failed submit responses if some segments are not received until the timeout set in *Concatenated messages: All segments submit waiting period timeout*. The allowed values are 0 (the SMS switch processes an incomplete set of segmented SMS messages as separate ones) or 1 (the SMS switch sends a failed response (ESME\_RSUBMITFAIL) to the client and does not process these submits further). The same parameter can be applied on the System level (in Administration\System settings\SMS switch [70]). The parameter on the channel level has priority over the System setting
- Send bind to client side (active when Partner direction is Client; Bind type is RX, TX or TR: checkbox that allows sending a bind request to the client (may come instrumental for some types of equipment)

## **NOTE**: Select this checkbox only if requested by the partner.

- *Enabled*: identifies channel activity. A channel can be temporarily disabled for a number of reasons, for example, for error correction purposes
- *Channel name*: arbitrary name defined by the user (this name is displayed in <u>Reports</u> 178) and <u>SMS\Analytics</u> 213)
- Use optional field for receipt: check to use the optional fields in the delivery report (the list of fields can be selected in the parameter *List of optional fields*)
- List of optional fields (available if the Use optional field for receipt checkbox is selected): serves to specify the fields that must be sent to the client in the delivery report, and exclude fields that are not required or supported. See also the <u>Alaris YouTube</u> video
- Log level: the log level for the channel. Valid values include: 0 log disabled; 1 log enabled

## **NOTE**: The parameter is currently inactive.

• *Repush delivery reports*: select the checkbox to store delivery reports while the channel is offline and send them when it goes online. If the checkbox is deselected, delivery reports will not be sent if the channel is offline

6611

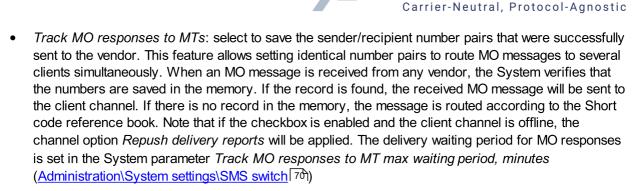

Routing stop codes (available for channels with Partner direction: Vendor): a comma-separated list of response codes. When the switch receives a code specified in the field, it will not reroute the message to the next vendor route. Along with standard SMPP submit\_sm\_resp codes, the field supports internal codes, for example: 2147483650 which means 'submit\_sm\_resp timeout'. If no submit\_sm\_resp was received within the timeout (default or on the channel level), the switch will not send the message through other vendors

| Connection                          |                   |            |         |     |
|-------------------------------------|-------------------|------------|---------|-----|
| Itest name*:                        | 127.0.0.1         |            |         |     |
| Port:                               | 8080              |            |         |     |
| Login:                              | user_777          |            |         |     |
| Password:                           | udxrwhve          |            | 🖉 Gener | ate |
| System type:                        |                   |            |         |     |
| SSL type:                           | SSLv23            | ×          |         |     |
| Timeout:                            |                   |            |         |     |
| ② Local address*:                   | Use switch defaul | lt setting |         | *   |
| No. of<br>connections:              | 0                 |            |         |     |
| Enquire_link_resp<br>timeout, sec.: | 0                 |            |         |     |

## Add tab, Connection (Partner direction=Vendor, Protocol=SMPP)

## Connection:

If the Partner direction is Vendor.

- If SMPP is selected in the Protocol field, the following fields are active:
  - *Host name*: domain name or IP address for sending bind requests. The use of multiple IP addresses and masks in a single channel is not supported
  - *Port*: port for sending bind requests to
  - Login and Password: user name and password to be indicated in each bind request for authentication purposes (the Password field can contain up to 60 characters). Click
     Click generate to generate a password
  - System type: optional parameter used for authentication during binding. It categorizes the type of ESME that is binding to the SMSC; e.g. "VMS" (voice mail system) or "OTA" (over-the-air activation system)

6600

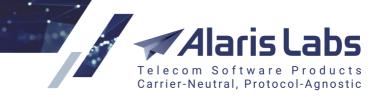

- SSL type: sel ect the version of the SSL protocol
- *Timeout*: submit\_sm response timeout (for vendor channels). When the timeout expires, the SMS is switched to the next route. If left blank, the default value (30 seconds) is used (set in the switch configuration)
- *Local address*: enter the local IP address of the System's switch that will be used to connect to the vendor (in case several network interfaces on the switch server are employed)
- No. of connections: the number of binds established with vendors using the same credentials (login, password, IP address and port). This parameter comes instrumental when connecting to vendors that have limited throughput capacity per bind. The load is distributed between the binds in a round-robin pattern
- Enquire\_link\_resp timeout, sec. (available only if the Partner direction is Vendor): This
  parameter controls the response timeout to the enquire\_link. The default value is 30 seconds. If
  the vendor failed to respond twice in a row, the connection with the channel is interrupted and
  further re-established. Find out more about the feature in the <u>Alaris YouTube video</u>

6661

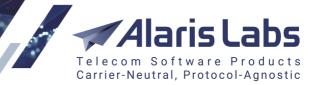

| Connection             |                                                                                                    |                                                                                                    |  |  |
|------------------------|----------------------------------------------------------------------------------------------------|----------------------------------------------------------------------------------------------------|--|--|
| Login:                 | 2b231uSik                                                                                                    |                                                                                                    |  |  |
| Password:              | jjhykcpn 🖉 Generate                                                                                                    |                                                                                                    |  |  |
| URL Template:          | http://192.169.18.234:3<br>command=submit&ani=<br>dnis\$&username=\$userr<br>ord=\$password\$&messa<br>rviceType=sslt                                                                                                    | \$ani\$&dnis=\$<br>hame\$&passw                                                                                                    |  |  |
|                        | Format:<br>http://localhost:8000<br>ani=\$ani\$&dnis=\$dni<br>e=\$username\$&passv<br>ord\$&message=\$text<br>=submit&serviceType<br>e\$&longMessageMode<br>Mode\$<br>Address and port will be<br>ones from the respective<br>name and Port).<br>Possible messageMode va<br>cut (trim message text to<br>split (split message into<br>UDH header)<br>split_sar (split message<br>with SAR)<br>payload (send message<br>message_payload field) | s\$&usernam<br>word=\$passw<br>\$&command<br>=\$serviceTyp<br>a=\$message<br>replaced with<br>fields (Host<br>alues:<br>b 140 bytes)<br>several with<br>into several |  |  |
| HTTP headers:          |                                                                                                    |                                                                                                    |  |  |
| POST template:         |                                                                                                    |                                                                                                    |  |  |
| Timeout:               |                                                                                                    |                                                                                                    |  |  |
| O Local address*:      |                                                                                                    | *                                                                                                    |  |  |
| No. of<br>connections: | 0                                                                                                    |                                                                                                    |  |  |

## Add tab, Connection (Partner direction=Vendor, Protocol=HTTP)

- If *HTTP* is selected, the following fields are active:
  - Login and Password: user name and password to be indicated in each bind request for authentication purposes (the Password field can contain up to 60 characters). Click
     Click Generate a password
  - URL template: the vendor's URL template. Specify the IP address and port instead of the <localhost:8000> in the template string (for vendor channels only). For client HTTP channels, no URL template is needed. The client must comply with the following URL format <a href="http://localhost:8000/api?">http://localhost:8000/api?</a> ani=\$ani\$&dnis=\$dnis\$&username\$&password=\$password\$&message=\$text\$ &command=submit&serviceType=\$serviceType\$ (replace <localhost> with the System's switch IP address and <8000> with 8001)

6660

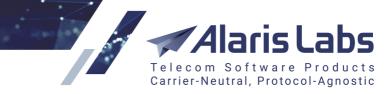

**NOTE**: Along with other markers, the marker \$hexText\$ can be used in the URL template. It is replaced by text in the hex format.

- HTTP headers
  - POST template: when used, verification of the URL template (usage of all the required markers) is disabled. When making an HTTP POST request, the URL from the URL template field will still be used while the POST template data will be placed into the body. The POST template must be provided by the vendor and may look like this: \$dnis\$\$ani\$
- *Timeout*: submit\_sm response timeout (for vendor channels). When the timeout expires, the SMS is switched to the next route. Learn more about the feature in <u>Alaris YouTube video</u>
- *Local address*: enter the local IP address of the System's switch that will be used to connect to the vendor (in case several network interfaces on the switch server are employed)
- No. of connections: the parameter is irrelevant for HTTP vendors. Ignore it

NOTE: For client channels, the number of interconnections with the same credentials is unlimited.

| Connection                |                             |                |
|---------------------------|-----------------------------|----------------|
| Itest name*:              | 127.0.0.1                   |                |
| Login:                    | user_1530                   |                |
| Password:                 | I4KkDCB7                    | Cenerate       |
| System type:              |                             |                |
| SSL type:                 | ~                           |                |
| DLR push URL<br>template: | curl "http://client_ip/sms/ | api?id=\$mes:  |
| MO push URL<br>template:  | curldata "{ "message_id     | d" : "\$messag |
|                           |                             |                |

Send submit\_sm\_resp before routing

## Add tab, Connection (Partner direction=Client)

If the Partner direction is Client:

- *Host name*: IP address for sending bind requests. The use of multiple IP addresses in a single channel is not supported; however, a subnet mask can be used, e.g. 1.2.3.4/24
- Login and Password: user name and password to be indicated in each bind request for authentication purposes (the Password field can contain up to 60 characters). Click Cenerate to generate a password
- System type: optional parameter used for authentication during binding. It categorizes the type of ESME that is binding to the SMSC; e.g. "VMS" (voice mail system) or "OTA" (over-the-air activation system)
- SSL type: select the version of the SSL protocol
- DLR push URL template, MO push URL template: the parameters serve to set up deliver/MO callbacks respectively for client HTTP channels. The format is restricted; please use the following markers and examples in order for callbacks to work:

6660

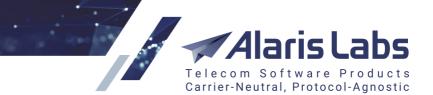

Supported markers: \$message\_id\$, \$delivery\_status\$, \$result\_code\$ (err code from deliver\_sm), \$mccmnc\$ (from the reference book), \$delivery\_time\$ (received in vendor's deliver\_sm), \$system\_delivery\_time\$ (date and time when deliver\_sm from vendor was received), \$message\$ (text from deliver/MO), \$ani\$ (sender ID), \$dnis\$ (destination address)

## Examples of requests that can be used in these fields:

- DLR push URL template
- GET request:

curl 'https://client.address.com/api/callback/api?msgid=\$message\_id\$&state=\$delivery\_status\$&reasoncode=\$result\_code\$&to=\$dnis\$&time=\$done\_date\$&msg-id=\$meesageId\$&mcc=\$mcc\$&mnc=\$mnc\$'

POST request:

curl -X POST 'https://client.address.com/api/callback/api?'\_-d 'msgid=\$message\_id\$&state=\$delivery\_status\$&reasoncode=\$result\_code\$&to=\$dnis\$&time=\$done\_date\$&msg-id=\$meesageId\$&mcc=\$mcc\$&mnc=\$mnc\$'

MO push URL template

- GET request:

curl 'https://sms.client.com/api?message=\$message\$&to=\$dnis\$&from=\$ani\$&sms-id=\$message\_id\$'

- POST request:

curl -X POST '<u>https://sms.client.com/api?'</u>-d 'message=\$message\$&to=\$dnis\$&from=\$ani\$&sms-id=\$message\_id\$'

**NOTE**: Examples of vendor requests sent to to the System:

DLR push URL template:

- GET request:

curl 'http://address:8003/api? dnis=123&ani=123&username=esh123&password=esh321&command=deliver&dlvrMsgld=1221145&dlvr MsgStat=DELIVRD'

- POST request:

curl -X POST 'http://address:8003/api?'\_-d 'dnis=123&ani=123&username=esh123&password=esh321&command=deliver&dlvrMsgId=1221145&dlvr MsgStat=DELIVRD'

MO push URL template

- GET request:

curl 'http://address:8003/api? dnis=123&ani=123&username=esh123&password=esh321&command=mo&text=1221145'

- POST request:

curl -X POST 'http://address:8003/api?'\_-d 'dnis=123&ani=123&username=esh123&password=esh321&command=mo&text=1221145'

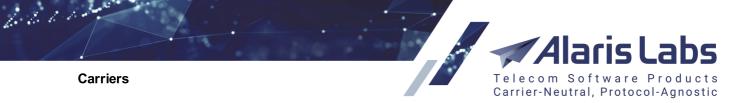

This is the default format that can be changed by request. To change the format, contact the Alaris technical support team and provide a sample request and format description.

• Send submit\_sm\_resp before routing: when enabled, the SMPP client will receive submit\_sm\_resp before a routing request is made, which will decrease the delay between the request and response. In case there are no available routes for a client submit, it will receive a deliver\_sm with UNDELIV status almost immediately after submit\_sm\_resp with 0x00 code

| HTTP API status request           |                                                                                                    |  |  |  |
|-----------------------------------|----------------------------------------------------------------------------------------------------|--|--|--|
| Status template:                  | http://1.2.3.4:8001/api?<br>&username=\$username\$&password=<br>\$password\$&command=query&service<br>Type=\$serviceType\$&messageId=\$m<br>essageId\$ |  |  |  |
| In SMS status<br>request periods: | 5,20,60,120                                                                                                    |  |  |  |
| Final SMS status:                 | DELIVRD REJECTD FAILED                                                                                                    |  |  |  |

## Add tab, HTTP API status request

HTTP API status request: the section defines the status request parameters of HTTP SMS to the vendor:

- Status template: URL used for getting the SMS status (for outgoing channels only; must be provided by the vendor). NOTE: for incoming connections leave the field blank and provide the client with the following status template string: <a href="http://1.2.3.4:8001/api?&username=susernames&password=spasswords&command=query&serviceType=serviceTypes&messageld=spasswords&command=query&serviceType=serviceTypes&messageld=spasswords&command=query&serviceType=serviceTypes; the port is normally 8001 but if necessary check it with the Alaris support team)</li>
- SMS status request periods: serves to set the number and periods of requests (the periods are set as numbers separated by either comma or blank space). The default value is 5, 15, 60. Up to 4000 symbols can be inserted. Positive integer values are allowed, negative values will trigger an immediate request sent to a vendor. If the field is left empty, standard periodicity settings will be applied to the SMS that are configured in the System parameter SMS status request periods (also separated by either comma or blank space, see <u>Administration/System settings/SMS</u><sup>[56]</sup>). For example, if the user specifies 5 5 5 in the SMS status request periods parameter, the SMS switch will request the status from the vendor three times every 5 seconds (or less than three times if an expected status is received earlier). If both the channel and System settings are left empty (*null*), no request will be sent to the vendor. See also the Alaris YouTube video
- *Final SMS status*: SMS status the receipt of which will stop further status requests. Several |- separated statuses can be indicated.

**NOTE:** Standard SMPP 3.4 statuses (DELIVRD, REJECTD) must be used here. If the vendor sends custom statuses, the switch must be configured to translate them to the standard format.

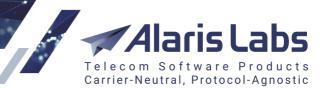

6611

| Message para | meters      |   |
|--------------|-------------|---|
| addrTON:     | Unknown (0) | * |
| addrNPI:     | Unknown (0) | * |
| addrRange:   |             |   |

Add tab, Bind parameters

Bind parameters:

- *addrTON*: the type of sender ID. Select Alphanumeric (5) if planning to transfer messages from alpha senders; select Unknown (0) if only messages from numeric senders will be transmitted
- addrNPI: defines the Numeric Plan Indicator (NPI) to be used in the SMS address parameters. Possible values: Unknown, ISDN (E163/E164), Data (X.121), Telex (F.69), Land Mobile (E.212), National, Private, ERMES, Internet (IP), WAP Client ID. The default value is Unknown and normally there is no need to change it
- addrRange: optional parameter used to specify a set of SME addresses serviced by the ESME client. A single SME address may also be specified. UNIX Regular Expression notation should be used to specify a range of addresses. Messages addressed to any destination in this range shall be routed to the ESME

6.6.1.1

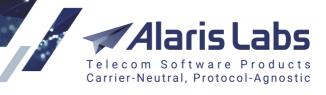

| Limitations                                        |                                                                                 |   |  |  |
|----------------------------------------------------|---------------------------------------------------------------------------------|---|--|--|
|                                                    | Reject too long messages                                                        |   |  |  |
| Client capacity<br>(sms/sec):                      |                                                                                 |   |  |  |
| Client overflow buffer size:                       |                                                                                 |   |  |  |
| <ul> <li>Vendor capacity<br/>(sms/sec):</li> </ul> | 20                                                                              |   |  |  |
| ③ Submit interval:                                 | 0.05                                                                            |   |  |  |
| Vendor overflow buffer size:                       | 100000                                                                          |   |  |  |
| Vendor window size:                                | 100                                                                             |   |  |  |
| Default data<br>coding scheme:                     | 0: GSM 7-bit Default Alphabet (GSM                                              | * |  |  |
| Allowed data                                       | 0: SMSC Default Alphabet (S                                                     |   |  |  |
| coding list*:                                      | 1: IA5 (CCITT T.50)/ASCII (AN                                                   |   |  |  |
|                                                    | 2: Octet unspecified (8-bit bina                                                |   |  |  |
|                                                    | 3: Latin 1 (ISO-8859-1)                                                         |   |  |  |
|                                                    | <ul> <li>4: Octet unspecified (8-bit bina</li> <li>Selected 13 of 13</li> </ul> | • |  |  |
| Transcode messages in unsupported encodings:       |                                                                                 |   |  |  |
| Force transcoding to                               |                                                                                 |   |  |  |
| 0: GSM 7-bit Defau                                 | ılt Alphabet (GSM 03.38)                                                        | ۷ |  |  |

Add tab, Limitations (part 1)

## Limitations:

- *Reject too long messages*: select the checkbox to reject SMS whose length exceeds the preset limit (based on the GSM specification, the limit is 160 symbols for GSM 7bit, 140 symbols for GSM 8bit, and 70 symbols for GSM 16bit.) The limit can be configured in the internal switch settings
- *Client capacity (sms/sec)*: allowed number of SMS per second for client. When exceeded, and if the value of the parameter *Client overflow buffer size* is not set, SMS messages are rejected
- *Client overflow buffer size*: allowed number of SMS in the storage buffer. In case when the *Client capacity* is exceeded, all new incoming SMS are stored in a buffer. If the buffer is overflowed, all the following SMS are rejected
- *Vendor capacity (sms/sec)*: allowed number of SMS per second for vendor. When exceeded, and if the value of the parameter *Vendor overflow buffer size* is not set, SMS messages are rejected
- Submit interval (in seconds): this parameter is related to Vendor capacity (sms/sec) and limits how often a message can be sent through the channel

6611

**NOTE**: It is recommended to set non-zero values in both *Vendor capacity (sms/sec)* and *Submit interval* to prevent rejecting messages that are sent to the route when multiple messages are processed with a small delay.

• Vendor overflow buffer size: allowed number of SMS in the storage buffer. In case the Vendor capacity is exceeded, all new outgoing SMS are stored in a buffer, to be sent when the load on the vendor channel is back to normal. If the buffer is overflowed, all the following SMS are routed to the next-in-line vendor

Carrier-Neutral, Protocol-Agnostic

 Vendor window size: allowed number of pending messages awaiting the vendor's response (submit\_sm packets without submit\_sm\_resp received). If, for example, the value of Vendor window size is 10, the System will not send the eleventh message, pending receipt of at least one submit\_sm\_response message from vendor side. If no value is set, the default value will be specified (taken from the System parameter *Default vendor window size*, <u>Administration\System</u> <u>settings\SMS switch</u> [70])

**NOTE**: If the vendor has a large number of pending messages awaiting response, sending traffic to the vendor is unreasonable. Once the *Vendor window size* is reached, the System stops sending traffic to the vendor until the number of pending messages decreases.

Default data coding scheme: serves to define the character set that the partner uses/expects when
the data coding 0 is used. For client channels the parameter will make the switch decode the message
sent with DC 0 using the encoding defined in this option. For example, if the Default data coding
scheme is set to Latin-1 (DC 3) and the client sends a message with DC 0 then the vendor will
receive the same message with DC 3. For vendor channels the parameter will make the switch send
the message with DC 0 to the vendor in case both DC 0 and the character set selected as the Default
data coding scheme are not chosen in the Allowed data coding list. For example, if the vendor
requested you to send all messages in Latin-1 (DC 3) with DC 0 then it is necessary to remove 3 from
the list of available data codings and all such messages will be sent encoded in Latin-1 but with DC 0.
Learn more about this feature in the Alaris YouTube video.

**NOTE**: The parameter is available when 1) the *Partner direction* is *Client/Vendor* or *Client* and *Bind type* is *TX* or *TR*; 2) the *Partner direction* is *Client* and *Bind type* is *Auto*; 3) when the *Partner direction* is *Vendor*, the *Protocol* is *SMPP* and *Bind type* is *TX* or *TR*.

- Allowed data coding list: the parameter serves to limit the data codings that will be sent through the channel. If the message is encoded in the data coding that is not allowed in the list, it will be rejected with the status INCOMPATIBLE DATA CODING
- Transcode messages in unsupported encodings (available when the Partner direction is Client/Vendor and Bind type is TX or TR): the following values are possible:
  - *No transcoding*: the text is not changed; the message is passed using this channel in case the data coding of this message is selected in the *Allowed data coding list*
  - Only lossless transcoding to: allows transcoding the message whose data coding is not included in the Allowed data coding list. Select the transcoding in the drop-down list that appears. Furthermore, the SMS switch has an internal configuration file that contains translation rules for the symbols not available in the target encoding

**NOTE**: To configure symbol-based translation for specific channels and character sets, contact the Alaris technical support team.

- *Force transcoding to*: same as *Only lossless transcoding to*, except that symbols not found in the target encoding are replaced with question marks

6600

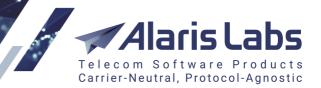

| Allowed src ToN:           | ✓ undefined            |
|----------------------------|------------------------|
| Allowed SIC TON.           |                        |
|                            | Unknown (0)            |
|                            | International (1)      |
|                            | Vational (2)           |
|                            | V Network Specific (3) |
|                            | Selected 7 of 7        |
| Allowed src NPI:           | ✓ undefined            |
|                            | Unknown (0)            |
|                            | ISDN (1)               |
|                            | Data (3)               |
|                            | ✓ Telex (4)            |
|                            | Selected 9 of 9        |
| Allowed dst ToN:           | ✓ undefined            |
|                            | Unknown (0)            |
|                            | International (1)      |
|                            | National (2)           |
|                            | Vetwork Specific (3)   |
|                            | Selected 7 of 7        |
| Allowed dst NPI:           | ✓ undefined            |
|                            | Unknown (0)            |
|                            | ISDN (1)               |
|                            | Data (3)               |
|                            | ✓ Telex (4)            |
|                            | Selected 9 of 9        |
| Allowed sender ID pattern: |                        |

## Add tab, Limitations (part 2)

- Allowed src/dst ToN/NPI: deselect the ToN/NPI not supported by the partner's equipment (traffic containing the deselected values will not be routed through the channel)
- Allowed sender ID pattern: specify a regular expression to be matched by origination address in order for the traffic to be sent through the channel

| Resends           |                                          |
|-------------------|------------------------------------------|
| No. of resends:   | 5                                        |
| Resend interval:  | 2                                        |
| Rerouting         |                                          |
| Reroute statuses: | EXPIRED<br>DELETED<br>UNDELIV<br>UNKNOWN |
|                   | REJECTD 👻                                |

Add tab, Resends and Rerouting

6611

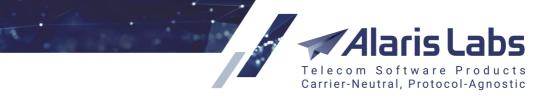

*Resends*: this group of parameters defines how to resend SMS if the vendor bind is down, or if the bind responds with a code suitable for rerouting. The codes are set in the internal configuration of the router and can be changed by the Alaris support team if necessary:

- *No. of resends*: the number of resend attempts. Once the number of attempts is reached, the System will go to the next-in-line vendor
- Resend interval: the interval between resend attempts in seconds

#### Rerouting:

• *Cnf statuses*: select delivery statuses for rerouting of SMS. If the vendor returns one of the selected statuses, the System will send the SMS through the next-in-line vendor

Click the Clone button to create a duplicate of the configured channel. This is helpful in configuring another channel with similar parameters. When through with defining the parameters, click Submit to confirm or Reset to discard the settings. Click Delete to delete the selected record.

**NOTE**: Resending logic based on the value of the *validity\_period* field can be activated. When a client channel has this option enabled, in case all the vendors rejected a message, failed to respond within timeout or were offline during the process, the *submit* will be put into a dedicated pool in case its validity period is yet to expire. It will be resent several times with various configurable delays. To enable this mode for specific client channels, contact the Alaris technical support team.

3.5.18 The uniqueness of a newly created channel is checked by a combination of the following fields: *IP address, Port, GUID, Connection type* and *Local address*. See also the <u>Alaris YouTube</u> video.

## 5.6 SMS POI

An SMS POI (point of interconnection) is a logical entity that links a channel to a product. It allows differentiation between service quality levels for billing purposes - for example, when a single channel is used to send traffic for two products with different SLA. One channel may be linked to a number of different POIs with varying *Service type* parameter, which is an alphanumeric value set by the user similar to the technical prefix used for the same purposes in voice billing.

The SMS POI page contains all the information on the POIs registered in the System.

| Ca | rriers | Users A     | ccounts | Agreements | Produc | ts | SMS channels      | SMS POI   |
|----|--------|-------------|---------|------------|--------|----|-------------------|-----------|
|    | ID     | Carrier     |         |            |        |    | Product name      |           |
|    |        | All         |         |            |        | ¥  | Text mask         |           |
|    | 10152  | SMS Vendo   | r 6     |            |        |    | SMS Vendor 6 - V  | /holesale |
|    | 10062  | SMS Carrier | r 2     |            |        |    | SMS Carrier 2 - W | /holesale |
|    | 10061  | SMS Carrier | r 2     |            |        |    | SMS Carrier 2 - W | /holesale |
|    | 10080  | Test_Client |         |            |        |    | Test_Client - Who | lesale    |
|    | 10082  | Test_Vendo  | r       |            |        |    | Test_Vendor - Wh  | olesale   |
|    | 10083  | SMS Vendo   | r 2     |            |        |    | SMS Vendor 2 - V  | /holesale |
|    | 10104  | SMS Carrier | r 3     |            |        |    | SMS Carrier 3 - W | /holesale |
|    | 10103  | SMS Vendo   | r 1     |            |        |    | SMS Vendor 1 - V  | /holesale |
|    | 10105  | SMS Carrier | r 3     |            |        |    | SMS Carrier 3 - W | /holesale |
|    | 10101  | SMS Vendo   | r 1     |            |        |    | SMS Vendor 1 - V  | /holesale |

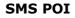

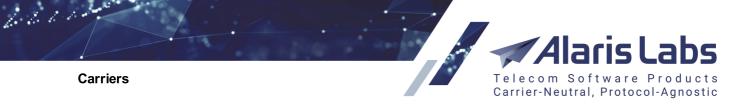

Use text masks or drop-down lists under the column headers to filter the records in the table.

| 🕒 Add 🥜 Edit                                |                                                  |    |
|---------------------------------------------|--------------------------------------------------|----|
| Product*:                                   | PocoDinero Enterprises - Premium (USD) - Client  | ~  |
| Active from*:                               | 2020.05.29 🖸 00:00:00 💌                          |    |
| Active till*:                               | 2100.01.01 🖸 00:00:00 🕶                          |    |
| SMS channel*:                               | РосоРосо                                         | ~  |
| Login:                                      |                                                  |    |
| Service type:                               |                                                  |    |
| Ø Buffer size:                              | 1000                                             |    |
| Buffer drain<br>speed limit<br>(sms/sec):   | 10                                               |    |
| Porce buffering mode:                       |                                                  |    |
| Buffer mode sch                             | edule:                                           |    |
|                                             | Mode                                             |    |
|                                             | Passthrough mode -                               |    |
|                                             | Buffering mode +                                 |    |
| All 0 1 2 3 4                               | 5 6 7 8 9 10 11 12 13 14 15 16 17 18 19 20 21 22 | 23 |
| Mon Tue Tue Tue Tue Tue Tue Tue Tue Tue Tue |                                                  |    |
| Thu Fri                                     |                                                  |    |
| Sat Sun Sun                                 |                                                  |    |
|                                             | < Reset 🗸 S                                      | ub |

## Add tab

The right panel contains the *Add* and *Edit* tabs that allow adding new records or editing existing ones. To activate the *Edit* tab, click on the record in the table. Enter the required parameters in the corresponding fields. Fields marked with an asterisk (\*) are required. The *Add* tab contains the following parameters:

- Carrier: carrier to which a POI is associated
- Product: product to which a POI is associated
- Active from / Active till: date and time of POI activation/deactivation
- SMS channel: channel the POI is linked to
- Login: shows the value from the Username field of the Carriers\SMS channels 120 interface

6611

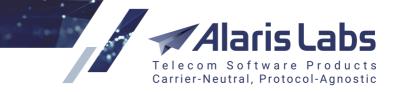

• Service type: reference to the service quality level, which is an arbitrary parameter defined by the user (must contain less than 6 symbols to match the SMPP 3.4 requirements). Normally, this field is left blank

**NOTE**: It is possible to configure the receipt of all messages from a specific client SMS channel with any value in the serviceType field. To enable this, specify \* (asterisk) as the value in the *Service type* field. Note that if you specify \*, only one SMS POI can be created per SMS channel. If there are any other SMS POIs for the channel, remove them before creating the SMS POI with *Service type* = \*.

- *Buffer size*: allowed number of messages in the storage buffer (for client products only). The buffer size is defined separately for each POI. When the buffer is full all new incoming messages are rejected. When defining buffer size values, keep in mind that each POI has its own separate buffer taking additional RAM memory; 1Gb of RAM can hold approximately 300,000 messages in a buffer
- Buffer drain speed limit (sms/sec): speed at which messages are passed over from the buffer to the routing module for delivery. The actual speed of SMS passthrough is also limited by other factors and parameters:
  - the passthrough speed is not greater than half of the available capacity of the switch (available switch capacity = total estimated capacity, which is calculated by the switch every second MINUS current load of the switch). The estimated capacity limit is higher in priority than the limits defined at the POI level
  - limitation of the outgoing SMS speed defined for outgoing vendor channels that were chosen by the routing module for SMS delivery
- *Force buffering mode*: all incoming messages are buffered for later delivery. When this flag is unchecked, the system operates according to the Buffer mode schedule. NOTE: If the buffer is full, all incoming messages are rejected
- *Buffer mode schedule*: defines the logic of dealing with incoming SMS messages based on day of week and hour of day. Two variants are possible:
  - *Buffering mode*: incoming messages are not sent further, but stored in the internal buffer for later delivery
  - *Passthrough mode*: incoming messages are passed over to routing logics for delivery. Select the appropriate mode and click on the schedule to fill it

When through with defining the parameters, click ✓ Submit to confirm or <sup>Reset</sup> to discard the settings. Click × Delete to delete the selected record.

6611

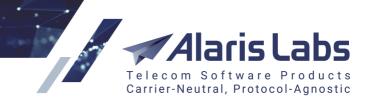

# 6 Finance

All financial aspects associated with the carrier business are covered within the *Finance* section accessible from the *Start* menu. The System offers differentiated access to all financial data providing the System owner with a balanced coverage of financial status for each separate partner, account or product. The *Finance* section contains the following pages: *Charges, Invoices, Payments and Recurring fees.* 

# 6.1 Charges

A charge is the amount charged by the System for a specific partner product for a single billing period. Charges serve as the basis for generating invoices. The *Finance*\*Charges* page contains information on charges generated by the System.

| Charges   |                 |                     |                        |                              |
|-----------|-----------------|---------------------|------------------------|------------------------------|
| Amount cu | rrency: Account | currency 👻          |                        |                              |
| ID        | Charge type     | Contract company    | Carrier                | Account                      |
|           | -               | -                   | -                      | -                            |
| 22521     | Manual          | Alarislabs Demo 3.4 | PocoDinero Enterprises | PocoDinero Enterprises (USD) |
| 22522     | Auto            | Alarislabs Demo 3.4 | MummyDoll Telecom      | MummyDoll Telecom (USD)      |
| 22603     | Auto            | Alarislabs Demo 3.4 | MummyDoll Telecom      | MummyDoll Telecom (USD)      |
| 22523     | Auto            | Alarislabs Demo 3.4 | MoreThanWords SMS      | MoreThanWords SMS (USD)      |
| 22524     | Auto            | Alarislabs Demo 3.4 | Ketchum & Killum       | Ketchum & Killum (USD)       |
| 22525     | Auto            | Alarislabs Demo 3.4 | Narnia Telecom         | Narnia Telecom (USD)         |
|           |                 |                     |                        |                              |

It has three panels: the Charge filter, the Charges table and the Charge details.

## Charges table

The *Charges* table displays the following information:

- ID: internal identification number
- Charge type: generated automatically or manually
- *Contract company*: the legal entity of the System owner on behalf of which it works with the carrier
- Carrier
- Product: a list of products that share the group index pertaining to the charge
- Account: account for which the charge is generated
- *Product type*: as configured on the <u>Reference books\Product types</u> [173] page (here: SMS)
- Charge direction: Payable or Receivable
- *Confirmed*: shows whether the charge is confirmed on the <u>Finance\Invoices</u> [142] page (*Yes* or *No*)
- *Group index*: the value of the *Group index* parameter in the <u>Carriers\Products</u> [103] page. Products having the same index will be invoiced in a single file. Invoices generated for products of the same account having the same integral part of the group index and different fractional parts, will have a single cover letter but separate traffic details files

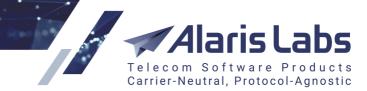

6.6.6.1.

- Volume: volume of the provided services
- Units: measurement units (here: SMS)
- Service count: number of service units (messages)
- *Amount*: the charge amount. Click on the link to open the *Charge details* table at the bottom of the page
- System period: charged period, displayed in the System owner's time zone
- Partner period: charged period, displayed in the partner's time zone
- *Correction ID*: identifier of the charge, for which this one is correctional (if this charge corrects a previous one)
- Version: version of the correction
- Last update: date and time of the latest calculation

The *Amount currency* drop-down list at the top of the table opens the list of currencies in which the charge can be displayed. By default the data is shown in the account currency. Other currencies are configured in the parameters *Finance first (second, third) currency* in <u>Administration\System</u> <u>settings\Financial module</u> . When all these parameters are empty, the *Amount currency* drop-down list is not displayed.

**NOTE**: The invoice and charge data is stored in financial cubes (for more detail on cubes, see <u>Reports\SMS Analytical cube status (Administration)</u> [168]). After you configure the currencies in Finance first (second, third) currency, perform EDR rerating (see <u>SMS\EDR management\EDR Rerating</u> [292]) and invoice recalculation (see <u>Finance\Invoices\Editing invoices</u> [147]) for the appropriate period, otherwise all amounts in the *Charges* table will be zero.

The amounts are calculated at the exchange rate as of the date of each charge. For example, the charge dated October, 12 will be calculated at the exchange rate as of October, 12. The exchange rates are taken from the <u>Reference books\Currency exchange rates</u> [17<sup>h</sup>].

Charge filter Charge ID: Contract company: All Y Carrier: All ¥ All Account: Product type: SMS ¥ Charge direction: All × ÷ Group index: Billing period: All × Period from: 2018.06.25 12:41:00 × Period to: 2018.07.25 12:41:00

The *interview* button in the upper left corner of the page toggles the *Charge filter* view.

## Charge filter

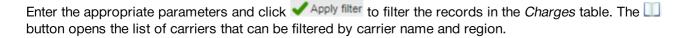

Carrier-Neutral, Protocol-Agnostic

Click the 🖉 button on the lower tool bar of the *Charges* table to refresh the table.

Select a record in the *Charges* table and click the Recalculate charge button for recalculation of the selected charge. Click Delete charge if you wish to delete the selected charge.

The Add charge detail record button opens the *Create charge detail* window for adding a new charge manually. This form comes instrumental in manual creation of a new credit note or additional invoice – for example, when settling a dispute. For more detail on credit notes, see <u>Finance\Invoices\How it</u> works [142].

| Create charge detail  | <u> </u>                 | ×  |
|-----------------------|--------------------------|----|
| Charge direction*:    | Receivable               |    |
| Account*:             | Krakozhia Telecom, EUR   | r  |
| Product type*:        | SMS                      | r  |
| Rates based on*:      | ~                        | -  |
| Group index*:         | 0                        |    |
| Start date*:          | 2020.08.27 🖸 00:00:00    |    |
| End date:             | 23:59:59                 |    |
| MCC*:                 | 210                      |    |
| MNC:                  |                          |    |
| Dial code:            |                          |    |
| Network:              |                          |    |
| Country:              |                          |    |
| SMS sent*:            | 1000                     |    |
| Rate, EUR:            | 0.03                     |    |
| Charged amount, EUR*: | 30                       |    |
|                       | ✓ Create/update invoices |    |
| Cancel                | 🖌 Sa                     | ve |

## Create charge detail

If the charge for this account with the same direction, product type and group index already exists, a newly created charge is added to the existing one. The *Create charge detail* form contains the following parameters:

- Charge direction: Payable or Receivable
- Account: account for which the charge is generated
- Product type

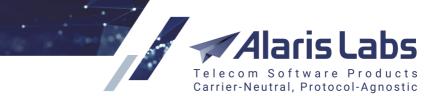

6611

- Group index: index of the charge grouping
- Start date, End date: charged period

**NOTE**: The charged period is set in full days.

• *MCC*: Mobile Country Code

**NOTE**: If the MCCMNC used by the routing and billing is absent from the e.212/e.164 reference book, the interface and financial module will use the country name from the MCC record.

- MNC: Mobile Network Code
- Network: name of a destination, for example Russia Moscow fixed
- *Country*: name of the country
- SMS sent: number of sent SMS
- *Rate*: rate in the account currency
- Charged amount: total amount of the charge (in the account currency) is calculated automatically as a derivative of (SMS sent) \* (*Rate*). Click to recalculate the amount if *SMS sent* or *Rate* is changed. The field also allows entering the amount manually
- *Create/update invoices*: if this checkbox is selected, the System creates an invoice for the charge or updates the invoice if it already exists. If the checkbox is deselected, the invoice amount will remain the same even if the charge for it is updated

Click Save to confirm or Cancel to discard the settings.

**NOTE**: For easier handling of correctional charges – that is, charges created to correct the partner balance - it is recommended to use a dedicated value in the *Product type* field. Go to <u>Reference</u> <u>books\Product types</u> [173], create a product type *Correction*, and in the *Unit* field select *Service*. When adding a correctional charge in the *Create charge detail* form, select *Service* in the *Product* type field. In this case, the *MCCMNC*, *Network* and *Country* fields will be hidden.

| 🕄 Add 🥖 Ed              | lit                 |   |
|-------------------------|---------------------|---|
| Type name*:             | Correction          |   |
| Charge<br>description*: | Correctional charge |   |
| Unit*:                  | Service             | ~ |

## Add tab in Reference books/Product types

Clink on the link in the Amount column to open the Charge details table at the bottom of the page.

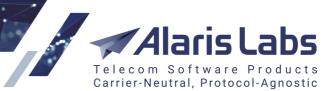

6661

| Charge | e 19695 ( | details 🙁     |         |          |           |                     |
|--------|-----------|---------------|---------|----------|-----------|---------------------|
| MCC    | MNC       | Network       | Country | SMS sent | Rate, EUR | Charged amount, EUR |
| Total: |           |               |         | 24023    |           | 185.47              |
| 202    | 05        | Vodafone Gre  | Greece  | 2        | 0.00840   | 0.02                |
| 206    | 01        | EastLink      | Belgium | 17       | 0.02490   | 0.42                |
| 206    | 05        | Telenet       | Belgium | 1        | 0.00670   | 0.01                |
| 206    | 05        | Telenet       | Belgium | 6        | 0.00770   | 0.05                |
| 206    | 05        | Telenet       | Belgium | 6        | 0.01100   | 0.07                |
| 206    | 10        | Mobistar S.A. | Belgium | 5        | 0.01270   | 0.06                |
| 206    | 10        | Mobistar S.A. | Belgium | 22       | 0.01280   | 0.28                |
| 206    | 10        | Mobistar S.A. | Belgium | 1        | 0.03310   | 0.03                |
| 206    | 20        | BASE          | Belgium | 5        | 0.01070   | 0.05                |

## **Charge details**

The table displays details of the selected charge: MCC and MNC codes, network name, country, number of sent messages, rate and charged amount.

**NOTE**: Charge details for the *Product type = SMS pack* have the following columns: *Name, SMS* included, Description, Volume, Rate and Charged amount.

The bottom of the Charge details tab contains the following controls:

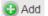

G Add - create a record for the charge detail

Edit - edit the record

Elone - a duplicate of the record. This is helpful in configuring another charge detail record with similar parameters

X Delete - delete the selected record

Show partner detail - toggle the Charge partner details view that allows comparing the System owner's charge details with the partner data.

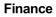

6600

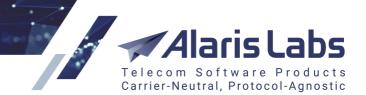

| Charge partner details |              |             |                  |                 |               |  |  |  |  |
|------------------------|--------------|-------------|------------------|-----------------|---------------|--|--|--|--|
| Destination            | Dial code    | Calls count | Duration         | Rate, EUR       | Charged amoun |  |  |  |  |
| Total:                 |              |             |                  |                 | 80            |  |  |  |  |
| Greece                 |              |             |                  | 0.03            | 50            |  |  |  |  |
| Russia                 |              |             |                  | 0.05            | 30            |  |  |  |  |
|                        |              |             |                  |                 |               |  |  |  |  |
|                        |              |             |                  |                 |               |  |  |  |  |
|                        |              |             |                  |                 |               |  |  |  |  |
|                        |              |             |                  |                 |               |  |  |  |  |
|                        |              |             |                  |                 |               |  |  |  |  |
|                        |              |             |                  |                 |               |  |  |  |  |
|                        |              |             |                  |                 |               |  |  |  |  |
| 🕼 🖣 🛛 Page             | 1 of 1   🕨 🕅 | 200 ▼ rows  | s 🛛 🗶 Clear 📔 Ir | nport 🏾 👔 Compa | are           |  |  |  |  |

## Charge partner details

To make a comparison, click Import to open the file parsing view.

| File to import  |                 |          |
|-----------------|-----------------|----------|
| Charges_partner | r1.xlsx         | Browse   |
|                 |                 | 🐋 Upload |
| Import settings |                 |          |
| Active sheet*:  | Partner charges | *        |
| Start row:      | 2 v fix row     |          |
|                 | 🗸 Ignore errors |          |

## **Import settings**

In the File to import panel upload a file with partner charge details in the XLS, XLSX or CSV format.

In the *Import settings* view select the active sheet and specify the start row. Select *Ignore errors* to ignore errors during parsing.

| Partner charges |         |     |             |                |           |  |  |  |  |
|-----------------|---------|-----|-------------|----------------|-----------|--|--|--|--|
|                 | MCC     | MNC | Country     | Network        | Dial code |  |  |  |  |
| 1               | MCC MNC |     | Country     | Network        | Dial code |  |  |  |  |
| [2]             | 202     | 211 | Greece      | Greece         | 30        |  |  |  |  |
| 3               | 202     | 212 | Greece      | Greece         | 200       |  |  |  |  |
| 4               | 204     | 6   | Netherlands | Barablu Mobile | 316590    |  |  |  |  |

## **File preview**

6611

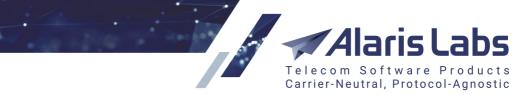

In the file preview tab assign the appropriate columns (the required columns are MCC, MNC, Country,

*Network, Dial code* for SMS and *SMS included, Volume, Description* for SMS packs). Click **w** Import to import the file. Its data will appear in the *Charge partner details* view as shown in the same-name figure above.

To compare the System owner's charge details with the partner's data, click Compare. In the *Similarity* field specify the allowed percentage of similarity between the System owner's and partner's data (the default value is taken from the System parameter *Default detail comparison match percentage* in Administration\System settings\Financial module 45). If the similarity of the owner's and partner's data is less than the field value, records are considered as different; otherwise they are considered as "same".

**NOTE**: The similarity is analyzed by the *MCC* field for products of the *SMS* type, by the *Name* field for products of the *SMS pack* type and by the *Service description* field for custom product types.

| Compare charg            | ge details 🛛 🗙 |
|--------------------------|----------------|
| <sup>©</sup> Similarity: | 80 🜲           |
| Cancel                   | 🦛 Run          |

**Compare charge details** 

An MS Excel file with a comparison will open. If records are interpreted as different they will be listed as separate entries; otherwise they will be shown as a single record marked as 'same'.

# 6.2 Invoices

The *Finance/Invoices* page is a toolkit for reviewing and sending invoices to clients as well as generating vendor associated invoices for verification purposes.

Invoice generation is fully automated. The System collects billing data from incoming EDRs into a dedicated data pool. The pool is continuously updated at the rate of EDR arrival. This data pool constitutes the backbone of all further analytical processes carried out by the System and forms the basis for billing procedures. When the current billing period (defined by the partner agreement) is over, the System has access to all the processed statistics necessary for generating a new invoice. At this point it only needs a few seconds to create the invoice file, which then can be reviewed by the user before sending.

## 6.2.1 How it works

By default all invoices, created automatically or manually (in the <u>Finance\Charges</u>) page), have the *Draft* status and are never auto-sent to clients. Each invoice can be reviewed and edited if needed and is

dispatched only after confirmation (Confirm and send button on the tool bar at the bottom of the *Invoices* table). It is possible to configure automatic dispatch of invoices – by the parameter *Invoice auto-dispatch delay, hours* in Administration/System settings/Financial module 45.

All invoices automatically generated by the System are created a few hours after the end of each billing period (the billing period is defined in <u>Carriers\Agreements</u>].

**NOTE**: The delay for invoice creation is configured by the parameter *Invoice generation delay, hours* in Administration\System settings\Financial module 45.

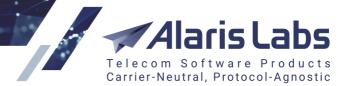

The billing period and delays are configured in the partner time zone (defined in <u>Carriers\Agreements</u>). To avoid confusion, it is recommended to use GMT both as the System owner and partner time zones.

Apart from invoices, a user can issue another type of financial document - a credit note. A credit note is a type of invoice that is used to correct the partner balance and can be instrumental in case of disputes. When amount correction in the client's favor is needed after the invoice has been received, a credit note can cover the required amount by increasing the client's balance. In a vendor-associated case, a credit note stands for the amount to be compensated to the System owner by reducing the vendor's balance. To issue a credit note, create a charge with a negative amount, and the credit note will be generated automatically (if the *Create/update invoices* checkbox is selected in the *Create charge detail* dialog of the <u>Finance\Charges</u> [136] page).

Confirmed invoices are delivered to the preset email addresses. The default address is set in <u>Carriers\Agreements</u> [11] (optional parameter *Default invoice emails*). Invoice copies can also be sent to other recipients defined in <u>Administration\System settings\Financial module</u>[45] (parameter *Email address list to CC finance-related emails*) or to specified System users if the *Send invoices* flag is set <u>Administration\Users</u> [9] (*Edit* tab).

An invoice comprises two separate files: a PDF file containing general invoice information (cover letter) and a MS Excel file with traffic details (the MS Excel file is password-protected against editing, the password is set in the parameter *Invoice detail Excel password (not used if empty)* set in Administration\System settings\Common<sup>35</sup>). Find out more in the Alaris YouTube video). Both files can be sent out as attachments to a single email, or as two separate emails. The type of delivery is set in Carriers\Agreements<sup>11</sup> (parameter *Invoice delivery options*). A convenient option is *link*: the client receives an email with a link to the invoice. The System owner will know exactly if the invoice has actually been received (opened) by the client. This is the only case when the invoice status is changed to *Delivered*. Some other general billing parameters associated with invoice generation, dispatch and payment balances are set in Administration\System settings\Financial module<sup>[45</sup>] and Carriers<sup>[99]</sup> sections.

| In | voic  | es     |                      |            |               |                 |             |              |        |                   |               |                |          |
|----|-------|--------|----------------------|------------|---------------|-----------------|-------------|--------------|--------|-------------------|---------------|----------------|----------|
|    | Clear | mappin | Amount currency:     | Account cu | rrency        | *               |             |              | 🕒 Re   | ecalculate period | Close billing | period and gen | erate in |
|    | +     | Ref. # | Direction            | Contract c | Carrier       | Account         | Ŧ           | Status       | State  | Due amount        | Paid amount   | Unpaid am      | Cur      |
|    |       |        |                      | -          | -             | -               | <b>A</b> ll | h) Sort Asce | ending | -                 |               |                |          |
|    |       |        | Invoice to partner   | Alarislabs | Xfone 018     | Xfone 018 (USD  | ZA          | Sort Desc    | ending | 0.83              | 0.00          | 0.83           | USD      |
|    |       |        | Invoice to partner   | Alarislabs | Xfone 018     | Xfone 018 (USD  | n           | •            |        | 10.00             | 0.00          | 10.00          | USD      |
|    |       |        | Invoice to partner   | Alarislabs | Lanck Telecom | Lanck Telecom ( |             | Columns      |        | 0.88              | 0.00          | 0.88           | USD      |
|    |       |        | Invoice to partner   | Alarislabs | QuickDial     | QuickDial (USD) |             | Draft        | Actual | 0.45              | 0.00          | 0.45           | USD      |
|    |       |        | Invoice to partner   | Alarislabs | TelcoSec      | TelcoSec (USD)  |             | Draft        | Actual | 0.08              | 0.00          | 0.08           | USD      |
|    |       |        | Invoice to partner   | Alarislabs | Breezecom     | Breezecom (USD  | ))          | Draft        | Actual | 0.25              | 0.00          | 0.25           | USD      |
|    |       |        | Invoice from partner | Alarislabs | Breezecom     | Breezecom (USD  | ))          | Draft        | Actual | 0.31              | 0.00          | 0.31           | USD      |
|    |       |        | Invoice to partner   | Alarislabs | CCS           | CCS (USD)       |             | Draft        | Actual | 0.40              | 0.00          | 0.40           | USD      |

## 6.2.2 Invoices table

## **Invoices table**

The *Invoices* table contains information on invoices registered in the System. Drop-down lists in the column headers allow ascending/descending sorting of the records. The *Columns* list allows hiding/unhiding columns.

The Clear mapping button in the top left corner cancels the mapping of the selected invoices. It is available for invoices with the *Payment status*: *Partially paid* or *Paid in full*.

The Amount currency field at the top of the page allows selecting the currency in which the amounts in the table will be displayed (in the fields *Due amount*, *Presented amount* and *Tax amount*). If a value other than the account currency is selected, the fields are highlighted in green. The list contains currencies set

6611

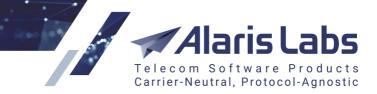

in the System parameters *Finance first currency, Finance second currency* and *Finance third currency* (Administration\System settings\Financial module 45).

The table contains information on the following parameters:

- *Ref. #*: actual invoice number, automatically assigned to an invoice after its draft is confirmed and the invoice is sent out or configured manually; the initial number can be set in <u>Administration\System settings\Financial module</u> [45] (parameter *Current invoice number*). The number format can be set in <u>Reference books\Contract companies</u> [164] (the parameters *Invoice reference number format (inbound)* and *Invoice reference number format (outbound)*)
- Direction: Invoice to/from partner (to partner means to the client; from partner from the vendor); Credit note to/from partner (a credit note is an invoice with a negative amount that serves for balance correction in case of backdate changes of data)
- *Contract company*: the legal entity of the System owner on behalf of which it works with the carrier
- Carrier: client/vendor name, as per data in the Carriers 99 section
- Account: account for which the invoice is generated
- Status:
  - Draft status assigned to all generated non-confirmed invoices
  - Sent status assigned to an invoice after its confirmation and dispatch (Confirm and send button)
  - Delivered status assigned to an inbound traffic invoice after it is received by the client, in case of link-assisted delivery
  - Registered status assigned to a vendor invoice (Direction: Invoice from partner) after it is confirmed with the help of the Confirm without sending button
  - Confirmed status assigned to an invoice after it is confirmed without sending to the client (the Confirm without sending button)
  - *Needs to be resent* is assigned to sent invoices (with the statuses *Sent/Delivered*) if they are modified (for example, of the *Presented amount* is changed or new charges are added to the invoice)
  - Pending an intermediate status ssigned to invoices that are being sent
  - Insignificant status assigned to an invoice with an estimated amount lower than defined in <u>Carriers\Agreements</u> [11] (parameter *Min invoice amount*). Such invoices are not sent out for the current billing period, but are supplemented to the following period invoice, which in this case comprises two separate charges for two successive periods
  - Disputed status assigned to an invoice challenged by the partner, provided that both of the following preset parameters are surpassed: *Min absolute mismatch to invoke a dispute* and *Min percent mismatch to invoke a dispute* defined in <u>Administration\System</u> <u>settings\Financial module</u> 45. The mismatch is the difference between the *Presented amount* and *Estimated amount* (for client invoices the *Presented amount* must be lower than the *Estimated amount*, and vice versa for vendor invoices). The *Disputed* status may be assigned to invoices with the status *Confirmed* or *Registered* (based on the invoice direction)

#### Finance

6600

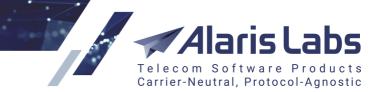

- *Dispatch failed* status assigned to an invoice if the invoice could not be sent due to one of the following reasons (displayed when hovering over the status):
  - The template of the invoice cover letter or traffic detail file is incorrect or not available
  - The mail server is configured incorrectly or is unavailable
  - No emails for sending invoices are configured
  - Running or scheduled EDR recalculation tasks for the invoice period for the product whose traffic is included in the invoice
  - Internal System error
- State:
  - Actual regular invoices generated according to currently valid billing data
  - *Outdated* invoices are automatically marked as outdated if any relevant changes to underlying billing data are introduced into the System retrospectively, for example in case of EDR recalculation. Such outdated invoices are subject to recalculation
- Due amount: actual amount owed against the invoice. The displayed sum is equal either to Estimated amount (plus Tax amount if any) or Presented amount, depending on the Amount source value (see Edit invoice description below)
- *Paid amount*: a click on the value in this column opens the *Invoice mapping* [146] page displaying correlation between issued invoices and made payments or counter invoices. The value in this column is displayed as a link only for registered invoices
- Unpaid amount: the outstanding amount in the invoice
- Currency: currency of the invoice
- Payment status: Payment expected, Paid in full, Partially paid, Not sent, Overdue
- *Estimated amount*: total amount due based on the System calculation. A click on the value opens charge details for each specific invoice. The same data constitutes a detailing XLS/XLSX file to be sent to a client, charge details can be exported to the XLS/XLSX format
- *Tax amount*: tax amount of the invoice. Depends on parameter *Tax scheme* in the <u>Carriers\Agreements</u> 111 settings:
  - *Tax included*: the tax is already added to the invoice amount. In this case *Due amount* is equal to *Estimated amount*
  - Add tax % to estimated amount: tax is calculated according to the invoice amount. In this case Due amount = Estimated amount + Tax amount
- Presented amount: total amount due according to partner estimation, if available; the value is
  introduced manually as Presented amount in the Edit invoice tab. A difference between Estimated
  and Presented amount, if any and if unfavorable for the System user, changes the invoice status
  to Disputed provided it is greater than the value of either parameter Min absolute mismatch to
  invoke a dispute or Min percent mismatch to invoke a dispute, whichever is stronger see
  Administration\System settings\Financial module 45
- Period from / Period to: start/end date of the invoiced period
- *Issue date*: date of the invoice issue

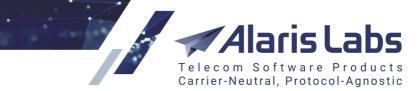

6660

- Reg date: date on which the invoice was confirmed
- Invoice last updated: date and time of the latest update of the invoice
- *File*: a click on the download link opens the PDF file of the invoice (only the cover letter; the traffic details file can be downloaded by clicking on the toolbar at the bottom of the table)
- Invoice last updated: date and time of the latest update of the invoice

| Invoice filter           |                             |   |
|--------------------------|-----------------------------|---|
| Reference number:        |                             |   |
| Direction:               | Invoice to partner          | * |
| Contract company:        | All                         | • |
| Account manager:         | All                         | • |
| Currency:                | All                         | • |
| Carrier:                 | PocoDinero Enterprises      | ¥ |
| Account:                 | All                         | * |
| Product type:            | All                         | • |
| Invoice status:          | All                         | * |
| State:                   | All                         | • |
| Due amount:              | from Min. to Max.           |   |
| Payment status:          | All                         | ¥ |
| Billing period:          | All                         | ¥ |
| Period between:          | 2019.11.01 🔤 and 2019.12.09 | 0 |
| Issue date between:      | 2019.12.01 🔤 and 2019.12.09 | • |
| Last updated<br>between: | and                         | 0 |

# **Invoice filter**

The *invoices* page toggles the *Invoice filter* view.

Enter the appropriate parameters and click *Apply filter* to filter the records in the *Invoices* table.

# 6.2.3 Invoice mapping

Invoice mapping is allocation of payments and invoices to one another (for example, payments to counter payments, payments to invoices, invoices to counter invoices etc.) It can be done automatically or manually. Automatic mapping is configured on the Finance/Payments  $15^{15}$  page (the *Make auto mapping* checkbox in the *Edit payment* form).

**NOTE**: When automapping is enabled, the System allocates the received payments to cover the oldest invoices first. For manual mapping, click on the link in the *Paid amount* column to open the *Invoice mapping* page.

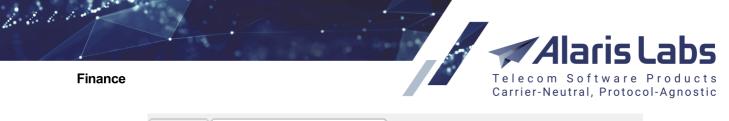

| Invoices     | 0000001: invoice mapping 🛞               |                |             |   |
|--------------|------------------------------------------|----------------|-------------|---|
| Document     |                                          | Covered amount | Manual/Auto |   |
| Invoice from | n partner 2015.02.01-2015.02.28 405.58 U | 200            | manual      | ۲ |

# Invoice mapping page

The Map document button on the tool bar at the bottom of the *Invoice mapping* page allows adding unmapped documents to the profile by specifying the document and choosing between listed amount options. Fields marked with an asterisk (\*) are required.

| Non-mapped document*:                                                         |            |                   |                   |
|-------------------------------------------------------------------------------|------------|-------------------|-------------------|
| Invoice to partner 2015.01.01-                                                | 2015.01.31 | 390.48/390.48 USD | ~                 |
| Drop down list will show the documen<br>left to be mapped after previous map  |            |                   | es and the amount |
|                                                                               |            |                   |                   |
|                                                                               | 3278.24    | USD               |                   |
| <ul> <li>Map full invoice amount</li> <li>Map full document amount</li> </ul> |            | 1                 |                   |

# Map document

- *Non-mapped document*: drop-down list of available invoices. The list is formed automatically and displays the amount available for distribution for every charge or invoice (in case unallocated financial documents from a partner are registered in the System)
- *Map full invoice amount*: is active only if the invoice is totally covered by selected payment or by counter invoice
- *Map full document amount*: if the payment amount is less than the amount of the invoice, the payment can be used to partially cover the invoice
- Specify amount to map: manually specify the payment amount or counter invoice to cover the selected invoice

Click Click Click

# 6.2.4 Editing invoices

Double-click on any value in the *Invoices* table (except the links) to open the *Edit invoice* window. The same window can be opened by the *Invoice* button on the tool bar at the bottom of the table.

Finance

6211

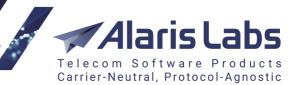

| Edit invoice                 | Invoise from par Ceneral COW Services COW              |
|------------------------------|--------------------------------------------------------|
| Reference number:            |                                                        |
| Direction:                   | Invoice from partner                                   |
| Carrier:                     | Clara Sill                                             |
| Status, State:               | Draft, Actual                                          |
| Due amount:                  | 93 058.93 USD                                          |
| Amount source:               | System owner estimated amount + tax                    |
| Paid amount:                 | 0.00                                                   |
| Payment status:              | Not sent                                               |
| Estimated amount:            | 93 058.93                                              |
| Tax amount:                  | 0.00                                                   |
| Presented amount:            |                                                        |
| Disputed amount:             | 0.00                                                   |
| Dispute status<br>override*: | Default 👻                                              |
| Begin date:                  | 2019.12.09 00:00:00 (System time: 2019.12.09 00:00:00) |
| End date:                    | 2019.12.15 23:59:59 (System time: 2019.12.15 23:59:59) |
| Issue date*:                 | 2019.12.15                                             |
| Registration date:           |                                                        |
| Due date:                    |                                                        |
| Notes:                       |                                                        |
|                              |                                                        |
| Attachment:                  | Will replace an existing file Browse                   |
| Accornient                   | Clara Sill 2019.12.15.pdf                              |
|                              | Clara Sill 2019,12,15,001 ✓ Make auto mapping          |
| Invoice last updated:        | 2019.12.16 04:26:38                                    |
|                              |                                                        |
| < Cancel                     | 📑 Confirm without sending 🖌 Apply                      |

### Edit invoice window

The window contains the following parameters:

- Reference number
- Amount source: select Amount presented by partner or System owner estimated amount + tax to choose which amount is considered correct Estimated (calculated by the System) or Presented (provided by the partner)
- Disputed amount: difference between Due amount and Presented amount. If Amount source is set as Amount presented by partner, then Due amount becomes equal to Presented amount, and the Disputed amount is null

#### Finance

6660

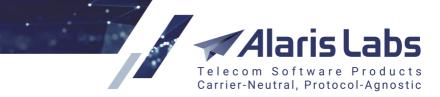

- *Dispute status override*: the drop-down list allows changing the invoice status overriding the current one. Possible values include:
  - Default: leave the current logic for setting the Disputed status unchanged
  - Disputed: override the statuses Sent, Confirmed, Delivered, or Registered with Disputed
  - Non disputed: leave the status non-disputed even if it should be set as disputed
- Begin date / End date: invoiced period
- Due date: payment due date
- Notes: arbitrary comments
- *Make auto mapping*: enables automatic synchronization of a registered payment with the relevant carrier/account invoicing and payment profile. When the checkbox is selected, the System allocates the payments to cover the oldest invoices prior to recent ones

Enter the appropriate parameters and click Apply to apply the settings. Click the

Confirm without sending button to confirm the invoice draft. The invoice status will change from *Draft* to *Registered*.

The Recalculate period button in the upper right corner of the *Invoices* page opens the *Recalculate period* window, which allows recalculation of all invoices for the specified period, for example in case of billing period readjustments, outdated invoices etc.

**NOTE**: Recalculation of invoices must be done after EDR rerating to bring the invoicing information up to date. Refer to <u>SMS\EDR Management\EDR Rerating</u> [232] for more detail.

| Recalculate period | er Carrier 312          | ×           |
|--------------------|-------------------------|-------------|
| Direction:         | All                     |             |
| Account*:          |                         | ¥           |
| Start date*:       | 2015.03.01 🖸 00:00:00 ¥ |             |
| End date*:         | 2015.03.20 🖻 00:00:00 🗡 |             |
|                    | Keep confirmed invoices |             |
| 😢 Cancel           |                         | Necalculate |

# **Recalculate period**

Enter the appropriate parameters in the window and click Recalculate to recalculate the selected invoice:

- Direction: traffic direction (Client, Vendor or All)
- Account: select the account from the drop-down list. The 🛄 button opens the list of accounts that can be filtered by account name or carrier region
- Start date: first date of the revised period
- End date: last date of the revised period

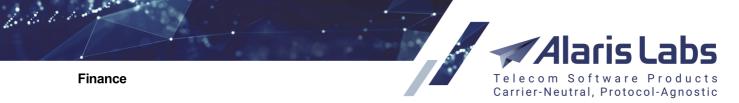

• *Keep confirmed invoices*: deselect the checkbox to re-create confirmed invoices (all invoices will be deleted and created again with the *Draft* status)

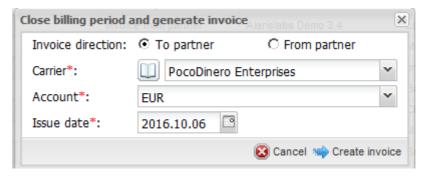

# Close billing period and generate invoice

The button Close billing period and generate invoice in the upper right corner of the *Invoices* page serves to generate an invoice for a billing period that is still open. The invoice will be generated on the date specified in the *Issue date* parameter. The last day of the billing period that is closed will be the day before the one set in the *Issue date* field. For example, if *Issue date* is 08.09.2019, then *Period to* will be 07.08.2019 inclusively. The next auto-generated invoice will cover the remaining days of the preset billing period, its end date becoming the last day of the period.

**NOTE**: Do not use this button to generate invoices for a completed billing period, when such invoices have not yet been created automatically (this normally happens when rates are imported retrospectively).

Enter the appropriate parameters in the window:

- Invoice direction: to/from partner
- *Carrier*: select the carrier from the drop-down list. The 🛄 button opens the list of carriers that can be filtered by ID, region or carrier name
- Account: select the account from the drop-down list
- Issue date: date of the invoice generation

Click Create invoice to generate the invoice. The invoice will appear in the table with the Draft status.

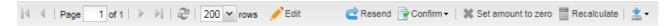

### **Bottom toolbar**

Click Confirm on the bottom tool bar and then select Confirm and send if you wish to confirm the selected invoice draft and send it to the partner (the invoice will be automatically sent to the e-mail

defined in the <u>Carriers\Agreements</u> and select Confirm without sending to confirm the invoice without sending (for example, in case of backdate corrections).

The button Set amount to zero sets the Amount source field of the selected invoice to Amount presented by partner, and the Presented amount field to 0. It comes instrumental when the user wishes not to charge a specific invoice for some reason (for example, the amount is too small or was already charged elsewhere). The button is available only if the user has the permissions *Confirm vendor invoice* and/or *Confirm client invoice*.

Click c Resend to resend the invoice to the partner.

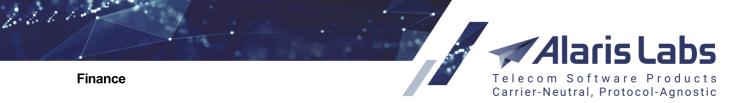

Click Recalculate to recalculate the selected invoice draft (for example, when a partner performed backdate changes in the billing data).

The button **Solution** The invoice download menu that allows downloading the cover letter, traffic details or both.

| - 1 | .]                                    |
|-----|---------------------------------------|
|     | Cover letter                          |
|     | Traffic details                       |
|     | Both cover letter and traffic details |

# Invoice download details

The download queue is displayed in the *Invoice files downloading list* that can also be opened by the subtron in the bottom right corner of the page.

| Invo | Invoice files downloading list |                               |                                      |             |          |  |  |
|------|--------------------------------|-------------------------------|--------------------------------------|-------------|----------|--|--|
|      | Task ID                        | Document types                | Task created                         | Task status | Details  |  |  |
|      |                                |                               | $-\infty \le X \le \infty$ $\bullet$ | All 👻       |          |  |  |
|      | TASK284010                     | Cover letter                  | 2019.07.04 14:10:01                  | ready       | download |  |  |
|      | TASK281246                     | Cover letter, Traffic details | 2019.06.25 08:43:17                  | ready       | download |  |  |
|      | TASK279832                     | Cover letter, Traffic details | 2019.06.20 16:27:38                  | ready       | download |  |  |
|      | TASK275094                     | Cover letter, Traffic details | 2019.06.06 02:20:38                  | ready       | download |  |  |

# Invoice files downloading list

Click I to export the Invoices table to a MS Excel file.

# 6.3 Payments

The *Finance*\*Payments* page serves to track incoming and outgoing payments. The Invoice/payment mapping feature allows automatic matching of registered payments against issued invoices. Payments are entered (registered) to the System manually.

# 6.3.1 Payments table

The Payments table displays information about all payments registered in the System.

| Pa | ayments                |                   |              |            |                        |                              |
|----|------------------------|-------------------|--------------|------------|------------------------|------------------------------|
| Z  | Synchronize balances 📑 | Make auto mapping |              |            | 🦇 Import payments 🗃 🛛  | lone payment 😲 Create paymer |
|    | Ref. #                 | Contract company  | Bank account | ▲ Carrier  | Account                | Payment date                 |
| 0  | 201910280855#12367     | AK Best Company   | -            | 1-To-Allzz | 1-To-Allzz (RUB) test! | 2019.10.28 00:00:00          |
| 0  | 201910281008#12371     | AK Best Company   | -            | 1-To-Allzz | 1-To-Allzz (RUB) test! | 2019.10.28 00:00:00          |
| 0  | 201910281008#12370     | AK Best Company   | -            | 1-To-Allzz | 1-To-Allzz (RUB) test! | 2019.10.28 00:00:00          |
| 0  | 201910280719#12361     | AK Best Company   | -            | 1-To-Allzz | 1-To-Allzz (EUR)       | 2019.10.28 00:00:00          |
| 0  | 201910280737#12363     | AK Best Company   | -            | 1-To-Allzz | 1-To-Allzz (EUR)       | 2019.10.28 00:00:00          |
| 0  | 201910280738#12364     | AK Best Company   | -            | 1-To-Allzz | 1-To-Allzz (EUR)       | 2019.10.28 00:00:00          |
| 0  | 201910280856#12368     | AK Best Company   | -            | 1-To-Allzz | 1-To-Allzz (RUB) test! | 2019.10.28 00:00:00          |

### **Payments table**

Click on the column headers for ascending/descending sorting of the records. Use the *Columns* list to hide/unhide columns. The table contains information on the following parameters:

Finance

6600

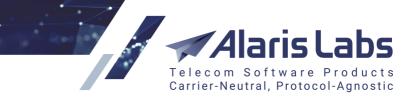

- Ref. #: internal System reference number of the payment record
- Contract company
- Bank account: the System owner's bank account number as configured in Reference books\Bank accounts
- Carrier: client/vendor name, as per data in the Carriers a section
- Account: the partner account name and currency
- Payment date: the actual payment date
- *Expiry date*: for payments in the *Draft* status. Upon registration of payments (including those in the *Draft* status) the balance is immediately updated. In case when a payment is not registered before the *Expiry date,* it becomes ignored. In other words, a *Draft* is considered a regular payment only until the *Expiry date.*

**NOTE**: This can happen when a partner informed the System owner that a payment has been made, but the actual money has not arrived yet. The partner can be notified in advance about the expiry of a draft payment. The notifications are set in the parameter *Send notifications of deferred payments coming due to client*; the period is set in *Notification period of deferred payments coming due, days* (Administration\System settings\Financial module<sup>[45]</sup>). The email addresses are set in Carriers\Agreements<sup>[11]</sup> (*Default invoice emails* field).

- Registration date: date of the payment registration in the System
- Direction: Inbound or Outbound
- *Bank statement amount:* payment amount against the bank statement (the amount actually paid by the partner, before bank charges)
- Amount debited: the sum posted to the account (balance) after bank charges
- *Bank fee*: bank activity charges, calculated as difference in absolute value between *Bank statement* and *Amount debited*
- Covered amount: underlying invoice amount covered by the payment; may be partial or full. A click on the value opens payment mapping profile displaying correlation between payments made and invoices issued (see <u>Finance\Payments\Payment mapping</u> [15])
- Status: (Draft, Confirmed): a payment record may be saved in the System as a draft, for example if the actual payment from the client has not been received but the customer claims it has already been executed such record acquires the Confirmed status only after additional confirmation and submission to the System. Draft payments have temporary impact on partner balance (until the Expiry date). Confirmed payments have a permanent impact on the partner balance while the payment remains in the System (that is, until it is deleted)
- Document: underlying document
- Comment: arbitrary comments

The *w* button in the upper left corner of the *Payments* page toggles the *Payments filter* view.

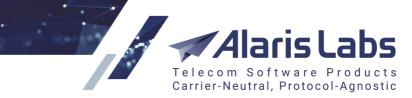

Finance

6660

| Payments filter   |                             |   |
|-------------------|-----------------------------|---|
| Reference number: |                             |   |
| Direction:        | All                         | ~ |
| Contract company: | All                         | ~ |
| Bank account:     | All                         | ~ |
| Carrier:          | All                         | * |
| Date between:     | 2019.07.01 🖸 and 2019.12.07 |   |
| Status:           | All                         | ~ |
| Currency:         | All 👻                       |   |

# **Payments filter**

Enter the appropriate parameters and click 
Apply filter
to filter the records in the *Payments* table. The
button in the *Carrier* field opens the list of carriers that can be filtered by ID, region or carrier name.

# 6.3.2 Payment mapping

A click on the *Covered amount* column values opens the payment mapping page displaying correlation between payments made and invoices issued. The page is similar to the <u>Finance\Invoices\Invoice</u> <u>mapping</u> [14] page detailed above. Mapping can be done on either page.

| Payments 21i3wek: payment mapping 🛞                   |                |             |   |
|-------------------------------------------------------|----------------|-------------|---|
| Document                                              | Covered amount | Manual/Auto |   |
| Invoice from partner 2015.02.01-2015.02.28 405.58 USD | 100            | manual      | ٢ |

**Payment mapping page** 

The Map document button at the bottom of the *Payment mapping* page allows adding unmapped documents to the profile by specifying the document and choosing between listed amount options:

| Non-mapped document*:                                                        |            |                                                  |
|------------------------------------------------------------------------------|------------|--------------------------------------------------|
| Invoice to partner 2015.01.01-                                               | 2015.01.31 | 390.48/390.48 USD                                |
| Drop down list will show the documen<br>left to be mapped after previous map |            | ment amount, document dates and the amount<br>ns |
| Map full invoice amount                                                      | 3278.24    | USD                                              |
| Map full document amount                                                     | 390.48     | USD                                              |
|                                                                              |            | USD                                              |

**Payment mapping** 

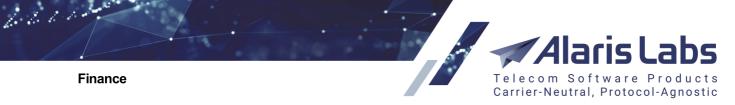

# 6.3.3 Interface controls

The Finance\Payments page has the following controls.

| The | ø | Synchronize | balances | button opens | the same-name | dialog: |
|-----|---|-------------|----------|--------------|---------------|---------|
|-----|---|-------------|----------|--------------|---------------|---------|

| File*:       | Balances.xlsx  | Browse |
|--------------|----------------|--------|
| Method*:     | Create charges | Y      |
| Group index: | 2              | \$     |

#### Synchronize balances

The dialog enables synchronization with external accounting systems through uploading data. It contains the following parameters:

- *File*: select a CSV file separated with semicolon (;) with the following fields:
  - Carrier name: string of 256 characters maximum (must coincide with the carrier name in the System)
  - Currency: string of 256 characters maximum, e.g. USD, EUR
  - Balance value: balance amount; decimal separator dot (.) can be used
  - Balance effective date: submitted in the format DD MM YYYY HH24 MI SS
- *Method*: select the document that must be created to synchronize balances. Possible values are:
  - Create charges
  - Create payments
- *Group index*: select a group index (available only if *Create charges* is selected in the *Method* field)

Learn more about the feature in <u>Alaris YouTube video</u>.

The Make auto mapping button launches automatic allocation of payments to invoices for selected accounts:

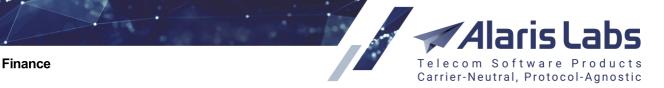

|     | _ |    |     |    |     |  |   |
|-----|---|----|-----|----|-----|--|---|
|     |   | 60 | 211 | 10 | 002 |  |   |
| - 1 |   |    | a u |    |     |  | L |

6600

| Accounts                                                 |   | Selected account |
|----------------------------------------------------------|---|------------------|
| Alcazar Networks, USD (Account ID: 466)                  |   |                  |
| Alice Wondersystems, USD (Account ID: 338)               |   |                  |
| Alopex Lagopus VSEMU, USD (Account ID: 404)              |   |                  |
| Amber Telecom, USD (Account ID: 290)                     | > | >                |
| Ancient Communications, USD (Account ID: 314)            | > | •                |
| Asgard Telecom, USD (Account ID: 413)                    | < | •                |
| Astrobleme Limited, USD (Account ID: 470)                | < | <                |
| Avalon Telecom, USD (Account ID: 147)                    |   |                  |
| Bellezza Telecom, USD (Account ID: 303)                  |   |                  |
| Black-and-White & the Huntsman Co, USD (Account ID: 587) |   |                  |
| CallMeSoon Communications, USD (Account ID: 186)         | - |                  |

### Make auto mapping

The payments button opens the same-name window:

| Import payments | ×        |
|-----------------|----------|
| File*:          | Browse   |
| 😢 Cancel        | 👐 Upload |

### **Import payments**

The window allows import of external payment records; it requires CSV-format files separated with semicolon (;) with the following fields:

- *Carrier name*: string of 256 characters maximum (must fully coincide with the carrier's name in the System)
- *Payment direction*: '0' or 'inbound' for payments from client; '1' or 'outbound' for payments to vendor
- Payment date: submitted in format DD MM YYYY HH24 MI SS
- Payment reference number: string of 256 characters maximum
- Payment amount: payment amount, decimal separator "." (dot) can be used
- Payment currency: currency code, e.g. USD or EUR
- Payment comments: string of 4000 characters maximum
- Account ID: the Account ID from the <u>Carriers\Accounts</u> [109] table (the field is required for partners having more than one account in the same currency)

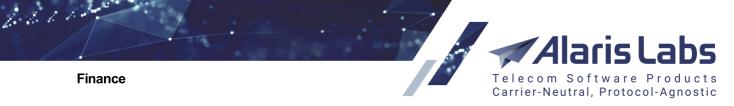

• Agreement code: The System will use the column to define the appropriate account if the fields *Carrier name* or *Account ID* are empty

The Create payment button opens the Payment registration window:

| Payment registration    | t Company - 1-To-A          | Izz 🗙 |
|-------------------------|-----------------------------|-------|
| Reference number:       | 33211                       |       |
| Direction:              | Inbound Outbound            |       |
| Carrier*:               | PocoDinero Enterprises      | ~     |
| Account*:               | USD                         | ~     |
| Contract company:       | Alarislabs                  |       |
| Bank account:           | NoMoney Bank (192837402-) 💙 |       |
| Payment date*:          | 2019.12.06                  |       |
| Bank statement amount*: | 500 USD 🗸                   |       |
| Amount debited:         | 480 USD                     |       |
| Expiry date:            | 2019.12.13 🖸 00:00:00 💙     |       |
| Comment:                |                             |       |
|                         |                             |       |
| Conforming documents    |                             | =     |
| Confirming document:    |                             | owse  |
|                         | Confirmed payment           |       |
|                         | Make auto mapping           |       |
| K Cancel                | ✓                           | Save  |

### **Payment registration**

The window allows manual creation of payment records by configuring the following parameters:

- Reference number: payment ID from the payment service provider
- Payment direction: Inbound (from partner) or Outbound (to partner)
- *Carrier*: relevant client/vendor, as per data in the <u>Carriers</u> section. The <u>button</u> button opens the list of carriers that can be filtered by ID, region or carrier name
- Account: relevant account, as per data in Carriers Accounts
- Contract company
- Bank account: the bank account number from Reference books\Bank accounts 1001
- Payment date: date of actual payment execution
- *Bank statement amount:* payment amount against the bank statement (the amount actually paid by the partner, before bank charges). Select currency in the drop-down list next to the field
- Amount debited: the sum posted to the account (balance) after bank charges

#### Finance

6611

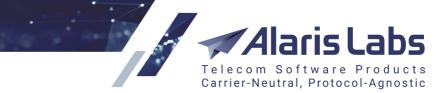

• *Expiry date*: the expiration date of payments with the *Draft* status. If the payment status is not changed to *Registered* by the date (that is, the actual payment is not received and acknowledged), the amount will be written off the partner's balance.

### NOTE: This field only makes sense when the Registered checkbox is deselected.

- Comment: arbitrary comments to payment
- Confirming document: underlying document
- *Registered payment*: if the checkbox is selected, the payment gets registered immediately. The selected checkbox shows that this payment is not a *Draft* and has no *Expiry date*
- *Make auto mapping*: enables automatic synchronization of a registered payment with the relevant carrier/account invoicing and payment profile. When the checkbox is selected, the System allocates the payments to cover the oldest invoices prior to recent ones

NOTE: The currency exchange rate is taken as of the payment date.

When through with defining the parameters, click  $\checkmark$  save to confirm or  $\checkmark$  cancel to discard the settings.

The Clone payment button creates a duplicate of the configured payment. This is helpful when configuring another payment with similar parameters.

Click 🖄 to refresh the page.

The button registration in the System.

The button Of Delete payment(s) deletes the selected payment record.

**NOTE**: The balance will change by the payment amount (unless the deleted payment is an expired draft payment).

Any payment record can be exported either to an CSV or XLS-file using the buttons 🗄 and 🖾 respectively.

# 6.4 Recurring fees

The *Finance*\*Recurring fees* page serves to configure regular charges to partners for continuous services - not only traffic exchange, but also, for example, server or data channel rental. The page contains a table of recurring fees and the *Add* and *Edit* tabs.

| \$<br>Details | Next start date     | Next end date       | Confirm | Direction |
|---------------|---------------------|---------------------|---------|-----------|
| Text mask     |                     |                     |         |           |
| Recurrent fee | 2016.11.01 00:00:00 | 2016.11.07 00:00:00 | No      | Client    |

# **Recurring fees table**

**NOTE**: For easier handling of recurring payments it is recommended to create a dedicated product type. Go to <u>Reference books\Product types</u> [173], create a new product type (for example, *Server rental*), and in the *Unit* field select *Service*.

Alaris Labs Telecom Software Products Carrier-Neutral, Protocol-Agnostic

Finance

6600

| 🚯 Add 🧪 Edit             |                                                                                                    |
|--------------------------|----------------------------------------------------------------------------------------------------|
| Details*:                | Traffic exchange deal                                                                                              |
|                          | Confirm invoice                                                                                                    |
| Direction*:              | Client                                                                                                    |
| Product type*:           | SMS 💌                                                                                                    |
| Invoice group<br>index*: | 🔶 🗹 Autovalue                                                                                                    |
| Rate*:                   | 0.1                                                                                                    |
| Volume*:                 | 1                                                                                                    |
| Account*:                | PocoDinero Enterprises, USD                                                                                        |
| Start date*:             | 2017.12.24 🖸 00:00:00 🗡                                                                                            |
| End date*:               | 2018.01.24 🖸 00:00:00 ¥                                                                                            |
| Create charge at:        | end of the period $\checkmark$                                                                                     |
| Product:                 | ~                                                                                                    |
| Volume threshold:        | 1000                                                                                                    |
| Comments:                | If the actual traffic volume is less than<br>1000 SMS for the billing period, the<br>partner will still be charged |

### Add tab

The Add tab of the Recurring fees page contains the following parameters.

- Details: payment description
- Confirm invoice: when the checkbox is selected, invoices are confirmed automatically
- Direction: Vendor or Client
- *Product type*: select a product type specifically created for this service
- Invoice group index: specify a unique value if you want this charge to be invoiced separately (decimal values are supported). To invoice this charge together with another product, select the index of that product. If Autovalue is checked, the grouping is performed as set in the parameter Default charge grouping mode (for possible values refer to Administration\System settings\Financial 49 module 15)
- Rate: service price

**NOTE**: In the *Recurring fees* table the rate will be displayed with the rounding precision as set in the parameter *Rate rounding precision (displaying)* in <u>Administration\System settings\SMS rates</u>

- Volume: volume of the services (in units configured in <u>Reference books\Product types</u> 173)
- Account: partner account

#### Finance

6600

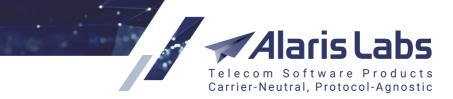

- Start date, End date: billing period. For example, if the billing period is 1 month, the service will be charged for monthly. The next billing period is shown in the *Recurring fees* table in the *Next start date* and *Next end date* columns
- Create charge at: end of the period or beginning of the period
- *Product, Volume threshold*: the fields allow charging a partner an extra fee when a certain amount of traffic is not reached. Suppose you agreed that a partner will send at least 1000 SMS every billing period. In case it sends less it will have to pay an extra amount. If the conditions are met, the client only pays for the traffic at a regular rate. In the *Product* field select the appropriate product and in the *Volume threshold* field specify the minimum amount of traffic that must be sent by the client. Learn more about the feature in <u>Alaris YouTube video</u>.
- Comments

Click Submit to save the changes.

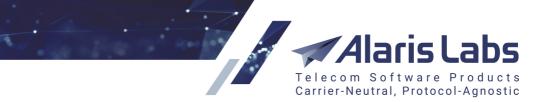

6600

# 7 Reference books

# 7.1 Bank accounts

The *Reference Books*\*Bank accounts* page contains information about the System owner's bank accounts that are used to create agreements with partners (see <u>Carriers\Agreements</u>  $11^{+}$ ) and payments (see <u>Finance\Payments</u>  $15^{-}$ ).

To create a new bank account record, use the Add tab as illustrated below.

| 🕄 Add 🥖 Edit          |                         |
|-----------------------|-------------------------|
| Bank name*:           | NoMoney Bank            |
| Recipient name:       |                         |
| Contract<br>company*: | Alarislabs Demo 3.4     |
| Account number*:      | 901193785465291         |
| Account<br>currency:  |                         |
| SWIFT:                |                         |
| Corr. account(s):     |                         |
| Start date*:          | 2016.10.19 🖸 00:00:00 🍸 |
| End date*:            | 2100.01.01 🖸 00:00:00 🍸 |
| Comments:             |                         |

### Add tab

# 7.2 Tags

Tags are marks assigned to source/destination-numbers or their masks. Source number tags serve to configure routing by A-number; destination number tags can be used in creating routing rules and black lists. Using both numbers in routing rules, it is possible to filter traffic by a specific source and destination number combination. Find out more in the <u>Alaris YouTube video</u>.

The *Reference Books*\*Tags* page contains a table of tags and the *Add* and *Edit* tabs.

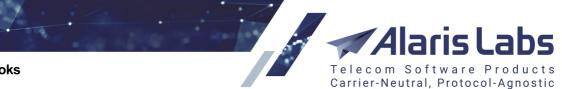

6000

| * | Start page 🖉 Tags 🗵 |       |          |                   |           |             |             |                     |                     |  |  |
|---|---------------------|-------|----------|-------------------|-----------|-------------|-------------|---------------------|---------------------|--|--|
|   | ÷                   | ID    | Tag type | ag type Direction |           | Tag Values  | Description |                     | End date            |  |  |
|   |                     |       | SMS 🗸    | All 👻             | Text mask | Text mask   | Text mask   | _∞ ≤ X ≤ ∞          |                     |  |  |
|   |                     | 49282 | SMS      | Source number     | YouTube   | 79066589800 |             | 2017.12.01 00:00:00 | 2100.01.01 00:00:00 |  |  |
|   |                     | 49281 | SMS      | Source number     | YouTube   | 79066589802 |             | 2017.12.01 00:00:00 | 2100.01.01 00:00:00 |  |  |
|   |                     | 49280 | SMS      | Source number     | YouTube   | 79066589073 |             | 2017.12.01 00:00:00 | 2100.01.01 00:00:00 |  |  |
|   |                     | 49279 | SMS      | Source number     | YouTube   | 79066589812 |             | 2017.12.01 00:00:00 | 2100.01.01 00:00:00 |  |  |
|   |                     | 49278 | SMS      | Source number     | YouTube   | 79066589873 |             | 2017.12.01 00:00:00 | 2100.01.01 00:00:00 |  |  |
|   |                     | 49277 | SMS      | Source number     | YouTube   | 79066589825 |             | 2017.12.01 00:00:00 | 2100.01.01 00:00:00 |  |  |
|   |                     | 49276 | SMS      | Source number     | YouTube   | 79066589848 |             | 2017.12.01 00:00:00 | 2100.01.01 00:00:00 |  |  |
|   |                     | 49275 | SMS      | Source number     | YouTube   | 79066589887 |             | 2017.12.01 00:00:00 | 2100.01.01 00:00:00 |  |  |

### **Tags table**

To create a new tag, use the Add tab as illustrated below.

| 🔁 Add 🦯 Edit  |                         |   |
|---------------|-------------------------|---|
| Tag type*:    | SMS                     | Y |
| Direction*:   | Source number           | Y |
| Tag name*:    | USA                     | Y |
| ⑦ Tag Values: | 1345                    |   |
| Description:  | USA                     |   |
| Start date*:  | 2019.12.04 🛛 00:00:00 🗡 |   |
| End date*:    | 2100.01.01 🔹 00:00:00 👻 |   |
| 1             | Add tab                 |   |

The tab contains the following parameters:

- Tag type: the tag type
- Direction: Source number (for A-numbers) or Destination number (for B-numbers)
- *Tag name*: the tag name. To create a new tag name, expand the drop-down list, type the name in the edit field and click the 😳 button.
- Tag values: the dial code (use % as a wildcard if necessary)
- Description: arbitrary comments
- Start date, End date: record validity date

Click Submit to save the changes.

6600

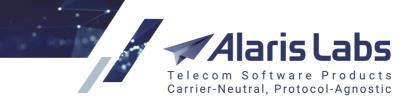

# 7.3 Tag import

The *Reference books*\*Tag import* section serves to import A-number and B-number tags to the System.

The page consists of the following panels: the *File to import* and *Import settings* panels at the top right; the file preview at the top left of the page; the *Errors* panel at the bottom left of the page that displays import errors and the *Preview* panel at the bottom right of the page that shows the records to be imported.

|               | tags          |                |             |          |                 |                |       |                                                                                                    |                                                                                                    | File to import                                                                                                    |                   |                                                                                                    |                                                                                                    |
|---------------|---------------|----------------|-------------|----------|-----------------|----------------|-------|----------------------------------------------------------------------------------------------------|----------------------------------------------------------------------------------------------------|----------------------------------------------------------------------------------------------------|-------------------|----------------------------------------------------------------------------------------------------|----------------------------------------------------------------------------------------------------|
|               | Column 1      | Tag name       | Tag ∀alues  | Column 4 | Start date      | End date       | Colur | mn 7 C                                                                                                    | olumn 8                                                                                                    | Tanaday                                                                                                    |                   |                                                                                                    | Browse                                                                                                    |
| 1             | Туре          | Group          | Dial code   | Comment  | Effective from  | Effective till |       |                                                                                                    |                                                                                                    | Tags.xlsx                                                                                                    |                   |                                                                                                    | Drowse                                                                                                    |
| [2]           | Source number | USA            | +1216       |          | 2000.01.01 00:  | 2100.01.01 00: |       |                                                                                                    |                                                                                                    |                                                                                                    |                   |                                                                                                    | 🏦 Uploa                                                                                                    |
| 3             | Source number | AC_Test        | 7901        |          | 2018.10.22 00:  | 2100.01.01 00: |       |                                                                                                    |                                                                                                    |                                                                                                    |                   |                                                                                                    |                                                                                                    |
| 4             | Source number | Russia         | 7910141231  |          | 2000.01.01 00:  | 2100.01.01 00: |       |                                                                                                    |                                                                                                    | Import settings                                                                                                    |                   |                                                                                                    |                                                                                                    |
| 5             | Source number | Russia         | 7905        |          | 2000.01.01 00:  | 2100.01.01 00: |       |                                                                                                    |                                                                                                    | Active sheet*:                                                                                                    | My tags           |                                                                                                    | *                                                                                                    |
| 6             | Source number | Russia         | 7911        |          | 2000.01.01 00:  | 2100.01.01 00: |       |                                                                                                    |                                                                                                    | Start row:                                                                                                    | 2 S fix row       |                                                                                                    |                                                                                                    |
| 7             | Source number | Russia         | 7910        |          | 2000.01.01 00:  | 2100.01.01 00: |       |                                                                                                    |                                                                                                    |                                                                                                    |                   |                                                                                                    |                                                                                                    |
| 8             | Source number | UAE            | 971         |          | 2000.01.01 00:  | 2100.01.01 00: |       |                                                                                                    |                                                                                                    | Tag type*:                                                                                                    | SMS               |                                                                                                    | *                                                                                                    |
| 9             | Source number | CLI            | 5265468616  |          | 2016.11.23 00:0 | 2100.01.01 00: |       |                                                                                                    |                                                                                                    | Direction*:                                                                                                    | Source number     |                                                                                                    | ~                                                                                                    |
| 10            | Source number | Test_sender_id | 987         |          | 2018.07.31 00:  | 2100.01.01 00: |       |                                                                                                    |                                                                                                    | Effective from*:                                                                                                    | 2019.12.04        | 08:35:01 ¥                                                                                                    |                                                                                                    |
| 11            | Source number | test1          | 79053043211 |          | 2018.06.08 00:  | 2100.01.01 00: |       |                                                                                                    |                                                                                                    | Effective till*:                                                                                                    | 2100.01.01        | 00:00:00 ¥                                                                                                    |                                                                                                    |
| 12            | Source number | test2          | 79053045211 |          | 2018.06.08 00:  | 2100.01.01 00: |       |                                                                                                    |                                                                                                    | Encerve en 1                                                                                                    |                   |                                                                                                    |                                                                                                    |
| 13            | Source number | test3          | 79053043511 |          | 2000.06.08 00:  | 2100.01.01 00: |       |                                                                                                    |                                                                                                    |                                                                                                    | Treat dial code:  |                                                                                                    |                                                                                                    |
| 14            | Source number | test3          | 79055043511 |          | 2000.06.08 00:  | 2100.01.01 00: |       |                                                                                                    |                                                                                                    | Close type*:                                                                                                    | Only create new t | ag records                                                                                                    | *                                                                                                    |
| 15            | Source number | Black List     | 79601959532 |          | 2017.02.22 00:  | 2100.01.01 00: |       |                                                                                                    |                                                                                                    | Close date*:                                                                                                    | 2019.12.04        | 00:00:00                                                                                                    |                                                                                                    |
| 16            | Source number | Black List     | 79107940423 |          | 2000.01.01 00:  | 2100.01.01 00: |       |                                                                                                    |                                                                                                    |                                                                                                    |                   |                                                                                                    |                                                                                                    |
|               |               |                |             |          |                 |                | Pre   | view                                                                                                    |                                                                                                    |                                                                                                    |                   |                                                                                                    |                                                                                                    |
| ▲             | Bow #         | Information    |             |          |                 |                |       |                                                                                                    | Tes \/shuse                                                                                                    | Departmention                                                                                                    |                   | Start data                                                                                                    | End data                                                                                                    |
|               | Row #         | Information    |             |          |                 |                | \$    | Tag name                                                                                                    | Tag ∀alues                                                                                                    | Description                                                                                                    |                   | Start date                                                                                                    | End date                                                                                                    |
|               | Row #         | Information    |             |          |                 |                |       | Tag name                                                                                                    |                                                                                                    |                                                                                                    |                   |                                                                                                    |                                                                                                    |
| ¢<br><b>K</b> | Row #         | Information    |             |          |                 |                | \$    | Tag name<br>Source number                                                                                                    | +1216                                                                                                    | USA                                                                                                    |                   | 2000.01.01 00:00:00                                                                                                    | 2100.01.01 00                                                                                                    |
|               | Row #         | Information    |             |          |                 |                | \$    | Tag name<br>Source number<br>Source number                                                                                                    | +1216<br>7901                                                                                                    | USA<br>AC_Test                                                                                                    |                   | 2000.01.01 00:00:00<br>2018.10.22 00:00:00                                                                                                    | 2100.01.01 00<br>2100.01.01 00                                                                                                    |
|               | Row #         | Information    |             |          |                 |                | \$    | Tag name<br>Source number<br>Source number<br>Source number                                                                                                    | +1216<br>7901<br>7910141231                                                                                              | USA<br>AC_Test<br>Russia                                                                                            |                   | 2000.01.01 00:00:00<br>2018.10.22 00:00:00<br>2000.01.01 00:00:00                                                                                                    | 2100.01.01 00<br>2100.01.01 00<br>2100.01.01 00                                                                                                    |
|               | Row #         | Information    |             |          |                 |                | \$    | Tag name<br>Source number<br>Source number<br>Source number<br>Source number                                                                                                    | +1216<br>7901<br>7910141231<br>7905                                                                                      | USA<br>AC_Test<br>Russia<br>Russia                                                                                  |                   | 2000.01.01 00:00:00<br>2018.10.22 00:00:00<br>2000.01.01 00:00:00<br>2000.01.01 00:00:00                                                                                                    | 2100.01.01 00<br>2100.01.01 00<br>2100.01.01 00<br>2100.01.01 00                                                                                                    |
|               | Row #         | Information    |             |          |                 |                | \$    | Tag name<br>Source number<br>Source number<br>Source number<br>Source number                                                                                                    | +1216<br>7901<br>7910141231<br>7905<br>7911                                                                              | USA<br>AC_Test<br>Russia<br>Russia<br>Russia                                                                        |                   | 2000.01.01 00:00.00<br>2018.10.22 00:00:00<br>2000.01.01 00:00:00<br>2000.01.01 00:00:00<br>2000.01.01 00:00:00                                                                                                    | 2100.01.01 00<br>2100.01.01 00<br>2100.01.01 00<br>2100.01.01 00<br>2100.01.01 00                                                                                                    |
|               | Row #         | Information    |             |          |                 |                | \$    | Tag name<br>Source number<br>Source number<br>Source number<br>Source number<br>Source number<br>Source number                                                                                      | +1216<br>7901<br>7910141231<br>7905<br>7911<br>7910                                                                      | USA<br>AC_Test<br>Russia<br>Russia<br>Russia<br>Russia                                                              |                   | 2000.01.01 00:00:00<br>2018.10.22 00:00:00<br>2000.01.01 00:00:00<br>2000.01.01 00:00:00<br>2000.01.01 00:00:00<br>2000.01.01 00:00:00                                                                                                    | 2100.01.01 00<br>2100.01.01 00<br>2100.01.01 00<br>2100.01.01 00<br>2100.01.01 00<br>2100.01.01 00                                                                                                    |
|               | Row #         | Information    |             |          |                 |                | \$    | Tag name<br>Source number<br>Source number<br>Source number<br>Source number<br>Source number<br>Source number<br>Source number                                                                     | +1216<br>7901<br>7910141231<br>7905<br>7911<br>7910<br>971                                                               | USA<br>AC_Test<br>Russia<br>Russia<br>Russia<br>Russia<br>UAE                                                       |                   | 2000.01.01 00:00:00<br>2018.10.22 00:00:00<br>2000.01.01 00:00:00<br>2000.01.01 00:00:00<br>2000.01.01 00:00:00<br>2000.01.01 00:00:00<br>2000.01.01 00:00:00                                                                                                    | 2100.01.01 00<br>2100.01.01 00<br>2100.01.01 00<br>2100.01.01 00<br>2100.01.01 00<br>2100.01.01 00<br>2100.01.01 00                                                                                      |
|               | Row #         | Information    |             |          |                 |                | \$    | Tag name<br>Source number<br>Source number<br>Source number<br>Source number<br>Source number<br>Source number<br>Source number                                                                     | +1216<br>7901<br>7910141231<br>7905<br>7911<br>7910<br>971<br>5265468816                                                 | USA<br>AC_Test<br>Russia<br>Russia<br>Russia<br>Russia<br>UAE<br>CLI                                                | 4                 | 2000.01.01.00.00.00<br>2018.10.22.00.00.00<br>2000.01.01.00.00.00<br>2000.01.01.00.00.00<br>2000.01.01.00.00.00<br>2000.01.01.00.00.00<br>2000.01.01.00.00.00<br>2000.01.01.00.00.00<br>2000.01.01.00.00.00                                                                | 2100.01.01 00<br>2100.01.01 00<br>2100.01.01 00<br>2100.01.01 00<br>2100.01.01 00<br>2100.01.01 00<br>2100.01.01 00<br>2100.01.01 00                                                                     |
|               | Row #         | Information    |             |          |                 |                | \$    | Tag name<br>Source number<br>Source number<br>Source number<br>Source number<br>Source number<br>Source number<br>Source number                                                                     | +1216<br>7901<br>7910141231<br>7905<br>7911<br>7910<br>971<br>5265468816<br>987                                          | USA<br>AC_Test<br>Russia<br>Russia<br>Russia<br>UAE<br>CLI<br>Test_sender_ii                                        | 1                 | 2000.01.01.00.00.00<br>2018.10.22.00.00.00<br>2000.01.01.00.00.00<br>2000.01.01.00.00.00<br>2000.01.01.00.00.00<br>2000.01.01.00.00.00<br>2000.01.01.00.00.00<br>2000.01.01.00.00.00<br>2016.11.23.00.00.00                                                                | 2100.01.01 00<br>2100.01.01 00<br>2100.01.01 00<br>2100.01.01 00<br>2100.01.01 00<br>2100.01.01 00<br>2100.01.01 00<br>2100.01.01 00<br>2100.01.01 00                                                    |
|               | Row #         | Information    |             |          |                 |                | \$    | Tag name<br>Source number<br>Source number<br>Source number<br>Source number<br>Source number<br>Source number<br>Source number                                                                     | +1216<br>7901<br>7910141231<br>7905<br>7911<br>7910<br>971<br>5265468816<br>987<br>7905304321                            | USA<br>USA<br>AC_Test<br>Russia<br>Russia<br>Russia<br>UAE<br>CLI<br>Test_sender_ii<br>1 test1                      | 1                 | 2000.01.01.00.00.00<br>2018.10.22.00.00.00<br>2000.01.01.00.00.00<br>2000.01.01.00.00.00<br>2000.01.01.00.00.00<br>2000.01.01.00.00.00<br>2000.01.01.00.00.00<br>2000.01.01.00.00.00<br>2000.01.01.00.00.00                                                                | 2100.01.01 00<br>2100.01.01 00<br>2100.01.01 00<br>2100.01.01 00<br>2100.01.01 00<br>2100.01.01 00<br>2100.01.01 00                                                                                      |
|               | Row≢          | Information    |             |          |                 |                | \$    | Tag name<br>Source number<br>Source number<br>Source number<br>Source number<br>Source number<br>Source number<br>Source number<br>Source number                                                    | +1216<br>7901<br>7910141231<br>7905<br>7911<br>7910<br>971<br>5265466616<br>967<br>7905304321<br>7905304321              | USA<br>USA<br>AC_Test<br>Russia<br>Russia<br>Russia<br>UAE<br>CLI<br>TCL<br>CLI<br>TCL<br>sender_ju<br>1 test1      | 1                 | 2000.01.01.00.00.00<br>2016.10.22.00.00.00<br>2000.01.01.00.00.00<br>2000.01.01.00.00.00<br>2000.01.01.00.00.00<br>2000.01.01.00.00.00<br>2000.01.01.00.00.00<br>2016.01.23.00.00.00<br>2018.07.31.00.00.00                                                                | 2100.01.01 00<br>2100.01.01 00<br>2100.01.01 00<br>2100.01.01 00<br>2100.01.01 00<br>2100.01.01 00<br>2100.01.01 00<br>2100.01.01 00<br>2100.01.01 00                                                    |
|               | Row #         | Information    |             |          |                 |                | \$    | Tag name<br>Source number<br>Source number<br>Source number<br>Source number<br>Source number<br>Source number<br>Source number<br>Source number<br>Source number                                   | +1216<br>7901<br>7910141231<br>7905<br>7911<br>971<br>5265468616<br>967<br>7905304321<br>7905304321<br>7905304321        | USA<br>USA<br>AC_Test<br>Russia<br>Russia<br>Russia<br>UAE<br>CLI<br>Test_sender_ii<br>1 test1<br>1 test3           | 4                 | 2000.01.01 00.00.00<br>2018.10.22 00.00.00<br>2000.01.01 00.00.00<br>2000.01.01 00.00.00<br>2000.01.01 00.00.00<br>2000.01.01 00.00.00<br>2000.01.01 00.00.00<br>2016.11.23 00.00.00<br>2016.07.31 00.00.00<br>2018.06.08 00.00.00                                         | 2100.01.01 00<br>2100.01.01 00<br>2100.01.01 00<br>2100.01.01 00<br>2100.01.01 00<br>2100.01.01 00<br>2100.01.01 00<br>2100.01.01 00<br>2100.01.01 00<br>2100.01.01 00                                   |
|               | Row #         | Information    |             |          |                 |                | \$    | Tag name Source number Source number Source number Source number Source number Source number Source number Source number Source number Source number Source number Source number                    | +1216<br>7901<br>7910141231<br>7905<br>7911<br>971<br>5265468616<br>967<br>7905304321<br>7905304321<br>7905304321        | USA<br>USA<br>AC_Test<br>Russia<br>Russia<br>Russia<br>Russia<br>UAE<br>CLI<br>Test_sender_in<br>1 test1<br>1 test3 | 8                 | 2000.01.01.00.00.00<br>2018.10.22.00.00.00<br>2000.01.01.00.00.00<br>2000.01.01.00.00.00<br>2000.01.01.00.00.00<br>2000.01.01.00.00.00<br>2000.01.01.00.00.00<br>2016.11.23.00.00.00<br>2018.07.31.00.00.00<br>2018.06.08.00.00.00<br>2018.06.80.00.00.00                  | 2100.01.01 00<br>2100.01.01 00<br>2100.01.01 00<br>2100.01.01 00<br>2100.01.01 00<br>2100.01.01 00<br>2100.01.01 00<br>2100.01.01 00<br>2100.01.01 00<br>2100.01.01 00<br>2100.01.01 00                  |
|               | Row #         | Information    |             |          |                 |                | \$    | Tag name<br>Source number<br>Source number<br>Source number<br>Source number<br>Source number<br>Source number<br>Source number<br>Source number<br>Source number<br>Source number<br>Source number | +1216<br>7901<br>7910141231<br>7905<br>7911<br>5225469616<br>967<br>7905304321<br>7905304321<br>7905304351<br>7905304351 | USA<br>AC_Test<br>Russia<br>Russia<br>Russia<br>UAE<br>CLI<br>Test_sender_in<br>1 test1<br>1 test3<br>2 Black List  | 9                 | 2000.01.01.00.00.00<br>2018.10.22.00.00.00<br>2000.01.01.00.00.00<br>2000.01.01.00.00.00<br>2000.01.01.00.00.00<br>2000.01.01.00.00.00<br>2000.01.01.00.00.00<br>2016.01.23.00.00.00<br>2016.06.08.00.00.00<br>2018.06.80.00.00<br>2018.06.80.00.00<br>2000.06.08.00.00.00 | 2100.01.01 00<br>2100.01.01 00<br>2100.01.01 00<br>2100.01.01 00<br>2100.01.01 00<br>2100.01.01 00<br>2100.01.01 00<br>2100.01.01 00<br>2100.01.01 00<br>2100.01.01 00<br>2100.01.01 00<br>2100.01.01 00 |

# Tag import

To import a file with tags, proceed as follows:

- 1. In the *File to import* section at the top right corner of the page select the file with tags that need to be imported. The file must contain the following columns:
  - Tag name
  - Tag values
  - Start date, End date: validity period of the tag (optional)
  - Description (optional)

**NOTE**: Possible delimiters between items in the file are: comma, space, line breaks and linefeed. Excessive spaces are ignored by the System. Learn more about this in <u>Alaris YouTube video</u>.

Click <sup>Quoted</sup>. The file preview will appear in the top left panel the way it looks in MS Excel.
 Everything is shown "as is" – all cell contents and the overall file structure (sequence and naming of

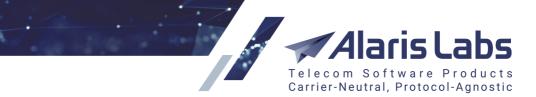

6600

columns and worksheets) is preserved at this stage. To prepare the file for parsing, define the column types by clicking on the headers of the table. The mandatory columns are *Tag name* and *Tag values*.

| My tags |               |                                |                   |                |                |  |  |  |  |
|---------|---------------|--------------------------------|-------------------|----------------|----------------|--|--|--|--|
|         | Column 1      | n 1 Tag name Column 3 Column 4 |                   | Start date     | End date       |  |  |  |  |
| 1       | Туре          | Group                          | Dia Tag name nent | Effective from | Effective till |  |  |  |  |
| [2]     | Source number | USA                            | +12 Tag Values    | 2000.01.01 00: | 2100.01.01 00: |  |  |  |  |
| 3       | Source number | AC_Test                        | 790 Description   | 2018.10.22 00: | 2100.01.01 00: |  |  |  |  |
| 4       | Source number | Russia                         | 791 Start date    | 2000.01.01 00: | 2100.01.01 00: |  |  |  |  |
| 5       | Source number | Russia                         | 790 End date      | 2000.01.01 00: | 2100.01.01 00: |  |  |  |  |
| 6       | Source number | Russia                         | 791.              | 2000.01.01 00: | 2100.01.01 00: |  |  |  |  |

### Source file preview

- 3. Configure the parameters at the Import settings panel:
  - *Active sheet*: select the spreadsheet that will be parsed (in case the original MS Excel file contains several spreadsheets)
  - *Start row*: define the first row with the tag data, so that the System ignores everything that is above the table in the file. Check *fix row* to prevent the *Start row* value from changing when you navigate between rows in the preview
  - Tag type: select Voice for Alaris inVoice or SMS for Alaris SMS Platform
  - Direction: Source number (for A-numbers) or Destination number (for B-numbers)
  - Effective from/Effective till: specify the validity period for the tags
  - Treat dial codes as masks: when selected, the % symbol will be added to the dial codes from the file, and the System will treat them as masks. Suppose the dial code is 7910. With the option disabled, only numbers 7910 will be selected by the System. With the option enabled, the number will be treated as 7910% and all numbers having 7910 in them will be selected
  - *Close type*: select how existing records must be treated if they contain the same tags as in the imported file:
    - Only create new tag records: add new tag records and leave all existing records as is
    - *Close all existing records*: close all existing records for the tags present in the file, and add new tag records
  - *Close date* (active if *Close all existing records* is selected): the close date of existing records

Click Click Click Click Click Cancel import. To clear the *Import settings* panel click Reset.

6611

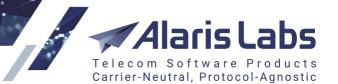

| Err | ors   |                                                                                                 |   |
|-----|-------|-------------------------------------------------------------------------------------------------|---|
| \$  | Row # | Information                                                                                     |   |
|     |       |                                                                                                 |   |
|     | 101   | Cannot add the record: it overlaps existing references for the same code 244, tag GP04 and type | • |
|     | 102   | Cannot add the record: it overlaps existing references for the same code 994, tag GP04 and type |   |
|     | 103   | Cannot add the record: it overlaps existing references for the same code 975, tag GP04 and type |   |
|     | 104   | Cannot add the record: it overlaps existing references for the same code 856, tag GRPC and typ  |   |
|     | 105   | Cannot add the record: it overlaps existing references for the same code 87077, tag GRPD and t  |   |
|     | 106   | Cannot add the record: it overlaps existing references for the same code 882, tag GP04 and type |   |
|     | 107   | Cannot add the record: it overlaps existing references for the same code 678, tag GP04 and type |   |
|     | 108   | Cannot add the record: it overlaps existing references for the same code 1264, tag GP04 and typ |   |

#### **Errors panel**

The *Errors* panel displays the list of parsing errors.

| Preview                                      |               |            |         |                     |                  |  |  |
|----------------------------------------------|---------------|------------|---------|---------------------|------------------|--|--|
| ♣ Tag name Tag Values Description Start date |               |            |         |                     |                  |  |  |
|                                              |               |            |         |                     |                  |  |  |
|                                              | Source number | +1216      | USA     | 2000.01.01 00:00:00 | 2100.01.01 00:00 |  |  |
|                                              | Source number | 7901       | AC_Test | 2018.10.22 00:00:00 | 2100.01.01 00:00 |  |  |
|                                              | Source number | 7910141231 | Russia  | 2000.01.01 00:00:00 | 2100.01.01 00:00 |  |  |
|                                              | Source number | 7905       | Russia  | 2000.01.01 00:00:00 | 2100.01.01 00:00 |  |  |
|                                              | Source number | 7911       | Russia  | 2000.01.01 00:00:00 | 2100.01.01 00:00 |  |  |

### **Preview panel**

The Preview panel shows the records that will be imported.

5. Review the errors and preview records and click <sup>sorgen import</sup>. Once the operation is complete, import summary will appear on the screen as shown below.

| Summary                                                                                                    | × |
|----------------------------------------------------------------------------------------------------|---|
| New tag(s) created: 10<br>New tag record(s) created: 70<br>Existing tag record(s) updated: 0<br>Existing tag record(s) closed: 9 |   |
| ОК                                                                                                    |   |

#### **Import summary**

# 7.4 Contract companies

The *Reference Books*\*Contract companies* page serves to configure the legal entities of the System owner, on behalf of which it works with its partners. A contract company encompasses a set of templates and properties used for doing business with a partner.

The page contains the *Contract companies, Agreement defaults* and *Payment systems* tab sheets. Each tab sheet has the *Add* and *Edit* tabs in the right section of the page.

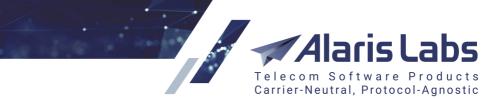

6666

# 7.4.1 Contract companies tab

| Co | Contract companies Agreement defaults Payment systems |                  |                                          |                                           |  |  |  |  |
|----|-------------------------------------------------------|------------------|------------------------------------------|-------------------------------------------|--|--|--|--|
|    | ID                                                    | Contract company | Wholesale portal URL                     | List of allowed domains (comma-separated) |  |  |  |  |
| 0  | 285                                                   | 123123123555     |                                          | *.alarislabs.com                          |  |  |  |  |
| 0  | 347                                                   | ACQ Ltd          | https://portal.test34-fr.alarislabs.com/ | *.alarislabs.com, *.alarislabs.ru         |  |  |  |  |
| 0  | 328                                                   | AC_CL_0103       |                                          | *.alarislabs.com                          |  |  |  |  |

# **Table of contract companies**

To create a new contract company, open the *Contract companies* tab sheet and use the *Add* tab as illustrated below.

| 🚱 Add 🧪 Edit                                          |                                                      |
|-------------------------------------------------------|------------------------------------------------------|
| Contract company*:                                    | Hornes and Hooves, Inc.                              |
| Alaris InVoice title:                                 | Hornes and Hooves                                    |
| Invoice filename pattern:                             | [InvoiceDate]-[CompanyName].pdf                      |
| Invoice details filename<br>pattern:                  | [CompanyName]-[InvoiceDate]_[ProductDescr            |
| Invoice reference number<br>format (inbound):         | [XXXXXXX]                                            |
| Invoice reference number format (outbound):           | [CAR_ID]                                             |
| Current invoice number<br>(inbound):                  | 6 267                                                |
| Current invoice number<br>(outbound):                 | 6 200                                                |
| Credit-note reference<br>number format (inbound):     | CN[XXXXXXX]                                          |
| Credit-note reference<br>number format<br>(outbound): | CN[CAR_ID]                                           |
| Current credit-note<br>number (inbound):              | 1                                                    |
| Current credit-note<br>number (outbound):             | 1                                                    |
| Email address list to CC<br>finance-related emails:   | invoice@hoho.com                                     |
| Email address list to BCC finance-related emails:     | secret_service@hoho.com                              |
| Email address to CC rates updating:                   | rates@hoho.com                                       |
| Email address to BCC rates updating:                  | secret_service_rates@hoho.com                        |
| List of allowed domains (comma-separated):            | www.campaigns-<br>hoho.com,www.haha.com,www,hoho.com |
| List of MCCs to be ignored<br>during rate import:     | 101,102                                              |
|                                                       | Default for self-registered partners                 |

Add tab

The tab contains the following parameters:

# Alaris Labs Telecom Software Products Carrier-Neutral, Protocol-Agnostic

#### **Reference books**

6600

- Contract company: the name of the legal entity
- *Alaris Invoice title*: name of the System that can be used in emails about user registration, password change and the like
- Invoice filename pattern: the filename pattern of the invoice cover sheet
- Invoice details filename pattern: the filename pattern of the invoice traffic details file
- Invoice reference number format (inbound/outbound)
- Current invoice number (inbound/outbound)
- Credit-note reference number format (inbound/outbound)
- Current credit-note number (inbound/outbound)
- Email address list to CC finance-related emails
- Email address list to BCC finance-related emails
- Email address to CC rates updating: email address for sending a copy of rate updates
- *Email address to BCC rates updating*: comma-separated emails for sending a copy of exported rates
- List of allowed domains (comma-separated): list of domains assigned to the contract company. It is possible to use one and the same domain for different contract companies
- List of MCCs to be ignored during rate import: specify comma-separated MCCs that will be ignored during rate import (both automatic and regular). The rate can be still added using <u>SMS\Rates\Rate</u> <u>editor</u> [244]. Also see the <u>Alaris YouTube video</u>
- Default for self-registered partners: select to assign the contract company to all newly registered partners (it is recommended to select the checkbox if users are allowed to register through the portals). User registration through the Wholesale portal is allowed by the parameter *Allow Wholesale portal user registration (1 yes, 0 no)* in <u>Administration/System settings/Partner</u> <u>portal</u> 5<sup>th</sup>. User registration through Alaris Campaign Portal is available by default

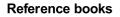

6661

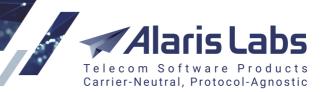

| Portals                                                     |                                              |  |  |
|-------------------------------------------------------------|----------------------------------------------|--|--|
| Campaign Portal URL:                                        | www.cportal-hoho.com                         |  |  |
| Campaign Portal title:                                      | Hornes and Hooves                            |  |  |
| Wholesale portal URL:                                       | www.haha.com                                 |  |  |
| Wholesale portal title:                                     | Hornes and Hooves Wholesale                  |  |  |
| Credit limit for new<br>Campaign Portal clients:            | 10                                           |  |  |
| Initial payment for new<br>Campaign Portal clients:         | 15                                           |  |  |
| Minimum payment<br>amount for portal:                       | 5                                            |  |  |
| Segment billing mode for<br>new Campaign Portal<br>clients: | 4. Bill and calculate routing rate by segmen |  |  |
|                                                             | Use Authorize.net                            |  |  |
|                                                             | Use MobiMoney                                |  |  |
|                                                             | Use PayOnline                                |  |  |
|                                                             | 🕑 Use PayPal                                 |  |  |
|                                                             | Use PayU                                     |  |  |
|                                                             | Use Secure Trading                           |  |  |
|                                                             | ✓ Use Stripe                                 |  |  |
|                                                             |                                              |  |  |

# Add tab, continued

- Campaign Portal URL: link to Alaris Campaign Portal
- *Campaign Portal title*: name of the Campaign Portal that can be used in emails about user registration, password change and the like
- Wholesale portal URL
- *Wholesale portal title*: name of the Wholesale portal that can be used in emails about user registration, password change and the like
- *Credit limit for new Campaign Portal clients:* the credit limit that is automatically assigned to a newly registered user of Alaris Campaign Portal
- *Initial payment for new Campaign Portal clients*: the amount that is automatically added to the balance of a newly registered user of Alaris Campaign Portal

**NOTE**: Decimal places can be used. If the parameter is left blank, the System takes the value from the same name parameter in <u>Administration/System settings/Partner portal</u>. If the value is set to 0, no amount will be added to the balance during registration.

- *Minimum payment amount for portal*: minimum payment amount for <u>Alaris Campaign Portal</u> or the <u>Wholesale portal</u> [165]
- Segment billing mode for new Campaign Portal clients: serves to set the SMS billing option for a specific contract company. To set the billing mode for all contract companies, use the parameter Segment billing mode for new Campaign Portal clients (1-5) in Administration\System settings\Partner portal [5]. Possible values include:

6611

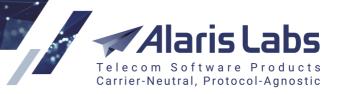

- 1. Bill by messages, exclude vendors with segment billing
- 2. Bill by messages, include vendors with segment billing
- 3. Bill by segments, calculate routing rate by message
- 4. Bill and calculate routing rates by segments
- 5. Bill by messages/segments depending on vendor mode

**NOTE**: This parameter is used only in case the Campaign Portal user subscribes to an SMS pack. When the user subscribes to a specific rate plan, the billing mode is inherited from the respective parent product. See also the <u>Alaris YouTube</u> video.

• Use Authorize.net, Use Mobimoney, Use PayOnline, Use PayPal, Use PayU, Use Secure Trading, Use Stripe: select appropriate checkboxes to allow the respective payment systems in <u>Alaris Campaign Portal</u> [380] and the <u>Wholesale portal</u> [165]

**NOTE**: As MobiMoney can only use Rubles, if Rubles are not configured as a currency in <u>Reference</u> <u>books\Currency exchange rates</u>, the System will not allow using the payment platform and will return an error.

**NOTE**: The <u>Wholesale portal</u> supports the use of the following payment systems: *Authorize.net*, *PayPal* and *Payonline*.

When necessary, use markers in the above parameters. Markers are alphanumeric strings in square brackets that serve as placeholders of information used in documents. For the list of markers supported by the System, see <u>Administration\System settings\Template manager\Markers</u> [77].

**NOTE**: Prior to inserting markers in the *Add* tab fields, check that they are configured in <u>System</u> settings\Financial module 4. (Invoice reference number format parameter) and <u>Administration\System</u> settings\Template manager 7.

Click Submit to save the changes.

The *Edit* tab additionally contains the *Campaign Portal Terms & Conditions* and *Wholesale portal Terms & Conditions* fields that allow adding the text of Terms and Conditions. The user is asked to agree with them when registering through the <u>Alaris Campaign Portal</u> and or the <u>Wholesale portal</u> for resetting the

password through the password reset link. Click Add text to configure the text. The Terms and Conditions can be loaded directly on the Campaign Portal server. The System uses domains specified in the *List of allowed domains (comma-separated)* field to select the appropriate Terms and Conditions for a specific Contract company. First, the System checks whether the appropriate Terms and Conditions are located in the *Reference books\Contract companies* interface. If none are found, the System searches on the Portal server. If none are found there, no Terms and conditions are displayed to the user. Terms and conditions are downloaded to the Portal server by request. To do this, contact the Alaris technical support team. If the Terms and conditions have been modified, the user is asked to accept them upon the next login to the interface. See also the Alaris YouTube video.

# 7.4.2 Agreements defaults tab

The *Agreement defaults* tab sheet allows setting default values for the <u>Carriers\Agreements</u> agreements page parameters such as credit limits, billing periods and email lists for each contract company.

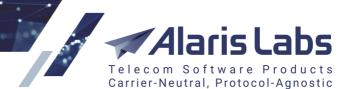

6600

| Cont               | ract companies Agreement defaults | Payment systems |                  |
|--------------------|-----------------------------------|-----------------|------------------|
| ID Agreement field |                                   | Default value   | Contract company |
|                    |                                   |                 | All              |
| 3                  | Default credit limit for client   | 35              | Alarislabs       |
| 6                  | Default billing period for vendor | Weekly          | Alarislabs       |
| 5                  | Default billing period for client | Monthly         | Alarislabs       |
| 7                  | Default credit limit for vendor   | 888             | Alarislabs       |

### **Agreement defaults**

To add a new default value, use the Add tab as illustrated below.

| 🔁 Add 🧪 Edit          |                                   |   |
|-----------------------|-----------------------------------|---|
| Contract<br>company*: | Alarislabs Demo 3.4               | ¥ |
| Agreement field*:     | Default billing period for vendor | ~ |
| Default value*:       | Every 10 days                     | ~ |

### Add agreement default

Select the appropriate values in the following drop-down lists:

- Contract company
- Agreement field: field in the Carriers\Agreements [11] page
- Default value

Click **Submit** to save the changes.

# 7.4.3 Payment systems tab

The *Payment systems* tab sheet contains information about the supported payment systems. The following payment systems are supported: Authorize.net, Mobimoney, PayPal, PayOnline, PayU, Secure Trading and Stripe.

**NOTE**: Prior to configuring payment systems, an account must be registered at the respective payment system.

**NOTE**: The <u>Wholesale portal</u> supports the use of the following payment systems: *Authorize.net*, *PayPal* and *Payonline*.

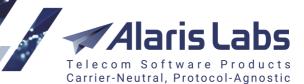

6600

| Contract companies Agreement defaults Payment systems |                |     |   |  |  |
|-------------------------------------------------------|----------------|-----|---|--|--|
| Contract company                                      | Paysystem name |     |   |  |  |
| All                                                   | ¥              | All | ¥ |  |  |
| Default                                               | PAY_ONLINE     |     |   |  |  |
| Default                                               | AUTHORIZE_NET  |     |   |  |  |
| Default                                               | PAYU           |     |   |  |  |
| Default                                               | PAYPAL         |     |   |  |  |
| Alarislabs                                            | PAYPAL         |     |   |  |  |
| Alarislabs                                            | AUTHORIZE_NET  |     |   |  |  |

### **Payment systems**

Payment systems are configured for each contract company separately. To add a new payment system for a specific contract company, use the *Add* tab at the right as shown below.

| 🚯 Add 🧪 Edit                     |                                          |       |
|----------------------------------|------------------------------------------|-------|
| Contract company:                | ACQ Ltd                                  | *     |
| Paysystem name:                  | PayPal                                   | *     |
| Deduct payment fee from partner: | 10                                       |       |
| Business:                        | am-facilitator@alarislabs.com            |       |
| URL:                             | https://www.sandbox.paypal.com/cgi-bin/w | ebscr |

### Add payment system

Configure the following fields:

- Contract company: select the appropriate contract company
- *Paysystem name*: select the payment system. Based on the selected system, configure the fields that appear:
  - For Authorize.net: authorization parameters for the service:
    - API Login ID
    - Transaction Key
  - For MobiMoney: authorization parameters for the service:
    - Login
    - Terminal ID
    - Password
    - Article ID
    - Use Orange data: enable sending a request to generate a receipt by Orange data online pay-box

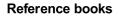

6611

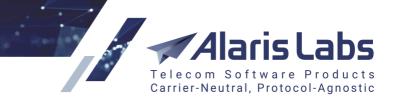

- For Paypal:
  - Deduct payment fee from partner: when set to 1, PayPal payments will be created with the full amount without the deducted fee. When set to 0, PayPal payments will include the deducted fee (default behavior)
  - Business: authorization parameter for the accounts belonging to Paypal (e-mail address)
  - URL: URL used for confirmation of Paypal payments
- For PayU: authorization parameters for the service:
  - API key
  - Account ID
  - Merchant ID
- For PayOnline: authorization parameters for the service:
  - Merchantld:
  - PrivateSecurityKey
- For Secure Trading: authorization parameters for the service:
  - Site reference
  - Merchant email
  - Password

**NOTE**: To enable processing notifications from the payment system, contact Secure Trading to confirm the use of hash to protect payments and communicate its calculation procedure: currencyiso3a, mainamount, sitereference, version, stprofile, ruleidentifier, stdefaultprofile, merchantemail, allurInotification, stextraurInotifyfields, sitesecuritytimestamp, password.

- For Stripe: authorization parameters for the service:
  - Publishable key
  - Secret key

Click **Submit** to save the changes.

# 7.5 Currency exchange rates

The System supports multi-currency billing based on exchange rates to translate different currencies to the System currency. The *Reference Books\Currency exchange rates* page serves to manage the currencies used by the System owner's partners and keep their exchange rates up-to-date.

Telecom Software Products Carrier-Neutral, Protocol-Agnostic

**Reference books** 

6660

| System currency:       USD         Existing currencies:       \$, 999, AED, AKS, ANTT, AUD, BAN, BYN, COP, EUR, EUR ECB, GZIP, JPY, COP, KTZ, NEW CUR, RUB, Teesr, ZAR, ZBV, ZER, test |             |     |          |            |             |
|----------------------------------------------------------------------------------------------------|-------------|-----|----------|------------|-------------|
| Exchange rates                                                                                                    |             |     |          |            |             |
| Currency:                                                                                                    | All         | ×   | Currency | Date       | Rate to USD |
| Rate relative to:                                                                                                    | USD         | ×   | RUB      | 2019.12.09 | 0.015692    |
| Date from*:                                                                                                    | 2019.12.01  |     | JPY      | 2019.12.09 | 0.009207    |
|                                                                                                    | 2019.12.01  |     | EUR      | 2019.12.09 | 1.109908    |
| Date till*:                                                                                                    | 2019.12.09  | 0   | BYN      | 2019.12.09 | 0.472724    |
| Show actual ratio                                                                                                    | ates        |     | AUD      | 2019.12.09 | 0.684599    |
| 🖫 Clear fi                                                                                                    | ilter 🔍 Sea | rch | 999      | 2019.10.28 | 1.550000    |
|                                                                                                    |             |     | ZAR      | 2019.06.28 | 0.070668    |
|                                                                                                    |             |     | AED      | 2019.06.28 | 0.272294    |

### **Currency exchange rates**

The page contains the following information:

- System currency: the actual System currency
- Existing currencies: other currencies configured in the System

Click the link with the currency code to open the *Editing currency* window:

| Editing currency EUR   |      | ×    |
|------------------------|------|------|
| Currency*:             | EUR  |      |
| Currency display name: | Euro |      |
| ISO currency code*:    | EUR  | *    |
| Cancel X Delete        | •    | Save |

### **Editing currency**

Enter the appropriate parameters in the corresponding fields. Click Set Currency to confirm or Cancel to discard the settings. Click Click Concel to delete the currency.

The 😳 button opens the Adding new currency window:

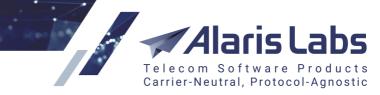

6660

| Adding new currency    |        | ×    |
|------------------------|--------|------|
| Currency*:             | MNT    |      |
| Currency display name: | Tugrik |      |
| ISO currency code*:    | MNT    | ·    |
| Cancel                 | ✓      | Save |

### Adding new currency

Enter the required parameters in the corresponding fields. Click  $\checkmark$  Add currency to confirm or  $\checkmark$  Cancel to discard the settings.

The bottom of the page contains exchange rates, which can be filtered by the currency name or validity period. Specify the values in the fields *Currency*, *Date from* and *Date till*. Select *Show actual rates* to display only exchange rates valid as of the current moment. Additionally, the field *Rate relative to* serves to select the currency relative to which other currencies will be displayed in the main table.

Click Search to filter the records.

Add or delete the exchange rates using the <sup>Q Add</sup> and **X** Delete buttons respectively. Recently updated

but not saved records are marked in red reminding to click the save button before leaving the page. Exchange rates can be added, deleted and edited for the present, past and future periods. Exchange rate changes for past periods cause statistics recalculation, which is a time and resource consuming procedure, especially for huge traffic volumes.

The exchange rate values are defined as the cost of 1 currency unit in the System currency. For example, if the System currency is USD and 1 EUR = 1.4 USD, the exchange rate for EUR will be 1.4. This tip is opened by clicking the **1** button at the bottom of the page.

Currency exchange rates can be downloaded automatically. Contact the Alaris technical support team for configuration.

# 7.6 Product types

The *Reference Books*\*Product types* page contains information on the type of products registered in the System. Records highlighted in red are non-editable.

Product types can be used for the following purposes:

- In <u>Carriers\Products</u> the user specifies the *Product type* when creating a new product; it is also possible to filter product records by the *Product type* column
- In <u>Finance\Recurring fees</u> for continuous services such as server or data channel rental
- In <u>Finance\Charges</u> [136] the user specifies the *Product type* field when creating a new charge detail record; it is also possible to filter charge records by the *Product type* field
- In <u>Finance\Invoices</u> [142] the user can filter records by the *Product type* field

6661

 The user can set the Product type properties Unit and Description in the markers [ChargeUnit] and [ChargeDescription] that are used in invoice templates (see more in <u>Administration\Template</u> <u>manager</u> [75])

Carrier-Neutral, Protocol-Agnostic

The page is divided in two sections. The left section is a table of product types. The table contains the following information:

| The start page Product types 🛞 |                    |                               |         |              |
|--------------------------------|--------------------|-------------------------------|---------|--------------|
| ID                             | Type name          | Charge description            | Unit    | Finance only |
| 5                              | Balance correction | Balance correction            | Service | Yes          |
| 100                            | Correction         | Correction charges            | Service | No           |
| 6                              | DID                | Voip traffic                  | Minute  | No           |
| 8                              | DID/TFN fees       | DID/TFN fees                  | Service | Yes          |
| 7                              | HLR                | SMS                           | SMS     | No           |
| 1                              | International      | Voip traffic                  | Minute  | No           |
| 102                            | Long number        | Subscription fee for a number | Pcs     | No           |

### Product types

- ID: internal identification number
- *Type name:* name of the product type (the types highlighted in red are System types and are not editable)
- Charge description: description of the chargeable services
- Unit: measurement unit
- Finance only: product types with the value Yes in this column are not displayed in <u>Carriers\Products</u> and cannot be used to create new products. They can only be used in <u>Finance\Charges</u> for creating charges and in <u>Finance\Invoices</u> when filtering invoices. Product types created by the user have No in the *Finance only* column. See also the <u>Alaris YouTube</u> video

The right panel contains the Add and Edit tabs.

| 🕄 Add 🥖 Edit            | t                   |   |
|-------------------------|---------------------|---|
| Type name*:             | Correction          |   |
| Charge<br>description*: | Correctional charge |   |
| Unit*:                  | Service             | ¥ |

### Add tab

Enter the above listed parameters in the appropriate fields. When through with defining the parameters, click ✓ Submit to confirm or <a href="https://www.click.com">Submit</a> to discard the settings. Click Submit to delete the selected record.

# 7.7 Countries and regions

The *Reference Books*\*Countries and regions* section serves to create lists of regional managers and region sets, which are used on the <u>SMS\Analytics</u><sup>[215]</sup> page as a statistical layer component (*Client/Vendor Managers, Client/Vendor Region*).

Alaris Labs Telecom Software Products Carrier-Neutral, Protocol-Agnostic

6660

# 7.7.1 Company region

The Company region table contains the following information:

- ID: internal identification number
- Region name: name of the region
- Manager: name of the manager responsible for the region

| Start page Gountries and regions 🛞      |             |                          |
|-----------------------------------------|-------------|--------------------------|
| Company region Countries Country groups |             |                          |
| ID                                      | Region name | Manager                  |
| 10107                                   | Africa      | poco (John Smith)        |
| 10024                                   | America     | Poco Loco (Mary Poppins) |
| 10042                                   | Asia        | Chippolo (Chippo Lino)   |

### **Company region**

The *Add* and *Edit* tabs in the upper right corner of the page allow assigning managers to regions. To activate the *Edit* tab, click on the record in the table. Enter the parameters in the corresponding fields. Fields marked with an asterisk (\*) are required.

| 🕃 Add 🥖 Edit  | ]                        |   |
|---------------|--------------------------|---|
| Region name*: | Asia                     |   |
| Manager*:     | Poppins Mary (Poco Loco) | * |

### Add and Edit tabs

When through with defining the parameters, click ✓ Submit to confirm or <sup>Reset</sup> to discard the settings. Click **X** Delete to delete the selected record.

# 7.7.2 Countries

The *Countries* table contains the following information:

- ID: internal identification number
- *Country*: name of the country
- Region: name of the region
- Tax, %: the applicable country-specific tax rate

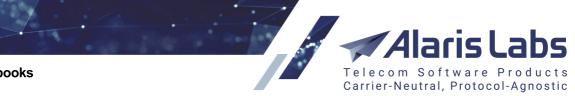

6211

| Start page 🛞 Countries and regions 🛞 |                                  |               |        |
|--------------------------------------|----------------------------------|---------------|--------|
| Compa                                | ny region Countries Country grou | ıps           |        |
| ID                                   | Country                          | Region        | Tax, % |
| 2                                    | Antarctica                       | Polar         |        |
| 3                                    | Antigua                          | Caribbean     | 25.00  |
| 10298                                | Antigua and Barbuda              | Caribbean     | 25.00  |
| 10299                                | Argentina                        | South America |        |
| 10300                                | Armenia                          | Asia          | 33.00  |

### Countries

The *Edit* tab in the upper right corner allows assigning countries to regions and specifying the applicable tax rate (correct to the second decimal place).

| 🥖 Edit   |              |   |
|----------|--------------|---|
| Country: | : Antarctica |   |
| Region:  | Polar        | ¥ |
| Tax, %:  | 1            |   |

### Edit tab

Click Submit to confirm or Reset to discard the settings.

| NOTE: If all records mentioning a country are removed from SMS\Reference books\e.212/e.164 | 1 |
|--------------------------------------------------------------------------------------------|---|
| reference book editor and the country is removed from the System.                          |   |

# 7.8 Units

The *Reference books*\Units page contains information on measurement units used in the System.

The page is divided in two sections: the table of units and the *Add/Edit* tabs. The table contains the following information:

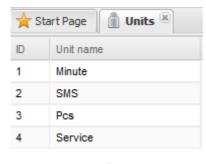

### Units

- ID: internal identification number
- Unit name: name of the unit

The *Add* and *Edit* tabs allow adding new records or editing existing ones. To activate the *Edit* tab, click on the record in the table. Enter the unit name in the corresponding field.

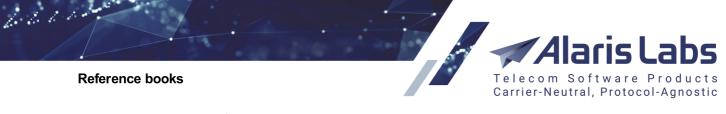

| 🕄 Add 🥖 Edit |  |
|--------------|--|
| Unit name*:  |  |

# Add tab

When through with defining the parameters, click **Submit** to confirm or **Cancel** to discard the settings. Click **Cancel** to delete the selected record.

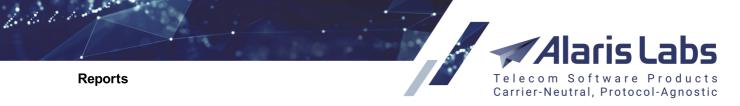

# 8 Reports

# 8.1 Reports page overview

The Reports page enables creating custom reports based on any table in the System database.

| rts             |                   |          |                    |         |
|-----------------|-------------------|----------|--------------------|---------|
|                 | Hide obsolete rep | oorts    |                    |         |
| Categories:     | Administration    | 🗌 Alert  | Custom             | Finance |
|                 | 🔲 Info            | Rates    | Reference          | SMS     |
|                 | SMS Alert         | SMS Stat | Stats              | Test    |
|                 | VO Custom         | Voice    |                    |         |
| Recent runs:    | All reports       | ~        |                    |         |
| Reports:        |                   |          |                    |         |
| User presets:   | Default preset    | × 🗖      | Save) 🔚 Save as) 隓 | Delete  |
| ease select rep | port              |          |                    |         |

### **Reports page**

The System is delivered with a pack of report templates covering most typical needs of wholesale carriers. The reports are named according to a pattern: the last word in the report name describes the functional area the report pertains to (e.g. *Reference, Stats, Finance, Administration, SMS Alert, SMS Stats, SMS* etc.)

The *Reports* page allows generating a report based on an existing template and contains the following parameters:

- *Categories*: the report category. When several categories are selected, the *Reports* drop-down list shows all reports included at least in one of the groups
- *Recent runs*: shows the reports generated for the past 24 hours, 3 days, week, 2 weeks or a month. Use this drop-down list for easy access to frequently used reports
- *Reports*: the list containing reports that are included in at least one of the groups checked in the *Categories*. Select a report from the drop-down list. A submenu with the report parameters will open below. Fill in the appropriate parameters
- User presets: allows saving the current report and schedule parameters as well as a list of recipients (for more detail, see below in this section)

In the right hand panel check the flag *Is recurrent* if the report must be created regularly. Configure the time table as shown below.

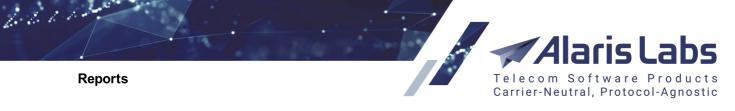

|                     | Is recurrent                                    |
|---------------------|-------------------------------------------------|
|                     | Minutes:<br>00 05 10 15 20 25 30 35 40 45 50 55 |
|                     | Hours:                                          |
|                     | Day of week Mo<br>Mo Tu We Th Fr Sa Su          |
|                     | Months:<br>Ja Fe Mr Ap Ma Jn Jl Au Se Oc No De  |
| Sender:             | General 👻                                       |
| List of recipients: | haha@poco.es                                    |
| File type:          | .XLS 👻                                          |
| ⑦ Telegram Chat ID: |                                                 |
| Telegram message:   |                                                 |
| Last run: Next run: |                                                 |
|                     | (+) Next 10 run                                 |

# **Report schedule**

In the *Sender* field select the contract company on behalf of which the reports will be sent (configured in <u>Administration\Outgoing email accounts</u> 2 - learn more in <u>Alaris YouTube video</u>).

In the List of recipients field specify the emails to which the report will be sent.

In the File type field select the report file type.

Use the *Telegram Chat ID* and *Telegram message* fields to configure sending report notifications to Telegram.

To configure interaction with the Telegram service, proceed as follows:

0. Set the appropriate values in the System parameters (<u>Administration\System</u> settings\Telegram<sup>73</sup>)

1. Register a bot (service on behalf of which notifications will be sent) at <u>https://telegram.me/BotFather</u>. For example, SendAlertsBot

2. Remember the bot ID

3. Create a chat with the bot (@SendAlertsBot). The chat will be used for receipt of automatic messages

4. Fill in the chat ID to the *Telegram Chat ID* field (the ID can be checked at <a href="https://telegram.me/get\_id\_bot">https://telegram.me/get\_id\_bot</a>)

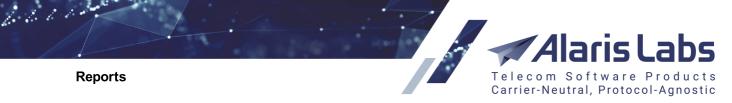

5. In the *Telegram message* field supply the text of the notification. As Telegram does not support display of tables, only the content of this field will be sent to the messenger. The full report content can be emailed to predefined email addresses.

NOTE: The System only sends the results of recurrent reports if they are not void.

Click Rext 10 runs to view the schedule of the next 10 runs of the report.

The user can save the current report and schedule parameters as well as a list of recipients. In the User

| Save user preset a | 5                       |
|--------------------|-------------------------|
| Preset name*:      | Lazy Enterprises preset |
|                    | 🙁 Cancel 🖌 Save         |

Save preset dialog

To generate a report, click Run report at the bottom of the left panel. The generated report will open in a new tab as illustrated in the figure below. Click is on the tab to close the report or cancel the report

generation if still in progress. Click Export to Excel or Export to CSV to export the file to MS Excel or a .CSV file respectively.

| Reports Areport "Analytical cube status (Administration)" |           |                 |                 |                 |           |
|-----------------------------------------------------------|-----------|-----------------|-----------------|-----------------|-----------|
|                                                           |           |                 |                 |                 |           |
| Tx)                                                       | Text mask | Text mask       | Text mask       | Text mask       | Text mask |
| 1                                                         | WEEK      | 2017.12.04 00:  | Must be recalcu | 2017.11.27 00:0 | 0         |
| 2                                                         | WEEK      | 2017.11.27 00:0 | Must be recalcu | 2017.11.30 07:2 | 311211    |
| 3                                                         | WEEK      | 2017.11.20 00:0 | Ready           | 2017.11.27 02:3 | 1333235   |
| 4                                                         | WEEK      | 2017.11.13 00:0 | Ready           | 2017.11.20 02:3 | 585148    |
| 5                                                         | WEEK      | 2017.11.06 00:0 | Ready           | 2017.11.13 02:3 | 416590    |

# **Report example**

You can select the number of rows displayed per page by using the control <sup>200</sup> rows at the bottom of the page. The setting is saved in the browser's local storage and will be applied to all reports you open.

Click Open as pivot to view the report in a configurable summary table

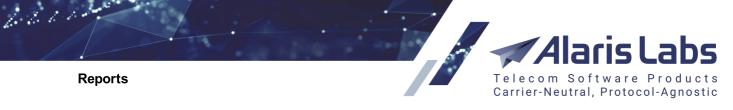

|                       |                                 | 1 |                   |            |                   |
|-----------------------|---------------------------------|---|-------------------|------------|-------------------|
|                       | Sample Standard Deviation ▼ ↓ ↔ |   |                   |            |                   |
|                       | Channel ID •                    |   |                   |            |                   |
| Address -             | CHANNEL_DIRECTION -             |   | CHANNEL_DIRECTION | Channel ID | Login (system ID) |
| Bound as -            | Channel ID -                    |   | CLI               | 10020      | tGOhIGPB          |
| Dound do              |                                 |   |                   | 10120      | testsms           |
| Carrier *             | Login (system ID) -             |   |                   | 11325      | 8PvDXD            |
| Channel name -        | MPS buffer -                    |   |                   | 11326      | 8PvDXD            |
|                       |                                 |   |                   | 11327      | 8PvDXD            |
| EMA bound time -      | Submit buffer limit -           |   |                   | 11332      | ESDE              |
| Local address -       | System type -                   |   |                   | 11337      | 2ocSEwdCZD        |
|                       |                                 |   |                   | 11338      | zQaW              |
| MPS buffer limit -    | Vendor window size *            |   |                   | 11342      | zXCESaob          |
| Status last updated - |                                 |   |                   | 11343      | zXCESaob          |
| Chathar               |                                 |   |                   | 11345      | zQaW012           |
| Status -              |                                 |   |                   | 11348      | ESaXcESaW         |
| Submit buffer -       |                                 |   |                   | 11351      | ESHE2CXQV         |
|                       |                                 |   |                   | 11353      | XrE8Qt            |

#### Channel status (SMS) report

The left section of the page contains a list of report parameters. Drag and drop the parameter name from the left column to the right one. A column with the selected parameter will be added to the table in the right section of the page. You can also use the filter within each parameter to show specific value types. Click on the arrow rest to the parameter name to open the selection dialog as shown in the figure below, and select value types to be displayed in the table.

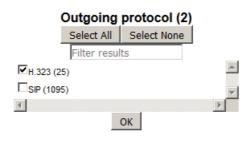

#### Selection dialog

If access to specific data in the System DB is required for creating a report not available on the *Reports* page, contact the Alaris support team for a description of the necessary DB tables and/or views. The most frequently used reports are described below.

# 8.2 Auto rate import change log (Administration)

The Auto rate import rule change log (Administration) report shows changes of auto import rules. To access the report, in the *Categories* section select *Administration*; in the *Reports* drop-down list select *Auto rate import rule change log* (Administration) or simply type the name of the report.

| orts                 |                         |                      | Telecor                                                  | <b>laris La</b>     |
|----------------------|-------------------------|----------------------|----------------------------------------------------------|---------------------|
|                      |                         |                      | Carrier-N                                                | eutral, Protocol-Ag |
| 🗆 H                  | ide obsolete rep        | orts                 |                                                          |                     |
| Categories: 📃 A      | dministration           | Alert                | Custom                                                   | Finance             |
| 🔲 Ir                 | nfo                     | Rates                | Reference                                                | SMS                 |
| 🗌 S                  | MS Alert                | SMS Stat             | Stats                                                    | Test                |
| - V                  | O Custom                | Voice                |                                                          |                     |
| Recent runs: All r   | eports                  | *                    |                                                          |                     |
| Reports: Auto        | o rate import rul       | e change log (Admir  | nistration)                                              | `                   |
| User presets: Defa   | ault preset             | × 🗖                  | Save 🔚 Save as) 🧲                                        | Delete              |
| Params of report "Ad | ministration: Au        | ito rate import rule | change log"                                              |                     |
| Descript             | The period<br>>System : |                      | ge log.<br>ity is defined in Adm<br>on-> Log store perio |                     |
|                      |                         |                      |                                                          |                     |
| Rule                 | ID: 10006               |                      |                                                          |                     |

#### Auto rate import change log (Administration) report settings

Configure the following parameters:

1.1.1

- *Rule ID*: ID of the auto import rule
- *From/To*: the period of changes

Click Run report to execute the report.

An example of the report is shown in the figure below.

| Rep  | orts 🛛 🔶 Report                                                   | "Auto rate imp | ort rule change log (A | dministration)" | ×          |           |           |           |            |  |  |
|------|-------------------------------------------------------------------|----------------|------------------------|-----------------|------------|-----------|-----------|-----------|------------|--|--|
| Rule | ule ID: 10006; From: 2019.10.13 00:00:00; To: 2019.10.14 09:30:00 |                |                        |                 |            |           |           |           |            |  |  |
| Nº   | Author                                                            | LOG_ID         | LOG_TIME               | LOG_ACTION      | SESSION_ID | EXEC_ID   | RULE_ID   | CAR_ID    | PRODUCT_ID |  |  |
| K    | Text mask                                                         | Text mask      | Text mask              | Text mask       | Text mask  | Text mask | Text mask | Text mask | Text mask  |  |  |
| 1    | Alaris (50.7.93                                                   | 95162747       | 2019.10.14 06:         | ud              | 134857369  | 505997617 | 10006     | 1412      | 99869      |  |  |
| 2    | Alaris (50.7.93                                                   | 95162747       | 2019.10.14 06:         | ui              | 134857369  | 505997617 | 10006     | 1412      | 99869      |  |  |
| 3    | Alaris (50.7.93                                                   | 95163003       | 2019.10.14 06:         | ud              | 134857369  | 505999095 | 10006     | 1412      | 99869      |  |  |
| 4    | Alaris (50.7.93                                                   | 95163003       | 2019.10.14 06:         | ui              | 134857369  | 505999095 | 10006     | 1412      | 99869      |  |  |
| 5    | Alaris (50.7.93                                                   | 95163005       | 2019.10.14 06:         | ud              | 134857369  | 505999126 | 10006     | 1412      | 99869      |  |  |
| 6    | Alaris (50.7.93                                                   | 95163005       | 2019.10.14 06:         | ui              | 134857369  | 505999126 | 10006     | 1412      | 99869      |  |  |
| 7    | Alaris (50.7.93                                                   | 95163027       | 2019.10.14 06:         | ud              | 134857369  | 505999550 | 10006     | 1412      | 99869      |  |  |
| 8    | Alaris (50.7.93                                                   | 95163027       | 2019.10.14 06:         | ui              | 134857369  | 505999550 | 10006     | 1412      | 99869      |  |  |
| 9    | Alaris (50.7.93                                                   | 95163029       | 2019.10.14 06:         | ud              | 134857369  | 505999594 | 10006     | 1412      | 99869      |  |  |
| 10   | Alaris (50.7.93                                                   | 95163029       | 2019.10.14 06:         | ui              | 134857369  | 505999594 | 10006     | 1412      | 99869      |  |  |

#### Auto rate import change log (Administration) report

# 8.3 Change logs (Administration)

Change logs keep track of all the changes made by users to System objects for the past 30 days (the period is configured by the parameter *Log store period, days* at <u>Administration\System</u> <u>settings\Common</u>[35)). These logs allow identifying the user that made the changes (when fixing something that went wrong, for example).

# Reports Alaris Labs

To view the log, in the *Categories* section select *Administration*; in the *Reports* drop-down list select the appropriate log. In the *Params of report* section select appropriate parameters. Click Run report.

The following change logs exist in the System (available in the Administration section):

- Agreement change log
- Balance change log

6611

- Carrier change log
- Permission change log
- Product change log
- SMS channel change log
- SMS rate change log
- SMS POI change log
- SMS routing rule change log
- SMSC change log
- System settings change log

An example of the SMS channel change log (Administration) is shown below.

| Rep | Reports Keport "SMS channel change log (Administration)" |           |                 |            |            |            |  |  |
|-----|----------------------------------------------------------|-----------|-----------------|------------|------------|------------|--|--|
| Nº  | Author                                                   | LOG_ID    | LOG_TIME        | LOG_ACTION | SESSION_ID | CHANNEL_ID |  |  |
|     | Text mask                                                | Text mask | Text mask       | Text mask  | Text mask  | Text mask  |  |  |
| 1   | Alaris (10.146.2.8)                                      | 30385493  | 2016.09.06 15:5 | i          | 45587976   | 12100      |  |  |

#### SMS channel change log (Administration)

# 8.4 **REST API changes (Administration)**

The REST API changes (Administration) report serves to track changes in API methods between the versions.

To access the report, in the Reports drop-down list select REST API changes (Administration).

| ts                   |                   |                  |                  | n Software Pro<br>eutral, Protocol-A |
|----------------------|-------------------|------------------|------------------|--------------------------------------|
| ✓ F                  | lide obsolete rep | orts             |                  |                                      |
| Categories: 🕢 🗚      | dministration     | Alert            | Custom           | Finance                              |
|                      | nfo               | Rates            | Reference        | SMS                                  |
| 🔲 S                  | MS Alert          | SMS Stat         | Stats            | Test                                 |
| - V                  | O Custom          | Voice            |                  |                                      |
| Recent runs: All     | reports           | ~                |                  |                                      |
| Reports: RES         | T API changes (   | (Administration) |                  |                                      |
| User presets: Def    | ault preset       | ¥ .              | Save 🔚 Save as 🧯 | Delete                               |
| Params of report "Ad | ministration: R   | EST API changes" |                  |                                      |
| Descrip              | tion: Compare     | two REST API ve  | rsions           |                                      |
| From version (       | V2): 3.5.4        |                  | ×                |                                      |
| Till version (       |                   |                  | ~                |                                      |

#### Parameters of REST API changes (Administration)

Specify the versions between which the comparison must be performed:

6.61

- *From version (V2)*: specify the starting version for the comparison (the version starting from which the comparison must be performed)
- *Till version (V1)*: specify the last version for the comparison (normally the current version)

To generate the report, click spectra at the bottom of the left panel. An example of the report is shown in the figure below.

| Rep  | Reports 🙀 Report "REST API changes (Administration)" 🗵 |            |                  |           |           |                           |  |  |  |
|------|--------------------------------------------------------|------------|------------------|-----------|-----------|---------------------------|--|--|--|
| From | rom version (V2): 3.5.4; Till version (V1): 3.5.5      |            |                  |           |           |                           |  |  |  |
| N₽   | Resource                                               | Parameter  | Change V2=>V1    | ∨2        | V1        | V1 description            |  |  |  |
|      | Text mask                                              | Text mask  | Text mask        | Text mask | Text mask | Text mask                 |  |  |  |
| 1    | GET:agreement                                          | vat_number | created in 3.5.5 | 3.5.4     | 3.5.5     | Get agreement list        |  |  |  |
| 2    | POST:agreement                                         | vat_number | created in 3.5.5 | 3.5.4     | 3.5.5     | Add new agreement         |  |  |  |
| 3    | GET:agreement/{id}                                     | vat_number | created in 3.5.5 | 3.5.4     | 3.5.5     | Get specific agreement    |  |  |  |
| 4    | PUT:agreement/{id}                                     | vat_number | created in 3.5.5 | 3.5.4     | 3.5.5     | Update specific agreement |  |  |  |

**REST API changes (Administration) report** 

# 8.5 System log (Administration)

The *System log (Administration)* stores information about all operations and processes in the database. It serves to monitor the database operability, check that the statistics is calculated correctly, detect critical database errors etc.

|                     |                                                            |                                                                        |               |   |        | larie  | sLab                   |
|---------------------|------------------------------------------------------------|------------------------------------------------------------------------|---------------|---|--------|--------|------------------------|
| Reports             |                                                            |                                                                        |               | Т | elecom | Softwa | re Produ<br>tocol-Agno |
|                     |                                                            |                                                                        |               |   |        |        |                        |
| Params of report "A | dministration: Sy                                          | stem log"                                                              |               |   |        |        |                        |
|                     | otion: Shows all a<br>The period                           | activities of the<br>of data availab<br>> Log store perio              | ility is defi |   |        |        | settings->             |
| Descri              | otion: Shows all a<br>The period<br>Common-3               | activities of the<br>of data availab<br>> Log store perio              | ility is defi |   |        |        | settings->             |
| Descri              | otion: Shows all a<br>The period<br>Common-3<br>30 days by | activities of the<br>of data availab<br>> Log store perio<br>v default | ility is defi |   |        |        | settings->             |

#### Parameters of System log (Administration)

To view the log, in the *Categories* section select *Administration*; in the *Reports* drop-down list select *System log (Administration).* In the *Params of report* section in the *Operation* field specify the database operation (use the \* mask symbol if necessary). In the *From* and *To* fields specify the period for the report. Click Run report.

# 8.6 System tasks (Administration)

1.1.1

The *System tasks (Administration)* report contains details of scheduled tasks launched from all System interfaces. To access the report, in the *Categories* section select *Administration*; in the *Reports* drop-down list select *System tasks (Administration)* or simply type the name of the report.

|                  | Hide obsolete repo     | rts          |                      |         |
|------------------|------------------------|--------------|----------------------|---------|
| Categories:      | Administration         | Alert        | Custom               | Finance |
|                  | 🔲 Info                 | Rates        | Reference            | SMS     |
|                  | SMS Alert              | SMS Stat     | Stats                | Test    |
|                  | VO Custom              | Voice        |                      |         |
| Recent runs:     | All reports            | *            |                      |         |
| Reports:         | System tasks (Admini   | stration)    |                      | *       |
| User presets:    | Default preset         | *            | 🔚 Save 🔚 Save as 🤤 🛛 | lelete  |
| Params of report | t "Administration: Sys | tem tasks" — |                      |         |
| De               | scription: No descript | tion         |                      |         |

#### System tasks (Administration) report settings

Click Run report to execute the report.

An example of the report is shown in the figure below.

| Rep | Reports 🙀 Report "System tasks (Administration)" 🗷 |           |                                |                |                 |               |                   |  |  |
|-----|----------------------------------------------------|-----------|--------------------------------|----------------|-----------------|---------------|-------------------|--|--|
| N₽  | Job name                                           | Status    | Information                    | Create date    | Owner user name | Task type     | Task parameters   |  |  |
|     | Text mask                                          | Text mask | Text mask                      | Text mask      | Text mask       | Text mask     | Text mask         |  |  |
| 1   | ratanatask9                                        | Done      | Ready. Time spent: +0 00:01:10 | 2015.08.07 17: | Alaris          | Rate analisys | {"analysis":"9"," |  |  |
| 2   | ratanatask5                                        | Done      | Ready. Time spent: +0 00:01:24 | 2015.06.02 09: | Alaris          | Rate analisys | {"analysis":"5"," |  |  |
| 3   | ratanatask4                                        | Done      | Ready. Time spent: +0 00:00:56 | 2015.06.02 01: | Alaris          | Rate analisys | {"analysis":"4"," |  |  |
| 4   | ratanatask3                                        | Done      | Ready. Time spent: +0 00:01:21 | 2015.03.27 15: | Alaris          | Rate analisys | {"analysis":"3"," |  |  |

System tasks (Administration) report

Reports

6660

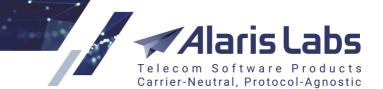

# 8.7 SMS analytical cube status (Administration)

Analytical cubes are pre-calculated statistical tables based on the OLAP (online analytical processing) technology. The System aggregates multi-dimensional data for various objects and their combinations. This method allows fast and easy retrieval of any type of statistics – for example, for each client the System knows to which countries the traffic was sent, to which network in each country, to which MCCMNC in each network, to which vendors for each MCCMNC etc. This information is collected in minute, hour, day and month increments and is stored in analytical cubes. Cube updating is a time consuming process and is therefore performed either at the end of a time increment or when a EDR threshold is reached (whichever happens first).

The cube updating parameters are configured in <u>Administration\System settings\SMS</u> [56] section illustrated below.

| Stats calculation delay, minutes (day)      | 45                                       |
|---------------------------------------------|------------------------------------------|
| Stats calculation delay, minutes (hour)     | 15                                       |
| Stats calculation delay, minutes (min)      | 1                                        |
| Stats calculation delay, minutes (month)    | 1300                                     |
| Stats calculation delay, minutes (week)     | 300                                      |
| Stats calculation threshold (EDR/day, MA)   | 2500                                     |
| Stats calculation threshold (EDR/hour, MA)  | 1000                                     |
| Stats calculation threshold (EDR/min, MA)   | 17                                       |
| Stats calculation threshold (EDR/month, MA) | 48000                                    |
| Stats calculation threshold (EDR/week, MA)  | 36000                                    |
| Stats calculation threshold (SMS/Hour, SA)  | 1000                                     |
| Switch URL template for sms test send       | http://127.0.0.1:8001/api?command=submit |
| Traffic details days count                  | 62                                       |
| Week cube partition count                   | 40                                       |
|                                             |                                          |

#### Cube update parameters

The following parameters are available:

- Auto threshold calculation (0 no, 1 yes): when the value is 1, the cube update thresholds are calculated automatically
- Stats calculation delay, minutes (day/hour/min/month): the delays are configured for each time increment (minute, hour, day, week, and month) to allow the entirety of data to be collected for the completed increment. For example, the value 45 in the parameter Stats calculation delay, minutes (day) means that the statistics for the past day will be updated on 00:45 of the following day in case the amount of new records does not exceed the threshold defined in Stats calculation threshold (EDR/day)
- *Stats calculation threshold*: the threshold (in EDR/min, EDR/hour, EDR/week, EDR/month). When reached, the statistics will be recalculated even if the increment is not yet complete

The thresholds must be configured based on the intensity of traffic; otherwise the analytics may be displayed with a noticeable delay. For example, during initial System tests when the SMS count is low it is advisable to set low thresholds for the minute/hour/day increments.

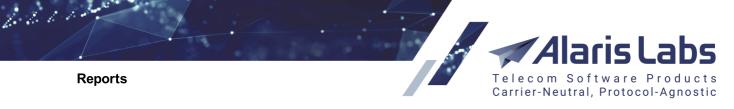

| Recalculate current day stats at, hours (0-23, 1-fold)  | null |
|---------------------------------------------------------|------|
| Recalculate current hour stats at, mins (0-50, 10-fold) | null |

#### **Recalculate stats parameters**

Additionally, it is possible to configure forced recalculation of day and hour statistics at the specified hour and minute respectively. The following parameters are used for that purpose:

- *Recalculate current day stats at, hours (0-23, 1-fold)*: any integer value from 0 to 23. For example, the value *23* means that the statistics for the current day will be recalculated at 23:00 on the same day
- *Recalculate current hour stats at, mins (0-50, 10-fold)*: specify 0, 10, 20, 30, 40 or 50. For example, the value *30* means that the statistics for the current hour will be recalculated at 30 minutes of the current hour

The *Analytical cube status* report provides information about the general status of the cubes and the cube update schedule.

|                | ✓ Hide obsolete re    | ports               |           |           |
|----------------|-----------------------|---------------------|-----------|-----------|
| Categories:    | Administration        | 🗌 Alert             | Custom    | Finance   |
|                | 🗖 Info                | Rates               | Reference | SMS       |
|                | 🗌 SMS Stat            | Stats               | Test      | VO Custom |
| Recent runs:   | All reports           | *                   |           |           |
| Reports:       | SMS Analytical cub    | e status (Administr | ation)    |           |
| Params of repo | rt "Administration: 9 | 5MS Analytical cub  | e status" |           |
| De             | scription: No descri  | ption               |           |           |
|                | Period: Week          |                     | ¥         |           |

SMS Analytical cube status report parameters

To generate the report, in the *Categories* section select *Administration*; in the *Reports* drop-down list select *SMS Analytical cube status (Administration*); in the *Period* drop-down list select the appropriate period (*Minute, Hour, Day, Week, Month* or *Financial*). Click SR Run report.

**NOTE**: Financial are specialized cubes calculated by billing period. Their calculation delay is configured by the parameter *Invoice generation delay, hours* at Administration\System settings\Financial module 4

| Nº | Partition period t | Partition date  | State            | Last change     | Row count | New EDR count. |
|----|--------------------|-----------------|------------------|-----------------|-----------|----------------|
| 7. | Text mask          | Text mask       | Text mask        | Text mask       | Text mask | Text mask      |
| 1  | WEEK               | 2016.10.24 00:0 | Must be recalcul | 2016.10.17 00:0 | 0         |                |
| 2  | WEEK               | 2016.10.17 00:0 | Must be recalcul | 2016.10.17 13:5 | 58876     | 60303          |
| 3  | WEEK               | 2016.10.10 00:0 | Ready            | 2016.10.17 02:2 | 79520     | 0              |

#### Analytical cube status report

The report table contains the following columns:

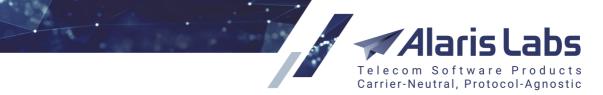

- Partition period: the cube type (minute, hour, day, week, month or financial)
- Partition date: the increment date and time
- State: Ready or Must be recalculated
- Last change: date and time of the last update
- Row count: the number of rows

6660

**Reports** 

- New EDR count: the number of new EDRs after update
- Recalculation status: estimated cube calculation date and time

# 8.8 SMS Volume/ASR/DLRt monitoring (Alert)

The SMS Volume/ASR/DLRt monitoring (Alert) report serves to monitor the dynamic of the traffic metrics.

|                  | 🕑 Hide o    | bsolete repor | ts       |               |      |           |           |   |
|------------------|-------------|---------------|----------|---------------|------|-----------|-----------|---|
| Categories:      | 🗌 Admin     | istration     | <b>A</b> | lert          |      | Custom    | Finance   |   |
|                  | 🗌 Info      |               | 🗆 R      | ates          |      | Reference | SMS       |   |
|                  | SMS Stat    |               | S        | Stats         |      | Test      | VO Custom |   |
| Recent runs:     | All report  | ts            |          | ~             |      |           |           |   |
| Reports:         | SMS Volu    | ume/ASR/DLR   | t mo     | nitoring (Ale | rt)  |           |           | ~ |
| Params of report | a "Alert: S | MS Volume/    | ASR/     | DLRt monit    | orin | g"        |           |   |
| Des              | scription:  | No descript   | ion      |               |      |           |           |   |
| Previous peri    | iod start:  | 2017.09.17    | •        | 12:07:00      | ~    |           |           |   |
| Previous per     | riod end:   | 2017.09.17    |          | 12:12:00      | ×    |           |           |   |
| Current peri     | iod start:  | 2017.09.17    |          | 12:12:00      | *    |           |           |   |
| Current pe       | riod end:   | 2017.09.17    |          | 12:17:00      | ¥    |           |           |   |
| min. Δ Vol       | ume, %:     | 20            |          |               |      |           |           |   |
|                  |             | 🕑 negative    |          |               |      |           |           |   |
|                  |             | positive      |          |               |      |           |           |   |
| min. Δ           | ASR, %:     | 20            |          |               |      |           |           |   |
|                  |             | 🕑 negative    |          |               |      |           |           |   |
|                  |             | positive      |          |               |      |           |           |   |
| min. Δ l         | DLRt, %:    | 20            | 1        |               |      |           |           |   |
|                  |             | 🗷 negative    |          |               |      |           |           |   |
|                  |             | positive      |          |               |      |           |           |   |
|                  |             |               |          |               |      |           |           |   |

#### SMS Volume/ASR/DLRt monitoring (Alert)

To access the report, in the *Reports* drop-down list select *SMS Volume/ASR/DLRt monitoring (Alert)*. Configure the following parameters:

• Previous period start/end: the past period that will be compared with the current period

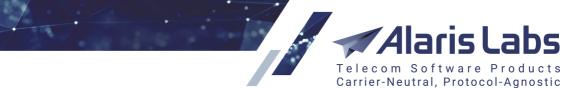

• Current period start/end: the period for comparison

6600

**Reports** 

- min.  $\Delta$  volume, %: the minimum volume difference (in percent) between the periods that will be included in the report
  - select *negative* to display the negative delta (decrease in volume) or *positive* to show increase
- min. Δ DLRt, %: the minimum DLR(t) delta (in percent) that will be included in the report
  - select negative to display the negative delta (decrease in DLR(t)) or positive to show increase

To generate the report, click spect at the bottom of the left panel. An example of the report is shown below.

| Rep | orts 🛛 🔶 Report '                       | 'SMS Volume/ASR | /DLRt monitoring | (Alert)" 🛞     |                 |                    |               |
|-----|-----------------------------------------|-----------------|------------------|----------------|-----------------|--------------------|---------------|
|     | ious period start: 2<br>%: 20; negative |                 |                  |                | 0 09:14:00; Cur | rent period start: | 2017.10.20 09 |
| N≌  | Client product                          | Vendor product  | Country          | Net            | MCCMNC          | Dial code          | Traffic type  |
| 7.  | Text mask                               | Text mask       | Text mask        | Text mask      | Text mask       | Text mask          | Text mask     |
| 1   | Brexit Telecom                          | Wizard Telecom  | Canada           | Rogers Wireles | 302370          |                    | MT            |
| 2   | Brexit Telecom                          | Dorado El Telec | Indonesia        | Telkomsel      | 510010          |                    | MT            |
| 3   | Brexit Telecom                          | Dorado El Telec | Malaysia         | DiGi Telecomm  | 502016          |                    | MT            |
| 4   | ConTIGO Mobil                           | SoloVesi - Stan | Burundi          | Smart Mobile   | 642007          |                    | MT            |
| 5   | Dorado El Telec                         | ConchisCall - W | Brunei Darussal  | All networks   | 528             |                    | MT            |
| 6   | Glasgow Range                           | Award Wieners   | Cyprus           | Cytamobile-Vod | 280001          |                    | MT            |
| 7   | Hamlet Telecom                          | Dorado El Telec | Italy            | Vodafone Omnit | 222010          |                    | MT            |
| 8   | Hamlet Telecom                          | Dorado El Telec | Italy            | Wind Telecomu  | 222088          |                    | MT            |
| 9   | No Llamar Oy                            | Brexit Telecom  | Oman             | OMAN MOBILE    | 422002          |                    | MT            |

#### **Report example**

# 8.9 ASR alert (SMS)

ASR alert (SMS) is a report that gathers information at regular intervals and sends notifications if preset ASR threshold values are exceeded.

To generate the report, in the *Categories* section select *SMS*; in the *Reports* drop-down list select *ASR alert* (*SMS*).

| ✓ Hide obsolete reports   Categories:   Administration   Alert   Categories:   Administration   Alert   Custom   Rates   Reference   SMS   SMS Stat   Stats   Test   VO Custom   Reports: ASR alert (SMS) Params of report "SMS: ASR alert" Description: No description Period (minutes): 5 ASR threshold (abs): 10 |                              |            | Carrier-N   | Neutral, Protocol-, |
|----------------------------------------------------------------------------------------------------|------------------------------|------------|-------------|---------------------|
| □ Rates □ Reference ✓ SMS □ SMS Stat   □ Stats □ Test □ VO Custom   Recent runs: All reports ASR alert (SMS) Params of report "SMS: ASR alert" Description: No description Period (minutes): 5                                                                                                    | ✓ Hide obsolet               | te reports |             |                     |
| Stats Test VO Custom   Recent runs: All reports V   Reports: ASR alert (SMS)   Params of report "SMS: ASR alert"   Description: No description   Period (minutes): 5                                                                                                    | Categories: 🔲 Administratio  | on 🗌 Alert | Custom      | Finance             |
| Recent runs:       All reports       Y         Reports:       ASR alert (SMS)         Params of report "SMS: ASR alert"         Description:       No description         Period (minutes):       5                                                                                                    | Rates                        | Reference  | SW2         | SMS Stat            |
| Reports: ASR alert (SMS) Params of report "SMS: ASR alert" Description: No description Period (minutes): 5                                                                                                    | Stats                        | Test       | 🗌 VO Custom |                     |
| Params of report "SMS: ASR alert" Description: No description Period (minutes): 5                                                                                                    | Recent runs: All reports     | *          |             |                     |
| Description: No description Period (minutes): 5                                                                                                    | Reports: ASR alert (SMS      | 5)         |             |                     |
| Period (minutes): 5                                                                                                    | rams of report "SMS: ASR ale | ert"       |             |                     |
|                                                                                                    | Description: No de           | escription |             |                     |
| ASR threshold (abs): 10                                                                                                    | Period (minutes): 5          |            |             |                     |
|                                                                                                    | ASR threshold (abs): 10      |            |             |                     |

#### ASR alert (SMS) report parameters

In the Params of report section define the report parameters:

6.6.1

• Period (minutes): the period for which the data is calculated

**NOTE**: The report will only be sent if the ASR exceeded the threshold values. It is recommended to set the period to 5 minutes.

- ASR threshold (abs): ignore routes with ASR below this value
- ASR threshold (%): send alert when ASR drops by this percentage as compared to the previous period

In the right hand panel in the *List of recipients* field specify the email address(es) for sending the report. Set the schedule (for example, configure the report to run every 5 minutes). Click **Section** Run report.

According to the settings illustrated above, and the 5-minute schedule, the System will check all routes every 5 minutes, compare the ASR values to those in the previous 5 minutes and notify the System owner of any events when the ASR value drops by 10 percent. An example of the report is illustrated below.

| Peno | Pendu (minutes): 5; ASK unesnoid (abs): 10; ASK unesnoid (%): 10 |                |               |  |  |  |  |  |  |  |
|------|------------------------------------------------------------------|----------------|---------------|--|--|--|--|--|--|--|
| N₽   | Triggered value                                                  | ASR (previous) | ASR (current) |  |  |  |  |  |  |  |
|      | Text mask                                                        | Text mask      | Text mask     |  |  |  |  |  |  |  |

Period (minutes): 5; ASR threshold (abs): 10; ASR threshold (%): 10

#### ASR alert (SMS) report

**NOTE**: This report can be used as an example for creating other alerting reports that are sent to the user only when a preset threshold is exceeded.

#### 8.10 Available vendor routes (SMS)

The *Available vendor routes (SMS)* report shows the vendors that can terminate a message for specific MCCMNCs available in a customer rate deck.

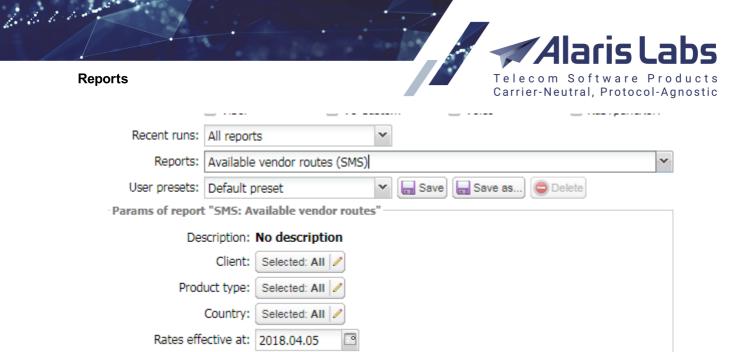

#### Available vendor routes (SMS) report settings

To access the report, in the *Reports* drop-down list select *Available vendor routes (SMS)*. Specify the following report parameters:

- Client
- Product type
- Country

• Rates effective at: specify the date when the rate becomes active

Click Run report. An example of the report is shown in the figure below.

| Client: All; Product type: All; Country: All; Rates effective at: 2018.04.05 |                         |             |    |                 |               |               |                            |             |  |  |  |
|------------------------------------------------------------------------------|-------------------------|-------------|----|-----------------|---------------|---------------|----------------------------|-------------|--|--|--|
| N₽                                                                           | Client product          | Country     |    | MCCMNC (client) | Rate (client) | Curr (client) | Vendor product             | MCCMNC (ven |  |  |  |
| 7                                                                            | Text mask               | Text mask   | Те | Text mask       | Text mask     | Text mask     | *superb*                   | Text mask   |  |  |  |
| 1                                                                            | 1-To-Allzz - 6460_child | Afghanistan |    | 412050          | 0.50002       | RUB           | AK_SUPERB_TEST - new one 2 | 412050      |  |  |  |
| 2                                                                            | 1-To-Allzz - 6460_child | Afghanistan |    | 412040          | 0.50002       | RUB           | AK_SUPERB_TEST - new one 2 | 412040      |  |  |  |
| 3                                                                            | 1-To-Allzz - 6460_child | Albania     |    | 276001          | 0.50012       | RUB           | AK_SUPERB_TEST - new one 2 | 276001      |  |  |  |
| 4                                                                            | 1-To-Allzz - 6460_child | Albania     |    | 276003          | 0.50012       | RUB           | AK_SUPERB_TEST - new one 2 | 276003      |  |  |  |
| 5                                                                            | 1-To-Allzz - 6460_child | Albania     |    | 276004          | 0.50013       | RUB           | AK_SUPERB_TEST - new one 2 | 276004      |  |  |  |
| 6                                                                            | 1-To-Allzz - 6460_child | Albania     |    | 276002          | 0.50011       | RUB           | AK_SUPERB_TEST - new one 2 | 276002      |  |  |  |
| 7                                                                            | 1-To-Allzz - 6460_child | Algeria     |    | 603002          | 0.50006       | RUB           | AK_SUPERB_TEST - new one 2 | 603002      |  |  |  |
| 8                                                                            | 1-To-Allzz - 6460_child | Algeria     |    | 603001          | 0.50008       | RUB           | AK_SUPERB_TEST - new one 2 | 603001      |  |  |  |
| 9                                                                            | 1-To-Allzz - 6460_child | Algeria     |    | 603003          | 0.50018       | RUB           | AK_SUPERB_TEST - new one 2 | 603003      |  |  |  |
| 10                                                                           | 1-To-Allzz - 6460_child | Andorra     |    | 213003          | 0.50006       | RUB           | AK_SUPERB_TEST - new one 2 | 213003      |  |  |  |
| 11                                                                           | 1-To-Allzz - 6460_child | Angola      |    | 631002          | 0.50010       | RUB           | AK_SUPERB_TEST - new one 2 | 631002      |  |  |  |
| 12                                                                           | 1-To-Allzz - 6460_child | Anguilla    |    | 365840          | 0.50005       | RUB           | AK_SUPERB_TEST - new one 2 | 365840      |  |  |  |
| 13                                                                           | 1-To-Allzz - 6460_child | Antigua a   |    | 344030          | 0.50007       | RUB           | AK_SUPERB_TEST - new one 2 | 344030      |  |  |  |
| 14                                                                           | 1-To-Allzz - 6460_child | Antigua a   |    | 344920          | 0.50011       | RUB           | AK_SUPERB_TEST - new one 2 | 344920      |  |  |  |

#### Available vendor routes (SMS) report

## 8.11 Channel status (SMS)

The *Channel status (SMS)* report shows the current state of client and vendor SMPP binds, and is updated every minute. This report is highly instrumental when establishing connection with a new partner carrier.

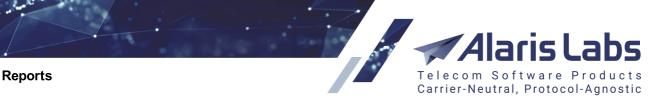

To generate the report, in the *Categories* section select *SMS*; in the *Reports* drop-down list select *Channel* status (*SMS*). Select *Show disabled* checkbox to include SMS channels disabled by the System owner. Click Run report

An example of the report is shown in the figure below.

6600

| Rep | Reports Keport "Channel status (SMS)" 🛞 |            |                |             |                   |                |           |  |  |  |  |
|-----|-----------------------------------------|------------|----------------|-------------|-------------------|----------------|-----------|--|--|--|--|
| N₽  | Carrier                                 | Channel ID | Channel name   | CHANNEL_DIR | Login (system ID) | EMA bound time | Bound as  |  |  |  |  |
|     | Text mask                               | Text mask  | Text mask      | Text mask   | Text mask         | Text mask      | Text mask |  |  |  |  |
| 1   | ALARIS TEST                             | 10020      | ALARIS TEST    | CLI         | tGOhIGPB          | 0.000          | TR        |  |  |  |  |
| 2   | ALARIS TEST                             | 12020      | ALARIS TEST    | CLI         | user_1003         | 0.000          | TR        |  |  |  |  |
| 3   | Alarislabs_NEW                          | 11980      | Alarislabs_NEW | CLI         | user_1530         | 0.000          | TR        |  |  |  |  |
| 4   | Alice Wondersy                          | 11338      | Alice_auto257  | CLI         | zQaW              | 0.000          | TR        |  |  |  |  |
| 5   | Alice Wondersy                          | 11345      | Alice_auto264  | CLI         | zQaW012           | 0.000          | TR        |  |  |  |  |
| 6   | Alice Wondersy                          | 11355      | Alice_auto274  | CLI         | zQaW              | 0.000          | TR        |  |  |  |  |

#### Channel status (SMS) report

# 8.12 Channel status updates (SMS)

The *Channel status updates (SMS)* report shows the state of client and vendor SMPP binds for a predefined period. It is similar to the *Channel status (SMS)* report except the latter is updated every minute whereas this report serves rather to view the data for a specific period.

|                   | Iide obsolete reg    | ports         |                    |         |   |
|-------------------|----------------------|---------------|--------------------|---------|---|
| Categories:       | Administration       | Alert         | Custom             | Finance |   |
|                   | 🔲 Info               | Rates         | Reference          | SMS     |   |
|                   | SMS Alert            | SMS Stat      | Stats              | Test    |   |
|                   | VO Custom            | Voice         |                    |         |   |
| Recent runs:      | All reports          | ~             |                    |         |   |
| Reports:          | Channel status upd   | ates (SMS)    |                    |         | ~ |
| User presets:     | Default preset       | × 📄           | Save) 🔚 Save as) 🄇 | Delete  |   |
| — Params of repor | t "SMS: Channel sta  | tus updates"  |                    |         |   |
| De                | scription: No descri | iption        |                    |         |   |
| Start d           | ate/time: 2018.03.1  | .3 🕑 09:22:01 | ~                  |         |   |
| End d             | ate/time: 2018.03.1  | .3 🕑 09:27:01 | ~                  |         |   |
|                   | Change               |               |                    |         |   |

#### Channel status updates (SMS) report settings

To generate the report, in the *Categories* section select *SMS*; in the *Reports* drop-down list select *Channel* status updates (*SMS*). Specify the period in the fields *Start/End date/time*. Select *Changed only* to display only channels whose status was changed. Click Run report.

An example of the report is shown in the figure below.

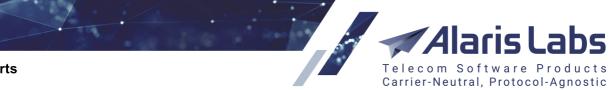

6.6.6.1.

| Rep | Reports Report "Channel status (SMS)" 🛞 |            |                |             |                   |                |           |  |  |  |  |  |
|-----|-----------------------------------------|------------|----------------|-------------|-------------------|----------------|-----------|--|--|--|--|--|
| N₽  | Carrier                                 | Channel ID | Channel name   | CHANNEL_DIR | Login (system ID) | EMA bound time | Bound as  |  |  |  |  |  |
|     | Text mask                               | Text mask  | Text mask      | Text mask   | Text mask         | Text mask      | Text mask |  |  |  |  |  |
| 1   | ALARIS TEST                             | 10020      | ALARIS TEST    | CLI         | tGOhIGPB          | 0.000          | TR        |  |  |  |  |  |
| 2   | ALARIS TEST                             | 12020      | ALARIS TEST    | CLI         | user_1003         | 0.000          | TR        |  |  |  |  |  |
| 3   | Alarislabs_NEW                          | 11980      | Alarislabs_NEW | CLI         | user_1530         | 0.000          | TR        |  |  |  |  |  |
| 4   | Alice Wondersy                          | 11338      | Alice_auto257  | CLI         | zQaW              | 0.000          | TR        |  |  |  |  |  |
| 5   | Alice Wondersy                          | 11345      | Alice_auto264  | CLI         | zQaW012           | 0.000          | TR        |  |  |  |  |  |
| 6   | Alice Wondersy                          | 11355      | Alice_auto274  | CLI         | zQaW              | 0.000          | TR        |  |  |  |  |  |

#### Channel status updates (SMS) report

# 8.13 EDR export (SMS)

The EDR Export (SMS) report serves to export EDR records as XSL files.

To generate the report, in the *Categories* section select *SMS*; in the *Reports* drop-down list select *EDR Export (SMS)*. In the *Params of report* section select appropriate parameters as shown in the figure below. Set the schedule if necessary and click Run report.

| Params of report "SMS: E | DR Export"                                    |
|--------------------------|-----------------------------------------------|
| Description:             | Export of EDRs                                |
| From::                   | 2016.09.22 🖾 00:00:00 🗡                       |
| Till::                   | 2016.09.23 🔤 00:00:00 🍸                       |
| Client product:          | PocoDinero Enterprises - Prer 🎽               |
| Vendor product:          | Boring Enterprises - Retail (US 🌱             |
| Client channel id:       |                                               |
| Vendor channel id:       |                                               |
| Message ID:              |                                               |
| Transaction ID:          |                                               |
| Status:                  | ACCEPTD ACKED CLN CHN NOT BND DELETED DELIVRD |
| Client MCCMNC code:      | *                                             |
| Vendor MCCMNC code:      | *                                             |
| SRC number:              | *                                             |
| DST number:              | *                                             |

EDR Export (SMS) report parameters

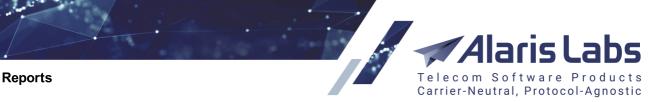

An example of the report is shown in the figure below.

6600

|    | ):: <b>2016.10.12 0</b> (<br>;ified; Message ID; |               |                |              |     |           |         |
|----|--------------------------------------------------|---------------|----------------|--------------|-----|-----------|---------|
| N≗ | Event time                                       | Message ID    | Transaction ID | Message text | Seg | Status    | Is Succ |
| K  | Text mask                                        | Text mask     | Text mask      | Text mask    | Te: | Text mask | Text ma |
| 1  | 2016.10.12 00:0                                  | 13497BDD-E7E3 |                |              |     | DELIVRD   | Yes     |
| 2  | 2016.10.12 00:0                                  | 13497BDE-0098 |                |              |     | DELIVRD   | Yes     |
| 3  | 2016.10.12 00:0                                  | 13497BDE-0098 |                |              |     | DELIVRD   | Yes     |
| 4  | 2016.10.12 00:0                                  | 13497BDD-E30  |                |              |     | UNDELIV   | No      |
| 5  | 2016.10.12 00:0                                  | 13497BDD-E30  |                |              |     | UNDELIV   | No      |
| 6  | 2016.10.12 00:0                                  | 13497BDD-E30  |                |              |     | UNDELIV   | No      |
| 7  | 2016.10.12 00:0                                  | 13497BDD-E30  |                |              |     | UNDELIV   | No      |
| 8  | 2016.10.12 00:0                                  | 13497BDD-E30  |                |              |     | UNDELIV   | No      |

#### **EDR Export report**

**NOTE**: The *Client cost* and *Vendor cost* fields in the report are calculated based on the *SMS billing option* selected for the product. See also the <u>Alaris YouTube</u> video.

Alternatively, EDR records can be exported in the <u>SMS\Analytics</u> age using the button.

# 8.14 LCR analysis (SMS)

*LCR analysis (SMS)* is a report that allows comparing a product with least cost rates that exist in the System. The report shows five least cost vendors per MCCMNC.

To access the report, in the *Categories* section check *SMS*; in the *Reports* drop-down list select *LCR Analysis* (*SMS*).

#### Reports

6211

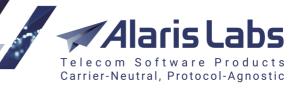

| Params of report "SMS: L                              |                                                                                                    |
|-------------------------------------------------------|----------------------------------------------------------------------------------------------------|
|                                                       | The report shows 5 least cost vendor rates per MCCMNC.                                                                                                    |
|                                                       | To run the report for one country - check "test single country" and choose a country you want to check all MCCMNCs for LCR vendor rates.                                                                                                    |
|                                                       | To check a singe MCCMNC - check box "test single MCCMNC" and insert MCCMNC to find LCR rates.                                                                                                    |
|                                                       | Report result shows the following fields for each vendor:<br>LCR# Vendor: Vendor product name<br>LCR# MCCMNC: MCCMNC of the rate<br>LCR# Margin: Rate's margin<br>LCR# Margin: Rate's margin<br>LCR# Margin? at a store relative to cost<br>LCR# Margin? : Margin percentage relative to cost<br>LCR# Addime: Volume in the last N days. N is set in report settings.<br>LCR# ASR: Number of successfully sent SMS for the last N days.<br>LCR# DLR: Number of successfull perforts for the last N days.<br>LCR# DLR: Number of total DLR reports for the last N days. |
| Master product:                                       | Vendor - ACQ_Vendor1 - SMS · 💌                                                                                                    |
| Currency to convert all<br>rates (system by default): | \$                                                                                                    |
|                                                       | test single MCCMNC:                                                                                                    |
| MCCMNC:                                               |                                                                                                    |
| Dial code (optional):                                 |                                                                                                    |
| Rate (optional):                                      |                                                                                                    |
| Rate currency (optional):                             | test single country:                                                                                                    |
| Country:                                              |                                                                                                    |
|                                                       | test all available destinations                                                                                                    |
| Vendor product                                        |                                                                                                    |
| descriptions:                                         |                                                                                                    |
|                                                       | 111           149411252552                                                                                                    |
|                                                       | 15947                                                                                                    |
|                                                       | 4                                                                                                    |
| Vendor products:                                      | Selected: All 🖉                                                                                                    |
| Traffic stats for last, days:                         | 7                                                                                                    |
| Currency exchange rate<br>date:                       | 2019.04.01                                                                                                    |
| Min. volume:                                          |                                                                                                    |
| Min. ASR, %:                                          |                                                                                                    |
| Min. DLR(s), %:                                       |                                                                                                    |
| Min. DLR(t), %:                                       |                                                                                                    |
| Min. vendor rate (system currency):                   |                                                                                                    |
| Max. vendor rate (system<br>currency):                |                                                                                                    |

#### LCR Analysis settings

In the Params of report section select the appropriate parameters as detailed below:

- Master product: the product to which least cost rates will be compared
- *Currency to convert all rates (system by default)*: select to convert all rates to the specified currency. If not set, rates are converted to the System currency. See also the <u>Alaris YouTube</u> video
- *test single MCCMNC*: check the flag and supply the MCCMNC code in the field below for least cost rates for the MCCMNC. The *Master product* field becomes inactive
- Dial code, Rate, Rate currency (optional): supply the parameters if necessary
- *test single country*: check the flag to generate a report for a single country; select the country in the drop-down list below
- Test all available destinations: select to search the rates for all MCCMNCs available in the reference book
- Vendor product descriptions: select the appropriate product types
- *Vendor products*: click let to open the product multi-picker and choose the products

6.6.6.1.

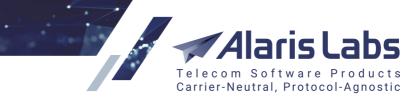

- Traffic stats for past, days: indicate the period (in days) for which the report will be generated
- Currency exchange rate date: select the date of the currency exchange rate
- Min. volume: indicate the minimum amount of SMS
- Min. ASR, %: specify the minimum ASR value
- *Min. DLR(s)*, %: provide the minimum DLR(s) value (the percentage of SMS successfully received by the end user with respect to the number of messages received by the carrier)
- *Min. DLR(t)*, %: provide the minimum DLR(t) value (the percentage of SMS delivered to the end user with respect to the total number of message send attempts)
- Min./Max. vendor rate (system currency): specify the minimum and/or maximum vendor rate

To generate the report, click spectra at the bottom of the left panel. The report is illustrated below.

Master product: **not specified**; **test single MCCMNC**; MCCMNC: **1213455**; Dial code (optional): **not specified**; Rate (optional Vendor product types: **Gold,LCR,Premium,Premium SMS,Retail,Silver,Special,Standard,Wholesale**; Vendor products: **Al**; **specified**; Min. ASR, %: **not specified**; Min. DLR(s), %: **not specified**; Min. DLR(t), %: **not specified** 

| N≌  | Master product   | Country | Network             | MCCMNC    | Mas | LCR1: Vendor           | LCR1:                      | LCR1: Rate                                                     |
|-----|------------------|---------|---------------------|-----------|-----|------------------------|----------------------------|----------------------------------------------------------------|
| Tx) | Text mask        | Text ma | Text mask           | Text mask | Te: | Text mask              | Text mask                  | Text mask                                                      |
| 1   | CLIENT RATE TEST |         |                     | 1213455   |     |                        |                            |                                                                |
| 2   | COUNTRY TEST     | Finland | Alands Mobiltelefon | 244014    |     | Hen-Parking Zone - LCR | 244014                     | 0.00080 (€0.00080)                                             |
| 3   | COUNTRY TEST     | Finland | All networks        | 244       |     | Hen-Parking Zone - LCR | 244013<br>244021<br>244091 | 0.00100 (€0.00100)<br>0.00100 (€0.00100)<br>0.00100 (€0.00100) |
| 4   | COUNTRY TEST     | Finland | DNA Ltd             | 244003    |     | Hen-Parking Zone - LCR | 244003                     | 0.00060 (€0.00060)                                             |
| 5   | COUNTRY TEST     | Finland | DNA Ltd             | 244012    |     | Hen-Parking Zone - LCR | 244012                     | 0.00060 (€0.00060)                                             |
| 6   | COUNTRY TEST     | Finland | DNA Verkot Oy       | 244004    |     | Hen-Parking Zone - LCR | 244                        | 0.00080 (€0.00080)                                             |
| 7   | COUNTRY TEST     | Finland | Elisa Corporation   | 244021    |     | Hen-Parking Zone - LCR | 244021                     | 0.00100 (€0.00100)                                             |
| 8   | COUNTRY TEST     | Finland | Elisa Oyj           | 244005    |     | Hen-Parking Zone - LCR | 244005                     | 0.00090 (€0.00090)                                             |
| 9   | COUNTRY TEST     | Finland | Globalstar Northern | 244000    |     | Hen-Parking Zone - LCR | 244                        | 0.00080 (€0.00080)                                             |
| 10  | COUNTRY TEST     | Finland | Sonera              | 244091    |     | Hen-Parking Zone - LCR | 244091                     | 0.00100 (€0.00100)                                             |

#### LCR Analysis report

The report contains the following fields for each vendor:

- *LCR# Vendor*: vendor product name
- LCR# MCCMNC: MCCMNC of the rate
- LCR# Rate: rate in account currency and in System currency
- LCR# Margin: rate margin
- LCR# Margin%: margin percentage relative to cost
- *LCR# Volume*: volume in the past N days. N is configured in the report settings (*Traffic stats for last, days* parameter)
- LCR# ASR: number of successfully sent SMS to total attempts for the past N days
- LCR# DLRs: number of delivered messages to successful attempts for the past N days
- LCR# DLRt: number of delivered messages to total attempts for the past N days

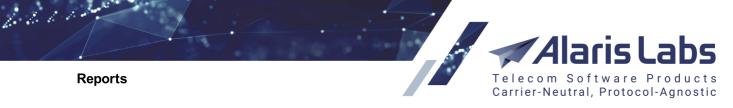

NOTE: Blocked rates are not shown in the report.

# 8.15 MPS per vendor (SMS)

The *MPS per vendor (SMS)* report shows the number of SMS per second that were actually sent to the vendor (the average for the period and the maximum number of SMS).

| Recent runs:     | All reports               | ¥                           |   |
|------------------|---------------------------|-----------------------------|---|
| Reports:         | MPS per vendor (SMS)      |                             | × |
| User presets:    | Default preset            | 🖌 🔚 Save 🔚 Save as 🥥 Delete |   |
| Params of report | "SMS: MPS per vendor"-    |                             |   |
| Des              | scription: No description |                             |   |
| Peri             | od from: 2018.05.31       | 10:00:00 ¥                  |   |
| P                | eriod till: 2018.05.31    | 11:00:00 🗸                  |   |
|                  |                           |                             |   |

#### MPS per vendor (SMS) report settings

To access the report, in the *Reports* drop-down list select *MPS per vendor (SMS)*. Specify the period and click SRUN report.

An example of the report is shown in the figure below.

| Rep   | orts 🔶 🔶 Report | "MPS per vendor   | (SMS)" 🛞                    |            |
|-------|-----------------|-------------------|-----------------------------|------------|
| Perio | d from: 2018.05 | .01 00:00:00; Per | iod till: <b>2018.05.</b> 3 | 1 11:00:00 |
| N₽    | Vendor          | Avgerage MPS      | Peak MPS                    |            |
|       | Text mask       | Text mask         | Text mask                   |            |
| 1     | AC_Car_Vnd      | 1.00              | 1                           |            |
| 2     | AC_Car_Vnd      | 1.00              | 1                           |            |
| 3     | KA_SMS_ven      | 2.90              | 20                          |            |
| 4     | SA_Test         | 1.19              | 4                           |            |

#### MPS per vendor (SMS) report

The report contains the following columns:

- Vendor
- Average MPS: average number of messages per second for the period
- Peak MPS: maximum number of messages per second

Find out more about the report in the Alaris YouTube video.

# 8.16 Negative margin (SMS Alert)

The *Negative margin (SMS Alert)* report provides information about the margin for SMS exchange dropping below a predefined minimum during the past hour. It is similar to <u>Negative margin (SMS)</u> report - except that the latter shows more elaborate details and allows specifying a period for data collection, whereas the *Negative margin (SMS Alert)* only shows data for the past hour.

| ts            |                                       |           |                | n Software Pr<br>eutral, Protocol-A |
|---------------|---------------------------------------|-----------|----------------|-------------------------------------|
|               | <ul> <li>Hide obsolete rep</li> </ul> | ports     |                |                                     |
| Categories:   | Administration                        | Alert     | Custom         | Finance                             |
|               | 🗌 Info                                | Rates     | Reference      | SMS                                 |
|               | SMS Alert                             | SMS Stat  | Stats          | Test                                |
|               | VO Custom                             | Voice     |                |                                     |
| Recent runs:  | All reports                           | ~         |                |                                     |
| Reports:      | Negative margin (S                    | MS Alert) |                |                                     |
| User presets: | Default preset                        | ×         | Save 🔚 Save as | Delete                              |
|               | t "SMS Alert: Negati                  |           |                |                                     |
| De            | scription: No descri                  | iption    |                |                                     |
|               | ver than: -5                          |           |                |                                     |
| _             | products: Selected:                   | • 11 a    |                |                                     |

#### Negative margin (SMS Alert) report settings

To access the report, in the *Categories* section check *SMS Alert*; in the *Reports* drop-down list select *Negative margin (SMS Alert)*. Specify the following report parameters:

- Margin lower than: the value that triggers report generation (can be positive, zero or negative)
- Excluded client products: select client products to be excluded from the report
- Excluded countries: select countries to be excluded from the report

Click Run report. An example of the report is shown in the figure below.

| Nº  | Hour           | Product      | Country          | Network          | Margin    | Margin, % | Attem    |
|-----|----------------|--------------|------------------|------------------|-----------|-----------|----------|
| Tr) | Text mask      | Text mask    | Text mask        | Text mask        | Text mask | Text mask | Text mas |
| 1   | 2018.03.12 13: |              | Nigeria          | Visafone Comm    | 11        | 100       | 90       |
| 2   | 2018.03.12 13: | Mensajes L   | Tunisia          | TunTel           | 6         | 100       | 692      |
| 3   | 2018.03.12 13: | Brexit Telec | United States of | Verizon Wireless | 5         | 100       | 722      |
| 4   | 2018.03.12 13: | Brexit Telec | United States of | Sprint Spectrum  | 3         | 100       | 622      |
| 5   | 2018.03.12 13: | PocoDinero   | Nigeria          | Visafone Comm    | 3         | 100       | 22       |
| 6   | 2018.03.12 13: | Brexit Telec | United States of | T-Mobile USA     | 3         | 100       | 440      |
| 7   | 2018.03.12 13: | Brexit Telec | United States of | United States    | 3         | 100       | 596      |
| 8   | 2018.03.12 13: |              | Niger            | Airtel Niger     | 3         | 100       | 358      |
| 9   | 2018.03.12 13: | Brexit Telec | United States of | AT&T Local       | 2         | 0         | 598      |

#### Negative margin (SMS Alert) report

The report contains the following columns:

1.1.1

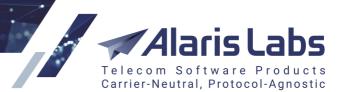

#### Reports

6600

- Hour
- Product
- Country
- Network
- Margin
- Margin, %
- Attempts, last hour: SMS send attempts in the past hour

# 8.17 Negative margin (SMS)

The *Negative margin (SMS)* report provides information about the margin for SMS exchange dropping below a predefined minimum. It is similar to <u>Negative margin (SMS Alert)</u> report but shows more detailed statistics.

| Reports                               |                          |                   |             |         |   |
|---------------------------------------|--------------------------|-------------------|-------------|---------|---|
|                                       | _                        |                   |             |         |   |
|                                       | ✓ Hide obsolete reports  | _                 | _           | _       |   |
|                                       | Administration           | Alert             | Custom      | Finance |   |
|                                       | Info                     | Rates             | Reference   | SMS     |   |
|                                       | SMS Alert                | SMS Stat          | Stats       | Test    |   |
|                                       | VO Custom                | Voice             |             |         |   |
| Recent runs:                          | All reports              | *                 |             |         |   |
| Reports:                              | Negative Margin (SMS)    |                   |             |         | ~ |
| User presets:                         | Default preset           | 👻 🔚 Save 🔚 Save a | as 😑 Delete |         |   |
| Params of report                      | "SMS: Negative Margin"   |                   |             |         |   |
| Des                                   | cription: No description |                   |             |         |   |
|                                       | ver than: -5             |                   |             |         |   |
| n argin ion                           |                          | 0.00.00           |             |         |   |
|                                       |                          | 0:00:00           |             |         |   |
|                                       | Till: 2020.06.03 📑 1     | 3:42:26 ¥         |             |         |   |
|                                       | Country: Selected: All 🥒 |                   |             |         |   |
| i i i i i i i i i i i i i i i i i i i | Network: Selected: All 🥒 |                   |             |         |   |
| M                                     | ICCMNC: Selected: All    |                   |             |         |   |
|                                       | ✓ filters apply to Cli   | ant               |             |         |   |
|                                       | filters apply to Ve      |                   |             |         |   |
|                                       | Carrier: Selected: All   |                   |             |         |   |
|                                       | Product: Selected: All   |                   |             |         |   |
|                                       |                          |                   |             |         |   |
| <b>۱</b>                              | lanager: Selected: All 🥖 |                   |             |         |   |

#### Negative margin (SMS) report settings

To access the report, in the *Categories* section check *SMS*; in the *Reports* drop-down list select *Negative margin* (*SMS*). Specify the following report parameters:

- *Margin lower than*: the value that triggers report generation (can be positive, zero or negative)
- From/till: the statistics collection period
- Country
- Network

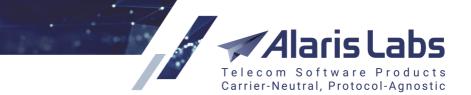

6.6.6.1.

- MCCMNC
- Filters apply to Client/Vendor
- Carrier
- Product
- Manager

Click Run report. An example of the report is shown in the figure below.

| Rep  | orts 🛛 🔶 Report "                                                                   | 'Negative Margin ( | (SMS)" 🙁    |              |           |               |                   |  |  |
|------|-------------------------------------------------------------------------------------|--------------------|-------------|--------------|-----------|---------------|-------------------|--|--|
| Nega | Negative margin threshold: 40; From: 2018.03.15 00:00:00; Till: 2018.03.15 11:42:55 |                    |             |              |           |               |                   |  |  |
| Nº   | Client                                                                              | Vendor             | Country     | Network      | MCCMNC    | Client's Rate | Client's Currency |  |  |
| 7    | Text mask                                                                           | Text mask          | Text mask   | Text mask    | Text mask | Text mask     | Text mask         |  |  |
| 1    | Wizard Telecom                                                                      | Award Wieners      | Cyprus      | MTN Cyprus   | 280010    | 0.00450000000 | EUR               |  |  |
| 2    | No Llamar Oy P                                                                      | Market First Wh    | Netherlands | KPN B.V.     | 204008    | 0.02250000000 | EUR               |  |  |
| 3    | No Llamar Oy P                                                                      | MagusWorld Co      | Spain       | MVNO Vodafon | 214025    | 0.0221        | EUR               |  |  |

#### Negative margin (SMS) report

The report contains the following columns:

- N₂
- Client
- Vendor
- Country
- Network
- MCCMNC
- Client's Rate
- Client's Currency
- Vendor's Rate
- Vendor's Currency
- Margin, EUR: the margin in System currency
- *Margin (past), EUR:* the margin in System currency for the specified period less 15 minutes (for example, if you selected the period from 00:00 till 10:30, this field will show the margin from 00:00 till 10:15
- Count: the count of SMS send attempts for the period
- First/Last Event time: the date and time of the first/last SMS send attempt

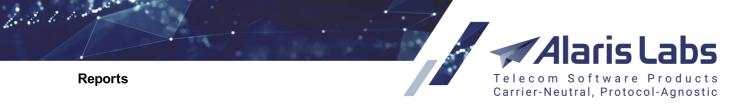

# 8.18 Rate export (SMS)

The Rate export (SMS) report enables automatic scheduled export of rates.

To access the report, in the *Categories* section check *SMS*; in the *Reports* drop-down list select *Rate export* (*SMS*).

|                  | 🕑 Hide obsolete repo  | orts                  |           |           |
|------------------|-----------------------|-----------------------|-----------|-----------|
| Categories:      | Administration        | Alert                 | Custom    | Finance   |
|                  | 🔲 Info                | Rates                 | Reference | SMS       |
|                  | SMS Stat              | Stats                 | Test      | VO Custom |
| Recent runs:     | All reports           | ~                     |           |           |
| Reports:         | Rate Export (SMS)     |                       |           | ~         |
| Params of report | t "SMS: Rate Export"  |                       |           |           |
| De               | scription: No descrip | tion                  |           |           |
|                  | Product: PocoDinero   | Enterprises - Premi 💙 | •         |           |
| Act              | cual date: 2017.09.21 | 9                     |           |           |
|                  |                       |                       |           |           |

#### Rate export (SMS) report settings

Select the product and specify the date for which rate export must be performed.

In the right hand panel select *Is recurrent* and configure the export schedule. Click **Run** report.

The report will be sent to partner emails configured in the *Default rate change emails* field in <u>Carriers\Agreements</u>.

NOTE: Report parameters and schedule will not be overridden with the System upgrades.

## 8.19 Rate generator (SMS)

*Rate generator (SMS)* is a report that allows creating rates based on preconfigured base cost and markup calculation rules. This tool serves to update client rates in accordance with vendor rates and desired markup. To access the report, in the *Categories* section check *SMS*; in the *Reports* drop-down list select *Rate generator (SMS)*.

Alaris Labs Telecom Software Products Carrier-Neutral, Protocol-Agnostic

Reports

6661

| Client product:                | PocoDinero Enterprises - I 👻               |
|--------------------------------|--------------------------------------------|
| e.212 mask:                    | *                                          |
| Country list:                  |                                            |
|                                | France                                     |
|                                | Abkhazia                                   |
|                                | ✓ Afghanistan                              |
|                                | Afghanistan AT                             |
|                                |                                            |
| X price in the LCR list:       |                                            |
| Period from:                   | 2016.08.16                                 |
| Period to:                     | 2016.08.23                                 |
| Volume greater than:           | 500                                        |
| ASR higher than:               | 80                                         |
| DLR (T) higher than:           |                                            |
| DLR (S) higher than:           |                                            |
| Cost base calculation<br>type: | Average rate                               |
| Markup type:                   | Relative                                   |
| Markup:                        | 20                                         |
|                                | ☑ Use longer matches for client MCC        |
| Vendor list type:              | Inclusive 👻                                |
| Vendor list:                   | Selected: 2                                |
| Vendor product type list:      | Inclusive                                  |
| Vendor product types:          | Retail                                     |
|                                | Silver                                     |
|                                | ✓ Special –                                |
|                                | Standard                                   |
| 🔑 Reset                        | 🔟 Export to Excel 🗐, Export to CSV 🛛 🦏 Rur |

#### Rate generator (SMS) report settings

Configure the following parameters:

• Client product: select a product for which MCCMNC rates will be calculated

**NOTE**: Check that MCCMNC rates are uploaded in the product in order for the report to be generated.

- e.212 mask: set the mask of MCCMNC
- Country list: specify the countries
- X price in the LCR list: define which rate from the cheapest will be taken for the calculation of rates. 1 means the cheapest rate for each MCCMNC is taken into account. 5 means the fifth

#### Reports

6600

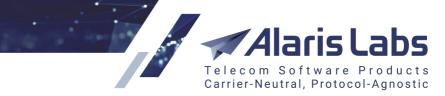

cheapest rate will be considered; the previous four cheapest vendor rates will not be taken into account for base rate calculation

- Period from, Period to: select the period for which statistics will be selected
- Volume greater than: define the traffic volume that should be sent to the vendor MCCMNC rate for it to be considered active. Inactive rates are not taken into account. Leave the field blank to consider all rates irrespective of the amount of traffic
- ASR higher than, DLR(T) higher than, DLR(S) higher than: the minimum values of ASR, DLR(T) and DLR(S) respectively of vendor MCCMNC rate to be considered for rate calculation. Similar to the parameter *Volume greater than*.

#### **NOTE**: The DLR(T) and DLR(S) are explained in <u>Terms and Acronyms</u> 1<sup>th</sup>.

- *Cost base calculation type*: defines the calculation principle of termination base cost. Values include:
  - Average rate: the System takes all qualifying vendor's traffic for the period chosen above and defines average weighted cost of one SMS as the base cost of termination
  - *LCR*: the System takes the cheapest vendor rate for the MCCMNC among the vendors that qualify based on the specified parameters and have rates for the period
- *Markup type*: defines how markup is added. Values include:
  - *Relative*: adds a percentage of base cost as markup
  - Absolute: adds a fixed amount in System currency to the base cost
- Use longer matches for client MCC: check the flag if the client offers a flat rate for an MCC and the vendor offers multiple rates for the MCC. For example, the client offers 202 for Greece and the vendor has rates for 202001, 202002 etc.

**NOTE**: In case of multiple matches for client MCC (for example, 202001, 202002 etc., the System will use the match with the highest vendor rate.

- Vendor list type: Inclusive or Exclusive list of vendors to narrow down the field of searching to define the base cost of termination
- Vendor list: the list of vendors among which the base cost will be defined (if the Vendor list type is *Inclusive*) or list of vendors excluded from base cost calculation (if the Vendor list type is *Exclusive*)
- Vendor product type list: defines whether the Vendor product list is *Inclusive* or *Exclusive* (similar to *Vendor list type*)
- Vendor product names: defines the product types for which the base cost will be calculated

To generate the report, click spectra at the bottom of the left panel. An example of the report is shown below.

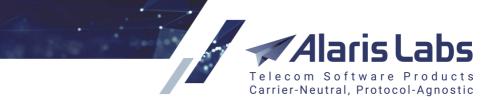

6661

| spec |               | her than: not s |            |             | 2 mask: <b>724</b> *; Count<br>pecified; Cost base ca |
|------|---------------|-----------------|------------|-------------|-------------------------------------------------------|
| N₽   | Client MCCMNC | Country         | Network    | Client rate | Cost base                                             |
| 7    | Text mask     | Text mask       | Text mask  | Text mask   | Text mask                                             |
| 1    | 724003        | Brazil          | TIM Brasil | 0.085       | 0.00070                                               |
| 2    | 724004        | Brazil          | TIM Brasil | 0.085       | 0.00080                                               |
| 3    | 724010        | Brazil          | Vivo       | 0.085       | 0.00100                                               |
| 4    | 724011        | Brazil          | Vivo       | 0.085       | 0.00060                                               |
| 5    | 724024        | Brazil          | Oi-TNL     | 0.085       | 0.00080                                               |

#### Rate generator (SMS) report

# 8.20 Rule list (SMS)

*Rule list (SMS)* is a report that shows the list of routing rules configured for a specific product, and allows exporting them to an MS Excel file. To access the report, in the *Categories* section check *SMS*; in the *Reports* drop-down list select *Rule list (SMS)*.

| Params of report "SMS: R | ule list"                      |   |
|--------------------------|--------------------------------|---|
| Description:             | No description                 |   |
| Context:                 | DEFAULT                        | ¥ |
| Rule type:               | Regular                        | * |
| Client product:          | PocoDinero Enterprises - Premi | * |
| Country:                 | Afghanistan (412)              | Y |
| MCCMNC:                  | 204% (Netherlands - Any netw   | ¥ |
| MCCMNC:                  | 204% (Netherlands - Any netw   | * |

#### Rule list (SMS)

Configure the following parameters:

- Context
- Rule type
- Client product
- Country
- MCCMNC

To generate the report, click spect at the bottom of the left panel. An example of the report is shown below.

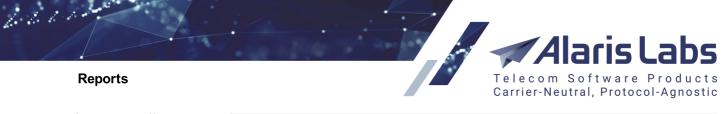

| *    | Start page 📔 Reports 🗷                                                                                                    |                   |           |                 |                |           |                   |  |  |  |
|------|----------------------------------------------------------------------------------------------------|-------------------|-----------|-----------------|----------------|-----------|-------------------|--|--|--|
| Rep  | Reports 🙀 Report "Rule list (SMS)" 🛞                                                                                        |                   |           |                 |                |           |                   |  |  |  |
| Cont | Context: DEFAULT; Rule type: Regular; Client product: PocoDinero Enterprises - Premium (USD) - Client; Country: Afghanistar |                   |           |                 |                |           |                   |  |  |  |
| N₽   | Rule ID                                                                                                    | Rule description  | Rule Type | Start Date      | End Date       | Context   | Next action       |  |  |  |
|      | Text mask                                                                                                    | Text mask         | Text mask | Text mask       | Text mask      | Text mask | Text mask         |  |  |  |
| 1    | 10001                                                                                                    | Switch to WHO     | Regular   | 2014.12.22 00:  | 2100.01.01 00: | DEFAULT   | Switch to context |  |  |  |
| 2    | 10009                                                                                                    | Switch to PRE     | Regular   | 2015.03.19 00:  | 2100.01.01 00: | DEFAULT   | Switch to context |  |  |  |
| 3    | 10010                                                                                                    | Test for Alaris m | Regular   | 2015.03.25 00:  | 2100.01.01 00: | DEFAULT   | Huntstop          |  |  |  |
| 4    | 10018                                                                                                    | change to Nadya   | Regular   | 2015.11.16 00:0 | 2100.01.01 00: | DEFAULT   | Switch to context |  |  |  |
| 5    | 10031                                                                                                    | My Retail         | Regular   | 2018.07.17 00:  | 2100.01.01 00: | DEFAULT   | Continue search   |  |  |  |

#### Rule list (SMS) report

The report contains the following columns:

- No: number of the record in the table
- Rule ID
- Rule description
- Rule type
- Start/End date
- Context
- Next action
- Next context
- Rule status
- Priority
- Probability
- Client products scope: All, Inclusive or Exclusive
- *Client products list*: client rates active as of the moment of the report launch. If the rule has more than one MCCMNC and the product has more than one rate, the highest values are selected. See also the <u>Alaris YouTube</u> video
- MCCMNC scope: All, Inclusive or Exclusive
- MCCMNC list
- Rule last updated on: date of the latest update of the rule
- Rule condition: condition that applies to the whole rule
- ANI/DNIS/Message pattern
- Choice number
- Choice type: Static or Dynamic
- Condition: condition within a choice

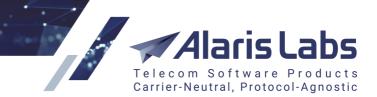

Reports

6611

- Formula
- Products: vendor rates active as of the moment of the report launch. If the rule has more than one MCCMNC and the product has more than one rate, the highest values are selected. See also the <u>Alaris YouTube</u> video
- User last updated: name of the user that performed the latest updates to the routing rule

# 8.21 Routing rules with static vendor rates (SMS)

The *Routing rules with static vendor rates (SMS)* report displays the first five vendors from static choices, and their current and future rates.

| Reports        |                             |                       |                  |           |   |  |  |
|----------------|-----------------------------|-----------------------|------------------|-----------|---|--|--|
|                | Hide obsolete rep           | oorts                 |                  |           |   |  |  |
| Categorie      | s: 🗌 Administration         | 🔲 Alert               | Custom           | E Finance |   |  |  |
|                | 🗌 Info                      | Rates                 | Reference        | SMS       |   |  |  |
|                | SMS Alert                   | SMS Stat              | Stats            | Test      |   |  |  |
| Recent runs    | All reports                 | *                     |                  |           |   |  |  |
| Reports        | Routing rules with st       | atic vendor rates (SI | MS)              |           | * |  |  |
| User presets   | Default preset              | 🕶 🔚 S                 | Save 🔚 Save as 🤤 | Delete    |   |  |  |
| Params of repo | rt "SMS: Routing rules      | with static vendor    | rates"           |           |   |  |  |
| D              | Description: No description |                       |                  |           |   |  |  |
|                | Country: Australia          |                       |                  |           |   |  |  |
|                | Show ch                     | anged rates only      |                  |           |   |  |  |

#### Routing rules with static vendor rates (SMS) report settings

To access the report, in the *Categories* section check *SMS*; in the *Reports* drop-down list select *Routing rules with static vendor rates (SMS)*. Specify the following report parameters:

- Country: select the country for which the report will be generated
- Show changed rates only: select to display only rates that were modified

Click Run report. An example of the report is shown in the figure below.

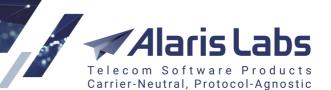

#### Reports

66000

| Rep                                                        | orts 👌 🛧 Repo | rt "Routing rules | with static vendor rat | es (SMS)" 🗵   |                 |              |             |                  |
|------------------------------------------------------------|---------------|-------------------|------------------------|---------------|-----------------|--------------|-------------|------------------|
| Country: not specified; <del>Show changed rates only</del> |               |                   |                        |               |                 |              |             |                  |
| N₽                                                         | Rule ID       | MCCMNC            | Country                | Network       | Vendor product  | Current rate | Future rate | New rate start d |
| 7.                                                         | Text mask     | Text mask         | Text mask              | Text mask     | Text mask       | Text mask    | Text mask   | Text mask        |
| 1                                                          | 10000         | 250%              | Russian Federa         | All networks  |                 |              |             |                  |
| 2                                                          | 10002         | 202               | Greece                 | Total network | AntiSpam - Anti |              |             |                  |
| 3                                                          | 10002         | 214%              | Spain                  | All networks  | AntiSpam - Anti |              |             |                  |
| 4                                                          | 10002         | 202001            | Greece                 | Cosmote       | AntiSpam - Anti |              |             |                  |
| 5                                                          | 10002         | 208%              | France                 | All networks  | AntiSpam - Anti |              |             |                  |
| 6                                                          | 10002         | 250%              | Russian Federa         | All networks  | AntiSpam - Anti |              |             |                  |
| 7                                                          | 10002         | 222%              | Italy                  | All networks  | AntiSpam - Anti |              |             |                  |
| 8                                                          | 10002         | 250001            | Russian Federa         | MTS           | AntiSpam - Anti |              |             |                  |
| 9                                                          | 10009         | 202               | Greece                 | Total network |                 |              |             |                  |

#### Routing rules with static vendor rates (SMS) report

The report contains the following columns:

- Rule ID
- MCCMNC
- Country
- Network
- Vendor product
- Current rate
- Future rate
- New rate start date

Learn more in the <u>Alaris YouTube video</u>.

## 8.22 Invoice generation delay (Finance, SMS)

The *Invoice generation delay (Finance, SMS)* report serves to provide information on all the internal charges whose generation has been postponed due to one of the following conditions:

- Underlying financial cubes are not ready
- The billing period has not ended
- The generation delay (defined by the parameter *Invoice generation delay* in <u>System</u> <u>settings\Financial module</u> [45]) has not passed yet

| Telecom Software Produ<br>Carrier-Neutral, Protocol-Agn |                   |                      |                  |         |
|---------------------------------------------------------|-------------------|----------------------|------------------|---------|
| Reports                                                 |                   |                      |                  |         |
| V                                                       | Hide obsolete rep | oorts                |                  |         |
| Categories:                                             | Administration    | Alert                | Custom           | Finance |
|                                                         | Info              | Rates                | Reference        | SMS     |
|                                                         | SMS Alert         | SMS Stat             | Stats            | Test    |
|                                                         | VO Custom         | Voice                |                  |         |
| Recent runs: All                                        | reports           | ~                    |                  |         |
| Reports: In                                             | voice generation  | delay (Finance/SMS)  | )                |         |
| User presets: De                                        | fault preset      | × 🔒                  | Save 🔚 Save as 🧲 | Delete  |
| Params of report "F                                     | inance/SMS: Inv   | voice generation del | lay"             |         |
|                                                         | ption: No descri  |                      |                  |         |

#### Invoice generation delay report settings

To access the report, in the *Categories* section check *Finance*; in the *Reports* drop-down list select *Invoice generation delay (Finance, SMS)*. Select the checkbox *Show only current pending charges* to display only charges that were generated within the past 60 days. Click **Show Run report**.

An example of the report is shown in the figure below.

6.6.1.1.

| Rep                               | oorts 🔶 🔶 Repo | ort "Invoice generatio | n delay (Finan | ce/SMS)" 📧  |           |               |                |
|-----------------------------------|----------------|------------------------|----------------|-------------|-----------|---------------|----------------|
| Show only current pending charges |                |                        |                |             |           |               |                |
| N₽                                | Internal ID    | Carrier                | Currency       | Group index | Direction | Amount        | Start date     |
| 7.                                | Text mask      | Text mask              | Text mask      | Text mask   | Text mask | Text mask     | Text mask      |
| 1                                 | 67372          | Alice Wondersy         | EUR            | 1           | Vendor    | 49.5868000000 | 2018.03.01 00: |
| 2                                 | 67382          | Anton_test_ssl         | USD            | 1           | Vendor    | 0.86          | 2018.03.01 00: |
| 3                                 | 67255          | Award Wieners          | EUR            | 1           | Vendor    | 709.6821      | 2018.03.01 00: |
| 4                                 | 67271          | Brexit Telecom         | EUR            | 0           | Client    | 2823.8154     | 2018.03.01 00: |
| 5                                 | 67231          | Brexit Telecom         | EUR            | 1           | Vendor    | 69.4068       | 2018.03.01 00: |
| 6                                 | 67379          | CallMeSoon Co          | EUR            | 1           | Vendor    | 10.318        | 2018.03.01 00: |
| 7                                 | 67392          | Cash-a-Lot             | EUR            | 0           | Client    | 6.1226        | 2018.03.01 00: |
| 8                                 | 67394          | Combi-Hypocal          | EUR            | 0           | Client    | 0.74520000000 | 2018.03.01 00: |

Invoice generation delay report

# 8.23 Reject traffic vendor SMS (SMS Stat)

The *Reject traffic vendor SMS (SMS Stat)* report shows vendors that reject more traffic than defined in the report parameters. To access the report, in the *Categories* section check *SMS Stat*; in the *Reports* drop-down list select *Reject traffic vendor SMS (SMS Stat*).

|              |                       |                   |                   | Software<br>utral, Proto |
|--------------|-----------------------|-------------------|-------------------|--------------------------|
| Reports      |                       |                   |                   |                          |
|              | Hide obsolete region  | ports             |                   |                          |
| Categories:  | Administration        | Alert             | Custom            | 🗌 Financ                 |
|              | 🔲 Info                | Rates             | Reference         | SMS                      |
|              | SMS Alert             | SMS Stat          | Stats             | 🗌 Test                   |
|              | VO Custom             | Voice             |                   |                          |
| Recent runs: | All reports           | ~                 |                   |                          |
| Reports:     | Reject traffic vendo  | or SMS (SMS Stat) |                   |                          |
|              | Default preset        |                   | Save 🔚 Save as) 🧲 | Delete                   |
|              | rt "SMS Stat: Reject  |                   |                   | ,                        |
|              | escription: No descri |                   |                   |                          |
|              | riod from: 2019.03.0  |                   |                   |                          |
|              |                       |                   |                   |                          |
|              | Period to: 2019.03.1  | 14 🗳              |                   |                          |
|              | Count: 10             |                   |                   |                          |

#### Reject traffic vendor SMS (SMS Stat) report settings

Configure the following parameters:

- Period from/to: report period
- *Count*: the number of SMS send attempts to a vendor, with identical statuses and error codes to a specific MCCMNC per day. A vendor will be included in the report if this value is exceeded

Click Run report to execute the report.

| erio | a from: 2019.0 | 2.04; Period to: 201 | 9.03.15; Count: | . 10      |               |             |            |          |
|------|----------------|----------------------|-----------------|-----------|---------------|-------------|------------|----------|
| N₽   | Date           | Country              | Net             | MCCMNC    | Vendor        | Status      | Error Code | Count    |
| 7    | Text mask      | Text mask            | Text mask       | Text mask | A*            | Text mask   | Text mask  | Text mas |
| 1    | 2019-02-05     | Russian Federa       | MTS             | 250001    | ACQ_Vendor1   | VND CHN TCP | 1000024    | 12       |
| 2    | 2019-02-06     | Russian Federa       | MegaFon         | 250002    | AM_SMS_VENDOR | VND CHN TCP | 1000024    | 20       |
| 3    | 2019-02-06     | Russian Federa       | MegaFon         | 250002    | Anton_smpp_V  | VND CHN NOT | 2147483649 | 44       |
| 4    | 2019-02-06     | Russian Federa       | MegaFon         | 250002    | as_d34_vnd    | VND CHN NOT | 2147483649 | 65       |
| 5    | 2019-02-07     | Russian Federa       | MegaFon         | 250002    | AM_SMS_VENDOR | VND CHN TCP | 1000024    | 36       |
| 8    | 2019-02-07     | Russian Federa       | MegaFon         | 250002    | Anton_smpp_V  | VND CHN NOT | 2147483649 | 69       |
| 7    | 2019-02-07     | Russian Federa       | MegaFon         | 250002    | as_d34_vnd    | VND CHN NOT | 2147483649 | 97       |
| 3    | 2019-02-08     | Russian Federa       | All networks    | 250       | Anton_smpp_V  | VND CHN NOT | 2147483649 | 18       |
| 9    | 2019-02-08     | Russian Federa       | All networks    | 250       | as_d34_vnd    | VND CHN NOT | 2147483649 | 29       |
| 10   | 2019-02-08     | Russian Federa       | MegaFon         | 250002    | AM_SMS_VENDOR | VND CHN TCP | 1000024    | 31       |
| 11   | 2019-02-08     | Russian Federa       | MegaFon         | 250002    | Anton_smpp_V  | VND CHN NOT | 2147483649 | 64       |
| 2    | 2019-02-08     | Russian Federa       | MegaFon         | 250002    | as_d34_vnd    | VND CHN NOT | 2147483649 | 97       |
| 13   | 2019-02-11     | Russian Federa       | MTS             | 250001    | ACQ_Vendor1   | VND CHN TCP | 1000024    | 13       |

An example of the report is shown in the figure below.

Reject traffic vendor SMS (SMS Stat) report

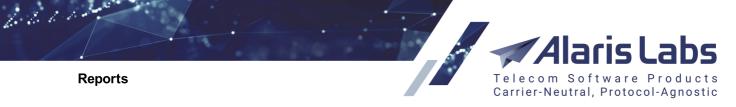

See also the Alaris YouTube video.

# 8.24 Client traffic (Day) (SMS Stat)

The *Client traffic (Day) (SMS Stat)* report shows the client traffic statistics for a day. The same statistics is available in <u>SMS\Analytics</u> [213]. Similar reports exist for displaying statistics for a week or month - *Client traffic (Week) (SMS Stat)* and *Client traffic (Month) (SMS Stat)* respectively.

To access the report, in the Categories section check SMS Stat; in the Reports drop-down list select Client traffic (Day) (SMS Stat).

|                  | 🖉 Hide obsolete repo                                      | rts                          |           |         |
|------------------|-----------------------------------------------------------|------------------------------|-----------|---------|
| Categories:      | Administration                                            | 🗌 Alert                      | Custom    | Finance |
|                  | 🔲 Info                                                    | Rates                        | Reference | SMS     |
|                  | SMS Alert                                                 | <ul> <li>SMS Stat</li> </ul> | Stats     | Test    |
|                  | VO Custom                                                 | Voice                        |           |         |
| Recent runs:     | All reports                                               | ~                            |           |         |
| Reports:         | Client traffic (Day) (S                                   | MS Stat)                     |           | ×       |
| User presets:    | User presets: Default preset 💌 🔚 Save 🔚 Save as) 🤤 Delete |                              |           | lete    |
| Params of report | t "SMS Stat: Client tra                                   | ffic (Day)"                  |           |         |
| De               | scription: No descript                                    | tion                         |           |         |
| Peri             | iod from: 2019.03.13                                      | -                            |           |         |
| F                | Period to: 2019.03.14                                     | -                            |           |         |
|                  | Product: Selected: 3                                      |                              |           |         |
|                  |                                                           |                              |           |         |

#### Client traffic (Day) (SMS Stat) report settings

Configure the following parameters:

- Period from/to: report period
- Product: the product(s) for which the statistics must be displayed in the report

Click Run report to execute the report.

An example of the report is shown in the figure below.

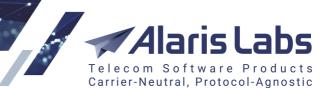

#### Reports

6600

| Rep   | orts 🙀 Report   | "Client traffic (I | Day) (SMS Stat)" 🛞  |                   |                  |                   |                   |                    |  |
|-------|-----------------|--------------------|---------------------|-------------------|------------------|-------------------|-------------------|--------------------|--|
| Perio | d from: 2019.03 | .13; Period to: 2  | 019.03.14; Product: | 1-To-Allzz - 6460 | )_parent (RUB) - | Client, 1-To-Allz | z - SMS retail (U | SD) - Client, 1-Tc |  |
| Nº    | Date            | Carrier            |                     | Country           | Net              | Attempts          | Sent              | Delivered          |  |
|       | Text mask       | Text mask          |                     | Text mask         | Text mask        | Text mask         | Text mask         | Text mask          |  |
| 1     | Brexit Telecom  | Canada             | Bell Mobility       | 6                 | 6                | 5                 | 0.33825           | 0.30713            |  |
| 2     | Brexit Telecom  | Canada             | Rogers Wireles      | 10                | 10               | 10                | 0.56375           | 0.53443            |  |
| 3     | Brexit Telecom  | Canada             | TELUS Mobility      | 3                 | 3                | 3                 | 0.16912           | 0.15932            |  |
| 4     | Brexit Telecom  | Canada             | Videotron           | 1                 | 1                | 0                 | 0.05638           | 0.05333            |  |
| 5     | Brexit Telecom  | Indonesia          | Telkomsel           | 7                 | 7                | 2                 | 0.06945           | 0.04814            |  |
| 6     | Brexit Telecom  | Malaysia           | Celcom Axiata       | 1                 | 1                | 0                 | 0.00575           | 0.00462            |  |
| 7     | Brexit Telecom  | Malaysia           | DiGi Telecomm       | 1                 | 1                | 1                 | 0.00496           | 0.00383            |  |
| 8     | Brexit Telecom  | Malaysia           | Maxis Bhd           | 4                 | 4                | 4                 | 0.02706           | 0.02210            |  |

#### Client traffic (Day) (SMS Stat) report

See also the Alaris YouTube video.

# 8.25 Report builder: creating a customized report

The System allows creation of customized reports, as well as editing the parameters of existing reports.

NOTE: To create or edit a report, the user must be able to understand and write MySQL queries.

To create a new report, open the *Reports* section and click Over report

| Template file:                                                                                                    | Browse Revisiting template                                                                          |   | Add new report field |                |            |             |                                   |  |
|----------------------------------------------------------------------------------------------------|----------------------------------------------------------------------------------------------------|---|----------------------|----------------|------------|-------------|-----------------------------------|--|
| Available to:                                                                                                    | View administration reports                                                                         |   | Product              |                |            |             |                                   |  |
| Report name:                                                                                                    | Administration: Rate change log_advanced                                                            |   | Field type:          | Name:          | Bind name: | Param size: | Default:                          |  |
| Description: Rate change log for voice products.<br>The period of data availability is defined in Administration->System settings-> Common-> Log store period, |                                                                                                    |   | All SMS products ¥   | Product        | p_product  |             | ■ ≥ ×<br>Default:<br>to_char('*') |  |
|                                                                                                    | ULON:                                                                                               |   |                      |                |            |             |                                   |  |
| 5QL query:                                                                                                    |                                                                                                    |   | Field type:          | Name:          | Bind name: | Param size: | Default:                          |  |
| 1 select<br>2 11.log                                                                                                    | time "Change time",                                                                                 | • | Text field 💙         | Dial code mask | p_dial_cod |             | to_char('*')                      |  |
| 3 (<br>4 sele                                                                                                    | <pre>:t nvl2(exec_user_id, exec_user_name, 'UNKNOWN')  ' ('  e.session_ip  ')' prv_api_exec e</pre> |   | From                 |                |            |             |                                   |  |
| 6 when<br>7 ) "Aut                                                                                                    | e.exec_id = 11.exec_id                                                                              |   | Field type:          | Name:          | Bind name: | Param size: | Default:                          |  |
| <pre>decode(11.log_action, 'i', 'New rate', 'd', 'Deleted rate', 'ui', 'Update') "Action", </pre>                                                              |                                                                                                    |   | Date and time        | From           | p_from     |             | trunc(sysdate-7)                  |  |
| 8 decode                                                                                                    |                                                                                                    |   | То                   |                |            |             |                                   |  |
| 8 decode                                                                                                    |                                                                                                    |   | 10                   |                |            |             |                                   |  |
| 8 decode                                                                                                    |                                                                                                    |   | Field type:          | Name:          | Bind name: | Param size: | Default:                          |  |

#### Creating a new report

Complete the following fields:

• Template file: an empty MS Excel file that contains the desired formatting for the new report

(fonts, text alignment etc.). Click Browse to upload a template.

**NOTE**: The template file must not contain any data. Otherwise the data will be used as the header in the report. The desired formatting must be applied to as many columns as will be contained in the report. For example, if the report contains 10 columns but the formatting is only applied to 5 columns, the remaining 5 columns will be present without customized formatting.

- Available to: select the appropriate permissions. Users that have those permissions can view the report. The permissions are set in <u>Administration\Users</u> [97].
- Report name

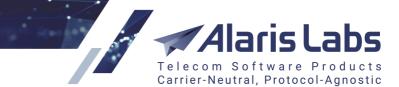

6600

- *Description*: arbitrary report description
- SQL query: write the query that will be used to generate the report
- Configure the report fields. Click @Add new report field. Specify the following parameters:
  - Field type (required): select the data type in the field
  - Name (required): column name
  - Bind name (required): name of the variable (bind) used in the SQL query

**NOTE**: Variables whose names start with x\_ are replaced with plain text values; all other variables are interpreted as regular binds.

- *Param. size* (optional): size of the parameter (for example, number of symbols for a text field)
- Default (optional): default field value

Click Save changes to save the report. It will become available for selection in the Reports list in the

Reports tab sheet. Click Save and close the changes and close the tab sheet. Click Reset to clear the form.

To edit an existing report, proceed as follows:

1. Open the *Reports* section and select the report you wish to edit.

2. Click <u>Cedit report</u>. Modify the report parameters. Select or deselect the checkboxes System report and Obsolete reports as appropriate. When the Obsolete report checkbox is selected, the report is not shown in the Reports drop-down list.

**NOTE**: System reports are those that exist in the System by default. If you change a System report, all your edits will be overwritten with the new System update. To avoid this, open a System report for

editing, change its name, deselect the System report checkbox and click the save as... button.

3. Once through with the edits, click Save changes or Save and close to save the changes and close the tab sheet.

The *Reports* tab sheet also contains the *Export SQL script* button that serves to export the SQL query from a selected report as a zip archive. The script can be used in other reports if necessary.

Click Click click click

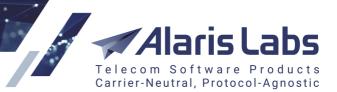

SMS

6600

# 9 SMS

# 9.1 Analytics

The *SMS*\*Analytics* page provides an easy-to-read and quick-to-draw picture of the most important statistical parameters in the System. This tool feeds on pre-calculated statistical tables (OLAP cubes) instead of raw EDR data. This approach decreases the System response time when a user selects a new aspect to display. The side effect is that the amount of available aspects is limited (mostly by server performance and free disk space). However, the limit is adjustable and all important aspects are included into the scope by default.

The page consists of two interconnected parts. The top part displays a table of performance indicators pertaining to the specified statistical aspects (a user-defined combination of business items, e.g. *Client >> Country >> Vendor*) for the period selected in the bottom part. The *Total* row shows data for all the clients or vendors of the System owner, whichever is selected.

Telecom Software Products Carrier-Neutral, Protocol-Agnostic

aris

| - Ale      | <ul> <li>System timezone</li> </ul> | × 🖈      | 💥 🛛 🔀 Export           | t from grid  i 🖆 E | DR export by rov | v in top grid <del>-</del> |
|------------|-------------------------------------|----------|------------------------|--------------------|------------------|----------------------------|
|            |                                     |          |                        | Successful         | Billable (C)     | Billable (V)               |
| ) Total (  | Client)                             |          | 6 574                  | 6 574              | 6 574            | 6 57                       |
| ⊕ Bre      | exit Telecom                        |          | 1 843                  | 1 843              | 1 843            | 1 84                       |
| 🕀 Me       | nacios Lorgos Ltd                   |          | 1 175                  | 1 175              | 1 175            | 1 17                       |
| ⊞ Un       |                                     |          | 923                    | 923                | 923              | 92                         |
| ⊕ De       | le Client contract company          |          | 845                    | 845                | 845              | 84                         |
| ⊕ Po       | Client manager                      |          | 324                    | 324                | 324              | 32                         |
| ⊕ No       | Client product                      |          | 259                    | 259                | 259              | 25                         |
| ⊕ Ne       | V Client region                     |          | 243                    | 243                | 243              | 24                         |
| ⊕ No       | N Country                           |          | 188                    | 188                | 188              | 10                         |
| 🕀 Lik      |                                     |          | 144                    | 144                | 144              | 14                         |
| ⊕ Co       | n                                   |          | 137                    | 137                | 137              | 1:                         |
| ⊞ Ze       |                                     |          | 124                    | 124                | 124              | 1:                         |
| ⊕ Do       | n MCC                               |          | 109                    | 109                | 109              | 1                          |
| ⊕ Po       | IY MCCMNC                           |          | 87                     | 87                 | 87               | 1                          |
| Ha Ha      | MILLO                               |          | 84                     | 84                 | 84               | 1                          |
| ⊕ Na       | n Net                               |          | 34                     | 34                 | 34               | :                          |
| ⊕ Uto      | SenderID/Dial code                  |          | 16                     | 16                 | 16               |                            |
| ⊕ Un       | Traffic type                        | _        | 16                     | 16                 | 16               |                            |
| ⊞ Me       | Vendor                              |          | 6                      | 6                  | 6                |                            |
| ⊕ Tili     | a                                   | _        | 4                      | 4                  | 4                |                            |
| ⊕ Ma       | 'Y                                  | _        | 4                      | 4                  | 4                |                            |
| ⊕ De       |                                     | _        | 3                      | 3                  | 3                |                            |
| E Co       | Vender manager                      |          | 3                      | 3                  | 3                |                            |
| H Kra      | Vendor product                      |          | 1                      | 1                  | 1                |                            |
| ⊕ une      | Vendor region                       |          | 1                      | 1                  | 1                |                            |
| ⊞ La       | UL                                  |          | 1                      | 1                  | 1                |                            |
|            |                                     |          |                        |                    |                  |                            |
| 44         | Page 1 of 1   🕨 🕅   🧞               | 50 🕶 row | <b>/s</b> 2019.01.22 — | 2019.02.04         | Period: Day      | •                          |
| otal (Clie | ent) / Mensajes Largos Ltd.         |          | Attempts               | Successful         | Billable (C)     | Billable (V)               |
| otal       |                                     |          | 259 676                | 259 673            | 259 673          | 259 6                      |
| 019.02.0   | 04                                  |          | 0                      | 0                  | 0                |                            |
|            | 03 by hours by minutes              |          | 6 574                  | 6 574              | 6 574            | 6 5                        |

#### Selecting the level of detail in the context menu

21 072

11 650

21 072

11 650

21 072

11 650

2019.02.02 by hours by minutes

2019.02.01 by hours by minutes

Along with parameters illustrated in the figure above, it is possible to calculate and view statistics based on the following parameters:

6.6.000

21 072

11 650

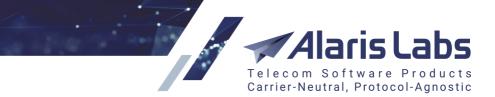

- *Rule ID*: the rule used to terminate the traffic (to enable the option, contact the Alaris technical support team)
- HLR provider: the HLR provider polled for the SMS

**NOTE**: By default, the parameters *Rule ID* and *HLR provider* are disabled not to affect platform performance and maintain previously established data growth rate. To enable the stats display, contact the Alaris technical support team and communicate the code BZ20486 for *Rule ID* and BZ22143 for *HLR provider*.

• *Country*: country as configured in <u>Reference books\Regions\Countries</u>. The country is determined by HLR or by the MCCMNC existing in the System. Learn more in the <u>Alaris YouTube</u> <u>video</u>

**NOTE**: The Sender ID layer displays traffic billed by the client/vendor rate with an alphanumeric dial code or a numeric dial code whose length is 5 digits or longer.

Items in the table can be sorted ascending or descending by any of the columns. When the *Analytics* page is first opened, items are sorted by the total traffic volume.

Each item with available underlying layers has the "+" sign on the left of its name. Click on the "+" sign to open the context menu and add more items to the displayed combination. To close a layer click on the "-" sign on the left of its parent object.

For example, to drill down on the client level, select a client, then choose to view its stats by country, then select a specific country and further detail it by vendor and so on as shown in the figure above.

| Con |                             |
|-----|-----------------------------|
| -   |                             |
| Ē   | Hamlet Telecom Co           |
| Ξ   | Krakozhia Telecom (Country) |
|     | ∃ Bangladesh                |
|     | 🕣 Burkina Faso              |
|     | ⊕ Congo                     |
|     | ⊕ Eritrea                   |
|     | ∃ Estonia                   |
|     | ⊕ Ghana                     |
|     | 🕀 Hong Kong, China          |
|     |                             |

#### **Items filter**

Items can be filtered by filling in the edit box at the top of the first column. The filter always applies to the child items (if any) of the currently selected item. For example, to display the *Congo* stats for *Krakozhia Telecom*, select *Krakozhia Telecom* in the list, in the context menu select *Country*, and enter the first few characters of the search word, for example, *Con*. To locate the item by the characters in the middle/end of the word, use the wildcards \* or %, in this example *Congo* can be filtered by entering \*go or %go.

Carriers highlighted in green are created through the <u>Alaris Campaign Portal</u> [380]. To filter such records, select the *Total* row in the table and enter %Self-signed% in the edit box.

Test carriers are displayed in orange font, and the *Carrier name* has the prefix [TEST]. Test carriers are those that have the *Is test* checkbox selected in <u>Carriers\Carriers</u> [99].

When a user adds a new detail level to the selected aspect, the System includes the items that have stats for the combination of previously selected objects. Example: select *Client* and *Country* in the

6.6.61

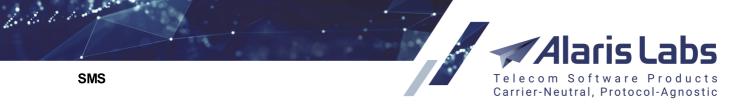

context menu. The System will display countries to which the selected client was forwarding traffic over the periods selected in the bottom table.

| 🕸 🔹 System timezone 🔹 🦿 🧏 Export from grid 🏥 EDR export by row in top grid - |  |       |            |              |              |           |        |                     |         |
|------------------------------------------------------------------------------|--|-------|------------|--------------|--------------|-----------|--------|---------------------|---------|
|                                                                              |  |       | Successful | Billable (C) | Billable (V) | Submitted | ASR, % | DLR (S)             | DLR (T) |
| Total (Client)                                                               |  | 6 574 | 6 574      | 6 574        | 6 574        | 6 573     | 100.00 | 81.15               | 81.1    |
|                                                                              |  | 1 843 | 1 843      | 1 843        | 1 843        | 1 843     | 100.00 | 95.33               | 95.3    |
| Mensajes Largos Ltd.                                                         |  | 1 175 | 1 175      | 1 175        | 1 175        | 1 175     | 100.00 | 72.34               | 72.3    |
| ⊞ Unknown partner                                                            |  | 923   | 923        | 923          | 923          | 923       | 100.00 | 6 <mark>1.21</mark> | 61.2    |
|                                                                              |  | 845   | 845        | 845          | 845          | 845       | 100.00 | 83.91               | 83.9    |
| PocoDinero Enterprises                                                       |  | 324   | 324        | 324          | 324          | 324       | 100.00 | 77.47               | 77.4    |
| ⊞ No Llamar Oy                                                               |  | 259   | 259        | 259          | 259          | 259       | 100.00 | 85.33               | 85.3    |
| ∎ NeverCall plc                                                              |  | 243   | 243        | 243          | 243          | 243       | 100.00 | 79.01               | 79.0    |
|                                                                              |  | 188   | 188        | 188          | 188          | 188       | 100.00 | 66.49               | 66.4    |
| LikeRealDLRs LLC                                                             |  | 144   | 144        | 144          | 144          | 144       | 100.00 | 88.89               | 88.8    |

#### Analytics (top table)

The top table contains information on the following parameters:

- Attempts: total number of attempted SMS transfers from the client side
- Successful: number of SMS transfers confirmed by vendors as received
- *Billable (C), Billable (V)*: number of billable SMS for clients (C) and vendors (V) as configured by the parameter SMS billing options on the <u>Carriers\Products</u> [103] page.
- Submitted: number of SMS messages with the submitted status
- ASR, %: successful to total attempts ratio. An attempt is considered successful if a vendor accepted it for delivery (i.e. submit\_sm\_resp with the field "cause=0" is received in response to the client's request submit\_sm)
- DLR (S): delivered messages to successful attempts ratio
- DLR (T): delivered messages to total attempts ratio
- Activated: the amount of activated SMS
- Delivered: messages delivered to the end user (successful delivery report is received)
- Reported: messages for which delivery reports have been received
- HLR cost: total amount spent on HLR dipping
- HLR ported: number of requests that were sent to ported numbers
- HLR cached: number of requests that were dipped earlier and were taken from cache
- Aver. delivery delay: average delivery delay in minutes
- Delivered within interval 1-5: number of messages delivered within intervals set in the parameter Delivery interval ranges (comma-separated, seconds) in <u>Administration\System settings\SMS</u> <u>analytics</u>
   whereby delivery reports are distributed between the intervals for more precise calculation of average delivery delay (ADD)
- Segments: the number of SMS segments that long messages are broken into
- Act. rate (T): activated messages to successful messages ratio

216

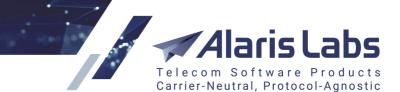

- Act. rate (S): activated messages to total attempts ratio
- Margin: total margin

**NOTE**: The cost of HLR dipping is excluded from the *Margin* field if the parameter *Deduct HLR rate from margin (0 - no, 1 - yes)* is set to 1 in <u>Administration\System settings\SMS routing</u> [69]. Find out more about the feature in the <u>Alaris YouTube video</u>.

- *Revenue*: total charge for SMS traffic associated with the selected item chain that the System owner can bill to the clients
- *Vendor cost*: total cost of SMS traffic associated with the selected item chain that the System owner must pay to the vendors
- *Margin per succ. SMS, USD*: ratio of margin divided by the number of SMS with the *successful* status
- Margin %: ratio of margin divided by Revenue
- Aver. rate (C), Aver. Rate (V): average client (C) and vendor (V) rates for the selected destination(s) during the selected time interval
- *Rate (C), RATE (V)*: client (C) and vendor (V) rates that were in effect for selected destination(s) during the selected time interval. If the number of different rates involved does not exceed 3, all of them are displayed; otherwise the System will show the "..." symbols

| 4 4   Page 1 of 1   ▶ ▶     2   50 ▼ rows 2019.01.22 - 2019.02.04 Period: Day ▼ |          |            |              |              |           |  |  |
|---------------------------------------------------------------------------------|----------|------------|--------------|--------------|-----------|--|--|
| Total (Client) / Mensajes Largos Ltd.                                           | Attempts | Successful | Billable (C) | Billable (V) | Submitted |  |  |
| Total                                                                           | 259 676  | 259 673    | 259 673      | 259 673      | 259 601   |  |  |
| 2019.02.04                                                                      | 0        | 0          | 0            | 0            |           |  |  |
| 2019.02.03 by hours by minutes                                                  | 6 574    | 6 574      | 6 574        | 6 574        | 6 573     |  |  |
| 2019.02.02 by hours by minutes                                                  | 21 072   | 21 072     | 21 072       | 21 072       | 21 071    |  |  |
| 2019.02.01 by hours by minutes                                                  | 11 650   | 11 650     | 11 650       | 11 650       | 11 646    |  |  |
| 2019.01.31 by hours by minutes                                                  | 20 395   | 20 395     | 20 395       | 20 395       | 20 392    |  |  |
| 2019.01.30 by hours by minutes                                                  | 25 443   | 25 443     | 25 443       | 25 443       | 25 434    |  |  |

## Analytics (bottom table)

The bottom area presents the same performance indicators arranged by periods for the item selected in the top table. The top line always shows total values for each parameter of the selected statistical layer within the defined timeframe – e.g. if the user specifies four days in the *Timeframe selector* (see below), the *Total* line in the bottom table will show the summary for the selected four days. It is convenient when you need to see the totals for a custom period (not equal to the System defaults – hours, days etc.)

**NOTE**: For periods that are recalculated due to new DLRs, the date is highlighted in grey italic font. For those recalculated due to new EDR, the date is highlighted in bold grey italics. In the figure above, the top four rows have the date highlighted in bold grey italics, and the bottom row in grey italics. To view the stats recalculation progress, see the <u>SMS Analytical cube status (Administration)</u> [18<sup>th</sup>] report.

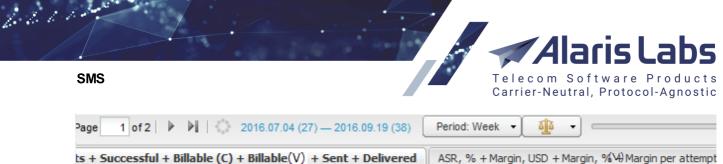

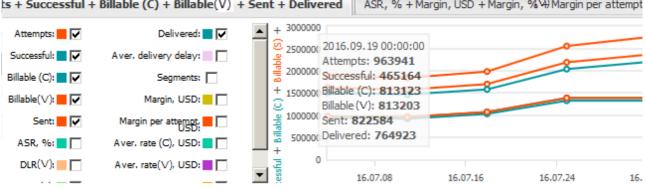

## Chart view (bottom table)

Data in the bottom table can be displayed either in a table format or as a chart by switching the Mart *Chart/Table switch* button in the mid-page tool bar. The chart view allows creating three different profiles in separate tabs sheets. Select appropriate parameter boxes in the left panel that will appear as charts in the right panel.

The top table contains the following controls:

• Offsets : this control allows comparison of current data for some period to the same period in the past, registered a preset number of periods ago. For example, to compare the current month stats with the data of 2 months ago, select *month* in the *Period* control, enter 2 in

the edit box as shown below, and click Apply shift
Click To open the chart view for more convenient data representation.

NOTE: The past data appears dimmed both in the table and chart views.

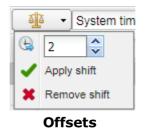

• System timezone: select the timezone for display of data in the tables (available only if the selected period is *Day*)

| System timezone | × |
|-----------------|---|
|                 |   |

## System timezone

• *View options* X contains the following parameters:

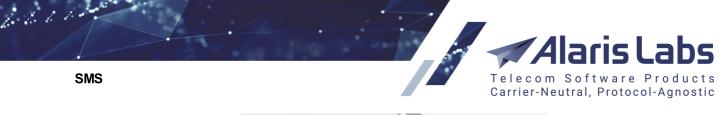

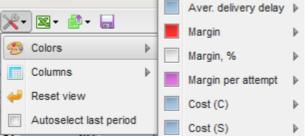

### View options

- *Colors*: selection of colors for performance indicators. For the indicators *Margin, %, ASR, DLR(T)* and *DLR(S)* the control allows setting threshold values and assigning different colors to them:

| - |                                   |    |                    |   |
|---|-----------------------------------|----|--------------------|---|
|   | Thresholds (0% - 30% - 70% - 1009 | %) | Margin, %          | ₽ |
| 1 |                                   | -  | Margin per attempt | ⊳ |
|   | Poor                              | ▶  | Cost (C)           | ⊳ |
|   | Fair                              | ▶  | Cost (S)           | ⊳ |
|   | Good                              |    | Cost of activation | ₽ |
|   |                                   |    |                    |   |

## Assigning thresholds and colors

- Columns: selection of columns for display
- Reset view: reset all colors and displayed columns
- Autoselect last period: the flag fixes the last interval set in the timeframe selector. When the flag is checked, the interval shifts forward as time goes on. For example, if the current date is October 20, the interval is 1 10 October and the period set by the button

Period: Day • is Day, on October 21 the interval will shift to 2 - 11 October, on October 22 it will shift to 2-12 October and so on

- *Refresh in background*: when selected, the *Analytics* page is refreshed automatically when it is inactive that is, when other tabs are open on top of it (note that with this mode on, the System works slower). When deselected, the page is only refreshed when it is open and active
- *Telescopic view* <sup>These</sup>: enable the SMS telescopic mode for a selected layer. With this feature, the selected layer is calculated using more detailed cubes and delivers more recent data; however it takes more time for calculation. Learn more about this feature in <u>Alaris YouTube video</u>.

**NOTE**: This button is only shown in the panel in the if the parameter *SMS statistics telescopic mode* is set to 0 in Administration\System settings\SMS analytics<sup>62</sup> and the user is granted the permission *SMS analytics*\Telescopic mode in Administration\Users<sup>9</sup>. Also note that button activates the Telescopic view for the selected layer only; when you select another layer, the mode is automatically deactivated.

- Export from grid allows data export from the upper table to an XLS file
- The button EDR export by row in top grid vertex serves for EDR export. The EDR export tasks menu allows viewing export tasks, their progress and task details. The Export random records checkbox allows exporting a predefined number of rows selected randomly. Learn more about this feature in Alaris YouTube video.

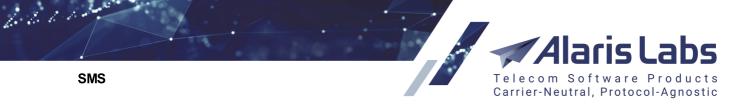

**NOTE**: The columns of the exported EDR file contain only the most relevant parameters. The top row of the file contains information about the data period and the timezone. For a more detailed file use the EDR Export (SMS) [193] report.

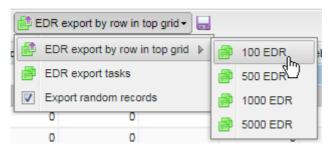

## **EDR** export button

The bottom table contains the following controls:

• Page navigation Page 1 of 2 > > : statistics in the top table will be arranged in two or more pages if the specified layer contains more than 25 items.

**NOTE**: Only items with non-zero data are displayed in the table.

- Refresh button 🖑
- *Period*: timeframe breakdown defined by selecting a period from the drop-down list (*Minute, Hour, Day, Week*, or *Month*):

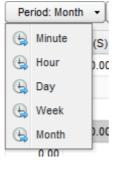

#### Period

Timeframe selector: a tool for defining the time interval for which statistics is generated. The
interval can be set either by dragging the left or right margin of the scale, or by selecting the
period in the pop-up window (
 pencil button). Click 
 to apply the timeframe:

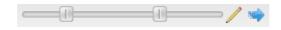

#### Timeframe selector

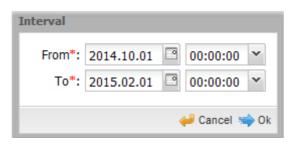

#### Interval

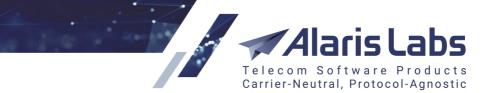

- Export from grid allows data export from the bottom table to an XLS file
- Table/chart switch description: a switch between table and chart display formats
- Save current state button a saves the current view (the timeframe selector value, the period (day, month etc.) and the first selected layer of performance indicators). These settings are saved in the browser cash and are displayed when the user accesses the SMS\Analytics page the next time

For better visualization the length of the colored bar correlates with the parameter value. Colors for *ASR* and *Margin* parameters can be set to differentiate between *poor*, *fair* or *good* performance. Selection of columns with performance indicators (technical and commercial) can be defined individually for each user by checking *View financial details* and/or *View technical details* boxes in <u>Administration\Users</u> (*Analytics* section).

# 9.2 EDR management

# 9.2.1 EDR export tool

The *EDR export* tool allows exporting EDR data from the System database with a number of flexible filters and options. The page consists of three panels: *Export settings, Task grid and Task details*.

SMS

6600

|                            |                                                                                         |                            | Carrier-Neutral, Protocol-Ag      | nostic |
|----------------------------|-----------------------------------------------------------------------------------------|----------------------------|-----------------------------------|--------|
| Export settings            |                                                                                         |                            |                                   |        |
| Period: fro                | m 2019.10.10 🖸 08:00:00 💌                                                               | to 2019.10.10              | 09:00:00 ¥ 🕒                      |        |
| Timezone: Gi               | MT (GMT+0)                                                                              | ystem timezone             |                                   |        |
|                            | convert timestamps                                                                      |                            |                                   |        |
| Client parameters          |                                                                                         | Vendor paramete            | rs                                |        |
| Products:                  | Selected: All                                                                           | Products:                  | Selected: All                     |        |
| POI list:                  | Selected: All                                                                           | POI list:                  | Selected: All                     |        |
| MCCMNC list:               | Selected: All 🥒                                                                         | MCCMNC list:               | Selected: All                     |        |
| Mess. ID pattern:          |                                                                                         | Mess. ID pattern:          |                                   |        |
| Billable attempts<br>only: |                                                                                         | Billable attempts<br>only: |                                   |        |
| Important:                 | EDR records list for the export will be pre<br>parameters joined together (logical AND) |                            | conditions stipulated in the task |        |
| Country list:              |                                                                                         | Ref. MCCMNC list:          | Selected: All 🥒                   |        |
| Net list:                  | Selected: All                                                                           | HLR MCCMNC list:           | Selected: All                     |        |
| SMS status list:           | Selected: All                                                                           |                            |                                   |        |
| Sender ID mask:            |                                                                                         |                            |                                   |        |
| Dest. address mask:        |                                                                                         |                            |                                   |        |
| Text pattern:              |                                                                                         |                            |                                   |        |
| Message leg:               | All                                                                                     | EDR                        | types                             |        |
| EDR fields to export:      | Selected: 24 🥒                                                                          | MT                         |                                   |        |
| Show last attempts only:   |                                                                                         | MO<br>MO<br>Test           |                                   |        |
| Only successful:           |                                                                                         | Buffe                      | ered 💌                            |        |
| With dipped HLR only       | :                                                                                       |                            |                                   |        |
| Host IP:                   | All 👻                                                                                   |                            |                                   |        |
| Task start time*:          | 2019.10.10 🖸 09:27:17 💌                                                                 |                            |                                   |        |
| Export target:             | Show here Export to                                                                     | o file 🛛 🔘 Send            | EDRs by email                     |        |
| Export limit:              | 100 💌                                                                                   |                            |                                   |        |
| File format:               | Excel 💌                                                                                 |                            |                                   |        |
| Send EDRs to*:             | user1@dot.com                                                                           |                            |                                   |        |
| CC exported file to:       | user1@dot.com                                                                           |                            |                                   |        |
| Comments:                  | Росо росо                                                                               |                            |                                   |        |
|                            |                                                                                         |                            |                                   |        |

4laris l

Telecom Software Pro

bs

ducts

# **Export settings**

The *Export settings* tab allows configuration of the following export parameters:

• Period: timeframe of the EDR export

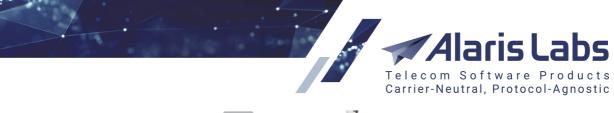

6611

SMS

| <b>(</b> - | ļ               |  |
|------------|-----------------|--|
|            | Last 2 minutes  |  |
|            | Last 5 minutes  |  |
|            | Last 15 minutes |  |
|            | Last 30 minutes |  |
|            | Last hour       |  |
|            | Last 24 hours   |  |
|            | Last            |  |

#### "Show last" option

• Show last button sets the export period to the last 2, 5, 15, 30 minutes, last hour, last 24 hours. The value *Last...* serves to select a custom period (minutes, hours and days) for EDR export. When selected, the *Last* parameter appears that allows selecting a customized period.

| Period: | from 2019.03.29 🖪 11:00:00 💌 to 2019.03.29 🖪 12:00:00 💌 🕒 | • |
|---------|-----------------------------------------------------------|---|
| Last:   | Minutes: 0 🗘 Hours: 0 🗘 Days: 0 🗘                         |   |

## Period selection in 'Show last' option

- *Timezone*: select the time zone in the drop-down list or select the *system timezone* checkbox. Select *convert timestamps* to convert timestamps to the selected timezone (available if the *system timezone* checkbox is deselected). This is helpful if you need to provide your partners with EDRs in their specific timezone.
- The set of Client/Vendor parameters allows sorting out EDRs for export for example, all SMS terminated by one of the vendors
- Message leg: select the message leg from the drop-down list (All, Client, Vendor)

| × ×      | Event time<br>Client message ID<br>Vendor message ID<br>Origination address<br>Destination address<br>Message status |                                                                     |
|----------|----------------------------------------------------------------------------------------------------|---------------------------------------------------------------------|
| $\dashv$ | Vendor message ID<br>Origination address<br>Destination address<br>Message status                                    |                                                                     |
| $\dashv$ | Origination address<br>Destination address<br>Message status                                                         |                                                                     |
| $\dashv$ | Destination address<br>Message status                                                                                |                                                                     |
| $\dashv$ | Message status                                                                                                    |                                                                     |
| $\dashv$ | -                                                                                                    |                                                                     |
| >        |                                                                                                    |                                                                     |
|          | Client product                                                                                                    |                                                                     |
| <        | Vendor product                                                                                                    |                                                                     |
| <<       | Reference MCCMNC                                                                                                    |                                                                     |
|          | Reference book net                                                                                                   |                                                                     |
|          | Client MCCMNC                                                                                                    |                                                                     |
|          | Vendor MCCMNC                                                                                                    |                                                                     |
|          | Client GUID                                                                                                    |                                                                     |
|          | Client service type                                                                                                  | -                                                                   |
|          | ~                                                                                                    | Reference book net<br>Client MCCMNC<br>Vendor MCCMNC<br>Client GUID |

## EDR field multi picker

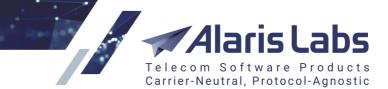

- *EDR fields to export*: select from the EDR fields available in the System. Most field names are self explanatory. Below are a few that may need explanation:
  - Block rule IDs: the field is filled if no routes were found because the vendor was blocked by a block rule. If all vendors were blocked by various block rules, they all will be listed in the column. See also the <u>Alaris YouTube</u> video
  - Client/Vendor MCCMNC (net): country and network of the MCCMNC of the client/vendor rate plan
  - Client/Vendor login: the client/vendor login configured in Carriers\SMS channels 120
  - *Delivery delay (client)*: the difference between the receipt date of the delivery report and the receipt date of the message from the client (in seconds)
  - *Delivery delay (vendor)*: the difference between the delivery report receipt date and the send date to the vendor (in seconds)
  - Done date: delivery date as per deliver\_sm sent by the vendor
  - Event time: timestamp for the event of message receipt from the client
  - HLR net: country and network of the MCCMNC returned by the HLR
  - *HLR response code*: the value (for example, the number status or response status) is taken from the response of some HLR providers (for more detail refer to <u>Appendix 4. Formulas</u> and conditions in routing\Routing metrics\Message metrics
  - *Is HLR*: flag that indicates whether HLR dipping was performed (0/1)
  - *Is last*: flag that indicates the last attempt to send the SMS. For example, when the System tries to send the SMS to several vendors, the last vendor will receive *Is last* = 1, and all the others receive *Is last* = 0
  - *Reference book net*: country and network of the MCCMNC as per the System's reference book
  - Registered delivery: the value of the registered\_delivery flag of the submit\_sm packet
  - Segment amount: potential number of SMS parts
  - SMS text: text of the original SMS
  - *Translated text*: text after translation (if translation was performed). Learn more about this field in <u>Alaris YouTube video</u>
  - *Translation rule details*: translation rules applied to a message. The rule IDs either precede or follow the slash symbol "/", depending on whether the rule was applied before or after routing respectively. The field includes the following parameters:
    - aniTranslationsRuleId
    - dnisTranslationsRuleld
    - textTranslationsRuleId
    - aniTonTranslationsRuleId
    - aniNpiTranslationsRuleId

6.6.6.1.

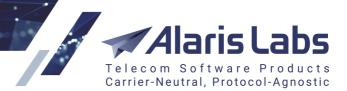

- dnisTonTranslationsRuleId
- dnisNpiTranslationsRuleId
- flashTranslationsRuleId
- registeredDeliveryTranslationsRuleId
- *Technical details*: technical details of the SMS (TON/NPI, status codes returned to the client or received from the vendor, the response delay from the HLR service provider etc.)
- Vendor sent time: timestamp for the event of sending a submit to a vendor socket
- Country list: select countries
- Net list: select networks
- Ref. MCCMNC list: MCCMNC from the System's reference book
- HLR MCCMNC list: MCCMNC received from the HLR
- SMS status list: select SMS statuses to be exported
- Sender ID mask
- Dest. address mask
- *Text pattern*: text of the SMS (supports regular expressions and wildcards; when neither is employed, case insensitive match is applied)

**NOTE**: The fields *Sender ID mask, Dest. address mask, Mess. ID pattern and Text pattern* support regular expressions. The expression must start with ^ and end with \$ (the symbols signify the start and end of the expression respectively). For example, to find all occurrences of the combination "12345" use the following expression: ^%12345%\$ or ^\*12345\*\$. Other examples: ^7910000000|12345\$ (exact match search of either 7910000000 or 12345); ^12345.+\$ (a string starting with 12345 followed by at least one symbol). Find out more about the feature in the <u>Alaris YouTube video</u>.

- Message leg: select All, Client or Vendor
- Show last attempts only: when selected, only the last SMS send attempts will be exported. See also the <u>Alaris YouTube</u> video
- Only successful: select the checkbox to export only successful SMS
- *With dipped HLR only*: select the checkbox to export only SMS for which the routing module made a successful request to the HLR service
- *Host IP*: allows filtering traffic by a specific SMS switch during export. The field comes instrumental when the System employs more than one SMS switch with different IP addresses.
- Task start time: export task start time
- Export target:
  - *Show here*: export results are displayed in the web interface. Total number of displayed EDRs is limited by the *Export limit* parameter up to 1000 records.
  - Export to file: export results are downloaded from the web interface as a csv-file
  - Send EDRs by e-mail: export results are sent as an attachment by the e-mail indicated in the

6.6.6.1.

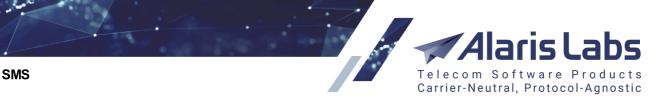

Send EDRs to field (several comma-separated addresses may be indicated)

• Export limit: the maximum number of exported EDRs

61.11

- File format active when Export to file or Send EDRs by Email is selected: the export format (CSV or Excel)
- Send EDRs to: email to send the exported EDRs
- EDR types: the available values are MT (mobile termination), MO (mobile origination), Test, Buffered
- *CC exported file to* (active when *Export target* is *Send EDRs by email*): set comma-separated emails for sending a copy of the exported files (find out more in the <u>Alaris YouTube video</u>)

The *Presets* toolbar in the bottom of the page enables the user to create, upload and delete the pre-set export templates:

### Presets toolbar

When through with defining the parameters, click settings.

| Tas | ks grid    |                     |          |         |         |           |
|-----|------------|---------------------|----------|---------|---------|-----------|
| \$  | Task ID    | Job created         | Comments | Status  | Details | User name |
|     |            | ∞ ≤ X ≤ ∞ →         |          | All 👻   |         | All       |
|     | TASK883538 | 2018.11.13 13:26:30 |          | ready   | view    | mo        |
|     | TASK883536 | 2018.11.13 13:26:06 |          | aborted |         | mo        |
|     | TASK881052 | 2018.11.09 19:16:28 |          | ready   | downl   | gv        |
|     | TASK881050 | 2018.11.09 18:18:10 |          | ready   | view    | ac        |
|     | TASK881048 | 2018.11.09 17:05:25 |          | ready   | view    | ac        |

## Tasks grid

The Task grid displays the list of recent EDR export tasks with the following information:

- Task ID: internal identification number of the export task
- Job created: date and time of the task creation
- *Comments*: the content of the *Comment* field if it was filled when a task was created. If the field was left empty, but a user preset was applied, the System displays the name of the preset. If both the field was filled and the preset used, the column will contain the value manually specified by the user during export. See also the <u>Alaris YouTube</u> video
- Status: status of the task. Possible values:
  - in progress (with the progress percentage specified)
  - *aborted* (if terminated manually by the operator)
  - ready
  - error

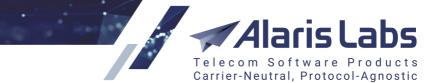

- *Details*: this column can contain:
  - a link to the export results window, if Export target: Show here is selected
  - a link to the file download, if Export target: Export to file/Send EDRs by email is selected
  - error description, if any error occurred during the EDR export
- User name: name of the user that initiated the procedure

| Export settings Result: TASK158 |                    | 214 🗷           |                     |                     |               |          |           |
|---------------------------------|--------------------|-----------------|---------------------|---------------------|---------------|----------|-----------|
| CDR Id                          |                    | Incoming switch | Connect time        | Disconnect time     | Call duration | Disconne | Attempt n |
|                                 |                    |                 |                     |                     |               |          |           |
| 015aea743b5b62                  | 16231a2e4da57ec    | mvtspro_av      | 2018.05.11 05:43:27 | 2018.05.11 05:43:27 | 0             | 17       | 0         |
| 0609691be7f68d0                 | db654cd6925c77     | mvtspro_av      | 2018.05.11 05:43:36 | 2018.05.11 05:43:36 | 0             | 34       | 0         |
| 0cfb0615849ce92                 | bcf19df1f7d2c848c  | mvtspro_av      | 2018.05.11 05:43:40 | 2018.05.11 05:43:40 | 0             | 17       | 0         |
| 110ec5e4a1b1cf2                 | 3b4a3a80aeff8d5f0  | mvtspro_av      | 2018.05.11 05:43:35 | 2018.05.11 05:43:35 | 0             | 34       | 0         |
| 13643991121ac90                 | 0202e13befe7dbb    | mvtspro_av      | 2018.05.11 05:43:50 | 2018.05.11 05:43:50 | 0             | 34       | 0         |
| 189dc7c4dec56b4                 | 1253f6f6b450147d5  | mvtspro_av      | 2018.05.11 05:44:15 | 2018.05.11 05:44:15 | 0             | 34       | 0         |
| 1caa1535af65415                 | f9c57ad22feb5e278  | mvtspro_av      | 2018.05.11 05:40:59 | 2018.05.11 05:43:10 | 131.744       | 16       | 0         |
| 1e1ff574527520el                | b18111d20e8e0d959  | mvtspro_av      | 2018.05.11 05:43:58 | 2018.05.11 05:43:58 | 0             | 17       | 0         |
| 230f6f6a086de422                | 285e395ac70594a86  | mvtspro_av      | 2018.05.11 05:41:51 | 2018.05.11 05:41:51 | 0             | 1        | 0         |
| 2379c12fbcf12508                | 81c07b15aae384c98  | mvtspro_av      | 2018.05.11 05:44:19 | 2018.05.11 05:44:19 | 0             | 1        | 0         |
| 23e95fd431f0b07                 | 714ea509888a532dc  | mvtspro_av      | 2018.05.11 05:43:33 | 2018.05.11 05:43:33 | 0             | 34       | 0         |
| 2406238987006a                  | b972c5f33127acf6aa | mytspro av      | 2018.05.11 05:43:21 | 2018.05.11 05:43:21 | 0             | 1        | 0         |

# **Export results view**

The *Export results* view contains the B button that serves to export the results to an MS Excel file.

Click the Restart export button to run an export task again with the same export settings, which are displayed in the *Task details* view.

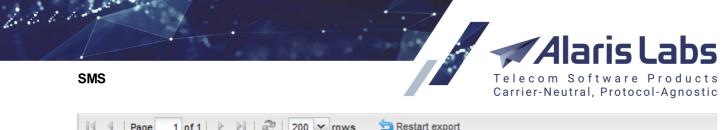

| Fask details            |                             |                         |               |
|-------------------------|-----------------------------|-------------------------|---------------|
| Period:                 | From 2017.03.01 00:00:00 to | 2017.03.30 11:00:00     |               |
| Timezone:               | system timezone             |                         |               |
| Client leg              |                             | Vendor leg              |               |
| Products:               | Selected: 2                 | Products:               | Selected: All |
| POI list:               | Selected: All               | POI list:               | Selected: All |
| MCCMNC list:            | Selected: All               | MCCMNC list:            | Selected: All |
| Mess. ID pattern:       |                             | Mess. ID pattern:       |               |
| Billable attempts only: | No                          | Billable attempts only: | No            |
| EDR fields:             | Selected: 29                |                         |               |
| Country list:           | Selected: All               |                         |               |
| Net list:               | Selected: All               |                         |               |
| SMS status list:        | Selected: All               |                         |               |
| Only successful:        | No                          |                         |               |
| With dipped HLR only:   | No                          |                         |               |
| Export target:          | interface                   |                         |               |
| Limit:                  | 100                         |                         |               |

## Task details

## 9.2.2 EDR reconciliation

Recent task list

In case of a dispute, the *EDR reconciliation* tool performs verification of the EDR data stored in the System database against a partner version of EDRs (received as a CSV file) for supposedly the same scope of traffic. During comparison, the System takes into account the difference in the time settings between two EDR versions (time zones and difference in the System time). The System tries to find a match for every record having in mind the discovered time differences (which can vary within the compared interval).

The SMS\EDR Management\EDR reconciliation page comprises three parts: Recent task list showing the table of recent reconciliations, Task details containing the parameters of a selected task and Reconciliation summary displaying the result of the comparison.

| ÷            | Task ID    | Status |   | Job created         | Period                                 | Product list  |  |
|--------------|------------|--------|---|---------------------|----------------------------------------|---------------|--|
| $\mathbb{Z}$ |            | All    | • | _∞≤X≤∞ ▼            |                                        |               |  |
|              | TASK779758 | ready  |   | 2018.08.20 18:26:49 | 2018.08.13 00:00:00 - 2018.08.20 00:00 | 1-To-Allzz -  |  |
|              | TASK779756 | ready  |   | 2018.08.20 18:24:57 | 2018.08.13 00:00:00 - 2018.08.20 00:00 | 1-To-Allzz -  |  |
|              | TASK779754 | ready  |   | 2018.08.20 18:23:42 | 2018.08.13 00:00:00 - 2018.08.20 00:00 | 1-To-Allzz -  |  |
|              | TASK777400 | ready  |   | 2018.08.20 08:14:09 | 2018.08.19 07:49:39 - 2018.08.20 07:49 | KA_retail - I |  |
|              | TASK777378 | ready  |   | 2018.08.20 07:51:24 | 2018.08.19 07:49:39 - 2018.08.20 07:49 | KA_retail - I |  |

## **Recent task list**

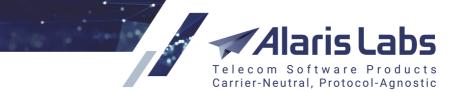

- Task ID: internal identification number of the reconciliation task
- Status: status of the task. Possible values:
  - in progress (with the progress percentage specified)
  - aborted (if terminated manually by the operator)
  - ready
  - error
- Job created: date and time of job creation
- Period: reconciled period
- *Product list*: reconciled products
- Details: shows that the ID if its status task is *ready*, contains the Abort task button if the task is in progress or the error message if the task was terminated with error
- User name: name of the user that initiated the procedure

EDR reconciliation tasks are time-limited: if a task lasts longer than six hours, it stops with recommendation to change the query parameters.

Once a task in the *Recent task list* is selected, the information on it appears in the *Task details* and the *Reconciliation summary* panels.

The Task details window contains information about the parameters of reconciliation.

| Task details  |                                    |
|---------------|------------------------------------|
| Direction:    | Client                             |
| Product list: | Selected: 1                        |
| Country:      |                                    |
| Net:          |                                    |
| MCCMNC list:  | Selected: All                      |
| Period from:  | 2016.03.01 00:00:00                |
| Period to:    | 2016.03.02 00:00:00                |
| File name:    | SMS_EDR_Export_20160316_011447.csv |
| Start row:    | 2                                  |
| Date format:  | YYYY.MM.DD HH24:MI:SS              |
| Time delta:   | 10                                 |
| Time offset:  | 00:00:00                           |

## Task details (EDR reconciliation)

Click the Restart reconciliation button to restart the selected task with the same previously configured settings.

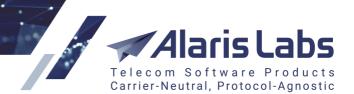

SMS

6666

| Reconciliation summary |           |       |            |              |
|------------------------|-----------|-------|------------|--------------|
| Matching type          | EDR count |       | Owner cost | Partner cost |
| Partner EDR found only |           | 28    | -          |              |
| Owner EDR found only   |           | 13    | 0.06       |              |
| Same                   |           | 1 761 | 45.65      |              |
| Total                  |           | 1 802 | 45.71      |              |

### **Reconciliation summary**

The *Reconciliation summary* table displays the list of discovered matches and mismatches with the following information:

- *Matching type*: the EDR records grouped by type of discrepancy. Click on the links to view the records. Possible values include:
  - Partner EDR found only: records found only in the partner EDR file
  - Owner EDR found only: records found only in the System's EDR file
  - MCCMNC mismatch
  - Message ID mismatch
  - Rate mismatch
  - *Submit time mismatch*: the submit (message receipt) time by the System owner is not the same in the two files
  - Same: identical records in both files
  - Total: the total number of records

NOTE: The most frequent discrepancies are different MCCMNC and cost.

- Owner EDR count, Partner EDR count: the number of EDRs of each type
- Owner cost: cost for the System owner
- Partner cost: cost for the partner

To start a new reconciliation task click the ONE New reconciliation button at the bottom of the Recent task list.

| CSV file separator: | Semicolon (;)                                                                                                    | *                         |          |
|---------------------|----------------------------------------------------------------------------------------------------|---------------------------|----------|
| CSV file*:          | EDR-2.csv                                                                                                    |                           | Browse   |
| Note:               | The files to upload must be either<br>format. The zip archive must con<br>otherwise the archive will not be<br>characters in a filename are proh | tain only o<br>parsed. No | ne file, |

## File upload

In the file upload dialog select the CSV file separator and CSV file.

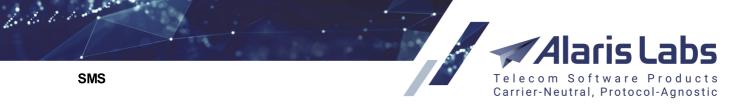

NOTE: The accepted file formats are .csv and .zip (the archive must contain a single file).

Click <sup>to upload file</sup> to open the file parsing page.

**NOTE**: If opening the page takes longer than ten minutes, the System aborts the operation. It means that there may be a problem with the file.

The page contains two panels - the file preview and the Settings panel.

| Prev | iew of "EDR3.csv" |               |              |           |             |
|------|-------------------|---------------|--------------|-----------|-------------|
|      | Submit time       | A-number      | B-number     | Column 4  |             |
| [1]  | OWNER_SUBMIT_TIME | OWNER_CALLING | OWNER_CALLED | OWNER_E21 | A-number TE |
| 2    | 01.03.2016 23:59  | ECOBANK       | 2,42067E+11  | 629010    | B-number    |
| 3    | 01.03.2016 23:58  | ECOBANK       | 2,42066E+11  | 629010    | MCCMNC      |
| 4    | 01.03.2016 23:58  | Viber         | 6,42102E+11  | 530001    | Message ID  |
| 5    | 01.03.2016 23:57  | ECOBANK       | 2,42067E+11  | 629010    | Rate        |
| 6    | 01.03.2016 23:57  | ECOBANK       | 2,42069E+11  | 629010    | Submit time |
| 7    | 01.03.2016 23:56  | ECOBANK       | 2,42069E+11  | 629010    | .0002       |

#### **Preview window**

In the file preview define the column types by clicking on the headers of the table, so that the System knows where to take MCCMNC codes, A- and B-numbers etc. The available column types are shown in the figure above.

| Settings panel     | >                            |
|--------------------|------------------------------|
| Presets:           | ✓ ✓                          |
| Start row:         | 2 Six row                    |
| Direction:         | Client 👻                     |
| Product list:      | Selected: All 🥒              |
| Country:           | All 👻                        |
| Net:               | All 👻                        |
| MCCMNC:            | Selected: All 🥒              |
| Period from*:      | 2018.10.24 🖸 09:38:03 🗡      |
| Period to*:        | 2018.10.25 🖸 09:38:03 💌      |
|                    | Compare only successful EDRs |
| Date format*:      | YYYY.MM.DD HH24:MI:SS        |
| Submit time delta: | 10 seconds                   |
| ③ Time offset:     | 00:00:00 🕶                   |

## Settings panel

Once the column headers are defined, configure the parameters in the Settings panel:

• *Start row*: define the first row with the EDR data, so that the System ignores everything that is above the EDR table in the file. Check fix row to prevent the *Start row* value from changing when you navigate between rows in the preview

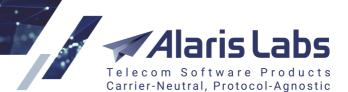

SMS

6611

- Direction
- Product list
- Country
- Net: network name
- MCCMNC
- Period from/Period to: set the period
- *compare only successful EDRs*: check the flag to include only EDR for successfully transmitted SMS
- *Date format*: format of the dates in the EDR file. If required, set up a custom format in the bottom field of the drop-down list of available formats

| Date format*:     | YYYY.MM.DD HH24:MI:SS  | * |
|-------------------|------------------------|---|
| Connect/Disconnec | DD MON YYYY HH24:MI:SS |   |
| Time offset:      | DD.MM.YYYY HH24:MI:SS  |   |
|                   | MM.DD.YY HH24:MI:SS    |   |
|                   | MM.DD.YYYY HH24:MI:SS  |   |
|                   | YYYY.MM.DD HH24:MI:SS  |   |
|                   | YYYY.MM.DD HH24:MI:SS  | 0 |

#### **Date format**

- *Submit time delta (seconds)*: allowed time slot for better identification of the EDR pair (in case the time on the System and partner servers is not fully synchronized)
- *Time offset*: sets the max EDR time difference between your server and the partner's server, so that the EDRs are matched with the appropriate time adjustment

Click Start to launch reconciliation. Click Cancel reconciliation to discard the settings and return to the previous page.

The EDR reconciliation settings can be saved as a preset. Presets allow quick access to preconfigured settings. Type the new preset name in the *Presets* field at the top of the panel or select an existing one

from the drop-down list and click 🔙 . To open a preset, select it in the drop-down list and click 🗸 Load

| Presets: | temp | ¥ | - | Load | Save | × | Delete |
|----------|------|---|---|------|------|---|--------|
|          |      |   |   |      |      |   |        |

#### Presets toolbar

## 9.2.3 EDR rerating

The *SMS*\*EDR Management*\*EDR Rerating* page serves for revaluation of previously generated SMS event charges in cases when certain data (rates, MCCs, carrier interconnect information etc.) affecting such valuations in the past is altered or added. This mechanism allows keeping statistics and billing data up-to-date. The page is divided into three parts: *Tasks, Recalculation settings* and *Task details*.

The System performs automatic EDR recalculation every night for a period up to 30 days, in case any backward changes were made in the rate data.

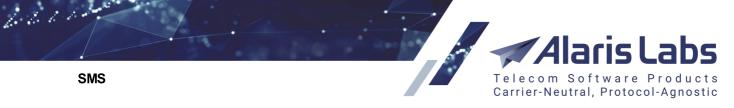

**NOTE**: The storage period of EDRs for automatic recalculation is limited by a window of 10,000 records or the number of days set in the parameter *Log store period, days* (<u>Administration\System</u> <u>settings\Common</u> [35]).

The Recalculation settings panel contains parameters for manual recalculation.

**NOTE**: Rerating operations can be launched only if the permission *View and edit all data (except System owner parent rates)* is granted to the user. For mode detail about roles, see <u>Administration\Users</u>.

#### 9.2.3.1 Recalculation settings

The *Recalculation settings* panel enables selecting items that need to be adjusted by applying the following filters:

| Recalculation sett | tings                                                                                                |
|--------------------|----------------------------------------------------------------------------------------------------|
| Period*:           | from 2018.10.08 🖾 09:00:00 💙 to 2018.10.09 🖾 09:00:00 🌱                                              |
| Client leg         | Vendor leg HLR leg                                                                                   |
| Products:          | Selected: All /         Products:         Selected: All /         Products:         Selected: All // |
| IP addresses:      | Selected: All 🖌 IP addresses: Selected: All 🖌                                                        |
| MCC:               | Selected: All                                                                                        |
| SMS net:           | Selected: All                                                                                        |
| MCCMNC:            | Selected: All                                                                                        |
| Task start time:   | 2018.10.09 🖾 09:46:20 🕶                                                                              |

#### **Recalculation settings**

- Period: time interval within which charges are recalculated
- Products: name of the product to be revalued, selected from clients' (*Client leg*), vendors' (*Vendor leg*) or HLR (HLR leg) products in the *Products* multi picker window opened by the *I* button (see also the <u>Alaris YouTube</u> video):

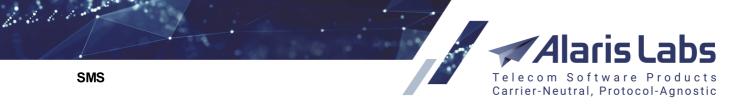

| Direction:          | Region:               | Product description: Produce | t name:  |
|---------------------|-----------------------|------------------------------|----------|
| Client 💙            | All                   | Y Al                         |          |
| ALARIS TEST - LO    | CR (USD) - Client     |                              | <b>_</b> |
| ALARIS TEST - PI    | remium (USD) - Clier  | it                           |          |
| Alarislabs_NEW -    | SMS retail (EUR) - 0  | Client                       |          |
| Alice Wondersyst    | tems - Wholesale (E   | UR) - Client                 |          |
| Alternia Telecom -  | - Contrl - Premium (E | UR) - Client                 |          |
| Alternia Telecom -  | - Contrl - Wholesale  | (EUR) - Client               |          |
| Amber Telecom -     | Gem - LCR (USD) -     | Client                       |          |
| Ancient Communi     | cations - Gold (EUR)  | ) - Client                   |          |
| Anton - LCR (USE    | 0) - Client           |                              |          |
| Anton - LCR (EUR    | R) - Client           |                              |          |
| Atlantic Credit & F | inance - LCR (EUR)    | - Client                     |          |
| Award Missore       | Wholesole (EUD)       | Client                       | <b>•</b> |

### Product multi picker

• Select the *Include undefined* check box to recalculate undefined messages that may appear in the System due to mal-configuration, junk traffic etc.

**NOTE**: If rerating is performed after an SMS channel was accidentally removed, the messages within the product will be marked as undefined. To fix this, restore the SMS channel and perform rerating with the *Include undefined* checkbox selected.

• *IP addresses*: IP-address(s) for the selected Product. Open the *SMS IP addresses* multi picker window by the *I* button. Select IP addresses from the list in the left section of the window, or add them manually in the edit field at the bottom of the right section and click the 😌 button.

| SMS IP addresses multi picker | ×   |
|-------------------------------|-----|
| SMS IP addresses multi picker |     |
| Cancel say Save and close     | - 1 |
|                               |     |

SMS IP addresses multi picker

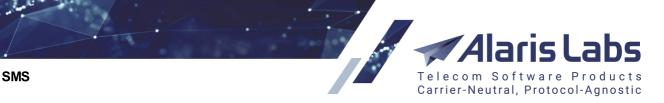

6600

 MCC: target Mobile Country Codes. Open the Mobile Country Code multi picker window by the button. Select code(s) from the list in the left section of the window. Search them by specifying either MCC or Country

| MCC:                       | Country:        |    |
|----------------------------|-----------------|----|
| 208 - France               |                 |    |
| 289 - Abkhazia             |                 |    |
| 289 - Abkhazia (7)         |                 | ≡. |
| 289 - Abkhazia A-Mobile    |                 |    |
| 289 - Abkhazia Aquafon     |                 |    |
| 412 - Afghanistan          |                 | 5  |
| 412 - Afghanistan (93)     |                 |    |
| 412 - Afghanistan AT       |                 |    |
| 412 - Afghanistan AWWC     |                 |    |
| 412 - Afghanistan Etisalat |                 | -  |
| 🗐 🔍 Page 1 of 43           | ▶ ▶   25 ¥ rows |    |

## Mobile Country Code multi picker

• *SMS net*: operator mobile network(s). Open the *SMS net multi picker* window by the *lock in the select the SMS net name from the list in the left section of the window. Search them by specifying the network name in the edit box* 

| SMS net name:          |   |
|------------------------|---|
| (Uniqa) Intelsur       |   |
| 2degrees               |   |
| 2degrees (New Zealand) |   |
| 3                      |   |
| 3 AT                   |   |
| 3 DK                   |   |
| 3Mob                   |   |
| 42 Telecom AB          |   |
| 6GMOBILE B.V.          |   |
| 8.ta                   |   |
| A-Mobile               | - |

## SMS net multi picker

• MCCMNC: use the MCCMNC multi picker to select appropriate values

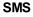

6660

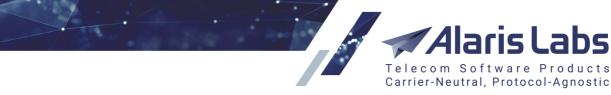

• *Task start time*: this option allows scheduling the recalculation task for any convenient time, for example postponing it till the next System off-peak interval to avoid excessive load on the System

When through with defining the parameters, click <sup>so Run</sup> to start recalculation or <sup>Reset</sup> to discard the settings.

**NOTE**: After recalculation, all statistics and analytics will become outdated, and the affected data may be displayed as zero values in tables and charts. The rerating triggers automatic recalculation of OLAP cubes after some time, depending on the current System load. To see when recalculation will be performed, go to <u>SMS Analytical cube status (Administration)</u> and check the *Recalculation status column*.

#### Period: Week

| Nº | Partition period t | Partition date  | State                | Last change     | Row count | New EDR count |
|----|--------------------|-----------------|----------------------|-----------------|-----------|---------------|
|    | Text mask          | Text mask       | Text mask            | Text mask       | Text mask | Text mask     |
| 1  | WEEK               | 2016.09.26 00:0 | Must be recalculated | 2016.09.19 00:0 | 0         |               |
| 2  | WEEK               | 2016.09.19 00:0 | Must be recalculated | 2016.09.21 14:2 | 72843     | 4481          |
| 3  | WEEK               | 2016.09.12 00:0 | Ready                | 2016.09.19 02:2 | 79346     | 0             |
| 4  | WEEK               | 2016.09.05 00:0 | Ready                | 2016.09.12 02:2 | 79525     | 0             |

## **Recalculation status report**

**NOTE**: After EDR rerating, perform recalculation of invoices for the same period to bring the invoicing information up to date. Refer to <u>Finance\Invoices</u> **14**<sup>2</sup> for instructions.

#### 9.2.3.2 Tasks

The Tasks table displays a list of recent EDR recalculation tasks (both automatic and manual) with the following information:

| Tas | ks                  |                 |   |                 |   |                            |
|-----|---------------------|-----------------|---|-----------------|---|----------------------------|
|     | Job created         | Client products |   | Vendor products |   | Period                     |
|     | _∞ ≤ X ≤ ∞ →        | All             | ¥ | All             | ~ |                            |
|     | 2015.04.09 17:35:29 | All             |   | All             |   | 2015.01.01 00:00:00 - 2015 |
|     | 2015.04.09 16:47:50 | All             |   | All             |   | 2015.03.01 00:00:00 - 2015 |
|     | 2015.04.09 16:30:08 | All             |   | All             |   | 2015.04.01 00:00:00 - 2015 |

#### Tasks

- Task ID
- Job created: date and time of the task creation
- Client products
- Vendor products
- Period
- Status: status of the task. Possible values include:
  - in progress (with the progress percentage specified)
  - scheduled: scheduled task waiting to be run

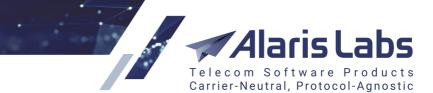

- pending: automatic task waiting to be run. Every hour the System checks for rate changes and if any are found, it creates a recalculation task scheduled for 1 a.m. All such tasks have the pending status. If you need to update the information sooner, start the task manually by the Start task button
- aborted (if terminated manually by the operator)
- ready
- error
- Details: shows that the task is ready or contains the Abort task button if the task is in progress
- User name: name of the user that initiated the task

Any task can be recalculated with the previously selected settings reentered automatically. Select the required task and click the Restart recalculation button located under the *Tasks* table.

#### 9.2.3.3 Task details

The *Task details* table provides a quick overview of major parameters for the task selected in the *Tasks* table:

- Period: period for EDR recalculation
- Product (client leg/vendor leg): product for EDR recalculation
- IP addresses (client leg/vendor leg): IP addresses for EDR recalculation
- *MCC*
- SMS net
- MCCMNC

It also contains the *Statistics* table that shows the data on EDRs affected by recalculation. Click Click at the bottom of the table to export the table to MS Excel.

| Task details                                       |                                                                                             |
|----------------------------------------------------|---------------------------------------------------------------------------------------------|
| Period:<br>Client leg<br>Product:<br>IP addresses: | From 2016.09.01 00:00:00 to 2016.09.19 14:00:00           Selected: 1           Selected: 3 |
| Vendor leg<br>Product:<br>IP addresses:            | Selected: 1                                                                                 |
| MCC:<br>SMS net:<br>MCCMNC:                        | Selected: All<br>Selected: All                                                              |

Task details

SMS

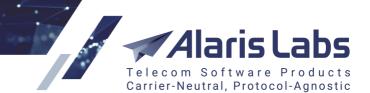

# 9.2.4 EDR masking

The *SMS*\*EDR* management\*EDR* masking section allows creating scheduled tasks to remove the text of SMS messages based on the telephone number, and to mask the destination address in EDRs. The interface is designed in compliance with the General Data Protection Regulation (GDPR) that serves to protect the security of private data. Based on the law, subscribers can request carriers to clear their data: that is, remove the text of messages and partly conceal the telephone number. Normally, such requests are very rare.

| ÷  | Task created                 | Task updated                         | List of dest. numbers                                                    | Period                                    | Task status | Details       |
|----|------------------------------|--------------------------------------|--------------------------------------------------------------------------|-------------------------------------------|-------------|---------------|
| K) | $-\infty \le X \le \infty$ • | $-\infty \le X \le \infty$ $\bullet$ |                                                                          |                                           | All 🗸       |               |
|    | 2019.08.22 12:23:34          | 2019.08.22 12:23:34                  | 7910123456                                                               | 2019.07.22 12:00:00 - 2019.08.22 12:00:00 | scheduled   |               |
|    | 2019.06.20 11:48:20          | 2019.06.20 11:48:44                  | 79200200200                                                              | 2019.05.20 11:00:00 - 2019.06.20 11:55:00 | ready       | Task complete |
|    | 2019.06.20 11:48:02          | 2019.06.20 11:48:44                  | 792002002001                                                             | 2019.05.20 11:00:00 - 2019.06.20 11:50:00 | ready       | Task complete |
|    | 2019.06.20 11:46:34          | 2019.06.20 11:47:40                  | 792002002001                                                             | 2019.05.20 11:00:00 - 2019.06.20 11:50:00 | ready       | Task complete |
|    | 2019.06.20 11:45:48          | 2019.06.20 11:46:00                  | 79200200200                                                              | 2019.05.20 11:00:00 - 2019.06.20 11:45:00 | ready       | Task complete |
|    | 2019.06.20 11:44:43          | 2019.06.20 11:45:09                  | 79200200200                                                              | 2019.05.20 11:00:00 - 2019.06.20 11:45:00 | aborted     |               |
|    | 2019.06.20 11:42:36          | 2019.06.20 11:42:47                  | 79200200200                                                              | 2019.05.20 11:00:00 - 2019.06.20 11:00:00 | aborted     |               |
|    | 2019.06.20 11:34:28          | 2019.06.20 11:35:05                  | 793003003020                                                             | 2019.05.20 11:00:00 - 2019.06.20 11:15:00 | ready       | Task complete |
|    | 2019.06.20 11:32:50          | 2019.06.20 11:35:05                  | 79300300300<br>79300300301<br>793003003003<br>79300300304<br>79300600600 | 2019.05.20 11:00:00 - 2019.06.20 11:00:00 | ready       | Task complete |

## EDR masking tasks

The page displays the list of masking tasks.

| New task             | 2019.05.19 10:00:00 - 2019.06.19 10:45:00                                            | ready          | Task completed                 | X                                      |
|----------------------|--------------------------------------------------------------------------------------|----------------|--------------------------------|----------------------------------------|
| Important:           | Once the task is complete, all affected data (part o without possibility to restore. | f the number a | and message text) will be lost | ieu 🗠                                  |
| ⑦ Dest.<br>numbers*: | 79100000141, 79100000142, 79100000143,                                               | 7910000014     | 14, 79100000145                | age text) will be lost 0000145 4:00:00 |
| Period:              | from 2019.06.03 🖸 00:00:00 💌 to                                                      | 2019.06.03     | ☐ 14:00:00 ▼                   |                                        |
| Cancel               |                                                                                      |                | 900 F                          | Run                                    |

#### New task

Click <sup>New task</sup> at the bottom toolbar to create a new task. In the window that appears specify the following:

- Dest. numbers: a comma-separated list of destination numbers. The message text sent to these
  numbers will be removed permanently; the last five digits of each number will be replaced with asterisk
  (\*) symbols
- *Period*: period for which the data will be masked, starting from the desired date and time to the current date and time

Click Run to schedule the task. Tasks are executed once a day at the time specified in an internal parameter.

NOTE: The user can view and change the task execution time at Administration System jobs 34.

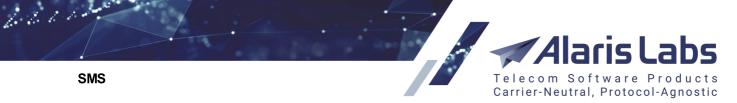

Newly created tasks have the Scheduled value in the Task status column. Scheduled tasks can be edited (

*Cedit task* button at the bottom of the page) or canceled by clicking in the *Details* column. In the latter case the task status will change to *aborted*.

Additionally, any task can be restarted by using the Restart task button.

# 9.3 Rates

Efficient rate processing is a key factor defining the overall efficiency of the company business processes. The System owner has to import multiple vendor ratesheets daily, perform analysis of partner rates, create client products etc. The System offers a set of powerful and convenient tools to cope with the rate management tasks.

# 9.3.1 Auto rate import

Auto rate import allows creating rules that are used for automatic import of rate sheets sent to a predefined email address or uploaded in the System using the Upload button on the SMS\Rates\Rate import [25] page.

**NOTE**: Data in this section is displayed only if the user has the appropriate permissions (*View own accounts only, View own contract companies* etc.) Permissions are configured in <u>Administration\Users</u> of . Find out more about the feature in the <u>Alaris YouTube video</u>.

To configure automatic rate sheet import:

- Indicate error types that will prevent auto import
- Create an auto import rule
- Test the rule
- Activate the rule

The SMS\Rates\Auto rate import section comprises two tab sheets: Auto import rules and Critical errors.

| Au | to impor                     | t rules Error type levels |                          |                            |                                                                           |                                                              |
|----|------------------------------|---------------------------|--------------------------|----------------------------|---------------------------------------------------------------------------|--------------------------------------------------------------|
| \$ | ID                           | Carrier                   |                          | Product                    | Product I                                                                 |                                                              |
|    |                              | All                       | ¥                        | All                        | -                                                                         | Q,                                                           |
|    | 10009                        | China Mobile              |                          | Premium SMS (USD) - Vendor |                                                                           |                                                              |
|    | 10005                        | Empresa Quebrada Pte.     |                          | Premium (EUR) - Vendor     |                                                                           | File name: *Premium*<br>Mail from: *@empresaquebrada.es      |
|    | 10011                        | llya_Vendor               |                          | Premium (USD) - Vendor     |                                                                           |                                                              |
|    | 10006                        | PocoDinero Enterprises    |                          | Wholesale (EUR) - Vendor   |                                                                           | Mail from: rates@pocodinero.com<br>Mail subject: *wholesale* |
|    | 10007 PocoDinero Enterprises |                           | Wholesale (EUR) • Vendor |                            | File name: *wholesale*<br>Mail from: *pocodinero*<br>Mail to: *moremoney* |                                                              |

## Auto import rules

#### **Critical errors tab sheet**

Open the Error type levels tab sheet to define errors critical for import.

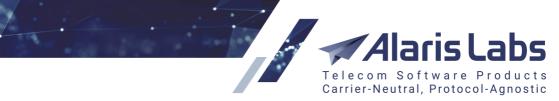

| Au | to import rules Error type levels          |         |   |                                                 |               |     |                                              |  |
|----|--------------------------------------------|---------|---|-------------------------------------------------|---------------|-----|----------------------------------------------|--|
| ¢  | Group name                                 | Step    |   | Error types                                     | 🕒 Add 🥜 Ed    | lit |                                              |  |
| 6  | Text mask                                  | All     | ¥ | All                                             | Group name*:  | 0.7 | 12 code not numeric                          |  |
|    | Rate increase period notification violated | Import  |   | Rate increase period notification violated      |               |     |                                              |  |
|    | e.212 code not numeric                     | Parsing |   | e.212 code not numeric                          | Step:         | Par | sing                                         |  |
|    | Rate is empty - closing rate               | Parsing |   | Rate is empty - closing rate                    | Error types*: |     | Country dial code not numeric                |  |
|    | Effective from parsing error               | Parsing |   | Effective from parsing error                    |               |     | Crossing rates                               |  |
|    | Rate increase threshold exceeded           | Import  |   | Rate increase threshold exceeded (more than 50° |               |     | Data in not supported code page              |  |
|    | Negative rate                              | Parsing |   | Negative rate                                   |               |     | Default effective from date is used          |  |
|    | e.212 uniqueness violated                  | Parsing |   | e.212 uniqueness violated                       |               |     | Default effective till date is used          |  |
|    | Rate is empty                              | Parsing |   | Rate is empty                                   |               |     | Duplicate e.212 found, maximal price applied |  |
|    | Rate parsing error                         | Parsing |   | Rate parsing error                              |               |     | e.212 code is empty                          |  |
|    |                                            |         |   |                                                 |               |     | e.212 code not numeric                       |  |
|    |                                            |         |   |                                                 |               |     | e.212 has invalid length                     |  |
|    |                                            |         |   |                                                 |               |     | e.212 uniqueness violated                    |  |
|    |                                            |         |   |                                                 |               |     | Effective date too far from current date     |  |
|    |                                            |         |   |                                                 |               |     | Effective from parsing error                 |  |
|    |                                            |         |   |                                                 |               |     | Effective till parsing error                 |  |
|    |                                            |         |   |                                                 |               |     | Ignored due to contract company restrictions |  |

#### **Error type levels**

The *Error Type levels* page enables defining the errors or their combinations (groups) that are considered critical for auto rate import. The occurrence of all errors in a group during auto import blocks the import task. If some errors within a group do not occur, the auto rate import proceeds.

The right panel contains the Add and Edit tabs that serve to configure groups of errors.

| 🕄 Add 🧪 Edit  |                                              |   |
|---------------|----------------------------------------------|---|
| Group name*:  | e.212 code not numeric                       |   |
| Step*:        | Parsing                                      | ۷ |
| Error types*: | Country dial code not numeric                |   |
|               | Crossing rates                               |   |
|               | Data in not supported code page              |   |
|               | Default effective from date is used          |   |
|               | Default effective till date is used          |   |
|               | Duplicate e.212 found, maximal price applied |   |
|               | e.212 code is empty                          |   |
|               | e.212 code not numeric                       |   |
|               | e.212 has invalid length                     |   |
|               | e.212 uniqueness violated                    |   |
|               | Effective date too far from current date     |   |
|               | Effective from parsing error                 |   |
|               | Effective till parsing error                 |   |
|               | Ignored due to contract company restrictions | - |
|               |                                              |   |

#### Add tab

The *Add* tab allows defining errors and combining them into groups. It contains the following parameters:

• Group name: name of the group of errors

6661

SMS

• Step: stage on which the auto import operation is blocked (Parsing or Import)

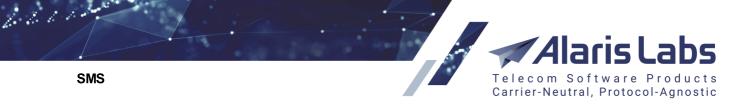

• *Error types*: contains a list of errors. If several errors are selected, only the occurrence of all of them stops the import process.

Click Submit to save the changes.

Rate sheet files containing the all errors within a group will not be imported.

#### Auto import rules tab sheet

Open the *Auto import rules* tab sheet. It contains a list of rules for automatic import. Test rules are highlighted in bold italic font, while inactive rules are greyed out. The 🖾 button at the bottom serves to export the rules table to a MS Excel file.

The page is divided in two panels. The left panel is a table of configured import rules.

| *  | Start Pag | e 🛛 🚹 Auto Rate In     | iport 🗷                |                                                              |                  |
|----|-----------|------------------------|------------------------|--------------------------------------------------------------|------------------|
| Au | ito impoi | rt rules Error type le | evels                  |                                                              |                  |
| \$ | ID        | Carrier                | Product                | Masks                                                        | Parser           |
|    |           | All 👻                  | All 💌                  | Q,                                                           | All 👻            |
|    | 10008     | British Hairways       | Premium (USD) - Vendor | File name: *premium*<br>Mail from: *@bh.co.uk                | Internal library |
|    | 10000     | Boring Enterprises     | WholeSale (USD) - Ven  | File name: *wholesale*<br>Mail from: *@boringenterprises.com | Internal library |

### Auto import rules

The table columns contain the parameters that are configured in the right-hand panel.

666612

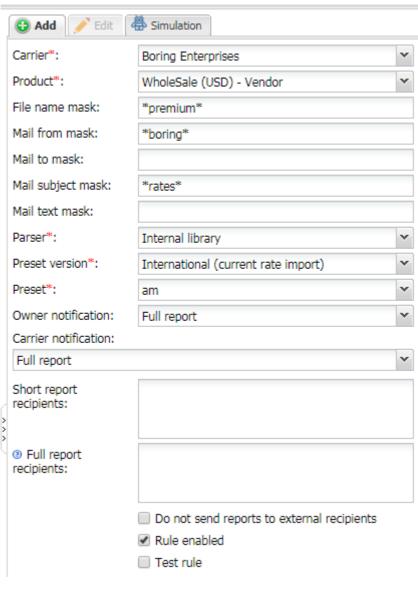

Sof

Carrier-Neutral, Protocol-Agnostic

tware Produc

Telecom

Add tab

The right panel contains the *Add* and *Edit* tabs that allow adding new rules or editing existing ones, and the *Simulation* tab that serves to test the rule.

To activate the *Edit* tab, click on the record in the table. Enter the above listed parameters in the appropriate fields. Fields marked with an asterisk (\*) are required.

- Carrier: name of the vendor sender of the attached ratesheet
- Product: name of the vendor's product
- File name mask, Mail from mask, Mail to mask, Mail subject mask, and Mail text mask: use an asterisk \* to define a mask
- Parser: parsing rule for processing of the ratesheet files (default value Internal library)
- *Preset*: template for parsing a certain format of the ratesheet file (\*.xls, \*.xlsx etc.). Presets are created in the rate file import settings panel at <u>SMS\Rates\Rate import</u> [258]

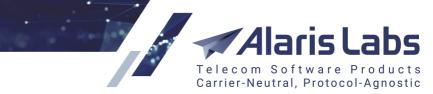

- Owner notification: (Not sent, Short report, Full report): the System owner receives a short message or detailed description on the ratesheet processing results or does not receive any of them
- *Carrier notification*: (*Not sent, Short report, Full report*): the vendor receives short message or detailed description on the ratesheet processing results or does not receive any of them
- Short report recipients: email-address(es) for delivery of short reports on the ratesheet processing results
- *Full report recipients*: email-address(es) for delivery of full reports on the ratesheet processing results
- Do not send reports to external recipients: send reports only to managers of the accounts pertaining to the selected carrier
- Rule enabled: select when the tests are complete to activate the rule
- Test rule: select when testing the rule. Rules with the selected checkbox will not be imported

When through with defining the parameters, click ✓ Submit to confirm or <sup>Reset</sup> to discard the settings.

The Elone button creates a duplicate of the configured rule. This is helpful when you wish to configure another rule with similar parameters.

Use the **X** Delete button to delete the selected rule.

To test the rule, open the Simulation tab.

| 🕄 Add 🦯 Edit 🛛              | Simulation             |   |
|-----------------------------|------------------------|---|
| Carrier*:                   | Empresa Quebrada Pte.  | * |
| Product*:                   | Premium (EUR) - Vendor | * |
| File name*:                 | Premium                |   |
| Mail from:                  |                        |   |
| Mail to:                    |                        |   |
| Mail subject:               |                        |   |
| Mail text:                  |                        |   |
|                             |                        |   |
| Parser:                     |                        |   |
| Template:                   |                        |   |
| Owner notification:         |                        |   |
| Carrier notification:       |                        |   |
| Short report<br>recipients: |                        |   |
| Full report recipients:     |                        |   |

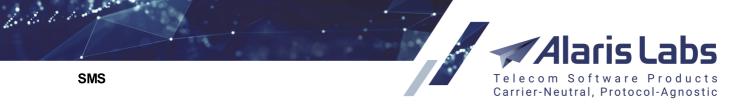

Enter the appropriate parameters and click <sup>sep Run</sup>. The test results will appear on the *Simulation* panel. Once the tests are completed, return to the *Edit* tab and check the *Rule enabled* flag to activate the rule.

## 9.3.2 Rate Editor

The *SMS*\*Rates*\*Rate editor* section allows viewing and modifying single rates and rate groups registered in the System, as well as manually create new rates.

The section consists of two pages: Rate groups and Rates.

## 9.3.2.1 Rate groups

The *Rate groups* page contains the *Rate filter* view with filtering and grouping options, and the *Rate groups* table displaying the rates grouped as defined in the filter.

The *w* button in the upper left corner of the page toggles the *Rate filter* view.

| Rate filter                            |                                                                                                    | <<                               |
|----------------------------------------|----------------------------------------------------------------------------------------------------|----------------------------------|
| Presets:                               |                                                                                                    | 🗙 🖌 Load   🔚 Save  X Dele        |
| Group by:                              | Country                                                                                                    | Net Sender MCCMNC                |
|                                        | MCCMNC     Product                                                                                                    | Effective interval     Rate note |
| Carrier region:                        | All                                                                                                    | ► Nate Hote                      |
| -                                      | All                                                                                                    |                                  |
| Manager:                               |                                                                                                    |                                  |
| Carrier:                               | All                                                                                                    | *                                |
| Client/Vendor:                         | All                                                                                                    | *                                |
| Product name:                          | All                                                                                                    | *                                |
| Product:                               | Selected: All 🥒                                                                                                    |                                  |
|                                        | Show rates from the second second | om parent product                |
|                                        | Show inherited                                                                                                    | 1 rates                          |
| Country:                               | All                                                                                                    | *                                |
| Net:                                   | All                                                                                                    | ~                                |
| MCCMNC:                                |                                                                                                    |                                  |
| Dial code:                             |                                                                                                    |                                  |
| rates valid at                         | 2019.08.23                                                                                                    | 14:36:06 ¥                       |
| <ul> <li>effective interval</li> </ul> |                                                                                                    |                                  |
| start date between:                    |                                                                                                    | and                              |
| end date between:                      |                                                                                                    | and                              |
| Rate currency:                         | All 👻                                                                                                    |                                  |
| Rate value:                            | from Min.                                                                                                    | to Max. USD 🕶                    |
| Select all                             |                                                                                                    |                                  |
| Empty value                            |                                                                                                    |                                  |
| ☑ !@#\$%^&*()                          |                                                                                                    | *                                |
| -                                      |                                                                                                    | *                                |
| 0 HOP Alpha Send                       | ler Dynamic,T2                                                                                                    | × *                              |

**Rate filter** 

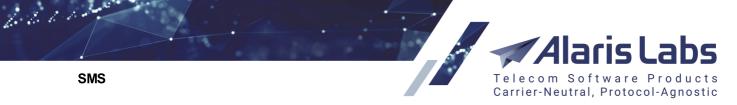

The *Presets* toolbar at the top of the *Rate filter* enables the user to create, upload and delete preconfigured filtering presets:

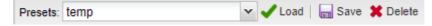

### **Presets toolbar**

In the *Group by* field, select one or several checkboxes to define grouping parameters: *Country, MCC, MCCMNC, Product, Net, Sender MCCMNC, Effective interval* or *Rate note.* If none of the grouping checkboxes is selected, the System displays one group with the total number of rates in the selection according to the following filter parameters:

- Carrier region
- Manager: account manager
- Carrier
- Client/Vendor
- Product name: type of SLA (for example, premium, wholesale etc.)
- Product: specific carrier product. Select several products to compare rates between them. Click
   on the Selected: All 
   button for multiple selection
- Show rates from inactive products: when selected, the filter displays all rates, including products that have the *Is active* checkbox deselected. See also the <u>Alaris YouTube video</u>
- Show rates from parent product: select this checkbox if you wish to include rates from the parent product into the output
- Show inherited rates (active when the Show rates from parent product checkbox is selected): when selected, the parent product rates are shown in grey italic font. When any edits are made to the inherited rates (that is, the child product rates) the rates in the parent product remain unchanged, but a new rate is added to the child product instead.
- Country
- Net: network name
- MCCMNC: masks with % and \* symbols are supported
- Dial code: is used when a single MCCMNC includes several dial codes with different rates. For example, two dial codes +1212 μ +1718 with different rates can exist for the MCCMNC 310779. Enter the appropriate dial code to view its rates
- Rates valid at: rates effective at the specified date/time
- Effective interval: rates effective in the specified period
- Rate currency
- Rate value from... to ...: price range for more precise filtering
- Rate notes: the table containing comments available in the Rate note field (editable only if Grouping by rate notes is set). Select rate notes by setting appropriate flags or remove a note from all rates by clicking ×

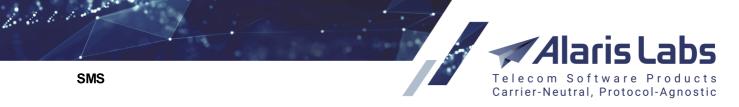

**NOTE**: System notes such as *BLOCKED* and *Volume-based deal* do not contain the **X** button an cannot be removed.

Click Apply filter to display the rates complying to the filter parameters. Click Clear filter to reset the form. The filtered rates will appear in the *Rate groups* tab sheet, grouped by the parameters specified in the *Rate filter* panel. Rates in the figure below are grouped by *Country, Net,* and *MCCMNC*.

**NOTE**: The *Bill by* column takes the values: *D* (rates with the dial code/sender ID) or *SM* (rates with Sender MCCMNC).

| Rate    | groups Rates           |                      |        |         |           |            |
|---------|------------------------|----------------------|--------|---------|-----------|------------|
| Select  | row and go to next tab | )                    |        |         |           |            |
| Bill by | Country                | Net                  | MCCMNC | Rate    | Curre     | Rate count |
| D       | Abkhazia               | A-Mobile             | 289088 | 0.00805 | USD       | 1          |
| D       | Abkhazia               | Aquafon (Abkhazia)   | 289067 | 0.00805 | USD       | 1          |
| D       | Abkhazia               | All networks         | 289    | {}      | {}        | 35         |
| D       | Afghanistan            | All networks         | 412    | {}      | {}        | 52         |
| D       | Afghanistan            | Afghan Telecom       | 412088 | {}      | {}        | 25         |
| D       | Afghanistan            | AWCC                 | 412001 | {}      | {}        | 82         |
| D       | Afghanistan            | Etisalat Afghanistan | 412050 | {}      | {}        | 78         |
| D       | Afghanistan            | MTN Afghanistan      | 412040 | {}      | {}        | 85         |
| D       | Afghanistan            | ROSHAN               | 412020 | {}      | {}        | 86         |
| D       | Albania                | Plus Communication   | 276004 | {}      | {}        | 82         |
| D       | Albania                | Eagle Mobile         | 276003 | {}      | {}        | 87         |
| D       | Albania                | AMC                  | 276001 | {}      | {}        | 84         |
| D       | Albania                | All networks         | 276    | {}      | {}        | 52         |
| D       | Albania                | Vodafone Albania     | 276002 | {}      | {}        | 80         |
| D       | Algeria                | Mobilis              | 603001 | {}      | <b>{}</b> | 92         |
| D       | Algeria                | Djezzy               | 603002 | {}      | <b>{}</b> | 87         |
| D       | Algeria                | Nedjma               | 603003 | {}      | <b>{}</b> | 93         |
| D       | Algeria                | All networks         | 603    | {}      | {}}       | 50         |

## Rate groups table

Click <sup>Close</sup> to modify the *Active till* date of the rate group.

Click Click Click Click click click

**NOTE**: When editing the *Sender MCCMNC* of a rate group, rates will be merged if the new rate overlaps with an existing one. This may cause billing discrepancies for the past traffic. To prevent this, a warning message appears when the user attempts to change the *Sender MCCMNC* of a rate group.

Click the Clone button to create an exact copy of the selected rate group, so that a new group can be created by means of changing one or several parameters of the clone.

Click Export to Excel to export the table to a MS Excel file.

Click the Click the Add period button to modify the rate group *Active from* and/or *Active till* dates; the old rates will be active for the dates that do not overlap with the new period. For example, suppose there is a rate valid from 2016.01.01 till 2100.01.01 and you need to increase it. Click Add period, set the *Active from* 

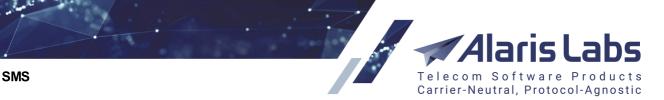

date to 2017.02.01 and the *Active till* date to 2100.01.01. In this way, you will have two rates: the old one from 2016.01.01 till 2017.02.01 and the new one from 2017.02.01 till 2100.01.01.

**NOTE**: The buttons Close, Close, Clone, Add period are only active if a single product is selected in the *Product* multipicker in the *Rate filter*.

### 9.3.2.2 Rates

6611

The *Rates* page is disabled by default. To enable it, click on one of the rate groups in the *Rate groups* table. The *Rates* page will display the rates in the selected rate group, allowing you to edit them one by one or in the group edit mode.

| Ra | Rate groups Rates                                 |         |           |          |         |             |  |
|----|---------------------------------------------------|---------|-----------|----------|---------|-------------|--|
|    | Product                                           | MCC MNC | Dial code | Currency | Price   | Price (USD) |  |
|    | PocoDinero Enterprises - Wholesale (EUR) - Client | 289     |           | EUR      | 0.00890 | 0.00890     |  |
|    | PocoDinero Enterprises - Wholesale (EUR) - Ve     | 289     |           | EUR      | 0.01010 | 0.01010     |  |

Rates table

Click the 2 button on the bottom toolbar to refresh the table.

Double-click on a rate to open the Edit rate dialog.

| Product*:      | AP Client - SMS A | P (USD) - Client |   | v |
|----------------|-------------------|------------------|---|---|
| MCCMNC*:       | 289               |                  |   |   |
| Dial code:     |                   | ~                |   |   |
| Active from*:  | 2019.12.23 🖸 00:0 | • 00:00          |   |   |
| Active till*:  | 2100.01.01 🖸 00:0 | • 00:00          |   |   |
| Rate*:         | 0.024             | USD              |   |   |
| Rate note:     | Alfa dynamic      |                  | * |   |
| ⑦ Rate change: | 5                 |                  |   |   |

#### Edit rate dialog

**NOTE**: If you change the *Active from* date and the rate will be starting later, the period not covered by the rate will lose the billing information. A note explaining this will appear on the screen. Learn more about the warning in <u>Alaris YouTube video</u>.

The *Rate change* field allows changing the rate. A percentage or an absolute value can be entered in this field. For example, the value 5 or +5 will increase the rate by 5 currency units (US Dollars, Euro etc.), while the value 5% will increase the rate by 5 per cent. Negative values can also be used. For example, -5 will decrease the rate by 5 currency units, while -5% will decrease the rate by 5 per cent. See also the <u>Alaris YouTube</u> video.

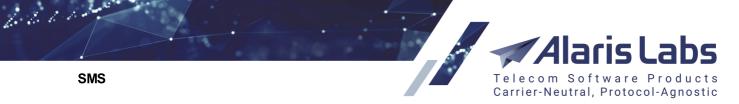

The bottom part of the *Rates* page contains a table with rate history details. Click on a rate in the *Rates* table to view the history of the rate changes. The *History status* column indicates the rate periods as *previous, selected* or *upcoming*. Double click a record to edit it.

| History status | Price   | Country  | Net          | Act |
|----------------|---------|----------|--------------|-----|
| selected       | 0.00890 | Abkhazia | All networks | 201 |

## **Rate history**

Below is a list of available actions with rates. They are invoked by appropriate buttons located on the instrument panels above and below the *Rate history* table.

- Add rate
- Add rate to group
- Roll back rates
- Add period
- Edit
- Close
- Clone
- Export to Excel

Add rate: add a new rate

Click the Add rate button to open the Add rate dialog.

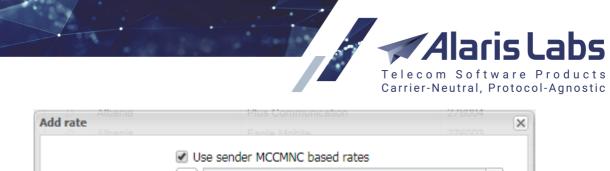

|                | Use sender MCCMNC based rates              |          |
|----------------|--------------------------------------------|----------|
| Product*:      | AC_Vendor - SMS Type (cMCC) (USD) - Vendor | ~        |
| Sender MCCMNC: | 202                                        |          |
| Dest. MCCMNC   | Selected: None                             |          |
| Active from*:  | 2020.04.15 🖸 00:00:00 💙                    |          |
| Active till*:  | 2100.01.01 🖾 00:00:00 🗸                    |          |
| Rate*:         | 0.1 USD                                    |          |
| Rate note:     |                                            | •        |
| Cancel         |                                            | 🖌 Submit |

### Add rate dialog

The configurable parameters of the *Add rate* dialog are:

- Use sender MCCMNC based rates: select to add a rate for p2p traffic. In the fields Sender MCCMNC and Dest. MCCMNC specify the appropriate MCCMNC(s)
- *Product*: the carrier product the rate belongs to. Select the product from the drop-down list or click the button to open the *Product* table
- MCCMNC (active if the Dial code field is empty)
- Dial code (active if the MCCMNC field is empty)
- Sender MCCMNC, Dest. MCCMNC: available if Use sender MCCMNC based rates is selected
- Active from/Active till: select the active period of the price. If the entered period overlaps with a
  rate for the same carrier name/carrier product parameters, a new rate cannot be added. Specify
  a period that does not overlap with an existing rate. If the carrier name/carrier product match
  some of the existing rates, the existing rates will change a new period (with the new price) will
  be added. If the user creates a unique rate (there are no rates with same carrier name/carrier
  product in the System), then a new rate will be added
- Rate

6611

SMS

• *Rate note*: optionally the user can specify notes for the rate. Usually they correspond to qualityrelated details of the breakout (*CLI, Premium* etc.). If the field value is *Swap deal*, such rate will not be overwritten during rate import

When through with defining the parameters, click **Submit** to confirm or **Cancel** to discard the settings.

#### Add rate to group

Click the Add rate to group button to add a new dial code directly to the selected rate group, i.e. the fields in the Add rate window that correlate with the selected Group by filters will be filled automatically.

**NOTE**: If a *Group by country* filter is on and the group has several MCCMNC codes, the *MCCMNC* field will show the MCC code.

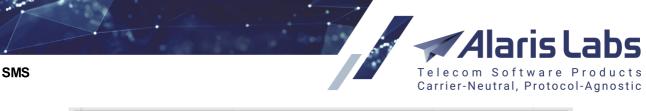

| Add rate      |                             | 204069 |
|---------------|-----------------------------|--------|
| Product*:     | AM+3 - Large (EUR) - Client | •      |
| MCCMNC:       | Selected: 3 🖉               |        |
| Dial code:    | v                           |        |
| Active from*: | 2018.11.15 🖸 02:15:00 🗡     |        |
| Active till*: | 2018.11.28 🖸 00:00:00 🗡     |        |
| Rate*:        | 0.1 EUR                     |        |
| Rate note:    | !@#\$%^&*()                 | ~      |
| -             |                             |        |
| Cancel        |                             | Submit |

Add rate to group

#### **Roll back rates**

6600

Click the Roll back rates button to open the Product rollback dialog.

| Product*: | Zorro Team - Wholesale (B | EUR) - Client 💙 | Т    | Target date/time*: | 2020.04.17       | 00:00:00 ¥          |
|-----------|---------------------------|-----------------|------|--------------------|------------------|---------------------|
|           |                           |                 |      |                    |                  | 👐 Ch                |
| ountry    | Net                       | MCC             | MNC  | Rate               | Rollback to rate | Effective date      |
| nguilla   | All networks              | 365             |      | 0.02659            | 0.02370          | 2015.03.26 00:00:00 |
| Anguilla  |                           |                 | MINU |                    |                  |                     |

# **Product rollback**

The dialog serves to discard all changes made to the rates of the specified product since the target date/time. The option is used to correct possible erroneous actions (wrong ratesheet imported etc.):

- Select the required product from the drop-down list or use the U button to open the *Products* table
- Set the target date and time
- Click Check to get a preview of the changes that will be applied
- Click Click Apply to confirm or Cancel to discard the settings

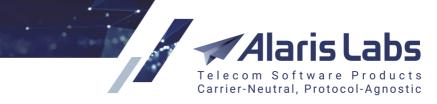

| Add period    | olutions Oy - Wholesale (EU 412050 EUR 🔀              |
|---------------|-------------------------------------------------------|
|               | Use sender MCCMNC based rates                         |
| Product*:     | MediocreWitch Solutions Oy - Wholesale (EUR) - Clie 💌 |
| MCCMNC*:      | 412050                                                |
| Dial code:    | ~                                                     |
| Active from*: | 2015.03.12 🖸 00:00:00 🕶                               |
| Active till*: | 2100.01.01 🖸 00:00:00 🕶                               |
| Rate*:        | 0.0065 EUR                                            |
| Rate note:    | -empty-                                               |
| Rate change:  | 0.05                                                  |
| Cancel        |                                                       |

### Add period

#### Add period

SMS

Click the Click the Click the Add period button to modify the rate Active from and/or Active till dates; the old rate will be active for the dates that do not overlap with the new period. For example, suppose there is a rate valid

from 2016.01.01 till 2100.01.01 and you need to increase it. Click <sup>O Add period</sup>, set the *Active from* date to 2017.02.01 and the *Active till* date to 2100.01.01. In this way, you will have two rates: the old one from 2016.01.01 till 2017.02.01 and the new one from 2017.02.01 till 2100.01.01.

#### Edit

Click the *Click* the button to modify the rate *Active from* and/or *Active till* dates; the rates whose dates do not overlap with the new period are removed from routing. For example, the original rate period is June 10 – June 20; the corrected period is June 10 – June 15.

NOTE: Rates for the period between June 16 and June 20 will be removed from routing. This control is

recommended for correcting erroneous new rates. In other cases it is recommended to use S Add period rather than rather than r

#### Close

Click the Close button to close one or several rates after a certain date/time. Once you choose this option, only the *Active till* field is editable. Set the *Active till* value to close the rates by that date-time stamp. All intervals of the rate history that are later in time than that point will be deleted.

#### Clone

Click the Grane button to create an exact copy of the selected rate, so that a new rate can be created by means of changing one or several parameters of the clone. A new rate without any changes is not added to the System. It is recommended for use when creating a new rate with similar parameters.

## 9.3.3 Rate Export

The *SMS*\*Rates*\*Rate export* page enables the user to download rate data from the System database to a file (for analysis) or send it to partners' e-mails. The page consists of two tab sheets: *Export* and *Column* 

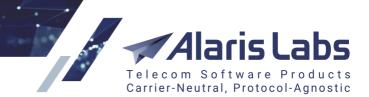

SMS

6660

settings.

## 9.3.3.1 Export

The *Export* tab sheet serves to select rates to be exported, by applying the following filters:

| Export Column settings |                                 |
|------------------------|---------------------------------|
| Templates:             | 💌 া Load   🔚 Save 🤤 Delete      |
| Export options         |                                 |
| Export type:           | C changes pending at            |
|                        | • rates effective at            |
|                        | O raw rates chronology analysis |
|                        | C rate history between          |
| Start date*:           | 2016.08.11 🖸 00:00:00 🗡         |
| End date*:             | 2016.08.25 🖪 00:00:00 💌         |
|                        | 🗹 Include same                  |
|                        | 🗹 Use agreement timezone        |
|                        | All products                    |
|                        |                                 |

### **Export options**

- *Export type*: includes the following radio buttons:
  - Changes pending at: export scheduled rate changes starting with the date indicated in the *Start date* parameter. In the exported file, rates are marked in compliance with pending changes: *increase, decrease, new, close, same*
  - Rates effective at: export rates as of the date indicated in the Start date parameter
  - *Raw rates chronology analysis*: export rates available on *Start date* and *End date*, and analyze if any changes were made between the dates. For example, select the *Start date* 1 October and the *End date* 10 October. Suppose somewhere between these dates the rate for the whole period was changed from 0.05 to 0.06. The exported file will show the change

**NOTE**: The latest rate change overwrites all the previous changes. For example, if the rate was changed from 0.05 to 0.06 on October 2, and to 0.07 on October 9, the System will only show the increase from 0.05 to 0.07. It is recommended to use this parameter when the whole rate was changed retrospectively.

- Rate history between: export history of rate changes for the period between the Start date and End date and analyze if any planned changes were made within the period. Unlike the previous parameter, the System will not show changes for the whole period but display all changes planned (or effected) between the Start date and End date for part of the period (future dates can be included). For example, select the Start date 1 October and the End date 10 October. Suppose the rate was 0.05 between October 1 and October 6 and was changed to 0.06 starting October 7. This change will be reflected in the exported file. It is recommended to use this parameter in most cases involving rate history analysis
- Include same: check the flag to include the rates that were unchanged
- Use agreement timezone: use the partner's time zone in the exported rates

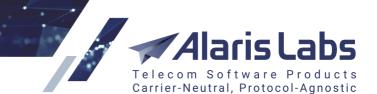

• All products: export rates for all products registered in the System

| Carriers:               | Selected: 4                   |  |
|-------------------------|-------------------------------|--|
| Direction:              | Client                        |  |
| SMS products:           | Selected: None                |  |
|                         | Include parent rates          |  |
| Product preset:         | Selected: None                |  |
| Mobile country code:    | Selected: 3 🥒                 |  |
| SMS net:                | Selected: All                 |  |
| MCCMNC / Dial code list |                               |  |
| Export target:          | Send via email Export to file |  |
| File format:            | Excel 💌                       |  |
| Send exported file to:  | poco@dinero.it                |  |
|                         | send to partner emails        |  |
| CC exported file to:    | gioco@dinero.it               |  |
|                         | 🗹 Cancel auto export tasks    |  |
|                         | Show closest changes          |  |
| Comments:               |                               |  |
|                         |                               |  |
|                         |                               |  |
|                         |                               |  |

## Export, continued

Carriers

6600

SMS

- Direction
- *SMS products*: carrier SMS product(s) associated with the exported rates. Check *include parent rates* to include rates of parent products (if applicable)

**NOTE**: The *include parent rates* checkbox is enabled by default for rate export tasks triggered by rate changes (when the option *Send rate change notifications automatically* is set to either *Send partial price list* or *Send full price list* in <u>Carriers\Products</u> [105]). See also the <u>Alaris YouTube</u> video.

- *Product preset*: a set of columns in the exported file defined in the <u>Column settings</u> [252] tab sheet
- Mobile country code
- SMS net: network name
- MCCMNC/Dial code list: unfold the form by clicking and enter MCCMNC and/or dial codes if necessary

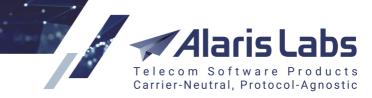

| MCCMNC / Dial code list |          | 9 |
|-------------------------|----------|---|
| MCCMNC                  | Dialcode |   |
| 202002                  |          |   |

## MCCMNC/Dial code list

- *Export target*: indicate how the file should be exported. Options include:
  - Send via email
  - Export to file
- File format: select Excel or CSV
- Send exported file to: specify comma-separated email addresses for file delivery. Check the Send to partner emails flag to deliver the file to the carrier emails configured in Carriers\Agreements [252] (Default rate change emails parameter).
- CC exported file to: a copy of rate export results is sent to the addresses specified in the field. The
  addresses must be separated by comma or comma followed by blank space. Check out the <u>Alaris</u>
  <u>YouTube video</u> for more detail.

**NOTE**: Each partner receives only rates pertaining to their accounts. A copy of the message is also sent to the partner's account manager.

- Cancel auto export tasks (available if the SMS net filter is set to All, the MCCMNC/Dial codes list is empty, and the Products filter is not set to All OR the Export type is set to a value other than raw rates chronology analysis and the All products checkbox is selected): the checkbox serves to avoid repeated sending of rates to partners (for example, when the rate update was scheduled to be sent automatically but the user already sent it manually). If the checkbox is selected and a specific product is selected for manual export, previously scheduled automatic export tasks for the same product are canceled
- Show closest changes (available when the *Export type* is changes pending at): when enabled, the agreement settings are ignored and only those rates will be exported that are effective as of the date set in the *Start date* field and the changes that come into effect as of the *Start date*. Example: suppose the following rates exist in the System:

| 0    | MCCMNC     | Start date   | End date   | Price   |
|------|------------|--------------|------------|---------|
| 0    | 250001     | 2019.04.01   | 2019.09.01 | 0.1     |
| 0    | 250001     | 2019.09.01   | 2100.01.01 | 0.2     |
| 0    | 250002     | 2019.01.01   | 2100.01.01 | 0.3     |
| 0    | 250099     | 2019.01.01   | 2019.05.01 | 0.4     |
| 0    | 250099     | 2019.05.01   | 2019.05.05 | 0.3     |
| 0    | 250099     | 2019.05.05   | 2100.01.01 | 0.5     |
| lf + | he Show cl | nsest change | e checkhov | اه مماد |

If the *Show closest changes checkbox* is selected, and the *Start date* is set to 2019.04.20, the following rates will be exported:

SMS

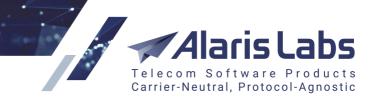

6600

- MCCMNC Start date End date Price
- o 250001 2019.09.01 2100.01.01 0.2 increase
- o 250002 2019.01.01 2100.01.01 0.3 same
- o 250099 2019.05.01 2019.05.05 0.3 decrease

If the checkbox is deselected and all *Rate notification periods* in the agreement are set to 7 days, the following rates will be exported:

- MCCMNC Start date End date Price
- o 250001 2019.04.01 2019.09.01 0.1 same
- o 250002 2019.01.01 2100.01.01 0.3 same
- o 250099 2019.01.01 2019.05.01 0.4 same
- Comments: arbitrary comments

**NOTE**: The field appears in the exported file only if the Comments field is configured in the MS Excel template file (<u>Administration\Template manager</u> 25<sup>2</sup>)

#### Tasks

The Tasks table displays a list of recent rate export tasks with the following information:

| Tas | ks                  |                                 |     |        |   |              |           |  |
|-----|---------------------|---------------------------------|-----|--------|---|--------------|-----------|--|
|     | Job created         | Product                         |     | Status |   | Details      | User name |  |
|     | -∞≤X≤∞ ▼            | All                             | ~   | All    | × |              | All       |  |
|     | 2016.12.27 10:32:55 | ALARIS TEST - CLI (USD) - Clier | nt  | ready  |   | download     | Alaris    |  |
|     | 2016.08.16 14:11:34 | Ahn Wee - WholeSale (USD) - 0   | 3li | error  |   | 9532: Java c | Alaris    |  |
|     | 2016.08.05 09:01:03 | Ahn Wee - WholeSale (USD) - 0   | li  | error  |   | 9532: Java c | Alaris    |  |
|     | 2016.08.04 14:37:40 | Ahn Wee - WholeSale (USD) - 0   | 3li | ready  |   | download     | Alaris    |  |

#### Tasks

- Job created: date and time of the task creation
- *Product*: relevant product
- Status: status of the task. Possible values:
  - new
  - in progress (with the progress percentage specified)
  - *aborted* (if terminated manually by the user)
  - ready
  - error
  - pending: currently out of use
  - queued
  - scheduled: the task is scheduled for a specific time

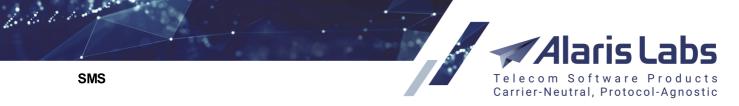

**NOTE**: Tasks that have the *Export target* value *Send via email* change their status as follows: *New* > *Queued* > *In progress* > *Sent* (in case of success) or *Error* in case of email sending failure. Tasks that have the *Export to file* value change their status as follows: *New* > *In progress* > *Ready.* 

- Details can contain:
  - error description if an error occurs during the export procedure
  - sent status if the Send via email option is selected
  - a link to the generated file if the Export to file option is selected
  - Abort task button if the task is in progress
- User name: name of the user that initiated the procedure

Click the 2 button to refresh the table.

Any task can be restarted with the previously configured settings. To restart a task, select it in the table and click the **Prestart export** button located at the bottom toolbar.

By default, created tasks remain in the System for the period of 30 days, and the list of tasks has no length restrictions.

### Task details

The Task details table provides an overview of parameters for the task selected in the Tasks table.

#### Task details

| Product:                | KA_SMS_client - a2 (USD) - Client | Include parent rates:    | No                  |
|-------------------------|-----------------------------------|--------------------------|---------------------|
| Export type:            | raw rates chronology analysis     | Direction:               | All                 |
| Start date:             | 2019.10.01 00:00:00               | End date:                | 2019.11.28 00:00:00 |
| Use agreement timezone: | No                                | Include same:            | Yes                 |
| Mobile country code:    | Selected: All                     | SMS net:                 | Selected: All       |
| File format:            | Excel                             | MCCMNC / Dial code list: | Selected: All       |
| Export target:          | Export to file                    | Comments:                |                     |
| All carriers in task:   | KA_SMS_client                     | All products:            | No                  |

## Task details

Export can be configured for several grouped products. For every product in a group a separate task is created. The *Task details* table shows all products within one task.

#### 9.3.3.2 Column settings

The *Column settings* tab sheet serves to configure columns of the output MS Excel file. Such set of columns and their parameters is called a product preset. The *Column settings* tab sheet contains four panels: the upper left panel is a table of product presets, the bottom left panel shows details of the selected record; the top right panel contains the *Add* and *Edit* tabs for creating and editing a product preset; the bottom right panel contains the *Add* and *Edit* tabs for configuring columns within the preset.

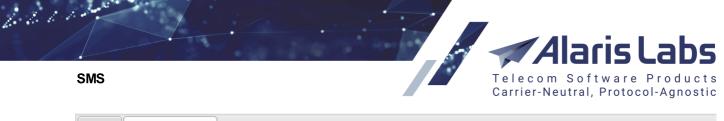

| Exp | Column sel                   | ttings              |           |        |         |                        |         |                     |                    |     |   |
|-----|------------------------------|---------------------|-----------|--------|---------|------------------------|---------|---------------------|--------------------|-----|---|
| \$  | Description Contract company |                     | Direction |        | Carrier |                        | Product |                     | Export type        |     |   |
|     | Text mask                    | Any                 | ~         | Any    | ~       | Any                    | *       | Any                 | ¥                  | Any | ~ |
|     | anton                        | Any                 | Any A     |        |         | Any                    |         | Any                 |                    | Any |   |
|     | Pocodinero Preset            | Alarislabs Demo 3.4 |           | Vendor |         | PocoDinero Enterprises |         | PocoDinero Enterpri | changes pending at |     |   |

## Table of product presets

To create a new product preset, open the *Add* tab in the top right panel and enter the appropriate parameters in the fields detailed below. Fields marked with an asterisk (\*) are required.

| 🕄 Add 🥖 Ed            | it                  |   |
|-----------------------|---------------------|---|
| Description*:         | Boring Ltd          |   |
| Contract<br>company*: | Alarislabs Demo 3.4 | * |
| Direction*:           | Vendor              | * |
| Carrier*:             | Boring Enterprises  | * |
| Product*:             | Any                 | ~ |
| Export type*:         | changes pending at  | ~ |

### Add tab

- Description: name of the product preset
- *Contract company*: the legal entity of the System owner on behalf of which it works with the carrier
- Direction
- Carrier
- Product
- *Export type*: the parameter configured in the *Export* tab sheet (options include: *changes pending at, rates effective at* or *rate history between*)

Click Submit to save the changes. Click Reset to clear the form. Click Clone to create a copy of a record selected in the table (the button opens the *Add* tab with the parameters of the record. Edit them as appropriate and click Submit).

A new product preset contains the following default columns:

- *MCC*
- MNC
- DIALCODE: dial code in E164 format
- COUNTRY
- NETWORK: network name
- RATE START DATE

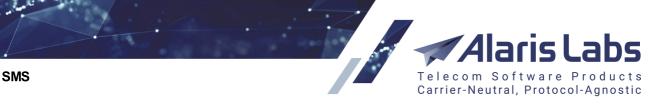

• RATE

6600

• CHANGE TYPE: describes the rate change (increase, decrease, new, close, same)

|   | System column   | User column name | Width | Alignment | Rounding precision | Sort order | Sort direction |
|---|-----------------|------------------|-------|-----------|--------------------|------------|----------------|
| 1 | MCC             | MCC              | 40    | left      |                    | 1          | asc            |
| 2 | MNC             | MNC              | 40    | left      |                    | 2          | asc            |
| 3 | DIALCODE        | Dial code        | 45    | left      |                    |            | -              |
| 4 | COUNTRY         | Country          | 150   | left      |                    |            | -              |
| 5 | NETWORK         | Network          | 250   | left      |                    |            | -              |
| 6 | RATE_START_DATE | Effective date   | 100   | center    |                    |            | -              |
| 7 | RATE            | Rate             | 60    | right     | 6                  |            | -              |
| 8 | CHANGE_TYPE     | Change type      | 80    | left      |                    |            | -              |

## Details of a selected preset

The user can edit the parameters of the default columns (use the *Edit* tab at the bottom right panel) or add new columns (use the *Add* tab at the bottom right panel). When adding a new column, configure the following settings (fields marked with an asterisk (\*) are required):

- *System column*: select the data type in the drop-down list. Values include:
  - RATE\_NOTE: comments configured in the Rate note field
  - MCCMNC5: MCCMNC code in a 5-digit format, with the first digit of the MNC code removed (for example, if the 6-digit MCCMNC code is 202002, the 5-digit code is 20202)
  - RATE\_END\_DATE
  - PREV\_RATE: the value of the previous rate
- User column name: the name of the column
- Width
- Alignment
- Rounding precision
- Sort order: specify sorting priority for the columns, with 1 being the highest priority. Possible values are 1, 2, 3. For example, in the figure above columns will be first sorted by MCC (value 1 in the Sort order field) and then by MNC (value 2 in the Sort order field)
- Sort direction: select asc for ascending and desc for descending

Click ✓ Submit to save the changes. Click <sup>Reset</sup> to clear the form. Click <sup>Submit</sup> to delete the column.

## 9.3.4 Rate Import

Uploading of supplier ratesheets is probably the most common everyday task for any carrier. The key challenge of automatic rate upload is the diversity of ratesheet file formats used by carriers. Besides, it is important to automatically check the imported data for integrity, syntax and compliance of the rate details (increase dates in particular) with the interconnect agreement terms. Another significant parameter is the import speed. So we designed a tool for MS Excel ratesheet parsing that is robust, efficient and at the same time easy to understand and convenient to use.

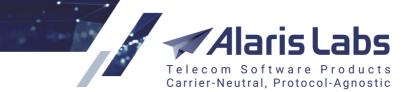

The *SMS*\*Rates*\*Rate import (old)* page enables uploading partner rate sheets to the System as .csv, .xls and .xlsx files. Rate import can be performed in two ways:

- Manually the System owner manually configures the rate sheet format and launches import (further detailed in this section)
- Automatically all incoming rate sheets are imported automatically based on a preconfigured import template (see <u>SMS\Rates\Auto rate import</u> [239])

The procedure for rate import is as follows:

- 1. The System owner creates a mailbox for receipt of partner rate sheets and communicates the email address to the Alaris support team to register it with the System
- 2. Vendors send their rate sheets to this email address; client rate sheets are uploaded to the System manually using the <sup>solution</sup> button. The rate sheet files are displayed at the *SMS*\*Rates*\*Rate import* page

NOTE: The System can process attached ZIP archives, including those containing subfolders.

- 3. In case of auto rate import, the files are imported in the System automatically
- 4. In case of manual rate import, the System owner performs rate sheet parsing in order to translate the file in the format that can be processed by the System (see <u>SMS\Rates\Rate import\Rate sheet</u> <u>parsing</u> [263] for more detail)
- 5. The System owner analyzes the import results, makes corrections if necessary and applies the new rates to the System (or cancels the import)

To start rate import:

- 1. Go to SMS\Rates\Rate import
- 2. Select a file in the Select file table
- 3. Supply appropriate values in the Import settings panel
- 4. Click Continue to proceed to rate sheet parsing

Below is a detailed overview of the *SMS*\*Rates*\*Rate import* page.

#### 9.3.4.1 Rate import page overview

The *SMS*\*Rates*\*Rate import* page contains three sections: file import queue, *Tasks* and *Import settings*. The top left section is a file import queue that displays files both received to the email address and uploaded by the System owner.

| Sele | ct file      |   |                                                              |   |                       |   |                                  |          |
|------|--------------|---|--------------------------------------------------------------|---|-----------------------|---|----------------------------------|----------|
|      | Status       |   | Carrier Pr                                                   |   | Product               |   | File name                        | Date     |
|      | All          | * | All                                                          | × | All                   | ¥ |                                  |          |
|      | Imported     |   | Boring Enterprises                                           |   | Retail (USD) - Vendor |   | SMS AGGREGATOR EUR EXTERNAL.xlsx | 2016.06. |
|      | Imported     |   | ALARIS TEST                                                  |   |                       |   | a-z mcc only rates.xlsx          | 2015.11. |
|      | Imported     |   | Mensajes Largos Ltd.                                         |   |                       |   | OFFER 2.xls                      | 2015.10. |
|      | Imported     |   | Dorado El Telecom - Gold                                     |   |                       |   | prueba1.csv                      | 2015.10. |
|      | Not imported |   | Alice Wondersystems                                          |   |                       |   | NexmolxIsx                       | 2015.10. |
|      | Not imported |   | LARIS TEST<br>ensajes Largos Ltd.<br>prado El Telecom - Gold |   |                       |   | Price for sergei test - Copy.xls | 2015.10. |

## File import queue

#### SMS

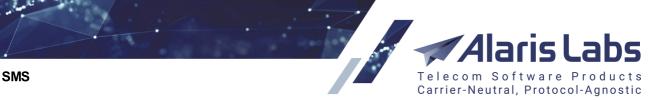

The table contains the following columns (self-explanatory columns are not described below):

• Status: displays one of the following values: Not imported (has not been parsed), Imported, Confirmed (is set by the user to mark successfully imported files), Ignored (is set by the user to mark files not intended for import), Canceled (the import is canceled by the user – for example, after preview) and Failed (if any errors were found during auto rate import). Click

🤿 Set file status 🗸

6200

below the table to change the status of selected records

- File name: click on the file name to open the rate sheet file
- Mail parameters: Mail from, Mail to and Mail subject Click a record to edit the rate sheet file properties as illustrated below: Carrier, Product and mail parameters: From, To and Subject.

| Edit file properie | <b>s</b> 2               |         |
|--------------------|--------------------------|---------|
| File name:         | 2-page.xls               |         |
| Carrier*:          | Boring Enterprises       | ¥       |
| Product:           | WholeSale (USD) - Vendor | *       |
| User:              | Alaris                   |         |
| From:              | Admin                    |         |
| To:                | Finances                 |         |
| Subject:           | Prices                   |         |
| 😢 Cancel           |                          | া Apply |

#### **Edit file properties**

| The panel below the table contains the following button | s: Delete file - delete the selected record;          |
|---------------------------------------------------------|-------------------------------------------------------|
| w Upload file - upload a file for import;               | - change the file status; 🅕 Auto import selected file |
| - perform automatic import of the file.                 |                                                       |

The bottom section of the page is the *Tasks* table containing import tasks (for both manual and auto import).

| Ta      | asks                                       |             |         |                               |         |           |   |
|---------|--------------------------------------------|-------------|---------|-------------------------------|---------|-----------|---|
| Product |                                            | Import mode | Status  | Summary                       | Details | User name |   |
| •       | All                                        |             | All 👻   |                               |         | All       | ~ |
|         | Boring Enterprises - Retail (USD) - Vendor | auto        | ready   | Valid rates found in file: 10 | view    | Alaris    |   |
|         | ALARIS TEST - LCR (USD) - Client           | choice      | aborted | Timed out - canceled autom    |         | Alaris    |   |
|         | Boring Enterprises - Retail (USD) - Vendor | choice      | ready   | completed                     |         | Alaris    |   |
|         | Boring Enterprises - Retail (USD) - Vendor | analysis    | ready   | Analysis performed            | view    | Alaris    |   |
|         | Boring Enterprises - Retail (USD) - Vendor | analysis    | ready   | Analysis performed            | view    | Alaris    |   |
|         | ALARIS TEST - LCR (USD) - Client           | auto        | ready   | Rates closed: 3; Valid rate   |         | Alaris    |   |
|         | ALARIS TEST - LCR (USD) - Client           | choice      | aborted | Canceled by user              |         | Alaris    |   |
|         | Mensajes Largos Ltd LCR (EUR) - Client     | choice      | error   | ORA-29532: Java call term     |         | Alaris    |   |

Tasks

The table contains the following columns:

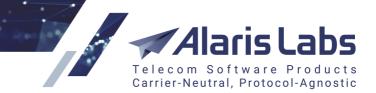

- *Import mode*: possible values are:
  - *auto*: import without preview, using the *Error type level* settings of the *Auto rate import* (see <u>SMS\Rates\Auto rate import</u> [239] for more detail)
  - import: import without a preview of results
  - choice: analysis with possibility to import rates into the product
  - analysis: preview of import results without the actual import
- Status: possible values are:
  - *ready*: the task is complete
  - new: the task has just been created
  - error: the task resulted in error
  - aborted: the task has been canceled by the user or the System
  - pending: the status is currently out of use
  - scheduled: the task is scheduled for a specific time
  - *waiting*: the task is not yet completed by the user (e.g., the user has previewed rate results but has not applied them)
- Summary: the task result. Click on the tasks that resulted in import to view the summary, in the format: Valid rates found in file: 1; New rates added: 10; Existing rates expanded/closed: 0; Rates deleted: 0
- Details: contains the view hyperlink that opens a preview of rates illustrated below (for the choice and analysis import modes). Click <a href="https://www.analysis.com">Back</a> to return to the previous page; click <a href="https://www.analysis.com">Export to Excel</a> to view the table in MS Excel. Click <a href="https://www.analysis.com">Show summary</a> to view rate import statistics.

| *   | Start Page 🛛 👔    | 🛿 Rate import 🛎 |                               |                      |              |  |  |
|-----|-------------------|-----------------|-------------------------------|----------------------|--------------|--|--|
| Pre | view of rates     |                 |                               |                      |              |  |  |
| ÷   | MCC MNC Dial code |                 | Country name                  | Net name             | Rate new     |  |  |
|     | Text mask         | Text mask       | Text mask                     | Text mask            | Min. Max.    |  |  |
|     | 000000            |                 |                               |                      | 944.00000    |  |  |
|     | 202               |                 | Greece                        | All networks         | 1 008.00000  |  |  |
|     | 202001            |                 | Greece                        | Cosmote              | 112.00000    |  |  |
|     | 202005            |                 | Greece                        | Vodafone Greece      | 111.00000    |  |  |
|     | 202010            |                 | Greece                        | Wind Hellas          | 113.00000    |  |  |
|     | 204               |                 | Netherlands                   | All networks         | 1 009.00000  |  |  |
|     | 204002            |                 | Netherlands                   | TELE2 Nederland B.V. | 785.00000    |  |  |
|     | 204003            |                 | Netherlands                   | Blyk N.V (Elephan Ta | 10 515.00000 |  |  |
|     | 204004            |                 | Netherlands<br>Preview of rat | Vodafone Libertel BV | 22.00000     |  |  |

6.6.6.1.

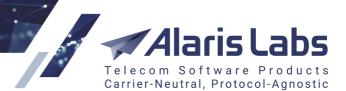

SMS

6661

| Summary             | 0.02000    |
|---------------------|------------|
| Status              | Rate count |
| Total rates in file | 21         |
| New                 | 21         |
| Closed              | 0          |
| Increased           | 0          |
| Decreased           | 0          |
| Same                | 0          |

## Summary of imported rates

#### 9.3.4.2 File upload

To upload a new file for rate import, click the <sup>solupload file</sup> button on the bottom toolbar of the *Rate import* page. In the *Upload file* window, specify the carrier and product for the rate import and add the ratesheet file to upload (must be in the .csv, .xls or .xlsx format).

| Upload file      |                          | ×        |
|------------------|--------------------------|----------|
| File to import*: | Rates.xls                | Browse   |
| Carrier*:        | Berried Alive            | ¥        |
| Product:         | WholeSale (USD) - Vendor | ~        |
| 😢 Cancel         |                          | 🐲 Upload |

### Upload file window

When through with defining the imported file, click <sup>Concel</sup> to upload the file or <sup>Concel</sup> to discard the settings.

#### 9.3.4.3 Import settings menu

Click on the uploaded file in the *Select file* table to activate the *Import settings* view located to the right of the table.

| Import settings |                               |     |
|-----------------|-------------------------------|-----|
| Selected file:  | SMS AGGREGATOR EUR EXTERNAL.> | dsx |
| Parser*:        | Internal library              | ~   |
| Direction:      | 🔵 Client 💿 Vendo              | r   |
| Carriers:       | Boring Enterprises            | ~   |
| Product*:       | Retail (USD) - Vendor         | ~   |

#### Import settings view

The Import settings view contains the following parameters:

• Selected file (not editable): indicates the name of the selected uploaded ratesheet

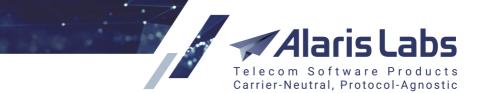

- *Parser*: parser for converting of the source file into the System structure. The default (and recommended) value is *Internal library*; try other values only if the output file is illegible
- Direction (Client or Vendor): defines whether to import the selected ratesheet to a client or vendor product

**NOTE**: It is possible to limit the user rights to importing only client or only vendor products (See <u>Administration\Users</u>], *Roles* section of the *Add/Edit* tab, *SMS rate import* right)

- *Carriers*: defines the carrier for rate import (by default is set to the carrier selected during the file upload)
- Product: defines the selected carrier's product for rate import

When through with defining the import settings, click so continue to open the Parser settings page.

**NOTE**: If opening the page takes longer than ten minutes, the System aborts the operation. It means that there may be a problem with the file.

#### 9.3.4.4 Rate sheet parsing

Once the selected rate sheet file is opened for parsing, the System shows a preview of its contents the way it looks in MS Excel. Everything is shown "as is" – all cell contents and the overall file structure (sequence and naming of columns and worksheets) is preserved at this stage.

| Cla | ssic Pricelist Aggre | egator |         |                 |   |                 |                  |                 |     |
|-----|----------------------|--------|---------|-----------------|---|-----------------|------------------|-----------------|-----|
|     | Column 1             | Colum  | <u></u> | Column 2        |   | Column 4        | Column 5         | Column 6        | MCC |
| 1   | ISO Country Code     | Countr | M 🛄     | CC              |   | Destination Cou | Destination Ope  | Comments        | MCC |
| [2] | AF                   | 206    | III MI  | 1C              |   | Afghanistan     | Afghan Telecom   | N/A             | 412 |
| 3   | AF                   | 206    | 🛄 Ra    | te              |   | Afghanistan     | Afghan Wireles   | N/A             | 412 |
| 4   | AF                   | 206    | 🔳 St    | art date        |   | Afghanistan     | Afghanistan      | Afghanistan Op  | 412 |
| 5   | AF                   | 206    | En      | d date          |   | Afghanistan     | Etisalat Afghani | N/A             | 412 |
| 6   | AF                   | 206    |         |                 |   | Afghanistan     | MTN Afghanista   | N/A             | 412 |
| 7   | AF                   | 206    |         | t name          |   | Afghanistan     | Telecom Develo   | N/A             | 412 |
| 8   | AL                   | 18     | Ne 🔝    | t status        |   | Albania         | Albania          | Albania Operato | 276 |
| 9   | AL                   | 18     | 🔲 Co    | untry name      |   | Albania         | Albanian Mobile  | N/A             | 276 |
| 10  | AL                   | 18     | Co      | untry dial code |   | Albania         | Eagle Mobile     | N/A             | 276 |
| 11  | AL                   | 18     | 🔲 Ra    | te note         |   | Albania         | PLUS Communic    | N/A             | 276 |
| 12  | AL                   | 18     |         | 266             | 1 | Albania         | Vodafone Albania | N/A             | 276 |

#### Source file preview

The user can view the column headers and the data that may be above the rates (some important comments are often placed there by vendors).

#### **NOTE**: Images from the original rate sheet file are not displayed.

To make the System able to parse the file, define the column types by clicking on the headers of the table, so that the System knows where to take dial codes, rates etc. You do not have to define all columns in the original file – many of them contain auxiliary data that is not required by the rate import process. The following column types are available:

Sender e.212: the sender E212 code. The value is available only if the product into which the rates are exported has the selected checkbox Use sender MCCMNC based rates (see Carriers\Products 103) for more detail)

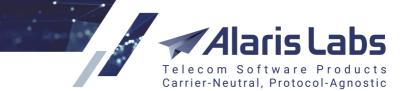

- *e.212*: up to 3 columns containing the E212 code. All the parsed MCCMNCs in different columns will be treated as separate MCCMNCs and imported as different rates. Only numeric values are eligible to be imported in those columns. E.212 records with alphanumeric content will be ignored
- *MCC*: MCC code column, in case E212 codes are split in two columns in the file (if the *MCC* column is selected, the *E212* column becomes unavailable and the *MNC* column shows up on the menu)
- *MNC*: MNC code, in case E212 codes are split in two columns in the file (only available if the *MCC* column is selected)
- *Rate*: termination price for the E212 code (the rate currency is defined by the currency of the partner account the product belongs to)
- Start date: effective date/time for the imported rates (if provided as a column in the file)
- End date: expiration date/time of imported rates (if provided as a column in the file)

**NOTE**: It is possible to import consecutive rates for one MCCMNC. For example, if a partner sends two rates for the same MCCMNC with different and non-overlapping active periods (for instance, from 2016.01.01 to 2017.02.28 and from 2017.03.01 to 2099.01.01), the System will be able to process such a file without warnings or errors, and both rates will be imported.

- Net name: name of the mobile network the E212 code belongs to
- Net status: network availability
- Country name
- Country dial code (maximum dial code length is 16 digits; longer codes will be trimmed)
- Rate note: arbitrary comments
- *E212*: for cases when full E212 codes are given in one column rather than with the MCC and MNC split to two columns (if the E212 column is selected, the *MCC* column becomes unavailable)

NOTE: The only required columns are MCC/MNC (or E212) and Rate.

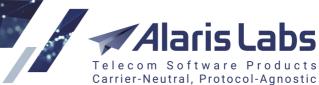

| Presets:          | V Load   🔚 Save                                    |
|-------------------|----------------------------------------------------|
| Effective from ce | ell: 💽 🥃 Sheet: 1, Row: 1, Column: 9               |
| Effective from*:  | -9 V                                               |
|                   | Rates come into effect after 7 🔷 days              |
| Effective till*:  | 2100.01.01 🔄 00:00:00 👻                            |
| Increase date:    | · ·                                                |
|                   | Increases come into effect after 4 🔷 days          |
|                   | Replace effective dates violating agreeme          |
|                   | Decrease come into effect after 7 🤤 days           |
|                   | New come into effect after 7 ᅌ days                |
|                   |                                                    |
| Class has at      |                                                    |
| Close type*:      | Update only rates for fully matching breakc        |
| Close date*:      | Do not close empty or zero rates                   |
|                   |                                                    |
|                   | Close rates 🛛 🤤 days after today                   |
| Timezone*:        | Europe/Moscow (GMT+3)                              |
| Date format*:     | YYYY.MM.DD HH24:MI:SS                              |
|                   | Set network price as the highest of its<br>MCCMNCs |
| Country list:     | All                                                |
| Currency rate:    | 1                                                  |
| MCCMNC conv       | erting rules:                                      |

#### SMS rate file import settings

Once the column headers are defined, configure the parameters in the SMS rate file import settings panel (the parameters are disabled if the data is already contained in the preview table).

- Active sheet: select the spreadsheet that will be parsed (in case the original MS Excel file contains several spreadsheets)
- *Start row*: define the first row with the rate data, so that the System ignores everything that is above the rate table in the file. Check fix row to prevent the Start row value from changing when you navigate between rows in the preview
- *Effective from cell*: the field serves to select a specific cell in the rate sheet file, from which the System will take the *Effective from* date. This feature allows import of rate sheets that contain no

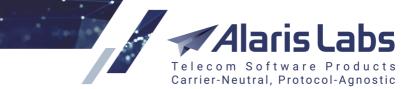

*Effective from* column but instead have the date in a specific field in the file. Click appropriate cell. The cell coordinates will appear in the *Effective from cell* field. The date format is verified using the template from the *Date format* field. See also the <u>Alaris YouTube</u> video

- Effective from: select the date or indicate the number of days in the following parameter
- Rates come into effect after \_\_\_\_ days (active if the Effective from field is empty): the parameter is filled in automatically with the values from *In/Out decrease notification, days* and *In/Out new rate notification, days* of the partner's agreement if the values of the two fields coincide (*In* for client products, *Out* for vendor products). If the fields have different values, the parameter is left blank
- Effective till: use the default value
- Increase date: select the date or indicate the number of days in the following parameter
- Increases come into effect after \_\_\_\_ days (active if the Increase date field is empty): the parameter is filled in automatically with the values from In/Out increase notification, days of the partner's agreement (In for client products, Out for vendor products)
- Replace effective dates violating agreement: when selected, the Start date from the file column is ignored if in violation of *In/out increase/decrease/new rate/close rate notification, days* (<u>Carriers\Agreements</u>]). The ignored date will be replaced by a correct date (specified in the parameters that appear once the checkbox is selected: *Decrease/New/Close come into effect after*

\_\_ days).

- *Close type*: select the appropriate value:
  - Update only rates for fully matching breakouts: matching rates will be updated, and all other rates will remain unchanged
  - Close non-matching breakouts: close all non-matching rates
  - *Full country*: close all rates for the countries whose MCCMNCs are not in the rate sheet provided that at least one MCCMNC of the country is in the sheet. Note that if no network of a country is mentioned in the rate sheet, no change will be applied to this country. Example: if a product has active rates to the following networks:
  - 250001
    250002
    250003
    470001
    470002
    Once a file with the MCCMNCs 250001 and 250002 in the *Full country* mode is uploaded, MCCMNC 250003 will be closed (since networks belonging to MCC 250 are in the file while 250003 that belongs to the same country is not). MCCMNCs 470001, 470002 will not be changed or closed since no MCC 470 is present in the file.
- Do not close empty or zero rates: when enabled, if the Rate field is empty or contains a 0 or "-" (dash) value, such rate will be ignored instead of being closed by the Effective from date

**NOTE**: Check the parameter *Price values to be considered as blocked* (System settings\SMS rates [66]). Its default value is "-" (dash), which means that rates containing "-" (dash) will be blocked. To ignore such rates, delete the "-" (dash) value from the parameter.

• Close date: select the date or indicate the number of days in Close rates days after today

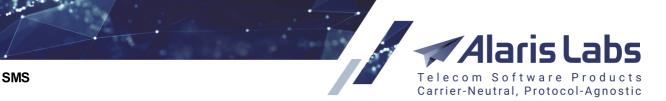

• *Timezone*: define the partner time zone.

6600

**NOTE**: It is good practice to use the GMT time zone in order to eliminate possible time zone discrepancies.

• Date format: format of the effective dates if they are provided in the file - i.e. if the Start date and End date columns are defined. If required, set up a custom format in the bottom field of the dropdown list of available formats.

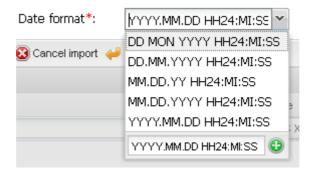

#### **Date format**

- Set network price as the highest of its MCCMNCs: when selected, the price for the entire network is set as the highest of the network's MCCMNCs
- Country list: define the list of countries to import or ignore rates belonging to these countries
- *Currency rate*: currency exchange rate index. The System will multiply the rate by the value set in this parameter for example, if the value is *1*, the imported rate will remain the same. See also the <u>Alaris YouTube</u> video
- MCCMNC converting rules: configure MCCMNC translation rules. The rules allow using regular expressions to determine how source MCCMNCs must be changed. Find out more about the feature in the <u>Alaris YouTube video</u>

**NOTE**: The rules are applied after e.212 unification (codes are expended to 6 digits by adding leading zeros to the MNC when necessary). For example, to convert 722031 to 723310 add the following row: 722031;723310. To replace the MCC code, use the expression of the following type: 723(.\*);725\1 In this example, MCC 723 will be replaced with 725.

**NOTE**: In case of a parsing error or conflicting effective periods, the rate effective dates are defined in the following order:

For rate increases: 1) the date from the *Increases come into effect after* parameter 2) the date from the *Increase date* parameter

For new rates/rate decreases: 1) the *Start date* column value of a specific rate in the file 2) the value of the *Effective from* cell field 3) the date from the *Rates come into effect after X days* field 4) the date set in the *Effective from* field

The rate close date is defined by the Close date parameter (provided that the Close type field is also set)

Click Check to check the file before the actual import. To clear the parser settings click Reset. To cancel and return to the previous page, click Cancel import.

The file import settings can be saved as a preset. Presets allow quick access to preconfigured settings and are also used in automatic import of rate sheets (see <u>SMS\Rates\Auto rate import</u> [239] for more detail). Type the new preset name in the *Presets* field at the top of the panel or select an existing one

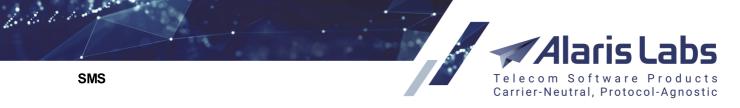

from the drop-down list and click Save. To open a preset, select it in the drop-down list and click

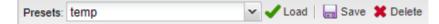

### **Presets toolbar**

## 9.3.4.5 Preview of rates

Once the System has processed the rate file (and before the new rates are applied), it shows a preview of the parsed rates and a list of errors that must be shown to the user before committing the new data to the database. The Preview *of rates* is illustrated below.

| Pre | view of ra | tes       |             |                      |           |
|-----|------------|-----------|-------------|----------------------|-----------|
|     | e212       | Dial code | Country     | Net                  | Rate      |
| R   |            |           |             |                      | Min. Max. |
|     | 202        |           | Greece      | All networks         | 0.03556   |
|     | 202001     |           | Greece      | Cosmote              | 0.03448   |
|     | 202005     |           | Greece      | Vodafone Greece      | 0.03448   |
|     | 202010     |           | Greece      | Wind Hellas          | 0.01750   |
|     | 204        |           | Netherlands | All networks         | 0.06283   |
|     | 204002     |           | Netherlands | TELE2 Nederland B.V. | 0.01951   |
|     | 204003     |           | Netherlands | Blyk N.V (Elephan Ta | 0.06283   |

| Preview of rate | es |
|-----------------|----|
|-----------------|----|

| Erro | ors |                           |                                  |  |  |  |
|------|-----|---------------------------|----------------------------------|--|--|--|
|      | R   | Error name                | Error info                       |  |  |  |
|      |     | All 👻                     |                                  |  |  |  |
|      | 45  | e.212 uniqueness violated | This record has e.212 code 505 w |  |  |  |
|      | 72  | e.212 code not numeric    | Supplied e.212 code: N/A         |  |  |  |
|      | 150 | Rate for network withou   | Supplied e.212 code: 237006      |  |  |  |
|      | 152 | e.212 has invalid length  | Supplied e.212 code: 00          |  |  |  |
|      | 159 | e.212 uniqueness violated | This record has e.212 code 302 w |  |  |  |
|      | 232 | Rate for network withou   | Supplied e.212 code: 467         |  |  |  |
|      | 282 | Rate for network withou   | Supplied e.212 code: 750         |  |  |  |
|      | 286 | e.212 uniqueness violated | This record has e.212 code 54200 |  |  |  |

### Errors

The Errors panel contains the following columns:

- Row number: the row in the original MS Excel rate sheet where the error is found
- Error name: error message type. Possible values are:
  - e212 code not numeric
  - e212 code has invalid length

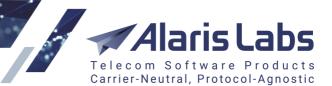

- e212 uniqueness violated: one and the same E212 code is present in the file more than once. One of the possible reasons is that some vendors send E212 codes where the MCC code consists of 3 digits as expected, but the MNC code may be either empty or contain 1 or 2 digits (but not 3). Otherwise, there may be an E212 code having 3, 4 or 5 digits in it. In case of empty MNC or a 3-digit E212 code, the System leaves it the way it has arrived, as this may be a case when an entire country is sold flat-rate. In case of a 1- or 2-digit MNC it adds extra zeros (2 or 1 respectively) at the beginning of the MNC, so that it has 3 digits in it. For example, the E212 codes 2501 and 25001 will be converted to 250 001 (while 250 will remain 250). In case the regular 6-digit MCCMNC code is also present in the file besides its "shortened" cognates (e.g. 250001 vs. 25001), the outcome of such code conversion will be two identical E212 codes and that will result in error
- Rate parsing error

**NOTE**: If a rate parsing error is found (for example, a rate is not numeric), other parsing errors are not checked and not displayed in the list.

- Rate for network without dial codes: the MCC/MNC code does not exist in the E212 reference book; alternatively, the MCC/MNC code exists but is not linked to any dial code
- Error info: message details

Send the error descriptions to the partner for corrections. In case of reference book-related errors, make the necessary amendments in the original MS Excel file and upload it back to the System.

After the import messages are reviewed, the user can either cancel the import or apply the new rates.

Click Run import - and select one of the following options:

- Auto: import without preview, using the Error type level settings of the Auto rate import
- Analysis: preview of import results without the actual import
- Choice: manual import with a preview of results
- Import: import without a preview of results

NOTE: All errors and warnings will be ignored in the preview and imported file.

The user is then returned to the <u>SMS\Rates\Rate import</u> page; the task appears in the *Tasks* panel (see the figure above).

**NOTE**: If no rows were found suitable for import, the file status is marked *Not imported*. See also the <u>Alaris YouTube video</u>.

To see the preview of import results (Choice and Analysis options only) click view in the Details column.

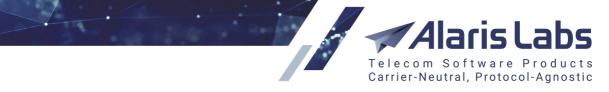

| SMS (20190329184401267)(HKG_HGC-GBR_DIGT)(PL)(EUR)(DIGI-TOUCH-SMS-A2P)(1)FinalPL.xlsx ( |           |        |              |              |           |          |  |  |  |  |
|-----------------------------------------------------------------------------------------|-----------|--------|--------------|--------------|-----------|----------|--|--|--|--|
| \$                                                                                      | MCCMNC    | Dial   | Country name | Net name     | Rate new  | Rate old |  |  |  |  |
|                                                                                         | Text mask | Text m | Text mask    | Text mask    | Min. Max. | Min Ma   |  |  |  |  |
|                                                                                         | 202       |        | Greece       | All networks | 0.03270   | -        |  |  |  |  |
|                                                                                         | 202001    |        | Greece       | Cosmote      | 0.80000   | 0.80000  |  |  |  |  |
|                                                                                         | 202001    |        | Greece       | Cosmote      | 0.03270   | 0.80000  |  |  |  |  |
|                                                                                         | 202005    |        | Greece       | Greece       | 0.70000   | 0.70000  |  |  |  |  |
|                                                                                         | 202005    |        | Greece       | Greece       | 0.03110   | 0.70000  |  |  |  |  |
|                                                                                         | 202007    | 30     | Greece       | sa_test      | 0.50000   | 0.50000  |  |  |  |  |
|                                                                                         | 202009    |        | Greece       | Wind Hellas  | 0.01200   | 0.01200  |  |  |  |  |
|                                                                                         | 202009    |        | Greece       | Wind Hellas  | 0.03270   | 0.01200  |  |  |  |  |

#### **Import results**

**NOTE**: The *Warning* column of the import results page contains warning messages. For example, the *Rate is blocked* message is displayed for rates that contain a zero price. See also the <u>Alaris YouTube</u> video.

The *Analysis* tab sheet (that opens if the *Analysis* option was selected) contains the <sup>① Show summary</sup> button that displays the details of the changes (*Total rates / New / Increased / Decreased / Closed / Same*).

To view the summary of import results, click the appropriate cell in the Summary column.

Valid rates found in file: 1017; New rates added: 0; Existing rates expanded/closed: 0; Rates deleted: 0.

## Summary of import results

# 9.3.5 Rate compilation

The *SMS*\*Rates*\*Rate compilation* page serves to generate new rate plans for clients based on available vendor rates and the desired markup. It is similar to the <u>Rate generator (SMS)</u> report, but additionally provides extra features - for example, enables the user to apply newly created rate plans or export them to a MS Excel file.

6611

X

Alaris Labs

Carrier-Neutral, Protocol-Agnostic

|                                                                         | nt task list                                                                                                    |                                                                                                    |                                                                                                    |                                                                                                    |                                                                                                    |                                                                                                    | New compilation                                                                                                    | on Task deta                                                                                                    | ils                                                                                                    |                                                                                                    |                                                                                                    |                                                                                                    |                                                                                                    |                                                                                                    |       |
|-------------------------------------------------------------------------|----------------------------------------------------------------------------------------------------|----------------------------------------------------------------------------------------------------|----------------------------------------------------------------------------------------------------|----------------------------------------------------------------------------------------------------|----------------------------------------------------------------------------------------------------|----------------------------------------------------------------------------------------------------|----------------------------------------------------------------------------------------------------|----------------------------------------------------------------------------------------------------|----------------------------------------------------------------------------------------------------|----------------------------------------------------------------------------------------------------|----------------------------------------------------------------------------------------------------|----------------------------------------------------------------------------------------------------|----------------------------------------------------------------------------------------------------|----------------------------------------------------------------------------------------------------|-------|
| 1 t                                                                     | Task ID                                                                                                    | Job created                                                                                                    | Client produc                                                                                                    | ct                                                                                                    | s                                                                                                    | tatus                                                                                                    |                                                                                                    |                                                                                                    |                                                                                                    | Stats p                                                                                                    | parameters                                                                                                    |                                                                                                    |                                                                                                    |                                                                                                    |       |
|                                                                         |                                                                                                    | -∞ ≤ X ≤ ∞                                                                                                    | ▼ All                                                                                                    |                                                                                                    | ✓ A                                                                                                    |                                                                                                    | Client product                                                                                                    |                                                                                                    | ero Enterprises -<br>le (EUR) - Client                                                                                                    | Gather                                                                                                    | stats from:                                                                                                    | 2017.09.05                                                                                                    |                                                                                                    |                                                                                                    |       |
|                                                                         | TASK74980                                                                                                    | 2017.09.12 14:51:27                                                                                                    | PocoDinero                                                                                                    | Enterprises - Who                                                                                                    | lesale re                                                                                                    | eady                                                                                                    | MCCMNC list:                                                                                                    | Selected:                                                                                                    | All                                                                                                    | Gather                                                                                                    | stats to:                                                                                                    | 2017.09.12                                                                                                    |                                                                                                    |                                                                                                    |       |
|                                                                         |                                                                                                    |                                                                                                    |                                                                                                    |                                                                                                    |                                                                                                    |                                                                                                    | Cost base:                                                                                                    | Least cos                                                                                                    | st                                                                                                    | Volume                                                                                                    | e greater                                                                                                    |                                                                                                    |                                                                                                    |                                                                                                    |       |
|                                                                         |                                                                                                    |                                                                                                    |                                                                                                    |                                                                                                    |                                                                                                    |                                                                                                    | N price in LCR                                                                                                    | list: 1                                                                                                    |                                                                                                    | than:                                                                                                    |                                                                                                    |                                                                                                    |                                                                                                    |                                                                                                    |       |
|                                                                         |                                                                                                    |                                                                                                    |                                                                                                    |                                                                                                    |                                                                                                    |                                                                                                    | Rate within or                                                                                                    | ne Average                                                                                                    |                                                                                                    | ASR gre                                                                                                    | eater than:                                                                                                    |                                                                                                    |                                                                                                    |                                                                                                    |       |
|                                                                         |                                                                                                    |                                                                                                    |                                                                                                    |                                                                                                    |                                                                                                    |                                                                                                    | product and<br>MCCMNC:                                                                                                    |                                                                                                    |                                                                                                    | DLR gre                                                                                                    | eater than:                                                                                                    |                                                                                                    |                                                                                                    |                                                                                                    |       |
|                                                                         |                                                                                                    |                                                                                                    |                                                                                                    |                                                                                                    |                                                                                                    |                                                                                                    | Rates active o                                                                                                    | n: 2017.09.                                                                                                    | 12                                                                                                    |                                                                                                    |                                                                                                    |                                                                                                    |                                                                                                    |                                                                                                    |       |
|                                                                         |                                                                                                    |                                                                                                    |                                                                                                    |                                                                                                    |                                                                                                    |                                                                                                    | Vendor scope:                                                                                                    | All                                                                                                    |                                                                                                    |                                                                                                    |                                                                                                    |                                                                                                    |                                                                                                    |                                                                                                    |       |
|                                                                         |                                                                                                    |                                                                                                    |                                                                                                    |                                                                                                    |                                                                                                    |                                                                                                    | Vendor list:                                                                                                    | Selected:                                                                                                    | All                                                                                                    |                                                                                                    |                                                                                                    |                                                                                                    |                                                                                                    |                                                                                                    |       |
|                                                                         |                                                                                                    |                                                                                                    |                                                                                                    |                                                                                                    |                                                                                                    |                                                                                                    | Absolute mark                                                                                                    | (up: <b>0.01</b>                                                                                                    |                                                                                                    |                                                                                                    |                                                                                                    |                                                                                                    |                                                                                                    |                                                                                                    |       |
|                                                                         |                                                                                                    |                                                                                                    |                                                                                                    |                                                                                                    |                                                                                                    |                                                                                                    | Relative mark                                                                                                    | up: <b>10</b>                                                                                                    |                                                                                                    |                                                                                                    |                                                                                                    |                                                                                                    |                                                                                                    |                                                                                                    |       |
|                                                                         |                                                                                                    |                                                                                                    |                                                                                                    |                                                                                                    |                                                                                                    |                                                                                                    | User longer m                                                                                                    | atches for client                                                                                                    | MCC: NO                                                                                                    |                                                                                                    |                                                                                                    |                                                                                                    |                                                                                                    |                                                                                                    |       |
|                                                                         |                                                                                                    |                                                                                                    |                                                                                                    |                                                                                                    |                                                                                                    |                                                                                                    | Calculate MCC                                                                                                    | rate as highest                                                                                                    | of its networks: No                                                                                                    |                                                                                                    |                                                                                                    |                                                                                                    |                                                                                                    |                                                                                                    |       |
|                                                                         |                                                                                                    |                                                                                                    |                                                                                                    |                                                                                                    |                                                                                                    |                                                                                                    | Allow increase                                                                                                    | s: Yes                                                                                                    |                                                                                                    |                                                                                                    |                                                                                                    |                                                                                                    |                                                                                                    |                                                                                                    |       |
|                                                                         |                                                                                                    |                                                                                                    |                                                                                                    |                                                                                                    |                                                                                                    | •                                                                                                    | Allow decrease                                                                                                    | es: Yes                                                                                                    |                                                                                                    |                                                                                                    |                                                                                                    |                                                                                                    |                                                                                                    |                                                                                                    |       |
| 4                                                                       | Page                                                                                                    | 1 of 1 ▶ ▶                                                                                                    |                                                                                                    |                                                                                                    |                                                                                                    |                                                                                                    |                                                                                                    |                                                                                                    |                                                                                                    |                                                                                                    |                                                                                                    |                                                                                                    |                                                                                                    |                                                                                                    |       |
|                                                                         |                                                                                                    |                                                                                                    | 200 🗙 rows                                                                                                    |                                                                                                    | Rows 1                                                                                                    | -1 of 1 🗽                                                                                                    |                                                                                                    |                                                                                                    |                                                                                                    |                                                                                                    |                                                                                                    |                                                                                                    |                                                                                                    | 9                                                                                                    | Resta |
| N                                                                       |                                                                                                    | Country                                                                                                    | Network                                                                                                    | Client rate C                                                                                                    | Rows 1<br>Cost base                                                                                                    | -1 of 1 🙀<br>Markup                                                                                                    | New rate                                                                                                    | Rate cha C                                                                                                    | Involved vendor breakouts                                                                                                    | 5                                                                                                    |                                                                                                    |                                                                                                    |                                                                                                    | 9                                                                                                    | Resta |
| N                                                                       | иссмис                                                                                                    |                                                                                                    | Network                                                                                                    |                                                                                                    |                                                                                                    |                                                                                                    |                                                                                                    | Rate cha C<br>Min. Max Al                                                                                                    | Involved vendor breakouts                                                                                                    |                                                                                                    | MCCMNC                                                                                                    | Rate                                                                                                    | ASR                                                                                                    | DLR                                                                                                    | Resta |
|                                                                         | NCCMNC                                                                                                    | Country                                                                                                    | Network                                                                                                    |                                                                                                    | Cost base                                                                                                    | Markup                                                                                                    |                                                                                                    |                                                                                                    |                                                                                                    |                                                                                                    | MCCMNC<br>202009                                                                                                    | Rate<br>0.01900                                                                                                    | ASR<br>0.00000                                                                                                    |                                                                                                    |       |
| 2                                                                       |                                                                                                    | Country<br>All v<br>Greece                                                                                                    | Network<br>All ~<br>All networks                                                                                                    | Min. Max N<br>0.01980                                                                                                    | Cost base<br>Min. Max<br>0.00060                                                                                                    | Markup<br>Min. Max<br>0.01600                                                                                                    | Min. Max 0.01660                                                                                                    | Min. Max Al                                                                                                    | Vendor product<br>Unaudited Systems - Wholese<br>Glasgow Rangers LTD - Who                                                                                                    | ale (EU<br>lesale (                                                                                                    | 202009<br>202                                                                                                    | 0.01900                                                                                                    | 0.00000                                                                                                    | DLR<br>0.00000<br>0.00000                                                                                                    |       |
| 2                                                                       | MCCMNC<br>202<br>202001                                                                                               | Country<br>All                                                                                                    | Network<br>All                                                                                                    | Min. Max N                                                                                                    | Cost base<br>Min. Max                                                                                                    | Markup<br>Min. Max                                                                                                    | Min. Max                                                                                                    | Min. Max Al                                                                                                    | Vendor product<br>Unaudited Systems - Wholess<br>Glasgow Rangers LTD - Who<br>LukoMore Telecom - Chain - S                                                                                                    | ale (EU<br>lesale (<br>Standa                                                                                                    | 202009<br>202<br>202009                                                                                                    | 0.01900<br>0.01910<br>0.01940                                                                                                    | 0.00000                                                                                                    | DLR<br>0.00000<br>0.00000<br>0.00000                                                                                                    |       |
| 2                                                                       | MCCMNC<br>202<br>202001<br>202005                                                                                     | Country<br>All v<br>Greece<br>Greece                                                                                                    | Network<br>All<br>All networks<br>Cosmote                                                                                                    | Min. Max M<br>0.01980<br>0.00610                                                                                                    | Cost base<br>Min. Max<br>0.00060<br>0.00060                                                                                                    | Markup<br>Min. Max<br>0.01600<br>0.01600                                                                                                    | Min. Max 0.01660                                                                                                    | Min. Max Al<br>-0.00320<br>0.01050                                                                                                    | Vendor product<br>Unaudited Systems - Wholess<br>Glasgow Rangers LTD - Who<br>LukoMore Telecom - Chain - 3<br>Award Wieners - Wholesale (i                                                                                                    | ale (EU<br>Iesale (<br>Standa<br>EUR)                                                                                                    | 202009<br>202<br>202009<br>202009                                                                                                    | 0.01900<br>0.01910<br>0.01940<br>0.01980                                                                                                    | 0.00000<br>0.00000<br>0.00000<br>0.00000                                                                                                    | DLR<br>0.00000<br>0.00000<br>0.00000<br>0.00000                                                                                                    |       |
| 2                                                                       | MCCMNC<br>202<br>202001<br>202005<br>202009                                                                           | Country All Greece Greece Greece                                                                                                    | Network All All All Cosmote Vodafone Greece                                                                                                    | Min. Max N<br>0.01980<br>0.00610<br>0.00880                                                                                         | Cost base<br>Min.   Max<br>0.00060<br>0.00060<br>0.00070                                                                                                    | Markup<br>Min. Max<br>0.01600<br>0.01600<br>0.01700                                                                                                    | Min. Max 0.01660<br>0.01660<br>0.01770                                                                                                    | Min. Max Al<br>-0.00320<br>0.01050<br>0.00890                                                                                                    | Vendor product<br>Unaudited Systems - Wholes:<br>Glasgow Rangers LTD - Who<br>LukoMore Telecom - Chain - S<br>Award Wieners - Wholesale (i<br>Diogenes Capacity Co - Whol                                                                                                    | ale (EU<br>Iesale (<br>Standa<br>EUR)<br>Iesale (                                                                                                    | 202009<br>202<br>202009<br>202009<br>202009                                                                                           | 0.01900<br>0.01910<br>0.01940<br>0.01980<br>0.02010                                                                                                    | 0.00000<br>0.00000<br>0.00000<br>0.00000<br>0.00000                                                                                                    | DLR<br>0.00000<br>0.00000<br>0.00000<br>0.00000<br>0.00000                                                                                                   |       |
| 22222                                                                   | MCCMNC<br>202<br>202001<br>202005<br>202009<br>202010                                                                 | Country All Greece Greece Greece Greece                                                                                                    | Network All All All Cosmote Vodafone Greece Wind Hellas                                                                                                    | Min. Max N<br>0.01980<br>0.00610<br>0.00880<br>0.01660                                                                              | Cost base<br>Min. Max<br>0.00060<br>0.00060<br>0.00070<br>0.00060                                                                                                    | Markup<br>Min. Max<br>0.01600<br>0.01600<br>0.01700<br>0.01600                                                                                                    | Min. Max 0<br>0.01660<br>0.01660<br>0.01770<br>0.01660                                                                                                    | Min. Max Al<br>-0.00320<br>0.01050<br>0.00890<br>0.00000                                                                                             | Vendor product<br>Unaudited Systems - Wholess<br>Glasgow Rangers LTD - Who<br>LukoMore Telecom - Chain - 1<br>Award Wieners - Wholesale (I<br>Diogenes Capacity Co - Whol<br>PocoDinero Enterprises - Wh                                                                                                    | ale (EU<br>lesale (<br>Standa<br>EUR)<br>lesale (<br>olesale                                                                                                    | 202009<br>202<br>202009<br>202009<br>202009<br>202009<br>202009                                                                       | 0.01900<br>0.01910<br>0.01940<br>0.01980<br>0.02010<br>0.02320                                                                                                    | 0.00000<br>0.00000<br>0.00000<br>0.00000<br>0.00000<br>0.00000                                                                                         | DLR<br>0.00000<br>0.00000<br>0.00000<br>0.00000<br>0.00000<br>0.00000                                                                                        |       |
| 2<br>2<br>2<br>2<br>2<br>2<br>2<br>2<br>2<br>2                          | MCCMNC<br>202<br>202001<br>202005<br>202009<br>202010<br>204                                                          | Country Country All V<br>All V<br>Greece<br>Greece<br>Greece<br>Greece<br>Greece<br>Netherlands                                                                                                    | Network<br>All All voltage of the second second | Min. Max N<br>0.01980<br>0.00610<br>0.00880<br>0.01660<br>0.01810<br>0.07560                                                        | Cost base<br>Ain. Max<br>0.00060<br>0.00060<br>0.00070<br>0.00060<br>0.00060<br>0.00060<br>0.00090                                                                                                    | Markup<br>Min. Max<br>0.01600<br>0.01600<br>0.01700<br>0.01600<br>0.01600                                                                                                    | Min. Max 0.01660<br>0.01660<br>0.01770<br>0.01660<br>0.01660<br>0.01660                                                                                                    | Min. Max Al<br>-0.00320<br>0.01050<br>0.00890<br>0.00000<br>-0.00150<br>-0.05570                                                                     | Vendor product<br>Unaudited Systems - Wholess<br>Glasgow Rangers LTD - Who<br>Lukokhore Telecom - Chain - J<br>Award Wieners - Wholesale (<br>Diogenes Capacity Co - Whol<br>PocoDinero Enterprises - Who<br>Dragon Telecom - Wholesale                                                                                                    | ale (EU<br>Iesale (<br>Standa<br>EUR)<br>Iesale (<br>olesale<br>(EUR)                                                                                                    | 202009<br>202<br>202009<br>202009<br>202009<br>202009<br>202009<br>202009                                                             | 0.01900<br>0.01910<br>0.01940<br>0.01980<br>0.02010<br>0.02320<br>0.02430                                                                                         | 0.00000<br>0.00000<br>0.00000<br>0.00000<br>0.00000<br>0.00000<br>0.00000                                                                              | DLR<br>0.00000<br>0.00000<br>0.00000<br>0.00000<br>0.00000<br>0.00000<br>0.00000                                                                             |       |
| 2<br>2<br>2<br>2<br>2<br>2<br>2<br>2<br>2                               | MCCMNC<br>202<br>202001<br>202005<br>202009<br>202010<br>204                                                          | Country<br>All V<br>Greece<br>Greece<br>Greece<br>Greece<br>Greece                                                                                                    | Network<br>All v<br>All networks<br>Cosmote<br>Vodafone Greece<br>Wind Hellas<br>Wind Hellas                                                                                                    | Min. Max N<br>0.01980<br>0.00610<br>0.00880<br>0.01660<br>0.01810                                                                   | Cost base<br>Min. Max<br>0.00060<br>0.00060<br>0.00070<br>0.00060<br>0.00060                                                                                                    | Markup<br>Min. Max<br>0.01600<br>0.01600<br>0.01700<br>0.01600<br>0.01600                                                                                                    | Min. Max 0<br>0.01660<br>0.01770<br>0.01660<br>0.01660                                                                                                    | Min. Max Al<br>-0.00320<br>0.01050<br>0.00890<br>0.00000<br>-0.00150                                                                                 | Vendor product<br>Unaudited Systems - Wholes:<br>Glasgow Rangers LTD - Who<br>LukoMore Telecom - Chain - 1<br>Award Wieners - Wholesale (i<br>Diogenes Capacity Co - Whol<br>PocoDinero Enterprises - Wh<br>Dragon Telecom - Wholesale<br>Empress Quebrada Pte Pre                                                                                                    | ale (EU<br>lesale (<br>Standa<br>EUR)<br>lesale (<br>olesale<br>(EUR)<br>emium                                                                                                    | 202009<br>202<br>202009<br>202009<br>202009<br>202009<br>202009<br>202009<br>202009                                                   | 0.01900<br>0.01910<br>0.01940<br>0.01980<br>0.02010<br>0.02320<br>0.02430<br>0.02470                                                                              | 0.00000<br>0.00000<br>0.00000<br>0.00000<br>0.00000<br>0.00000<br>0.00000<br>0.00000                                                                   | DLR<br>0.00000<br>0.00000<br>0.00000<br>0.00000<br>0.00000<br>0.00000<br>0.00000<br>0.00000                                                                  |       |
| 2<br>2<br>2<br>2<br>2<br>2<br>2<br>2<br>2<br>2<br>2<br>2<br>2<br>2<br>2 | MCCMNC<br>202<br>202001<br>202005<br>202009<br>202010<br>204<br>204<br>204002                                         | Country Country All V<br>All V<br>Greece<br>Greece<br>Greece<br>Greece<br>Greece<br>Netherlands                                                                                                    | Network<br>All All voltage of the second second | Min. Max N<br>0.01980<br>0.00610<br>0.00880<br>0.01660<br>0.01810<br>0.07560                                                        | Cost base<br>Ain. Max<br>0.00060<br>0.00060<br>0.00070<br>0.00060<br>0.00060<br>0.00060<br>0.00090                                                                                                    | Markup<br>Min. Max<br>0.01600<br>0.01600<br>0.01700<br>0.01600<br>0.01600                                                                                                    | Min. Max 0.01660<br>0.01660<br>0.01770<br>0.01660<br>0.01660<br>0.01660                                                                                                    | Min. Max Al<br>-0.00320<br>0.01050<br>0.00890<br>0.00000<br>-0.00150<br>-0.05570                                                                     | Vendor product<br>Unaudited Systems - Wholess<br>Glasgow Rangers LTD - Who<br>Lukokhore Telecom - Chain - J<br>Award Wieners - Wholesale (<br>Diogenes Capacity Co - Whol<br>PocoDinero Enterprises - Who<br>Dragon Telecom - Wholesale                                                                                                    | ale (EU<br>lesale (<br>Standa<br>EUR)<br>lesale (<br>olesale<br>(EUR)<br>emium<br>JR) - V                                                                                          | 202009<br>202<br>202009<br>202009<br>202009<br>202009<br>202009<br>202009                                                             | 0.01900<br>0.01910<br>0.01940<br>0.01980<br>0.02010<br>0.02320<br>0.02430                                                                                         | 0.00000<br>0.00000<br>0.00000<br>0.00000<br>0.00000<br>0.00000<br>0.00000                                                                              | DLR<br>0.00000<br>0.00000<br>0.00000<br>0.00000<br>0.00000<br>0.00000<br>0.00000                                                                             |       |
|                                                                         | MCCMNC<br>2022<br>202001<br>202005<br>202009<br>202010<br>202010<br>204<br>204002<br>204002<br>204004                 | Country All<br>All<br>Greece<br>Greece<br>Greece<br>Greece<br>Greece<br>Greece<br>Greece<br>Sreece<br>Sree | All networks All networks Cosmote Vodafone Greece Wind Hellas All networks TELE2 Nederland B Vodafone Libertel BV                                                                                                    | Min. Max N<br>0.01980<br>0.00610<br>0.00880<br>0.01660<br>0.01810<br>0.07560<br>0.01950<br>0.01950                                  | Cost base<br>din. Max<br>0.00060<br>0.00060<br>0.00070<br>0.00060<br>0.00060<br>0.00090<br>0.00090<br>0.00090                                                                                         | Markup<br>Min. Max<br>0.01600<br>0.01600<br>0.01700<br>0.01600<br>0.01600<br>0.01900<br>0.01900                                                                                                    | Min.         Max         Max           0.01660         0.01660           0.01770         0.01660           0.01660         0.01660           0.01990         0.01990           0.01660         0.01660                                                                                                    | Min. Max Al<br>-0.00320<br>0.01050<br>0.00890<br>0.00000<br>-0.00150<br>-0.05570<br>0.00040<br>-0.00480                                              | Vendor product<br>Unaudited Systems - Wholess<br>Glasgow Rangers LTD - Who<br>LukoMore Telecom - Chain - 3<br>Award Wieners - Wholesale (i<br>Diogenes Capacity Co - Whol<br>PocoDinero Enterprises - Wh<br>Dragon Telecom - Wholesale<br>Empresa Quebrada Pte - Pre<br>Brexit Telecom - Premium (EU                                                                                                    | ale (EU<br>Iesale (<br>Standa<br>EUR)<br>Iesale (<br>olesale<br>(EUR)<br>emium<br>JR) - V<br>/endor                                                                                | 202009<br>202<br>202009<br>202009<br>202009<br>202009<br>202009<br>202009<br>202009<br>202009                                         | 0.01900<br>0.01910<br>0.01940<br>0.02010<br>0.02320<br>0.02430<br>0.02430<br>0.02470<br>0.02660                                                                   | 0.00000<br>0.00000<br>0.00000<br>0.00000<br>0.00000<br>0.00000<br>0.00000<br>0.00000<br>0.00000                                                        | DLR<br>0.00000<br>0.00000<br>0.00000<br>0.00000<br>0.00000<br>0.00000<br>0.00000<br>0.00000<br>0.00000                                                       |       |
| 222222222222222222222222222222222222222                                 | MCCMNC<br>2022<br>202001<br>202005<br>202009<br>202010<br>202010<br>204<br>204002<br>204002<br>204004                 | Country Country All Y Greece Greece Greece Greece Greece Netherlands Netherlands                                                                                                    | All All All All All All All All All All                                                                                                    | Min. Max N<br>0.01980<br>0.00610<br>0.00880<br>0.01660<br>0.01810<br>0.07560<br>0.01950                                             | Cost base<br>Min. Max<br>0.00060<br>0.00060<br>0.00070<br>0.00060<br>0.00060<br>0.00060<br>0.00060<br>0.00090<br>0.00090                                                                              | Markup<br>Min. Max<br>0.01600<br>0.01600<br>0.01700<br>0.01600<br>0.01600<br>0.01900<br>0.01900                                                                                                    | Min. Max 0.01660<br>0.01660<br>0.01770<br>0.01660<br>0.01660<br>0.01990<br>0.01990                                                                                                    | Min. Max Ai<br>-0.00320<br>0.01050<br>0.00000<br>-0.00150<br>-0.0150<br>-0.05570<br>0.00040                                                          | Vendor product<br>Unaudited Systems - Wholess<br>Glasgow Rangers LTO - Who<br>LukoMore Telecom - Chain - 3<br>Award Wieners - Wholesale (I<br>Diogenes Gapacity Co - Vhol<br>PocoDinero Enterprises - Wh<br>Dragon Telecom - Wholesale<br>Empress Quebrada Pte Pre<br>Brexit Telecom - Premium (EL<br>SoloVesi - Standard (EUR) - V                                                                                               | ale (EU<br>Iesale (<br>Standa<br>EUR)<br>Iesale (<br>olesale<br>(EUR)<br>emium<br>JR) - V<br>/endor<br>nolesal                                                                     | 202009<br>202<br>202009<br>202009<br>202009<br>202009<br>202009<br>202009<br>202009<br>202009<br>202009                               | 0.01900<br>0.01910<br>0.01940<br>0.02010<br>0.02320<br>0.02430<br>0.02470<br>0.02660<br>0.02680                                                                   | 0.00000<br>0.00000<br>0.00000<br>0.00000<br>0.00000<br>0.00000<br>0.00000<br>0.00000<br>0.00000<br>0.00000                                             | DLR<br>0.00000<br>0.00000<br>0.00000<br>0.00000<br>0.00000<br>0.00000<br>0.00000<br>0.00000<br>0.00000                                                       |       |
| 222222222222222222222222222222222222222                                 | MGCMNG<br>202<br>202001<br>202005<br>202009<br>202010<br>202010<br>20204<br>204002<br>204002<br>204004<br>204006      | Country All<br>All<br>Greece<br>Greece<br>Greece<br>Greece<br>Greece<br>Greece<br>Greece<br>Sreece<br>Sree | All networks All networks Cosmote Vodafone Greece Wind Hellas All networks TELE2 Nederland B Vodafone Libertel BV                                                                                                    | Min. Max N<br>0.01980<br>0.00610<br>0.00880<br>0.01660<br>0.01810<br>0.07560<br>0.01950<br>0.01950                                  | Cost base<br>din. Max<br>0.00060<br>0.00060<br>0.00070<br>0.00060<br>0.00060<br>0.00090<br>0.00090<br>0.00090                                                                                         | Markup<br>Min. Max<br>0.01600<br>0.01600<br>0.01700<br>0.01600<br>0.01600<br>0.01900<br>0.01900                                                                                                    | Min.         Max         Max           0.01660         0.01660           0.01770         0.01660           0.01660         0.01660           0.01990         0.01990           0.01660         0.01660                                                                                                    | Min. Max Al<br>-0.00320<br>0.01050<br>0.00890<br>0.00000<br>-0.00150<br>-0.05570<br>0.00040<br>-0.00480                                              | Vendor product<br>Unaudited Systems - Wholess<br>Glasgow Rangers LTD - Who<br>Lukokhore Telecom - Ohain - 1<br>Award Wieners - Wholesale (I)<br>Diogenes Capacity Co - Whol<br>PocoDinero Enterprises - Wh<br>Dragon Telecom - Wholesale<br>Empresa Ouebrada Pte - Pre<br>Brexit Telecom - Premium (EU<br>Stol/veis - Standard (EUR) - )<br>Empresa Quebrada Pte - Wh                                                             | ale (EU<br>lesale (<br>Standa<br>EUR)<br>lesale (<br>olesale (<br>olesale<br>(EUR)<br>(EUR)<br>(EUR)<br>v<br>/endor<br>olesal<br>olesal                                            | 202009<br>202<br>202009<br>202009<br>202009<br>202009<br>202009<br>202009<br>202009<br>202009<br>202009<br>202009<br>202009<br>202009 | 0.01900<br>0.01910<br>0.01940<br>0.02010<br>0.02320<br>0.02430<br>0.02470<br>0.02660<br>0.02680<br>0.02880                                                        | 0.00000<br>0.00000<br>0.00000<br>0.00000<br>0.00000<br>0.00000<br>0.00000<br>0.00000<br>0.00000<br>0.00000<br>0.00000                                  | DLR<br>0.00000<br>0.00000<br>0.00000<br>0.00000<br>0.00000<br>0.00000<br>0.00000<br>0.00000<br>0.00000<br>0.00000<br>0.00000                                 |       |
|                                                                         | MCCMNC<br>202001<br>202005<br>202005<br>202009<br>202010<br>204<br>204002<br>204002<br>204004<br>204006<br>204006     | Country Country Countr                                                                                                    | All etworks<br>All networks<br>Cosmote<br>Vodafone Greece<br>Wind Hellas<br>Wind Hellas<br>All networks<br>TELE2 Nederland B<br>Vodafone Libertel BV<br>Barablu Mobile<br>Teleena Holding B.V.                                                                                                    | Min. Max M<br>0.01980<br>0.00610<br>0.00800<br>0.01800<br>0.01810<br>0.07560<br>0.01950<br>0.02180<br>0.02180<br>0.01490            | Cost base<br>Min. Max<br>0.00060<br>0.00060<br>0.00070<br>0.00060<br>0.00060<br>0.00090<br>0.00090<br>0.00090<br>0.00090<br>0.00090<br>0.00090                                                        | Markup<br>Min. Max<br>0.01600<br>0.01600<br>0.01600<br>0.01600<br>0.01600<br>0.01900<br>0.01900<br>0.01900<br>0.01900                                                                                                    | Min.         Max.           0.01660         0.01660           0.01660         0.01760           0.01660         0.01990           0.01990         0.01990           0.01990         0.01990           0.01990         0.01990           0.01990         0.01990           0.01990         0.01990                                  | Min. Max A<br>-0.00320<br>0.01050<br>0.00000<br>-0.0150<br>-0.05570<br>0.00040<br>-0.00490<br>-0.0190<br>0.00390                                     | Vendor product<br>Unaudited Systems - Wholess<br>Glasgow Rangers LTD - Who<br>Lukokhore Telecom - Chain - 1<br>Award Wieners - Wholesale (<br>Diogenes Capacity Co - Whol<br>PocoDinero Enterprises - Wh<br>Dragon Telecom - Wholesale<br>Empresa Quebrada Pte - Pre<br>Brexit Telecom - Premium (EU<br>SoloVesi - Standard (EUR) - 1<br>Empresa Quebrada Pte - Wh<br>Gondor Telecom - Gluck - Wh                                 | ale (EU<br>lesale (<br>Standa<br>EUR)<br>lesale (<br>olesale (<br>olesale (<br>yR) - V<br>/endor<br>uolesal<br>toolesal<br>toolesal<br>toolesal<br>toolesal                        | 202009<br>202<br>202009<br>202009<br>202009<br>202009<br>202009<br>202009<br>202009<br>202009<br>202009<br>202009<br>202009           | 0.01900<br>0.01910<br>0.01940<br>0.02010<br>0.02320<br>0.02430<br>0.02470<br>0.02660<br>0.02680<br>0.02880<br>0.02880                                             | 0.00000<br>0.00000<br>0.00000<br>0.00000<br>0.00000<br>0.00000<br>0.00000<br>0.00000<br>0.00000<br>0.00000<br>0.00000                                  | DLR<br>0.00000<br>0.00000<br>0.00000<br>0.00000<br>0.00000<br>0.00000<br>0.00000<br>0.00000<br>0.00000<br>0.00000                                            |       |
|                                                                         | MCCMNC<br>202001<br>202005<br>202009<br>202009<br>202009<br>202010<br>204<br>204002<br>204002<br>204006<br>204006     | Country Country Countr                                                                                                    | All etworks<br>All networks<br>Cosmote<br>Vodafone Greece<br>Wind Hellas<br>Wind Hellas<br>All networks<br>TELE2 Nederland B<br>Vodafone Libertel BV<br>Barablu Mobile<br>Teleena Holding B.V.<br>KPN B.V.                                                                                                    | Min. Max M<br>0.01980<br>0.00610<br>0.00800<br>0.01800<br>0.01810<br>0.07560<br>0.02180<br>0.02180<br>0.02180<br>0.01490<br>0.01750 | Cost base<br>Min. Max<br>0.00060<br>0.00060<br>0.00070<br>0.00060<br>0.00060<br>0.00090<br>0.00090<br>0.00090<br>0.00090<br>0.00090<br>0.00090<br>0.00090<br>0.00090<br>0.00090<br>0.00090<br>0.00090 | Markup           Min.         Max           Min.         Max           0.01600         0.01600           0.01600         0.01600           0.01600         0.01900           0.01600         0.01600           0.01600         0.01600           0.01600         0.01600           0.01600         0.01600           0.01600         0.01600 | Min.         Max           0.01660         0.01660           0.01660         0.01770           0.01660         0.01660           0.01660         0.01990           0.01660         0.01990           0.01660         0.01990           0.01990         0.01990           0.01990         0.01990           0.01990         0.01990 | Min. Max Al<br>0 00320<br>0 01050<br>0 00000<br>0 00000<br>0 00000<br>-0 00150<br>-0 00570<br>0 00040<br>-0 00480<br>-0 00190<br>0 00390<br>-0 00390 | Vendor product<br>Unaudited Systems - Wholess<br>Glasgow Rangers LTD - Who<br>LukoMore Telecom - Chain - J<br>Award Wieners - Wholesale (I<br>Diogenes Capacity Co - Whol<br>PocoDinero Enterprises - Who<br>Dragon Telecom - Wholesale<br>Empresa Quebrada Pte - Pre<br>SoloVesi - Standard Pte - Wh<br>Gondor Telecom - Gluck - Wh<br>Brexit Telecom - Gluck - Wh                                                               | ale (EU<br>lesale (<br>Standa<br>EUR)<br>lesale (<br>olesale<br>(EUR)<br>yR) - V<br>/endor<br>tolesal<br>tolesal<br>tolesal<br>tolesal<br>tolesal<br>tolesal<br>tolesal<br>tolesal | 202009<br>202<br>202009<br>202009<br>202009<br>202009<br>202009<br>202009<br>202009<br>202009<br>202009<br>202009<br>202009           | 0.01900<br>0.01910<br>0.01940<br>0.02010<br>0.02320<br>0.02430<br>0.02430<br>0.02470<br>0.02680<br>0.02680<br>0.02680<br>0.02880<br>0.02880<br>0.02890            | 0.00000<br>0.00000<br>0.00000<br>0.00000<br>0.00000<br>0.00000<br>0.00000<br>0.00000<br>0.00000<br>0.00000<br>0.00000<br>0.00000<br>0.00000            | DLR<br>0.0000<br>0.00000<br>0.00000<br>0.00000<br>0.00000<br>0.00000<br>0.00000<br>0.00000<br>0.00000<br>0.00000<br>0.00000<br>0.00000                       |       |
|                                                                         | MCCMNC 20202 202001 202005 202009 202010 20204 204002 204004 2040002 204006 204006 204006 204006 204006 204009 204009 | Country Country Countr                                                                                                    | All etworks<br>All networks<br>Cosmote<br>Vodafone Greece<br>Wind Hellas<br>Wind Hellas<br>All networks<br>TELE2 Nederland B<br>Vodafone Libertel BV<br>Barablu Mobile<br>Teleena Holding B.V.                                                                                                    | Min. Max M<br>0.01980<br>0.00610<br>0.00800<br>0.01800<br>0.01810<br>0.07560<br>0.01950<br>0.02180<br>0.02180<br>0.01490            | Cost base<br>Min. Max<br>0.00060<br>0.00060<br>0.00070<br>0.00060<br>0.00060<br>0.00090<br>0.00090<br>0.00090<br>0.00090<br>0.00090<br>0.00090                                                        | Markup<br>Min. Max<br>0.01600<br>0.01600<br>0.01600<br>0.01600<br>0.01600<br>0.01900<br>0.01900<br>0.01900<br>0.01900                                                                                                    | Min.         Max.           0.01660         0.01660           0.01660         0.01760           0.01660         0.01990           0.01990         0.01990           0.01990         0.01990           0.01990         0.01990           0.01990         0.01990           0.01990         0.01990                                  | Min. Max A<br>-0.00320<br>0.01050<br>0.00000<br>-0.0150<br>-0.05570<br>0.00040<br>-0.00490<br>-0.0190<br>0.00390                                     | Vendor product<br>Unaudited Systems - Wholess<br>Glasgow Rangers LTO - Who<br>LukoMore Telecom - Chain - 3<br>Award Wieners - Wholesale (i<br>Diogenes Capacity Co - Whol<br>PocoDinero Enterprises - Wh<br>Dragon Telecom - Wholesale<br>Empress Quebrada Pte - Pre<br>firexit Telecom - Premium (EL<br>SoloVesi - Standard (EUR) - Y<br>Empresa Quebrada Pte - Wh<br>Gondor Telecom - Gluck - Wh<br>Ierxit Telecom - Gluck - Wh | ale (EU<br>Standa<br>EUR)<br>lesale (<br>olesale<br>(EUR)<br>denium<br>JR) - V<br>/endor<br>tolesal<br>tolesal<br>tolesal<br>tolesal<br>EUR)<br>ule 2<br>UR)<br>ale (E             | 202009<br>202<br>202009<br>202009<br>202009<br>202009<br>202009<br>202009<br>202009<br>202009<br>202009<br>202009<br>202009<br>202009 | 0.01900<br>0.01910<br>0.01940<br>0.02010<br>0.02320<br>0.02430<br>0.02430<br>0.02430<br>0.02660<br>0.02660<br>0.02680<br>0.02880<br>0.02880<br>0.02890<br>0.03150 | 0.00000<br>0.00000<br>0.00000<br>0.00000<br>0.00000<br>0.00000<br>0.00000<br>0.00000<br>0.00000<br>0.00000<br>0.00000<br>0.00000<br>0.00000<br>0.00000 | DLR<br>0.0000<br>0.00000<br>0.00000<br>0.00000<br>0.00000<br>0.00000<br>0.00000<br>0.00000<br>0.00000<br>0.00000<br>0.00000<br>0.00000<br>0.00000<br>0.00000 |       |

**Rate compilation page** 

The page consists of four parts:

- The top left section is a table of created/completed tasks
- The top right section contains the *New compilation* tab sheet that serves to create a new task, and the *Task details* tab sheet that provides information on an existing task
- The bottom left section is a table of rates generated for a selected task: source data (MCCMNC, price, country, network) as well as compilation output (cost base, markup, rate change, warnings). The user can sort the table by any column.
- The bottom right section is the *Involved vendor breakouts* table containing a list of vendors that were considered for a specific MCCMNC (breakout) for the rate selected in the bottom left section

**NOTE**: The section shows only actual rates and does not include rates with the BLOCKED rate note.

6.6.6.1.

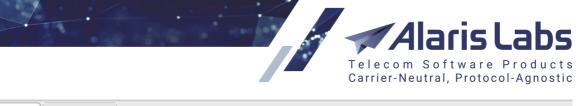

| New compilation                                                                                                    | Task details                                                                                                    |          |                                                                                                    |            |           |       |
|----------------------------------------------------------------------------------------------------|----------------------------------------------------------------------------------------------------|----------|----------------------------------------------------------------------------------------------------|------------|-----------|-------|
| <ul> <li>Client product*:</li> <li>Apply new rates to*:</li> <li>Activity threshold*:</li> <li>MCCMNC list:</li> <li>Cost base:</li> <li>N price in LCR list*:</li> <li>Rate within<br/>country*:</li> </ul> | PocoDinero Enterprises - Premi<br>Active destinations<br>3000<br>Selected: All 🖉<br>Least cost<br>1 📚<br>Average | <b>*</b> | Stats parameters<br>Gather stats from*:<br>Gather stats to*:<br>Volume greater<br>than:<br>ASR greater than:<br>DLR greater than:<br>Ignore statistic filt | 2018.10.29 | e vendors |       |
| Rate within one<br>product and<br>MCCMNC*:                                                                                                    | Average                                                                                                    | ~        |                                                                                                    |            |           |       |
| Rates active on*:                                                                                                    | 2018.10.29                                                                                                    |          |                                                                                                    |            |           |       |
| Vendor product scope:                                                                                                    | All                                                                                                    | ¥        |                                                                                                    |            |           |       |
| Vendor product list:                                                                                                    | Selected: All 🥒                                                                                                  |          |                                                                                                    |            |           |       |
| Absolute markup:                                                                                                    | 0.01                                                                                                    |          |                                                                                                    |            |           |       |
| Relative markup:                                                                                                    | 10                                                                                                    |          |                                                                                                    |            |           |       |
| 🔲 Use longer matche                                                                                                    | es for client MCC                                                                                                |          |                                                                                                    |            |           |       |
| Calculate MCC rate                                                                                                    | e as highest of its networks                                                                                     |          |                                                                                                    |            |           | - 1   |
| Allow increases                                                                                                    |                                                                                                    |          |                                                                                                    |            |           |       |
| Allow decreases                                                                                                    |                                                                                                    |          |                                                                                                    |            |           | -     |
| Presets:                                                                                                    | ✓ ✓ Load                                                                                                    | 🔚 Sa     | ve 💥 Delete                                                                                                    |            | 🔶 Reset   | 🛸 Run |

#### **New compilation**

The New compilation tab sheet contains the following parameters:

• Client product: the source rate plan from which the list of MCCMNCs and prices is obtained

**NOTE**: MCCMNCs present in the selected client product will be chosen as the basis for rate compilation. If the product has no rates, no rates will be created as a result of rate compilation.

- Apply new rates to: serves to select rates to be used based on the activity of destinations. Possible values include:
  - All destinations: all rates are selected
  - Active destinations

6.6.6.1.

SMS

- *Inactive destinations*. When options *Active destinations* or *Inactive destinations* are selected, the *Activity threshold* field appears that serves to indicate the threshold number of SMS for the destination. In this way the user can offer its partners better rates for new destinations while keeping the active destinations as they are. Find out more in the <u>Alaris YouTube video</u>
- MCCMNC list: contains filters by country/network
- *Cost base*: defines the calculation principle of termination base cost. Values include:

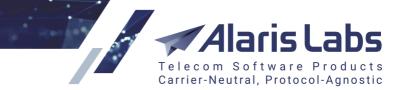

- *Least cost*: vendor rates are sorted from the least expensive to the most expensive and the rate generator picks the Nth record from the list based on the setting *N price in LCR list*
- *Average*: the System takes all qualifying vendor's traffic and defines the average weighed cost of one SMS as the base cost of termination
- Weighted average: the System uses statistics to determine vendor cost for the period specified by the parameters *Gather stats from/to* and calculates an average based on the amount of traffic sent to each of the vendors
- *Rate within country*: serves to select how rates within a country must be treated. Possible values are:
  - Default: assign each network its own rate
  - *Minimum*: assign the minimum rate to all networks within a country
  - Average: assign the average rate to all networks within a country
  - Maximum: assign the maximum rate to all networks within a country
- *Rate within one product and MCCMNC*: aggregating function for multiple vendor rates that share the same MCCMNC but have different dial codes. Possible values are:
  - Minimum
  - Average
  - Maximum
- Rates active on: effective date for client and vendor rates
- Vendor scope: select Inclusive/Exclusive list
- Vendor list: select applicable vendors
- Absolute/Relative markup, %: value added to the cost base (in client currency or percentage of the base respectively). When both are used, relative markup is added first

**NOTE**: The *Relative markup, %* field value must be set as an integer (for example, 50). The value is treated as percentage.

- Use longer matches for client MCC: check the flag if the client offers a flat rate for an MCC and the vendor offers multiple rates for the MCC. For example, the client offers 202 for Greece and the vendor has rates for 202001, 202002 etc. In case of multiple matches for the client MCC (for example, 202001, 202002 etc.), the System will pick the match with the highest vendor rate.
- Calculate MCC rate as highest of its networks: when this checkbox is selected, the System picks the highest MCCMNC rate within an MCC. Example: suppose the vendor rate for MCC 250 is 0.1 while for MCCMNC 250001 it is 0.2. This option will change the vendor rate for MCC 250 to 0.2
- Allow increases/decreases: the System generator is allowed to change price to more/less expensive than the original rate
- Stats parameters:
  - Gather stats from/to: period to calculate vendor statistics
  - Volume/ASR/DLR greater than: filter involved vendors by their stats values

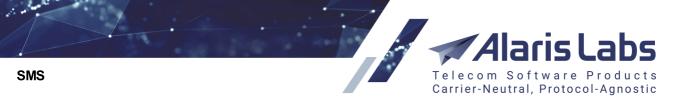

- Ignore statistic filters if no suitable vendors: when selected, and if ASR greater than, and/or DLR greater than and/or Volume greater than values are set and no suitable vendors have been found for them, all available vendors are selected. Learn more in the <u>Alaris</u> <u>YouTube video</u>

Click <sup>Sev Run</sup> to generate the rates. A new task will appear in the *Recent task list* section; the task details will be shown in the *Task details* tab sheet.

The *Templates* toolbar at the top of the *New compilation* tab sheet enables the user to create, upload and delete pre-set templates:

| Presets: temp | 🕶 🧹 Load | 🔚 Save 💢 Delete |
|---------------|----------|-----------------|
|---------------|----------|-----------------|

### Presets toolbar

Click  $\checkmark^{\text{Edit rate}}$  to edit the rate selected in the bottom left section, or double-click on the record. Enter the appropriate value in the dialog that appears and click  $\checkmark^{\text{Apply}}$ .

| Edit rate  |        | Yes 🗙 |
|------------|--------|-------|
| New rate*: | 0.0166 |       |
| K Cancel   |        | Apply |

## Edit rate dialog

Click Apply generated rates to apply the rates created in the task that is selected in the *Recent task list* table.

| Apply generated rat | tes Use longer matches for client MCC             |
|---------------------|---------------------------------------------------|
| Task ID:            | TASK84792                                         |
| Product*:           | PocoDinero Enterprises - Premium (USD) - Client 💌 |
|                     | send rate update to client                        |
| Start dates*:       | 2018.02.01 🖾 00:00:00 🛩                           |
| Increase dates*:    | 2018.02.02 🖸 00:00:00 🕶                           |
| Close type:         | Close non-matching breakouts                      |
| Close date*:        | 2018.02.01 🖾 00:00:00 🛩                           |
| K Cancel            | 🖌 Apply                                           |

## Apply generated rates dialog

In the dialog that appears, specify the appropriate parameters:

- Product: select the product to which the rates will be applied
- Send rate update to client: when selected, an export task is created and the rate sheet is sent to the partner carrier to inform of the changes, with the *Export type = changes pending at* and the *Start*

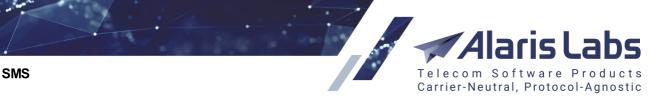

*date* equal to the earliest of the dates set in the fields *Start dates* and *Increase dates* of the *Apply generated rates* dialog. See the feature overview in the <u>Alaris YouTube video</u>

**NOTE**: In order to receive notifications, the partner carrier must have the *Default rate change emails* field configured in <u>Carriers\Agreements</u> 111.

- Start dates: start date for the new rates
- Increase date: effective date for increased rates
- Close type: select one of the values:
  - Update only rates for fully matching breakouts: matching rates will be updated, and all other rates will remain unchanged
  - Close non-matching breakouts: close all non-matching rates

Click **Apply** to save the settings.

6660

**NOTE**: Outdated rate generation tasks are removed every night (only the last 30 tasks are kept in the System) in order to ensure quick execution of tasks.

## 9.3.6 Rate management tools

Two important rate management tools - LCR Analysis and Rate generator - are implemented in the Reports [275] section. Refer to Reports LCR Analysis (SMS) [194] and Reports Rate generator (SMS) [201] for more detail.

# 9.4 Reference books

In the SMS industry charges are typically based not on "standard" E164 dial codes, but on a special type of codes intended to address mobile networks rather than geographic areas. That special standard is called E212. On a large scale it brings forward two major items extensively used in the mobile communications industry:

- MCC: mobile country code, a 3-digit code of the country the target mobile network is located in. There may be more than one MCC per country
- MNC: mobile network code, a 2- or 3-digit code of the target mobile network

MCC and MNC codes are used together as E212 codes. In the inter-carrier settlements there may be cases when a particular E212 breakout traded by a particular carrier has no MNC – meaning that an entire country is bought or sold flat-rate.

While interconnect rates are usually based on E212 codes, SMS messages contain only E164 numbers of addressed mobile subscribers. Therefore, the ability to match E164 numbers with the respective E212 codes is required to correctly estimate the SMS cost for the customer and vendor. For that purpose the System has a reference book that stores E212 E164 code combinations, as well as mobile network names and country names for E212 codes. All rating- and routing-related procedures are dependent on this reference book, so it should always contain complete and accurate data to avoid billing mismatches.

**NOTE**: The System comes with a basic version of the reference book. It is recommended to keep it regularly updated.

The SMS/Reference books section consists of three pages – *Short Code Reference Book Editor*, *E212/E164 Reference Book Editor* and *E212/E164 Reference Book Import*.

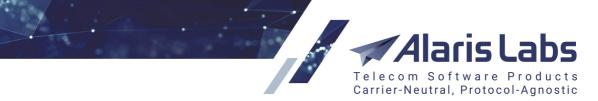

## 9.4.1 Short code reference book editor

The short code reference book editor allows configuring short code/carrier matches to enable two-way messaging. When a mobile originated SMS is received from a subscriber, the System uses the reference book to look up which carrier the short code belongs to, and directs the SMS to this carrier.

The *Short code reference book editor* page consists of two panels. The left panel contains the reference book table; the right panel shows the *Add* and *Edit* tabs.

| * | Start | : page 🚹 Sh | ort code refere | ence book editor 🛞 |                                          |         |                    |
|---|-------|-------------|-----------------|--------------------|------------------------------------------|---------|--------------------|
|   | ÷     | Sender MCC  | Dest. number    | Text pattern       | Client product                           | SMS POI | Vendor product     |
|   |       | Text mask   | Text mask       | Text mask          | PocoDinero Enterprises - 111 (USD) - C 💌 | All 💌   | All                |
|   |       | 182         | 01928376452     | .topsecret1.*      | PocoDinero Enterprises - 111             | -       | 2way Vendor - 2way |
|   |       | 777         | 182739405       | .*topsecret.*      | PocoDinero Enterprises - 111             | -       | -                  |

| 🕃 Add 🧪 Edit     |                                    |   |
|------------------|------------------------------------|---|
| Filters          |                                    |   |
| Sender MCC*:     | 725                                |   |
| Dest. number*:   | 777                                |   |
| Text pattern:    | .*rabbit*.                         |   |
| Client info      |                                    |   |
| Client product*: | PocoDinero Enterprises - 111 (USD) | 1 |
| SMS POI:         | Any                                | 1 |
| Note:            |                                    |   |
| Vendor info      |                                    |   |
| Vendor product:  | 2way Vendor - 2way (USD) - Vendo   | - |

## **Reference book table**

Add tab

The Add tab contains the following parameters:

- Sender MCC: MCC of MO's sender ID (which is the same as the destination address of the relevant original MT message). The match between the number and the MCC is found based on the e.212/e.164 reference book
- *Dest. number*: destination address of the MO message (the same as the sender ID of the original MT message)

**Usage example**: Suppose an MT message has been received with sender ID 5555 and destination address 541135447500. The Sender ID of the corresponding MO message will be 541135447500 and destination address - 5555. Suppose the longest match for 541135447500 is MCC 722. In this way, an entry with the following parameters to route the MO message to the client product *Test client - WholesaleMO* will be created: Sender MCC: 722 Dest. number: 5555 Client product: Test client - WholesaleMO

SMS

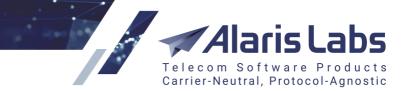

- *Text pattern*: the field is used in case a short code is shared by several carriers, each having their own text code; specify the text code in this field
- Client product: select the appropriate product in the drop-down list
- *SMS POI*: serves to add the SMS POI to which the MO messages will be sent. If the field is left blank, the appropriate POI is selected by the routing module
- Note: any arbitrary details. Learn more about the feature in Alaris YouTube video
- *Vendor product*: allows routing MO messages based on the vendor from which the message was received. See also the <u>Alaris YouTube</u> video

Fields marked with an asterisk (\*) are required. When through with defining the parameters, click

Submit to save the record or Areset to discard the settings. Click **Selete** to remove a record

(available in the *Edit* tab). Click Clone to create a copy of a record selected in the table (the button opens the *Add* tab with the parameters of the record. Edit them as appropriate and click Submit.

**NOTE**: If, during MO routing, no product matching the MCC from the reference book was found, the System searches for the product by the MCC 777 ("Rest of the world").

## 9.4.2 Short code reference book import

*SMS*\*Reference books*\*Short code reference book import* interface serves to upload short codes from a file. The page contains four sections: file parsing panel, *Import settings*, *Errors* and *Preview*.

|     | ry best short codes        | 5                                                                                                    |                                                                                                    |                                                                                                    |                                                                                                    |                                                                                                    |                                                                                                    |         |                                 |                                                      |                     | File to import         |                 |                                                                                                    |                                           |
|-----|----------------------------|----------------------------------------------------------------------------------------------------|----------------------------------------------------------------------------------------------------|----------------------------------------------------------------------------------------------------|----------------------------------------------------------------------------------------------------|----------------------------------------------------------------------------------------------------|----------------------------------------------------------------------------------------------------|---------|---------------------------------|------------------------------------------------------|---------------------|------------------------|-----------------|----------------------------------------------------------------------------------------------------|-------------------------------------------|
|     | Sender MCC                 | Destination nu                                                                                                    | Text pattern                                                                                                    | Column 4                                                                                                    | Column 5                                                                                                    | Column 6                                                                                                    | Column 7 C                                                                                                    | olumn 8 | Column                          | Column 1                                             | 0 Column 11         | short code refe        | and he dealers  |                                                                                                    | Brows                                     |
| 1   | Sender MCC                 | Dest. number                                                                                                    | Text pattern                                                                                                    | Vendor product                                                                                                    | Client product                                                                                                    | SMS POI                                                                                                    | Note                                                                                                    |         |                                 |                                                      |                     | short_code_rele        | ence_book.xisx  |                                                                                                    | DIOWS                                     |
| 2]  | 333                        | 123123123                                                                                                    | 2                                                                                                    | -                                                                                                    | AM_SMS_CAR                                                                                                    | -                                                                                                    |                                                                                                    |         |                                 |                                                      |                     |                        |                 |                                                                                                    | 🚖 Uplo                                    |
| 3   | 250                        | 1231231234                                                                                                    | .*                                                                                                    | -                                                                                                    | AM_SMS_CAR                                                                                                    | -                                                                                                    |                                                                                                    |         |                                 |                                                      |                     | Torona de contribuiros |                 |                                                                                                    |                                           |
| 4   | 777                        | 1231231235                                                                                                    | 1                                                                                                    | ID: 16961                                                                                                    | AM_SMS_CAR                                                                                                    | -                                                                                                    |                                                                                                    |         |                                 |                                                      |                     | Import settings        |                 |                                                                                                    |                                           |
| 5   | 777                        | 123123123                                                                                                    | 2                                                                                                    | -                                                                                                    | AM_SMS_CAR                                                                                                    | -                                                                                                    |                                                                                                    |         |                                 |                                                      |                     | Client product:        | 1-To-Allzz - SM | IS , test (EUR) - Client                                                                                                    | ~                                         |
| 6   | 250                        | 1234                                                                                                    | .+++                                                                                                    | -                                                                                                    | 1-To-Alizz - SM                                                                                                    | -                                                                                                    |                                                                                                    |         |                                 |                                                      |                     | Client POI:            | 1, -To-Allzz (a | laris.test.ru), MO                                                                                                    | ~                                         |
| 7   | 250                        | 79584739221                                                                                                    | 1                                                                                                    | -                                                                                                    | 1-To-Alizz - SM                                                                                                    | 1, -To-Alizz (ala                                                                                                    |                                                                                                    |         |                                 |                                                      |                     | Import mode*:          | Update full ma  | tch and import non-matching reco                                                                                                    | rd 🗡                                      |
| 8   | 123                        | 333                                                                                                    | 1                                                                                                    | -                                                                                                    | 1-To-Alizz - SM                                                                                                    | -                                                                                                    |                                                                                                    |         |                                 |                                                      |                     | Match based            | Text pattern    |                                                                                                    | _                                         |
| 9   | 333                        | 333                                                                                                    | 2                                                                                                    | -                                                                                                    | 1-To-Alizz - [TE                                                                                                    | -                                                                                                    |                                                                                                    |         |                                 |                                                      |                     | on:                    | Client produ    |                                                                                                    |                                           |
| 0   | 998                        | 7891                                                                                                    | 2                                                                                                    | 2way Vendor                                                                                                    | 2way Client - 2                                                                                                    | -                                                                                                    |                                                                                                    |         |                                 |                                                      |                     |                        | Client POI      | u                                                                                                    |                                           |
| 11  | 777                        | 79625171778                                                                                                    | 1                                                                                                    | -                                                                                                    | 2way Client - 2                                                                                                    | -                                                                                                    |                                                                                                    |         |                                 |                                                      |                     |                        | Vendor prod     |                                                                                                    |                                           |
| 12  | 333                        | 123456                                                                                                    | 1                                                                                                    | -                                                                                                    | 2way Client - 2                                                                                                    | -                                                                                                    |                                                                                                    |         |                                 |                                                      |                     |                        | venuor prou     | uci                                                                                                    |                                           |
| 13  | 250                        | 12345                                                                                                    | "test message "                                                                                                    | -                                                                                                    | 2way Client - 2                                                                                                    |                                                                                                    |                                                                                                    |         |                                 |                                                      |                     | Cancel import          | - Depot form    |                                                                                                    | 🐋 Che                                     |
| rro | irs                        |                                                                                                    |                                                                                                    |                                                                                                    |                                                                                                    |                                                                                                    |                                                                                                    | Pr      | eview                           |                                                      |                     |                        |                 |                                                                                                    |                                           |
| ¢   | Row #                      | Information                                                                                                    |                                                                                                    |                                                                                                    |                                                                                                    |                                                                                                    |                                                                                                    | ¢       | Sender MCC                      | Destination nu                                       | Text pattern        | Vendor product         |                 | Client product                                                                                                    | Cli                                       |
| -   |                            |                                                                                                    |                                                                                                    |                                                                                                    |                                                                                                    |                                                                                                    |                                                                                                    | 8       |                                 |                                                      |                     | All                    | ~               | All                                                                                                    | Y All                                     |
| -   | 1                          | Database record cl                                                                                                    | osed by row 1. Reco                                                                                                    | rd details: MCC: 333                                                                                                    | , dial code: 1231231:                                                                                                    | 23, text pattern: .*, cl                                                                                                    | lient product: AM_SM                                                                                                    | -       | 111                             | 1111111                                              | 1                   | -                      |                 | 1-To-Allzz - SMS , test (EUR) - Clier                                                                                                    | nt 1,                                     |
|     | 2                          | Database record c                                                                                                    | osed by row 2. Reco                                                                                                    | rd details: MCC: 250                                                                                                    | ), dial code: 1231231:                                                                                                    | 234, text pattern: .*,                                                                                                    | client product: AM_S                                                                                                    |         | 123                             | 123                                                  | 1                   | -                      |                 | 1-To-Allzz - SMS , test (EUR) - Clier                                                                                                    | nt 1,                                     |
|     |                            |                                                                                                    | ocod by row 9. Doco                                                                                                    | rd dotaile: MCC: 773                                                                                                    | dial code: 1231231                                                                                                    | 235. text pattern: *                                                                                                    | client product: ML - S                                                                                                    |         | 123                             | 123123123                                            | .*                  | -                      |                 | 1-To-Allzz - SMS , test (EUR) - Clier                                                                                                    | nt 1,                                     |
|     | 3                          | Database record cl                                                                                                    | used by IOW 5. Reco                                                                                                    | iu detalis, woo, nn                                                                                                    |                                                                                                    |                                                                                                    |                                                                                                    |         |                                 |                                                      |                     |                        |                 |                                                                                                    |                                           |
|     | 3<br>3                     |                                                                                                    |                                                                                                    |                                                                                                    |                                                                                                    |                                                                                                    | client product: AM_S                                                                                                    |         | 123                             | 333                                                  | .*                  | -                      |                 | 1-To-Allzz - SMS , test (EUR) - Clier                                                                                                    | nt 1,                                     |
|     | 3                          | Database record cl                                                                                                    | osed by row 3. Reco                                                                                                    | rd details: MCC: 777                                                                                                    | , dial code: 1231231                                                                                                    | 235, text pattern: .*,                                                                                                    |                                                                                                    |         |                                 |                                                      |                     | •                      |                 |                                                                                                    |                                           |
|     | 3<br>4                     | Database record cl<br>Database record cl                                                                                   | osed by row 3. Reco<br>osed by row 4. Reco                                                                                             | rd details: MCC: 777<br>rd details: MCC: 777                                                                                                 | f, dial code: 1231231<br>f, dial code: 1231231                                                                                                    | 235, text pattern: .*, o<br>23, text pattern: .*, o                                                                                                    | client product: AM_S                                                                                                    | ľ       | 123                             | 333                                                  |                     |                        |                 | 1-To-Allzz - SMS , test (EUR) - Clier                                                                                                    | nt 1,                                     |
|     | 3<br>4<br>5                | Database record cl<br>Database record cl<br>Database record cl                                                             | osed by row 3. Reco<br>osed by row 4. Reco<br>osed by row 5. Reco                                                                      | rd details: MCC: 777<br>rd details: MCC: 777<br>rd details: MCC: 250                                                                         | r, dial code: 1231231:<br>r, dial code: 1231231:<br>), dial code: 1234, tex                                                                                                    | 235, text pattern: .*, cl<br>23, text pattern: .*, cl<br>t pattern: .+++, clien                                                                                 | client product: AM_S<br>lient product: AM_SM                                                                              |         | 123<br>135                      | 333<br>019169000121                                  |                     | -                      |                 | 1-To-Allzz - SMS , test (EUR) - Clier<br>1-To-Allzz - SMS , test (EUR) - Clier                                                                                                    | nt 1,<br>nt 1,                            |
|     | 3<br>4<br>5                | Database record cl<br>Database record cl<br>Database record cl<br>Database record cl                                       | osed by row 3. Reco<br>osed by row 4. Reco<br>osed by row 5. Reco<br>osed by row 6. Reco                                               | rd details: MCC: 777<br>rd details: MCC: 777<br>rd details: MCC: 250<br>rd details: MCC: 250                                                 | r, dial code: 1231231:<br>r, dial code: 1231231:<br>), dial code: 1234, tex<br>), dial code: 7958473:                                                                                      | 235, text pattern: .*, c<br>23, text pattern: .*, cl<br>t pattern: .+++, clien<br>9221, text pattern: .*                                                        | client product: AM_S<br>lient product: AM_SM<br>t product: 1-To-Alizz                                                     |         | 123<br>135<br>182               | 333<br>019169000121<br>01928376452                   | .*<br>.topsecret1.* | -                      |                 | 1-To-Allzz - SMS , test (EUR) - Clier<br>1-To-Allzz - SMS , test (EUR) - Clier<br>1-To-Allzz - SMS , test (EUR) - Clier                                                                              | nt 1,<br>nt 1,<br>nt 1,                   |
|     | 3<br>4<br>5<br>6           | Database record d<br>Database record d<br>Database record d<br>Database record d<br>Database record d                      | osed by row 3. Reco<br>osed by row 4. Reco<br>osed by row 5. Reco<br>osed by row 6. Reco<br>osed by row 7. Reco                        | rd details: MCC: 777<br>rd details: MCC: 777<br>rd details: MCC: 250<br>rd details: MCC: 250<br>rd details: MCC: 123                         | <ol> <li>dial code: 1231231;</li> <li>dial code: 1231231;</li> <li>dial code: 1231231;</li> <li>dial code: 1234, tex</li> <li>dial code: 7958473;</li> <li>dial code: 333, text</li> </ol> | 235, text pattern: .*, o<br>23, text pattern: .*, o<br>t pattern: .+++, clien<br>9221, text pattern: .*,<br>pattern: .*, client pro                             | client product: AM_S<br>lient product: AM_SM<br>t product: 1-To-Alizz<br>, client product: 1-To                           |         | 123<br>135<br>182<br>250        | 333<br>019169000121<br>01928376452<br>000000         | .*<br>.topsecret1.* | -<br>-                 |                 | 1-To-Alizz - SMS , test (EUR) - Clier<br>1-To-Alizz - SMS , test (EUR) - Clier<br>1-To-Alizz - SMS , test (EUR) - Clier<br>1-To-Alizz - SMS , test (EUR) - Clier                                     | nt 1,<br>nt 1,<br>nt 1,<br>nt 1,          |
|     | 3<br>4<br>5<br>6<br>7<br>8 | Database record d<br>Database record d<br>Database record d<br>Database record d<br>Database record d<br>Database record d | osed by row 3. Reco<br>osed by row 4. Reco<br>osed by row 5. Reco<br>osed by row 6. Reco<br>osed by row 7. Reco<br>osed by row 8. Reco | rd details: MCC: 777<br>rd details: MCC: 777<br>rd details: MCC: 250<br>rd details: MCC: 250<br>rd details: MCC: 123<br>rd details: MCC: 123 | 7, dial code: 1231231:<br>7, dial code: 1231231:<br>0, dial code: 1234, tex<br>0, dial code: 7958473:<br>3, dial code: 333, text<br>8, dial code: 333, text                                | 235, text pattern: .*, .<br>23, text pattern: .*, ci<br>t pattern: .+++, clien<br>9221, text pattern: .*,<br>pattern: .*, client pro<br>pattern: .*, client pro | client product: AM_S<br>lient product: AM_SM<br>t product: 1-To-Allzz<br>, client product: 1-To<br>iduct: 1-To-Allzz - SM |         | 123<br>135<br>182<br>250<br>250 | 333<br>019169000121<br>01928376452<br>000000<br>1122 | .*<br>.topsecret1.* | -                      |                 | 1-To-Alizz - SMS, test (EUR) - Clier<br>1-To-Alizz - SMS, test (EUR) - Clier<br>1-To-Alizz - SMS, test (EUR) - Clier<br>1-To-Alizz - SMS, test (EUR) - Clier<br>1-To-Alizz - SMS, test (EUR) - Clier | nt 1.<br>nt 1.<br>nt 1.<br>nt 1.<br>nt 1. |

## Short code reference book import

Use the button to select the file on the local PC and click <sup>CUpload</sup>. The file must contain at least two columns: *Sender MCC* and *Destination number*.

6.6.6.1

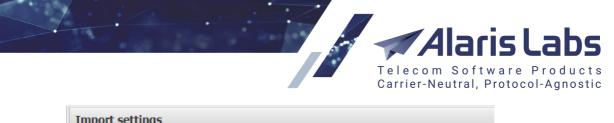

| mport settings                                       |                                                  |   |
|------------------------------------------------------|--------------------------------------------------|---|
| Active sheet*:                                       | Very best short codes                            | * |
| Start row:                                           | 2 fix row                                        |   |
| Vendor product:                                      | All                                              | ~ |
| Client product:                                      | 1-To-Allzz - SMS , test (EUR) - Client           | ~ |
| Client POI:                                          | 1 , -To-Allzz (alaris.test.ru), MO               | * |
| Import mode*:                                        | Update full match and import non-matching record | * |
| Match based                                          | 🗹 Text pattern                                   |   |
| Active sheet*: Very best short codes<br>Start row: 2 | Client product                                   |   |
|                                                      | Client POI                                       |   |
|                                                      | Vendor product                                   |   |
|                                                      |                                                  |   |

### **Import settings**

Fill the appropriate parameters in the Import settings panel:

- Active sheet: select the spreadsheet of the uploaded file that will be imported
- *Start row*: define the first row of the reference book data, so that the System ignores everything that is above the rate table in the file. Check *fix row* to prevent the *Start row* value from changing when you navigate between rows in the preview
- Vendor product
- *Client product*: select a client product that has an SMS POI with the *MO* service type
- Client POI

6611

SMS

- Import mode: possible values are:
  - Update full match and import non-matching records: matching records will be updated (for example, if *Client product* is selected in the *Match based on* field below, then the *Notes*, *Vendor Product* and *Text pattern* fields will be updated). If there is no matching record, it will be added to the reference book as a new one
  - Delete full match and import non-matching records: select to remove matching records and add the ones that do not have matches in the reference book
  - o Full replacement
- *Match based on*: serves to determine which fields are used to match new records with existing ones and also to search for duplicates within the imported file. By default the System uses the *MCC* and *Destination number* fields to find matches but can be extended by the following fields:
  - o Text pattern
  - o Client product
  - o Client POI
  - Vendor product

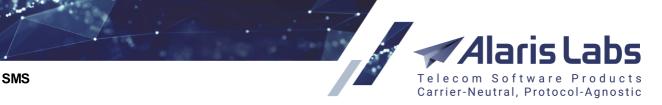

The top left panel shows a preview of the short code reference book the way it looks in MS Excel. Everything is shown "as is" – all cell contents and the overall file structure (sequence and naming of columns and worksheets) is preserved at this stage.

6600

| Ver | y best short code | es             |              |                |                                        |          |
|-----|-------------------|----------------|--------------|----------------|----------------------------------------|----------|
|     | Sender MCC        | Destination nu | Text pattern | Column 4       | Column Column C                        | Column 7 |
| 1   | Sender MCC        | Dest. number   | Text pattern | Vendor product | Client p Sender MCC                    | Note     |
| [2] | 333               | 123123123      | *            | -              | AM_SM Destination number               |          |
| 3   | 250               | 1231231234     | .*           | -              | AM_SM                                  |          |
| 4   | 777               | 1231231235     | *            | ID: 16961      | AM_SM Client product ID                |          |
| 5   | 777               | 123123123      | *            | -              | AM_SM Note                             |          |
| 6   | 250               | 1234           | .+++         | -              | 1-To-All Text pattern                  |          |
| 7   | 250               | 79584739221    | .*           | -              | 1-To-Allzz - אואריסו - , די , די כמומ. | _        |

### **File preview**

In the file preview, set the appropriate column names by clicking on the headers. The required columns are *Sender MCC* and *Destination number*. If *Match based on* is set to *Text pattern*, the *Text pattern* column must also be set.

| Erro | Errors |                                                                                                    |  |  |  |  |  |  |
|------|--------|----------------------------------------------------------------------------------------------------|--|--|--|--|--|--|
| \$   | Row #  | Information                                                                                                    |  |  |  |  |  |  |
|      |        |                                                                                                    |  |  |  |  |  |  |
|      | 5      | Database record closed by row 5. Record details: MCC: 250, dial code: 1234, text pattern: .+++, client product: 1-To-Allzz   |  |  |  |  |  |  |
|      | 6      | Database record closed by row 6. Record details: MCC: 250, dial code: 79584739221, text pattern: .*, client product: 1-To    |  |  |  |  |  |  |
|      | 7      | Database record closed by row 7. Record details: MCC: 123, dial code: 333, text pattern: .*, client product: 1-To-Allzz - SM |  |  |  |  |  |  |
|      | 30     | Potential ambiguity detected. Row 30 was skipped as a duplicate for row 3.                                                   |  |  |  |  |  |  |

## List of errors

Click Click Check to to check the file before the actual import. To discard the settings, click Reset. To cancel, click Cancel import. If any errors are found, they are displayed in the *Errors* panel.

| ¢ Se | ender MCC | Destination nu | Text pattern  | Vendor product | Client product                         | C  | lier |
|------|-----------|----------------|---------------|----------------|----------------------------------------|----|------|
|      |           |                |               | All            | Y All                                  | AI | 1    |
| 11   | 11        | 1111111        | .*            | -              | 1-To-Allzz - SMS , test (EUR) - Client | -  |      |
| 12   | 23        | 123            | .*            | -              | 1-To-Allzz - SMS , test (EUR) - Client | -  |      |
| 12   | 23        | 123123123      | .*            | -              | 1-To-Allzz - SMS , test (EUR) - Client | -  | 1    |
| 12   | 23        | 333            | .*            | -              | 1-To-Allzz - SMS , test (EUR) - Client | -  |      |
| 13   | 35        | 019169000121   | .*            | -              | 1-To-Allzz - SMS , test (EUR) - Client | -  |      |
| 18   | 32        | 01928376452    | .topsecret1.* | -              | 1-To-Allzz - SMS , test (EUR) - Client | -  |      |
| 25   | 50        | 000000         | .*            | -              | 1-To-Allzz - SMS , test (EUR) - Client | -  |      |
| 25   | 50        | 1122           | .*            | -              | 1-To-Allzz - SMS , test (EUR) - Client | -  |      |
| 25   | 50        | 1231231234     | .*            | -              | 1-To-Allzz - SMS , test (EUR) - Client | -  |      |
| 25   | 50        | 1234           | .*            | -              | 1-To-Allzz - SMS , test (EUR) - Client | -  |      |
|      |           |                |               |                |                                        | •  |      |

Preview

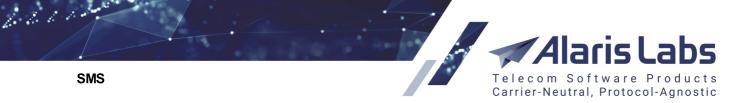

The bottom right section contains a preview of records to be updated. Click Section contains to submit the updates to the database. After that, a summary appears as shown in the figure below.

| Summary                                 | × |
|-----------------------------------------|---|
| Records deleted: 3 Records inserted: 30 |   |
| ОК                                      |   |

#### **Import summary**

## 9.4.3 E212/E164 reference book editor

This page enables the user to review, create and edit entries in the E212/E164 reference book. The page is divided into four panels. The left panels contain the Subtrom the bottom that serves to export the table to a MS Excel file.

The top left panel is a table of registered E212 codes.

| 쑦 Sta                                                       | Tstart Page 212/e.164 Reference Book Editor |                |           |           |                     |                     |           |  |  |  |
|-------------------------------------------------------------|---------------------------------------------|----------------|-----------|-----------|---------------------|---------------------|-----------|--|--|--|
| ID MCC MNC Net Country Country code Start date End date LOT |                                             |                |           |           |                     |                     |           |  |  |  |
|                                                             | Text mask                                   | Text mask      | Text mask | Text mask |                     |                     | Min. Max. |  |  |  |
| 282                                                         | 202                                         | Other Networks | Greece    | 30        | 2000.01.01 00:00:00 | 2100.01.01 00:00:00 | 10        |  |  |  |
| 328                                                         | 202                                         | All networks   | Greece    |           | 2000.01.01 00:00:00 | 2100.01.01 00:00:00 | 10        |  |  |  |
| 855                                                         | 202                                         | All networks   | Greece    |           | 2000.01.01 00:00:00 | 2100.01.01 00:00:00 | 50        |  |  |  |
| 328                                                         | 202 000                                     | undefined      | Greece    |           | 2000.01.01 00:00:00 | 2100.01.01 00:00:00 | 10        |  |  |  |

#### E212 codes

Use text masks under the column headers to filter the records in the table. Use the 🗽 button in the upper left corner to clear the filter.

- ID: internal identification number
- MCC MNC: Mobile Country Codes/Mobile Network Codes
- Net: name of the mobile network the E212 code belongs to
- Country: name of the country the E212 code belongs to
- Country code: code of the country in E164 format (optional)
- *Start date/End date*: period of the record validity (normally default values are used to set up an indefinite period)
- *LOT*: level of trust index (from 0 to 100). This parameter defines the level of trust in the source of information placed into the E212/E164 reference book. For example, Home Location Register always gives authentic information about E164/MCCMNC code matching, while some vendor's price list could be less reliable

**NOTE**: Several records for the same MCCMNC and differing LOT indices can exist in the table; only the record with the highest LOT will be used for billing and routing. However, it is recommended to timely verify the information and delete irrelevant records with the same MCCMNC to avoid confusion.

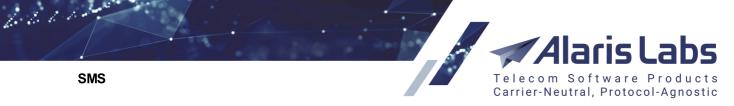

Displayed codes can also be filtered according to their validity by setting a date and time in the *Active at* tool bar:

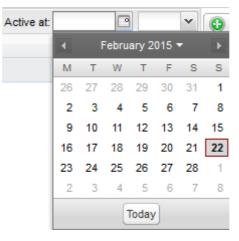

The "Active at" tool bar

The *Add* and *Edit* tabs in the upper right corner of the page allow editing records and creating new ones. To activate the *Edit* tab, click on the record in the table. Enter the required parameters. Fields marked with an asterisk (\*) are required.

**NOTE**: When a new country is added to the *Add code* tab, it automatically appears in the *Country region* tab of <u>Reference books\Regions</u>. See also the <u>Alaris YouTube video</u>.

| 🕄 Add 🥖 Edit  |            |   |          |   |   |
|---------------|------------|---|----------|---|---|
| MCC MNC*:     |            |   |          |   |   |
| Net*:         |            |   |          |   | * |
| Country*:     |            |   |          |   | ~ |
| Country code: |            |   |          |   |   |
| Start date*:  | 2000.01.01 | • | 00:00:00 | ۲ |   |
| End date*:    | 2100.01.01 | • | 00:00:00 | ۲ |   |
| LOT*:         | 50 🗘       |   |          |   |   |

#### Add code tab

The bottom left panel shows a table of E164 codes matching the E212 codes. A single E164 code may match only one E212 code, while a single E212 code may match multiple E164 prefixes.

| ID    | MCC      | Dial code | LOT       | Start date          | End date            |
|-------|----------|-----------|-----------|---------------------|---------------------|
|       | Text ma: | Text mask | Min. Max. |                     |                     |
| 57079 | 202      | 30        | 50        | 2000.01.01 00:00:00 | 2100.01.01 00:00:00 |
| 42680 | 202 001  | 30697     | 50        | 2000.01.01 00:00:00 | 2100.01.01 00:00:00 |
| 99913 | 202 001  | 30698     | 50        | 2000.01.01 00:00:00 | 2100.01.01 00:00:00 |
| 71491 | 202 001  | 3097      | 50        | 2000.01.01 00:00:00 | 2100.01.01 00:00:00 |
| 28392 | 202 001  | 30971     | 50        | 2000.01.01 00:00:00 | 2100.01.01 00:00:00 |
| 57089 | 202 002  | 306947615 | 50        | 2000.01.01 00:00:00 | 2100.01.01 00:00:00 |

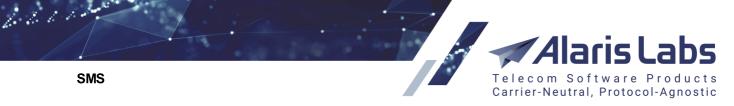

#### E164 codes

Click on the record in the top table of E212 codes. The matching E164 code will appear in the bottom table. The table contains the following information:

- ID: internal identification number
- MCC MNC: Mobile Country Codes/Mobile Network Codes
- *Dial code*: dial code in E164 format. NOTE: It is essential that all records contain a dial code. Records without a dial code will not be used for routing or billing
- *LOT*: level of trust index (from 0 to 100). This parameter defines the level of trust in the source of information placed into the E212/E164 reference book. For example, Home Location Register always gives authentic information about E164/MCCMNC code matching, while some vendor's price list could be less reliable
- *Start date/End date*: period of the record validity (normally default values are used to set up an indefinite period)

The Add and Edit tabs in the bottom right corner allow editing this code or adding a new one.

| 🕄 Add 🥖 Edit |                         |
|--------------|-------------------------|
| MCC MNC*:    |                         |
| Dial code*:  |                         |
| LOT*:        | 50 🗘                    |
| Start date*: | 2000.01.01 🖻 00:00:00 🍸 |
| End date*:   | 2100.01.01 🖪 00:00:00 🗡 |

## Add E164 code tab

When through with defining the parameters, click ✓ Submit to confirm or <sup>Reset</sup> to discard the settings. Click **X** Delete to remove a record (available in the *Edit* tab).

**NOTE**: If a record in the top table (*E212 codes*) is closed (the *End date* field value is changed), the dependent records in the bottom table (*E164 codes*) are closed as well.

## 9.4.4 E212/E164 reference book import

The System supports import of the E212/E164 data from external sources as a CSV file. The file must contain the following columns:

- E212 (or MCC and MNC separately)
- E164
- Net

The *E212/E164 Reference Book Import* page consists of two panels. The left panel is a preview table of the CSV file; the right panel is the upload view.

SMS

6.6.6.6

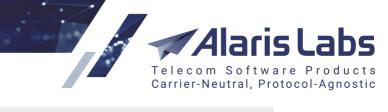

| File to import    |                                                                                                    |
|-------------------|----------------------------------------------------------------------------------------------------|
| Reference book    | codes.csv Browse                                                                                       |
|                   | 🐋 Upload                                                                                               |
| e.212/e.164 refer | ence book file import                                                                                  |
| Active sheet*:    | Sheet 1                                                                                                |
| Start row:        | 11 🗖 fix row                                                                                           |
| Import type*:     | C Replace all matching entries in the database by the imported ones                                    |
|                   | Close all existing entries in the database and make<br>the imported ones effective as of the same time |
|                   | C Complex reference book update                                                                        |
|                   | 🔲 🖲 dry run                                                                                            |
| Close date*:      | 2016.09.17                                                                                             |
| Effective date*:  | 2016.09.17                                                                                             |
|                   | Unload nanel                                                                                           |

Use the Browse button to select the file on the local PC and click 2 Upload.

**NOTE**: If uploading the file takes longer than ten minutes, the System aborts the operation. It means that there may be a problem with the file.

Fill the appropriate parameters in the upload panel:

- Active sheet: select the spreadsheet of the uploaded file that will be imported
- *Start row*: define the first row of the reference book data, so that the System ignores everything that is above the rate table in the file. Check *fix row* to prevent the *Start row* value from changing when you navigate between rows in the preview
- *Import type*: contains the following options:
  - Replace all matching entries in the database by the imported ones

**NOTE**: If the imported file contains rows for code 999%, records existing in the reference book for the same code will be closed. If the imported file has no such rows, the existing records for codes 999% will remain unchanged. See also the <u>Alaris YouTube video</u>.

- Close all existing entries in the database and make the imported ones effective as of the same time. The date for closing the entries is specified in the Close date parameter below.

#### **NOTE**: This task is normally performed by the Alaris support team.

- *Complex reference book update*: the parameter serves for updating the reference book as follows:
  - To close a dial code of a specific MCCMNC: upload a file containing the MCCMNC whose dial code(s) must be closed

| IS           |        |                  |                   |            |                                                          | ftware Produ<br>I, Protocol-Agno |
|--------------|--------|------------------|-------------------|------------|----------------------------------------------------------|----------------------------------|
|              | et 1   | e.212/e.164 refe | rence book import | Column 4   | Column 5                                                 | Column 6                         |
|              | 0.212  |                  | 00000000          |            | Column C                                                 |                                  |
| 1            | MCCMNC | Dial code        |                   |            |                                                          |                                  |
| 1            | MCCMNC | 7920             |                   | This confi | guration will del                                        | ete                              |
| 1<br>2]<br>3 | MCCMNC |                  |                   | MCCMNC     | guration will dele<br>Ss associated w<br>S 7920, 11527 a | /ith                             |

660000

## Close a dial code of a specific MCCMNC

• To add a new dial code: upload a file containing the MCCMNC and the new dial code

| She | et 1   |           |                                             |
|-----|--------|-----------|---------------------------------------------|
|     | e.212  | e.164     | This configuration will add dial code       |
| 1   | MCCMNC | Dial code | 7546 to MCCMNC 201182 (if the               |
| [2] | 201182 | 7546      | reference book did not contain dial         |
|     |        |           | code 7546 associated with<br>MCCMNC 201182) |

Add a new dial code

 To close the records for a specific MCCMNC: upload a file containing the e.212 column

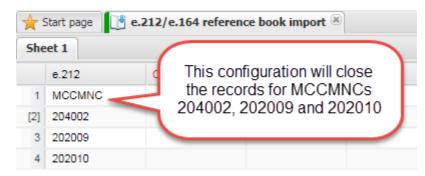

## **Close records for a specific MCCMNC**

• To close an existing MCCMNC record and open a new one: upload a file containing the MCCMNC, new country name (if needed) and new network name (if needed)

|     |            |                    |                      | 🖉 🛹 Alaris Li                                     |
|-----|------------|--------------------|----------------------|---------------------------------------------------|
| SMS |            |                    |                      | Telecom Software Pr<br>Carrier-Neutral, Protocol- |
| _   | Start page | e.212/e.164 refere | nce book import 🛞    | This configuration will close                     |
|     | e.212      | Country name       | Net name C           | record for MCCMNC 2040<br>and associate MCCMNC    |
| 1   | MCCMNC     | Country            | Network              | 204002 with the country                           |
|     |            | Netherlands        | TELE2 Nederland B.V. | Netherlands and network                           |

Close an existing MCCMNC record and open a new one

 $\circ$   $\,$  To add a new dial code to the reference book: upload a file containing the MCCMNC, country name, network name and dial code

|     | Start page | e.212/e.164 refere | nce book import 🗵 |           |                                                                   |
|-----|------------|--------------------|-------------------|-----------|-------------------------------------------------------------------|
|     | e.212      | Country name       | Net name          | e.164     | This configuration will add dial<br>codes 31017 and 316320 to the |
| 1   | MCCMNC     | Country            | Network           | Dial code | reference book                                                    |
| [2] | 204002     | Netherlands        | TELE2 Nederla     | 31017     |                                                                   |
| 3   | 204002     | Netherlands        | TELE2 Nederla     | 316320    |                                                                   |

# Add a new dial code to the reference book

All these data can be imported as a single file or in separate files. The date the updates come into effect is specified in the *Effective date* parameter.

| *   | Start page 🛛 📑 | e.212/e.164 refe | rence book import 🛞 |              |                      |        |
|-----|----------------|------------------|---------------------|--------------|----------------------|--------|
| She | eet 1          |                  |                     |              |                      |        |
|     | e.212          | e.164            | Net name            | Country name | Column 5             | Column |
| 1   | MCCMNC         | Dial code        | Network             | Country      |                      |        |
| 2   |                | 7920             |                     |              |                      |        |
| 3   |                | 11527            |                     |              |                      |        |
| 4   |                | 52673            |                     |              | 1                    | - 1    |
| 5   | 201182         | 7546             |                     |              | This                 |        |
| [6] | 204002         |                  |                     |              | configur             |        |
| 7   | 202009         |                  |                     |              | combine              |        |
| 8   | 202010         |                  |                     |              | examp<br>illustrated |        |
| 9   | 204002         |                  | TELE2 Nederla       | Netherlands  | mastrated            | above  |
| 10  | 204002         | 31017            | TELE2 Nederla       | Netherlands  |                      |        |
| 11  | 204002         | 316320           | TELE2 Nederla       | Netherlands  |                      |        |

All updates combined in a single file

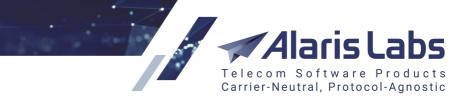

Dry run: check the flag to view the updates without applying them to the database (they will
not be submitted even after clicking the

| Ver | y best short cod | es             |              |                |                                      |          |
|-----|------------------|----------------|--------------|----------------|--------------------------------------|----------|
|     | Sender MCC       | Destination nu | Text pattern | Column 4       | Column Column C                      | Column 7 |
| 1   | Sender MCC       | Dest. number   | Text pattern | Vendor product | Client p Sender MCC                  | Note     |
| [2] | 333              | 123123123      | .*           | -              | AM_SM Destination number             |          |
| 3   | 250              | 1231231234     | .*           | -              | AM_SM 📑 Vendor product ID            |          |
| 4   | 777              | 1231231235     | .*           | ID: 16961      | AM_SM Client product ID              |          |
| 5   | 777              | 123123123      | .*           | -              | AM_SM Note                           |          |
| 6   | 250              | 1234           | .+++         | -              | 1-To-All Text pattern                |          |
| 7   | 250              | 79584739221    | *            | -              | 1-To-Allzz - Sivi 1, -10-51122 (ara. |          |

## **CSV** file preview

In the CSV file preview, set the appropriate column names by clicking on the headers.

**NOTE**: It is possible to set the *LOT* (*level of trust*) column when *Import type = Replace all matching entries in the database by the imported ones*. If the *LOT* column is not defined, the *LOT* value is set to 50 for all new entries. Find out more in the <u>Alaris YouTube video</u>.

Click Start import to start import. To discard the settings, click Reset. To cancel, click Cancel import

If any errors are found, they are displayed in the page that appears after clicking the Start import button.

| Erro | ors   |                                                                                                    |
|------|-------|----------------------------------------------------------------------------------------------------|
| \$   | Row # | Information                                                                                                    |
|      |       |                                                                                                    |
|      | 5     | Database record closed by row 5. Record details: MCC: 250, dial code: 1234, text pattern: .+++, client product: 1-To-Allzz   |
|      | 6     | Database record closed by row 6. Record details: MCC: 250, dial code: 79584739221, text pattern: .*, client product: 1-To    |
|      | 7     | Database record closed by row 7. Record details: MCC: 123, dial code: 333, text pattern: .*, client product: 1-To-Allzz - SM |
|      | 30    | Potential ambiguity detected. Row 30 was skipped as a duplicate for row 3.                                                   |

## List of errors

The bottom section contains a preview of records to be updated. Click Apply to submit the updates to the Database. Click Apply to return to the previous page.

## 9.4.5 Billing status presets

The *SMS*\*Reference books*\*Billing status presets* page serves to create custom values for the *SMS billing option* parameter in <u>Carriers\Products</u> [105]. The top of the page contains a table of billing option presets; the bottom of the page is a table of possible statuses for a preset selected in the top table. Both tables have the *Add* and *Edit* tabs.

6.6.1.1

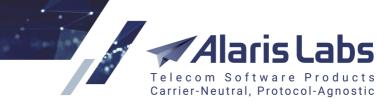

SMS

6611

| ★ | Start page | 💫 Billing status presets 🛞 |
|---|------------|----------------------------|
| ÷ | ID         | Preset name                |
|   |            | Text mask                  |
|   | 0          | Bill by submitted          |
|   | 1          | Bill by delivered          |
|   | 2          | Bill by attempt            |
|   | 3          | Bill by reported           |
|   | 10000      | Bill by any DLR received   |

## **Billing status presets**

The table of billing option presets contains default records that cannot be edited. They are highlighted in red. These values are available for selection in the *SMS billing option* parameter in Carriers\Products were added to the table by the user.

| 🕄 Add 🧪 Edit  |              |
|---------------|--------------|
| Preset name*: | Bill by READ |
|               |              |

## Add a new SMS billing option

To add a new SMS billing option, specify its name in the Preset name and click Submit. The record will appear in the top table. Select it and configure the appropriate statuses in the bottom table using the *Add* tab.

| \$        | ID    | Status           |
|-----------|-------|------------------|
| Text mask |       | Text mask        |
|           | 10088 | ACCEPTD          |
|           | 10089 | ACCEPTED         |
|           | 10090 | BUFFERD_CLB      |
|           | 10091 | BUFFERED_SEGMENT |

| Table of statuses |        |      |   |
|-------------------|--------|------|---|
| 🔂 Add             | 🥖 Edit | ]    |   |
| Status*:          |        | Sent | v |

#### Add a new status

Click Submit to save the changes. The *Edit* tab contains the Elisence button that allows creating a copy of an existing preset. See also the <u>Alaris YouTube video</u>.

The newly created preset will be displayed in <u>Carriers\Products</u> [103] in the SMS billing option parameter.

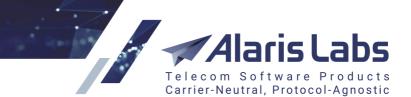

SMS

6600

## 9.4.6 IM channels

The *SMS*\*Reference books*\*IM channels* page serves to add instant messaging (IM) channels for IM services utilized in the System. It allows viewing names reserved by the System, and adding your own names. The page consists of two panels - the *IM channels* table and the *Add/Edit* tabs.

| 🖕 Start page 🛛 👰 IM channels 🗵 |          |                      |        |
|--------------------------------|----------|----------------------|--------|
| ID                             | IM Code  | IM channel name      | IM TTL |
| 9                              | bbm      | BlackBerry Messenger | 86400  |
| 3                              | facebook | Facebook Messenger   | 86400  |
| 11                             | hangouts | Hangouts Google      | 86400  |
| 8                              | line     | Line                 | 86400  |
| 4                              | qq       | QQ mobile            | 86400  |
| 6                              | skype    | Skype                | 86400  |
| 7                              | snapchat | Snapchat             | 86400  |
| 10                             | telegram | Telegram             | 86400  |
| 2                              | viber    | Viber                | 86400  |
| 5                              | wechat   | WeChat               | 86400  |
| 1                              | whatsapp | WhatsApp             | 86400  |
| 1001                           | sms      | sms                  |        |

## IM channels table

Names reserved by the System are in blue font; those created by users are in black font.

| 🔁 Add 🦯 Edit         |       |
|----------------------|-------|
| IM Code*:            | viber |
| IM channel<br>name*: | Viber |
| IM TTL*:             | 86400 |

Add tab

The Add tab contains the following fields:

- *IM code*: the channel code name that can be used in the *im-channels* field (and is communicated to the client carrier when configuring a connection)
- IM channel name: the channel name that will be displayed in other System interfaces
- *IM TTL*: the time (in seconds) that can be spent on attempts to send the message through the instant messaging service

When through with defining the parameters, click **V** Submit to confirm or **Reset** to discard the settings.

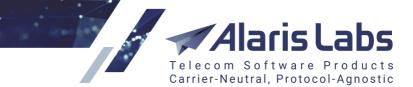

6660

## 9.5 Routing

The SMS\Routing section allows managing the way messages are routed by the switch.

## 9.5.1 Message templates

The *SMS*\*Routing*\*Message templates* interface serves to register templates of pre-approved message texts. A template is a message text with placeholders that are replaced with parts of the message text received from the client and formatted specifically to be used when sending a message to the vendor.

Currently message templates are supported for WhatsApp only. This section is available to users that have the *Message templates* permission enabled in <u>Administration\Users</u> [9].

| Start page 🤪 Message templates 🗷 |    |                |                         |                                      |  |  |  |  |
|----------------------------------|----|----------------|-------------------------|--------------------------------------|--|--|--|--|
| \$                               | ID | Template name  | Product                 | Pattern                              |  |  |  |  |
|                                  |    | Text mask      | All 👻                   | Text mask                            |  |  |  |  |
|                                  | 12 | Pattern ID: 12 | telegram (USD) - Vendor | Hello: your verification code is {1} |  |  |  |  |
|                                  | 16 | Pattern VP     | im-ka (USD) - Vendor    | {1} code for {2}                     |  |  |  |  |

## **Message templates**

The page is divided in two sections. The left section displays a table of message templates registered in the System.

| 😲 Add 📝 Edit    | ]                                               |
|-----------------|-------------------------------------------------|
| Template name*: | Yet another pattern                             |
| Product*:       | IM provider - IM provider (USD) - V             |
| Pattern*:       | Hello: never provide the code {1} to strangers! |

## Add message template

The right panel contains the Add and Edit tabs that have the following fields:

- Template name
- Product: vendor product to which the message will be sent
- *Pattern*: the template pattern containing placeholders that will be replaced with values. The placeholders must have the following format: {1} (with a digit inside brackets).

When through with defining the parameters, click **V** Submit to confirm or **Reset** to discard the settings.

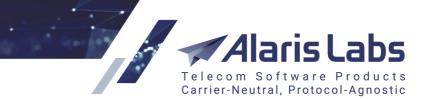

6600

## 9.5.2 Routing features

The *SMS/Routing/Routing features* page allows assigning preconfigured properties to routes. The assigned properties will be used as conditions in setting up routing rules.

The page consists of two panels. The left panel contains the *Classifier* and *Features* tab sheets; the right panel shows the *Add* and *Edit* tabs.

| Cla | assifier | Features                                        |     |           |                                                    |   |       |
|-----|----------|-------------------------------------------------|-----|-----------|----------------------------------------------------|---|-------|
| \$  | ID       | Product                                         | 1   | MCCMNC    | Feature code                                       |   | Value |
|     |          | All                                             | - 1 | Text mask | All                                                | ~ |       |
|     | 10000    | PocoDinero Enterprises - Premium (USD) - Client | 1   | 202000    | FalseDLR (False Delivery; Mask: Yes No)            |   | Yes   |
|     | 10001    | PocoDinero Enterprises - Wholesale (EUR) - Ve   | . 1 | 202002    | OrigNotKept (Originator Overwritten; Mask: Yes No) |   | Yes   |

## **Classifier tab sheet**

The bottom of the table contains the *show inactive* checkbox that serves to show/hide outdated records.

The *Classifier* tab sheet is a table of products and features assigned to them. It contains the following columns:

- ID: the record ID number
- Product: select one or several products (learn more in the Alaris YouTube video)
- MCCMNC

**NOTE**: A feature defined for an MCC will be applied to the MCCMNCs of the same product.

- *Feature code*: the feature name, description and possible values as configured in the *Features* tab sheet
- Value: the feature value
- Start date, End date: routing feature validity period (find out more in the Alaris YouTube video)

| 😋 Add 📝 Edit   |                                                 |   |
|----------------|-------------------------------------------------|---|
| Product*:      | PocoDinero Enterprises - Premium (USD) - Client | × |
| MCCMNC*:       | 202001                                          |   |
| Feature code*: | LocalTime (Local Timestamp; Mask: Yes No)       | ~ |
| Value*:        | Yes                                             |   |

#### Add tab

The *Add* and *Edit* tabs in the upper right corner of the page allow editing table records and creating new ones. To activate the *Edit* tab, click on the record in the table. Enter the required parameters in the corresponding fields. Fields marked with an asterisk (\*) are required. When through with defining the parameters, click **Submit** to save the entry or **Reset** to discard the settings.

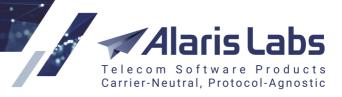

6.6.6.1

| Cla | assifier | Features     |                                           |               |
|-----|----------|--------------|-------------------------------------------|---------------|
| \$  | ID       | Feature code | Description                               | Value pattern |
|     |          | Text mask    | Text mask                                 |               |
|     | 1        | MNP          | Mobile Number Portability Support         | Yes No        |
|     | 2        | LongMSG      | Long Message Support                      | Yes No        |
|     | 3        | LocalTime    | Local Timestamp                           | Yes No        |
|     | 4        | OrigNotKept  | Originator Overwritten                    | Yes No        |
|     | 10       | FalseDLR     | False Delivery                            | Yes No        |
|     | 6        | DLVNotif     | Delivery Notifications To Handset Support | Yes No        |
|     | 7        | Bin          | Binary                                    | Yes No        |
|     | 8        | MSGLength    | Length Support                            | \d+           |
|     | 9        | AvailNet     | Available Network                         | Yes No        |
|     | 5        | PreRegOrig   | Pre-Registration Originator               | Yes No        |

## Features tab sheet

The *Features* tab sheet contains a list of available features and the *Add* and *Edit* tabs for creating new entries or editing existing ones.

The following default features exist in the System:

- *MNP* (Mobile number portability support): the route supports mobile number portability. This feature allows configuring routing rules so as to save money on HLR requests
- Long MSG (Long Message Support): the route supports messages exceeding standard length. The feature can be used to configure routing to partners that process long messages correctly
- LocalTime (Local Timestamp)
- *OrigNotKept* (Originator Overwritten): describes routes where the A-number may be changed during message transfer
- *FalseDLR* (False Delivery): describes routes where messages may be terminated with fake delivery reports
- DLVNotif (Delivery Notifications To Handset Support)
- Bin (Binary): the route supports binary (rich-content) SMS
- MSGLength (Length Support)
- AvailNet (Available Network)
- *PreRegOrig* (Pre-Registration Originator)

| 🕄 Add 🥖 Edit   |                      |
|----------------|----------------------|
| Feature code*: | ТР                   |
| Description:   | Very trusted partner |
| Value pattern: | Yes No               |

#### Add tab

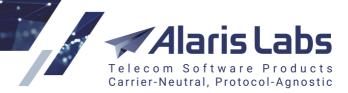

6.611

The Add tab contains the following parameters:

- Feature code: name of the feature
- Description: description that explains the feature
- Value pattern: possible values (|-separated)

To edit a record, select it in the table.

**NOTE**: Default features cannot be edited. Click **Submit** to save the entry or **Reset** to discard the settings.

#### 9.5.2.1 How to use routing features in routing

Suppose vendor X sends false DLR reports to MCCMNC 250001 and must therefore be excluded from routing. Proceed as follows:

- 1. In the *SMS/Routing/Routing features* page open the *Classifier* tab sheet of and create a new record with the the following parameters:
  - Product: select the appropriate product of vendor X
  - MCCMNC: specify 250001
  - Feature code: select FalseDLR
  - Value: specify Yes
- 2. Open the <u>SMS\Routing\Routing rules\Rules page</u> and create a new rule. In the *Rule type* field of the *Add* tab select *Block*. In the *Condition* field specify *VNDFakeDLR* == Yes. The System will therefore reject all vendors that have the *VNDFakeDLR* value equal to Yes.

## 9.5.3 Routing rules

Routing rules define all the routing logic. Each rule is an instruction from a user to the System - which vendors and networks/E212 codes to use for terminating traffic from a specific set of client products and going to a list of destinations or E164 dial codes. By default, each rule affects all client products and all destinations/E164 codes, unless specified otherwise. Vendor selection is done by setting choices: choice #1 will be the first route for the switch to try, choice #2 will be the second option (in case the first route fails) etc.

#### 9.5.3.1 Routing procedure description

For every message that hits the switch, it immediately sends a request to the routing module over a proprietary protocol. The most important information in the request is the internal ID of the client channel on the switch and the addressed B-number. The System performs client authentication based on the client channel GUID provided by the switch and (optionally) the "service type" parameter specified in the SMS, identifies the net name for the E164 B-number, and collects the E212 code associated with that net name in the <u>SMS\Reference books</u> [275] or in an external HLR service.

As soon as E212 code matching the destination network is obtained, the System tries to find the respective rate(s) in the client product. Then it makes up a list of vendor rates available for the given MCCMNC (or MCC) code.

As soon as the list of vendor rates in the format "one rate per vendor product" is created, the System checks for any restrictions related to any of the respective vendor accounts and filters the vendor rate list accordingly. Possible restrictions are: no SMS POIs created for the vendor product, or the outgoing credit for the vendor is exceeded, therefore the vendor cannot be used for routing.

6611

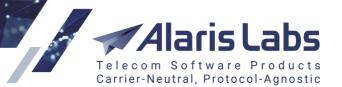

On the final stage of routing the System goes through the list of routing rules that can be applied to the given customer and MCCMNC. If such rules are found, it picks the vendor routes from the list (for more details on vendor selection please refer to SMS\Routing\Routing rules\Routing types [295] and SMS\Routing\Routing rules\Rules page [295]). Then the System returns the ordered sequence of the selected routes as vendor channel GUIDs back to the switch. Maximum number of routes per SMS is set by the Vendors to send parameter in Administration\System settings\SMS [56]. The switch checks if it has active binds of correct types for the provided GUIDs. If yes, message termination attempts are performed to the vendors in the order they were returned by the System. Rerouting to the next vendor is made after the expiration of timeout for the previous route (default timeout value is 30 seconds) or (for SMPP) upon receipt of submit\_sm\_resp message with any value in the cause field except 0x00 (for SMPP). For HTTP, rerouting is made upon the receipt of a valid response with the status other than 200 OK or no response.

## 9.5.3.2 Routing types

In terms of vendor list creation in a rule, the following routing types exist in the System (they are just for explanation purposes and are not directly reflected in any System parameters):

- *Static routing*: the routing choice contains one or several manually selected vendor products (if more than one vendor product is present in one choice, percent-based load sharing must be set), so that the routing is only possible between these vendor products
- Dynamic routing: instead of a static product list, a formula is provided in the routing choice. The formula is resolved as a numeric value. When the routing rule is triggered, the System forms a list of available vendors and uses the formula to calculate the routing weight for each of them. The bigger the resulting weight value is, the higher the vendor position in the resulting route list so the vendor with the biggest weight will be used as route #1. All vendors with negative or zero weights are disregarded. In case the weight is equal for two or more vendors, the System introduces a small random value to arbitrarily distribute the traffic between them. If necessary, the initial list of vendors can be trimmed by applying a condition a logical expression that is resolved as *True* or *False*. If it is *False* for a vendor product, that product is disregarded. Conditions can contain the same System parameters and operators as formulas. The key difference is that the result of the formula must be a number, while the result of the condition is a Boolean (*True/False*) value.

NOTE: If the Condition field is empty, the System applies the condition MRG>=0

• *Combined routing*: it is possible to set a formula in the routing choice, but at the same time to make a list of manually selected vendor products to apply this formula. In this case, the routing is *dynamic* (as it is based on a formula, the final sequence of vendors for each SMS may be different if the formula parameters change), and at the same time *static* (as the routing is done only within the manually defined list of vendor products).

It is also possible to use a more complex type of combined routing: the user can set a static product and a formula within the same routing choice (optionally – with a limited set of vendor products). Then configure load sharing between two options – so that a certain part of the affected traffic will be statically routed to the selected vendor product, while the other part of the traffic will be dynamically distributed according to the formula.

#### 9.5.3.3 Rules page

The *SMS*\*Routing*\*Routing* rules page serves to review, create and edit routing rules displayed in the *Routing rules* table.

Routing rules define all the routing logic. Each rule is an instruction from a user to the System - which vendors and networks/E212 codes to use for terminating traffic from a specific set of client products and going to a list of destinations or E164 dial codes. By default, each rule affects all client products and all destinations/E164 codes, unless specified otherwise. Vendor selection is done by setting choices: choice

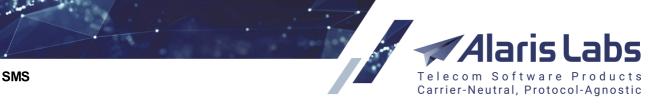

#1 will be the first route for the switch to try, choice #2 will be the second option (in case the first route fails) etc.

|          |                  |                 |   |           |   | Caller I  | Ditags: All | ~         |
|----------|------------------|-----------------|---|-----------|---|-----------|-------------|-----------|
| \$<br>ID | Description      | Rule type       |   | Context   |   | Next      | Is active   | Priority  |
|          | Text mask        | All             | ~ | All       | ~ |           | All 💌       | Min. Max. |
| 10000    | Test             | Regular routing |   | WHOLESALE |   | WHOLESALE | No          | 99        |
| 10001    | Switch to WHOLES | Regular routing |   | DEFAULT   |   | WHOLESALE | Yes         | 95        |
| 10002    | Fixed - 1 Vendor | Regular routing |   | WHOLESALE |   | WHOLESALE | Yes         | 10        |

## Routing rules table

Use text masks or drop-down lists under the column headers to filter the records in the table. Use the **w** button in the upper left corner to clear the configured filter.

The upper toolbar contains the following controls:

6600

Vendor products: filter that allows specifying one or more vendor products used in the choices of the routing rules or excluded from the choices (for rules that have the Rule type = Block). Click level to open the multipicker. The vendor products can be filtered by Direction, Region, Product description (LCR, Premium etc.) and Product name

| Product multi p   | icker_ESALE          |                         |         |                                                    | Stark          |
|-------------------|----------------------|-------------------------|---------|----------------------------------------------------|----------------|
| Direction:        | Region:              | Product descript Produc | t name: | Exclude "All products"                             |                |
| Client            | Y All                | All 👻                   |         | Alternia Telecom - Contrl - Premium (EUR) - Client |                |
| ALARIS TEST -     | LCR (USD) - Clier    | nt                      |         | ChernomorCanal - Wholesale (EUR) - Client          |                |
|                   | Premium (USD) -      |                         |         | Chip&Dale Solutions - LCR (EUR) - Client           |                |
|                   | SMS retail (USD)     |                         | _       |                                                    |                |
| Alarislabs_NEW    | / - SMS retail (EUR  | l) - Client             | >       | =                                                  |                |
| Alice Wondersy    | stems - Wholesale    | (EUR) - Client          | 2       |                                                    |                |
| Alternia Telecon  | n - Contrl - Wholes  | ale (EUR) - Client      | _       |                                                    |                |
| Amber Telecom     | - Gem - LCR (USE     | 0) - Client             | <       | <                                                  |                |
| Ancient Commu     | inications - Gold (E | UR) - Client            |         |                                                    |                |
| Anton - LCR (US   | SD) - Client         |                         |         |                                                    |                |
| Anton - LCR (El   | UR) - Client         |                         |         |                                                    |                |
| Anton_test_ssl_   | client - LCR (USD)   | ) - Client              |         |                                                    |                |
| Atlantia Cradit 9 | Einanea LCD/E        | UD) Client              | •       |                                                    |                |
|                   |                      |                         |         | 🛛 Cancel 🗸                                         | Save and close |

## **Product multipicker**

- Source tags, Destination tags: filter by A- and B-number tags included in the routing rule
- Active at: filter by the activity period

The *Add* and *Edit* tabs in the top right corner of the page serve to create new rules and edit existing ones.

294

Alaris Labs Telecom Software Products Carrier-Neutral, Protocol-Agnostic

SMS

66111

| 🕄 Add 🧪 Edi              | t                       |
|--------------------------|-------------------------|
| Description*:            | Dynamic LCR             |
| Rule type*:              | Regular routing 👻       |
| Context:                 | DEFAULT 👻               |
| Start date*:             | 2019.03.27 🖸 00:00:00 🗸 |
| End date*:               | 2100.01.01 🖪 00:00:00 🛩 |
|                          | Is active               |
| Priority*:               | 20 🗘                    |
| Client product<br>names: | Inclusive list          |
| 🥖 Edit list              |                         |
| wholesale                | ×                       |
| SuperHero                | ×                       |
| Large                    | ×                       |
| Client products:         | Inclusive list          |
| 🥖 Edit list              |                         |
| 1-To-Allzz - SMS r       |                         |
| ACQ_Client_1 - IN        | 1 - SMS (USD)           |
|                          |                         |
| Vendor product<br>names: | Inclusive list          |
| 🥖 Edit list              |                         |
| WholeSale                | ×                       |
| PREMIUM                  | ×                       |
|                          |                         |
|                          |                         |
|                          |                         |

## Add tab

The following parameters are available for configuration in the Add tab:

- *Description*: arbitrary text description of the rule. It is recommended to use easy-to-understand descriptions that give an immediate idea about the rule (e.g. *Russia mobile for Client X*)
- *Rule type*: type of the rule according to expected effect:
  - Regular routing: standard rules providing vendors for routing

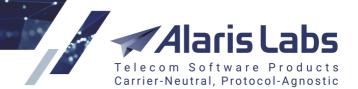

- Block: route-blocking rules
- Test: rules aimed at distributing a predefined a small predefined portion of traffic going through the System among many or all active vendors in the System, in order to keep their stats up-to-date. The statistics is calculated based on ASR, DLR(s) and delivery delay. The stats calculation period is configured by the parameters EMA frame, EMA stats delay and EMA valid period in <u>Administration\System settings\SMS</u>
- Context: user-defined group, to which the given rule is assigned (see <u>SMS\Routing\Routing</u> rules\Use of contexts [302])
- *Start date / End date*: date and time when the rule becomes effective / goes out of effect. Rules whose *End date* is in the past become inactive and are greyed out in the table
- *Is active*: select this checkbox to enable the configured rule, otherwise the routing module will disregard it
- *Priority*: numeric value defining the rule priority in the range from one to 100. Bigger values mean higher priority. Two or more rules may have the same priority. In this case the rule with bigger ID is prioritized. By default the final route list will be created after sorting the vendors from all applicable rules by their weight. The weight can be viewed in the <u>SMS\Routing\Simulation</u> [314] page

**NOTE**: If several rules have the same priority, static choices will always be on top of the resulting route list (even if some/all of them are not choices #1 in their rules. This is done because the System is unable to decide how to otherwise combine static and dynamic vendors from several rules (static vendors cannot be sorted by weight, as they have no weight assigned). To avoid ambiguity, it is not recommended to create two rules with the same priority.

- Client product names: types of client products whose traffic the rule will route. Can be inclusive
  or exclusive. Limiting the list of affected client products by type instead of the exact product list
  is more convenient when separating the routing for large customer groups for more detail refer
  to SMS\Routing\Routing rules\Use of contexts 302
- *Client products*: list of client products the rule will affect. Can be inclusive or exclusive. Can be used for a rule specific for one client or a small group of clients (i.e. where using the *Client product names* parameter does not help)

**NOTE**: The field displays only products that have POIs associated with them, as products with no associated POIs cannot be used for routing.

• *Vendor product names*: types of the vendor products that will be allowed to take part in route selection. Can be handy when the user, for example, wants to limit the possible routing options to vendors whose products are called *Premium* and *Platinum* without enumerating all such vendors one by one

6600

RUSSIA

Inclusive content

Exclusive content

Dest. number

⑦ Condition:

pattern:

pattern:

pattern:

66000

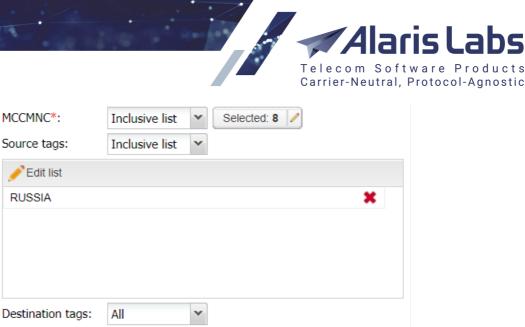

# [0-9]{0} BNumLen == 12

## Add tab, continued

- MCC MNC: E212 codes the rule will be effective for (can be inclusive or exclusive). The • MCCMNCs are checked for compliance with the codes received from the HLR (if any) or the reference book. Click 🖉 to open the multipicker. The bottom area of the picker contains the edit box that allows pasting a list of e.212 codes with an arbitrary separator (comma, space, etc.). Click Operate to list to have the values parsed and added to the filter

\*discount.\*

\*price.\*

Sender ID pattern: (205/215)[0-9]{3}

Source/Destination tags: tags used for routing by A-number and B-number respectively. Tags • are configured in <u>Reference books</u> Tags 1601. Can be inclusive or exclusive

NOTE: Source number tags serve to configure routing by A-number; destination number tags can be used in creating routing rules and black lists. Using both numbers in routing rules, it is possible to filter traffic by a specific source and destination number combination.

Inclusive content pattern: keywords and keyword patterns, for example .\* discount.\*. Messages with this keyword or pattern will be selected by the routing rule. The field comes handy in creating blocking rules that will filter messages that can be considered as spam. The maximum field length is 4,000 symbols (or around 2,000 for Unicode symbols). Regular expressions are allowed

NOTE: The System translates the text of SMS messages to UTF-8, therefore it is recommended to use only symbols compatible with the UTF-8 encoding

- Exclusive content pattern: serves to process traffic within a specific rule except for the specified pattern. The maximum field length is 4,000 symbols (or around 2,000 for Unicode symbols). Regular expressions are allowed
- Sender ID pattern: regular expression that configures a group of A-numbers. For example, for all short codes following the pattern 205XXX and 215XXX use the regular expression (205/215)[0-9]{3}
- Dest. number pattern: regular expression that configures a group of B-numbers. For example, • for 10-digit B-numbers use the regular expression [0-9]{10}

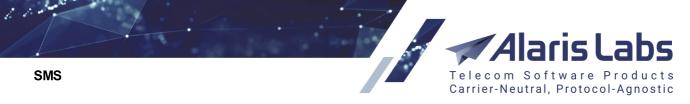

**NOTE**: The use of double pipe symbols (||) is not allowed in regular expressions in the fields *Content pattern, Sender ID pattern* and *Dest. number pattern*. If double pipes are used the following message will be displayed: "Sorry, not allowed to use double pipe in this regular expression". See also the <u>Alaris</u> <u>YouTube</u> video.

• *Condition*: allows configuring complex conditions for selection of the rule. Only client metrics can be used, as the field is checked before the rule is applied. If the condition in the field is resolved as false, the System proceeds to the next rule. Find out more in the <u>Alaris YouTube video</u>

| Choice list:        | Add new choice                                   |
|---------------------|--------------------------------------------------|
| Choice1             |                                                  |
| Add product Add     | formula                                          |
| Condition:          | CLPoiASR 5% To                                   |
| Vendor<br>products: | 🥜 Edit list                                      |
| Formula:            | MRG * VPoiASR * VPoiDLR                          |
| Templates:          | Margin+Quality Save Delete                       |
| Test share, %:      | Margin+Quality     ✓     Save     Delete       5 |
|                     |                                                  |
| Share, %:           |                                                  |
| Max routes:         | 3 Remove this formula                            |

## Add tab, Choice list

- Choice list: list of vendor selection options. One or several choices per rule can be created; each can contain one or several routing options. Click the Add new choice button to open the Add new choice form. Each choice form contains the following controls at the top right corner: 

   toggle choice; 
   clone choice; 
   delete choice. The following choice parameters are available:
  - *Condition*: logical expression based on system metrics that resolves as *True* or *False* for every involved vendor product, so that the product is or is not considered during the route selection in the current rule

**NOTE**: This field helps reject vendors that are not suitable for traffic termination based on the predefined condition. If the field is empty, the System checks for negative margin and rejects vendors that offer rates higher than client rates.

Click the <sup>1</sup>/<sub>1</sub> button to open the drop-down list of conditions. The system metrics available as condition parameters are listed in the <u>SMS\Routing\Routing rules\Statistical parameters in routing</u> and section below. The use of standard mathematical and logical operations (*and/or, if/then/else* etc.) is allowed. Additionally, routing features can be used as conditions. Routing features and the examples of

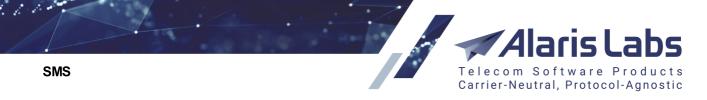

their use are detailed in <u>SMS\Routing\Routing features</u> 230. Click the *b* button to verify the syntax of the conditional expression.

**NOTE**: If a formula or condition (in the fields *Condition*, *Formula* and *Vendor condition*) is verified as incorrect, the routing rule cannot be saved.

| Condition:        |              | f‰, - f⊗ |
|-------------------|--------------|----------|
| Vendor condition: | VPoiDLR == 0 | f% • f%  |
| Rule comments:    |              |          |
|                   |              |          |

## Vendor condition field

Vendor condition (available when the Rule type = block): allows selection of vendor metrics and features. If a vendor route complies with the condition specified in the parameter, the route will be excluded from routing. For example, if the parameter value is VPoiDLR == 0, all vendors that have DLR = 0 for a specific MCCMNC will be excluded from routing. Find out more about the feature in the Alaris YouTube video

| Choice 1        |                          |                     |
|-----------------|--------------------------|---------------------|
| Add product Add | i formula                |                     |
| Condition:      | MRG                      | fx • fö             |
| Carrier*:       | PocoDinero Enterprises   | ×                   |
| Product*:       | Wholesale (EUR) - Vendor | ~                   |
| Share, %:       | 60 🗘                     | Remove this product |
| Carrier*:       | Dearborn Bancorp         | ¥                   |
| Product*:       | LCR (EUR) - Vendor       | ~                   |
| Share, %:       | 40                       | Remove this product |

## Add product (static options)

Static options (available for each vendor product added by the Add product button):

- *Condition* (see above)
- Carrier: vendor name
- *Product*: vendor product name

**NOTE**: The field displays only products that have POIs associated with them, as products with no associated POIs cannot be used for routing. See also the <u>Alaris YouTube</u> video.

 Share: share of traffic to go to the given vendor product out of the total scope of traffic affected by the rule (needs to be used in case there are two or more products – or products and formulas – within one choice). Makes it possible to balance the load between several vendors

Click the Remove this product button to exclude the added product from the vendor selection.

66111

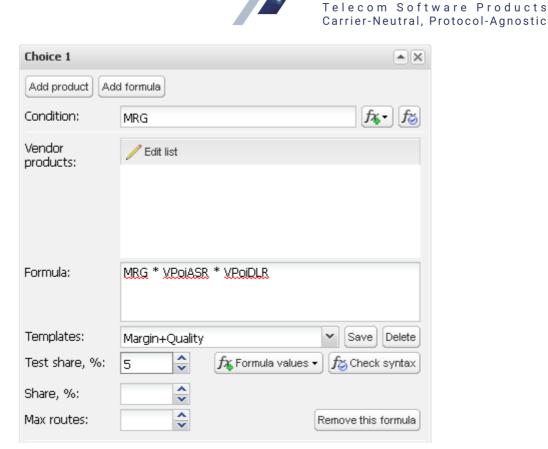

## Add new choice (dynamic)

Dynamic options (available for each formula added by means of the Add formula button):

- Condition •
- Vendor products: optional list of vendor products to apply the routing formula to (no other • vendor products will be considered in this case). The default value is empty, which means that all vendors with valid rates for the E212 is going to take part in the routing process. Click the

Edit list button to open the window that allows adding/excluding vendor products.

| Edit incl/excl list                |                                 |                                  | ×     |
|------------------------------------|---------------------------------|----------------------------------|-------|
| Carrier: Product:                  |                                 | Amber Telecom - Premium          |       |
|                                    |                                 | Alopex Lagopus VSEMU - WholeSale |       |
| Alcazar Networks - Premium         | Alice Wondersystems - WholeSale |                                  |       |
| Alcazar Networks - WholeSale       |                                 |                                  |       |
| Alice Wondersystems - Premium      | Ξ                               |                                  |       |
| Alice Wondersystems WholeSale      |                                 |                                  |       |
| Alopex Lagopus VSEMU WholeSale     |                                 |                                  |       |
| Amber Telecom Premium              |                                 |                                  |       |
| Amber Telecom - WholeSale          |                                 |                                  |       |
| Ancient Communications - WholeSale |                                 |                                  |       |
| Asgard Telecom - WholeSale         |                                 |                                  |       |
| Astrobleme Limited - WholeSale     | Ŧ                               |                                  |       |
| 🛛 🔍 Page 1 of 33   🕨 🕅   🈂         |                                 |                                  |       |
|                                    |                                 | 😢 Cancel 🦇 Save and              | close |

ducts

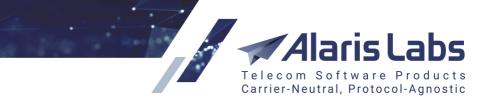

## Edit incl/excl list

Vendor products can be filtered by carrier or product name in the left part of the window. Double-click on the product to add it to the list. Click the **\*** button to remove the product from the list. When through with creating the list, click **save and close** to confirm the settings. The list of selected products will appear in the *Vendor products* field.

**NOTE**: The field displays only products that have POIs associated with them, as products with no associated POIs cannot be used for routing.

- Formula: routing formula a Python expression that may contain any of the supported System parameters (e.g. margin, ASR etc.), arbitrary numeric factors and mathematical, logical or conditional operators. Click the *Formula values* button to open the drop-down list of parameters supported in Python. For every vendor product involved in routing, the formula resolves as a number used as the weight of the respective vendor product. The weight serves to set the order of routing vendors with a higher weight are considered first. The metrics available as formula parameters are the same as those in the *Condition* control refer to the SMS\Routing\Routing rules\Statistical parameters in routing are set to be button to verify correctness of the formula. Click the Remove this formula button if you wish to exclude the added formula from the routing rule.
- *Templates*: drop-down list of preset formula templates allowing difficult-to-type formulas to be reused in new rules. Use Save and Delete buttons to manage the templates.
- *Test share, %*: share of traffic passing through the rule that needs to be divided between all vendors present in the Vendor products list (if any) in order to keep their stats up-to-date
- *Share, %*: share of traffic to be routed by the formula out of the total scope of traffic affected by the rule
- *Max routes*: the maximum number of routes to be returned by the routing choice with the formula. The parameter limits the number of vendor POIs

| Next*:         | Continue search within same context | × |
|----------------|-------------------------------------|---|
| Rule comments: |                                     |   |
|                |                                     |   |
|                |                                     |   |

## Next and Rule comments

- *Next*: this parameter defines whether the routing must:
  - stop after the current rule (Huntstop)
  - continue in the current context (Continue search within same context) or
  - switch over to another context (*Switch to context*). See <u>SMS\Routing\Routing rules\Use of</u> <u>contexts</u> [302] for more detail.
- Rule comments: arbitrary comments on the configured routing rule
- *Probability,* %: the share of traffic processed by the test rule (applicable only for rules with the value *Test* in the *Rule type* parameter)

6660

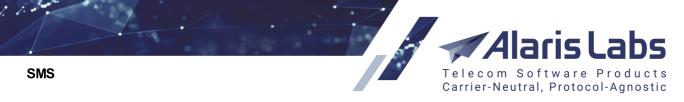

**NOTE**: If a rule contains both static and dynamic options, static choices will be checked earlier than dynamic ones, even if dynamic choices are placed earlier in the list.

When through with defining the parameters, click ✓ Submit to confirm or <sup>Reset</sup> to discard the settings.

The Elone button creates a duplicate of the configured rule. This is helpful when you wish to configure another rule with similar parameters.

Use the **X** Delete button to delete the selected rule.

The Replace product button at the bottom of the rules table serves to replace one product with another in all available routing rules. The control opens a dialog box that prompts the user to select the context, the product to be replaced, and the new product as shown in the figure below. As this action changes routing rules significantly, the user is requested to confirm the operation. For this, type CONFIRM in the *Confirmation* field. See also the <u>Alaris YouTube</u> video.

| Context*:      | DEFAULT                                                                                                    |
|----------------|----------------------------------------------------------------------------------------------------|
| Product*:      | Ahn Wee - Gold (USD) - Client                                                                                                    |
| New product*:  | AC_Client - US Child (USD) - Client                                                                                                    |
|                | To confirm replacement of the selected<br>product in all routing rules, please type th<br>word «CONFIRM» below and press the<br>«Apply» button. |
| Confirmation*: | CONFIRM                                                                                                    |

## **Replace product in the rules**

The *Choice* sections of *Edit* tab additionally contain the *Vendor rate* field. It is displayed in the list of static choices if the *MCCMNC list* value is *Inclusive*. When the field is not empty it indicates that the vendor product contains a rate. If it contains several rates, the field will show the highest one. Find out more in the <u>Alaris</u> <u>YouTube video</u>.

**NOTE**: It is possible to disable the checkup of vendor products belonging to the same client. By default the checkup is enabled, meaning that if the vendor product belongs to the client's carrier, it will be excluded from routing. When disabled, it is possible to route traffic from a client to a vendor belonging to the same carrier. To disable the checkup, contact the Alaris technical support team and communicate the code BZ27200. Find out more in the <u>Alaris YouTube video</u>.

### 9.5.3.4 Use of contexts

A context is a user-defined group of routing rules. Each rule is assigned to a context. There may be as many contexts in the System as the user needs. The only context that must be there at all times is DEFAULT – that is where routing of every SMS always starts.

Switching the route search to another context is possible by setting the *Next* parameter in one of the rules in the current context to the *Switch to context* value supplemented with the name of the target context (it is not necessary to set any routing choices in such rules). If that routing rule is triggered, the System switches to the selected context for further routing. There are no other ways to make the System

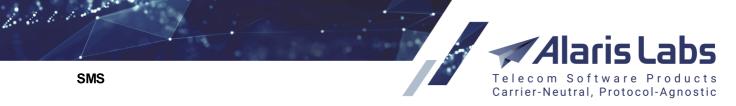

change the current context – if it has checked all rules in the current context and has not come across any context-switching rules, the routing procedure will end.

There are two typical ways to use contexts in routing:

- Contexts are created for different types of clients, based on client product names (e.g. *Premium* or *Wholesale*). To switch the routing to the right context for all clients with a particular product type(s) respective context-switching rules must be created in the *DEFAULT* context
- Contexts are created for individual clients when it is necessary to stipulate one or several percustomer exceptions in the routing setup. In this setup each individual context needs to contain a context-changing rule with the lowest priority, so that this rule will be the last considered. The System will be switching the routing to a context that will be common for all customers – therefore that new context must contain routing rules effective for all clients

To create a context, open the *Add* tab of the *Routing rules* page. Unfold the *Context* drop-down list. In the edit field at the bottom of the list type the context name and click <sup>3</sup>. Fill other parameters of the rule as appropriate and click <sup>Submit</sup> to save the changes.

| Context:       | DEFAULT      | ~ |
|----------------|--------------|---|
| Start date*:   | DEFAULT      |   |
| End date*:     | NADYA        |   |
|                | PREMIUM      |   |
| - · · · ·      | WHOLESALE    |   |
| Priority*:     | SUPERcontext | 9 |
| Client product |              |   |

Adding a new context

To remove a context, delete all rules in this context.

#### 9.5.3.5 Statistical parameters in routing

The following metrics can be used as parameters in the *Condition* or *Formula* expressions in <u>SMS\Routing\Routing rules</u><sup>[283]</sup>:

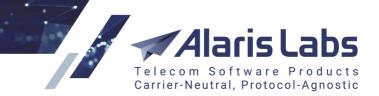

6211.

| HLR response code (hlrResponseCode) |   |
|-------------------------------------|---|
| Current time (curTime)              |   |
| Current hour (curHour)              |   |
| Current day of the week (curDoW)    |   |
| Random value from 0 to 1 (RND)      |   |
| HLR prefix owner ID (hlrOwnerld)    |   |
| Message metrics                     | ₽ |
| Rule metrics                        | ₽ |
| Client metrics                      | ₽ |
| Client feature                      | ₽ |
| Margin (MRG)                        |   |
| Vendor metrics                      | ₽ |
| Vendor feature                      | ₽ |
| HLR rate (HLRRATE)                  |   |

#### **Condition parameters**

The following System metrics are available as condition parameters (can be selected from the list or typed in manually):

- curTime: current time in seconds starting from 01.01.1970 (UNIX time)
- *curHour*: current hour
- *curDow*: current day of the week
- RND: random value from 0 and 1
- *hlrResponseCode*: HLR response code. Its value is taken from the providerResponseCode field that is returned by the HLR proxy module. Additionally, the field value is saved to the EDR
- Client metrics:
  - CLAccBal: client account balance in the System currency
  - CLRate: client rate value in the System currency
  - CLPoiASR: client POI ASR
  - CLPoiDLR: client POI DLR
  - CLPoiADD: client POI average delivery delay in minutes
  - CER: client effective rate
- Client features:
  - *CLTextIntegrity*: verified text integrity
  - *CLMNP*: mobile number portability support

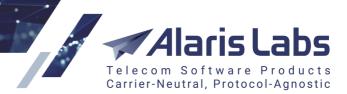

- CLLongMSG: long message support
- CLLocalTime: local timestamp
- CLOrigNotKept: originator overwritten
- ///(CLFeatures)
- CLDLVNotif: delivery notifications to handset support
- CLBin: binary
- CLMSGLength: length support
- CLAvailNet: available network
- CLFalseDLR: false delivery
- CLPreRegOrig: pre-registration originator
- MRG: margin in the System currency
- Vendor metrics:
  - VAccBal: vendor account balance
  - VRate: vendor rate value in System currency
  - VPoiASR: vendor POI ASR
  - *VPoiDLR*: vendor POI DLR
  - VPoiADD: vendor POI average delivery delay in minutes
  - VER: vendor effective rate
- Vendor features: similar to client features (for example, VTextIntegrity: verified text integrity etc.)
- Message metrics:
  - aniTon: ANI type of number
  - aniNpi: ANI numbering plan indicator
  - dnisTon: DNIS type of number
  - dnisNpi: DNIS numbering plan indicator
  - DNISScore: DNIS score
  - DNISRisk: DNIS risk level
  - RuleAttCNT: rule total attempt count
  - RuleSucCNT: rule successful attempt count
  - RuleDLVCnt: rule delivered attempt count

**NOTE**: The routing metrics *RuleDIvCNT*, *RuleSucCNT* and *RuleAttCNT* can be calculated directly by the SMS switch. This will enable routing modules to receive current values in near real time. For configuration contact the Alaris technical support team and communicate the code BZ12760 and a list of

6660

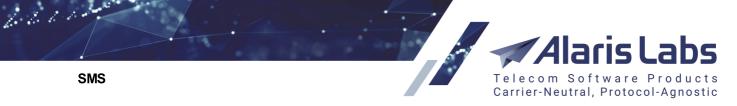

rule IDs for which the optimized calculation must be enabled. On request the feature can be applied to all rules.

- *REFMCCMNC*: MCCMNC from the System's reference book
- HLRMCCMNC: MCCMNC received from the HLR
- PORTED: the metric indicates that the number is ported

**NOTE**: The REFMCCMNC, HLRMCCMNC and PORTED metrics serve to create conditions to route traffic ported from one network to another through a specific partner. For example, the formula PORTED and (REFMCCMNC == "250001") means that the number is ported from the network with the MCCMNC 250001, and the formula PORTED and (REFMCCMNC == 250099) and (HLRMCCMNC == "250001") means that the number is ported from the network with the MCCMNC 250099 to MCCMNC 250001.

- *MRGH*: average rule margin (hourly)
- MRGD: average rule margin (daily)
- *messageLen*: message length. Use this parameter together with the appropriate message length in bytes (for example, messageLen>=70.

NOTE: For data codings 0 to 7 every character corresponds to 1 byte, for coding 8 - to 2 bytes.

- *concatMessage*: concatenated message. If the message is a part of a long message (specific ESM Class is set and UDH is present in the text), the metric is set to 1.
- Rule metrics:
  - RuleAttCNT: rule total attempt count
  - RuleSucCNT: rule successful attempt count
  - RuleDIvCNT: rule delivered attempt count
  - *MRGH*: average rule margin (hourly)
  - *MRGD*: average rule margin (daily)
- HLRRATE: HLR rate. The metric serves to create formulas and conditions based on the cost of HLR dipping. Find out more about the feature in the <u>Alaris YouTube video</u>

For more detail about rule metrics, refer to Appendix 4. Formulas and conditions in routing [435]

#### 9.5.3.6 Routing configuration algorithm

Suppose you need to configure routing for two types of SLAs – wholesale and premium. Create client products of two types: *Premium* and *Wholesale*. Products are created in the <u>Carriers\Products</u> 103 page.

Two routing setup procedures are possible:

Procedure 1 (recommended).

- 1. Create two contexts: *wholesale* and *premium* (refer to <u>SMS\Routing\Routing rules\Use of contexts</u> [30<sup>2</sup>] for instructions)
- 2. Create rules for wholesale clients, with the value *wholesale* in the *Context* field. Create rules for premium clients, with the value *premium* in the *Context* field.

**NOTE**: Leave the *Client product names* field blank as the product types are already defined by the context.

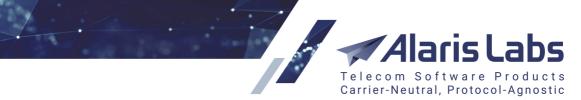

- 3. Create two "context-switching rules" so that the System can switch to the *premium* context for premium routes and *wholesale* context for wholesale routes. For these "context-switching rules" configure the following parameters:
  - in the Context field select DEFAULT

66000

SMS

- in the *Priority* field enter a high value, for example, 95
- in the *Client product names* field select appropriate values (for example, those relating to retail/Gold etc. SLA for the premium routes and relating to LCR, standard etc. SLA for wholesale routes)
- in the Vendor product names field select appropriate values
- in the Client product names and MCC MNC fields select All
- leave the Choice list must be left blank
- in the Next field select Switch to context
- in the Next context field select wholesale for wholesale routes and premium for premium routes.

An example of a context-switching rule is illustrated in the figure below.

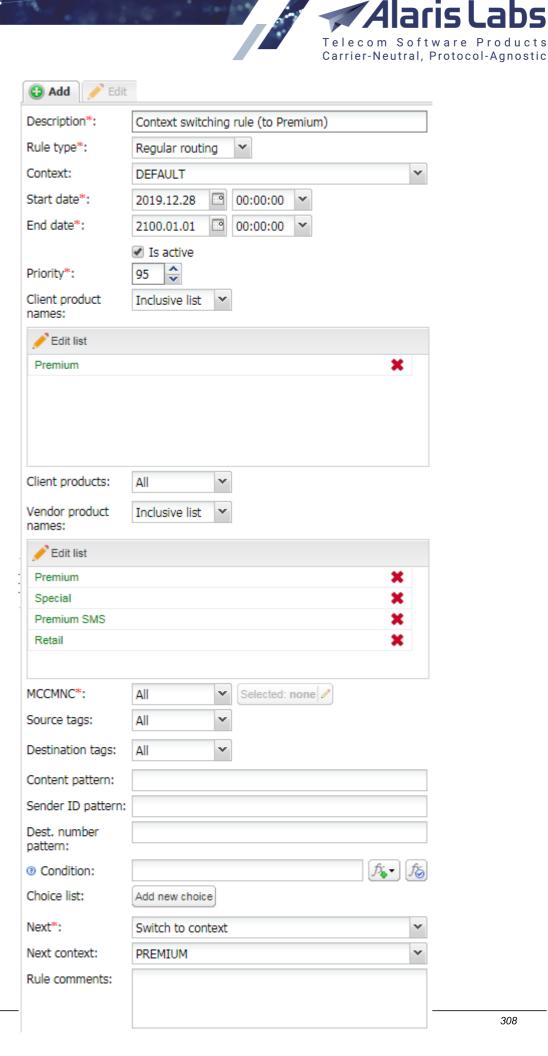

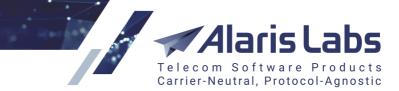

## "Context-switching rule" settings

Procedure 2.

- 1. Create the routing rules as necessary. In the Context field of all the rules select DEFAULT.
- 2. In the *Client product names* list select *Premium* for premium clients and *Wholesale* for wholesale clients.

**NOTE**: In this case the System will have to process all rules of the *DEFAULT* context which adds extra load on the System. Besides, administration of the numerous rules may be difficult. It is therefore recommended to use Procedure 1 in routing rule creation.

#### 9.5.3.7 Routing setup example

Suppose Client A has 3 products: CLI, Non-CLI, Premium. The following routing setup is required:

- Premium traffic to Spain from Client A needs to be routed to special vendors (not like all other Premium clients), as well as its CLI traffic to TIM Brazil.
- No traffic to MTS Russia for client A is allowed.
- No traffic to O2 UK is allowed from Client A Premium.
- For other countries general routing for all clients of the same type (Premium, CLI, Non-CLI) needs to work for that client.

#### **Context DEFAULT**

Rule 1

Name = Switch to CLI

Rule type = Regular routing

Priority = 90

Client product names = CLI (the rule will only work for clients with products named CLI, irrespective of the client name)

Client products = All

MCCMNCs = All

Choices = No

Next = Switch to context, Next context = CLI (switching the route search to the context CLI)

Rule 2 Name = Switch to Non-CLI Rule type = Regular routing Priority = 90 Client product names = Non-CLI

6611

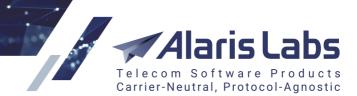

6211.

Client products = All MCCMNCs = All Choices = No Next = Switch to context, Next context = Non-CLI

Rule 3

Name = Switch to Premium

Rule type = Regular routing

Priority = 90

Client product names = Premium

Client products = All

MCCMNCs = All

Choices = No

Next = Switch to context, Next context = Premium

Rule 4 Name = Block MTS Russia - Client A Rule type = Block

Priority = 20 (basic priority of Block rules is always higher than that of Regular routing rules, so the Priority field doesn't have any real impact in this case)

Client product names = All

Client products = Client A Premium, Client A CLI, Client A Non-CLI

MCCMNCs = 250001

Vendor products = All

#### **Context PREMIUM**

Rule 4

Name = Spain - Client A

Rule type = Regular routing

Priority = 90

Client product names = All (you don't need to set Premium here, as this has already been checked in the DEFAULT context and no other client products except Premium are allowed in this context anyway)

Client products = Client A Premium

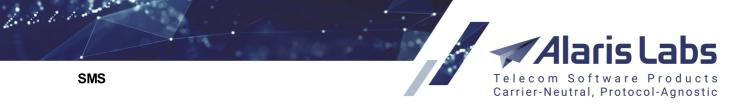

MCCMNCs = 214% (please note the '%' sign after the MCCMNC - it makes the rule valid for any network within the given MCC)

Choices = Vendor 1, Vendor 2, Vendor 3

Next = Huntstop (this is to stop routing for Client A on this rule, so that vendors for Spain from Rule 5 won't be added to the routing results - it is up to you whether or not this needs to be done in each particular case)

Rule 5

Name = Spain - General

Rule type = Regular routing

Priority = 80 (this rule has a lower priority than Rule 4, therefore for Client A Rule 4 will be triggered first)

Client product names = All

Client products = All

MCCMNCs = 214%

Choices = Vendor 4, Vendor 5, Vendor 6

Rule 6

Name = Other countries - General

Rule type = Regular routing

Priority = 80

Client product names = All

Client products = All

MCCMNCs = All

Choice = MRG, Max routes = 3 (with this formula traffic will be routed by margin, and 3 most profitable vendors will be selected as routing options)

Rule 7 Name = Block O2 UK - Client A Premium Rule type = Block Priority = 20 Client product names = All Client products = Client A Premium MCCMNCs = 234010, 234011 Vendor products = All

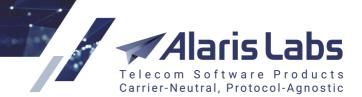

6.6.6.1.

## **Context CLI**

Rule 7 Name = Special Route to TIM Brazil for Client A Rule type = Regular routing Priority = 90 Client product names = All Client products = Client A CLI MCCMNCs = 724002, 724003, 724004, 724008 Choices = Vendor 10, Vendor 11, Vendor 12

#### Rule 8

Name = General Routing to TIM Brazil Rule type = Regular routing Priority = 80 Client product names = All Client products = All MCCMNCs = 724002, 724003, 724004, 724008 Choices = Vendor 13, Vendor 14, Vendor 15

Rule 9 Name = General Routing to other countries

Rule type = Regular routing

Priority = 80

Client product names = All

Client products = All

MCCMNCs = All

Choice = MRG, Vendor product list = Vendor 16, Vendor 17, Vendor 18 (the LCR formula will only be applied to the short list of selected vendors)

#### **Context NON-CLI**

Rule 10

Name = General Routing to Spain

Rule type = Regular routing

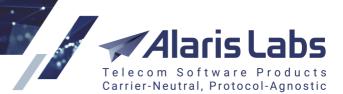

Priority = 80

6661

Client product names = All

Client products = All

MCCMNCs = 214%

Choices = Vendor 19, Vendor 20, Vendor 21

Rule 11

Name = General Routing to Brazil

Rule type = Regular routing

Priority = 80

Client product names = All

Client products = All

MCCMNCs = 724%

Choices = Vendor 22, Vendor 23, Vendor 24

## 9.5.4 Routing statistics

The *SMS/Routing/Routing statistics* page serves for supplying initial quality of service (QoS) statistics for new vendors. When a new vendor is added, the System knows nothing about its quality of service, and therefore cannot use it for quality-based routing. The System owner can enter initial data about the vendor's quality in the *Routing statistics* page.

| \$ | Carrier                    |             | Direction                              |                                 | Product                   | POI          |                       |  |
|----|----------------------------|-------------|----------------------------------------|---------------------------------|---------------------------|--------------|-----------------------|--|
|    | All                        | ~           | All                                    | ~                               | All                       | ¥            | All                   |  |
|    | Alarislabs_NEW             |             | Client                                 |                                 | SMS retail (EUR) - Client |              | Alarislabs_NEW: 11554 |  |
|    | Alice Wondersystems        |             | Vendor                                 |                                 | Wholesale (EUR) - Vendor  | Alice_trc328 |                       |  |
|    | Award Wieners              |             | Vendor                                 |                                 | Wholesale (EUR) - Vendor  |              | Porto_trc 336         |  |
|    | Award Wieners              |             | Vendor                                 |                                 | Wholesale (EUR) - Vendor  |              | Porto_trc 336         |  |
|    | Award Wieners              |             | Vendor                                 |                                 | Wholesale (EUR) - Vendor  |              | Porto_trc 336         |  |
|    | Award Wieners              |             | Vendor                                 |                                 | Wholesale (EUR) - Vendor  |              | Porto_trc 336         |  |
|    | Award Wieners              | Vieners     |                                        |                                 | Wholesale (EUR) - Vendor  |              | Porto_trc 336         |  |
|    | Award Wieners              | ard Wieners |                                        | vendor Wholesale (EUR) - Vendor |                           |              | Porto_trc 336         |  |
|    | Award Wieners Vendor Whole |             | Wholesale (EUR) - Vendor Porto_trc 336 |                                 |                           |              |                       |  |
|    | Award Wieners Vendor       |             |                                        | Wholesale (EUR) - Vendor        | Porto_trc 336             |              |                       |  |

## **Statistics table**

The page contains the Solution at the bottom that serves to export the table to a MS Excel file.

The page contains two panels. The left panel is the statistics table, the right panel contains the *Add* and *Edit* tabs.

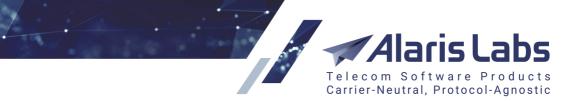

6611

| 🚯 Add 🥖 Edit  |                                            |   |
|---------------|--------------------------------------------|---|
| Carrier*:     | Boring Enterprises                         | × |
| Direction*:   | Vendor                                     | * |
| Product*:     | Boring Enterprises - Retail (USD) - Vendor | * |
| POI*:         | 123                                        | * |
| Service type: |                                            |   |
| MCCMNC*:      | 222005                                     |   |
| ASR rate:     | 0.8                                        |   |
| DLR rate:     | 0.9                                        |   |
| DLR delay:    | 20                                         |   |

## Add tab

To add a new record to the table, open the Add tab and complete the following fields:

- Carrier: the partner's name
- Direction
- Product
- *POI*
- Service type
- MCCMNC
- ASR rate: a decimal value between 0 and 1
- DLR rate: a decimal value between 0 and 1
- DLR delay: DLR delivery delay in minutes

Click **Submit** to save the entry or **Reset** to discard the settings. Once the record appears in the table, the new vendor can be used in configuring routing rules. NOTE: Once the real-life statistics is collected, the record becomes irrelevant.

## 9.5.5 Simulation

The *SMS*\*Routing*\*Simulation* page allows checking the actual behavior of the routing logic at a selected moment by emulating a routing request like the one sent to the routing module by the switch.

The *Simulation* page is divided in three panels. The upper left panel contains the *Simulation* tab shown below.

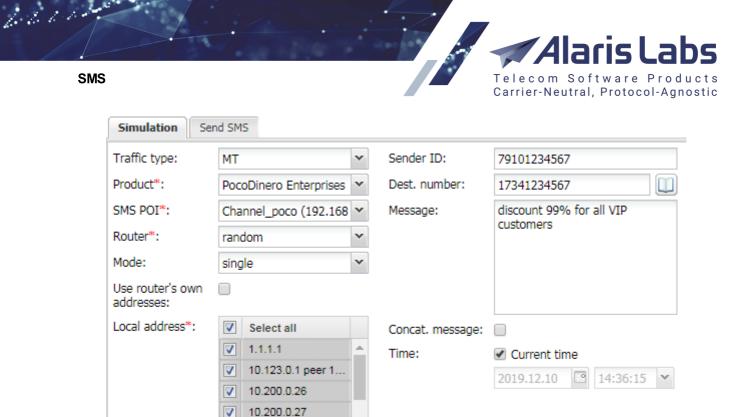

## **Simulation tab**

To perform the simulation, configure the following parameters:

127.0.0.1

V

- Traffic type: MO or MT
- Product: select the client product from the drop-down list
- SMS POI: select the POI from the drop-down list
- Router: routing module used for simulation
- *Mode*: the parameter defines the simulation mode and contains the following options:
  - single: check routing for a single number
  - *iterative*: launch a series of tasks for the same set of parameters (*Sender ID*, *Destination address*, etc.) to all the available router instances for the number of times defined in the *Iterations* field. The bottom table shows the distribution of traffic between the routes (vendor + POI + MCCMNC + Sender ID + Destination address + Rule) which allows for easier detection of the test rules, traffic shares within one choice and possible problems with a specific router instance
  - multi: check multiple routes for multiple preselected MCCMNCs
- Use router's own addresses: when selected, the Simulation module will use the SMS channels with Local address set as Use switch default setting in <u>Carriers\SMS channels</u> and the IP addresses that are available on the server with the selected routing module. If the checkbox is disabled, the Simulation module will use Local addresses defined in the list below
- Local address: select the SMS channel local address. Channels that have Local address not available on the switch server will be excluded from the route list
- Sender ID: this parameter is used to test routing by A-number (configured in <u>SMS\Routing\Routing rules\Rules page</u><sup>[293]</sup> by the Caller ID and ANI pattern parameters. Specify a caller ID tag value or an ANI pattern

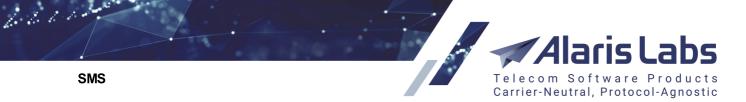

• *Dest. number* (available when the *Mode* value is *single*): target number. The field does NOT support blank spaces

**NOTE**: The *Dest. number* field supports the plus "+" symbol, which allows for more precise validation of routing rules. Additionally, the *cutPlusInDnis* parameter in the SMS router configuration file allows keeping the plus "+" symbol in the destination number if necessary. To activate the parameter, contact the Alaris technical support team and communicate the code BZ28787. See also the <u>Alaris YouTube</u> video.

- Message: text of the SMS (up to 2,000 symbols)
- *Part of long message*: select to simulate routing of a part of a concatenated message if the routing is triggered for a single segment when *Stateful concatenated messages processing* is disabled or there was a timeout for expecting all the parts
- If *Traffic type* is *MT*, the following fields are available:
  - Data coding: if set to 0, the Default data coding scheme will be used, as set in the client SMS channel. Additionally, if the message text contains symbols not included in the data coding, the data coding will be selected automatically. For example, if

Message: Test €

Data coding: 3: Latin 1

data coding 8 will be selected for simulation

- Stateful concat. mode: to simulate sending of messages processed in the stateful concatenated mode (cannot be set simultaneously with the *Part of long message* checkbox)
- UDH type (possible values are: null; 0 for UDH length of 6 bytes and 8 for UDH length of 7 bytes): serves to enable more flexible message sending simulation. The parameter can be set when the Stateful concat. mode or Part of long message checkbox is selected
- MCCMNC list (available when the Mode value is multi): define the MCCMNCs that will be tested
- Check parent product (available when the Mode value is multi and MCCMNC list is value is All)
- *Time*: set date and time in the calendar or select the *Current time* checkbox

**NOTE**: The System only uses translation rules, routing rules, rates and agreements active at the time specified in the *Time* column.

When through with defining the parameters, click Set routes to confirm or Settings.

The table in the top right corner of the page displays the results of recently performed simulations:

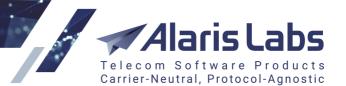

| ÷  | Task ID    | Job created         | Product                                           | Mode   | SMS channel     |
|----|------------|---------------------|---------------------------------------------------|--------|-----------------|
| T. |            | _∞≤X≤∞ <b>▼</b>     | All                                               | All 👻  |                 |
|    | TASK198926 | 2018.10.05 13:14:18 | PocoDinero Enterprises - Wholesale (EUR) - Client | single | lffan_auto235   |
|    | TASK198922 | 2018.10.05 13:13:51 | PocoDinero Enterprises - Premium (USD) - Client   | single | PocoDinero Ent. |
|    | TASK198918 | 2018.10.05 13:13:48 | PocoDinero Enterprises - Premium (USD) - Client   | single | PocoDinero Ent. |
|    | TASK196546 | 2018.09.10 09:08:36 | PocoDinero Enterprises - Premium (USD) - Client   | single | PocoDinero Ent. |
|    | TASK195080 | 2018.09.05 13:13:09 | PocoDinero Enterprises - Premium (USD) - Client   | single | PocoDinero Ent. |
|    | TASK193256 | 2018.08.30 12:22:08 | PocoDinero Enterprises - Premium (USD) - Client   | single | PocoDinero Ent. |
|    | TASK193252 | 2018.08.30 12:21:52 | PocoDinero Enterprises - Premium (USD) - Client   | single | PocoDinero Ent. |
|    | TASK193248 | 2018.08.30 12:21:31 | PocoDinero Enterprises - Premium (USD) - Client   | single | PocoDinero Ent. |

## **Recent simulations table**

The table displays the following parameters:

• Task ID

6661

SMS

- Job created: date and time of the task creation
- Product: name of the product selected in the Simulation tab, its direction and account currency
- SMS channel: name of the SMS channel
- *IP*: IP address of the SMS channel used for simulation
- Service type: service type of the POI channel used for simulation
- GUID: identifier of the POI channel used for simulation
- Sender ID: A-number selected in the Simulation tab
- Destination number: B-number selected in the Simulation tab
- Time: date and time of the SMS selected in the Simulation tab
- Details: contains a link to the simulation log (<u>SMS\Routing\Simulation\Simulation log</u> 318). The link to each simulation log can be shared and opened from the outside. The log describes the steps of the routing procedure
- User: name of the user that created the simulation task

Click on a record in the table to view the simulation results displayed at the bottom of the page. The results are displayed in a table of vendor routes, listed as they were used for routing. If the route is dynamic, it is displayed in black. If it is static, it is greyed out. Unsuccessful simulations are highlighted in red. The upper (zero) row shows the details of the client route on behalf of which the simulation is performed.

| ÷ | Router           |   | #    |      | Context |   | Weight | Carrier |   | Applied translation |         |           |           |
|---|------------------|---|------|------|---------|---|--------|---------|---|---------------------|---------|-----------|-----------|
|   | All              | ¥ | Min. | Max. | All     | ~ |        | All     | ~ | Field name          | Rule ID | Old value | New value |
|   | 10.200.0.26:1752 |   |      | 0    |         |   |        | SA_life |   | Sender NPI          | 15849   | 0         | 6         |
|   | 10.200.0.26:1752 |   |      | 1    | DEFAULT |   |        | SA_Test |   | Flash message       | 15852   |           | 8         |
|   |                  |   |      |      |         |   |        |         |   | Destination TO      | N 15850 | 1         | 6         |
|   |                  |   |      |      |         |   |        |         |   | Registered deli     | v 15851 |           | 0         |
|   |                  |   |      |      |         |   |        |         |   | Sender ID           | 15845   | test      | Facebook  |
|   |                  |   |      |      |         |   |        |         |   | Destination NP      | 1 15853 | 1         | 6         |

## **Vendor routes**

The table displays the following parameters:

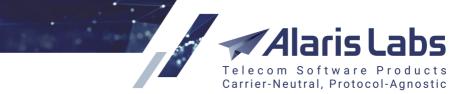

- *Router:* the IP address and port of the router used in simulation. For simulations with the *Mode* = *multi*, the field contains multiple links that allow viewing the log for each simulation separately
- #: sequence number
- *Context*: context of the routing rule. Several vendors can be selected for routing according to different rules
- *Weight*: vendor weight (starts with the word FIXED for static routes, since no weight calculation is done for them)
- *Carrier*: in the upper row name of the client used for simulation, in all the other rows names of the selected vendors
- *Product*: in the upper row client product type used for simulation, in all the other rows types of the selected vendor products
- GUID: identifier of the selected vendor's POI
- Service type: service type of the selected vendor's POI
- Vend. caller ID: vendor's caller ID
- Dest number: target number used for simulation
- e212: MCCMNC of the rate selected for a vendor in routing
- ASR: answer seizure ratio of the product and MCCMNC
- DLR: delivery rate
- Count: number of sent messages
- *Rate*: in the upper row rate from the client's side, in the remaining rows termination rates from vendors
- Margin: margin for the route
- *Margin, %*: the value is calculated by the formula Margin(%)=(Revenue-Cost)/Cost. Find out more in the <u>Alaris YouTube video</u>
- Rule ID: link to the used routing rule (click to open the rule for editing)
- DLR: delivery rate of the simulation

The Applied translation table at the right shows:

- for the selected client route: pre-routing translations applied for all the routes
- for the selected vendor route: post-routing translations applied for the selected vendor route

Click the **Restart** button to start the simulation again.

#### 9.5.5.1 Simulation log

The simulation log is used for troubleshooting purposes. It comes instrumental if something goes wrong during the simulation process – for example, unexpected routes or no routes at all are found. To view the log for a particular simulation task, click on the view log link of the appropriate record in the tasks table (Details column).

6.6.6.1.

Alaris Labs Telecom Software Products Carrier-Neutral, Protocol-Agnostic

SMS

666110

| Dest. number | Time                |   | Details  | User name | e |
|--------------|---------------------|---|----------|-----------|---|
|              |                     |   |          | All       | ~ |
| 17341234567  | 2016.09.06 16:20:17 | - | view log | Alaris    |   |
| 17341234567  | 2016.09.06 16:18:59 | - | view log | Alaris    |   |

#### **View log link**

The log contains the following sections:

- initial data: simulation input parameters
- looking for client: client identification
- looking for client rates
- looking for vendor rates
- looking for routing rules

----- initial data -----empty / 573012225005 ANI/DNIS guid F79CDA2A-4575-A9FA-954C-0046CBD55295 serviceType setup time 1431373569.67 target time 2015-05-11 22:46:10(1431373570.0) AUV NOT VUA (False) ForcedMCCMNC ----- STAGE 1: looking for client -client searching status - SMS channel id 11325, SMS POI id 10677 Client SMS POI id <10677>, valid 1381780800.0-1893445200.0 Client SMS channel id <11325>, enabled - 1 Client product id <99842>, code <Wholesale>, code <Wholesale> Client account id <11414>, balance 80.2489, limit <no limit> Client operator id <1393>, name <Dorado El Telecom - Gold>, inbound allowed 1, trusted - 1 MCCMNC <732165> for DNIS <573012225005> found Network <ColombiaMovilSAESP> and country <Colombia> with refId 1033 found for MCCMNC <732165> Client currency and rate - EUR, 1.24636 ----- looking for client rates ------

Looking for rates for product 99842, parent product None Check E212 <732165>, rate ID 3832585/cost 0.17400 - skipped as OBSOLETE Check E212 <732165>, rate ID 3845822/cost 0.10160 - skipped as OBSOLETE

#### Simulation log

Each of the log sections is explained in the figures below.

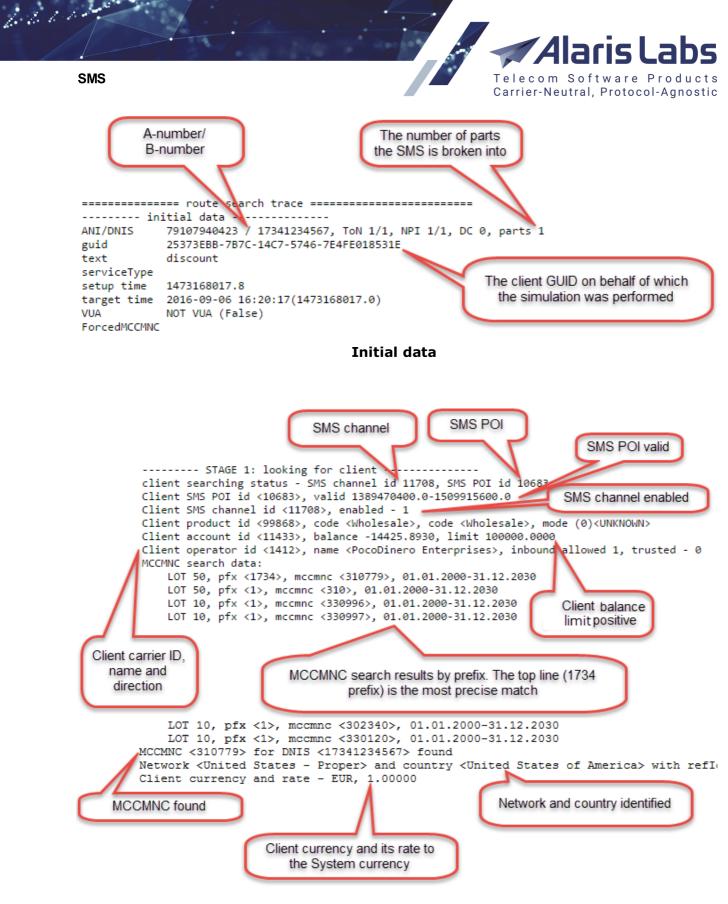

## Looking for client

**NOTE**: The channel name, POI, product, account and carrier can be looked up by their respective IDs in the <u>Carriers</u> section.

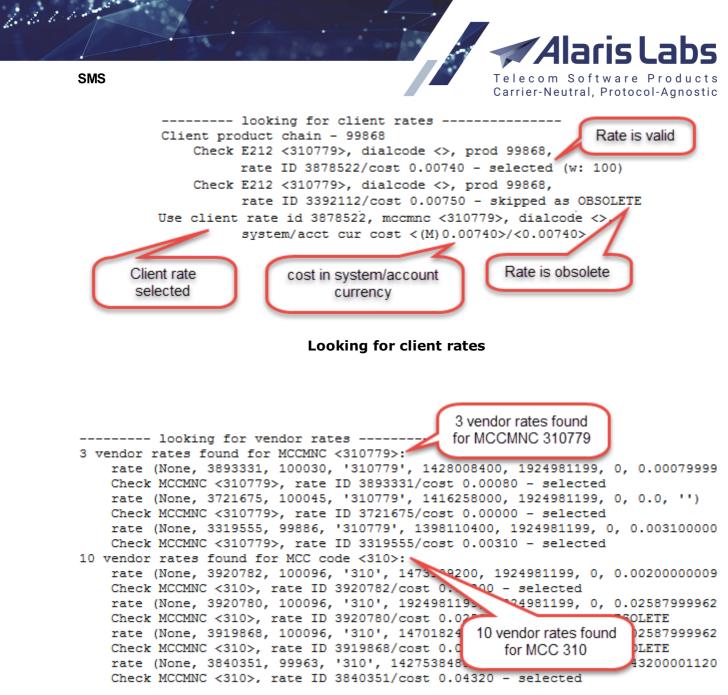

#### Looking for vendor rates

66000 laris Labs SMS Telecom Software Products Carrier-Neutral, Protocol-Agnostic Vendor rate search result Validity period (3 for MCCMNC310779 and 10 for MCCMNC 310) Vendor rate cost Following vendor rates found: mccmnc <310779>, prod id 100030, rate id 3893331, value 0.00080, valid 2015-04-03 ( mccmnc <310779>, prod id 100045, rate id 3721675, value 0.00000, valid 2014-11-18 ( mccmnc <310779>, prod id 99886, rate id 3319555, value 0.00310, valid 2014-04-22 0( mccmnc <310>, prod id 100096, rate id 3920782, value 0.00200, valid 2016-09-06 00:( mccmnc <310>, prod id 99963, rate id 3840351, value 0.04320, valid 2015-03-28 13:28 mccmnc <310>, prod id 99901, rate id 3804887, value 0.01160, valid 2015-02-26 16:35 mccmnc <310>, prod id 99985, rate id 3821474, value 0.00460, valid 2015-03-11 23:00 mccmnc <310>, prod id 100030, rate id 3892062, value 0.00090, valid 2015-04-03 00:( mccmnc <310>, prod id 99939, rate id 3793900, value 0.00370, valid 2015-02-18 17:00 mccmnc <310>, prod id 99933, rate id 3316782, value 0.05780, valid 2015-03-18 09:11 mccmnc <310>, prod id 99886, rate id 2973563, value 0.00370, valid 2015-03-24 08:4: mccmnc <310>, prod id 99869, rate id 2784821, value 0.03500, valid 2015-03-15 23:0(
mccmnc <310>, prod id 99873, rate id 2710501, value 0.00520, valid 2015-03-10 00:0(

Vendor rate search results

| Checking for rates with the word<br>BLOCKED in Rate notes (none found)<br>Rate cost in System and<br>account currency |
|----------------------------------------------------------------------------------------------------|
| Checking for BLOCKED rates:                                                                                           |
| Vendor rates after filtering (one most expensive rate per vendor product):                                            |
| 1 mccmnc <310779>, prod id 100096, rate id 3920782, system/acct cur value 0.0020                                      |
| 2 mccmnc <310779>, prod id 99873, rate id 2710501, system/acct cur value 0.00520                                      |
| 3 mccmnc <310779>, prod id 99939, rate id 3793900, system/acct cur value 0.00370                                      |
| 4 mccmnc <310779>, prod id 100045, rate id 3721675, system/acct cur value 0.0000                                      |
| 5 mccmnc <310779>, prod id 99886, rate id 3319555, system/acct cur value 0.00310                                      |
| 6 mccmnc <310779>, prod id 99933, rate id 3316782, system/acct cur value 0.05780                                      |
| 7 mccmnc <310779>, prod id 99985, rate id 3821474, system/acct cur value 0.00460                                      |
| 8 mccmnc <310779>, prod id 99963, rate id 3840351, system/acct cur value 0.04320                                      |
| 9 mccmnc <310779>, prod id 99869, rate id 2784821, system/acct cur value 0.03500                                      |
| 10 mccmnc <310779>, prod id 99901, rate id 3804887, system/acct cur value 0.01160                                     |
| 11 mccmnc <310779>, prod id 100030, rate id 3893331, system/acct cur value 0.0008                                     |

Checking for blocked rates; vendor rates list

| SMS                                                          | a second a second                                                                                                    | Т                                                                         | elecom Soft                                 | <b>is Labs</b><br>ware Products<br>Protocol-Agnostic |
|--------------------------------------------------------------|----------------------------------------------------------------------------------------------------|---------------------------------------------------------------------------|---------------------------------------------|------------------------------------------------------|
| Product 1000<br>Product 9987                                 | st and checking vendor<br>96, cost 0.00200, billi<br>3, cost 0.00520, billin                                                                                                    | ing mode (M 0-0)<br>ng mode (M 0-0)                                       | ode:                                        | SMS channel is disabled                              |
| Product 9993<br>Product 1000<br>Product 9988<br>Product 9988 | <ul> <li>MS POI 10544, SMS c</li> <li>cost 0.00370, billin</li> <li>cost 0.00000, billin</li> <li>cost 0.00310, billin</li> <li>cost 0.00310, billin</li> <li>SMS POI 10644 is obs</li> <li>SMS POI 10614, SMS c</li> </ul> | ng mode (M 0-0)<br>Ing mode (M 0-0)<br>Ng mode (M 0-0)<br>Solete, skipped | SI                                          | MS POI is<br>obsolete                                |
| Product 9998<br>Product 9996<br>Vendor ID 14<br>Product 9990 | <ul> <li>33, cost 0.05780, billin</li> <li>55, cost 0.00460, billin</li> <li>53, cost 0.04320, billin</li> <li>5412 is a client, skipped</li> <li>511, cost 0.01160, billin</li> <li>530, cost 0.00080, billin</li> </ul>   | ng mode (M 0-0)<br>ng mode (M 0-0)<br>ng mode (M 0-0)                     | The carrier is<br>behalf of v<br>simulation | which the                                            |

66111

**Searching POI list** 

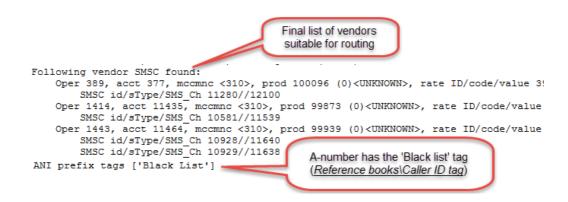

List of vendor SMSC

Telecom Software Products Carrier-Neutral, Protocol-Agnostic

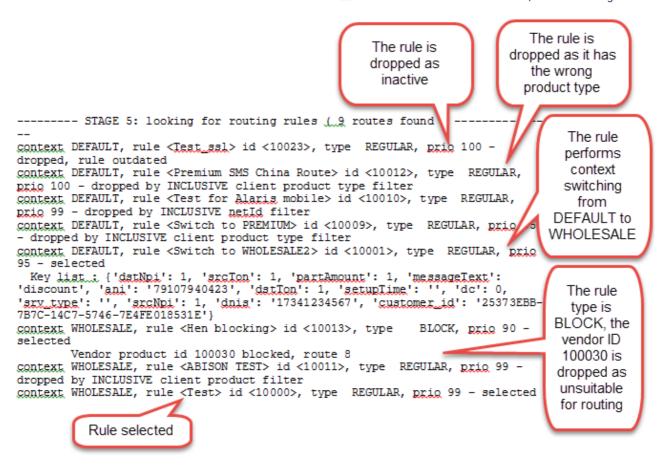

666614

SMS

#### Looking for routing rules

**NOTE**: The rules with the BLOCK type are processed first, irrespective of their priority; this is why after the context was switched to WHOLESALE in the figure above, the rule <Hen blocking> with the priority 90 was handled earlier than the rules with higher priorities such as <ABISON TEST> or <Test> (both having priority 99).

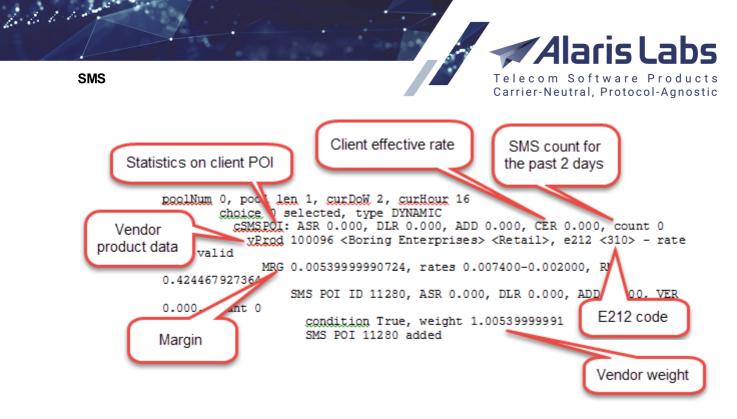

One of selected routing rules

Route added: 1. vProd 100045-LCR, SMS POI 10962 <17341234567>, ToN/NPI/RD/F (1, 1, 1, 1, None, N Route added: 2. vProd 100096-Retail, SMS POI 11 ToN/NPI/RD/F (1, 1, 1, 1, None, None), trRule: Route added: 3. vProd 99939-Wholesale, SMS POI <79107940423>, DNIS <17341234567>, ToN/NPI/RD/F Route added: 4. vProd 99939-Wholesale, SMS POI <79107940423>, DNIS <17341234567>, ToN/NPI/RD/F Route added: 5. vProd 99985-Wholesale, SMS POI <79107940423>, DNIS <17341234567>, ToN/NPI/RD/F Route added: 6. vProd 99873-Wholesale, SMS POI <79107940423>, DNIS <17341234567>, ToN/NPI/RD/F Route added: 7. vProd 99901-Wholesale, SMS POI <79107940423>, DNIS <17341234567>, ToN/NPI/RD/F Route added: 8. vProd 99963-Premium, SMS POI 10 <79107940423>, DNIS <17341234567>, ToN/NPI/RD/F Route added: 9. vProd 99933-Wholesale, SMS POI <79107940423>, DNIS <17341234567>, ToN/NPI/RD/F

#### Summary of added routing rules

If the message text required translation, the translation result is shown at the end of the log (see figure above).

| +- | N      | i.     | Context                | +<br>  Weight  | +-     | Vendor                             | 1  | Product         | 1                  |
|----|--------|--------|------------------------|----------------|--------|------------------------------------|----|-----------------|--------------------|
|    | 1<br>2 | I<br>I | WHOLESALE<br>WHOLESALE | 1.01<br>  1.01 | i<br>I | Topics Entertai<br>Boring Enterpri |    | LCR  <br>Retail | (10962)<br>(11280) |
| į. | 3      | I.     | WHOLESALE              | 1.00           | I.     | ConchisCall                        | I. | Wholesale       | (10928)            |
| į. | 4      | L      | WHOLESALE              | 1.00           | I      | ConchisCall                        | I. | Wholesale       | (10929)            |
| ļ  | 5      | I      | WHOLESALE              | 1.00           | I      | Glasgow Rangers                    | I  | Wholesale       | (10944)            |

#### Final routing table

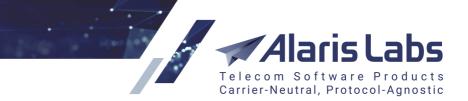

SMS

6211

#### 9.5.5.2 Send SMS

The *Send SMS* page allows configuring and sending test messages on behalf of a client. Clients whose settings are used are not charged for test messages, but the System applies the routing logic the way it would do for an SMS received from that customer.

| NOTE: The test messages | will be originated from | and paid for by the S | System owner. |
|-------------------------|-------------------------|-----------------------|---------------|

| Parameters                                |                                                                                                    |                                                                              |   |                             |                                                                           |        |  |
|-------------------------------------------|----------------------------------------------------------------------------------------------------|------------------------------------------------------------------------------|---|-----------------------------|---------------------------------------------------------------------------|--------|--|
| Product*:                                 | 1 - 9                                                                                                    | SMS retail (USD) - Cliei                                                     | ~ | Sender TON:                 | Auto                                                                      | ~      |  |
| SMS POI*:                                 | 1 (1                                                                                                    | .0.200.0.25), 17614                                                          | * | Dest. TON:                  | Auto                                                                      | ¥      |  |
| Switch IP*:                               | Defa                                                                                                    | ault                                                                         | ~ | Sender NPI:                 | Auto                                                                      | ~      |  |
| Sender ID*:                               | 173                                                                                                    | 40987630                                                                     |   | Dest. NPI:                  | Auto                                                                      | ~      |  |
| Dest. number*:                            | 173                                                                                                    | 40987631                                                                     |   | Data coding:                | 0: SMSC Default Alphabet (SMPP                                            | ~      |  |
| Message*:                                 |                                                                                                    |                                                                              |   |                             |                                                                           |        |  |
| Long message se                           | nding:                                                                                                    |                                                                              |   | Validity period*:           | 01:00:00                                                                  |        |  |
|                                           | -                                                                                                    | to 160/70 characters)                                                        | ¥ | Validity period*:           | 2020.08.21 3:01:23 ¥                                                      |        |  |
| Silent SMS:                               |                                                                                                    |                                                                              |   | Priority:                   | 0                                                                         |        |  |
| Registered                                |                                                                                                    |                                                                              |   |                             | •                                                                         |        |  |
|                                           |                                                                                                    |                                                                              |   |                             |                                                                           |        |  |
| delivery:                                 |                                                                                                    | Select all                                                                   |   |                             | These fields are supported only by Vi                                     | ber    |  |
| delivery:                                 |                                                                                                    | QQ mobile                                                                    | • | Button URL:                 | These fields are supported only by Vil<br>http://image.org/src/image_a.jp |        |  |
| delivery:<br>IM channels:                 | <ul> <li>Image: Construction</li> <li>Image: Construction</li> <li>Image: Construction&lt;</li></ul>                                                                                                    | QQ mobile<br>Skype                                                           | • | Button URL:<br>Button text: |                                                                           | g      |  |
| delivery:                                 | <ul> <li></li> <li></li> &lt;</ul> | QQ mobile                                                                    |   |                             | http://image.org/src/image_a.jp<br>http://image.org/src/image_b.jp        | g<br>g |  |
| delivery:                                 | <ul> <li>Image: Construction</li> <li>Image: Construction</li> <li>Image: Construction&lt;</li></ul>                                                                                                    | QQ mobile<br>Skype<br>Snapchat                                               |   | Button text:                | http://image.org/src/image_a.jp<br>http://image.org/src/image_b.jp        | g<br>g |  |
| delivery:                                 | <b>V</b><br><b>V</b><br><b>V</b>                                                                                                    | QQ mobile<br>Skype<br>Snapchat<br>Telegram                                   | • | Button text:                | http://image.org/src/image_a.jp<br>http://image.org/src/image_b.jp        | g<br>g |  |
| delivery:                                 |                                                                                                    | QQ mobile<br>Skype<br>Snapchat<br>Telegram<br>Viber                          |   | Button text:                | http://image.org/src/image_a.jp<br>http://image.org/src/image_b.jp        | g<br>g |  |
| delivery:<br>IM channels:                 |                                                                                                    | QQ mobile<br>Skype<br>Snapchat<br>Telegram<br>Viber<br>WeChat                |   | Button text:                | http://image.org/src/image_a.jp<br>http://image.org/src/image_b.jp        | g<br>g |  |
| delivery:<br>IM channels:                 |                                                                                                    | QQ mobile<br>Skype<br>Snapchat<br>Telegram<br>Viber<br>WeChat<br>Reset order |   | Button text:                | http://image.org/src/image_a.jp<br>http://image.org/src/image_b.jp        | g<br>g |  |
| delivery:<br>IM channels:<br>IM Message*: |                                                                                                    | QQ mobile<br>Skype<br>Snapchat<br>Telegram<br>Viber<br>WeChat<br>Reset order |   | Button text:                | http://image.org/src/image_a.jp<br>http://image.org/src/image_b.jp        | g<br>g |  |
| delivery:<br>IM channels:<br>IM Message*: |                                                                                                    | QQ mobile<br>Skype<br>Snapchat<br>Telegram<br>Viber<br>WeChat<br>Reset order |   | Button text:                | http://image.org/src/image_a.jp<br>http://image.org/src/image_b.jp        | g<br>g |  |

#### Send SMS tab

The tab allows configuration of the following parameters:

- *Product*: client's product
- SMS POI: client's POI for the test message

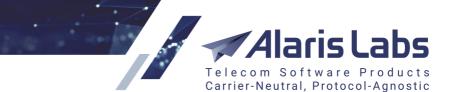

- *Switch IP:* the switch used for the test message (list of switches is configured in the parameter *Switch IP list for test message sending* in <u>Administration\System settings\SMS</u>[56])
- Sender ID: A-number
- Dest. number: B-number

**NOTE**: The *Dest. number* field supports the plus "+" symbol, which allows for more precise validation of routing rules. Additionally, the *cutPlusInDnis* parameter in the SMS router configuration file allows keeping the plus "+" symbol in the destination number if necessary. To activate the parameter, contact the Alaris technical support team and communicate the code BZ28787. See also the <u>Alaris YouTube</u> video.

- Source TON / Source NPI / Dest. TON / Dest. NPI (optional)
- Data coding: message text encoding
- *Message*: text of the test message
- Long message sending: specify how the System should send messages exceeding the standard length
- Validity period (required) the period during which the SMS sending attempts will be performed
- Valid till (uneditable, for reference only)
- *Silent SMS*: select to test the silent mode of SMS sending (a message is sent with a special data coding, and the message arrives with no sound). Find out more in the <u>Alaris YouTube video</u>
- *Registered delivery*: when selected, the submit request will be sent with the registered\_delivery flag set to 1. If the flag is set to 0, the vendor is not guaranteed to return a delivery report
- *Priority*: message priority in the GSM network
- *IM channels*: select the channels for simulation. If at least one IM channel is selected, the following fields become available:
  - *IM message*: the text of the instant message
  - *Image URL* (specific for Viber messages (*promotion* type)): the link to an image sent in the message
  - *Button caption* (specific for Viber messages (*promotion* type)): the link to a button sent in the message
  - *Button action URL* (specific for Viber messages (*promotion* type)): URL opened when clicking the button sent in *Button caption*

When through with defining the parameters, click send to send a message or Reset to discard the settings.

The results will be displayed in the right hand panel containing the following details:

- Status: true (message delivered) or false (message not delivered)
- *Output*: transaction\_id if the message is delivered or error description if an error occurred

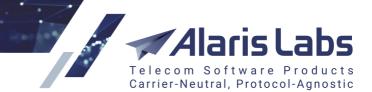

## 9.5.6 Translation rules

The *SMS*\*Routing*\*Translation rules* page serves to configure regular expressions for transforming various parameters of an SMS as it is transferred from one carrier to another, as well as error and status codes. The page contains three tab sheets: *Message parameters*, *Error and status codes* and *Code list*.

The *Message parameters, Error and status codes* tab sheets contain the B button at the bottom that serves to export the table to a MS Excel file.

The *Message parameters* tab sheet shows a table of translation rules; the *Add* and *Edit* tabs that allow adding and editing records.

**NOTE**: Filters in the table support % and \* wildcards. Each of them stands for any number of any symbols.

| \$ | ID    | Entity          | Start date          | End date            | Priority | Client product    |
|----|-------|-----------------|---------------------|---------------------|----------|-------------------|
| T. |       | All 🗸           | -∞≤X≤∞ <b>→</b>     | ∞≤X≤∞ ▼             | Mir Ma   | All               |
|    | 10001 | Sender ID       | 2016.09.12 00:00:00 | 2100.01.01 00:00:00 | 90       | PocoDinero Ent    |
|    | 10002 | Destination TON | 2016.09.12 00:00:00 | 2100.01.01 00:00:00 | 0        | Atlantic Credit & |

Message parameters tab sheet

The bottom of the *Message parameters* tab sheet contains the *hide inactive* checkbox that serves to hide disabled rules from the table (those having the *Enabled* checkbox deselected).

| 🔂 Add 🧪 Edit      |                                 |   |
|-------------------|---------------------------------|---|
| Name*:            | Rule XXL                        |   |
|                   | Enabled                         |   |
| Traffic type*:    | MT                              | ~ |
| Stage*:           | Post-routing                    | ~ |
| Intity*:          | Message text                    | × |
| Next action*:     | continue                        | ~ |
| Start date*:      | 2019.10.17 🖸 00:00:00 🖌         |   |
| End date*:        | 2100.01.01 🖸 00:00:00 🖌         |   |
| Priority*:        | 0                               |   |
| Apply to          |                                 |   |
| Client products:  | All                             | × |
| Vendor products:  | Inclusive list                  | ¥ |
| 🥖 Edit list       |                                 |   |
| Alice Wondersyste | ms - Wholesale - (EUR) - √endor | × |

## Add tab (part 1)

The Add tab contains the following fields:

- Name
- Enabled: select to make the rule active

SMS

6.6.1

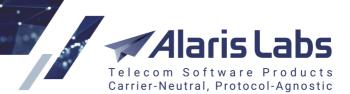

• Traffic type:

SMS

6600

- MO: mobile originated
- *MT*: mobile terminated
- Stage:
  - Pre-routing: perform the translation after client authorization. Pre-routing translations are suitable, for example, in case it is required to change the destination number (removing the + character or adding the country code) before the System starts dipping HLR or going through the reference book
  - Post-routing: perform the translation after the route list is completed
- *Entity*: the SMS parameter to be transformed. Possible values include:
  - Sender ID: select this parameter to transform the sender ID from numeric to alpha values or vice versa.

**NOTE**: For correct translation, two rules must be created: one with the *Sender ID* selected as the *Entity*, the other with the *Sender TON*.

- Destination number: the parameter is used when a partner sends or wants traffic in a non-E164 numbering format
- Sender TON: a numeric value denoting the sender's type of number (*Unknown* (0), International (1), National (2), Network specific (3), Subscriber number (4), Alphanumeric (5), Abbreviated (6)). Typically, the parameter is used when the Sender ID needs to be transformed from numeric to alpha values or vice versa.

**NOTE**: For correct translation, two rules must be created: one with the *Sender ID* selected as the *Entity*, the other with the *Sender TON*.

- Sender NPI: a numeric value denoting the Sender's numbering plan ID (Unknown (0), ISDN/telephone numbering plan (E163/E164)(1), Data numbering plan (X.121)(2), Telex numbering plan (F.69)(4), Land mobile (E.212)(6), National numbering plan (8), Private numbering plan (9), ERMES numbering plan (ETSI DE/PS 3 01-3)(10), Internet (IP)(13), WAP client ID (18))
- Destination TON, Destination NPI: the parameters are similar to Sender ID and Sender NPI. They are normally used for translation between a national and international number plans
- Registered delivery: use this parameter to change the value of the registered\_delivery flag of the submit\_sm packet. NOTE: This parameter is used when for some reason the client fails to provide DLR reports. Create a rule translating the flag value from 0 to 1 to request DLR reports from the vendor
- *Flash message*: this flag allows transforming regular messages to flash SMS and vice versa
- Message text: select to configure translation of SMS text

**NOTE 1**: During translation, the SMS text is modified and encoded in UTF-8. Then the System tries to encode the translated message back to the original datacoding. If the translated message cannot be reencoded back to the original encoding, it is translated to UCS2 (Unicode). If the resulting message does not exceed the message length limit for the final datacoding parameter, the message is sent to vendors. Otherwise the message is rejected. This message encoding logic is not applied to concatenated (UDH or SAR) messages. Also, before sending the translated message to a particular vendor channel the System

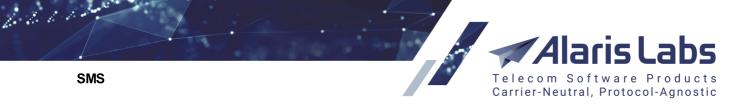

may have to perform additional text encodings, depending on the allowed datacoding list for the vendor channel.

**NOTE 2**: Text translation will not be applied to a concatenated message even though the simulation result is displayed as successful.

- Next action (available if Entity is Message text): possible values are:
  - continue: search for the next rule until the System runs out of rules or reaches a rule with Next action = hunt stop. Each matching translation rule is applied one after another - it means that several consecutive translations are performed
  - hunt stop: stop the search
- Start date, End date: the period during which the rule is valid
- *Priority*: serves to set the priority for several rules with overlapping parameters. For example, suppose rule No1 changes *registered\_delivery* for all messages from 0 to 1, while rule No2 changes *registered\_delivery* for messages in Greece to 0. In this case it is reasonable to set a higher priority for Rule No2.

**NOTE**: In case several rules have the same priority, the System first selects the one with a higher ID.

| Apply to                 |               |   |
|--------------------------|---------------|---|
| Client products:         | All           | ۷ |
| Vendor products:         | All           | ¥ |
| MCCMNC list:             | All           | * |
| Sender ID pattern:       |               |   |
| Sender ID tag(s):        | Inclusive tag | ~ |
| 🥜 Edit list              |               |   |
| Facebook                 | ×             |   |
| Black List               | ×             |   |
| Source number            | ×             |   |
|                          |               |   |
| Dest. number<br>pattern: |               |   |
| Text pattern:            | (.*)msg(.*)   |   |

### Add tab, Apply to (part 2)

**Apply to**: the section serves to configure the parameters of the source SMS messages that must be translated:

- Client products, Vendor products: select All or Inclusive list and indicate the list values
- MCCMNC list: select All or Inclusive list and indicate the list values

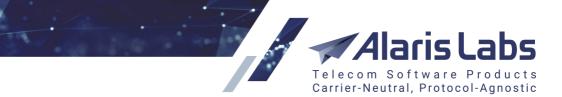

• Sender ID pattern: sender ID pattern (regular expression)

**NOTE**: If the *Entity* value is *Sender TON*, *Sender NPI*, *Destination TON*, or *Destination NPI*, and the sender ID was changed during translation, the *ANI pattern* filter for subsequent translation rules is applied to the translated sender ID (and not to the source sender ID). Example: suppose Translation rule #1 translates all sender IDs to the text 'Operator'. Translation rule #2 translates the TON to '1', with the *ANI pattern* value "79200200200". In this case, Translation rule #2 will not be applied even if the SMS is sent from number 79200200200, as this ANI will be translated by Translation rule #1 to 'Operator', and the *ANI pattern* of Translation rule #2 is not equal to 'Operator'.

- Sender ID tag(s): select Inclusive tag or Exclusive tag. In the edit box that appears, click
   Edit list and specify one or several tags (as defined in <u>Reference books\Tags</u> 16)
- Dest. number pattern: B-number pattern (regular expression)
- *Text pattern*: the text pattern that must be contained in the source SMS message. Find out more about the feature in the <u>Alaris YouTube video</u>.

| Translation   |                                                                                                    |
|---------------|----------------------------------------------------------------------------------------------------|
| Pattern:      | (.*)msg(.*)                                                                                                    |
| Translation*: | \g<1>message\g<2>                                                                                                    |
|               | Treat as substitution                                                                                                    |
|               | When enabled, allows for multiple substitution,<br>otherwise - works as regular expression.                                                                                                    |
|               | Example:                                                                                                    |
|               | <ol> <li>To replace word Test with Alaris only for the first<br/>occurrence:<br/>Pattern: (.*)Test(.*)<br/>Translation: \g&lt;1&gt;Alaris\g&lt;2&gt;<br/>Option must be disabled</li> </ol>                                                                                                    |
|               | <ol> <li>To replace word <b>Test with Alaris</b> (multiple occurrences):</li> <li>Pattern: (.*)Test(.*)</li> <li>Translation: Test   Alaris</li> <li>Pattern is needed to define if the message is suitable and translation will replace character set before   with the one after it.</li> </ol> |
| ⑦ Tag:        | Not set 🗸                                                                                                    |
| Comments:     |                                                                                                    |

## Add tab, Translation (part 3)

Translation: the section serves to configure how the SMS message will be translated

- Pattern (uneditable): displays the content of ANI pattern, DNIS pattern or Text pattern field
- Translation: the regexp-based rule
- *Treat as substitution*: select to replace multiple occurrences of the text string. When deselected, the *Translation* field is interpreted as a regular expression

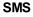

6211

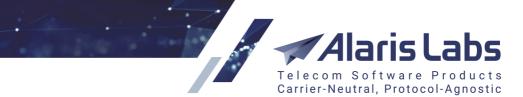

- Tag (active when Entity = Sender ID and the Translation field is empty): when a value is specified in this field, the SMS will receive a new sender ID randomly selected from the specified caller ID tag (tags are configured in <u>Reference books\Tags</u> 160)
- *Comments*: arbitrary notes

Below are some examples of regular expressions and translation rules.

ANI pattern:

[a-zA-Z0-9\_]\* - alphanumeric

[0-9]\* - numeric

340[0-9]\* - numeric beginning with 340

DNIS pattern:

[0-9]{10,12} - numeric between 10 and 12 digits

34[0-9]{10} - prefix 34 + 10 digits

Example of translation (for Sender ID):

ANI pattern:

([0-9]{4}).\* - any numeric number, the first 4 digits of which are saved into group 1

Translation:

g<1>10500 - use group 1 from the source ANI and add 10500

Translation of message text

Text pattern:

- Deleting a word from the source text (only the first occurrence will be erased)
  - Text pattern: (.\*)word(.\*)
  - Translation: \g<1>\g<2>
    - Adding a word to the end of the text
      - Text pattern: (.\*)
      - Translation: \g<1>word
    - Replacing a word:
      - Text pattern: (.\*)word(.\*)
      - Translation: \g<1>verb\g<2>
    - Replacing all occurrences of a word in the text (for example, replace all occurrences of *word* with *verb*:

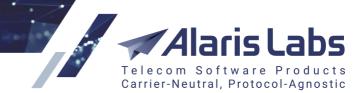

- Text pattern: (.\*)word(.\*)
- Translation: word verb

Learn more about the feature in <u>Alaris Youtube video</u>.

**NOTE**: If the text length exceeds the limit defined for a specific character, extra symbols from the end of the message are removed.

Fields marked with an asterisk (\*) are required. When through with defining the parameters, click

Submit to confirm or Areset to discard the settings. Click **\*** Delete to delete the selected record.

Click Clone to clone the selected record in the table. The ID of the cloned rule will be inserted in the *Name* field. This will allow the user to clearly identify the rule that was cloned. See also the <u>Alaris</u> YouTube video.

The *Error and status codes* and *Code list* tab sheets serve to configure translation rules for submit\_sm\_resp and deliver\_sm codes. Translation is needed because there is no uniform standard for code transfer, and each carrier's switch may generate their own codes that may not be correctly interpreted by a partner's switch. To configure code translation, proceed as follows:

- Open the *Code list* tab sheet and configure the appropriate System codes
- Open the Error and status codes table and configure translation rules

The *Code list* tab sheet serves to configure a reference book of possible System's codes. It contains two tables: the top table displays the Submit response status codes (submit\_sm\_resp); the bottom table shows System delivery error codes (deliver\_sm).

| 숨 Start page 🛛 🕖 Translation rules 🛞                |             |             |                                                  |                         |  |  |  |  |
|-----------------------------------------------------|-------------|-------------|--------------------------------------------------|-------------------------|--|--|--|--|
| Message parameters Error and status codes Code list |             |             |                                                  |                         |  |  |  |  |
| Submit response status                              |             |             |                                                  |                         |  |  |  |  |
| ID                                                  | Туре        | Status code | Description                                      | Error code              |  |  |  |  |
| 109                                                 | SMPP        | 192         | Error in the optional part of the PDU body       | ESME_RINVTLVSTREAM      |  |  |  |  |
| 110                                                 | SMPP        | 193         | TLV not allowed                                  | ESME_RTLVNOTALLWD       |  |  |  |  |
| 111                                                 | SMPP        | 194         | Invalid parameter length                         | ESME_RINVTLVLEN         |  |  |  |  |
| 112                                                 | SMPP        | 195         | Expected TLV missing                             | ESME_RMISSINGTLV        |  |  |  |  |
| 113                                                 | SMPP        | 196         | Invalid TLV value                                | ESME_RINVTLVVAL         |  |  |  |  |
| 114                                                 | SMPP        | 254         | Transaction delivery failure                     | ESME_RDELIVERYFAILURE   |  |  |  |  |
| 115                                                 | SMPP        | 255         | Unknown error                                    | ESME_RUNKNOWNERR        |  |  |  |  |
| 116                                                 | SMPP        | 256         | ESME not authorised to use specified servicetype | ESME_RSERTYPUNAUTH      |  |  |  |  |
| 117                                                 | SMPP        | 257         | ESME prohibited from using specified operation   | ESME_RPROHIBITED        |  |  |  |  |
| 118                                                 | SMPP        | 258         | Specified servicetype is unavailable             | ESME_RSERTYPUNAVAIL     |  |  |  |  |
| 119                                                 | SMPP        | 259         | Specified servicetype is denied                  | ESME_RSERTYPDENIED      |  |  |  |  |
| 120                                                 | 20 SMPP 260 |             | Invalid data coding scheme                       | ESME_RINVDCS            |  |  |  |  |
| 121                                                 | SMPP        | 261         | Invalid source address subunit                   | ESME_RINVSRCADDRSUBUNIT |  |  |  |  |
| 122                                                 | SMPP        | 262         | Invalid destination address subunit              | ESME_RINVSTDADDRSUBUNIR |  |  |  |  |
|                                                     |             |             |                                                  |                         |  |  |  |  |

Submit response status codes

SMS

6.6.6.1

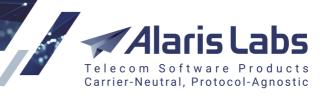

6666

| 🔁 Add 🧪 Eo    | dit                                  |
|---------------|--------------------------------------|
| Type*:        | SMPP 👻                               |
| Status code*: | 1035                                 |
| Description:  | Insufficient credits to send message |
| Error code*:  | ESME_RINVBALANCE                     |

#### Add tab (Submit response status)

The Add and Edit tabs contains the following parameters:

- Type: SMPP or HTTP
- Status code: the submit response status code
- Description
- Error code: active if SMPP is selected in the Type field

Click **Submit** to save the changes. The entry will appear in the table.

The bottom table contains a list of System delivery error codes.

| System delivery error code |     |                          |  |  |  |  |  |
|----------------------------|-----|--------------------------|--|--|--|--|--|
| ID Error code Description  |     |                          |  |  |  |  |  |
| 0                          | ż   | All                      |  |  |  |  |  |
| 1                          | 000 | Message delivered        |  |  |  |  |  |
| 2                          | 001 | Delivery failed          |  |  |  |  |  |
| 3                          | 002 | Subscriber not available |  |  |  |  |  |

#### System delivery error codes

| C Add / Edit |                             |  |  |  |  |  |  |
|--------------|-----------------------------|--|--|--|--|--|--|
| Error code*: | 003                         |  |  |  |  |  |  |
| Description: | Invalid destination address |  |  |  |  |  |  |

#### Add tab (System delivery error codes)

The Add and Edit tabs contains the following parameters:

- Error code
- Description

Click Submit to save the changes. The entry will appear in the table.

The *Error and status codes* tab sheet serves to configure translation rules for submit\_sm\_resp, deliver\_sm codes and status codes.

Alaris Labs Telecom Software Products Carrier-Neutral, Protocol-Agnostic

SMS

6211.

| ★  | Start pa       | age 🖉     | Tra | anslation rules 🛞                        |             |         |   |  |         |    |           |              |
|----|----------------|-----------|-----|------------------------------------------|-------------|---------|---|--|---------|----|-----------|--------------|
| Me | essage p       | arameters |     | Error and status codes Cod               | le list     |         |   |  |         |    |           |              |
| ÷  | a ID Direction |           | ion | Translation type                         |             | Carrier |   |  | Bind ty | ре | Host      | Channel list |
| T. |                | All       | ~   | All                                      | *           | All     | ~ |  | All     | ~  | Text mask | All          |
|    | 1              | Client    |     | Routing response code to EDR m           | nessage sta | All     |   |  | All     |    | All       | All          |
|    | 2              | Client    |     | Routing response code to EDR m           | nessage sta | All     |   |  | All     |    | All       | All          |
|    | 3              | Client    |     | Routing response code to EDR message sta |             | All     |   |  | All     |    | All       | All          |
|    | 4              | Client    |     | Routing response code to EDR n           | nessage sta | All     |   |  | All     |    | All       | All          |
|    | 5              | Client    |     | Routing response code to EDR n           | nessage sta | All     |   |  | All     |    | All       | All          |
|    | 6              | Client    |     | Routing response code to EDR n           | nessage sta | All     |   |  | All     |    | All       | All          |
|    | 7              | Client    |     | Routing response code to EDR n           | nessage sta | All     |   |  | All     |    | All       | All          |
|    | 8              | Client    |     | Routing response code to EDR n           | nessage sta | All     |   |  | All     |    | All       | All          |
|    | 9              | Client    |     | Routing response code to EDR n           | nessage sta | All     |   |  | All     |    | All       | All          |
|    | 10             | Client    |     | Routing response code to EDR m           | nessage sta | All     |   |  | All     |    | All       | All          |
|    | 11             | Client    |     | Routing response code to EDR n           | nessage sta | All     |   |  | All     |    | All       | All          |
|    | 12             | Client    |     | Routing response code to EDR m           | nessage sta | All     |   |  | All     |    | All       | All          |

#### Error and status codes

|               | 🕄 Add 🧪 Edit       |                                      |   |  |  |  |  |  |  |  |
|---------------|--------------------|--------------------------------------|---|--|--|--|--|--|--|--|
|               | Direction:         | Client                               | ¥ |  |  |  |  |  |  |  |
|               | Translation type*: | System code to client submit_sm_resp | ¥ |  |  |  |  |  |  |  |
|               |                    | all channels                         |   |  |  |  |  |  |  |  |
|               | Carrier*:          | PocoDinero Enterprises               | Y |  |  |  |  |  |  |  |
|               | Channel list*:     | V Select all                         |   |  |  |  |  |  |  |  |
|               |                    | ✓ Iffan_auto235                      | • |  |  |  |  |  |  |  |
|               |                    | ✓ Iffan_trc314                       |   |  |  |  |  |  |  |  |
|               |                    | ☑ Iffan_auto389                      |   |  |  |  |  |  |  |  |
|               |                    | PocoDinero Enterprises               |   |  |  |  |  |  |  |  |
|               |                    | PocoDinero Enterorises               | • |  |  |  |  |  |  |  |
| Source code*: |                    | UNKN STATUS                          |   |  |  |  |  |  |  |  |
|               | Resulting code*:   | 1 - Message too long                 | Y |  |  |  |  |  |  |  |

Add tab (Error and status codes)

The Add and Edit tabs serves to configure translation rules and contains the following parameters:

- Direction: Client or Vendor
- *Translation type*: translation options. Based on the selected direction, possible values include (depending on the direction):
  - SMPP vendor delivery ERR code to system code
  - HTTP vendor delivery ERR code to system code
  - SMPP vendor delivery status to system status
  - HTTP vendor delivery status to system status
  - System code to client HTTP response code
  - System code to client submit\_sm\_resp

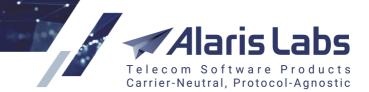

- System delivery ERR code to client HTTP ERR code
- System delivery ERR code to client SMPP ERR code
- System delivery status to HTTP client status
- System delivery status to SMPP client status
- Routing response code to EDR message status text
- SMPP vendor delivery status:err\_code to system status: serves to translate the vendor status to the System format and include the error code. For example, the status REJECTD with error code 501 can be translated to UNDELIV/EXPIRED/etc., which will allow you not to charge for it, and also configure rerouting for it. If this value is selected, enter *REJECTD:501* in the *Source code* field

**NOTE**: It is also possible to set a custom status instead of the System status that can be further used in <u>Carriers\SMS channels</u> 12b to reroute messages to the next-in-line vendor. To add the new status, contact the Alaris technical support team and communicate the code BZ31523. See also the <u>Alaris YouTube</u> video.

**NOTE**: Translation rules with the *Translation type* = *Routing response code to EDR message status text* are automatically added to the billing presets (a new status appears in *preset 2 Bill by attempt* at <u>SMS\Reference books\Billing status presets</u> [286]).

- *Carrier*: carrier to which the translation rule will apply
  - Select all channels to apply the translation rule to all carriers
- Channel list: specify the selected carrier's channels
- Source code: enter or select the code that needs to be translated
- *Resulting code*: enter or select the translation result

**NOTE**: The codes that must be entered manually are normally supplied by the partner carrier in an interconnection form. They are alphanumeric strings up to 32 symbols long.

Click **Submit** to save the changes. The entry will appear in the table.

## 9.6 Test system

The *SMS*\*Test system* page serves to test the quality of SMS delivery and change of message parameters (such as message text and sender ID). The *Test system* provides an API for the platforms <u>TestMySMS</u> [33<sup>b</sup>], <u>Remote365</u> [33<sup>b</sup>], <u>TelQ</u> [33<sup>b</sup>], <u>CSG</u> [33<sup>b</sup>], <u>iTest</u> [33<sup>b</sup>] and <u>Testelium</u> [33<sup>b</sup>].

Also there is a possibility to use manual testing which involves sending test messages to a specific vendor with predefined parameters without the routing stage (so there is no need in routing configuration and there are no balance/rate checks).

**NOTE**: Since a test message is sent directly to the provider, the routing stage is skipped and therefore no translation rule is applied.

**NOTE**: When the *Manual* testing is used, the vendor POI ID that is being tested is added to the beginning of the message text. The prefix cannot be removed - and actually can be helpful to define which of the providers has delivered the message when bulk message sending is being tested (the same text + destination address).

6.6.6.1.

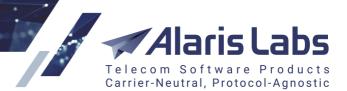

SMS

6611

The Test system page contains three panels:

- •Test destinations: destinations for testing
- •Task settings: testing task parameters
- •Test tasks: test results

### 9.6.1 Test destinations

The *Test destinations* panel contains the *Test platform* drop-down list that allows selection of the test platform. Currently supported platforms include:

- TestMySMS
- remote365
- TelQ
- SCG Assure
- iTest
- Testelium
- Manual

The page also displays the *Test destinations* table with the following columns:

- Vendor
- Product
- *POI*
- Country
- Net: network name
- MCCMNC: MCC/MNC code
- *Rate, <the System currency>:* the actual rate for the MCC(MNC). Additional filters for the minimum and maximum rate can be set
- *Rate actual at*: the date on which the rate is actual. The default value is the today's next hour (for example, if the interface is open on 2020.02.02 at 13:01, *Rate actual at* will be set as 2020.02.02 14:00).

Note that the product must have an active SMS POI and active rates for the MCCMNC on the *Rate actual at* date in order to reflect the records.

If a test system other than the *Manual* is selected, the rows may be greyed out which means that the network is not available from the test provider. The list of the networks is updated every hour automatically. To update it manually, use the *Refresh* button of the *Task settings* panel.

Additionally, the Active networks filter allows the user to find only available networks in the grid.

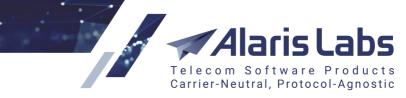

| *    | ★ Start Page 🗧 Test system 🗵 |             |   |                                       |              |              |  |  |  |  |  |  |
|------|------------------------------|-------------|---|---------------------------------------|--------------|--------------|--|--|--|--|--|--|
| Tes  | t destina                    | tions       |   |                                       |              |              |  |  |  |  |  |  |
| Test | platform:                    | TestMySms   |   | ¥                                     |              |              |  |  |  |  |  |  |
|      | Vendor                       |             |   | Product                               | POI          |              |  |  |  |  |  |  |
|      | Alice Wor                    | ndersystems | ~ | Alice Wondersystems - Premium (EUR) - | All          |              |  |  |  |  |  |  |
|      | Alice Wor                    | ndersystems |   | Premium (EUR) - Vendor                | Alice_trc329 |              |  |  |  |  |  |  |
|      | Alice Wor                    | ndersystems |   | Premium (EUR) - Vendor                | Alice_trc263 |              |  |  |  |  |  |  |
|      | Alice Wor                    | ndersystems |   | Premium (EUR) - Vendor                | Alice_trc329 |              |  |  |  |  |  |  |
|      | Alice Wor                    | ndersystems |   | Premium (EUR) - Vendor                | Alice_trc263 |              |  |  |  |  |  |  |
|      | Alice Wor                    | ndersystems |   | Premium (EUR) - Vendor                |              | Alice_trc329 |  |  |  |  |  |  |
|      | Alice Wor                    | ndersystems |   | Premium (EUR) - Vendor                |              | Alice_trc263 |  |  |  |  |  |  |
|      | Alice Wor                    | ndersystems |   | Premium (EUR) - Vendor                | Alice_trc329 |              |  |  |  |  |  |  |
|      |                              |             |   |                                       |              |              |  |  |  |  |  |  |

### **Test destinations**

Use text masks or drop-down lists under the column headers to filter the records in the table. Click export the table to MS Excel (active if at least one filter except *Rate* is set).

## 9.6.2 Task settings

The Task settings panel serves to create a new test task. It has the following parameters:

- Test platform: the system selected in the Test destinations panel
- Balance: the account balance of the test platform (only available for TestMySMS)
- Start date: the start date and time for the test
- Sender: the sender ID. Alphanumeric values are supported for example, *Google.com*. See also the <u>Alaris YouTube video</u> set.
- *Message template*: the message template (configurable in the test platform, not available for the *Manual* testing)
- *Message text*: text of the test message (for the TestMySms service it is configured in the service interface). For test systems the maximum field value is 100 symbols (except for the *Manual* and the *TelQ* platforms for which it is 1000 bytes)

#### NOTE: If the + sign is specified in the Dest. number, it will be removed by the SMS switch.

**NOTE**: It is possible to generate random numbers (NUM) or text strings (STR) in the *Sender* and *Message text* fields in order to automate the testing process. For this purpose, placeholders are used. For example, {NUM(5)} will generate a number with 5 digits, {STR(10)} - 10 Latin symbols. Learn more about the feature in the <u>Alaris YouTube video</u>.

- Long message sending. define how the System should send messages exceeding the standard length. Available for *TelQ* and *Manual* platforms
- Data coding (active only if Manual is selected in the Test platform list in the <u>SMS\Test</u> <u>system\Test destinations</u> and table): the data coding for the test message. When empty, the System defines the data coding automatically. If the message text contains symbols that persist in GSM7bit, the *data\_coding* is set as 0, otherwise as 8 (UCS2)

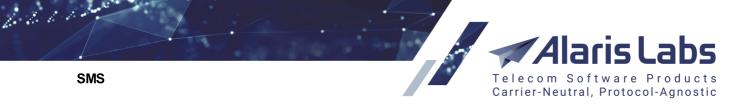

• *Silent SMS*: select to test the silent mode of SMS sending (a message is sent with a special data coding, and the message arrives with no sound). Available only for the *Manual* and *TelQ* platforms

| Task settings      | »                       |
|--------------------|-------------------------|
| Templates: test    | Y ⇒   ○                 |
| Test platform:     | Manual 🔊                |
| Balance:           |                         |
| Start date*:       | 2016.11.07 🖪 19:27:26 🍸 |
| Sender*:           | 123                     |
| Dest. number*:     | 79107940422             |
| Message template*: | ~                       |
| Message text*:     | Eso es una prueba.      |
| 🔑 Reset            | C Add                   |

### **Task settings**

To save configured settings under a template, insert the template name to the *Templates* field and click the *Save* button. To restore the settings, click on the *Load* button.

## 9.6.3 Test tasks

The Test tasks panel is a table of submitted test tasks.

| Tes | t tasks |               |         |                     |                |     |                          |  |  |
|-----|---------|---------------|---------|---------------------|----------------|-----|--------------------------|--|--|
|     | Task ID | Test platform |         | Scheduled to        | Vendor         |     | Product                  |  |  |
|     | All 💌   |               | ∞≤X≤∞ ▼ | All                 | ¥              | All |                          |  |  |
|     | 10356   | Manual        |         | 2017.09.21 09:00:05 | Brexit Telecom |     | Wholesale (EUR) - Vendor |  |  |
|     | 10355   | Manual        |         | 2017.09.20 09:00:05 | Brexit Telecom |     | Wholesale (EUR) - Vendor |  |  |
|     | 10354   | Manual        |         | 2017.09.19 09:00:05 | Brexit Telecom |     | Wholesale (EUR) - Vendor |  |  |

#### **Test tasks**

It contains the following columns:

- Task ID: unique identifier of the task
- Test platform
- Status: the task status. Possible values include:
  - scheduled: task with a future date and time
  - *in progress*: task in progress; the status may be assigned to the task even though the message was successfully sent due to absence of a delivery report
  - *postponed*: indicates impossibility of sending the last test attempt (the number of attempts is configured in the System parameter *SMS test max attempts count* in

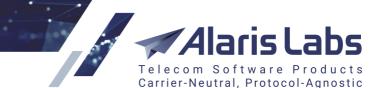

<u>Administration\System settings</u> 3. The status may be caused by an unsuccessful response from the test platform or rejection by the SMS switch. For more details, refer to the *System log (Administration)* report (the *Operation* filter must be set to *SMS Test framework*)

- *completed: the task is completed* (the message was sent; it may be delivered correctly or with errors, or not delivered, which is shown in the *Delivery status* and *Status details* columns)
- failed: the task was not completed successfully
- canceled: the task was canceled by the user
- Scheduled to: the task launch date
- Vendor
- Product
- POI
- Country
- Net
- MCCMNC
- Rate, <the System currency>: vendor rate as of the testing date and time.

**NOTE**: Once the test is completed, the value of the *Rate* column remains the same even if the rate itself is later changed retrospectively.

- *Result*: task result. Valid values include:
  - OK: the task is completed successfully and no message parameter was changed
  - *FAIL*: one of the message parameter has been changed for example, there is a difference between the initial sender ID and the one received on the handset
- *Test ref ID*: the message ID; for the *Manual* platform the client message ID is shown; for the *TestMySMS* and *CSG* the ID of the test assigned from the platform side; for the *TelQ* platform the format is as follows: the System client message ID/ID of the test assigned from the platform side
- Send date: the message send date
- Delivery status: SMS delivery status. Valid values include:
  - OK: the message is delivered
  - FAIL: the message is not delivered
  - *TIMEOUT*: the number of attempts to complete the task has been exceeded; the task details are shown in the *Status details* field

**NOTE**: The number of attempts is defined by the System parameter *SMS test max attempts count* (Administration\System settings\SMS test [60]).

- *Delay*: message delay; returned from the CSG and *TelQ* platform only
- Sent text: the text sent by the test system

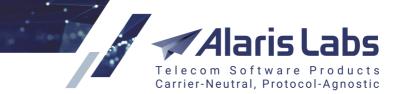

- Received text: the text received by the recipient
- *Text diff*: the difference between the sent and received text; relevant for the *TestMySMS* platform only
- Sent sender: the sender ID sent by the test system
- Received sender: the sender ID received by the recipient
- Sender status: set to OK if no different between the Sent sender and Received sender is detected, otherwise set to FAIL
- Template name: the template selected in the Task settings panel
- Target number: the destination number
- *SMS Center*: the SMS center through with the message was sent; the value is returned from the test platform side (without the + sign)
- SMS c. country: the SMS center country for the match of the SMS Center and the country from the e.212/e.164 reference book editor
- *Status details*: the information on the task status. Possible values include:
  - Unexpected status failed: a conflict between the test statuses received from the vendor and the test platform (the vendor sent the delivered status, whereas the platform sent the failed status)
  - *Network currently is not supported by test provider*: the number for the network went offline or the error received due to incorrect authorization data
  - Required parameters for test provider are not specified: the platform credentials are not set in the corresponding system settings (<u>Administration\System settings\SMS Test</u> [60]). For example, for TestMySMS the login must be set in the TestMySMS user name and the password - in the TestMySMS password parameter
  - *Waiting for delivery*: the message has been sent; no delivery report received yet
  - Message successfully sent: the message has been sent, no delivery report received within the Delivery waiting period, sec period (<u>Administration\System settings\SMS switch</u> 70)
  - *Can't send message*: the test couldn't been sent due to the absence of obligatory parameters (for example, a destination number)
  - *Can't get test results*: the result cannot be obtained from the test platform for example, a delivery report has not been returned from the test platform side
  - *Task completed, test successful*: the message was delivered with no modifications in the sender's ID or message text
  - *Task completed, test unsuccessful*: the message was delivered with some modifications in the sender's ID or message text
  - Allowed number of attempts exceeded: the task was not executed successfully and the allowed number of attempts was exceeded (the number of attempts is configured in
     <u>Administration\System settings\SMS Test</u> [60] (the parameter SMS test max attempts count)

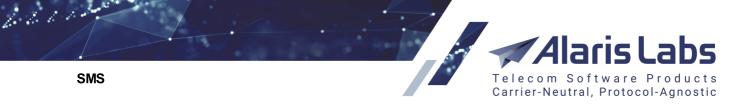

note that the first retry is sent in a minute, the second - in 2 minutes, the 3rd - in 4 minutes, etc (the delay is increased exponentially)

- o Canceled by user: the task was canceled by the user
- User name: the name of the user who launched the task or the template name

#### 9.6.4 Test templates

Click on the *Schedule tasks* button (G) in the top right corner to go into the *Test templates* interface which is intended for scheduling of test tasks with predefined settings. The interface consists of four panels - *Test templates*, the *Edit* tab, *Test destinations* and *Task settings*.

| ★ Start page 🛛 🚝 Test system 🗵 |               |         |                     |                     |        |  |  |  |  |  |  |
|--------------------------------|---------------|---------|---------------------|---------------------|--------|--|--|--|--|--|--|
| Test templates                 |               |         |                     |                     |        |  |  |  |  |  |  |
| ID                             | Name          | Enabled | Last run date       | Next run date       | Target |  |  |  |  |  |  |
| 10010                          | ac            | No      |                     | 2019.06.28 00:00:00 | Manual |  |  |  |  |  |  |
| 10008                          | new_primary   | Yes     | 2020.05.18 19:25:03 | 2020.05.19 18:15:00 | Manual |  |  |  |  |  |  |
| 10009                          | new_primary_5 | No      |                     | 2018.05.22 00:00:00 | Manual |  |  |  |  |  |  |
| 10007                          | sa_test       | No      |                     | 2018.04.19 00:00:00 | Manual |  |  |  |  |  |  |

#### Test templates

The Test templates table contains the following fields:

- ID: the unique ID of the template
- Name: the template name
- Enabled: shows if the schedule is activated
- Last run date: the date when the template was executed last time
- Next run date: the next date when the task will be executed in accordance with the schedule
- *Target*: the test platform name

| lit |                              |                                             |                                                                             |                                                                                              |                                                                                                  |                                                                                                    |                                                                                                    |                                                                                                    |                                                                                                    |                                                                                                    |                                                                                                    |                                                                                                    |                                                                                                    |                                                                                                    |                                                                                                    |                                                                                                    |                                                                                                    |                                                                                                    |                                                                                                    |                                                                                                    |                                                                                                    |                                                                                                    |                                                                                                    |                                                                                                    |
|-----|------------------------------|---------------------------------------------|-----------------------------------------------------------------------------|----------------------------------------------------------------------------------------------|--------------------------------------------------------------------------------------------------|----------------------------------------------------------------------------------------------------|----------------------------------------------------------------------------------------------------|----------------------------------------------------------------------------------------------------|----------------------------------------------------------------------------------------------------|----------------------------------------------------------------------------------------------------|----------------------------------------------------------------------------------------------------|----------------------------------------------------------------------------------------------------|----------------------------------------------------------------------------------------------------|----------------------------------------------------------------------------------------------------|----------------------------------------------------------------------------------------------------|----------------------------------------------------------------------------------------------------|----------------------------------------------------------------------------------------------------|----------------------------------------------------------------------------------------------------|----------------------------------------------------------------------------------------------------|----------------------------------------------------------------------------------------------------|----------------------------------------------------------------------------------------------------|----------------------------------------------------------------------------------------------------|----------------------------------------------------------------------------------------------------|----------------------------------------------------------------------------------------------------|
| *:  | new                          | /_pr                                        | im                                                                          | ary                                                                                          | ,                                                                                                |                                                                                                    |                                                                                                    |                                                                                                    |                                                                                                    |                                                                                                    |                                                                                                    |                                                                                                    |                                                                                                    |                                                                                                    |                                                                                                    |                                                                                                    |                                                                                                    |                                                                                                    |                                                                                                    |                                                                                                    |                                                                                                    |                                                                                                    |                                                                                                    |                                                                                                    |
| es: | 00 0                         | 5 10                                        | 15                                                                          | 20                                                                                           | 25                                                                                               | 30                                                                                                    | 35                                                                                                    | 40                                                                                                    | 45                                                                                                    | 50                                                                                                    | 55                                                                                                    | ]                                                                                                    |                                                                                                    |                                                                                                    |                                                                                                    |                                                                                                    |                                                                                                    |                                                                                                    |                                                                                                    |                                                                                                    |                                                                                                    |                                                                                                    |                                                                                                    |                                                                                                    |
| :   | 00 0                         | 1 02                                        | 03                                                                          | 04                                                                                           | 05                                                                                               | 06                                                                                                    | 07                                                                                                    | 08                                                                                                    | 09                                                                                                    | 10                                                                                                    | 11                                                                                                    | 12                                                                                                    | 13                                                                                                    | 14                                                                                                    | 15                                                                                                    | 16                                                                                                    | 17                                                                                                    | 18                                                                                                    | 19                                                                                                    | 20                                                                                                    | 21                                                                                                    | 22                                                                                                    | 23                                                                                                    |                                                                                                    |
|     |                              |                                             |                                                                             |                                                                                              |                                                                                                  |                                                                                                    |                                                                                                    |                                                                                                    |                                                                                                    |                                                                                                    | _                                                                                                    |                                                                                                    |                                                                                                    |                                                                                                    |                                                                                                    |                                                                                                    |                                                                                                    |                                                                                                    |                                                                                                    |                                                                                                    |                                                                                                    |                                                                                                    |                                                                                                    |                                                                                                    |
|     | Mo T                         | u We                                        | Th                                                                          | Fr                                                                                           | Sa                                                                                               | Su                                                                                                    |                                                                                                    |                                                                                                    |                                                                                                    |                                                                                                    |                                                                                                    |                                                                                                    |                                                                                                    |                                                                                                    |                                                                                                    |                                                                                                    |                                                                                                    |                                                                                                    |                                                                                                    |                                                                                                    |                                                                                                    |                                                                                                    |                                                                                                    |                                                                                                    |
| s:  | Ja F                         | e Mr                                        | Ap                                                                          | Ma                                                                                           | Jn                                                                                               | J                                                                                                    | Au                                                                                                    | Se                                                                                                    | Oc                                                                                                    | No                                                                                                    | De                                                                                                    |                                                                                                    |                                                                                                    |                                                                                                    |                                                                                                    |                                                                                                    |                                                                                                    |                                                                                                    |                                                                                                    |                                                                                                    |                                                                                                    |                                                                                                    |                                                                                                    |                                                                                                    |
|     | ✓ E                          | nabl                                        | ed                                                                          |                                                                                              |                                                                                                  |                                                                                                    |                                                                                                    |                                                                                                    |                                                                                                    |                                                                                                    |                                                                                                    |                                                                                                    |                                                                                                    |                                                                                                    |                                                                                                    |                                                                                                    |                                                                                                    |                                                                                                    |                                                                                                    |                                                                                                    |                                                                                                    |                                                                                                    |                                                                                                    |                                                                                                    |
|     | <b>dit</b><br>*:<br>es:<br>: | *: new<br>es: 00 0<br>: 00 0<br>Day<br>Mo T | *: new_pr<br>es: 00 05 10<br>: 00 01 02<br>Day of v<br>Mo Tu We<br>Ja Fe Mr | *: new_prim:<br>es: 00 05 10 15<br>: 00 01 02 03<br>Day of wee<br>Mo Tu We Th<br>Ja Fe Mr Ap | *: new_primary es: 00 05 10 15 20 : 00 01 02 03 04 Day of week Mo Tu We Th Fr Is: Ja Fe Mr Ap Ma | *: new_primary<br>es: 00 05 10 15 20 25<br>: 00 01 02 03 04 05<br>Day of week<br>Mo Tu We Th Fr Sa<br>Ja Fe Mr Ap Ma Jn | *: new_primary<br>es: 00 05 10 15 20 25 30<br>: 00 01 02 03 04 05 06<br>Day of week<br>Mo Tu We Th Fr Sa Su<br>Ja Fe Mr Ap Ma Jn Jl | *: new_primary<br>es: 00 05 10 15 20 25 30 35<br>: 00 01 02 03 04 05 06 07<br>Day of week<br>Mo Tu We Th Fr Sa Su<br>Ja Fe Mr Ap Ma Jn Jl Au | *: new_primary<br>es: 00 05 10 15 20 25 30 35 40<br>: 00 01 02 03 04 05 06 07 08<br>Day of week<br>Mo Tu We Th Fr Sa Su<br>Ja Fe Mr Ap Ma Jn Jl Au Se | *: new_primary<br>es: 00 05 10 15 20 25 30 35 40 45<br>: 00 01 02 03 04 05 06 07 08 09<br>Day of week<br>Mo Tu We Th Fr Sa Su<br>Ja Fe Mr Ap Ma Jn Jl Au Se Oc | *: new_primary<br>es: 00 05 10 15 20 25 30 35 40 45 50<br>00 01 02 03 04 05 06 07 08 09 10<br>Day of week<br>Mo Tu We Th Fr Sa Su<br>Ja Fe Mr Ap Ma Jn Jl Au Se Oc No | *: new_primary<br>es: 00 05 10 15 20 25 30 35 40 45 50 55<br>: 00 01 02 03 04 05 06 07 08 09 10 11<br>Day of week<br>Mo Tu We Th Fr Sa Su<br>Is: Ja Fe Mr Ap Ma Jn Jl Au Se Oc No De | *: new_primary<br>es: 00 05 10 15 20 25 30 35 40 45 50 55<br>: 00 01 02 03 04 05 06 07 08 09 10 11 12<br>Day of week<br>Mo Tu We Th Fr Sa Su<br>Is: Ja Fe Mr Ap Ma Jn Jl Au Se Oc No De | *: new_primary<br>es: 00 05 10 15 20 25 30 35 40 45 50 55<br>: 00 01 02 03 04 05 06 07 08 09 10 11 12 13<br>Day of week<br>Mo Tu We Th Fr Sa Su<br>Is: Ja Fe Mr Ap Ma Jn Jl Au Se Oc No De | *: new_primary<br>es: 00 05 10 15 20 25 30 35 40 45 50 55<br>: 00 01 02 03 04 05 06 07 08 09 10 11 12 13 14<br>Day of week<br>Mo Tu We Th Fr Sa Su<br>Ja Fe Mr Ap Ma Jn Jl Au Se Oc No De | *: new_primary<br>es: 00 05 10 15 20 25 30 35 40 45 50 55<br>: 00 01 02 03 04 05 06 07 08 09 10 11 12 13 14 15<br>Day of week<br>Mo Tu We Th Fr Sa Su<br>Ja Fe Mr Ap Ma Jn Jl Au Se Oc No De | *: new_primary<br>es: 00 05 10 15 20 25 30 35 40 45 50 55<br>: 00 01 02 03 04 05 06 07 08 09 10 11 12 13 14 15 16<br>Day of week<br>Mo Tu We Th Fr Sa Su<br>Mo Tu We Th Fr Sa Su<br>Is: Ja Fe Mr Ap Ma Jn Jl Au Se Oc No De | *: new_primary<br>es: 00 05 10 15 20 25 30 35 40 45 50 55<br>: 00 01 02 03 04 05 06 07 08 09 10 11 12 13 14 15 16 17<br>Day of week<br>Mo Tu We Th Fr Sa Su<br>Ms: Ja Fe Mr Ap Ma Jn Jl Au Se Oc No De | *: new_primary<br>es: 00 05 10 15 20 25 30 35 40 45 50 55<br>: 00 01 02 03 04 05 06 07 08 09 10 11 12 13 14 15 16 17 18<br>Day of week<br>Mo Tu We Th Fr Sa Su<br>Ms: Ja Fe Mr Ap Ma Jn Jl Au Se Oc No De | *: new_primary<br>es: 00 05 10 15 20 25 30 35 40 45 50 55<br>: 00 01 02 03 04 05 06 07 08 09 10 11 12 13 14 15 16 17 18 19<br>Day of week<br>Mo Tu We Th Fr Sa Su<br>Mo Tu We Th Fr Sa Su<br>Ja Fe Mr Ap Ma Jn Jl Au Se Oc No De | *: new_primary<br>es: 00 05 10 15 20 25 30 35 40 45 50 55<br>: 00 01 02 03 04 05 06 07 08 09 10 11 12 13 14 15 16 17 18 19 20<br>Day of week | *: new_primary<br>es: 00 05 10 15 20 25 30 35 40 45 50 55<br>: 00 01 02 03 04 05 06 07 08 09 10 11 12 13 14 15 16 17 18 19 20 21<br>Day of week | *: new_primary<br>es: 00 05 10 15 20 25 30 35 40 45 50 55<br>: 00 01 02 03 04 05 06 07 08 09 10 11 12 13 14 15 16 17 18 19 20 21 22<br>Day of week<br>Mo Tu We Th Fr Sa Su<br>Ms: Ja Fe Mr Ap Ma Jn Jl Au Se Oc No De | *: new_primary<br>es: 00 05 10 15 20 25 30 35 40 45 50 55<br>: 00 01 02 03 04 05 06 07 08 09 10 11 12 13 14 15 16 17 18 19 20 21 22 23<br>Day of week<br>Mo Tu We Th Fr Sa Su<br>Ms: Ja Fe Mr Ap Ma Jn Jl Au Se Oc No De |

#### **Edit tempate**

The schedule can be configured and saved on the *Edit* panel that contains the following fields:

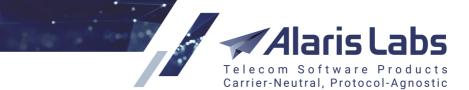

- Name: the template name, cannot be changed once saved
- Days: can be set as a Day of week or a specific Date
- Enabled: select to enable the schedule

To view the details of a specific template, select it in the *Test templates* table, click Show template and view the *Tasks settings* panel at the bottom right corner of the page. It is identical to the Tasks settings panel of the main *Test system* interface.

| Task settings          |                               | >>         |
|------------------------|-------------------------------|------------|
| Templates: new_prima   | ry 💌 👐   📻                    | <b>X</b> 🕒 |
| Test platform:         | Manual                        |            |
| Balance:               |                               |            |
| Start date*:           | 2020.05.19 🖸 09:31:45 🗙       |            |
| ③ Sender*:             | testasd 😮                     |            |
| Dest. number*:         | 789123123                     |            |
| Message template*:     | default                       | ~          |
| Message text*:         |                               |            |
| text                   |                               | •          |
| Long message sendir    | ng*:                          |            |
| Split (split message i | into several with UDH header) | ¥          |
| Data coding*:          | 6: Cyrillic (ISO-8859-5)      | ~          |
| Silent SMS:            |                               |            |

### **Task settings**

The task settings can be changed and saved either under the same name (new tasks will be launched with the new parameters) or under another one. Tests executed on schedule will have the *User name* set as *Template:* <*template\_name*> in the *Task settings* table. To delete a template, click on the **X** button of the *Task settings* panel.

The Test destinations table is also identical to the Test destinations table of the main Test system interface.

## 9.6.5 Auto generation of routing features

Test results can be used for generation of several routing features (SMS\Routing\Routing features 290).

The default value of the *FalseDLR* feature will be changed to *Yes* if at least one of the selected tests does not have *DELIVRD* status (the *Delivery status* column) if the *Manual* platform was used. The value will be changed to *Yes* if the delivery report received from the vendor and the one returned from the Test system are

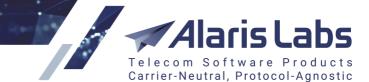

different (for example, the vendor returned *DELIVRD* while the Test system returned *UNDELIV*) if any other platform was used.

Additionally, the value of *OrigNotKept* metric can be updated automatically using a test platform other than *Manual.* The metric's default value will be set as *No* if no sender ID was not modified in all tests (*Sender status* column) that are taken into account.

The value of the *TextIntegrity* routing feature can be maintained automatically - the default value of *TextIntegrity* will be set as *No* if test texts were modified (*Text diff* column). This is applicable to the *TestMySMS* platform only.

**NOTE**: The System job SMS\_AUTO\_FEATURES which is disabled by default must be enabled (<u>Administration\System jobs</u> 34)) to update the metrics.

**NOTE**: The number of tests and period sufficient for automatic generation of routing features are defined by the System parameters *Number of tests to consider for feature generation* and *Period of tests to consider for feature generation* correspondingly. For example, if *Number of tests to consider for feature generation* is 10 and *Period of tests to consider for feature generation* is 1 day, then only the last 10 tests for the past 24 hours will be taken into account. If there are only 5 tests for the period, the result will be based on them.

Finally, these features can be used in routing rules in the *Condition* field (for more detail see <u>SMS\Routing\Routing features\How to use routing features in routing</u> [292]).

#### 9.6.6 Manual system

The System has a preconfigured carrier SMS\_TEST\_SYSTEM, its ID is set in the *Route testing client* parameter (<u>Administration\System settings\SMS test</u>[60]). This setting should be kept unmodified unless there are changes related to the test carrier.

Test messages are sent from the interface through this carrier as a client and will be seen in the <u>SMS\Analytics</u>  $\boxed{215}$  interface. If test tasks are failed or the traffic is not shown in the *Analytics*, contact the Alaris technical support team.

Once a manual task is created, the request (the template is configured in the *Manual SMS send URL* parameter) is put to queue and sent from the active database to the SMS switch every minute. The *Service type* is set to the vendor POI ID that is being tested. If the message is received from the *Route testing client*, the SMS switch checks the *serviceType* and sends the message directly to the vendor. If the *serviceType* is empty, the message is rejected.

Since it is not possible to check the amount of actually delivered messages with the help of manual tasks, the *Dest. number* can be set as the user's number. The same concept can be applied to check if the provider changes a sender ID and the message text.

**NOTE**: Currently the values of ToN/NPI cannot be configured and are set as follows: dstTon/Npi = 1, srcTon = 5 in case the sender ID is alphanumeric, otherwise (digits only) - srcTon = 0.

### 9.6.7 TestMySMS

The TestMySMS platform is integrated with the Alaris platform over SMPP. In order to test SMS delivery using the TestMySMS service, proceed as follows:

1. Go to <u>Administration\System settings\SMS Test</u> and find out the value of the parameter *Route testing client*. This will be the carrier ID automatically created by the System for testing purposes

NOTE: If the value is null, contact the Alaris technical support team to add the Route testing client.

#### SMS

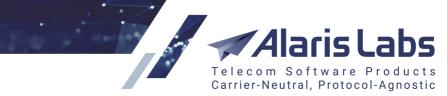

- 2. Go to the <u>Carriers</u> section and use this ID to find the carrier record. Normally the carrier's name is SMS\_TEST\_SYSTEM
- 3. Add a client channel under the carrier as described below:
  - a. In the SMS channels page, specify the following:
    - Carrier: provide a carrier's name
    - Channel bind type: select Auto

6600

SMS

- Channel name: provide an arbitrary name
- Host name: supply the the TestMySMS IP address 209.208.212.224
- Login and Password: make up values that will be used by the TestMySMS service to access the Alaris SMS Platform (usually they are provided from the TestMySMS side)
- Leave the remaining fields blank or fill them with arbitrary values and click Submit

SMS

62112

|                              | Alaris Lat                                                                                                    |
|------------------------------|----------------------------------------------------------------------------------------------------|
| 🕒 Add 🥖 Edit                 | Telecom Software Produ<br>Carrier-Neutral, Protocol-Agno                                                                                                    |
|                              |                                                                                                    |
| General                      |                                                                                                    |
| Carrier:                     | Anton_SMS_TEST_SYSTEM                                                                                                    |
| Bind type*:                  | Auto                                                                                                    |
|                              | Stateful concatenated messages                                                                                                    |
|                              | processing                                                                                                    |
| GUID:                        | testmysms                                                                                                    |
| Channel name*:               | Test-IT                                                                                                    |
|                              | Use optional field for receipt                                                                                                    |
| List of optional<br>fields*: | <ul> <li>Ox001e - Receipted message id</li> <li>Ox0427 - Message state</li> <li>Ox1416 - Optional mccmnc</li> <li>Ox1412 - Optional mcc</li> <li>Ox1413 - Optional mnc</li> </ul> |
| Log level:                   | 0                                                                                                    |
| Status:                      | offline                                                                                                    |
| MPS buffer:                  |                                                                                                    |
| Window buffer:               |                                                                                                    |
|                              | Repush delivery reports                                                                                                    |
| Connection                   |                                                                                                    |
| Itest name                   | 209.208.212.224                                                                                                    |
| Login:                       | user_739                                                                                                    |
| Password:                    | jqSfnf4d 🖉 Generate                                                                                                    |
| System type:                 |                                                                                                    |

#### Add SMS channel tab

b. Configure an SMS POI for the channel. Go to the *SMS POI* tab, select the carrier, product, active dates and SMS channel. Leave the *Service type* field blank

SMS

66000

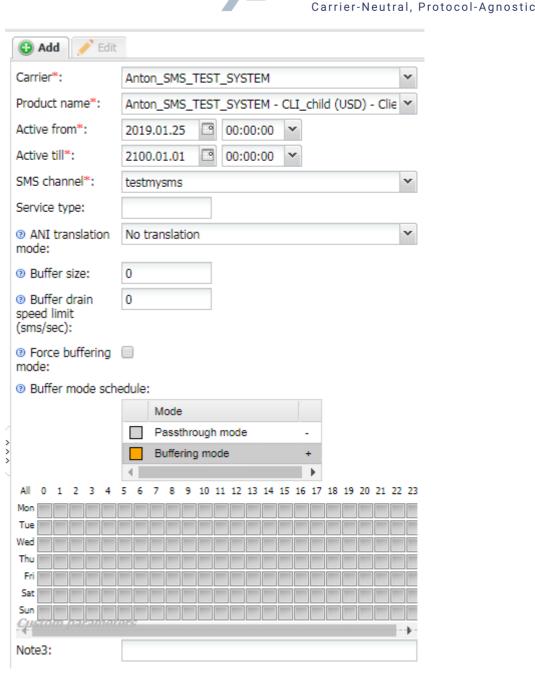

Telecom

S

Pr

#### Adding the SMS POI

- 4. Register an account with the TestMySMS service, create a new vendor and configure the channel connection parameters (use the *SMS channel* values configured above)
- 5. Go to Administration/System settings/SMS Test and configure the following parameters:
  - a. TestMySMS URL: provide the platform URL (http://portal.testmysms.com:8080/SMSClientWeb/TestSendAPI)
  - b. *TestMySMS password* and *TestMySMS user name*: supply login and password used to access the TestMySMS platform
  - c. TestMySMS vendor: enter the name of the vendor as specified in the TestMySMS platform
- 6. Go to the *Test system* page (<u>SMS\Test system</u> 336) and create a new test task.
  - a. In the Test destinations section:

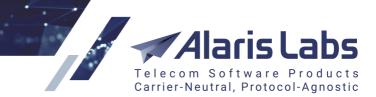

• Select TestMySMS

6.6.6.1.

SMS

- Select the appropriate destination
- b. In the Task settings section, configure the following:
  - Start date: specify the start date and time for the test
  - Sender: supply the sender's phone number
  - Message template: select the message template created in the TestMySMS platform

| Task settings                        |                           | >>    |
|--------------------------------------|---------------------------|-------|
| Templates: test                      | ✓ ⇒                       | e     |
| Test platform:<br>Balance:           | Manual                    | Ľ     |
| Start date*:<br>Sender*:             | 2016.11.07  19:27:26  123 |       |
| Dest. number*:<br>Message template*: | 79107940422               | v     |
| Message text*:                       | Eso es una prueba.        | 0     |
| 🔑 Reset                              |                           | 🔂 Add |

### **Task settings**

c. Click Add. The task will appear in the Test tasks panel

|          | Task ID | Test platform |               | Status      |                     | Scheduled to               | Vendor       | Product             |                         |  |
|----------|---------|---------------|---------------|-------------|---------------------|----------------------------|--------------|---------------------|-------------------------|--|
| <b>%</b> |         | AI            | v             | AI 👻        |                     | $-\infty \le X \le \infty$ | Telintel LTD | ~                   | All                     |  |
|          | 10049   | TestMySms     |               | completed 2 |                     | 2016.02.29 07:32:41        | Telintel LTD |                     | GOLD (USD) - Vendor     |  |
| 3        | 10048   | TestMySms     |               | completed   |                     | 2016.02.29 07:28:37        | Telintel LTD |                     | GOLD (USD) - Vendor     |  |
|          | 10044   | TestMySms     |               | completed   |                     | 2016.02.28 15:15:26        | Telintel LTD |                     | GOLD (USD) - Vendor     |  |
|          | 10043   | TestMySms     |               | completed   |                     | 2016.02.28 15:15:26        | Telintel LTD |                     | GOLD (USD) - Vendor     |  |
|          | 10037   | TestMySms     | Sms completed |             | 2016.02.27 10:15:13 | Telintel LTD               |              | GOLD (USD) - Vendor |                         |  |
| 3        | 10036   | TestMySms     |               | canceled    |                     | 2016.02.27 10:15:13        | Telintel LTD |                     | GOLD (USD) - Vendor     |  |
|          | 10035   | TestMySms     |               | canceled    |                     | 2016.02.27 10:15:13        | Telintel LTD |                     | STANDARD (USD) - Vendor |  |
|          | 10034   | TestMySms     |               | canceled    |                     | 2016.02.27 10:15:13        | Telintel LTD |                     | STANDARD (USD) - Vendor |  |
|          | 10023   | TestMySms     |               | completed   |                     | 2016.02.26 10:40:07        | Telintel LTD |                     | GOLD (USD) - Vendor     |  |
|          | 10022   | TestMySms     |               | completed   |                     | 2016.02.26 10:40:07        | Telintel LTD |                     | GOLD (USD) - Vendor     |  |
|          | 10021   | TestMySms     |               | canceled    |                     | 2016.02.26 10:36:34        | Telintel LTD |                     | STANDARD (USD) - Vend   |  |
|          | 10020   | TestMySms     |               | canceled    |                     | 2016.02.26 10:36:34        | Telintel LTD |                     | GOLD (USD) - Vendor     |  |
|          | 10019   | TestMySms     |               | canceled    |                     | 2016.02.26 10:36:34        | Telintel LTD |                     | STANDARD (USD) - Vend   |  |
| 3        | 10018   | TestMySms     |               | completed   |                     | 2016.02.26 10:36:34        | Telintel LTD |                     | STANDARD (USD) - Vend   |  |
| 3        | 10017   | TestMySms     |               | canceled    |                     | 2016.02.26 10:36:34        | Telintel LTD |                     | DIRECT (USD) - Vendor   |  |
|          | 10016   | TestMySms     |               | completed   |                     | 2016.02.26 10:36:34        | Telintel LTD |                     | GOLD (USD) - Vendor     |  |

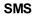

6600

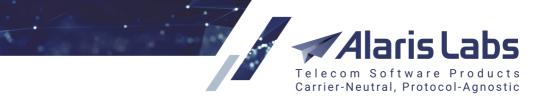

The Balance field in the Task settings panel reflects the balance from the TestMySMS side. The balance is

updated every hour. To update it manually, click the 🖉 Refresh button next to the Test platform name.

## 9.6.8 REMOTE365

To test SMS delivery using the REMOTE365 platform, first contact the Alaris technical support team to install a specialized add-on module and complete the service configuration.

The following system parameters (<u>Administration\System settings\SMS Test</u> 60) must be configured as well:

1. *Remote365 SMS send URL*: set in the format <u>http://host:8001/api?command=submit&ani=%from%</u> <u>&dnis=%to%&message=%text%&serviceType=%servicetype%&username=%username%&password=</u> <u>%password%</u>

where *host* is the server's IP address where the module has been installed; *username* and *password* - the channel's credentials (request the settings from the Alaris technical support team)

- 2. Remote365 control URL: set by the Alaris technical support team
- 3. Remote365 password: the password of the REMOTE365 account
- 4. Remote365 user name: the login of the REMOTE365 account

An account with a positive balance must be created on the REMOTE365 side. The following URL must be specified in the *Configuration*\*API Connection* field: <u>http://host:8085/ws/RemoteClient.wsdl</u>, where *host* must be replaced by the SMS switch IP address.

## 9.6.9 TelQ

To test SMS delivery using the TelQ platform, proceed as follows:

- 1. Create an account at the TelQ platform and enable external API requests on the platform side (*API* menu)
- 2. Go to <u>Administration\System settings\SMS Test</u> of and configure the following parameters (supplied by the TelQ service):
  - a. TelQ App ID
  - b. TelQ App key
- 3. Make sure that the Route testing client is set to the test carrier ID. If specified as null, contact the Alaris support team for further configuration

## 9.6.10 CSG Assure

To test SMS delivery using the CSG Assure service, proceed as follows:

- 1. Perform configuration on the CSG side:
  - Obtain the following information from CSG:
    - URL to download the CSG client
    - REST API URL
    - Login and password for the CSG client
    - Login and password for REST API

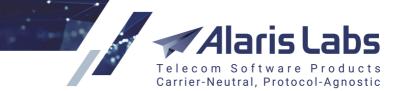

- Request the CSG support service to activate your REST API
- Download and install the CSG client
- Log into the CSG client and change the password
- In the Admin\SMS Routes tab of the CSG client create an SMS Route that will enable connection to your SMS switch. Configure the following parameters: Name, Route class (specify the value Supplier), Carrier name and Properties (specify colon-separated parameters needed for the SMTP connection: Host, Port, SystemID and Password). This information will be used by the CSG system to establish a connection to the server where Alaris SMS switch is installed.
- In the CSG client, enable display of the *SMSRoute* ID. Right-click on the title and select *Show/Hide Columns*.
- 2. Perform configuration of the firewall:
  - If you use a hosted variant of the Alaris SMS Platform, contact the Alaris technical support team and send them the REST API URL provided by the CSG engineers
  - Otherwise, open the firewall for the CSG IP address that is contained in the REST API URL provided by SCG. For example, if the link looks as follows: <u>https://h-55-18-125-12.csg-assure.com/clientdownload/</u>, use the IP address 55.18.125.12
- 3. Perform configuration of the Alaris SMS Platform:
  - Go to <u>Administration\System settings\SMS Test</u> and find out the value of the parameter *Route testing client*. This will be the carrier ID automatically created by the System for testing purposes

**NOTE**: If the value is null, contact the Alaris technical support team to add the *Route testing client*.

- Go to the <u>Carriers</u> section and use this ID to find the carrier record. Normally the carrier's name is SMS\_TEST\_SYSTEM
- Add an SMS channel for this carrier (<u>Carriers\SMS channels</u> [120]) with the following parameters:
  - Partner direction: Client
  - Bind type: TR
  - Enabled
  - *Host name*: the IP address contained in the URL provided by CSG (55.18.125.12 in the example below)
  - Login and Password: those that you must specify in the Properties of the Admin\SMS Routes tab of the CSG client
- Add a corresponding client POI for the channel
- Go to <u>Administration\System settings\SMS Test</u> for and configure the following parameters:
  - CSG API login
  - CSG API password
  - CSG SMSRoute ID: SMSRouteID set in the CSG application. Note that the test system is not available in the drop-down list of test platforms until the parameter is not specified

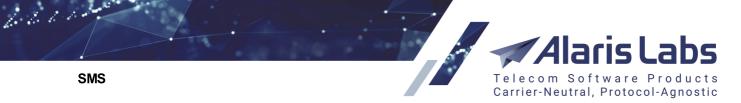

- CSG URL: URL REST API provider by the CSG team

**NOTE**: The Administration\System settings\SMS Test of section contains the parameter *CSG test result*. When set to 2, the test result is taken from the CSG platform. When set to 1, the test result is calculated based on the System logic (the test result is *FAIL* if the Sender ID was changed or the *UITestStatusID* field value is other than 100).

| 🚯 Add 🥖 Edit                 | t                                                                                                    |                        |
|------------------------------|----------------------------------------------------------------------------------------------------|------------------------|
| General                      |                                                                                                    |                        |
| Carrier:                     | Anton_SMS_TEST_SYS                                                                                                    | TEM                    |
| Protocol:                    | SMPP 👻                                                                                                    |                        |
| Bind type*:                  | TR 👻                                                                                                    |                        |
|                              | Send bind to client side                                                                                                    | )                      |
|                              | Enabled                                                                                                    |                        |
| GUID:                        | testmysms                                                                                                    |                        |
| Channel name*:               | A_SCG                                                                                                    |                        |
| List of optional<br>fields*: | <ul> <li>Use optional field for re</li> <li>0x001e - Receipted me</li> <li>0x0427 - Message sta</li> <li>0x1416 - Optional mcc</li> <li>0x1412 - Optional mcc</li> <li>0x1413 - Optional mcc</li> </ul> | essage id<br>te<br>mnc |
| Log level:                   | 0                                                                                                    |                        |
| Status:                      | offline                                                                                                    |                        |
| MPS buffer:                  |                                                                                                    |                        |
| Window buffer:               |                                                                                                    |                        |
| Routing stop<br>codes:       |                                                                                                    |                        |
| Connection                   |                                                                                                    |                        |
| ③ Host name*:                | 55.18.125.12                                                                                                    |                        |
| Port:                        | 52875                                                                                                    |                        |
| Login:                       | user_739                                                                                                    | _                      |
| Password:                    | jqSfnf4d                                                                                                    | 😰 Generate             |

#### SMS channel settings

## 9.6.11 Testelium

To test SMS delivery using the Testelium platform, proceed as follows:

1. Create an account at the Testelium platform and add a bind with the Alaris switch IP, Alaris SMPP port (2875 by default), arbitrary system ID and password (they will be used in the SMS

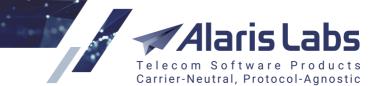

channels of the Alaris web interface later). System type can be left blank provided that the corresponding field will remain blank as well in the Alaris web interface.

- 2. Make sure that the *Route testing client* is set to the test carrier ID if specified as *null*, contact the Alaris support team for further configuration. Create a client channel (*Bind type: Auto*) under the *Route testing client* carrier. The channel's login and password must coincide with the ones set on the Testelium side (step 1). The *Hostname* must be set to the Testelium IP address (check it with the Testelium team). A corresponding SMS POI with an empty *Service type* must be created for the channel.
- 3. Go to <u>Administration\System settings\SMS Test</u> and configure the following parameters:
  - Testelium URL: URL to the Testelium service, normally set to https://api.testelium.com
  - *Testelium channel ID*: client channel ID created for the Testelium platform under the *Route testing client* (step 2)
  - Testelium login: the login (email address) of the Testelium account
  - Testelium password: the password of the Testelium account

**NOTE**: the valid **Testelium login** and **Testelium password** must be specified so as to fetch a list of the message templates. Once a new message template is added to the Testelium account, use the *Refresh* button of the *Task settings* panel to update the list and show the actual templates.

**NOTE**: Templates for test tasks must have different values in the *Template name* field so as to avoid uniqueness violation.

## 9.6.12 iTest

The iTest service is integrated with the Alaris platform over SMPP. To test SMS delivery using the platform, proceed as follows:

- 1. Create an account at the iTest platform and add *SMS(SMPP) Profiles* in the *Profile* section. Configure the *Profile Name* and *SMPP* parameters for connection to the Alaris switch and *System type* (set to *SMPP*). Later, after completing configuration on the Alaris side, you can check the connection status in this window (with the help of the *Check Status* button)
- Add SMS Supplier to the Supplier section on the iTest side. In the Supplier name specify the name of the vendor that is being tested, in the Service Type field add sms, in the Route Argument field specify the platform name or your own name in lowercase. In the Email field specify the vendor email (adding the email will simplify exchange of test results with your vendor)
- 3. Create an SMS channel for the client direction and the relevant client POI with the blank *Service type* for iTest service in the Alaris main interface (the entities must be configured either under the *Route testing client*) with the *Hostname*: 5.153.23.46 (iTest IP address); the *Login* and *Password* corresponding credentials set in the iTest's *SMPP User* and *SMPP Pass* parameters
- 4. Go to <u>Administration\System settings\SMS Test</u> 60 and configure the following parameters:
  - Prefix-based route testing channel ID channel ID created for the iTest service
  - iTest URL API URL API of iTest, normally set to https://api.i-test.net/
  - iTest login iTest login
  - iTest password iTest password

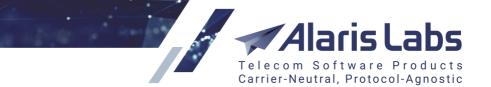

- *iTest profile name* - profile name from the respective iTest setting

Once the above configurations are made, the platform will be available for message testing. If you encounter any difficulties, contact the Alaris technical support team.

## 9.7 Volume-based deals

The *SMS*\*Volume-based deals* page enables creation of flexible rating schemes for destinations based on the total volume of processed traffic within a pre-defined period.

A typical volume-based deal requires one or several thresholds of the traffic amount. Bypassing the threshold decreases the price per message, to make it lower than the average market price. If the lowest of the thresholds is not reached before the deal's expiration, the default price (higher than average) is applied. In this way, failure to perform traffic delivery obligations makes the deal unprofitable for the partner carrier.

It is also possible that a carrier agrees to pay a fixed sum for the possibility to send some amount of traffic to a partner's destination within a pre-defined period. The sum is not subject to change, even if the source carrier did not send the full allowed amount of traffic before the agreement expiration.

Another popular scenario is a two-way deal, where two carriers exchange pre-defined amounts of traffic to different destinations (for example, one million SMS to Russia mobile in exchange to 300,000 SMS to Myanmar mobile). Pre-defined prices for both destinations are used for rating if the obligation on the traffic delivery is fulfilled. If one of the carriers did not fulfill the obligation, then its traffic is priced with a penalty. In fact, this scenario comprises two interlinked volume-based deals.

The *SMS*\*Volume-based deals* page is divided into two panels. The left panel is a table of registered volume-based deals. Use text masks or drop-down lists under the column headers to filter the records in the table. To clear the filter, click the *Clear filter* button in the upper left corner of the table.

| *  | Start page | e 📄 Volume-based deal |                     |                     |                        |   |  |
|----|------------|-----------------------|---------------------|---------------------|------------------------|---|--|
| \$ | ID         | Description           | Start date          | End date            | Carrier                |   |  |
|    |            | Text mask             | ∞≤X≤∞ ▼             | _∞≤X≤∞ ▼            | All                    | × |  |
|    | 10000      | PocoDeal              | 2016.12.01 00:00:00 | 2017.01.01 00:00:00 | PocoDinero Enterprises |   |  |
|    | 10004      | MegaDeal              | 2017.10.11 00:00:00 | 2017.10.31 00:00:00 | Empresa Quebrada Pte.  |   |  |

#### Volume-based deals

The *Add* and *Edit* tabs that serve to add new deals or edit existing ones. To activate the *Edit* tab, click on the record in the table. Enter the above listed parameters in the corresponding fields. Fields marked with an asterisk (\*) are required.

Alaris Labs Telecom Software Products Carrier-Neutral, Protocol-Agnostic

SMS

6600

| 🕒 Add 🧪 Edit       | :                  |        |           |       |       |        |   |   |  |  |  |
|--------------------|--------------------|--------|-----------|-------|-------|--------|---|---|--|--|--|
| Description*:      | MegaDeal           |        |           |       |       |        |   |   |  |  |  |
| Start date*:       | 2017.10.11         | •      | 00:00:00  | ~     |       |        |   |   |  |  |  |
| End date*:         | 2017.10.31         | 0      | 00:00:00  | ~     |       |        |   |   |  |  |  |
| Carrier:           | Empresa Qu         | ebrad  | a Pte.    |       |       |        |   | ~ |  |  |  |
| Direction:         | Client             |        |           |       |       |        |   | ~ |  |  |  |
| Product*:          | Empresa Qu         | ebrad  | a Pte LCF | R (El | JR) - | Client |   | ~ |  |  |  |
| Destination list*: | Destination list*: |        |           |       |       |        |   |   |  |  |  |
| MCCMNC 9           | Sender ID          | Cou    | ntry      | Ne    | twork | name   |   |   |  |  |  |
| 202                |                    | Gre    | ece       | All   | netw  | orks   | × |   |  |  |  |
| 202                |                    | Gre    | ece       | All   | netw  | orks   | × |   |  |  |  |
| Deal type*:        | Scale              |        |           |       |       |        |   | v |  |  |  |
| Time zone*:        |                    | 、      |           |       |       |        |   | v |  |  |  |
|                    | GB (GMT+1          | )      |           |       |       |        |   |   |  |  |  |
| Expected volume:   |                    |        |           |       |       |        |   |   |  |  |  |
| Volume intervals*: | Volume             |        | Rate      |       |       |        |   |   |  |  |  |
|                    |                    |        |           | 0.10  | 000   |        |   |   |  |  |  |
|                    | 1                  | 0 000  |           | 0.08  | 000   |        |   |   |  |  |  |
|                    | 5                  | 50 000 |           | 0.70  | 000   |        |   |   |  |  |  |
|                    |                    |        |           |       | -     |        |   |   |  |  |  |
|                    |                    |        |           |       | -     |        |   |   |  |  |  |
|                    |                    |        |           |       | -     |        |   |   |  |  |  |

### Add/Edit tabs

- Description: arbitrary description of the deal
- Start date / End date: activity period of the deal
- Carrier
- Direction: Client or Vendor
- Product: partner carrier's product
- *Destination list*: in the appropriate edit boxes, specify the *MCCMNC* and, if necessary, *Sender ID*. The country and network name will be displayed automatically
- Deal type:
  - *Back to first*: when a threshold is bypassed, a new price is applied to all traffic, starting from the very first SMS
  - *Scale*: when a threshold is bypassed, the price per SMS changes only for the exceeding traffic
- *Time zone*: the deal time zone

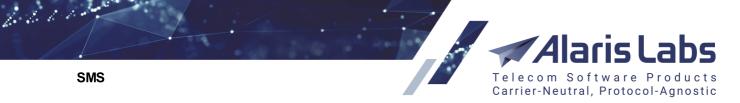

- *Expected volume*: use this field if you need the System to create a rate based on the volume specified in the field. This may come instrumental when creating a backdate deal when some traffic for the deal has already been handled
- *Volume intervals*: click on the appropriate row and specify the volume and rate for each interval. Up to 6 intervals can be set.

To set an interval, click on the appropriate row in the *Volume intervals* table, specify the appropriate values in the *Volume* and *Rate* fields and click ✓<sup>Apply</sup>.

| Edit interval #2 |      | ×     |
|------------------|------|-------|
| Volume*:         | 100  |       |
| Rate*:           | 0.01 |       |
| Cancel           | ✓ 4  | Apply |

#### Add interval

**NOTE**: The value 0 is allowed as the rate in the first volume interval. In this case negative margin must be allowed in routing rules.

When through with defining the parameters, click **V** Submit to confirm or **Reset** to discard the settings.

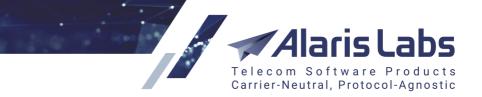

**Campaign Portal** 

6600

# 10 Campaign Portal

The *Campaign Portal* section serves to create and manage SMS packages that can be purchased and used in the <u>Alaris Campaign Portal</u> **Section**. The section contains two pages: <u>SMS pack</u> **Section** and <u>SMS pack</u> **Section Section Se** 

## 10.1 SMS pack

The *Campaign Portal*\*SMS pack* page serves to create and edit SMS packages for the <u>Alaris Campaign</u> <u>Portal</u> An SMS package is a set of SMS messages for a specific destination provided at a flat rate, for example, 100 SMS messages to Russia for 10 USD.

The page consists of four panels: the table of SMS packs and pack *Add/Edit* tabs at the top, and the table of MCCMNC/country codes and their *Add/Edit* tabs at the bottom.

| *  | Start p | age 🛛 🙆 SMS pack 🗷     |                    |          |        |                    |     |            |                   |          |          |
|----|---------|------------------------|--------------------|----------|--------|--------------------|-----|------------|-------------------|----------|----------|
|    |         |                        | MCCMNC: Text       | mask     |        | Country code: Text | t m | ask        | Active at:        | •        | v        |
| \$ | ID      | Name                   | Description        | Cost     | VAT, % | Contract company   |     | IM channel | Messages included | Priority | Start da |
| T. |         | Text mask              | Text mask          |          |        | All                | ¥   | All        |                   |          |          |
|    | 3       | Lebanon - test package | Test package       | 30 USD   |        | -                  |     | sms        | 1000              | (        | 0 2015 🔺 |
|    | 23      | IM viber promotion     | SMS pack for Viber | 100 EUR  | 20     | Anton_comp         |     | Viber      | 10000             | (        | 0 2020   |
|    | 10      | Italy                  | Italy              | 0.02 USD | 0      | General            |     | sms        | 1000              | 1        | 1 2019   |
|    | 11      | Caribbean Islands      |                    | 10 EUR   | 0      | -                  |     | sms        | 100               | 50       | 0 2015   |

Table of SMS packs

The Add tab contains the following parameters:

|             | 🚱 Add 🧪 Edit           |                                                                    |
|-------------|------------------------|--------------------------------------------------------------------|
|             | Name*:                 | Russia for EUR 100                                                 |
|             | Description:           |                                                                    |
|             |                        |                                                                    |
|             | Currency*:             | USD ¥                                                              |
|             | Cost*:                 | 0                                                                  |
|             | VAT, %:                | 0                                                                  |
| (           | Contract<br>company:   | Alarislabs 👻                                                       |
| ><br>><br>> | IM channel:            | sms 💌                                                              |
|             | Messages<br>included*: | 10000                                                              |
|             | Priority*:             | 0                                                                  |
|             |                        | Pack available for carriers registered<br>within its active period |
|             | Start date*:           | 2020.08.24 🔹 00:00:00 👻                                            |
|             | End date*:             | 2100.01.01 🖸 00:00:00 🗡                                            |
|             | Carriers:              | Selected: All                                                      |

### Add new pack tab

- Name: package name
- Description
- Currency

#### **Campaign Portal**

6.6.1.1.

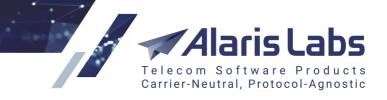

- Cost: the package price
- *VAT, %*: the tax amount that is added to the total price of the pack. Check out this feature in the <u>Alaris</u> <u>YouTube video</u>
- Contract company
- IM channel: the message channel for which the pack is intended
- Messages included: the amount of SMS in the package
- *Priority*: defines which package will be used first if several packages for a specific country/network are available
- Pack available for carriers registered within its active period: serves to control the pack availability. If the checkbox is enabled, the pack will be available only to partners that were automatically created or registered within the pack validity period. The option is taken into account when subscribing to the pack in the Alaris Campaign Portal or when assigning the pack in the main web interface, and also when calling the REST method GET:sms\_pack
- Start date, End date: the package validity period
- *Carriers*: displays all carriers present in the System, both having and not having SMS products. Find out more in the <u>Alaris YouTube video</u>

Click *Submit* to save the changes. The entry will appear in the table of SMS packs. The *Edit* tab also contains the read-only *Subscribers* field that shows the number of users that are subscribed to the pack.

Once the SMS pack is created, define the MCCMNC and country code using the *Add* tab located in the bottom right corner of the page. Select the record in the table of SMS packs and complete the *MCCMNC* and *Country code* fields as illustrated below.

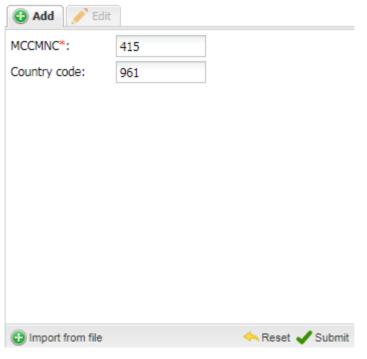

## Add MCCMNC and country code tab

Click Click Click Click Click Country codes from a CSV file.

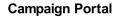

6600

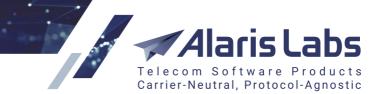

Click **Submit** to save the changes. The entry will appear in the table of MCCMNC and country codes.

| ID | MCCMNC | Country code |
|----|--------|--------------|
| 2  | 415    | 961          |

## Table of MCCMNC and country codes

## 10.2 SMS pack user subscription

The *Campaign Portal*\*SMS pack user subscription* page serves to view user subscriptions to SMS packages and their usage, and terminate subscriptions.

| *  | ★ Start page SMS pack user subscription 🖲 |                              |                    |                     |              |          |            |           |            |  |  |  |
|----|-------------------------------------------|------------------------------|--------------------|---------------------|--------------|----------|------------|-----------|------------|--|--|--|
| \$ | ID                                        | Account                      | Package            | Subscription date   | SMS included | SMS used | SMS locked | Priority  | Close date |  |  |  |
|    |                                           | All 👻                        | All 👻              | ∞≤X≤∞ ▼             | Min. Max.    | Min. Max |            | Min. Max. |            |  |  |  |
|    | 1                                         | Alarislabs_NEW (EUR)         | Russia for EUR 100 | 2015.12.09 18:07:40 | 100000       | 0        | 0          | 0         | ×          |  |  |  |
|    | 4                                         | PocoDinero Enterprises (EUR) | Russia for EUR 100 | 2017.04.12 21:19:53 | 100000       | 0        | 0          | 0         | ×          |  |  |  |
|    | 3                                         | PocoDinero Enterprises (EUR) | Russia for EUR 100 | 2017.03.31 08:55:53 | 100000       | 0        | 0          | 0         | ×          |  |  |  |
|    | 6                                         | PocoDinero Enterprises (EUR) | Russia for EUR 100 | 2017.04.26 17:17:38 | 100000       | 0        | 0          | 0         | ×          |  |  |  |
|    | 5                                         | PocoDinero Enterprises (EUR) | Russia for EUR 100 | 2017.04.26 17:15:23 | 100000       | 0        | 0          | 0         | ×          |  |  |  |

## SMS pack user subscription

The table contains the following columns:

- ID
- Account
- Package
- Subscription date
- SMS included: number of SMS in the package
- SMS used: number of sent SMS
- *SMS locked:* the number of SMS that have been sent by the user but that do not have the *Sent* status yet. They are locked so that the user does not exceed the allowed SMS limit.
- Priority: the package priority
- Close date

Click **X** to terminate the subscription.

To apply a package to a specific account, click C Apply package to account.

| oney, USD                                  | ~ |
|--------------------------------------------|---|
| Lebanon - test package (Cost: 30 USD, Mess |   |
| Cancel                                     |   |

#### Apply package to account

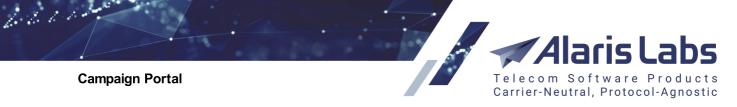

Select the account and SMS package and click

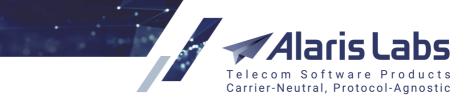

Swap deals

6.6.6.1.

# 11 Swap deals

The *Swap deals* page serves to monitor traffic exchange deals between the System owner and its partners.

The page consists of three sections: the top section is a list of partners, the middle section displays partner destinations, and the bottom section shows the traffic buy and sell rates.

#### **NOTE**: Negative values and values below planned targets are highlighted in red.

| *  | 🖕 Start page 🛛 🔊 Swap deals 🗵 |                   |                        |   |                      |                   |                             |  |  |  |
|----|-------------------------------|-------------------|------------------------|---|----------------------|-------------------|-----------------------------|--|--|--|
| \$ | ID                            | Carrier           | Manager                |   | Planned balance, USD | Planned margin, U | $\bullet_1$ Actual balance, |  |  |  |
|    |                               | All 🗸             | All                    | ¥ |                      |                   |                             |  |  |  |
|    | 3                             | ALARIS TEST       | -                      |   | 1 000                | 15 600            | 379.23                      |  |  |  |
|    | 4                             | Beer Construction | wong eric (eric)       |   | 200 000              | -28 100           | 2 576.27                    |  |  |  |
|    | 5                             | AC_Vendor         | abison abison (abison) |   | 0                    | 0                 | 0.00                        |  |  |  |
|    | 2                             | CallingElvis      | -                      |   | 108 000              | 134 000           | 0.00                        |  |  |  |

## Table of partners (top section)

The top section is a table of partners that contains the following columns:

- ID: record identification numberg
- Carrier
- Manager: System user assigned to manage the swap deal
- Planned balance, USD: the balance planned by the System owner

**NOTE**: The account currency is set in the System parameter *Swap deals stats currency* (Administration\System settings\Trading tools 74). To change it, contact the Alaris technical support team.

- Planned margin, USD: the margin planned by the System owner
- Actual balance, USD (taken from <u>SMS\Analytics</u> 213)
- Actual margin, USD (taken from <u>SMS\Analytics</u> 213)
- Forecast balance, USD: estimated balance by the end of the swap deal
- Forecast margin, USD: estimated margin by the end of the swap deal
- Progress: swap deal completion indicator
- Days passed
- Days left
- Start date End date: swap deal period
- Is active: when the value is Yes, the swap deal statistics is updated automatically every 24 hours; otherwise click Refresh statistics. To change the column value, use the *Is active* checkbox in the *Edit* tab

**NOTE**: Statistics for closed deals can also be updated. Partner destination groups that do not have statistics are marked with the icon  $\Delta$  (find out more in the <u>Alaris YouTube video</u>).

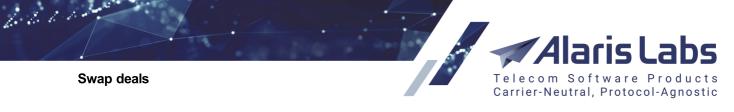

Click Clone to create a copy of the deal (find out more in the Alaris YouTube video)

| 🕒 Add 🧪 Edit          |                             |       |     |
|-----------------------|-----------------------------|-------|-----|
| Carrier*:             | PocoDinero Enterprises      | ~     | •   |
| Manager*:             | admin Administrator (admin) | ~     |     |
| Start date:           | End date:                   |       |     |
| 2019.09.23            | 2019.10.23                  |       |     |
| Days to calculate for | precast*: 1                 |       |     |
| 🕑 💿 Is active         |                             |       | -   |
|                       | 🦴 Reset                     | 🗸 Sub | mit |

Add tab (table of partners, top section)

The top right section contains the *Add* and *Edit* tabs that serve to add and edit swap deals. The *Add* tab contains the following parameters:

- Carrier: name of the partner carrier
- Manager: System user assigned to manage the swap deal
- Start date/End date: swap deal period
- Days to calculate forecast: serves to set the number of days required to calculate the forecast. If the number of days exceeds the actual active days of the deal, then the actual days are used for the calculation
- *Is active*: select the checkbox to activate the deal. Statistics for an active deal is updated every 24 hours

Click **Submit** to confirm or **Reset** to discard the settings.

|      |                     |           |        |            | Plan        |             |        |             |             | Actual as of | now                 |        |
|------|---------------------|-----------|--------|------------|-------------|-------------|--------|-------------|-------------|--------------|---------------------|--------|
| Туре | Destinations/MCCMNC | Direction | Volume | Daily vol. | Charge, EUR | Margin, EUR | Volume | Charge, EUR | Margin, EUR |              | Aver. buy rate, EUR |        |
|      | Total               |           | 12 111 | 433        | 0           | 4 541       | 55 511 | -487.67     | 3 133.41    |              |                     |        |
|      | Russia              | Buy       | 11 111 | 397        | 0           | 148         | 55 511 | -487.67     | 3 133.41    | 0.06488      | 0.00879             | 499.60 |
|      | Russia, proper      | Buy       |        |            |             |             | 55 511 | -487.67     | 3 133.41    | 0.06488      | 0.00879             | 499.60 |
|      | r1                  | Buy       | 1 000  | 36         | 0           | 4 393       | 0      | 0.00        | 0.00        | 0.00000      | 0.00000             | 0.00   |
|      | R'ussia, proper     | Buy       |        |            |             |             | 0      | 0.00        | 0.00        | 0.00000      | 0.00000             | 0.00   |

### Destinations for a selected partner (middle section)

The middle section shows the destinations for a partner selected in the top table. It contains the following columns:

- *Type*: traffic type 罕 for SMS.
- MCCMNC
- Direction: Sell or Buy (click on the column header to sort records by direction)
- *Plan*: section that displays the following target parameters:
  - Volume: the target volume (configured in the bottom right section)

#### Swap deals

6211

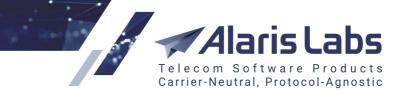

- *Daily vol.*: the estimated average volume for each day of the deal. See also the <u>Alaris YouTube</u> video
- Charge, USD: the total cost of traffic
- Margin, USD: the planned margin
- Actual as of now: section that shows the current state of the swap deal and contains the following parameters:
  - Volume: the actual volume of exchanged traffic
  - Charge, USD: the current cost of traffic
  - Margin, USD: the actual margin
  - Aver. sell rate, USD
  - Aver. buy rate, USD
  - Volume, %: share of exchanged traffic as compared to the target volume
  - Left vol.: the remaining volume
  - Daily vol.: the average daily volume
- Forecast by the end of the swap deal: section that shows the projections for the End date of the deal:
  - Volume: the traffic volume that will be left by the End date
  - Charge, USD
  - Margin, USD

**NOTE**: The forecast values are calculated based on the data of the previous day. Suppose the deal lasts 30 days, and today is day 16. The total traffic volume for 16 days is 50,000 SMS; the volume for the previous day is 5,000. The *Volume* parameter will be calculated as 50,000 + 5\*15.

The *Total* row contains the aggregate swap deal statistics for the partner (the same figures are shown in the top table).

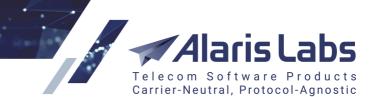

Swap deals

6.6.6.6.

| Type*:       | SMS traffic                      | ~ |
|--------------|----------------------------------|---|
| Group name*: | Phillippines, all of             |   |
| Direction*:  | Sell to Ac_SMS_CL                | ~ |
| Start date:  | End date:                        |   |
| 2019.03.26   | 2019.04.26                       |   |
| MCCMNC*:     | 🖋 Edit list                      |   |
|              | 515001 - Philippines, Globe Tel  | - |
|              | 515002 - Philippines, Globe Tel  |   |
|              | 515003 - Philippines, Smart Co   |   |
|              | 515005 - Philippines, Digitel Mo |   |
|              | 515018 - Philippines, Cure(Red   | - |
| Products:    | 🥖 Edit list                      |   |
|              | Ac_SMS_CL - 1 - (\$) - Client    |   |
|              |                                  |   |
|              |                                  |   |
|              |                                  |   |
|              |                                  |   |
|              |                                  |   |
|              |                                  |   |

### Add new destinations for partner (middle section)

The middle right section contains the *Add* and *Edit* tabs that serve to add and edit destinations. The *Add* tab contains the following parameters:

• Type: Voice or SMS

**NOTE**: If the carrier only has products of one type (Voice of SMS), the *Type* field will be filled in automatically and will be uneditable.

- Group name: name of the group of destinations (for example, a group can include all destinations for a country). A group can also contain a single destination
- Direction: Sell to System user (for client products); Buy from System user (for vendor products)

**NOTE**: If the carrier only has products of one direction (client / vendor), the *Direction* field will be filled in automatically and will be uneditable.

- Start/End date: the period of the deal
- MCCMNC
- *Products*: products whose traffic will be used for stats calculation. If empty, the statistics will be calculated for all products

Click Submit to confirm or Areset to discard the settings.

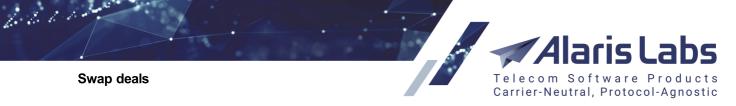

| Sell Bulgaria, | Sell Bulgaria, proper to CallingElvis |           |                      |          |         |         |          |         |  |  |
|----------------|---------------------------------------|-----------|----------------------|----------|---------|---------|----------|---------|--|--|
| Start date     | Currency                              | Rate to U | Rate type            | Up to #1 | Rate #1 | Cost #1 | Up to #2 | Rate #2 |  |  |
| 2016.03.01     | USD                                   | 1.00000   | Back to first minute | 100 000  | 0.46000 |         | 200 000  | 0.40000 |  |  |

Table of rates (bottom section)

The bottom section serves to configure rates for buying and selling the destination groups selected in the middle table. The bottom left table has the following parameters:

- Start date: start date of the swap deal
- Currency
- Rate to USD: exchange rate of the selected currency to the US Dollar
- Rate type: contains the following values:
  - Scale: the rate changes after a preconfigured threshold is reached. The threshold is configured by the parameters *Up to #1 Up to #5*. Example: suppose the first threshold is 300,000 SMS (set by the parameter *Up to #1*), at the rate (*Rate#1*) of 0.03 USD. *Rate #2* is 0.02 USD. The first 300,000 SMS will be charged at 0.03 USD. The 300,001 SMS will be charged at *Rate #2* (0.02 USD), same as all further SMS up to the next threshold (set by the parameter *Up to #2*)
  - Back to first minute: the rate changes after a preconfigured threshold is reached, and all traffic starting from the first minute is recalculated at the new rate. Example: suppose the first threshold is 300,000 SMS (set by the parameter *Up to #1*), at the rate (*Rate#1*) of 0.03 USD. *Rate #2* is 0.02 USD. The first 300,000 SMS will be charged at 0.03 USD. The 300,001 SMS will be charged at *Rate #2* (0.02 USD), and all the previous 300,000 SMS will be recharged at *Rate #2* (0.02 USD), same as all subsequent SMS up to the next threshold (set by the parameter *Up to#2*). When the second threshold is reached, the subsequent SMS are charged at *Rate #3*, and all previous traffic is recharged at Rate #3 as well, and so on up to the fifth threshold and *Rate #5*
- Up to #1 Up to #5: traffic thresholds that trigger rate changes (set by the parameters Rate #1 Rate #5)
- Rate #1 Rate #5: rate values for 5 traffic thresholds (configured by the parameters Up to #1 Up to #5)
- Cost #1 Cost #5: the cost of the entire traffic within a single threshold

**NOTE**: To configure the traffic price, use either *Rate #...* or *Cost #...* (do not use both parameters at the same time). Normally a swap deal involves multiple carriers with different rates, therefore the rates and cost of traffic configured in this page are not actual figures but rather an estimate needed to calculate the expected sell and buy rates.

Values that have been edited and not saved have a red tag in the top left corner, for example 500 000.

Click Apply changes to save the changes; click Delete selected to delete the record. Click Add new to add a new destination.

Alaris Labs Telecom Software Products Carrier-Neutral, Protocol-Agnostic

Swap deals

6611

| Buy Bulgaria, | proper for ( | CallingElvis |         |         |
|---------------|--------------|--------------|---------|---------|
| Start date    | Currency     | Rate to USD  | Volume  | Rate    |
| 2016.03.01    | USD          | 1.00000      | 200 000 | 0.10000 |

### Rates for source traffic (bottom section)

The bottom right table serves to configure the rates for traffic that the System user will buy from/sell to other partners for further exchange with the swap partner. The table contains the following parameters:

- Comment field: click <sup>(1)</sup> to add a comment. Fields with comments are marked with the blue icon
   Point the mouse to the icon to view the comment as a pop-up tip. Click it to edit the comment
- Start date
- Currency
- Rate to USD: exchange rate of the selected currency to the US Dollar
- Volume
- Rate

Click Apply changes to save the changes; click Delete selected to delete the record. Click Add new to add a new destination.

Alaris Labs Telecom Software Products Carrier-Neutral, Protocol-Agnostic

6.6.1.1.

## 12 DID management

The DID management page allows the user to work with DID and TFN numbers:

- Create, edit and modify DID and TFN numbers
- Import new DID numbers into the System
- Assign/deassign numbers from partners
- Charge NRC (non-recurring fee) and/or MRC (monthly recurring fee) for each number
- · Provision numbers to the routing module to ensure static routing

The "Direct inward dialing (DID)" is a telecommunication service offered by telephone companies to subscribers that operate a private branch exchange (PBX) system. A TFN number (a toll-free telephone number or freephone number) is a telephone number that is billed for all arriving SMS instead of incurring charges to the originating telephone subscriber.

The page contains four tabs: <u>Numbers</u> [368], <u>Billing scheme</u> [368], <u>History</u> [369] and <u>Import</u> [369].

## 12.1 Numbers

| Nu | mbers Billing s | cheme | Hi | story Import |   |                 |                             |                              |                |                  |
|----|-----------------|-------|----|--------------|---|-----------------|-----------------------------|------------------------------|----------------|------------------|
| \$ | Number          | Туре  |    | Status       |   | Batch           | Product                     | POIs                         | Billing scheme | Added            |
| K  |                 | All   | ¥  | All          | ¥ |                 | All 👻                       |                              | All 👻          | -∞ ≤ X ≤ ∞       |
|    | 111111111111    | DID   |    | Assigned     |   | test_batch_bulk | AM_DID - TFN (USD) - Vendor | AM_DID - TFN<br>AM_DID - TFN | NRC 5, MRC 10  | 2018.03.23 10:58 |
|    | 11112221234     | TFN   |    | Assigned     |   | test_batch_bulk | AM_DID - TFN (USD) - Vendor | AM_DID - TFN                 | NRC 0, MRC 5   | 2018.02.07 09:32 |
|    | 11112221235     | DID   |    | Assigned     |   | test_batch_bulk | AM_DID - TFN (USD) - Vendor | AM_DID - TFN                 | NRC 0, MRC 5   | 2018.02.18 11:33 |
|    | 11112221236     | DID   |    | Assigned     |   | m               | AM_DID - DID (USD) - Vendor | AM_DID - DID (               | NRC 5, MRC 10  | 2018.02.18 11:33 |
|    | 155566612346    | TFN   |    | Assigned     |   | test_batch_bulk | AM_DID - DID (USD) - Vendor | AM_DID - DID (               | NRC 0, MRC 5   | 2018.03.22 07:06 |
|    | 155566612347    | DID   |    | Assigned     |   | test_batch_bulk | AM_DID - DID (USD) - Vendor | AM_DID - DID (               | NRC 5, MRC 10  | 2018.03.22 07:08 |
|    | 1800003         | TFN   |    | Assigned     |   | test_batch_bulk | AM_DID - DID (USD) - Vendor | AM_DID - DID (               | NRC 5, MRC 10  | 2018.02.18 11:33 |
|    | 1800005         | TFN   |    | Assigned     |   | test_batch_bulk | AM_DID - DID (USD) - Vendor | AM_DID - DID (               | NRC 5, MRC 10  | 2018.02.18 11:33 |
|    | 190090012345    | DID   |    | Assigned     |   | 2018-03-27   06 | AM_DID - DID (USD) - Vendor | All                          | NRC 5, MRC 10  | 2018.03.27 06:02 |
|    | 5000            | DID   |    | Assigned     |   | 2018-03-29   19 | AM_DID - DID (USD) - Vendor | All                          | NRC 5, MRC 10  | 2018.03.29 19:55 |
|    | 5001            | TFN   |    | Assigned     |   | 2018-03-29   19 | AM_DID - TFN (USD) - Vendor | All                          | NRC 5, MRC 10  | 2018.03.29 19:56 |
|    | 5002            | DID   |    | Assigned     |   | 2018-03-29   19 | AM_DID - DID (USD) - Vendor | All                          | NRC 0, MRC 5   | 2018.03.29 19:56 |
|    | 9999998         | TFN   |    | Assigned     |   | 2018-03-28   19 | AM_DID - TFN (USD) - Vendor | All                          | NRC 5, MRC 10  | 2018.03.28 19:17 |
|    | 999999999       | DID   |    | Assigned     |   | 2018-03-28   19 | AM_DID - DID (USD) - Vendor | All                          | NRC 5, MRC 10  | 2018.03.28 19:16 |

### Numbers

The *Numbers* tab sheet contains a table of numbers and the *Editor* panel. The table consists of the following columns:

- Checkbox that allows selecting multiple records
- Number
- Type (DID/TFN)
- Number status. The following statuses are possible:
  - Available: the number is not assigned to a specific partner and can be used further
  - Assigned: the number belongs to a partner and was charged by the Non-recurring charge (NRC) or Monthly recurring charge (MRC) method

#### **DID** management

6661

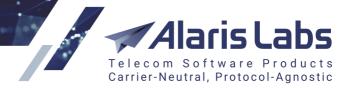

- Aging: the number has been revoked from a partner. By default the number has the Aging status for 30 days and is then automatically changed to Available. The user with the permission *DID management\Override DID statuses* can change the status manually at any time (permissions are configured in the *Roles* section of <u>Administration\Users</u>). By default such numbers are hidden and are displayed only when the checkbox *Show aging* is selected
- *Archived*: the status can only be set manually and means that the number is not active anymore and not in use. By default such numbers are hidden and are displayed only when the checkbox *Show archived* is selected

**NOTE**: In terms of routing, if the DID/TFN number has the status *Available*, *Aging* or *Archived* the SMS will be rejected.

- Batch: name of the group that includes one or several numbers. The batch name can be assigned in the Editor panel or on the <u>DID management\Import</u> [369] tab sheet. If the batch name is not set in the Editor panel, the System will automatically assign it using the format specified in the parameter Batch format in Administration\System settings\DID inventory [42]
- *Product, POIs*: the vendor product and POI to which the SMS must be passed. If the *POIs* field is empty then all POIs will be used
- *Billing scheme*: the scheme that can be configured on the <u>DID management\Billing scheme</u> set tab sheet.

NOTE: Once a scheme is assigned to a number, it cannot be changed later.

- Added: date and time when the number was created
- Assigned: date and time when the number was assigned to a carrier
- *History*: link to the <u>DID management\History</u> [369] tab sheet

| Editor           |                                |   |
|------------------|--------------------------------|---|
| Ø Action*:       | Add                            | * |
| Number*:         | 880012345678                   |   |
| Type*:           | TFN                            | ~ |
| Batch:           | WiPo                           |   |
| Product*:        | AC_Client - DID (USD) - Vendor | * |
| POIs:            | 🥖 Edit list                    |   |
|                  |                                |   |
|                  |                                |   |
|                  |                                |   |
|                  |                                |   |
|                  |                                |   |
| Billing scheme*: | NRC 5, MRC 10                  | ~ |

Editor

The *Editor* panel contains the following parameters:

### **DID** management

6611

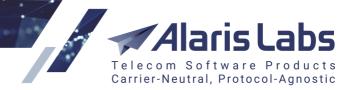

- Action: serves to perform the following operations:
  - Add: add a new number
  - *Edit*: edit the selected number(s)

### NOTE: Multiple records can be modified only if they have the same value in the Status column.

- Assign: assign the number to a partner product
- *Deassign*: revoke the number from a partner. The status will be changed to *Aging* and the record will disappear from the table (to view the record, select the *show aging* checkbox)
- Archive: deactivate the number (can be applied to numbers whose *Status* is *Available*). The status will be changed to *Archived* and the record will disappear from the table (to view the record, select the *show archived* checkbox)
- *Dearchive*: reactivate the number (applicable to numbers whose *Status* is *Archived*). The status will be changed to *Available*
- *Close*: remove the number from the database (applicable to numbers whose *Status* is *Archived*). The System checks if this number has ever been assigned to any product. If the number has never been assigned to a product, all mentions of the number are removed from the System. A closed number disappears from the table and cannot be restored
- Selection type: inclusive or exclusive (available for all Action values except Add)
- *Number*: the telephone number. Multiple numbers can be added (when the *Action* value is *Add*). Numbers can be separated by the following symbols: ',', ';', '|' or ' '. The maximum field length is 4,000 symbols
- *Type*: the parameter defines the type of pricing. Possible values are *DID* (direct inward dialing) and *TFN* (toll-free number). TFN induces reverse charging and uses the A-number to find the dial code: the vendor is charged and pays for the SMS to the client. DID billing is the same as usual the prefix is defined by the B-number; the client is charged for the SMS and pays for it to the vendor
- *Batch*: name of the group of numbers
- Product
- POls
- *Billing scheme*: available options are configured in the <u>DID management\Billing scheme</u> [368] tab sheet

**NOTE**: Routing of DID numbers is effected as follows. In case the routing module detects that a message is coming to a pool of DID numbers, the route search logic is simplified: the route list will contain only those POIs that are present in the POIs field above (or all POIs if the list is empty). Margin check is arbitrary and can be enabled by means of the parameter *List of products to check margin in the routing* available in the <u>Administration\System settings\DID inventory</u> [42].

## 12.2 Billing scheme

The *Billing scheme* tab sheet serves to configure billing schemes to charge partners for using DID and TFN numbers.

The page contains a table of configured schemes and the Add/Edit tab.

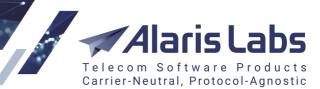

**DID** management

6600

| Nur | Numbers Billing scheme History Import |               |          |           |           |  |  |  |  |  |  |
|-----|---------------------------------------|---------------|----------|-----------|-----------|--|--|--|--|--|--|
| \$  | ID                                    | Name          | Currency | NRC       | MRC       |  |  |  |  |  |  |
|     |                                       | Text mask     | ~        | Min. Max. | Min. Max. |  |  |  |  |  |  |
|     | 1                                     | NRC 5, MRC 10 | USD      | 5         | 10        |  |  |  |  |  |  |
|     | 2                                     | NRC 0, MRC 5  | USD      | 0         | 5         |  |  |  |  |  |  |

### **Billing scheme**

| 🕄 Add 🧪   | Edit          |   |
|-----------|---------------|---|
| Name*:    | NRC 10, MRC 0 |   |
| Currency: | USD           | ¥ |
| NRC:      | 10            |   |
| MRC:      | 0             |   |

### Add/Edit tab

The Add/Edit tab contains the following fields:

- Name: name of the billing scheme
- Currency
- NRC: amount of the non-recurring charge (one-time payment for the number)
- MRC: amount of the monthly recurring charge (monthly fee)

Click **Submit** to save the changes.

### 12.3 History

The History tab sheet serves to view a history of operations performed on numbers.

| Nur | Numbers Billing scheme History Import |             |                 |               |                             |   |                |   |  |  |  |
|-----|---------------------------------------|-------------|-----------------|---------------|-----------------------------|---|----------------|---|--|--|--|
| \$  | Change date                           | Change type | Batch           | Number        | Product                     |   | Billing scheme |   |  |  |  |
|     | _∞≤X≤∞ ▼                              | All         |                 |               | All                         | ~ | All            | ~ |  |  |  |
|     | 2018.03.23 10:58:19                   | Created     | 2018-03-23   10 | 1111111111111 | -                           |   | -              |   |  |  |  |
|     | 2018.03.23 10:58:19                   | Assigned    | 2018-03-23   10 | 1111111111111 | AM_DID - TFN (USD) - Vendor |   | NRC 5, MRC 10  |   |  |  |  |
|     | 2018.03.26 18:18:08                   | Modified    | test_batch_bulk | 1111111111111 | AM_DID - TFN (USD) - Vendor |   | NRC 5, MRC 10  |   |  |  |  |
|     | 2018.03.26 18:18:22                   | Modified    | test_batch_bulk | 1111111111111 | AM_DID - TFN (USD) - Vendor |   | NRC 5, MRC 10  |   |  |  |  |
|     | 2018.03.26 18:18:51                   | Modified    | test_batch_bulk | 1111111111111 | AM_DID - TFN (USD) - Vendor |   | NRC 5, MRC 10  |   |  |  |  |
|     | 2018.03.27 05:57:29                   | Modified    | test_batch_bulk | 1111111111111 | AM_DID - TFN (USD) - Vendor |   | NRC 5, MRC 10  |   |  |  |  |

### History tab sheet

### 12.4 Import

The *Import* tab sheet serves to add new numbers in bulk using a CSV or MS Excel file. The functionality is similar to Reference books\Tag import [162].

The page consists of the following panels: the *File to import* and *Import settings* panels at the top right; the file preview at the top left of the page; the *Errors* panel at the bottom left of the page that displays import errors and the *Preview* panel at the bottom right of the page that shows the records to be imported.

## aris Telecom Software Pro

anostic

Browse

🐋 Checl

| 🖈 s   | itart page 🛛 😺           | a DID managemen   | ×        |          |          |          |       |                                                   |                                  |                                                                |             |   |
|-------|--------------------------|-------------------|----------|----------|----------|----------|-------|---------------------------------------------------|----------------------------------|----------------------------------------------------------------|-------------|---|
| Num   | bers Billing             | scheme History    | Import   |          |          |          |       |                                                   |                                  |                                                                |             |   |
| She   | et1 Sheet2               | Sheet3            |          |          |          |          |       |                                                   |                                  | File to import                                                 |             |   |
|       | Number                   | Туре              | Column 3 | Column 4 | Column 5 | Column 6 | Colum | n 7 Co                                            | olumn 8                          | DID numbers.xlsx                                               |             |   |
|       | Number                   | Туре              | Batch    |          |          |          |       |                                                   |                                  | DID Humbers.xiax                                               |             |   |
|       | 1234567890               | DID               |          |          |          |          |       |                                                   |                                  |                                                                |             |   |
|       | 9876543321<br>1928374625 | DID               |          |          |          |          |       |                                                   |                                  | Import settings                                                |             |   |
|       | 10293847562              |                   |          |          |          |          |       |                                                   |                                  | Active sheet*:                                                 | Sheet1      | × |
|       |                          |                   |          |          |          |          |       |                                                   |                                  |                                                                |             | * |
|       |                          |                   |          |          |          |          |       |                                                   |                                  | Start row:                                                     | 2 🔲 fix row |   |
|       |                          |                   |          |          |          |          |       |                                                   |                                  | Default number type                                            | e: DID      | * |
|       |                          |                   |          |          |          |          |       |                                                   |                                  | Default batch name:                                            |             |   |
|       |                          |                   |          |          |          |          |       |                                                   |                                  |                                                                |             |   |
|       |                          |                   |          |          |          |          |       |                                                   |                                  | , < Cancel import 🦘 F                                          | Reset       |   |
| rro   |                          | Farmer            |          |          |          |          | Previ |                                                   |                                  |                                                                | Reset       |   |
| erroi | rs<br>Row number         |                   | Error    | info     |          |          | \$    | iew<br>Number                                     | Туре                             | Batch                                                          | Reset       |   |
| rroi  |                          | Error type<br>All | Error    | info     |          |          | ÷     | Number                                            | Type<br>All                      | Batch                                                          |             |   |
| rroi  |                          |                   |          | info     |          |          | ÷     | Number<br>10293847562                             | Type<br>All<br>TFN               | Batch                                                          | -           |   |
| rro   |                          |                   |          | info     |          |          | ÷     | Number                                            | Type<br>All                      | Batch<br>2018-04-06   10<br>2018-04-06   10                    |             |   |
| rroi  |                          |                   |          | info     |          |          | ÷     | Number<br>10293847562<br>1234567890               | Type<br>All<br>TFN<br>DID        | Batch                                                          |             |   |
| roi   |                          |                   |          | info     |          |          | ÷     | Number<br>10293847562<br>1234567890<br>1928374625 | Type<br>All<br>TFN<br>DID<br>DID | Batch<br>2018-04-06   10<br>2018-04-06   10<br>2018-04-06   10 |             |   |

Server Time: 2018.04.06 10:00:35 +00:00

Rows 1-4 of 4

### Import

To import a file with DID/TFN numbers, proceed as follows:

6600

**DID** management

- 1. In the File to import section at the top right corner of the page select the file with numbers that need to be imported. The file must contain numbers and optionally their type and batch name (the type and batch can be also specified in Import settings)
- 2. Click <sup>(a)</sup> Upload</sup>. The file preview will appear in the top left panel the way it looks in MS Excel. Everything is shown "as is" - all cell contents and the overall file structure (sequence and naming of columns and worksheets) is preserved at this stage. To prepare the file for parsing, define the column types by clicking on the headers of the table. The mandatory column is Number.

| Num | nbers Billing sche | me History I | mport    |
|-----|--------------------|--------------|----------|
| She | et1 Sheet2 S       | Sheet3       |          |
|     | Number             | Туре         | Column 3 |
| 1   | Number             | Туре         | Batch    |
| [2] | 1234567890         | DID          |          |
| 3   | 9876543321         | DID          |          |
| 4   | 1928374625         | DID          |          |
| 5   | 10293847562        | TFN          |          |

### Source file preview

3. Configure the parameters at the Import settings panel:

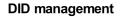

6661

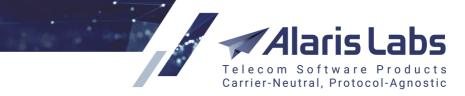

- Active sheet: select the spreadsheet that will be parsed (in case the original MS Excel file contains several spreadsheets)
- *Start row*: define the first row with the rate data, so that the System ignores everything that is above the table in the file. Check *fix row* to prevent the *Start row* value from changing when you navigate between rows in the preview
- Default number type: select DID or TFN if it was not defined in the preview. The value will be applied to all numbers

Click Check to view the parsing results and errors. To clear the *Import settings* panel click Reset. To clear all panels, click Cancel import.

| Errors     |                       |   |                             |
|------------|-----------------------|---|-----------------------------|
| Row number | Error type            |   | Error info                  |
|            | All                   | ¥ |                             |
| 6          | Number is not numeric |   | Supplied number: some stuff |

### **Errors panel**

4. The Errors panel displays the list of parsing errors.

| Pre | view        |      |   |                 |
|-----|-------------|------|---|-----------------|
| \$  | Number      | Туре |   | Batch           |
|     |             | All  | ~ |                 |
|     | 10293847562 | TEN  |   | 2018-04-06   10 |
|     | 1234567890  | DID  |   | 2018-04-06   10 |
|     | 1928374625  | DID  |   | 2018-04-06   10 |
|     | 9876543321  | DID  |   | 2018-04-06   10 |

### **Preview panel**

5. The *Preview* panel shows the records that will be imported. Review the errors and preview records and click Run import. Once the operation is complete, import summary will appear on the screen as shown below.

| Summary                   | × |
|---------------------------|---|
| New number(s) added:<br>4 |   |
| ОК                        |   |

**Import summary** 

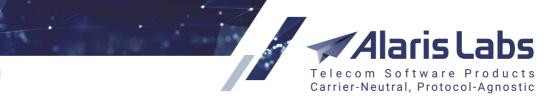

Wholesale portal

6.6.1.1.

# 13 Wholesale portal

## 13.1 Overview

The Wholesale portal is the System's web interface intended for partner carriers of the System owner. Based on their rights, partner carriers can view their statistics and create and edit SMS POIs.

User accounts and access rights for the Wholesale portal are configured by the System owner in <u>Administration\Users</u> to the Add tab (Roles >> Partner portal).

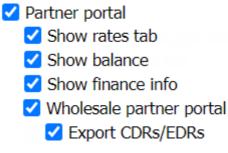

### Roles (Add tab, <u>Administration\Users</u> जिते)

Once the user account is created, the user will receive an email with account activation instructions. See also the <u>Alaris YouTube</u> video.

## **Please register**

| Tatiana                                                                                   | В                                                | Pancakes |
|-------------------------------------------------------------------------------------------|--------------------------------------------------|----------|
| Pocodinero Enterprises                                                                    |                                                  | 103123   |
| Please enter your real company name. You will always be identified with us with this name | II not be able to change this name later and you |          |
| 127000                                                                                    | 2 Bee Street Nowhere city                        |          |
| Albania (+355)                                                                            | +35512345678                                     | EUR      |
| pancakes@poco.com                                                                         |                                                  | UjhYU    |
| Use email address from your company<br>domain for registration.                           | Enter your new password.                         | UjhYU    |
|                                                                                           |                                                  |          |
| Back to login                                                                             |                                                  | Register |

### Wholesale portal registration form

The user can also register directly through the portal. For this purpose, click the *Registration* link on the login page and complete the appropriate fields in the registration form as illustrated above.

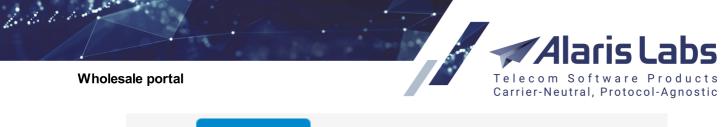

| <li>Info</li> | 🕑 User pro         | ofile 🔺   | Invoices        | 🗸 Pay     | ment       | s                 |                        |        |
|---------------|--------------------|-----------|-----------------|-----------|------------|-------------------|------------------------|--------|
| O VolP s      | stats 🔳 Vo         | IP rates  | C VolP          | POIs      | <b>⊥</b> C | DRs               | O SMS st               | tats 🚍 |
| Ł EDRs        |                    |           |                 |           |            |                   |                        |        |
|               |                    |           |                 |           |            |                   |                        |        |
| User          | <sup>,</sup> profi | le        |                 |           |            |                   |                        |        |
|               |                    |           |                 |           |            |                   |                        |        |
| Compa         | any details        | Contacts  | ;               |           |            |                   |                        |        |
| Please m      | ake sure the       | following | user roles      | are defin | ned fo     | or your           | company                |        |
| (otherwis     | e the service      | may be b  | locked): R      | ates, Bil | ling,      | NOC.              |                        |        |
| + Add         | new person         |           |                 |           |            |                   |                        |        |
| Rates         |                    | Jos       | e               |           |            | nacio             |                        |        |
|               |                    |           |                 |           |            |                   |                        |        |
| fin@p         | ocodinero.er       | nt +74    | 456123789       | 90        |            | Send ra           | ate changes<br>ivoices |        |
| 🗸 Sav         | /e                 | * A       | ll fields are r | equired.  | <b>v</b>   | Send a            | larms                  |        |
|               |                    |           |                 |           |            |                   |                        |        |
| Billing       | )                  | Joh       | n               |           | S          | mith              |                        |        |
| bill@j        | pocodinero.ei      | nt +74    | 456123789       | 91        |            |                   | ate changes            |        |
| 🗸 Sav         | /e                 | * A       | ll fields are r | equired.  | _          | Send in<br>Send a |                        |        |
|               |                    |           |                 |           |            |                   |                        |        |

### Portal front page

The portal front page contains the following sections and controls:

- *Menu*: shows the following items (displayed depending on the user permissions): *Info, User profile, Invoices, Payments, SMS Stats, SMS Rates, SMS POIs* and *EDRs*
- User profile: contains two tab sheets: Contacts and Company details:
  - The Contacts tab sheet shows information about the carrier's users: Position, First name, Last name, Phone, Email address for sending notifications and Notifications checkboxes (Send rate changes, Send invoices, Send alarms)
  - The Company details tab sheet shows the company's name, region and address

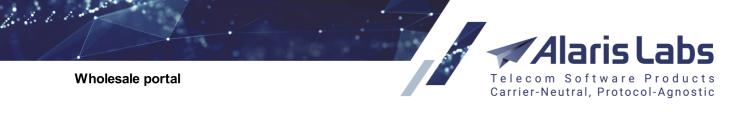

| User:         | sa sa          |
|---------------|----------------|
|               | Reset password |
| Valid till:   | 2023.05.16     |
| Carrier name: | sa_test_10     |
| Timezone:     | GMT 0          |

## Balance C

|          | Peas or<br>the que       | · · ·          | e? That is |
|----------|--------------------------|----------------|------------|
| <b></b>  | <b>1320.8</b><br>+5.00 l | 0 USD<br>JSD 🚯 |            |
| \$<br>25 | ₽                        | -              | 2          |

### Account details and Balance sections

- Account details section at the top right corner of the page shows the account summary. It also contains the Reset password link
- Balance section: displays the account balance in the carrier's and System currencies as well as the user credit (see also the <u>Alaris YouTube</u> video). It also shows the content of the <u>Description</u> field from <u>Carriers\Accounts</u> [10]. This allows easier differentiation of accounts created for a single carrier. When no description is available, the carrier's name and account currency are shown. Point the cursor to the amount to view the billing period and latest balance update date. Click C to update the balance. Click I to top up the balance. Enter the amount in the edit box and click to use Paypal, to use Authorize.net or to use PayOnline

**NOTE**: Prior to using this function, an account must be created at Paypal, Authorize.net and PayOnline respectively and configured in <u>Administration\System settings\Partner portal</u> जिंगे. The user must have the *Show purchase tab* permission enabled in <u>Administration\Users</u> जिंगे.

• The top right corner of the page contains the

Logout

button and the session expiry timer

<sup>09:13</sup>. A minute before the session expires, the user is offered to renew the session or log out. The default session time is 10 minutes. Click on the timer to renew the session at any time

Pages containing tables have the Refresh button that serves to update the page, and the button that serves to import the table to an xls file.

**NOTE**: It is possible to customize the portal header and hide *Powered by Alaris Labs* footer which, by default, is shown in the interface. Contact the Alaris technical support team.

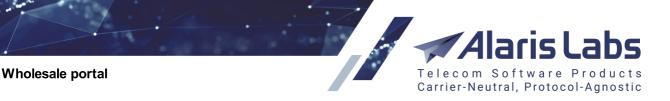

## 13.2 Invoices

6.6.1.1.

The Invoices page contains a list of the carrier's invoices.

| how 10 v en | tries           |                     |                     | Search:             |          |      |
|-------------|-----------------|---------------------|---------------------|---------------------|----------|------|
| ID 🔶        | Reference code  | Start date          | End date 🗸          | Issue date 🔶        | Due date | Amou |
| SA_life USD | AL_0005651_9379 | 2020.07.01 00:00:00 | 2020.08.01 00:00:00 | 2020.07.31 00:00:00 |          |      |
| SA_life USD | AL_0005528_9379 | 2020.05.01 00:00:00 | 2020.06.01 00:00:00 | 2020.05.31 00:00:00 |          |      |
| SA_life USD | AL_0005502_9379 | 2020.04.01 00:00:00 | 2020.05.01 00:00:00 | 2020.04.30 00:00:00 |          |      |
| SA_life AED | AL_0003022_2545 | 2019.07.01 00:00:00 | 2019.08.01 00:00:00 | 2019.07.31 00:00:00 |          | 6    |
| SA_life AED | AL_0004832_2545 | 2019.06.01 00:00:00 | 2019.07.01 00:00:00 | 2019.06.30 00:00:00 |          |      |

### Invoices

Click on the value in the *Reference code* column to open the invoice cover sheet (in pdf format). Click on the *xls* link in the *Amount* column to view the traffic details file (in xls format).

## 13.3 Payments

The Payments page contains a list of the carrier's payments.

## **Payments**

| Account             | Acc. currency | Reference code     | Date 🔶              | Amount |
|---------------------|---------------|--------------------|---------------------|--------|
| Peas or peace? That | USD           | 202008191517#12862 | 2020.08.19 15:17:56 | 15     |
| eas or peace? That  | USD           | 202008191526#12875 | 2020.08.19 00:00:00 | 1000   |

### Payments

The *Account* field shows the content of the *Description* field in <u>Carriers\Accounts</u><sup>10</sup>. This allows easier differentiation of accounts created for a single carrier. When no description is available, the carrier's name and account currency are shown.

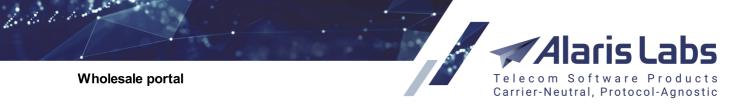

## 13.4 SMS Stats

The SMS Stats page contains the carrier's statistics on SMS transfer.

|                                                              |          | e statistics      |                         |                            |          |        |        |
|--------------------------------------------------------------|----------|-------------------|-------------------------|----------------------------|----------|--------|--------|
| I Switch to                                                  | chart    | Wholesale (EUR)   |                         | • 2016.09.1                | 7 - 2016 | .11.30 |        |
|                                                              |          |                   |                         |                            | Sea      | rch:   |        |
| Date                                                         | •        | Country           | A Netv                  | vork                       | \$       | Total  |        |
|                                                              |          | Total             | Total                   |                            |          |        | 110869 |
|                                                              |          | Total             | Total                   |                            |          |        |        |
| 2016.10.27 (                                                 | 00:00:00 | Austria           | tele.r                  |                            |          |        |        |
|                                                              |          |                   | tele.r                  |                            | orks AB  |        |        |
| 2016.10.27 (                                                 | 00:00:00 | Austria           | tele.r                  | ing<br>Sonera Mobile Netwo | orks AB  |        |        |
| 2016.10.27 (<br>2016.10.27 (<br>2016.10.27 (<br>2016.10.27 ( | 00:00:00 | Austria<br>Sweden | tele.r<br>Telia<br>TELE | ing<br>Sonera Mobile Netwo | orks AB  |        |        |

### SMS usage statistics

To view the statistics, select the product in the drop-down list and specify the period in the edit fields.

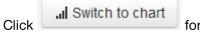

for a chart view.

Telecom Software Products Carrier-Neutral, Protocol-Agnostic

Wholesale portal

6.6.1.1.

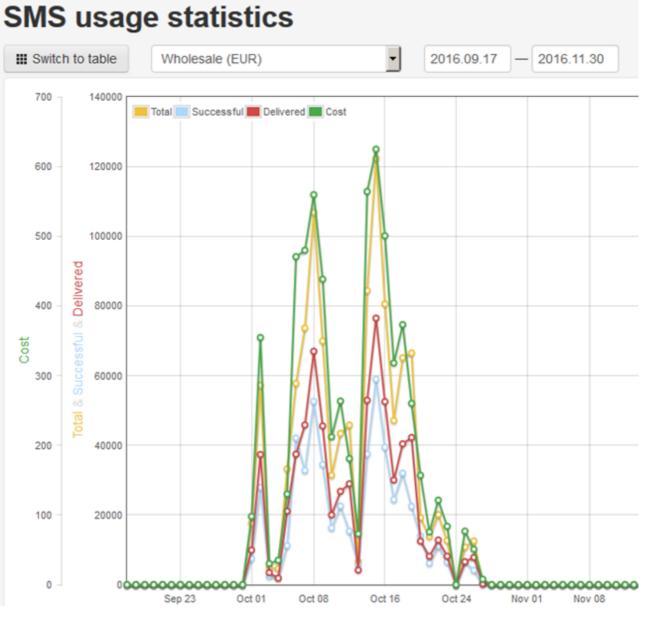

### SMS usage statistics chart view

**NOTE**: The traffic cost is shown in the account currency of the selected product as of the date of the stats calculation.

## 13.5 SMS rates

The *SMS rates* page contains a table of the carrier's active rates. To view the statistics, select the product in the drop-down list and specify the date in the *Active at* field.

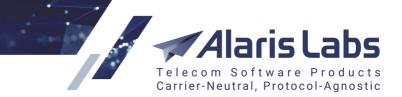

6600

# **Current SMS rates**

Wholesale (EUR)

Active at: 2016.11.16

Search:

| MCC | MNC | Country<br>code | Country     | Network              |
|-----|-----|-----------------|-------------|----------------------|
| 202 |     |                 | Greece      | All networks         |
| 202 | 01  |                 | Greece      | Cosmote              |
| 202 | 05  |                 | Greece      | Vodafone Greece      |
| 202 | 09  |                 | Greece      | Wind Hellas          |
| 202 | 10  |                 | Greece      | Wind Hellas          |
| 204 |     |                 | Netherlands | All networks         |
| 204 | 02  |                 | Netherlands | TELE2 Nederland B.   |
| 204 | 04  |                 | Netherlands | Vodafone Libertel BV |

Ŧ

### **Current SMS rates**

## 13.6 SMS POIs

The *SMS POIs* page contains two tab sheets: *List of SMS POIs* and *Add new SMS POI* (displayed if the user has the rights to create/edit *SMS* POIs; the rights are configured in <u>Carriers/Users</u>, *Add* tab, *Roles >> Carriers >> SMS POI edit*)

# **SMS POIs**

| List of SN     | /IS F | POIs Add new SMS POI |          |                |       |  |
|----------------|-------|----------------------|----------|----------------|-------|--|
| ID             | •     | Product 👙            | Currency | IP 🍦           | Port  |  |
| <b>x</b> 10652 |       | Wholesale (vendor)   | EUR      | 31.63.248.252  | 30000 |  |
| <b>x</b> 10640 |       | Wholesale (client)   | EUR      | 79.154.228.42  |       |  |
| <b>x</b> 10683 |       | Wholesale (client)   | EUR      | 39.178.120.109 |       |  |
| <b>×</b> 11000 |       | Premium (client)     | USD      | 0.0.0.0        |       |  |

### **SMS POIs**

To add a new SMS POI, open the Add new SMS POI, select the product and enter the IP address.

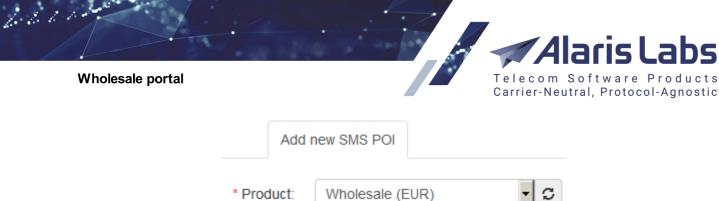

| FIUUUCI. | WINNESAIC (LOR) | · |
|----------|-----------------|---|
| * IP:    | 31.63.248.251   |   |
|          | Save            |   |

Add new SMS POI

## 13.7 EDRs

The EDRs page serves to download EDRs for a specified period.

# **Download EDRs**

| Product     | Large (EUR) - client                | )              |
|-------------|-------------------------------------|----------------|
| Date range  | 2019.03.24 00:00 - 2019.04.03 23:59 | ]              |
| File format | CSV                                 | ]              |
|             | Close                               | te export task |
|             | Download                            |                |

Select the product, specify the period and file format and click Create export task. Once the file is downloaded, the download link will be sent to the user's email address (as configured in Carriers/Users [97)).

**NOTE**: Buffered EDRs are not exported; also, only the EDRs of the last SMS send attempt are exported. See the <u>Alaris YouTube video</u>.

 $\times$ 

6.6.6.1.

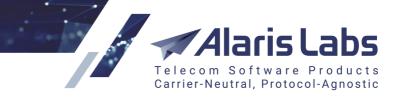

## 14 Alaris Campaign Portal

Alaris Campaign Portal enables the user to carry out SMS marketing campaigns - that is, bulk mailouts of messages to a predefined list of subscribers. Additionally, it allows sending SMS from third-party applications and websites (for example, confirmation codes and other notifications).

The Campaign Portal can be used by the customers of the System owner as a valuable service. Each customer can have their own account in the Campaign Portal.

To have your Campaign Portal installed, contact the Alaris technical support team and provide them with a dedicated domain name for the IP address where the main System is located.

## 14.1 Providing access to Alaris Campaign Portal

Request the Alaris Campaign Portal access link (or several links if necessary) from the Alaris support team and assign it to a contract company in the <u>Reference books\Contract companies</u> (*Campaign Portal URL* field).

To provide customers with a Campaign Portal account, use one of the following procedures:

1. Create a user in the <u>Carriers\Carriers</u>  $\overrightarrow{99}$  page. Click  $\overrightarrow{Create Campaign Portal client}$  at the bottom of the <u>Carriers\Carriers</u>  $\overrightarrow{99}$  page to open the *Create Campaign Portal client* form. Complete the appropriate fields and click  $\overrightarrow{Save}$ . The new record appears in the list of carriers. The *Company name* is displayed in the *Carrier name* column.

| Create Campaign Po     | rtal client              |
|------------------------|--------------------------|
| Contract<br>company*:  | General 👻                |
| Email or<br>Username*: | portal@pocodinero.com    |
| Password*:             | xkvmvopo 🧟 Generate      |
| Last name*:            | Jose                     |
| First name*:           | Rodriguez                |
| Company name*:         | Pocodinero Enterprises   |
| Currency*:             | EUR                      |
|                        | *All fields are required |
|                        | 🙁 Cancel ✔ Save          |

### **Create Campaign Portal client**

2. A customer can register directly in the Alaris Campaign Portal. Open the login page, click *Don't have an account?* and complete the user registration form. You will be sent an email with account activation instructions. See also the <u>Alaris YouTube</u> video

| Alexie Commeian   | Deutel   |                                         | laris La                             |
|-------------------|----------|-----------------------------------------|--------------------------------------|
| Alaris Campaign F | eortai   | Carrier-Ne                              | Software Prod<br>utral, Protocol-Agr |
|                   |          |                                         |                                      |
|                   | <b>.</b> | Email                                   |                                      |
|                   | ٩        | Password                                | ۲                                    |
|                   |          | Don't have an account? Forgot password? |                                      |
|                   |          | Sign in                                 |                                      |

Terms and conditions

### Alaris Campaign Portal login page

In the course of registration, the following entities are automatically created in the main System interface for the new user: a carrier, a user, an agreement and an account.

| Alaris Campaign Portal |                  |               |          |            |     |        | Tele     | ecom S        | oftwar       | e Products<br>ocol-Agnostic |
|------------------------|------------------|---------------|----------|------------|-----|--------|----------|---------------|--------------|-----------------------------|
|                        |                  |               | G        | 7          |     |        |          |               |              |                             |
| *                      | Tatiana          | 2             | в        |            |     |        | 2        | Pancakes      |              |                             |
| <u>é</u>               | Hornes and Hoove | 'S            |          |            |     |        | ۰        | VAT ID        |              |                             |
| -†=                    | 127000           | <b>1</b> 2 Be | e Street | Nowhere ci | ty  |        |          |               |              |                             |
| •                      | Albania (355)    | •             | +18      | 39230485€  | A   |        | Ê        | EUR           | ٣            |                             |
|                        |                  |               |          |            |     |        | Cannot   | t be changed  | l afterwards |                             |
| <b>2</b>               | pancakes@hoho.co | om            |          |            | pan | ncakes | @hoho    | o.com         |              |                             |
|                        |                  |               |          | ٩          |     |        |          |               |              |                             |
|                        |                  |               |          |            | k   | 60     | æy       | C C           | rбсеу        |                             |
| Retur                  | rn to Sign in    |               |          |            |     | Agree  | e with a | all Terms and | d Conditions |                             |
|                        |                  |               | S        | ign up     |     |        |          |               |              |                             |

6600

Alaris Campaign Portal registration form

The user is asked to agree with Terms and Conditions. The text of the Terms and Conditions is configured in <u>Reference books\Contract companies</u> [164] or loaded directly on the Campaign Portal server.

**NOTE**: Terms and conditions are downloaded to the Portal server by request. To do this, contact the Alaris technical support team.

The main page of the Alaris Campaign Portal consists of two panels: the left panel is the menu and balance information, and the right panel displays the section selected in the menu.

Telecom Software Products

Carrier-Neutral, Protocol-Agnostic

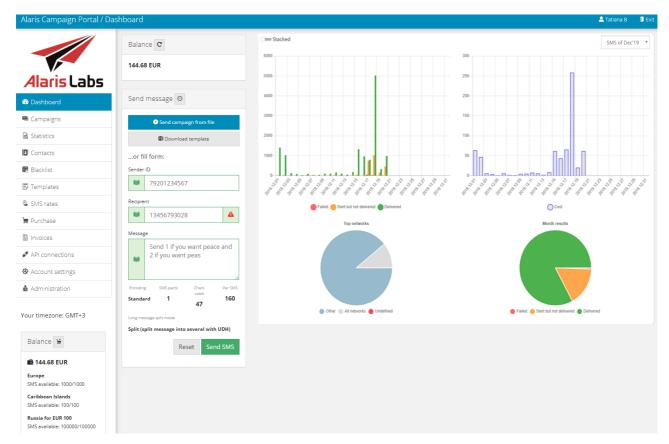

### Alaris Campaign Portal main page

The Alaris Campaign Portal header, theme and logo can be customized to suit your business needs. Contact the Alaris technical support team if you need customization.

## 14.2 Dashboard

6666

**Alaris Campaign Portal** 

The Dashboard contains the most frequently used controls: Balance, Traffic stats and Send message.

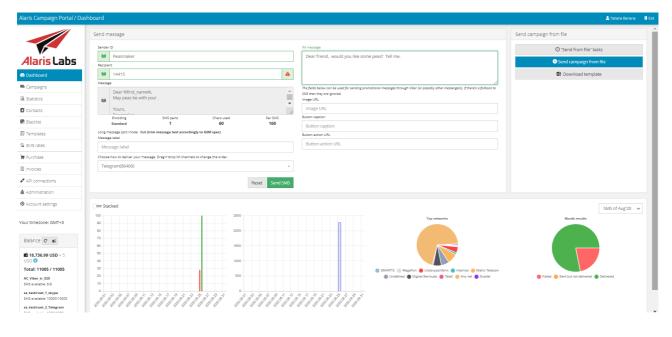

Dashboard

### **Alaris Campaign Portal**

6661

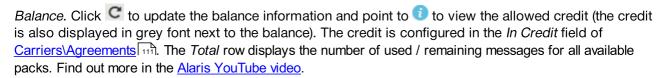

Carrier-Neutral, Protocol-Agnostic

*Traffic stats* contains diagrams on cost, delivery and top 5 networks for the appropriate month, which is selected in the drop-down window at the top right corner. Click *Stacked* on top of the charts to show all data types (*Failed*; *Sent but not delivered*; *Delivered*) in a single bar or in separate bars. Click on the data/network type to hide it from the chart. The *Top networks* and *Month results* pie charts will only be shown if there is available data for them.

*Send message*: the control allows quickly sending one or several messages for testing purposes. Complete the following fields:

- Sender ID: alphanumeric string (16 characters maximum).
- Recipient: the recipient's phone number (must contain the country code)

**NOTE**: The *Recipient* field value is verified for matching the regular expression set in the System parameter *E.164 number pattern (POSIX format)* (Administration\System settings\Partner portal (51)). If verification is successful, the field will be highlighted in green. See also the <u>Alaris YouTube</u> video.

• *Message*: message text

**NOTE**: Click I next to each field to insert records from an appropriate reference book. The Recipient reference book is configured in <u>Alaris Campaign Portal</u>. The Message text templates and Sender IDs are configured in <u>Alaris Campaign Portal</u>.

- Long message split mode: displays the value of the same-name parameter in Account settings and can display one of the following values:
  - Cut (trim message text according to GSM spec)
  - Payload (send SMPP message with text in message\_payload field)
  - Split (split message into several with UDH)
  - Split (using SAR TLV fields)
- Message label: specify the campaign's external ID (if necessary).
- Select the currency (available if multiple accounts with different currencies are configured for the user's carrier)
- Choose channel: choose the message send channel (SMS or an instant messaging channel). Drag and drop channels to change their order when necessary. The available values in this field depend on the rate plans and packs to which the user is subscribed. For example, if packs for sending messages through Telegram and WhatsApp were purchased, only these services will be available for selection. The System will attempt to send the message to the first service in the list. If it fails, the System switches to a next-in-line service until the message is successfully sent/delivered or the list of available services is exhausted

The following parameters are IM-specific and are available when at least one IM channel is selected:

• *IM message*: IM message text. Fill in the value if you wish to send the message through IM channels

### **Alaris Campaign Portal**

6667

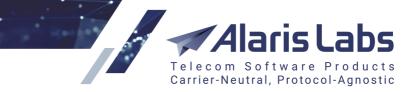

- *Image URL* (specific for Viber messages (*promotion* type)): the link to an image sent in the message
- *Button caption* (specific for Viber messages (*promotion* type)): the link to a button sent in the message
- Button action URL (specific for Viber messages (promotion type)): URL opened when clicking the button sent in Button caption
- *Expect user response* (specific for Viber messages (*promotion* type)): enable to send the message to which the user will be able to respond
- *Message purpose: Transaction / Promotion* (specific for Viber messages): use this radio button to select message type for messages sent through Viber. Select *Transaction* for messages that can contain plain text only and *Promotion* for messages that can contain buttons and links.

### Click Send SMS

**NOTE**: When a user sends a message through Alaris Campaign Portal, the rates are searched only within products that are associated with the Campaign Portal. Such products must meet one of the following conditions:

• The product name is SMS Retail

OR

• The POI of this product has the Service type value equal to the System owner parent product ID

If none of the conditions are met, the SMS is rejected as no suitable rates are found. See also the <u>Alaris</u> <u>YouTube video</u>.

Alternatively, click Send campaign from file to load the campaign parameters from a MS Excel file. For regular SMS, the file must contain three columns: Sender ID, Destination number and Message text. For instant messages, the file must additionally contain the column IM message, and for Viber promotion messages - also Image URL, Button caption, and Button action URL. Click Send SMS. In the Send campaign from file dialog configure the column headers as appropriate and click Send messages.

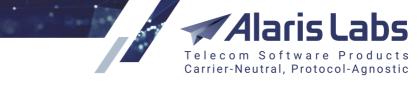

6.6.000

# Less Send campaign from file

| Sender ID 🗸           | Destinatio 🗸                | Message 🗸              | IM messag 🗸 🗸   | ch      |
|-----------------------|-----------------------------|------------------------|-----------------|---------|
| Sender ID             | Destination<br>address      | Message text           | IM message      | Image l |
| 234543                | 13454325                    | hello                  | hello           |         |
| 123456                | 2349058                     | hello                  | hello           |         |
| 234567                | 234987                      | hello                  | hello           |         |
| 345678                | 123490                      | hello                  | hello           |         |
| *                     | < 1 2 3                     | 3 4 5 🕻                | *               | Þ       |
| Message Purpo         | se: <b>Transaction</b> / Pr | omotion                |                 |         |
| Expect user respon    | ise                         |                        |                 |         |
| Choose how to deliver | your message. Drag'n'       | drop IM channels to ch | ange the order. |         |
| Viber(86400), SN      | 15                          |                        |                 | •       |
| Cancel                |                             |                        | Send mes        | sages   |

### Send campaign from file

To check the status of the campaign, go to the Campaigns and click  $^{\bigcirc}$  "Send from file" tasks.

| Alaris Car         | npaign Portal           | Alaris Laby<br>Telecom Software Product<br>Carrier-Neutral, Protocol-Agnost |        |                      |  |
|--------------------|-------------------------|-----------------------------------------------------------------------------|--------|----------------------|--|
| 📟 Campaigns        | 0                       |                                                                             |        |                      |  |
| Campaigns          | "Send from file" tasks  |                                                                             |        |                      |  |
|                    | Launch time             | Update time                                                                 | Status | Found in file / sent |  |
| 2020.06.15 16:41:0 | 0                       | 2020.06.15 16:41:01                                                         | New    | 24/0                 |  |
|                    | ign from file C Refresh |                                                                             |        |                      |  |

### Send from file tasks

## 14.3 Campaigns

The *Campaigns* page serves to create new campaigns and manage existing ones. A campaign is a bulk mailout that is sent to the list of contacts specified in it. The cost per SMS varies on the destination country of each contact.

Messages are either billed to the appropriate SMS package decreasing its SMS count or are deducted from the user's account balance if the user has a rate plan for the message MCCMNC. If both an SMS package and rate plan are applicable, messages are billed to the SMS package.

Search of applicable rates is performed by MCCMNC/MCC, including the MCC 'Rest of World' (the default value is 777 and can be changed in <u>Administration\System settings\SMS routing</u><sup>69</sup>).

| ampaigns "Send                        | from file" tasks                                 |             |                           |           |                            |                     |                   |           |      |                  |                      |                  |        |               |
|---------------------------------------|--------------------------------------------------|-------------|---------------------------|-----------|----------------------------|---------------------|-------------------|-----------|------|------------------|----------------------|------------------|--------|---------------|
| 🗢 Campaign name                       | Message template                                 | e           | Campaig                   | gn status | 🔷 Schedul                  | le date             | \$ St             | tart date |      | 🗢 Finish date    |                      |                  |        |               |
| Filter                                | Filter                                           |             | Filter                    | ~         | Filter                     | <b>**</b>           | Filter            |           | iiii | Filter           | (m)                  |                  |        | 8             |
| count for peas/peace                  | Dear customers, below is your discour            | int         | Completed                 |           | 08/24/2020 5:27PM          |                     | 08/24/2020 5:27PN | 1         | 0    | 8/24/2020 5:27PM |                      |                  | 0      | ₽             |
| as camp                               | Dear %first_name%, May peas be with<br>peasmaker | h you. Your | Completed                 |           | 08/24/2020 5:26PM          |                     | 08/24/2020 5:26PN | 1         | 0    | 8/24/2020 5:26PM |                      | 8                | Û      | ₽             |
| • Create campaign                     | 🛱 Repeat campaign                                |             |                           |           |                            |                     |                   |           |      |                  |                      |                  |        |               |
|                                       |                                                  | Sch         | nedule date               | 08/24/2   | 020 5:27PM                 | SMS pr              | ocessed 3 of 3    | 3         |      | Sender II        | Mar                  | ia               |        |               |
| ampaign's summary<br>Campaign n       | ame Discount for                                 | Sch         | nedule date<br>Start date |           | 1020 5:27PM<br>1020 5:27PM | SMS pr<br>SMS sent/ |                   | 3         |      | Tag              | Fair                 | 'ia<br>y guys    |        |               |
| ampaign's summary<br>Campaign n       | Discount for<br>peas/peace                       |             |                           | 08/24/2   |                            |                     | 'rejected 0/3     | 3         |      |                  | Fair<br>Dea          | y guys<br>r cust | omers  | s, below<br>t |
| ampaign's summary<br>Campaign n<br>St | ame Discount for<br>peas/peace<br>atus Completed |             | Start date                | 08/24/2   | 020 5:27PM                 | SMS sent/           | 'rejected 0/3     | 3         |      | Tag              | Eair<br>Dea<br>is ye | y guys<br>r cust | scount |               |

### Campaigns

The page consists of two tabs: *Campaigns* and *"Send from file" tasks*.

The *Campaigns* tab contains a table with a list of campaigns. The table columns display the following information:

- Campaign name
- Message template
- Campaign status

**NOTE**: The System allows sending email notifications if the SMS campaign status changes to *Paused*, *Canceled*, *Completed* or *Failed*. The texts of the notifications are defined in the following templates

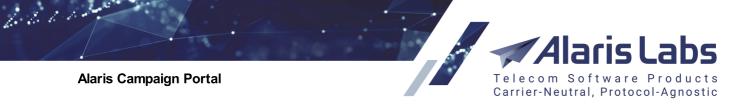

(Administration\Template manager 75): SMS campaign fail threshold letter (html), SMS campaign failed messages resend notification (html), SMS campaign resuming notification (html), SMS campaign start letter (html), SMS campaign status change letter (html). The email addresses (comma-separated) where notifications of campaign status change are sent are configured in the System parameter Campaign status change notification emails (Administration\System settings\Partner portal 57). See also the Alaris YouTube video.

- Schedule date: the date specified in the Set a future time control
- Start date, Finish date: start and end date of the campaign. See also the Alaris YouTube video

Click in the appropriate table record to display the campaign summary (appears below the *Campaigns* table).

NOTE: For campaigns that are in progress, the campaign summary statistics is updated in real time.

Click to delete a completed campaign and to resend failed messages. While the campaign is in process, the to button is replaced with that allows pausing the sendout process.

To create a new campaign, click Create Campaign

| Back to campaigns       |                   |   |                 |
|-------------------------|-------------------|---|-----------------|
| 1. Choose a sender ID   | or create new 🛛 🗿 |   |                 |
| ίψ <sup>μ</sup>         |                   |   |                 |
| Continue to next step 🗲 |                   |   |                 |
|                         |                   |   |                 |
| 2. Message content      |                   |   |                 |
|                         |                   |   |                 |
| 3. MO reply templates   |                   |   |                 |
|                         |                   |   |                 |
| 4. Contacts             |                   |   |                 |
|                         |                   |   |                 |
| 5. Customize & review   |                   |   |                 |
|                         |                   |   |                 |
|                         | Test campaign     | i | Submit campaign |

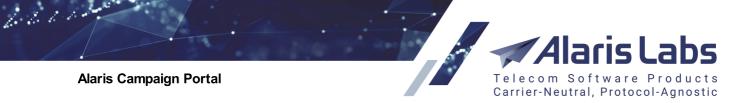

### Create campaign dialog

Follow the steps of the Create campaign dialog:

1. Choose a sender ID or create a new one. Click is to select the sender ID or type a new one in the edit box. A sender ID is the name of the person or company that is sending the SMS (alphanumeric string up to 16 characters). Click Continue to next step >

| 2. Select and edit message                      | 0                                     |               |                 |                                                                                                    |
|-------------------------------------------------|---------------------------------------|---------------|-----------------|----------------------------------------------------------------------------------------------------|
| Choose how to deliver your message. Dra         | g'n'drop IM channels to change the or | der.          |                 |                                                                                                    |
| Viber(86400), SMS                               |                                       | Ŧ             |                 |                                                                                                    |
| Your content templates                          |                                       |               |                 |                                                                                                    |
| Sort by name, asc 🗸 🗸                           |                                       |               |                 |                                                                                                    |
| Peace for all                                   |                                       | ~             |                 |                                                                                                    |
|                                                 | Add con                               | tent template |                 |                                                                                                    |
| Long message split mode                         |                                       |               |                 |                                                                                                    |
| Split (split message into severa                | l with UDH)                           | ~             |                 |                                                                                                    |
| Template name                                   |                                       |               |                 | IM message                                                                                                    |
| Peace for all                                   |                                       |               |                 | Dear %first_name%, may peace be with you.                                                                                                    |
| M                                               |                                       |               |                 |                                                                                                    |
| Message content Dear %first_name%, may peace    | be with you.                          |               |                 |                                                                                                    |
|                                                 |                                       |               |                 | The fields below con be used for sending promotional messages through Viber (or possibly other messengers). If there's a failback to SMS then they are ignored. |
|                                                 |                                       |               |                 | Image URL                                                                                                    |
|                                                 |                                       |               | 10              | http://image.org/src/image_a.jpg                                                                                                    |
| Encoding                                        |                                       |               | SMS             | Button caption                                                                                                    |
| 7bit<br>Note that number of symbols and data co |                                       |               | <b>60</b><br>d. | http://image.org/src/image_b.jpg                                                                                                    |
|                                                 |                                       |               |                 | Button action URL                                                                                                    |
| Add markers (optional) 🚽 🕕                      |                                       |               |                 | http://image.org/src/image_c.jpg                                                                                                    |
| Save Delete                                     |                                       |               | Cancel          | Expect user response                                                                                                    |
|                                                 |                                       |               |                 | Message Purpose: Transaction / Promotion                                                                                                    |
| Continue to next step                           |                                       |               |                 |                                                                                                    |

### Select and edit message

- 2. Select and edit message.
  - a. Choose the message send channel (SMS or an instant messaging channel).

| 2. Select and edit message                        | 0                              |
|---------------------------------------------------|--------------------------------|
| Choose how to deliver your message. Drag'n order. | drop IM channels to change the |
| Viber(86400), SMS                                 | •                              |
| Viber 🖑                                           | TTL: 86400                     |
| SMS                                               |                                |
| Reset                                             |                                |

### Choosing the message send channel

Drag and drop channels to change their order when necessary. The available values in this field depend on the rate plans and packs to which the user is subscribed. For example, if packs for sending messages through Telegram and WhatsApp were purchased, only these services will be

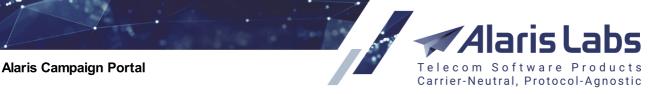

available for selection. The System will attempt to send the message to the first service in the list. If it fails, the System switches to a next-in-line service until the message is successfully sent/delivered or the list of available services is exhausted

6611

| 2. Select and edit m                        | essage 🗿                              |                                         |                         |                                                                                                    |
|---------------------------------------------|---------------------------------------|-----------------------------------------|-------------------------|----------------------------------------------------------------------------------------------------|
| Choose how to deliver your me               | essage. Drag'n'drop IM channels to    | change the order.                       |                         |                                                                                                    |
| WhatsApp(120), Viber(                       | (86400)                               | •                                       |                         |                                                                                                    |
| Your content templates<br>Sort by name, asc | ~                                     |                                         |                         |                                                                                                    |
| Peas or peace                               |                                       | ~                                       |                         |                                                                                                    |
|                                             |                                       | Add content template                    |                         |                                                                                                    |
| Long message split mode                     |                                       |                                         |                         |                                                                                                    |
| Cut (trim message tex                       | t accordingly to GSM spec)            | ~                                       |                         |                                                                                                    |
| Template name                               |                                       |                                         |                         | IM message                                                                                                    |
| Peas or peace                               |                                       |                                         |                         | Dear %first_name%,<br>May peas be with you                                                                                                    |
| Message content                             |                                       |                                         |                         |                                                                                                    |
| Dear %first_name%,                          |                                       |                                         |                         |                                                                                                    |
| May peas be with you.<br>Your peasmaker     |                                       |                                         |                         | The fields below can be used for sending promotionol messages through Viber (or possibly other messengers). If there's a failback to SMS then they ore ignored. |
|                                             |                                       |                                         |                         | Image URL                                                                                                    |
|                                             |                                       |                                         |                         | http://image.org/src/image_1.jpg                                                                                                    |
| Encoding                                    | SMS parts                             | Chars used                              | Per SMS                 | Button caption                                                                                                    |
| 7bit<br>Note that number of symbols         | 1<br>and data coding may be changed v | 58<br>when issuing campaigns in case ma | 160<br>irkers are used. | http://image.org/src/image_2.jpg                                                                                                    |
| Add markers (optional                       | ) <b>-</b> 0                          |                                         |                         | Button action URL                                                                                                    |
| Add markers (optional                       |                                       |                                         |                         | http://image.org/src/image_3.jpg                                                                                                    |
| Cancel Delete                               |                                       |                                         | Save                    | Expect user response                                                                                                    |
|                                             |                                       |                                         |                         | CMessage Purpose: Transaction / Promotion                                                                                                    |
| Continue to next step                       | >                                     |                                         |                         |                                                                                                    |

Step 2. Select and edit message

b. In the drop-down list *Your content templates*, select an existing message or click *Add content template* to create a new one and fill in the *Template name* and *Message content* fields. Select the long message split mode (possible values are explained in <u>Alaris Campaign Portal\Dashboard</u>]<sup>383</sup>), review and, if necessary, edit the message. Optionally, using the *Add markers* drop-down list, include markers to the text to personalize the message. The marker values are substituted to the message from the <u>Alaris Campaign Portal\Contacts</u>[399] page. The user can also create custom markers in the <u>Administration\Custom fields</u>[413] tab.

If at least one IM channel is selected, the following parameters are available:

- *IM message*: IM message text. Fill in the value if you wish to send the message through IM channels
- *Image URL* (specific for Viber messages (*promotion* type)): the link to an image sent in the message
- *Button caption* (specific for Viber messages (*promotion* type)): the link to a button sent in the message
- Button action URL (specific for Viber messages (promotion type)): URL opened when clicking the button sent in Button caption
- *Expect user response* (specific for Viber messages (*promotion* type)): enable to send the message to which the user will be able to respond
- *Message purpose: Transaction / Promotion* (specific for Viber messages): use this radio button to select message type for messages sent through Viber. Select *Transaction* for

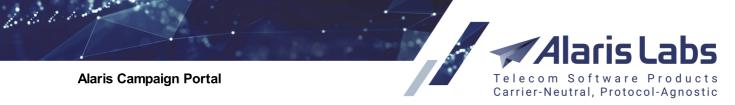

messages that can contain plain text only and *Promotion* for messages that can contain buttons and links.

When finished, click Continue to next step >.

3. *MO reply templates*. MO replies are automatic responses to MO messages that were received in response to a campaign. To use the feature, configure MO reply templates.

| 3. MO reply templates | 0                  |                |                            |                    |          |     |
|-----------------------|--------------------|----------------|----------------------------|--------------------|----------|-----|
| Your reply template   |                    | peas no peas 💉 |                            |                    |          |     |
| Sort by name, asc 💙   |                    | Keywords       | Type of keyword expression | MO reply templates | Priority | •   |
| peas no peas          | ~                  | both           | String ~                   | both               | 3        |     |
|                       | Add reply template | no peas        | string                     | no peas            | 1        | A 🕺 |
|                       |                    | peas           | string                     | peas               | 1        | 💉 📋 |
|                       |                    |                |                            |                    |          |     |
| Continue to next step |                    |                |                            |                    |          |     |

### **MO reply templates**

a. To create a template, click Add reply template . In the *Reply template name* field Reply template name

| Peas Sav | e Cancel | enter the template name and click Save |
|----------|----------|----------------------------------------|
| reas Sav | cancel   | enter the template name and click Save |

| Peas 🖍 聞 |                            |                    |          |     |
|----------|----------------------------|--------------------|----------|-----|
| Keywords | Type of keyword expression | MO reply templates | Priority | •   |
| both     | String 🗸                   | both               | 3        |     |
| peas     | string                     | peas               | 2        | D 🕈 |
| no peas  | string                     | no peas            | 1        | A 🖞 |

### Adding a new template

- b. In the table that appears, configure the following parameters of the template:
  - Keywords allows setting several templates for each Keyword+User reply pair
  - Type of keyword expression (string or regular expression)
  - MO reply templates reply templates to the user's response
  - *Priority* the order in which MO message keywords must be checked (from higher to lower priority, or, if priorities are equal, from a higher to a lower ID).

Once the Campaign Portal receives a MO response from the end user, it compares the response text to the template from the *Keywords* field, and if a match is found, it sends the user the appropriate text from the *MO reply templates* field. An EDR is written for each response, and the responses are billed.

**NOTE**: Templates can also be configured at the *Templates* page (<u>Alaris Campaign Portal\Templates</u><sup>[403</sup>).

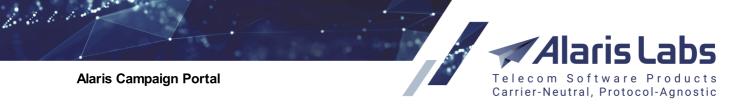

| Select tags 0                    |                 |                  |                   |                |                                   |   |
|----------------------------------|-----------------|------------------|-------------------|----------------|-----------------------------------|---|
| ags                              | Add contact Upl | oad contact list | Hide contact list |                |                                   |   |
| iort by creation date, desc 🛛 🗸  | Mobile number   | First name       | 🔷 Last name       | Tags           | Comments                          |   |
| arch tag 🛛 🕱                     | 1234567890      | Cerberus         | Greek             | FairyGuys      |                                   | 8 |
| Short tag names                  | 987654321       | Mary             | Popins            | FairyGuys      |                                   | 6 |
| ld new tag                       | 9087654321      | Sherlock         | Holmes            | FairyGuys      |                                   |   |
| set                              | 928347261523    | Zeus             | Greek             | FairyGuys      |                                   | 0 |
| ret servic FairyGuys (5)         | 1341234567      | William          | Buffalo           | FairyGuys      | Be careful when interacting with. | 6 |
| ontinue to next step <b>&gt;</b> | 1341928375      | Never            | Say Never         | Secret service | You can't be too careful with him | 6 |

### Select tags

4. *Select tags*. Select tags and configure the list of recipients. Tags are groups of recipients that are configured in the <u>Alaris Campaign Portal</u> Contacts and page. Click on the appropriate tag, then click

the Show contact list button. In the contact list that appears, select the sort order and edit the list of recipients if necessary. Click S to remove the recipient from the mailout (it will stay in the <u>Alaris</u> <u>Campaign Portal/Contacts</u> page). To add a new recipient(s), click Add Contact or Upload contact list (for instructions refer to <u>Alaris Campaign Portal/Contacts</u> ). When finished, click <u>Continue to next step</u>

| . Send or program campaign                                            | 0          |  |
|-----------------------------------------------------------------------|------------|--|
| USD 🗸                                                                 |            |  |
| ampaign description                                                   |            |  |
| Peas or peace?                                                        |            |  |
| Message label                                                         |            |  |
| 1235                                                                  |            |  |
|                                                                       |            |  |
| Minimal No. of failed messages to alert                               |            |  |
| 20 🗸                                                                  |            |  |
|                                                                       |            |  |
| lotification emails                                                   |            |  |
|                                                                       | ✓ Add list |  |
| peaspeas                                                              | ✓ Add list |  |
| peaspeas                                                              | ✓ Add list |  |
| Notification emails peaspeas Email list peas@peas.org,peace@peace.org | Add list   |  |
| peaspeas •                                                            | Add list   |  |
| peaspeas *                                                            |            |  |

### Send or schedule campaign

**NOTE**: To return to any previous step click **C** Edit next to the step or double-click on the blank area under the name of the step.

5. Send or program campaign. Select the campaign currency and provide a description in the *Campaign description* field. In the *Message label* field specify the campaign's external ID (if necessary). In the

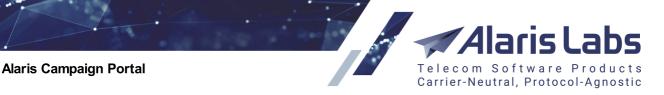

field *Notification emails* select the list or emails that will receive notification of the campaign start. The lists are configured in the *Notification emails* tab of <u>Alaris Campaign Portal\Templates</u> and page. Also, you can specify the threshold of failed SMS messages (percentage) in the field *Minimal No of failed messages to alert*. When the threshold is reached, notifications will be sent to the emails specified in the *Notification emails* field. The templates for both types of notifications are configured <u>Administration\Template manager</u> 75.

6. Click *Start now* for immediate launch or *Set a future time* for a scheduled mailout, and specify the date and time and the timezone. By default the user's timezone is specified.

| st campaign     |                                 |             |
|-----------------|---------------------------------|-------------|
| Send to number  | 79101234567                     | 4           |
| Sender ID       | Peas maker                      |             |
| Message content | Dear %first_name%, may peace be | e with you. |
| Message content | Dear %first_name%, may peace be | e with you. |

7. Click Test Campaign to test the mailout. In the dialog that appears, specify the number to which the SMS will be sent, and click Send SMS.

**NOTE**: To send a message to a number, it is required to have an SMS pack or rate plan including its country/network as well as non-zero balance or credit limit.

8. Click Submit Campaign

6.6.1.1

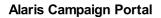

66000

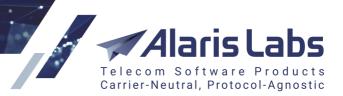

# Confirm campaign

| Sender ID<br>Message content                                    | Peasmaker<br>Dear %first_name%,<br>May peas be with you!                                                                    |
|-----------------------------------------------------------------|----------------------------------------------------------------------------------------------------|
|                                                                 | Yours,<br>Peasmaker                                                                                                    |
| Tags                                                            | Fairy Guys                                                                                                    |
| Starting time                                                   | 08/25/2020 5:03PM                                                                                                    |
| Approx. cost                                                    | 51 USD                                                                                                    |
| Details                                                         | Number of messages by destination:<br>Russian Federation: 1 United States: 2<br>Duplicate numbers: None<br>Total numbers: 3 |
| Long message split<br>mode                                      | Cut (trim message text accordingly to GSM spec)                                                                             |
| No of messages                                                  | 3                                                                                                    |
| No prices are available<br>for some of the<br>specified numbers | Download report                                                                                                    |
| Cancel                                                          | Create campaign                                                                                                    |
|                                                                 | Confirm compaign                                                                                                    |

### Confirm campaign

9. In the preview window that appears, fill in the CAPTCHA edit box and click Create Campaign again. The campaign will appear in the table.

**NOTE**: It is possible to disable association of the generated CAPTCHA to the IP address, to allow customers with a dynamic IP address to send campaigns. This feature is activated for the entire Alaris Campaign Portal. To activate it, contact the Alaris technical support team and communicate the code BZ38788.

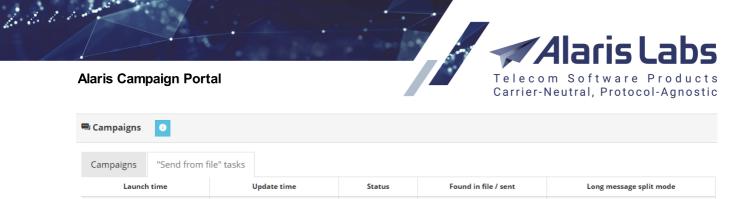

Completed

2020.08.25 12:07:02

2020.08.25 12:07:09

|                         |           |                   | Drop Fi | les Here | <br> |      |
|-------------------------|-----------|-------------------|---------|----------|------|------|
| Send campaign from file | C Refresh | Download template |         |          | <br> | <br> |

601/0

Cut

### "Send from file" tasks

The "Send from file" tasks tab allows loading the campaign parameters from a MS Excel file (same as in the Dashboard). For this purpose, click Send campaign from file. Click Download template to download a MS Excel file that contains all the columns required for launching a campaign with the help of the Send campaign from file button. The table shows a list of campaigns launched from file.

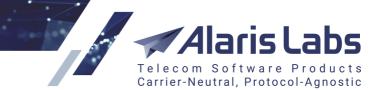

6.6.6.1.

# Send campaign from file

| USD 🗸                                                          |                          |              |
|----------------------------------------------------------------|--------------------------|--------------|
| Sender ID 🗸 🗸                                                  | Destination number       | Message 🗸    |
| Sender ID                                                      | Recipient                | Message text |
| 123456                                                         | 2349058                  | hello        |
| 234567                                                         | 234987                   | hello        |
| 345678                                                         | 123490                   | hello        |
| 23667                                                          | 21346677                 | hello        |
|                                                                |                          |              |
| Mercada Jabel                                                  | _                        |              |
| Nessage label<br>123456                                        |                          |              |
| 123456                                                         |                          |              |
| 123456                                                         |                          | ~            |
| 123456<br>′our reply template<br>peas no peas                  |                          | ~            |
| Your reply template<br>peas no peas<br>.ong message split mode | accordingly to GSM spec) | ~            |

### Send campaign from file form

Drag and drop the campaign file to the *Drop files here* area or click on the it to open the file upload dialog. Configure the fields as illustrated in the figure above:

- Currency
- Set the columns by assigning them appropriate headers
- Message label: if necessary, specify the campaign's external ID
- Your reply template: select a MO reply template (configured at the <u>Templates</u> 403) page)

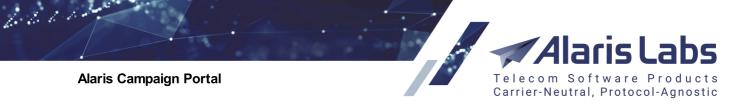

 Long message split mode: select the long message split mode (possible values are explained in Alaris Campaign Portal\Dashboard [383])

Click Send messages to submit the campaign. It will appear in the table of "Send from file" tasks.

### 14.4 Statistics

The *Statistics* page shows the stats for all sent messages - in fact, a list of EDR records. Use the filter at the top of the page to display the required messages. The *Select tags* filter allows display and export of EDRs whose telephone numbers are included in the tag (see also the <u>Alaris YouTube</u> video).

| Sent from Sent all                                         |              |                            |                    |                      |         |                                     |                                                                              |               |             |                          |                                   |
|------------------------------------------------------------|--------------|----------------------------|--------------------|----------------------|---------|-------------------------------------|------------------------------------------------------------------------------|---------------|-------------|--------------------------|-----------------------------------|
| <b>III</b> 08/2                                            | 23/2020 00:0 | 00:00                      | t o                | 8/25/2020 00:00      | :00     | Campaign                            |                                                                              |               | × R         | eset                     |                                   |
|                                                            |              |                            |                    |                      |         | 1 0                                 |                                                                              |               |             |                          |                                   |
|                                                            |              |                            |                    |                      |         |                                     | ▼ Advanced search ▼                                                          |               |             |                          |                                   |
|                                                            |              |                            |                    |                      |         |                                     |                                                                              |               |             |                          |                                   |
|                                                            |              |                            |                    |                      |         |                                     |                                                                              |               |             |                          |                                   |
| Sent date                                                  | EDR status   | Sender                     | Recipient          | Campaign             | Package | Message content                     | Message ID                                                                   | User response | IM channels | Source message sent time | Source message ID                 |
| Jent date                                                  |              |                            |                    |                      |         |                                     |                                                                              |               |             |                          |                                   |
|                                                            | SENT         | 79038565674                | 1441590            | mo_reply             | -       | sure!                               | test35de-20200824072105841967-1b9fbb                                         |               | sms         | 2020.08.24 07:06:25      | test35de-20200824070625572252-13e |
| 8/24/2020 10:21AM                                          |              | 79038565674<br>79038565674 | 1441590<br>1441590 | mo_reply<br>mo_reply | -       | sure!<br>Do you want peace or peas? | test35de-20200824072105841967-1b9fbb<br>test35de-20200824070625572252-13eaaa | Peas, please  | sms<br>sms  | 2020.08.24 07:06:25      | test35de-20200824070625572252-13e |
| 8/24/2020 10:21AM<br>8/24/2020 10:06AM<br>8/23/2020 5:59PM |              |                            | 1441590            |                      |         |                                     |                                                                              | Peas, please  |             | 2020.08.24 07:06:25      | test35de-20200824070625572252-13e |

### Statistics

Use the control at the top left to select the columns for display.

Use the Advanced search drop-down list to set additional filters.

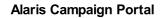

6611.

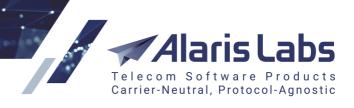

|   | ✓ Advanced search ▼ |           |
|---|---------------------|-----------|
| _ | Arrived from        |           |
| _ | Arrived to          |           |
|   | Country             |           |
| e | Message content     | :0<br>V 1 |
|   | Sender ID           | ( F       |
|   | Destination address | m         |
|   | EDR status          | зy        |
|   | Select tags         | n<br>na   |
| _ | User response       | Id        |
|   | Reply text          |           |
|   | Show records        |           |
|   | IM channels         |           |
|   | 😿 Reset             | :         |

### **Advanced filters**

The following filters may come handy when searching for subscriber responses to MO messages:

- Reply text: serves to filter messages by the reply of the Campaign Portal to user responses
- Show records: allows displaying outgoing messages, all messages or replies only. If the value *Outgoing messages* or *All messages* is selected, the *Source message sent time* and *Source message ID* columns appear in the table. They allow linking the response and the source message (the *Send date* of the source message will correspond to the *Source message* sent time of the response, and the *Message ID* of the source message will be identical to the *Source message ID* of the response).

Click Export stats to export the records displayed in the table. Use the drop-down list next to the

Export stats button to select the format of the exported file (CSV or Excel). The file will be downloaded in a .zip archive. Click Show export tasks to view the export tasks and download the export results. Hover over a value in the *Statistics period* column to view the task details in a popup tip.

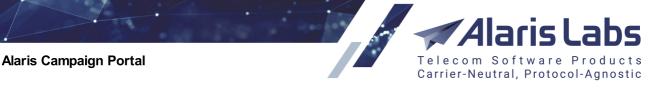

# 🛓 Show export tasks

| Start time                    | Statistics period                         |            |
|-------------------------------|-------------------------------------------|------------|
| 2017.09.11 11:23:27           | 2017.07.28 00:00:00 - 2017.09.11 00:00:00 | 🛓 Download |
| 2017.09.11 11:22:52           | 2017.07.28 00:00:00 - 2017.09.11 00:00:00 | 🛓 Download |
| 2017.08.14 18:56:56           | 2017.06.30 — 2017.08.14                   | 🛓 Download |
|                               |                                           |            |
| <b>C</b> <sup>•</sup> Refresh |                                           | Close      |

### Show export tasks

### 14.5 Contacts

6660

The *Contacts* page serves to create and edit message recipients and organize them into groups by assigning tags to them.

| Contacts                        | 🕈 Upload contact list 🛛 🛓 Downloa | ad 🞯 🕂 Cre | eate single conta | ct 🗊 Delete con              | tacts by tag | All conta | icts | ` | •        |
|---------------------------------|-----------------------------------|------------|-------------------|------------------------------|--------------|-----------|------|---|----------|
| ◀ Tags                          | Contacts                          |            |                   |                              |              |           |      |   |          |
| Sort by na 🗸                    | Mobile number                     | First name | 🔷 Last name       | Tags                         | Comments     |           |      |   |          |
| Search 1 🕱                      | Filter                            | Filter     | Filter            | Filter                       | Filter       |           |      | 8 |          |
| Short tag names                 | 1234545                           | Peter      | Pan               | Fairy guys<br>Secret service | UK           | ø         |      | Ŵ | Ŧ        |
| • Add new tag                   | 79201234567                       | Sherlock   | Holmes            | Fairy guys                   | Russia       |           |      | Ŵ | Ł        |
| 😪 Reset                         | 1234567890                        | Nowhere    | Man               | Fairy guys                   | Neverland    |           |      | Ŵ | <u>*</u> |
| Fairy guys (3)<br>Secret servic |                                   |            |                   |                              |              |           |      |   |          |

### Contacts

The rightmost table column contains the following controls:

- The solution opens the contact's details window and allows editing the contact
- The button serves to exclude the contact from mailouts. See <u>Alaris Campaign</u>
   <u>Portal Blacklist</u> for more detail. Once the contact is blacklisted, the button changes to
- Remove contains the  $\overline{\overset{@}{=}}$  button that serves to delete the record
- The 📥 button serves to download the contact

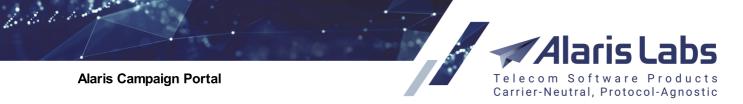

To add a new contact, click Create single contact. Fill the appropriate fields in the Add contact dialog that appears. Assign one or several tags to the contact by clicking on them. Add a new tag if necessary. Click Save Contact

| Add contact                                                                                 |                       |
|---------------------------------------------------------------------------------------------|-----------------------|
| Lena                                                                                        | Stogova               |
| A 79107925130                                                                               |                       |
| Anyone born in the USSR knows her                                                           |                       |
| Tags<br>Sort by creation date, desc 🗸                                                       |                       |
| Search tag                                                                                  | ₿<br>K                |
| <ul> <li>Short tag names</li> <li>Add new tag</li> <li>Reset</li> <li>350001 (8)</li> </ul> | airy guys (4)         |
| Cancel                                                                                      | Download Save contact |

### Add contact dialog

Alternatively, load one or multiple contacts from a MS Excel file by clicking Oldow Contacts list

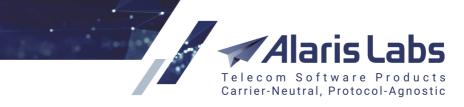

6.6.6.1.

| 1 How wou                                                                              | uld you like to arrar              | nge and merge   | your contacts? |
|----------------------------------------------------------------------------------------|------------------------------------|-----------------|----------------|
| Phone                                                                                  | ∽ First name ∽                     | Last name 🗸 🗸   | Comments 🗸     |
| Number                                                                                 | Name                               | Last name       | Country        |
| 1234545                                                                                | Peter                              | Pan             | UK             |
| 79201234567                                                                            | Sherlock                           | Holmes          | Russia         |
| 1234567890                                                                             | Nowhere                            | Man             | Neverland      |
|                                                                                        | new tag and/or ch                  | oose from exist | ing ones       |
| 2 Create a                                                                             | new tag and/or ch                  | oose from exist | ing ones       |
| 2 Create a<br>Tags<br>Sort by creation d                                               | new tag and/or ch                  |                 | ing ones       |
| 2 Create a                                                                             | new tag and/or ch                  | oose from exist | ing ones       |
| 2 Create a<br>Fags<br>Sort by creation of<br>Search tag<br>Short tag na                | new tag and/or cho<br>late, desc 🗸 |                 | ing ones       |
| 2 Create a<br>Fags<br>Sort by creation of<br>Search tag<br>Short tag na<br>Add new tag | new tag and/or cho<br>late, desc 🗸 |                 | ing ones       |
| 2 Create a<br>Tags<br>Sort by creation d                                               | new tag and/or cho<br>late, desc 🗸 |                 | ing ones       |

### **Upload contacts list**

The file must contain at least one column with phone numbers. In the *Upload contacts list* dialog that appears select or create the tags for the contact(s), configure the column headers as appropriate.

**NOTE**: If the original file contains names that coincide with System columns, the columns will be assigned automatically. This allows simplifying import configuration.

In the Merge type list select the way duplicates must be handled. Possible options are:

- Ignore duplicates
- Update number tags only
- Update tags and contact data

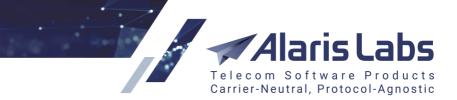

Add duplicates

**NOTE**: For better user experience, the *Merge type* parameter displays the value that was selected during the previous upload. This allows for more convenient and quick upload of contacts from multiple files.

Click Import

6611

Click the button 🙆 next to Olyload contacts list for a list of contact import tasks.

# 😁 "Upload contact list" tasks

| Launch time         | Status    | Imported<br>successfully | Existing contacts with updated tags | Duplicate<br>contacts | Skipped |
|---------------------|-----------|--------------------------|-------------------------------------|-----------------------|---------|
| 2020.08.25 16:10:48 | Completed | 0                        | 0                                   | 3                     | 4       |
| 2020.08.25 15:36:51 | Completed | 8                        | 0                                   | 0                     | 0       |
| 2020.08.24 17:05:51 | Completed | 3                        | 0                                   | 0                     | 1       |

Close

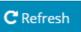

### **Contact import tasks**

Click Delete contacts by tag to remove contacts associated with a specific tag. Contacts with several tags will not be removed.

To filter contacts by tag click on the tag name on top of the contacts table. To remove the filter, click **Reset** 

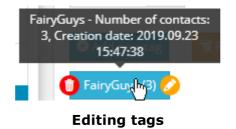

To edit a tag, hover over it and click is that appears. Edit the name and click save the

changes. To remove a tag, click 🤍 on top of the tag as illustrated above.

**NOTE**: A tag cannot be removed if it has contacts associated with it. To remove a tag, delete the contacts first.

Additionally, contacts can be transferred from one tag to another using drag&drop (a warning about contact merging will appear).

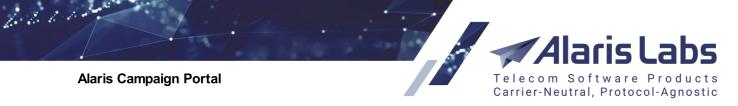

### 14.6 Blacklist

The *Blacklist* page serves to block SMS sending to numbers included in the list.

| 🕅 B | lacklist 📀    | Add | lmport | X Delete selected |
|-----|---------------|-----|--------|-------------------|
|     | Dest. Address |     |        |                   |
|     | 1234545       | ×   |        |                   |
|     | 31651571347   | ×   |        |                   |
|     | 79201234567   | ×   |        |                   |
|     | 89990001      | ×   |        |                   |

### Blacklist

Click Add to add a number to the list, or **Import** to import one or several numbers from a MS Excel file. The file must contain a single column with destination numbers.

To remove a record from the table, click X. To remove multiple records, select them and click X. Delete selected. See also the Alaris YouTube video.

### 14.7 Templates

The *Template* page allows creating templates for message text, sender IDs, notification emails and MO reply templates. Templates can be used multiple times, saving the user's time in creating campaigns.

| Content             | Your content templates<br>Sort by name, asc                                                                    |                                                                                                    |
|---------------------|----------------------------------------------------------------------------------------------------|----------------------------------------------------------------------------------------------------|
| Senders             | Peace for all                                                                                                  |                                                                                                    |
| Notification emails | Add content template                                                                                           |                                                                                                    |
| MO reply templates  | Template name                                                                                                  | IM message                                                                                                    |
|                     | Peas for all                                                                                                   | Dear %first_name%, may peas be with you.                                                                                                    |
|                     | Message content                                                                                                |                                                                                                    |
|                     | %from%Dear %first_name%, may peas be with you.                                                                 |                                                                                                    |
|                     |                                                                                                    | The fields below can be used for sending promotional messages<br>through Viber (or possibly other messengers). If there's a fallback t<br>SMS then they are ignored. |
|                     |                                                                                                    | Image URL                                                                                                    |
|                     | Encoding SMS parts Chars used Per SMS                                                                          | http://image.org/src/image_a.jpg                                                                                                    |
|                     | 7bit 1 47 160                                                                                                  | Button caption                                                                                                    |
|                     | Note that number of symbols and data coding may be changed when<br>issuing campaigns in case markers are used. | http://image.org/src/image_b.jpg                                                                                                    |
|                     | Add markers (optional) 🗸 🚺                                                                                     | Button action URL                                                                                                    |
|                     |                                                                                                    | http://image.org/src/image_c.jpg                                                                                                    |
|                     | Save Delete Cancel                                                                                             |                                                                                                    |

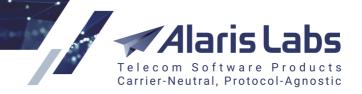

### Content templates.

6600

To create a content template, select *Content* and click Add Content Template. In the edit section in the right part of the page, supply the template name and message content. Markers can be used to personalize the message (the *Add markers* drop-down list). The marker values are substituted to the message from the <u>Alaris Campaign Portal/Contacts</u> and page. The user can also create custom markers in the <u>Administration/Custom fields</u> to Supply the following parameters related to IM messages:

- *IM message*: IM message text. Fill in the value if you wish to send the message through IM channels
- *Image URL* (specific for Viber messages (*promotion* type)): the link to an image sent in the message
- *Button caption* (specific for Viber messages (*promotion* type)): the link to a button sent in the message
- Button action URL (specific for Viber messages (promotion type)): URL opened when clicking the button sent in Button caption

### Click Save to save the template.

| ſemplates 🕕           |                |           |               |      |
|-----------------------|----------------|-----------|---------------|------|
| 🗹 Content             | Your sender ID | Sender ID | Peasmaker_1   | Û    |
| 🖾 Senders             | Peasmaker 🗸    |           | Cancel Delete | Save |
| C Notification emails | Add new sender |           |               |      |
| 🗹 MO reply templates  |                |           |               |      |

#### Senders

### Senders.

To create a list of sender IDs, select *Senders* and click Add New Sender. In the edit section in the right part of the page, enter the sender ID and click Save. To remove a sender ID, select it in *Your sender name* list and click Delete.

### Notification emails.

The *Notification emails* tab serves to create groups of emails that receive notifications about a campaign. The user provides a list of comma-separated emails that can then be selected in Step 4 of campaign creation (see <u>Alaris Campaign Portal (Retail portal)\Campaigns</u>].

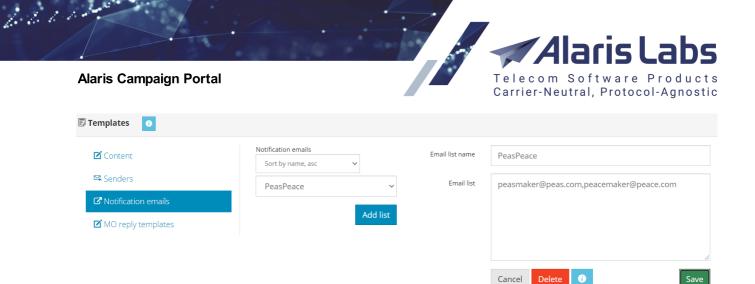

### **Notification emails**

**MO reply templates.** MO replies are automatic responses to MO messages that were received in response to a campaign. To use the feature, configure MO reply templates as detailed below.

| ☑ Content                   | Your reply template Sort by name, asc | Peas 🖍 觉<br>Keywords          | Type of keyword<br>expression | MO reply templates | Priority | 0        |
|-----------------------------|---------------------------------------|-------------------------------|-------------------------------|--------------------|----------|----------|
| Notification emails         | Peas                                  | both                          | String 🗸                      | both               | 3        |          |
| MO reply templates          | Add reply tem                         | plate peas                    | string                        | peas<br>no peas    | 2        | <i>•</i> |
| Reply template name         | late, click Add reply temp            |                               | ny template                   | <i>name</i> field  |          |          |
| Reply template name<br>Peas | Save Cancel                           | r the template na             |                               | Cours              |          |          |
|                             | Save Cancel                           |                               | ame and clic                  | Cours              | y        | 0        |
| Peas                        | Save Cancel<br>enter                  | r the template na             | ame and clic                  | kSave              |          | •        |
| Peas                        | Save Cancel<br>enter                  | r the template na<br>MO reply | ame and clic                  | k Save             |          |          |

#### Adding a new template

- b. In the table that appears, configure the following parameters of the template:
  - Keywords allows setting several templates for each Keyword+User reply pair
  - *Type of keyword expression* (string or regular expression)
  - MO reply templates reply templates to the user's response
  - *Priority* the order in which MO message keywords must be checked (from higher to lower priority, or, if priorities are equal, from a higher to a lower ID).

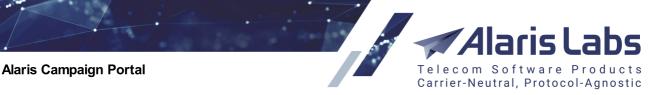

Once the Campaign Portal receives a MO response from the end user, it compares the response text to the template from the *Keywords* field, and if a match is found, it sends the user the appropriate text from the *MO reply templates* field. An EDR is written for each response, and the responses are billed.

**NOTE**: Templates can also be configured at Step 3 of campaign creation (see <u>Alaris Campaign</u> <u>Portal\Campaigns</u> 387).

### 14.8 SMS rates

6.6.6.1.

The *SMS* rates page shows all rates available to the user. It is only available if the user is subscribed to a rate plan and the user has the *Show* rates tab permission (if not, the *SMS* rates menu item is hidden). The table of rates contains filters that allow locating specific rates.

| 🚇 SMS rates 🚍 🗸 |                      |         |  |  |  |
|-----------------|----------------------|---------|--|--|--|
| ♦ Country       | Network              | Rate    |  |  |  |
|                 |                      |         |  |  |  |
| Greece          | All networks         | 0.0298  |  |  |  |
| Greece          | Cosmote              | 0.0298  |  |  |  |
| Greece          | Vodafone Greece      | 0.0298  |  |  |  |
| Greece          | Wind Hellas          | 0.0298  |  |  |  |
| Greece          | Wind Hellas          | 0.0298  |  |  |  |
| Netherlands     | All networks         | 0.06715 |  |  |  |
| Netherlands     | TELE2 Nederland B.V. | 0.0518  |  |  |  |
| Netherlands     |                      | 0.0435  |  |  |  |
| Netherlands     | Teleena Holding B.V. | 0.0518  |  |  |  |
| Netherlands     | KPN B.V.             | 0.05    |  |  |  |
| Netherlands     | Lycamobile           | 0.0735  |  |  |  |

### **SMS** rates

By default, the table contains the columns *Country*, *Network* and *Rate*. The user can customize column display by clicking on the control next to the table header. The customized column display is saved by the browser.

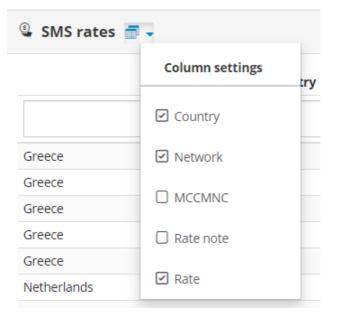

### Customizing column display

The same page can be accessed by clicking the Plan Details button in the Purchase 407 page.

66000

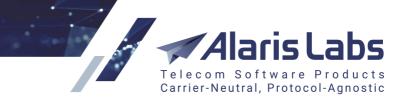

### 14.9 Purchase

The *Purchase* page serves to view the rate plan details, top up the balance and purchase SMS packages.

| 1 | Purchase  | Show previous orders |            |              |
|---|-----------|----------------------|------------|--------------|
|   | Premium   | ,<br>,               | Apply plan | Plan Details |
|   |           |                      |            |              |
|   | Premium   |                      | Apply plan | Plan Details |
|   | WholeSale |                      | Apply plan | Plan Details |

### SMS packages

| Order by<br>Cost                          | Country<br>All countries | Min. SMS volume                         | Cost interval      | Exclude packs<br>with fixed<br>message text |
|-------------------------------------------|--------------------------|-----------------------------------------|--------------------|---------------------------------------------|
| Pack name                                 | Recipient X              | Reset                                   |                    |                                             |
| Caribbear<br>100 SI<br>0.1000 EUR<br>10 E | MS<br>Per SMS            | Russia for<br>10000<br>0.0010 EU<br>100 | 0 SMS<br>R Per SMS |                                             |
| Activa                                    | ite                      | Activ                                   | vate               |                                             |

### Purchase

After the first logon to the system, the user must choose and apply the rate plans. They are displayed in the *Available rate plans* table.

**NOTE**: Rate plans correspond to the products of the *System owner* carrier in the main System interface (see <u>Carriers\Products</u>]. The *Available rate plans* table only displays rate plans with the same account currency as the user record. For example, if during registration, the user specified USD as the account currency, only USD products will be displayed as available rate plans. To add a product with another currency, go to the main interface, find the carrier in the <u>Carriers\Carriers</u>] section (enter the company name in the *Carrier name* filter), and create a new account for this carrier with the required currency.

To view the rate plan details, click Plan Details. To apply a rate plan, click Apply plan.

**NOTE**: The rate plan is applied only once and cannot be changed in the future.

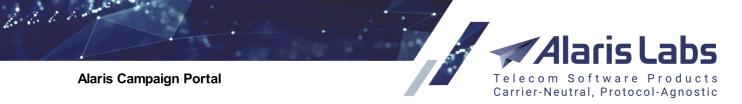

To top up the balance, click <sup>top up your balance</sup>. In the dialog that appears, select the currency, enter the amount and click the *Pay* button (in this example, Pay 100.00 EUR).

|                | Top up yc         | our balance                    |                |
|----------------|-------------------|--------------------------------|----------------|
|                | Currency          | USD V                          |                |
|                | Amount            | 100                            | \$             |
|                |                   | Minimum amount: 5              |                |
|                | Cancel            |                                | Pay 100.00 USD |
| Select the pay | ment system and o | Top up your balance            |                |
|                |                   | Payment method:                |                |
|                |                   | P Checkout with Paypal         |                |
|                |                   | Checkout with Authorize.net    |                |
|                |                   | Checkout with PayU             |                |
|                |                   | Checkout with Stripe           |                |
|                |                   | // Checkout with SecureTrading |                |

### Select payment method

**NOTE**: Prior to accepting payments, an account must be registered at the respective payment system and configured in <u>Administration\System settings\Partner portal</u>. The user must have the respective roles enabled (*Authorize, Payonline, Paypal etc.*) in <u>Administration\Users</u> of .

To purchase an SMS package, click *Activate* at the bottom of the appropriate package. If necessary, use filters to locate a suitable package. If any credit is required for the purchase, the *Activate using credit* button is shown instead of *Activate*. If the user's balance is too low to make the purchase, a warning message appears.

**NOTE**: Packs are by default sorted by price. It is possible to hide the cost per message in a pack. To enable it, contact the Alaris technical support team and communicate the code BZ33001.

66000

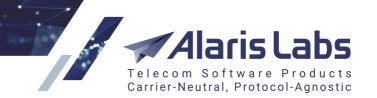

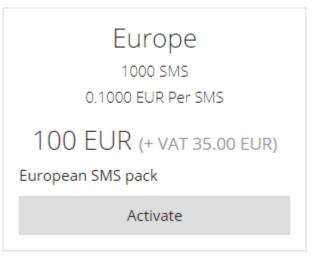

### Activating a package

Confirm your choice in the dialog that appears.

Click Show previous orders to view the history of your purchases and subscriptions. The window contains two tabs - Order history and Your subscriptions.

| Sho | w previous  | orders |
|-----|-------------|--------|
|     | in previous | oracio |

| 📜 Order history C  | Your subscript | ions C             |
|--------------------|----------------|--------------------|
| Order date         | Total          | Order ID           |
| 09/25/2019 12:00AM | EUR 100        | 12345              |
| 09/25/2019 12:00AM | EUR 10000      | 201909250525#10095 |
|                    |                |                    |

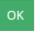

### **Order history**

*Your subscriptions* tab sheet is a table of the user's SMS packs, including fully consumed ones. The data is sorted by the *Purchase date* column.

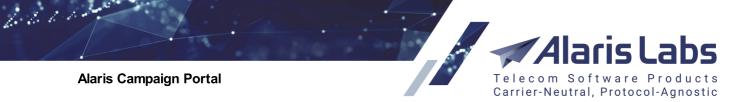

## 📜 Show previous orders

| 📜 Order history 🕻  | C Your su   | bscriptions C |                   |
|--------------------|-------------|---------------|-------------------|
| SMS package        | Description | SMS available | Purchase date     |
| Caribbean Islands  |             | 100/100       | 09/25/2019 8:43AM |
| Russia for EUR 100 |             | 100000/100000 | 09/25/2019 8:28AM |
| Caribbean Islands  |             | 100/100       | 09/25/2019 8:28AM |

ОК

### Subscriptions

### 14.10 Invoices

The *Invoices* page contains invoice details and allows downloading invoices. It is displayed to users having the *Show finance info* permission configured in <u>Administration\Users</u>

| Start date         | End date             |            |           |            |                         |        |
|--------------------|----------------------|------------|-----------|------------|-------------------------|--------|
| 03/04/2019         | 04/04/2019           | Show invo  | ices      |            |                         |        |
|                    |                      |            |           |            |                         |        |
|                    |                      |            |           |            |                         |        |
| <b>1</b> LREF. #   | <b>1</b> ISTART DATE | 1LEND DATE | 1LAMOUNT, | 1LOUE DATE | <b>1</b> PAYMENT STATUS |        |
| AL_0004159_1003557 | 03/11/2019           | 03/18/2019 | 100       | 03/25/2019 | Overdue                 | 🕹 Down |
| AL_0004165_Floor   | 03/18/2019           | 03/19/2019 | 5         | -          | Payment expected        | 🛓 Down |
| AL_0004212_1122331 | 03/28/2019           | 03/29/2019 | 100       | -          | Payment expected        | 🕹 Down |
|                    |                      |            |           |            |                         |        |
| AL_0004213_1122331 | 03/28/2019           | 03/29/2019 | 5000      | -          | Payment expected        | 🕹 Down |

### Invoices

In the *Start date* and *End date* fields specify the period for which invoices must be shown, and click Show invoices. To download an invoice, click Download. See also the <u>Alaris YouTube</u> video.

### 14.11 API connections

The *API connections* page contains two tab sheets: *API connections* and *Tokens. API connections* enables sending SMS messages from external applications and websites. The page serves to configure parameters for connection to such third-party servers. The *Tokens* tab serves to generate tokens with a custom lifetime.

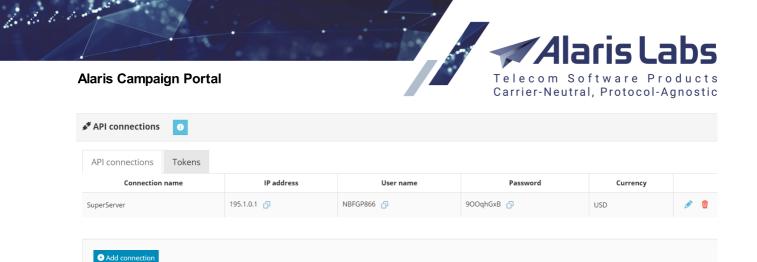

### **API connections tab**

The *API connections* tab contains a table of configured connections. To create a new connection, click Add, specify the connection name, IP address (or mask) of the third-party server and currency, and click Save Connection.

**NOTE**: When using the mask, replace one or several octets with an asterisk (\*). For example, 192.168.1.\* matches any IP address starting with 192.168.1.

| 🔊 Add conn      | ection          |
|-----------------|-----------------|
| Connection name | SuperVisor      |
| IP address      | 195.1.1.3       |
| Currency        | USD ~           |
| Cancel          | Save connection |

### Add connection

The new record will appear in the table, with an assigned user name and password. Insert the user name and password in the HTTP template and communicate it to the web programmers of the third-party application.

The HTTP template is as follows:

#### <portal\_url>/rest/send\_sms?

from=<ani>&to=<dnis>&message=<message>&username=<username>&password=<password>

where **username** and **password** are the credentials provided by the System; **ani** is the originator address; **dnis** is the destination number; **message** is the message text. For any additional information contact the Alaris technical support team.

The *Tokens* tab serves to create tokens with the lifetime defined by the user. A token is an identifier of a user session that is automatically created when the user authorizes in the portal. The standard lifetime of a token is two hours. In this tab, the user can configure a different lifetime.

Telecom Software Products Carrier-Neutral, Protocol-Agnostic

#### Alaris Campaign Portal

6211

| API connections     O     API connections     Tokens |            |            |                                                                                      |
|------------------------------------------------------|------------|------------|--------------------------------------------------------------------------------------|
| Expire date                                          | Account ID | IP address | Token                                                                                |
| 2020.08.30 12:02:51                                  | 10997      | 1.3.5.19   | eyjhbGciOijIUz11Nij9.eyjhY2MiOiixMDk5NylsImNhcli6ijMyMjciLCJpcCl6ijEuMy41LjE5liwibG  |
| 2020.08.28 12:03:08                                  | 18437      | 2.5.7.99   | eyjhbGciOiJIUz11Nij9.eyjhY2MiOiIxODQzNyIsImNhcii6iJMyMjciLCJpcCl6iJiuNS43Ljk5liwibGs |
| • Get Token C Refresh                                |            |            |                                                                                      |

### Tokens tab

To generate a new token, click Get Token. In the edit fields specify the token lifetime (in days, from

0.000694 (1 minute) to 365 (1 year)), the user IP address and click PGet Token in the Expire date column. The new token will appear in the table.

**NOTE**: To link the token to any IP address specify the IP address 0.0.0.0/0.

| Expire date       | Account ID    | IP address  | Token                          |
|-------------------|---------------|-------------|--------------------------------|
|                   | 10997 (USD) 🗸 | 192.168.1.1 | <b>P</b> Get Token Cancel      |
| 20.08.30 12:02:51 | 10997         | 1.3.5.19    | eyJhbGciOiJIUzI1NiJ9.eyJhY2MiC |
| 20.08.28 12:03:08 | 18437         | 2.5.7.99    | eyJhbGciOiJIUzI1NiJ9.eyJhY2MiC |
|                   |               |             |                                |

### Generating a token

**NOTE**: Tokens with an arbitrary lifetime can also be created by the REST API method GET:auth by setting the optional parameter lifetime (in days). The minimum value is 0.000694 (1 minute), the maximum value is 365 (1 year).

### 14.12 Account settings

The Account settings page contains three tab sheets: Account information, Order history and Subscriptions. Click on the language icon at the top of the page to select the interface language.

6600

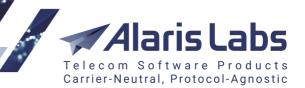

| Account settings 📀      | 🕀 English                                       |                                                                                                    |                          |
|-------------------------|-------------------------------------------------|----------------------------------------------------------------------------------------------------|--------------------------|
| Profile information     | on                                              | Login information                                                                                                    |                          |
| First name              | Tatiana                                         | Email                                                                                                    | tatiana+1@alarislabs.com |
| Last name               | Pancakes                                        | Expire date                                                                                                    | 2118.12.03 00:00:00      |
| Company name            | Ka-18-client                                    |                                                                                                    |                          |
| Address                 |                                                 | MO callback                                                                                                    |                          |
| Your timezone           | GMT+3                                           |                                                                                                    |                          |
| Country                 |                                                 |                                                                                                    |                          |
| Long message split mode | Cut (trim message text accordingly to GSM spec) | Cancel Set up callback link                                                                                                    |                          |
| Edit                    | Reset password                                  | To enable delivering MO messages via HTT<br>link up using this interface. There you need<br>following markers:<br>Sani\$ - sender ID<br>Sdnis\$ - destination address<br>Smessage\$ - message text |                          |

### **Account settings**

The Account information tab sheet displays the following sections:

- Profile information (click Edit to update the profile and Reset Password to change the password)
- Long message split mode: the parameter defines how long messages are treated. The same parameter is configured in <u>Alaris Campaign Portal\Campaigns</u>. By default, when a campaign is re-launched, the value from the previous launch is used. If the parameter was not specified in the campaign settings, the System uses the one from the account settings. Otherwise, the value from <u>Administration\System settings\Partner portal</u> s is used. The drop-down list contains the following values:
  - Cut (trim message text according to GSM spec)
  - Payload (send SMPP message with text in message\_payload field)
  - Split (split message into several with UDH)
  - Split (using SAR TLV fields). See also the Alaris YouTube video
- Login information
- *MO callback*: serves to set the MO push URL template (which can also be configured in the *MO push URL template* field in <u>Carriers\SMS channels</u> [12] of the main System interface). Several URL links can be displayed if multiple SMS channels are associated with a carrier, each having a separate link. However, if the user changes the format though Alaris Campaign Portal, all channels will get the same link. See also the <u>Alaris YouTube video</u>

### 14.13 Administration

The Administration page contains two tabs: Users and permissions that serves for viewing, editing and adding new users and Custom fields that allows creating new fields and markers which can be further used when creating contacts.

**NOTE**: This page is available if the user has the permission *Client portal user administration* granted in <u>Administration\Users</u> ि .

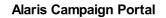

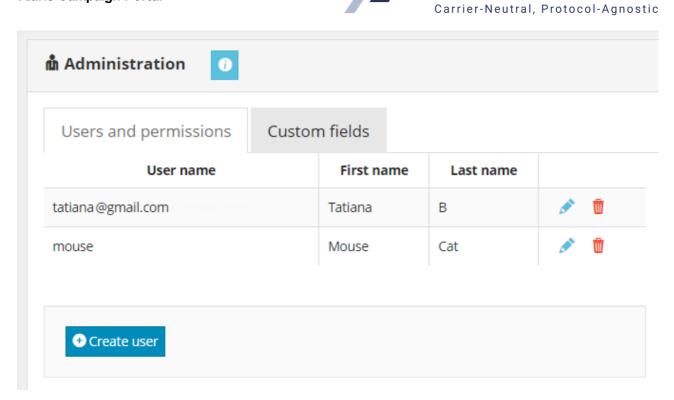

arisl

Telecom Software Products

### Users and permissions tab

To edit a user record, open the Users and permissions tab and click in the record. Edit the user properties in the panel that appears in the right section of the page.

6611

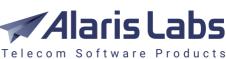

Carrier-Neutral, Protocol-Agnostic

| <ul> <li>Partner portal user administration</li> <li>Show purchase tab</li> <li>Show packs</li> <li>Show rates tab</li> <li>Show balance</li> </ul> |
|----------------------------------------------------------------------------------------------------|
| <ul> <li>Show purchase tab</li> <li>Show packs</li> <li>Show rates tab</li> </ul>                                                                   |
| <ul><li>Show packs</li><li>Show rates tab</li></ul>                                                                                                 |
| O Show rates tab                                                                                                    |
|                                                                                                    |
| O Show balance                                                                                                    |
|                                                                                                    |
| O Show finance info                                                                                                    |
| O Show message content                                                                                                    |
| O Show graphs                                                                                                    |
| O Campaign Portal                                                                                                    |
| O Wholesale partner portal                                                                                                    |
| O Export CDRs/EDRs                                                                                                    |
|                                                                                                    |
|                                                                                                    |
|                                                                                                    |
|                                                                                                    |
|                                                                                                    |
|                                                                                                    |

#### Edit user

The panel allows editing the user permissions both for Alaris Campaign Portal and the <u>Wholesale</u> <u>portal</u> **172**. The same permissions can also be configured in the <u>Administration\Users</u> **1** section). The following are available:

- *Partner portal*: defines permissions for users having access to the <u>Wholesale portal</u> and Alaris Campaign Portal.
  - *Partner portal user administration*: when granted, the *Administration* page appears in the <u>Alaris Campaign Portal</u> (380) interface. It provides a list of all existing users that are registered under the partner
  - Show purchase tab: the permission affects whether the user can view the *Purchase* and *Invoices* tabs of Alaris Campaign Portal and *Invoices* and *Payments* tabs of the Wholesale portal. The *Invoices* tab contains confirmed invoices of the user's carrier downloading them will be allowed if the permission is granted
  - *Show packs*: defines whether SMS packs available for subscribing will be shown on the *Purchase* tab in Alaris Campaign Portal
  - Show rates tab: defines whether non-applied rate plans will be shown. Additionally, the permission hides *Plan details* of the applied rate plan (*Purchase* tab) in Alaris Campaign

6611.

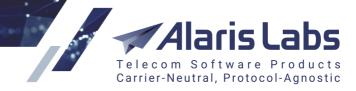

Portal. In case the permission is disabled, the *Rates* tab is hidden from the <u>Wholesale</u> <u>portal</u> 372

- Show balance: defines whether balance should be shown in Alaris Campaign Portal (Dashboard and Purchase tabs, and the main menu) as well as the Top up your balance button on the Purchase tab. See also the <u>Alaris YouTube</u> video
- Show finance info: when granted, it allows Alaris Campaign Portal users to view financial data such as balance, campaign cost, rates and credit limit. Learn more in the <u>Alaris YouTube video</u>
- Show message content: serves to control the REST API method GET sms\_edr. When a user with the disabled permission calls this method, message content is hidden in the output
- *Show graphs*: when disabled, no charts are displayed on the <u>Dashboard</u> age of Alaris Campaign Portal. Also see the <u>Alaris YouTube video</u>
- Campaign Portal partner portal: grants access to Alaris Campaign Portal
- Wholesale partner portal: grants access to the Wholesale portal [372]
  - *Export CDRs/EDRs*: when disabled, the export menu will be hidden from the Wholesale portal interface

Click Save to save the changes. To reset the user's password, click Reset Password

To create a user, click Create user and configure the appropriate parameters. The new user will receive an activation email with the link to set the password.

The *Custom fields* tab contains a table of custom fields and markers that can be further used when creating contacts and then inserted in the text of campaigns and templates.

| Users and permissions Custom fields |                  |            |   |
|-------------------------------------|------------------|------------|---|
| Name                                | <b>♦</b> Marker  | Field type |   |
| ountry                              | %field1% 🗗       | Text       | ø |
| ddress                              | %field2% 🗇       | Text       | ø |
| ate_of_birth                        | %dateofbirth% 습기 | Date       | ø |
| ustomerID                           | %CustomerID%     | Number     |   |

### **Custom fields tab**

To add a new custom field, click • Add custom field

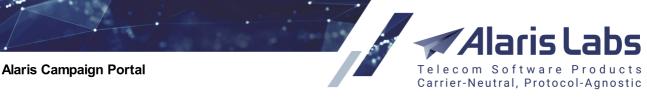

| Users and permissions Custom fields |                 |            |             |
|-------------------------------------|-----------------|------------|-------------|
| Name                                | Marker          | Field type |             |
| Country                             | %field1% 🗇      | Text       | e 🖉         |
| Address                             | %field2% 🗇      | Text       | Ø 🖞         |
| Date_of_birth                       | %dateofbirth% 🗗 | Date       | Ø 🖞         |
| CustomerID                          | %CustomerID% ப் | Number     | ø 🖞         |
| Hometown                            | hometown        | Text 🗸     | Save Cancel |

### Adding a new custom field

In the fields that appear, supply the values:

6600

- *Marker name*: the name that will appear in the drop-down lists in the <u>Campaigns</u> and <u>Templates</u> 403 pages
- *Marker*: the marker value. After saving the value will be automatically enclosed in the per cent symbols, for example, %date\_of\_birth%

**NOTE**: The maximum length of either field is 20 symbols. The supported characters are digits, Latin characters and the underscore symbol.

• Field type. Possible values are Text, Number and Date.

Click Save to save the changes. The new field will appear in the table.

Once the custom field is added, it appears when creating and importing contacts as shown in the figure below.

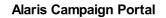

6600

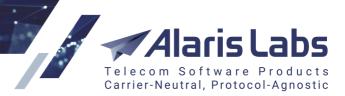

Add contact

| Anna                            | Banana                |
|---------------------------------|-----------------------|
|                                 |                       |
| <b>A</b> 79101234567            |                       |
|                                 |                       |
| Nowhereland                     |                       |
|                                 |                       |
| Don't talk to her               |                       |
|                                 | 1                     |
|                                 |                       |
| Tags                            |                       |
| Sort by creation date, desc 🗸 🗸 |                       |
|                                 |                       |
| Search tag                      | X                     |
| 🗇 Short tag names               |                       |
| • Add new tag                   |                       |
| Reset                           |                       |
|                                 | 350001 (8)            |
|                                 |                       |
|                                 |                       |
|                                 |                       |
| Cancel                          | Download Save contact |
|                                 |                       |

### Custom fields in the 'Add contact' dialog

The custom fields can then be used as markers in SMS campaigns (in the <u>Campaigns</u> are placed with appropriate values.

6.6.6.6

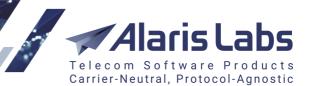

| Template name                                                                 |           |                                      |                       |
|-------------------------------------------------------------------------------|-----------|--------------------------------------|-----------------------|
| Peas to all                                                                   |           |                                      |                       |
| Message content                                                               |           |                                      |                       |
| Dear %first_name%,<br>May peas be with you!                                   |           |                                      |                       |
| Yours,<br>Peasmaker                                                           |           |                                      |                       |
|                                                                               |           |                                      | /                     |
| Encoding<br><b>7bit</b>                                                       | SMS parts | Chars used                           | Per SMS<br><b>160</b> |
| Note that number of symbols an<br>Add markers (optional) <del>-</del><br>From |           | ged when issuing campaigns in case r | markers are used.     |
| To                                                                            |           |                                      |                       |
| First name                                                                    |           |                                      |                       |
| Last name                                                                     |           |                                      |                       |
| Comments                                                                      |           |                                      |                       |
| Hometown                                                                      | _         |                                      |                       |

### Adding a custom field to the campaign text

Similarly, custom fields can be inserted into the text template in the <u>Templates</u> age.

Custom fields are associated with a specific partner and are not shared between other portal users. Each user can create their own custom fields and markers. See also the <u>Alaris YouTube</u> video.

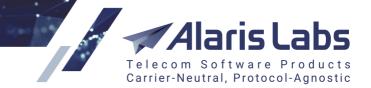

6.6.6.1.

# 15 Appendix 1. HTTP API

### 15.1 Overview

This section provides the HTTP API description for integration of external systems with Alaris SMS platform.

HTTP API enables SMS submission and SMS delivery status requests.

Authentication information (login/password) for connecting to Alaris SMS platform must be requested from the owner of Alaris SMS platform for each new interconnection. Credentials must be sent with each API request otherwise the user will be rejected as non-authorized.

Requests can be sent either with the GET or POST method to URL provided by the System owner in the format:

```
http(s)://<IP_address>:<port>/api? (e.g. https://1.1.1.1:8443/api? or
http://1.1.1.1:443/api?)
```

### 15.2 SMS submission

### **Request format:**

http://1.1.1.1:8001/api?

username=<username>&password=<password>&ani=<ani>&dnis=<dnis>&message=<message>&com mand=submit&serviceType=<serviceType>&=<longMessageMode>

### https://1.1.1.1:8002/api?

username=<username>&password=<password>&ani=<ani>&dnis=<dnis>&message=<message>&com mand=submit&serviceType=<serviceType>&longMessageMode=<longMessageMode>

NOTE: To send multiple SMS messages, add several comma-separated DNIS to the <dnis> field.

| Parameter | Value                                                                                                    | Require<br>d | Notes                                            |
|-----------|----------------------------------------------------------------------------------------------------|--------------|--------------------------------------------------|
| username: | Login                                                                                                    | Yes          | used when command = "submit",<br>"query" or "mo" |
| password: | Password                                                                                                    | Yes          | used when command = "submit",<br>"query" or "mo" |
| ani:      | Caller ID. Technical limitation -<br>alpha-numeric up to 32 symbols.<br>Additional limitations can be<br>caused by destination route<br>peculiarities | Yes          | used when command = "submit" or<br>"mo"          |
| dnis:     | Destination number. Must be sent<br>in international E.164 format (up to<br>15 digits allowed)                                                        | Yes          | used when command = "submit" or<br>"mo"          |

6. 6. 6. 6. 6.

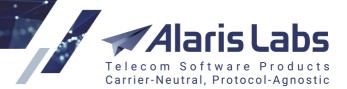

| Parameter                               | Value                                                                                                    | Require<br>d | Notes                                   |
|-----------------------------------------|----------------------------------------------------------------------------------------------------|--------------|-----------------------------------------|
| message:                                | Message text.                                                                                                    | Yes          | used when command = "submit" or<br>"mo" |
| messageld:                              | Message ID                                                                                                    | No           | used when command = "query"             |
| command:                                | Request type. Possible values:<br>"submit", "query", "mo"                                                                                                    | No           |                                         |
| serviceType:                            | Service type, provided by the system owner for the registered interconnection. Can be blank.                                                                                                    | No           | used when command = "submit" or<br>"mo" |
| longMessage<br>Mode:                    | Type of long message<br>processing. The following values<br>allowed:                                                                                                    | No           | used when command = "submit" or<br>"mo" |
|                                         | cut (trim message text to 140<br>bytes) - shortens the message<br>leaving only first 140 bytes to be<br>sent.                                                                                                    |              | the default value is "cut"              |
|                                         | split and split_sar - split the<br>message according to the logics<br>described below. The difference<br>between them is in the header to<br>be used, for split it is UDH<br>header, for split_sar it is sar<br>accordingly. |              |                                         |
|                                         | payload - message_payload field<br>is used for sending the message<br>text                                                                                                    |              |                                         |
|                                         | The splitting (options 2/3) depends on the coding:                                                                                                    |              |                                         |
|                                         | - dataCoding = 0, 1 or 3: one<br>message can contain up to 160<br>bytes, if more – segment count =<br>message length / 153                                                                                                   |              |                                         |
|                                         | - dataCoding 2, 4 - 8: one<br>message can contain up to 140<br>bytes, if more – segment count =<br>message length / 134 bytes                                                                                                |              |                                         |
| srcTon,<br>srcNpi,<br>dstTon,<br>dstNpi | the respective parameters for ANI<br>and DNIS. Format: integer.<br>Optional                                                                                                    | No           | used when command = "submit"            |

6.6.1.1.

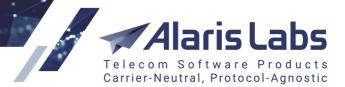

| Parameter                | Value                                                                                                    | Require<br>d | Notes                                                                                                    |
|--------------------------|----------------------------------------------------------------------------------------------------|--------------|----------------------------------------------------------------------------------------------------|
| dataCoding               | data coding scheme for sending<br>the SMPP to the client. Format:<br>integer. Optional. Allowed values<br>are: 0, 1, 3, 6, 7, 8, 10, 14, where: | No           | used when command = "submit"                                                                                               |
|                          | 0: SMSC Default Alphabet (SMPP<br>3.4)/MC Specific (SMPP 5.0)                                                                                   |              |                                                                                                    |
|                          | 1: IA5 (CCITT T.50)/ASCII (ANSI<br>X3.4)                                                                                                    |              |                                                                                                    |
|                          | 3: Latin 1 (ISO-8859-1)                                                                                                    |              |                                                                                                    |
|                          | 6: Cyrillic (ISO-8859-5)                                                                                                    |              |                                                                                                    |
|                          | 7: Latin/Hebrew (ISO-8859-8)                                                                                                    |              |                                                                                                    |
|                          | 8: UCS2 (ISO/IEC-10646)                                                                                                    |              |                                                                                                    |
|                          | 10: ISO-2022-JP (Music Codes)                                                                                                    |              |                                                                                                    |
|                          | 14: KS C 5601                                                                                                    |              |                                                                                                    |
| esmClass                 | corresponds to the same name<br>parameter in SMPP. Format:<br>integer. Optional. Allowed values<br>are: 0-255                                   | No           | used when command = "submit"                                                                                               |
| priorityFlag             | corresponds to the same name<br>parameter in SMPP. Format:<br>integer. Optional. Allowed values<br>are: 0 and 1                                 | No           | used when command = "submit"                                                                                               |
| registeredDeli<br>very   | corresponds to the same name<br>parameter in SMPP. Format:<br>integer. Optional. Allowed values<br>are: 0 and 1                                 | No           | used when command = "submit"                                                                                               |
| replaceIfPrese<br>ntFlag | corresponds to the same name<br>parameter in SMPP. Format:<br>integer. Optional. Allowed values<br>are: 0 and 1                                 | No           | used when command = "submit"                                                                                               |
| silent                   | Flag that allows sending silent SMS<br>(message that arrives with no<br>sound and is not displayed on the<br>screen)                            | No           | Whether the silent SMS arrives as a silent one to the end user depends on the vendor and the other carriers that handle it |

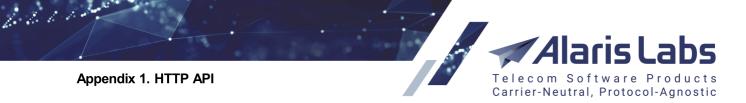

| Parameter | Value                                                                                                    | Require<br>d | Notes |
|-----------|----------------------------------------------------------------------------------------------------|--------------|-------|
|           | Allowed values are: 0 and 1, where<br>0 means NOT silent. Any value<br>other than 1 is treated as true, for<br>example, silent=false is interpreted<br>as silent=1. |              |       |

### **Response format**

In case of successful processing, the status in the header of the HTTP response is 200 OK. Response body contains the message\_id.

Sample of a response in JSON format:

```
HTTP/1.1 200 OK
Content-Type: text/html; charset=UTF-8
```

```
{"message_id":"alss-a1b2c3d4-e5f67890"}
```

In case

1) the request contains more than one DNIS (comma-separated) 2) the longMessageMode=split/split\_sar and the message is longer than 160/70 byte (GSM/Unicode respectively),

the response will look as follows:

HTTP/1.1 200 OK Content-Type: text/html; charset=UTF-8

```
[{"dnis":"791003044222","message_id":"5b4c46a8-8dc9-44b4-f55f-3bef56819305",
"segment_num":"1"},{"dnis":"791003044222",
"message_id":"5b4c46a8-46bc-7ee6-4a16-7d4e5a0d14af","segment_num":"2"}]
```

In case of rejected SMS (for example, no compatible routes found), the HTTP response status is - 400 Bad Request. The response body contains a string describing the reason for rejection, for example NO ROUTES.

HTTP/1.1 400 Bad Request Content-Type: text/html; charset=UTF-8

NO ROUTES

In case an incorrect user name or password is provided, the HTTP status is 401 Unauthorized. The response body contains the string describing the reason for rejection.

HTTP/1.1 401 Unauthorized Content-Type: text/html; charset=UTF-8

not authorized (check login and password)

### 15.3 SMS status request

### **Request format:**

http://1.1.1.1:8001/api? username=<username>&password=<password>&messageId=<messageId>&command=query

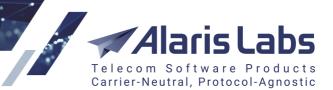

#### https://1.1.1.1:8002/api?

username=<username>&password=<password>&messageId=<messageId>&command=query\_

#### **Parameters:**

66000

| username:  | Login                                                    |
|------------|----------------------------------------------------------|
| password:  | Password                                                 |
| messageld: | Message identifier received with the submission response |
| command:   | Request type. Must be set to "query" value               |

All parameters are obligatory.

#### **Response format:**

In case of successful processing, the status in the header of the HTTP response is 200 OK. The response body contains the one of the following possible values:

| ENROUTE: | Message is in routing stage            |
|----------|----------------------------------------|
| SENT:    | Message is delivered to the SMSC       |
| DELIVRD: | Message is delivered to the Subscriber |
| EXPIRED: | Message storage period expired         |
| DELETED: | Message was deleted                    |
| UNDELIV: | Message cannot be delivered            |
| ACCEPTD: | Message is accepted by SMSC            |
| UNKNOWN: | Unknown message status                 |
| REJECTD: | Message was rejected by SMSc           |

Response sample:

HTTP/1.1 200 OK Content-Type: text/html; charset=UTF-8

{"status": "DELIVRD", "delivery\_time": "1807161404", "mccmnc": "250002"}

where delivery\_time is the *done date* received from the vendor (if not received the field will be empty), mccmnc is the E212 code

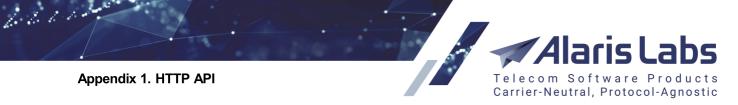

The status can be requested within 48 hours after the message submission.

In case the message with the requested message ID is not found the response HTTP status is 200 OK. The response body contains the error description in the "status" field:

```
HTTP/1.1 200 OK
Content-Type: text/html; charset=UTF-8
{"status": "UNKNOWN", "delivery time": "", "mccmnc": ""}
```

In case an incorrect user name or password is provided, the HTTP status is 401 Unauthorized. The response body contains the string describing the reason for rejection.

HTTP/1.1 401 Unauthorized Content-Type: text/html; charset=UTF-8

not authorized (check login and password)

### 15.4 Allowed marker names for outgoing HTTP requests

This section contains allowed marker names for outgoing HTTP requests (sending of delivery report and MO SMS with the help of cURL in a generated script).

### Deliver

| Parameter       | Description                                                                                             | Format  | Allowed values               |
|-----------------|----------------------------------------------------------------------------------------------------|---------|------------------------------|
| ani             | ANI                                                                                                    | string  |                              |
| app_msg_id      | identifier of the<br>submit that was sent<br>to the client in the<br>submit_sm_resp or<br>HTTP response | string  |                              |
| clientChannelld | vendor channel ID<br>that was used to<br>receive the<br>deliver_sm                                      | integer |                              |
| delivery_status | delivery status<br>based on outgoing<br>translations for the<br>client side                             | string  |                              |
| delivery_time   | time when the<br>delivery report was<br>generated by the<br>switch                                      | string  | Date format:<br>YYMMDDHHMMSS |
| dnis            | DNIS                                                                                                    | string  |                              |

Alaris Labs Telecom Software Products Carrier-Neutral, Protocol-Agnostic

### Appendix 1. HTTP API

6.6.1.1.

| Parameter   | Description                                                                                                    | Format | Allowed values                                                                                                    |
|-------------|----------------------------------------------------------------------------------------------------|--------|----------------------------------------------------------------------------------------------------|
| done_date   | time value from the<br>"done date:" field of<br>the delivery report<br>received from the<br>vendor                                                                                                    | string | Date format:<br>YYMMDDHHMMSS.<br>Depending on the date<br>format in the source<br>delivery report, the SS<br>may be 00. |
|             |                                                                                                    |        | Example: 2019-11-<br>12Z08:06:18                                                                                        |
| done_date_t | the same as<br>done_date marker<br>but with replacing<br>the Z delimiter by T                                                                                                    | string | Example: 2019-11-<br>12T08:06:18                                                                                        |
| im_channel  | IM (instant<br>messaging) channel<br>name                                                                                                    | string | Depend on the IM<br>channels configured in<br>the System. Examples:<br>viber_promotion,whatsa<br>pp,sms                 |
| message     | delivery report text<br>generated by the<br>switch                                                                                                    | string |                                                                                                    |
| message_id  | message identifier,<br>including the<br>common ID of a<br>concatenated<br>message if the<br>switch correctly<br>detected<br>concatenation and<br>successfully put<br>together all message<br>segments | string |                                                                                                    |
| mcc         | MCC                                                                                                    | string |                                                                                                    |
| mccmnc      | MCCMNC                                                                                                    | string |                                                                                                    |
| mnc         | MNC                                                                                                    | string |                                                                                                    |
| part_amount | number of message parts                                                                                                    | string | number, from 1 and above                                                                                                |

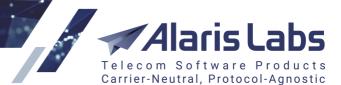

6.6.6.10

| Parameter   | Description                                                           | Format | Allowed values             |
|-------------|-----------------------------------------------------------------------|--------|----------------------------|
| result_code | error code from the<br>delivery report<br>received from the<br>vendor | string | The default value is "000" |
| MO SMS      |                                                                       |        |                            |

#### Parameter Description Format Allowed values clientChannelld vendor channel ID integer that was used to receive the deliver\_sm message\_id generated identifier string associated with the message delivery\_status delivery status string value, MO always equal to "MO" serviceType string value, MO always equal to "MO" localAddress local address to string which the deliver\_sm is received result\_code 000 string value, always equal to "000" ANI ani string dnis DNIS string message message text in string UTF-8 delivery\_time time when Date format: the string message was YYMMDDHHM generated the by MSS switch

6.6.6.1.

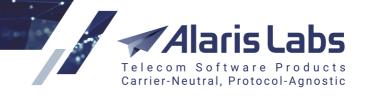

| Parameter             | Description                                                                         | Format | Allowed<br>values                                                                                                    |
|-----------------------|-------------------------------------------------------------------------------------|--------|----------------------------------------------------------------------------------------------------|
| keyword               | word templates used<br>to remove words<br>from the message<br>text                  | string |                                                                                                    |
| messageWithoutKeyword | message text<br>without the words<br>that were removed<br>based on the<br>templates | string |                                                                                                    |
| udh                   | UDH in hexadecimal<br>format                                                        | string | the allowed<br>symbols are<br>0123456789AB<br>CDEF. If the<br>source<br>message<br>contains no<br>UDH, the string<br>is empty |

# 15.5 Parameters used for incoming delivery reports and MO SMS over HTTP

The System can accept Callback URLs (cURL) over HTTP to receive MO messages and delivery reports over HTTP. The table below contains a minimum set of parameters with which the System owner can provide its vendor so that the vendor can configure the callback URL and send delivery statuses and/or MO messages to the System owner.

A sample cURL for sending delivery reports:

http://alarisIP:8003/api? dnis=\$dnis\$&username=SmsChannelUsername&password=SmsChannelPassword&command=deliver& dlvrMsgId=\$messageID\$&dlvrMsgStat=\$status\$

A sample cURL for sending MO:

http://alarisIP:8003/api? dnis=\$dnis\$&username=SmsChannelUsername&password=SmsChannelPassword&command=mo&mes sage=\$message\_text\$

(the message field is obligatory for MO)

### Parameters used for incoming delivery reports and MO SMS over HTTP

| Parameter | Description  | Format | Allowed values | Required |
|-----------|--------------|--------|----------------|----------|
| command   | request type | string | mo<br>deliver  | Yes      |

6.6.1.1.

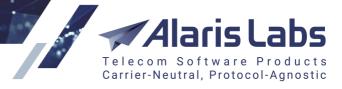

| Parameter   | Description                                                                                    | Format  | Allowed values                                                                                                    | Required                                                                                                    |
|-------------|------------------------------------------------------------------------------------------------|---------|----------------------------------------------------------------------------------------------------|----------------------------------------------------------------------------------------------------|
| ani         | from                                                                                           | string  |                                                                                                    | Yes                                                                                                    |
| dnis        | DNIS (to)                                                                                      | string  |                                                                                                    | Yes                                                                                                    |
| message     | text of delivery report                                                                        | string  |                                                                                                    | No for sending delivery reports and Yes for MO                                                                                                    |
| dlvrMsgld   | messageld,<br>message_id - ID<br>of the submit<br>request related to<br>the delivery<br>report | string  |                                                                                                    | Yes if command=deliver                                                                                                    |
| dlvrMsgStat | status,<br>messageStatus –<br>SMS delivery<br>status                                           | string  | Allowed values must<br>either be equal to the<br>standard set of<br>statuses or the<br>vendor status<br>translation rules | Yes if command=deliver                                                                                                    |
| dlvrMsgErr  | error code                                                                                     | string  |                                                                                                    | No                                                                                                    |
| username    | authentication credentials used                                                                | string  |                                                                                                    | Quasi optional. If both<br>parameters are missing<br>from the request, the<br>switch can use the<br>parameter<br><i>callbackAuthData</i> from its<br>configuration file to<br>substitute the default<br>authentication data |
| password    | for vendor<br>channel<br>authentication                                                        |         |                                                                                                    |                                                                                                    |
| srcTon      | the respective parameters for                                                                  | integer |                                                                                                    | No                                                                                                    |
| srcNpi      | ANI and DNIS                                                                                   |         |                                                                                                    |                                                                                                    |
| dstTon      |                                                                                                |         |                                                                                                    |                                                                                                    |
| dstNpi      |                                                                                                |         |                                                                                                    |                                                                                                    |
| dataCoding  | data coding<br>scheme for<br>sending the<br>SMPP to the<br>client                              | integer | 0, 1, 3, 6, 7, 8, 10,<br>14, where:<br><i>0: SMSC Default</i><br><i>Alphabet (SMPP</i>                                    | No                                                                                                    |

66000

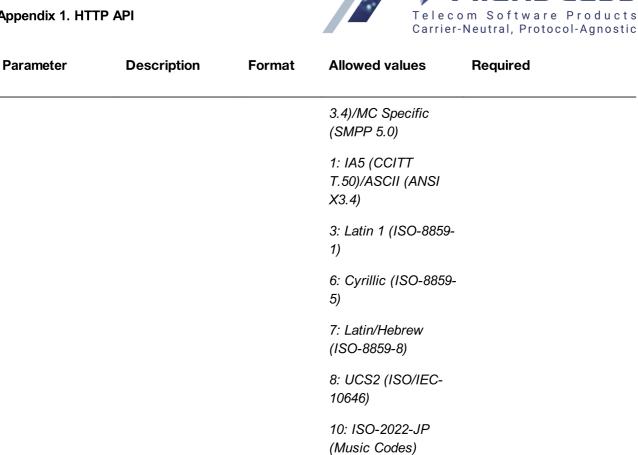

aris

14: KS C 5601

**NOTE**: If the request contains an optional parameter and its value is not in the list of allowed values, the submit will be rejected with the appropriate status.

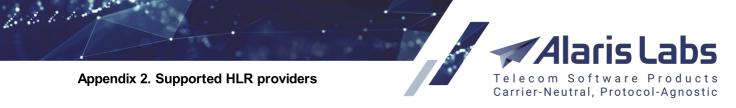

# 16 Appendix 2. Supported HLR providers

The following HLR providers are supported by the System:

- Advance
- Beepsend
- CLX
- CM Telecom
- Calixtaondemand
- Cequens
- Elfo
- HLR Directory
- hlrlookups
- Horisen

**NOTE**: It is possible to interconnect with this provider directly through the routing module (bypassing connection to the HLR module). This comes instrumental when there is a need, for example, to ensure the performance of over 200-300 HLR requests per second. To enable the feature, contact the Alaris technical support team and communicate the code BZ30131.

- Infobip
- iSMS
- JT Navigate
- Kaleyra
- Lifecell
- Lleida
- Mediafon
- MessageBird
- Mitto
- NetNumber
- PlusMobile
- Restcomm
- RouteMobile
- Svyazcom
- Telesign
- Telintel

### Appendix 2. Supported HLR providers

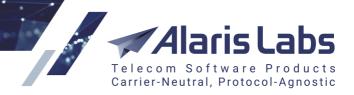

- Text2Reach
- TMT (live, live-sip, enum and HTTP services)
- Tyntec

6.6.6.1.2

• XConnect

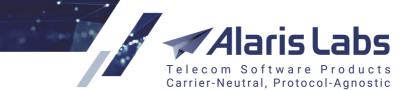

6600

# 17 Appendix 3. Rate search logic

The rate search procedure is employed in routing as well as billing operations in the database (when EDRs are matched to rates).

The following variables are used during rate search:

- The Rate inheritance mode parameter available in Administration\System settings\SMS rates
- The MCC "Rest of the world" parameter available in <u>Administration\System settings\SMS</u> routing
- The rate's *dial code* field is matched to the *Sender ID* present in a submit

Taking into account all these variables, the following logic priorities are employed:

| Mode: global longest match                       | Mode: longest match at child first                 |
|--------------------------------------------------|----------------------------------------------------|
| Child rate for MCCMNC + Sender ID                | Child rate for MCCMNC + Sender ID                  |
| Parent rate for MCCMNC + Sender ID               | Child rate for MCCMNC + dial code                  |
| Child rate for MCCMNC + dial code                | Child rate for MCCMNC without dial code            |
| Parent rate for MCCMNC + dial code               | Child rate for MCC + Sender ID                     |
| Child rate for MCCMNC without dial code          | Child rate for MCC + dial code                     |
| Parent rate for MCCMNC without dial code         | Child rate for MCC without dial code               |
| Child rate for MCC + Sender ID                   | Child rate for Rest of world MCC + Sender ID       |
| Parent rate for MCC + Sender ID                  | Child rate for Rest of world MCC + dial code       |
| Child rate for MCC + dial code                   | Child rate for Rest of world MCC without dial code |
| Parent rate for MCC + dial code                  | Parent rate for MCCMNC + Sender ID                 |
| Child rate for MCC without dial code             | Parent rate for MCCMNC + dial code                 |
| Parent rate for MCC without dial code            | Parent rate for MCCMNC without dial code           |
| Child rate for Rest of world MCC + Sender<br>ID  | Parent rate for MCC + Sender ID                    |
| Parent rate for Rest of world MCC +<br>Sender ID | Parent rate for MCC + dial code                    |
| Child rate for Rest of world MCC + dial code     | Parent rate for MCC without dial code              |

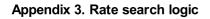

62111

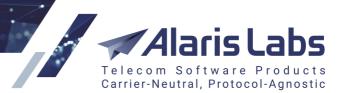

#### Mode: global longest match

#### Mode: longest match at child first

| Parent rate for Rest of world MCC + dial code       | Parent rate for Rest of world MCC + Sender ID       |
|-----------------------------------------------------|-----------------------------------------------------|
| Child rate for Rest of world MCC without dial code  | Parent rate for Rest of world MCC + dial code       |
| Parent rate for Rest of world MCC without dial code | Parent rate for Rest of world MCC without dial code |

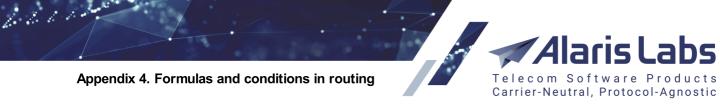

This section describes operators and variables which can be used to create routing rules and their choices (fields *Condition* and *Formula* in *Routing rules*). Besides, it provides examples how they can be used in different business cases.

#### NOTES:

The *Condition* serves to determine if the vendor from the corresponding choice will be selected. The expression in the field should return *True* or *False* (for each vendor the result may be different).

If the condition returns *True*, vendor is added to the list of possible routes (to which message send attempts will be made).

In the opposite case (the condition returns *False*), the vendor is not added - and the next vendor from the same or the next choice will be checked. In case there is no next *Choice*, the *Next* field is used to determine further action: stop the search, continue going through the same context or switch to another context.

The *Formula* serves to sort vendors that have been selected for routing by the condition from the *Condition* field. The result of this calculation returns a weight (a numeric value) according to which an ordered list of vendors will be compiled (a vendor with a greater weight is listed above a vendor with a lower weight).

If the vendor's weight is negative or equal to 0, it does not take part in routing (but it can be included in routing according to the next routing rules).

| Operato<br>r | Code                | Description                                                              | Allowed values                                                                                                   |
|--------------|---------------------|--------------------------------------------------------------------------|----------------------------------------------------------------------------------------------------|
| +            | Value1+<br>Value2   | Addition of operands                                                     | Operands: numeric values                                                                                         |
| -            | Value1 -<br>Value2  | Subtracting of operands                                                  | Operands: numeric values                                                                                         |
| *            | Value1 *<br>Value2  | Multiplication of operands                                               | Operands: numeric values                                                                                         |
| 1            | Value1 /<br>Value2  | Division of operands                                                     | Operands: numeric values                                                                                         |
|              |                     |                                                                          | (Note: one of the operands cannot be<br>equal to zero – otherwise the formula<br>expression cannot be executed). |
| %            | Value1 %<br>Value2  | Division of the operands by modulus (division of the left operand to the | Operands: numeric values                                                                                         |
|              |                     | right one and returning a remainder)                                     | (Note: one of the operands cannot be<br>equal to zero – otherwise the formula<br>expression cannot be executed). |
| **           | Value1 **<br>Value2 | Exponentiation of operand                                                | Operands: numeric values                                                                                         |

### 18.1 Operators

6.6.1.1

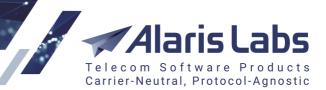

| Operato<br>r | Code                                       | Description                                                                                                    | Allowed values                                                                                                   |  |
|--------------|--------------------------------------------|----------------------------------------------------------------------------------------------------|----------------------------------------------------------------------------------------------------|--|
| //           | Value1 //<br>Value2                        | Return integer part of operands'<br>division                                                                                                    | Operands: numeric values                                                                                         |  |
|              |                                            |                                                                                                    | (Note: one of the operands cannot be<br>equal to zero – otherwise the formula<br>expression cannot be executed). |  |
| ==           | Value1 ==<br>Value2                        | Check if the operands are equal to each other                                                                                                    | Operands: numeric values                                                                                         |  |
| !=           | Value1 !=<br>Value2                        | Check if the operands are not equal to each other                                                                                                    | Operands: numeric values                                                                                         |  |
| <>           | Value1 <><br>Value2                        | Check if the operands are not equal to each other                                                                                                    | Operands: numeric values                                                                                         |  |
| >            | Value1 ><br>Value2                         | Check if the first operand is strictly greater than the second operand                                                                                                    | Operands: numeric values                                                                                         |  |
| <            | Value1 <<br>Value2                         | Check if the second operand is strictly greater than first operand                                                                                                    | Operands: numeric values                                                                                         |  |
| >=           | Value1 >=<br>Value2                        | Check if the first operand is equal to the second operand or greater than the second operand                                                                              | Operands: numeric values                                                                                         |  |
| <=           | Value1 <=<br>Value2                        | Check if the second operand is equal to or greater than the first operand                                                                                                 | Operands: numeric values                                                                                         |  |
| and          | Condition1<br>and<br>Condition2            | Logical operator: if <i>Condition1</i> is true<br>and <i>Condition2</i> is true then the whole<br>condition is true. In the opposite case<br>the whole condition is false | Operands: more complex constructions<br>composed of the above mentioned<br>operands that serve as conditions     |  |
|              |                                            |                                                                                                    | For example,<br>(Value1 <b>!=</b> Value2) <b>and</b> (Value3 > 10)                                               |  |
| or           | Condition1<br>or<br>Condition2             | Logical operator: if at least one of<br>the conditions is true then the whole<br>condition is true. If none of them is<br>true then the whole condition is false          | Operands: more complex constructions<br>composed of the above mentioned<br>operands that serve as conditions     |  |
|              |                                            |                                                                                                    | For example,<br>( Value1 % Value2 ==0) or (Value3 ==<br>0)                                                       |  |
| in           | Value1 in<br>(Value2,,<br>Value <i>n</i> ) | Checks if <i>Value1</i> is equal to one of the values from the list ( <i>Value2, …, Valuen</i> )                                                                          | Routing metrics can be used as Value1                                                                            |  |
| if else      | Result1 if<br>(Condition)<br>else Result2  | If <i>Condition</i> is true, return <i>Result1,</i> if <i>Condition</i> is false, return <i>Result2</i>                                                                   | Operands: more complex constructions<br>composed of the above mentioned<br>operands that serve as conditions     |  |
|              |                                            |                                                                                                    | For example,                                                                                                    |  |

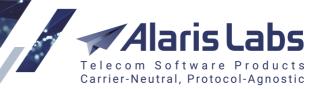

| Operato<br>r | Code | Description | Allowed values          |
|--------------|------|-------------|-------------------------|
|              |      |             | MRG if (MRG > 0) else 0 |

### 18.2 Routing metrics

#### NOTE 1:

6600

Examples for the *Condition* field are given in the column '*How to use*'. Similar metrics can be used for the *Formula* field as well (but since a result of this field calculation should be a numeric value, only the following operators can be used: +, -, \*, /, \*\*, //, %).

For example, the MRG metric can be used in the *Condition* field in the following way: **MRG > -0.5**, and in the *Formula* field: **MRG+1**.

Additional examples can be found in Sections <u>How to use (field 'Condition' in 'Routing Rules')</u> and <u>How to use (field 'Formula' in 'Routing Rules')</u> 437.

**NOTE 2**: Metrics from a Client/vendor feature (not mentioned in the following tables) also can be used for the *Condition* and *Formula* fields for checking if the condition is true or for calculation of weight.

**NOTE 3**: The condition can be set at the routing rule level (metrics from the following tables can be used for this purpose as well). If the specified condition is true, the rule will be used in the routing scheme, in the opposite case it will be skipped.

#### 18.2.1 Client metrics

The metrics shows statistics for the client side.

| Variable | Description                 | Note                                                                                                    | How to use                                                                      |
|----------|-----------------------------|----------------------------------------------------------------------------------------------------|---------------------------------------------------------------------------------|
| CLAccBal | Client balance              | In account currency                                                                                                    | CLAccBal > 10                                                                   |
|          |                             |                                                                                                    | (the vendor is added to routing in case the client balance is greater than 10)  |
| CLRate   | Client rate                 | In system currency                                                                                                    | CLRate > 0.3                                                                    |
|          |                             |                                                                                                    | (the vendor is added to routing in case<br>the client rate is greater than 0.3) |
| CLPoiASR | ASR for the set 'client POI | From 0 to 1                                                                                                    | CLPoiASR > 0.6                                                                  |
|          | - MCCMNC'                   | The metric is calculated<br>according to the latest EDR<br>data. In case there are less<br>than 100 messages (the<br>window frame is set in <i>System</i><br><i>settings</i> >> <i>SMS</i> >> <i>EMA</i><br><i>frame</i> ) in the file for the set,<br>the EMA algorithm is being<br>applied for calculation. | (the vendor is added to routing in case<br>ASR for the set is greater than 60%) |
| CLPoiDLR | DLR for the set 'client POI | From 0 to 1                                                                                                    | CLPoiDLR > 0.55                                                                 |
|          | - MCCMNC'                   | The metric is calculated based<br>on statistics from date when                                                                                                    | (the vendor is added to routing in case<br>DLR for the set is greater than 55%) |

6.6.6.1.

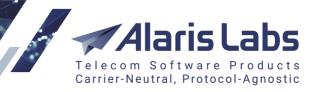

| Variable | able Description Note          |                                                                                                    | How to use                                                                           |
|----------|--------------------------------|----------------------------------------------------------------------------------------------------|--------------------------------------------------------------------------------------|
|          |                                | <ul> <li>the procedure took place last time till current date,</li> <li>where the date of last check can be seen in <i>System settings &gt;&gt; SMS &gt;&gt; EMA stats last date</i> and value specified in <i>System settings &gt;&gt; SMS &gt;&gt; EMA stats delay, min</i> is subtracted from current date. When statistics has been calculated, date of last checking is set to current date minus <i>EMA stats delay, min</i>.</li> <li>In case there are less than 100 messages (the window frame is set in <i>System settings &gt;&gt; SMS &gt;&gt; EMA frame</i>) for the</li> </ul> |                                                                                      |
|          |                                | set for the period, EMA<br>algorithm is being applied for<br>calculation.                                                                                                    |                                                                                      |
| CLPoiADD | ADD for the<br>set 'client POI | In minutes                                                                                                    | CLPoiADD > 1                                                                         |
|          | - MCCMNC'                      | Calculation of the metric is<br>similar to the logic for<br><i>CLPoiDLR</i>                                                                                                    | (the vendor is added to routing in case<br>ADD for the set is greater than 1 minute) |
| CER      | Client effective<br>rate       | In system currency                                                                                                    | CER < 0.5                                                                            |
|          |                                | CER =<br>CRate*(ASR -<br>CLProdBillByDLR*(ASR-<br>DLR)),<br>where<br>CLProdBillByDLR = 1, if 'SMS<br>billing option: Bill by<br>delivered', in the opposite<br>case - 0                                                                                                    | (the vendor is added to routing in case<br>CER is less than 0.5)                     |

#### 18.2.2 Vendor metrics

The metrics show statistics for the vendor side.

| Variable | Description       | Note                | How to use                                                               |
|----------|-------------------|---------------------|--------------------------------------------------------------------------|
| VAccBal  | Vendor<br>balance | In account currency | VAccBal > 100                                                            |
|          | Salahoe           |                     | (the vendor is added to routing in case its balance is greater than 100) |
| VRate    | Vendor<br>rate    | In system currency  | VRate < 0.3                                                              |
|          |                   |                     | (the vendor is added to routing in case its rate is less than 0.3)       |

Alaris Labs Telecom Software Products Carrier-Neutral, Protocol-Agnostic

#### Appendix 4. Formulas and conditions in routing

6.6.1.1.

| Variable | Description Note            |                                                                                                    | Description Note                                                                     |  | How to use |
|----------|-----------------------------|----------------------------------------------------------------------------------------------------|--------------------------------------------------------------------------------------|--|------------|
| VPoiASR  | ASR for the set 'vendor     | From 0 to 1                                                                                                    | VPoiASR > 0.7                                                                        |  |            |
|          | POI -<br>MCCMNC'            | Calculation of the metric is similar to the logic for <i>CLPoiASR</i>                                                                                      | (the vendor is added to routing in case ASR for the set is greater than 70%)         |  |            |
| VPoiDLR  | DLR for the set 'vendor     | From 0 to 1                                                                                                    | VPoiDLR > 0.5                                                                        |  |            |
|          | POI -<br>MCCMNC'            | Calculation of the metric is similar to the logic for <i>CLPoiDLR</i>                                                                                      | (the vendor is added to routing in case DLR for the set is greater than 50%)         |  |            |
| VPoiADD  | ADD for<br>the set          | In minutes                                                                                                    | VPoiADD > 1                                                                          |  |            |
|          | 'vendor<br>POI -<br>MCCMNC' | Calculation of the metric is similar to the logic for <i>CLPoiDLR</i>                                                                                      | (the vendor is added to routing in case<br>ADD for the set is greater than 1 minute) |  |            |
| VER      | Vendor<br>effective         | In system currency                                                                                                    | VER > 0.2                                                                            |  |            |
|          | rate                        | VER =<br>VRate*(ASR -<br>VProdBillByDLR*(ASR-DLR)),<br>where VProdBillByDLR = 1 if<br>'SMS billing option: Bill by<br>delivered', in the opposite case - 0 | (the vendor is added to routing in case<br>VER is greater than 0.2)                  |  |            |

### 18.2.3 Message metrics

The metrics shows statistics for the message.

| Variable | Description          | Note                           | How to use                                                 |
|----------|----------------------|--------------------------------|------------------------------------------------------------|
| aniTon   | Type of A-<br>number | Possible values:               | aniTon== 1                                                 |
|          |                      | 0 - Unknown                    | (the vendor is added to routing<br>in case the A-number is |
|          |                      | 1 - International              | international)                                             |
|          |                      | (country code + destination    |                                                            |
|          |                      | code + subscriber number;      |                                                            |
|          |                      | e.g, +31612345678 -            |                                                            |
|          |                      | Netherlands)                   |                                                            |
|          |                      | 2 - National                   |                                                            |
|          |                      | (destination code + subscriber |                                                            |
|          |                      | number)                        |                                                            |
|          |                      | 3 - Network Specific           |                                                            |
|          |                      | (length of number is 5         |                                                            |
|          |                      | symbols or less, e.g., 73833)  |                                                            |
|          |                      | 4 - Subscriber Number          |                                                            |
|          |                      | (without country code and      |                                                            |
|          |                      | destination code, e.g., for    |                                                            |
|          |                      | number 7-903-1234567           |                                                            |
|          |                      | subscriber number in           |                                                            |
|          |                      |                                |                                                            |

6.6.1.1

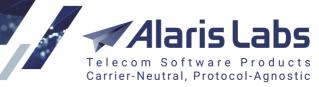

| Variable | Description                                                                                                    | Note                                                                                                    | How to use                                                                            |
|----------|----------------------------------------------------------------------------------------------------|----------------------------------------------------------------------------------------------------|---------------------------------------------------------------------------------------|
|          |                                                                                                    | international format is<br>1234567)                                                                                                    |                                                                                       |
|          |                                                                                                    | 5 - Alphanumeric<br>(contains only letters or digits<br>and letters)                                                                                                    |                                                                                       |
| aniNpi   | Numbering type                                                                                                    | Possible values:                                                                                                    | aniNpi == 1                                                                           |
|          | indicator (for A-<br>number)                                                                                                    | 0 - Unknown<br>1 – E163/E164<br>3 – Data numbering Plan<br>(X.121)<br>4 – Telex numbering Plan<br>(F.69)<br>6 – Land Mobile (E.212)<br>8 – National numbering Plan<br>9 – Private numbering Plan<br>13 – Internet (IP) | (the vendor is added to routing<br>in case the A-number in<br>E163/E164 format)       |
| dnisTon  | Type of B-<br>number                                                                                                    | Possible values:                                                                                                    | dnisTon != 5                                                                          |
|          | Possible values:<br>0 - Unknown<br>1 - International<br>2 - National<br>3 - Network<br>Specific<br>4 - Subscriber<br>Number<br>5 - Alphanumeric | 0 - Unknown<br>1 - International<br>(country code + destination<br>code + subscriber number;<br>e.g, +31612345678 -<br>Netherlands)<br>2 - National<br>(destination code + subscriber<br>number)                       | (the vendor is added to routing<br>in case the B-number doesn'<br>contain any letter) |
|          |                                                                                                    | 3 - Network Specific<br>(length of number is 5<br>symbols or less, e.g., 73833)                                                                                                    |                                                                                       |
|          |                                                                                                    | 4 - Subscriber Number<br>(without country code and<br>destination code, e.g., for<br>number 7-903-1234567<br>subscriber number in<br>international format is<br>1234567)                                               |                                                                                       |
|          |                                                                                                    | 5 - Alphanumeric<br>(contains only letters or digits<br>and letters)                                                                                                    |                                                                                       |
| dnisNpi  | Numbering type indicator (for B-                                                                                                    | Possible values:                                                                                                    | dnisNpi == 1                                                                          |
|          | number)                                                                                                    | 0 - Unknown<br>1 – E163/E164<br>3 – Data numbering Plan<br>(X.121)                                                                                                    | (the vendor is added to routing<br>in case the B-number in<br>E163/E164 format)       |

Alaris Labs Telecom Software Products Carrier-Neutral, Protocol-Agnostic

#### Appendix 4. Formulas and conditions in routing

6.6.1.1

| Variable        | Description                                                                                                    | Note                                                                                                    | How to use                                                                                                    |
|-----------------|----------------------------------------------------------------------------------------------------|----------------------------------------------------------------------------------------------------|----------------------------------------------------------------------------------------------------|
|                 |                                                                                                    | 4 – Telex numbering Plan<br>(F.69)<br>6 – Land Mobile (E.212)<br>8 – National numbering Plan<br>9 – Private numbering Plan<br>13 – Internet (IP)                                                                                            |                                                                                                    |
| DNISScore       | Score for B-<br>number                                                                                                    | <ul> <li>'Score' field from scoring-<br/>service response</li> <li>Scoring-service is a third-party<br/>service which estimates how<br/>risky will it be to send message<br/>to the number (how 'bad' the<br/>number is).</li> </ul>        | dnisScore < 100<br>(the vendor is added to routing<br>in case the result from scoring<br>service is less than 100)               |
|                 |                                                                                                    | Configuration for the service is<br>similar to HLR configuration.<br>Each service can return its<br>own value. For example,<br>Telesign service returns values<br>of 'Score' from 0 to 1000 (the<br>greater value, the worse the<br>number) |                                                                                                    |
| DNISRisk        | Risk level of B-<br>number                                                                                                    | 'Risk' field from scoring-<br>service response<br>Each service can return its<br>own value. For example,<br>Telesign service returns<br>following values of 'Risc':<br>Neutral, Low, Medium-Low,<br>Medium, Medium-High, High               | DNISRisk == 'Low'<br>(the vendor is added to routing<br>in case the result from scoring<br>service is 'Low')                     |
| REFMCCMNC       | MCCMNC value<br>from Reference<br>Book                                                                                                    |                                                                                                    | REFMCCMNC == "250099"<br>(the vendor is added to routing<br>in case the MCCMNC from<br>Reference Book is 250099)                 |
| HLRMCCMNC       | MCCMNC value<br>from HLR                                                                                                    |                                                                                                    | HLRMCCMNC == "250001"<br>(the vendor is added to routing<br>in case the MCCMNC from HLR<br>service is 250001)                    |
| hlrResponseCode | Value returned<br>from HLR<br>provider in<br><i>providerRespons</i><br><i>eCode</i> field, the<br>metric works only<br>in case HLR<br>configuration is<br>done via HLR<br>proxy | The exact value must be<br>specified. For example, if a<br>provider returns it as a string,<br>the value should be in quote<br>marks.<br>For Mitto provider<br><i>providerResponseCode</i> is<br>taken from the <i>gsmCode</i> field.       | hlrResponseCode == 0<br>(the vendor is added to routing<br>in case Mitto (for example)<br>returns 0 in the <i>gsmCode</i> field) |

6.6.1.1

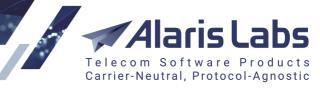

| Variable                  | Description                                                                                               | Note                                                                                                    | How to use                                                                                                    |
|---------------------------|----------------------------------------------------------------------------------------------------|----------------------------------------------------------------------------------------------------|----------------------------------------------------------------------------------------------------|
|                           |                                                                                                    | For Infobip provider - from the<br>groupName field; for Tyntec -<br>from errorCode field.<br>For CM Telecom the metric<br>equals to 0 if valid_number<br>field is either absent from the<br>provider's response or false is<br>returned in it, and equals to 1 if<br>true is returned in the field.<br>For RouteMobile the value is<br>taken from the errcode field.<br>For TMT live provider the value<br>is taken from the e field (as a<br>string, e.g,<br>hlrResponseCode="34")<br>For JT Navigate provider the<br>value is taken from the<br><i>StatusCode</i> field<br>For Telesign provider the value<br>is taken from the<br>device_status field<br>For NetNumber provider the<br>value is taken from the<br>status<br>field (as a string, e.g,<br>hlrResponseCode="active")<br>For TMT live-sip service the<br>value is taken from the |                                                                                                    |
| PORTED                    | Is number ported                                                                                          | Return <i>True</i> if the number is<br>ported, <i>False</i> – in the opposite<br>case<br>(in case HLR service returns<br>the response with MCCMNC<br>value, PORTED = 1)                                                                                                    | PORTED<br>(the vendor is added to routing<br>in case the number is ported)                                         |
| messageLen                | Message length                                                                                            | In bytes                                                                                                    | messageLen < 160                                                                                                   |
|                           |                                                                                                    |                                                                                                    | (the vendor is added to routing<br>in case the message length is<br>less than 160 bytes)                           |
| concatMessage             | Is message part<br>of long message                                                                        | Return 1 if the message<br>contains either UDH or SAR<br>and hasn't been processed by<br>the Stateful concatenated<br>messages functionality; 0 - in<br>the opposite case                                                                                                    | concatMessage == 1<br>(the vendor is added to routing<br>in case the message is<br>concatenated)                   |
| statefulConcatMess<br>age | The value is set<br>to 1 if message<br>parts were<br>collected with the<br>help of the<br><i>Stateful</i> |                                                                                                    | statefulConcatMessage == 1<br>(a message will be routed to the<br>provider(s) in case it is a<br>concatenated one) |

### Alaris Labs Telecom Software Products Carrier-Neutral, Protocol-Agnostic

#### Appendix 4. Formulas and conditions in routing

| Variable    | Description                                                                                                    | Note                                                                                                    | How to use                                                                                                    |
|-------------|----------------------------------------------------------------------------------------------------|----------------------------------------------------------------------------------------------------|----------------------------------------------------------------------------------------------------|
|             | <i>concatenated</i><br><i>messages</i><br><i>processing</i><br>functionality and<br>to 0 in the<br>opposite case |                                                                                                    |                                                                                                    |
| verifiedSMS | The <i>is verified</i><br>flag returned by<br>the Google<br>Verified SMS<br>service                              | The service must be<br>preconfigured by the Alaris<br>team at first in order for the<br>System owner to use it.<br>Additionally the corresponding<br>flag must be selected for the<br>product | verifiedSMS == 1 (the message<br>will be sent to the rule/choice if<br>the service returns 'is verified' =<br>1). |

-

#### 18.2.4 Rule metrics

6.6.6.1.

The metrics shows routing rule statistics.

| Variable   | Description                                                                                                    | Note                                                                                                    | How to use                                                                                                    |
|------------|----------------------------------------------------------------------------------------------------|----------------------------------------------------------------------------------------------------|----------------------------------------------------------------------------------------------------|
| RuleAttCNT | The number of times<br>when the rule was<br>applied and the vendor's<br>product was chosen and<br>used for routing<br>according to this rule                                                                           | Period for calculation of the<br>metric can be set in <i>System</i><br><i>Settings -&gt; SMS -&gt; "Rule</i><br><i>count stats clear policy (1 -</i><br><i>daily, 2 - weekly, 3 -</i><br><i>monthly)"</i><br>The data is calculated based<br>on EDR           | RuleAttCNT > 5<br>(the vendor is added to routing<br>in case attempts count of<br>message sending for the rule is<br>greater than 5)                                                                                                    |
| RuleSucCNT | The number of times<br>when the rule was<br>applied and the vendor's<br>product was chosen<br>and used for routing<br>according to this rule<br>with successful sending<br>of the message                              | Period for calculation of the<br>metric can be set in <i>System</i><br><i>Settings -&gt; SMS -&gt; "Rule</i><br><i>count stats clear policy (1 -</i><br><i>daily, 2 - weekly, 3 -</i><br><i>monthly)"</i><br>The data is calculated based                     | RuleSucCNT > 3<br>(the vendor is added to routing<br>in case more than 3 messages<br>were sent through the rule)                                                                                                    |
| RuleDIvCNT | The number of times<br>when the rule was<br>applied and the vendor's<br>product was chosen<br>and used for routing<br>according to this rule<br>with sending of a<br>message with<br>'DELIVRD' and<br>ACTIVATED status | on EDR<br>Period for calculation of the<br>metric can be set in <i>System</i><br><i>Settings -&gt; SMS -&gt; "Rule</i><br><i>count stats clear policy (1 -</i><br><i>daily, 2 - weekly, 3 -</i><br><i>monthly)"</i><br>The data is calculated based<br>on EDR | RuleDlvCNT > 2<br>(the vendor is added to routing<br>in case more than 2 messages<br>with DELIVRD status were<br>passed through the rule. The<br>metric is not updated when<br>messages are sent through<br><i>Send SMS</i> , when the vendor<br>returns delivery reports) |
| MRGH       | Average hourly margin value (within the rule)                                                                                                    | In System currency<br>The data is calculated based<br>on EDR                                                                                                    | MRGH > 0.5<br>(the vendor is added to routing<br>in case the margin for an hour<br>is greater than 0.5)                                                                                                    |

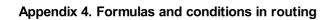

6.6.6.1.

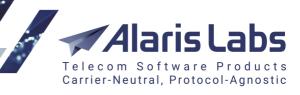

| Variable  | Description                                     | Note                                   | How to use                                                                                    |
|-----------|-------------------------------------------------|----------------------------------------|-----------------------------------------------------------------------------------------------|
| MRGD      | Average daily margin value (within the rule)    | In System currency                     | MRGD > 0.3                                                                                    |
|           |                                                 | The data is calculated based<br>on EDR | (the vendor is added to routing<br>in case the margin for a day is<br>greater than 0.3)       |
| TotalMRGH | Total hourly margin<br>value (within all rules) | In System currency                     | TotalMRGH > 0.3                                                                               |
|           |                                                 | The data is calculated based<br>on EDR | (the vendor is added to routing<br>in case total margin for an hour<br>is greater than 0.3)   |
| TotalMRGD | Total daily margin value<br>(within all rules)  | In System currency                     | TotalMRGD > 0.4                                                                               |
|           |                                                 | The data is calculated based<br>on EDR | (the vendor is added to routing<br>in case the total margin for a<br>day is greater than 0.4) |

### 18.2.5 Common metrics

| Variable    | Description                                                                                              | Note                                                                                      | How to use                                                                                             |
|-------------|----------------------------------------------------------------------------------------------------|-------------------------------------------------------------------------------------------|----------------------------------------------------------------------------------------------------|
| CurTime     | Current<br>time in<br>seconds<br>since<br>01.01.1970                                                     |                                                                                           | (CurTime % 3600) < 300<br>(the choice is selected for routing every 5<br>minutes of every hour)        |
| curHour     | Current<br>hour                                                                                          | Possible values: 0-23                                                                     | curHour >= 12<br>(choice is selected for routing starting<br>from 12 P.M. till 12 A.M.)                |
| curDoW      | Current day<br>of the week                                                                               | Possible values: 1-7,<br>where 1 – Monday, 7 - Sunday                                     | curDoW != 7<br>(the choice is selected for routing every<br>day except for Sunday)                     |
| HLRRAT<br>E | Cost of HLR<br>dipping in<br>System<br>currency                                                          | If no vendor HLR product is found or<br>no HLR rate is found, the metric is<br>equal to 0 | HLRRATE == 0 (the vendor is added to<br>routing in case no cost is charged for<br>HLR dipping)         |
| RND         | Random<br>float value<br>from 0 to 1,<br>generated<br>for every<br>vendor's<br>product<br>from<br>choice |                                                                                           | RND > 0.3<br>(the vendor is added to routing in case<br>generated random value is greater than<br>0.3) |
| MRG         | Margin                                                                                                   | In System currency. If the margin is less than 0.0000009, it is still                     | MRG > 0.1                                                                                              |

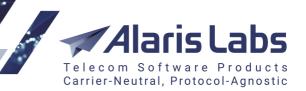

the margin is greater than 0.1)

| Variable | Description | Note            | How to use                              |
|----------|-------------|-----------------|-----------------------------------------|
|          |             | considered as 0 | (the vendor is added to routing in case |

### 18.3 How to use (field 'Condition' in 'Routing Rules')

#### VPoiDLR > n

The condition returns True if VPoiDLR is greater than n, in the opposite case False is returned

#### <u>Example</u>

6611

Condition: VPoiDLR > 0.5

If DLR for the set 'vendor POI - MCCMNC' is greater than 50%, then True is returned, in the opposite case - False

#### CLAccBal > n

The condition returns True if the client's balance is greater than n, in the opposite case False is returned

#### <u>Example</u>

Condition: CLAccBal > 500 If the balance is greater than 500, True is returned, in the opposite case False is returned

#### concatMessage == 0

The condition returns True if the message is not concatenated, in the opposite case False is returned

#### dnisTon in (1,2)

The condition returns *True* if the B-number is in the *International* or *National* format, in the opposite case *False* is returned

#### CER > 0.5

The condition returns *True* if the client's effective rate is greater than 0.5, in the opposite case *False* is returned

<u>Example</u> Client's rate = 0.33, Client POI ASR = 70%, Client POI DLR = 69%, Billing mode for client's product: 'Bill by attempts' - therefore CLProdBillByDLR = 0.

In this case CER = 0.33 \* (0.7 - 0\*(0.7 - 0.69)) = 0.231 < 0.5, The condition returns False

### 18.4 How to use (field 'Formula' in 'Routing Rules')

#### VPoiDLR \* VPoiASR

This formula can be used in case it is needed to sort the vendors by the value of multiplication of ASR and DLR metrics (both based on the set 'vendor POI - MCCMNC')

#### <u>Example</u>

The routing list contains 2 vendors: Vendor1: VPoiDLR = 80%, VPoiASR = 78% Vendor2: VPoiDLR = 50%, VPoiASR = 90% When the mentioned formula is set in Formula field, vendors will be sorted in following way: Vendor1: VPoiDLR \* VPoiASR = 6,24

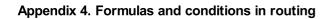

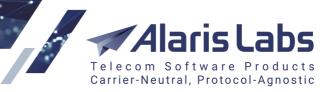

Vendor2: VPoiDLR \* VPoiASR = 4,5

#### 100\*MRG + VPoiDLR + VPoiASR

This formula can be used in case it is needed to sort the vendors by the value of 3 metrics (DLR and ASR - both based on the set 'vendor POI - MCCMNC', and margin multiplied by 100)

#### Example

6600

The routing list contains 2 vendors: Vendor1: MRG = 3, VPoiDLR = 80%, VPoiASR = 78% Vendor2: MRG = 5, VPoiDLR = 50%, VPoiASR = 90% When the mentioned formula is set in Formula field, vendors will be sorted in following way: Vendor2: MRG \*100 + VPoiDLR + VPoiASR = 501,4 Vendor1: MRG \*100 + VPoiDLR + VPoiASR = 301,58

#### RND + VPoiASR \* VPoiACD

This formula can be used in case it is needed to sort the vendors by the value of multiplication of ACD and ASR (both based on the set 'vendor POI - MCCMNC') and addition of a random value

#### <u>Example</u>

The routing list contains 3 vendors: Vendor1: VPoiASR= 90%, VPoiACD= 70 Vendor2: VPoiASR= 90%, VPoiACD= 70 Vendor3: VPoiASR= 80%, VPoiACD= 80

Suppose the random value is generated for every vendor as follows: Vendor1: 0.2 Vendor2: 0.3 Vendor3: 0.75

Then vendors will be sorted in the following way: Vendor3: RND+VPoiASR\*VPoiACD = 64.75 Vendor2: RND+VPoiASR\*VPoiACD = 63.3 Vendor1: RND+VPoiASR\*VPoiACD = 63,2

#### -1 if PORTED else 1

The formula weight will be equal to -1 (the vendor will not be chosen for routing) if the message is ported and equal to 1 in the opposite case.

#### <u>Example</u>

The routing list contains 2 vendors: Vendor1: PORTED = true Vendor2: PORTED = false (the message will be ported if it is sent to Vendor1 and will not be ported if it is sent to Vendor2).

When the mentioned formula is set in the Formula field, only Vendor2 will be chosen for routing (as Vendor1's weight is equal to -1 and Vendor2's weight is equal to 1).

VER

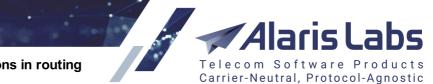

6600

<u>Example</u> Rate for vendor1 = 0.3, Vendor1 POI ASR = 75%, Vendor1 POI DLR = 40%, Billing mode for product vendor1: 'Bill by delivered' - therefore VProdBillByDLR = 1.

Rate for vendor2 = 0.25, Vendor2 POI ASR = 90%, Vendor2 POI DLR = 85%, Billing mode for product vendor2: 'Bill by submit' - therefore VProdBillByDLR = 0.

The sorted list will look as follows: Vendor2: VER = 0.25 \* (0.9-0\*(0.9-0.85)) = 0.225 Vendor1: VER = 0.3 \* (0.75 - 1\*(0.75-0.4)) = 0.12 Appendix 5. SMS simulation troubleshooting guide

# 19 Appendix 5. SMS simulation troubleshooting guide

### **19.1 Simulation process**

This section presents a step-by-step description of the simulation process. It is designed to help System users analyze the SMS simulation guide to locate possible routing issues.

Carrier-Neutral, Protocol-Agnostic

### 1. Initial data

6600

Input parameters entered in Simulation tab

| where          |                                                               |
|----------------|---------------------------------------------------------------|
| ANI            | Sender ID                                                     |
| DNIS           | Destination address                                           |
| ΤοΝ            | Type of number (ANI/DNIS)                                     |
| NPI            | Numbering type indicator (ANI/DNIS)                           |
| DC             | Message data coding                                           |
| parts          | Number of message parts                                       |
| message length | Message length                                                |
| Guid           | Unique channel identifier (usually identical to channel name) |
| Text           | Message text                                                  |
| service type   | POI service type                                              |
| setup time     | Simulation start time                                         |
| target time    | Time from field Time in Simulation tab                        |
| Message        | Message text                                                  |
| Local addr     | Local address field in Simulation tab                         |

note: ToN and NPI values are shown as 1 by default

## 2. Client identification

------ STAGE 1: looking for client -----client searching status - SMS channel id 16474, SMS POI id 16170 Client SMS POI id <16170>, valid 2017-11-27 00:00:00 - 2030-12-31 23:59:59 Client SMS channel id <16474>, enabled - 1 Client product id <12363>, mode (2) <Client, bill by messages, include vendors with segment billing>, retailBil <1> Client account id <10942>, balance 0.0000, limit <no limit>

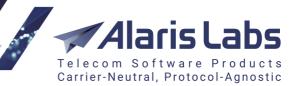

Client operator id <3165>, inbound allowed 1, trusted - 1

Appendix 5. SMS simulation troubleshooting guide

where

6600

client authentication client searching status - SMS channel id 16474, SMS POI id 16170

client SMS POI identification: check client SMS POI validity client SMS POI ID **Client SMS POI id** valid SMS POI validation period ('Active from' and 'Active till' dates from SMS POI tab)

| client channel identification: check if client channel is active |                                                                     |  |
|------------------------------------------------------------------|---------------------------------------------------------------------|--|
| Client SMS Channel ID                                            | client channel ID                                                   |  |
| enabled                                                          | Is SMS Channel active ('Enabled' option is set in SMS Channels tab) |  |

client product identification: **Client product id** Mode

product ID SMS product billing option retailBil if 'Billable' option is selected in Products tab (if the option is disabled, client's financial data as balance or credit is not being checked during simulation)

client account identification: check if client account is not blocked

| Client account id | account ID                                    |
|-------------------|-----------------------------------------------|
| balance           | current account balance                       |
| limit             | value from 'In credit' field in Agreement tab |

client identification: check if client traffic is allowed Client operator id carrier ID inbound allowed shows 1 if 'Inbound traffic allowed' option is set in Carriers tab, else shows 0 trusted shows 1 if 'In credit' field in Agreement tab is not filled, else shows 0

Applying translation rules, stage 0, time 2018-04-16 12:36:52, cProd 12363, vProd None, ANI FB(ToN 5, NPI 0), DNIS 786124(ToN 1, NPI 1):

ANI ToN: rule 10730 found, rule translation applied, 5->33 RegDlv: rule 10417 found, rule translation applied, new RegDlv - <1>

where

| stage 0                         | pre-routing stage (defined in <i>Translation rules</i> interface) |     |
|---------------------------------|-------------------------------------------------------------------|-----|
| time 2018-04-16 12:36:52        | target time of the simulation task                                |     |
| cProd 12363                     | client product ID                                                 |     |
| vProd None                      | vendor product ID (as it is pre-routing stage - vendor is         | not |
| defined yet, so the ID is None) |                                                                   |     |
| ANI FB(ToN 5, NPI 0)            | Sender ID and actual ToN and NPI of it                            |     |
| DNIS 786124(ToN 1, NPI 1)       | Destination address and actual ToN and NPI of it                  |     |

pre-routing translation rules are being applied: ANI ToN: rule 10730 found, rule translation applied, 5->33

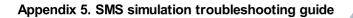

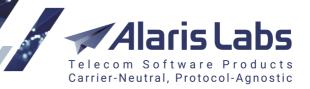

Sender ID's ToN is being changed from 5 to 33 in accordance with translation rule ID 10730

### RegDlv: rule 10417 found, rule translation applied, new RegDlv - <1>

Flag 'registered delivery' is set to 1 accordingly to rule ID 10417

MCCMNC search data: PFX <786124>: LOT <50>, data ['i', 1010109, '786124', '250001', 946684800, 1924991999, 50], cTime 1523882212.63 selected PFX <78612>: missed PFX <7861>: missed PFX <786>: missed PFX <78>: missed PFX <7>: LOT <50>, data ['i', 247875, '7', '250', 946684800, 1924991999, 50], cTime 1523882212.63 - selected Selected data list: LOT 50, pfx <786124>, mccmnc <250001>, 01.01.2000-31.12.2030 LOT 50, pfx <7>, mccmnc <250>, 01.01.2000-31.12.2030 MCCMNC <250001> for DNIS <786124> found Network <MTS> and country <Russian Federation> with refId 30979 found for MCCMNC <250001> and DNIS <786124>, netOnly ID 250001 Client currency and rate - EUR, 1.23690

search all available MCCMNC for the given DNIS (longest match search): MCCMNC search data: PFX <786124>: LOT <50>, data ['i', 1010109, '786124', '250001', 946684800, 1924991999, 50], cTime 1523882212.63

#### - selected

6611

(for prefix 786124 MCCMNC is found in Reference book with specified data: ID from Reference book bottom grid, dial-code, MCC/MCCMNC, LOT) (note: MCCMNC specified as 'obsolete' has End date less than current date)

PFX <78612>: missed PFX <7861>: missed PFX <786>: missed PFX <78>: missed (for prefixes mentioned above MCCMNC is not found in Reference book)

#### PFX <7>:

LOT <50>, data ['i', 247875, '7', '250', 946684800, 1924991999, 50], cTime 1523882212.63 - selected

final list of selected suitable MCCMNC:

Selected data list:

LOT 50, pfx <786124>, mccmnc <250001>, 01.01.2000-31.12.2030 LOT 50, pfx <7>, mccmnc <250>, 01.01.2000-31.12.2030

selected MCCMNC for routing (dial code with longest match is selected): MCCMNC <250001> for DNIS <786124> found

network and country identification for selected MCCMNC:

Appendix 5. SMS simulation troubleshooting guide

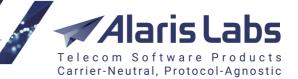

# Network <MTS> and country <Russian Federation> with refld 30979 found for MCCMNC <250001> and DNIS <786124>, netOnly ID 250001

client account currency and exchange rate between system currency and client account currency identification:

Client currency and rate - EUR, 1.23690

6.6.6.1

### 3. Client rate identification

----- looking for client rates -----

Client product chain - 12363, 10048, mode - longest match

Check E212 <250001>, dialcode <Facebook>, prod 12363, rate ID 237822/cost 0.50000 - skipped as filtered by rate dialcode

Check E212 <250001>, dialcode <>, prod 12363, rate ID 224787/cost 0.00500 - skipped as OBSOLETE

Check E212 <250001>, dialcode <FB>, prod 10048, rate ID 237823/cost 0.03000 - selected (w: 100099) by ANI Use client rate id 237823, mccmnc <250001>, dialcode <FB>, system/acct cur cost <(M)0.03624>/<0.03000>

Searching for client rate in client product ID 12363 and its parent product ID 10048 (mode is determined by the system setting 'Rate inheritance mode (0 - longest match at child, 1 - global longest match'):

Client product chain – 12363, 10048, mode - longest match

Check E212 <250001>, dialcode <Facebook>, prod 12363, rate ID 237822/cost 0.50000 - skipped as filtered by rate dialcode

(rate for the MCCMNC is found but filtered by specified in rate dial-code 'Facebook' as Sender ID is FB)

# Check E212 <250001>, dialcode <FB>, prod 10048, rate ID 237823/cost 0.03000 - selected (w: 100099) by ANI

(rate for specified MCCMNC, dial-code and product ID with the ID and the cost is found and selected)

definition of selected client rate:

# Use client rate id 237823, mccmnc <250001>, dialcode <FB>, system/acct cur cost <(M) 0.03624>/<0.03000>

(rate ID, MCCMNC, dial-code, system and client account currency)

### 4. Vendor rate identification

----- looking for vendor rates -----

25 vendor rates found for MCCMNC <250001>:

rate (None, 229450, 14152, '250001', 1518739200, 1924991999, 0, 0.30000001192092896, ") Check MCCMNC <250001>, rate ID 229450/cost 0.30000 - selected

....

rate (None, 231782, 10027, '250001', 1456790400, 1924991999, 0, 0.2199999988079071, 'No\_way') Check MCCMNC <250001>, rate ID 231782/cost 0.22000 - skipped as filtered by dialcode

Searching all possible vendor rates for code 250001: rate (None, 229450, 14152, '250001', 1518739200, 1924991999, 0, 0.30000001192092896, '')

(rate ID, product ID, MCCMNC, rate start and end dates in unixtime format, cost, dialcode)

Check MCCMNC <250001>, rate ID 229450/cost 0.30000 - selected (rate ID 229450 is selected so vendor product ID 14152 can be added to routing)

Check MCCMNC <250001>, rate ID 231782/cost 0.22000 - skipped as filtered by dialcode

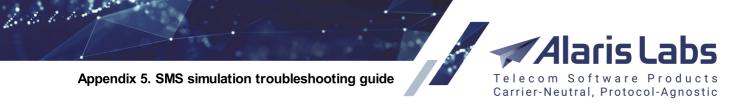

(rate ID 231782 was skipped due to inappropriate dial code 'No\_way')

Searching all possible vendor's rates for code 250 and 777 (as it is specified as 'MCC "Rest of the world' in System settings)

29 vendor rates found for MCC code <250>: rate (None, 229455, 14152, '250', 1518739200, 1924991999, 0, 0.44999998807907104, ") Check MCCMNC <250>, rate ID 229455/cost 0.45000 - selected

6 vendor rates found for rest of world MCC code <777>: rate (None, 132415, 10027, '777', 1488326400, 1924991999, 0, 5.0, ") Check MCCMNC <777>, rate ID 132415/cost 5.00000 - selected

Summary of selected vendor rates:

Following vendor rates found:

mccmnc <250001>, prod id 14152, rate id 229450, value 0.30000, valid 2018-02-16 00:00:00 - 2030-12-31 23:59:59

mccmnc <250>, prod id 14152, rate id 229455, value 0.45000, valid 2018-02-16 00:00:00 - 2030-12-31 23:59:59

mccmnc <777>, prod id 10027, rate id 132415, value 5.00000, valid 2017-03-01 00:00:00 - 2030-12-31 23:59:59

(MCCMNC, product ID, rate ID, cost, start and end dates of rate)

Vendor rates after filtering:

1 mccmnc <250001>, prod id 14152, rate id 229450, system/acct cur value 0.37107/0.30000

(MCCMNC, product ID, rate ID, cost in system/account currency)

Checking available vendor's POI (for corresponding vendor's product which rates were selected on previous step) and vendor product's billing mode:

Searching POI list and checking vendor product billing mode:

Product 10368, cost 0.01000, billing mode (M 2-6)

Product 10368, SMS POI 10927, SMS channel 11462 is disable, skipped

... Product 14152, cost 0.37107, billing mode (S 2-7)

...

No SMS POI found for vendor product with ID <10775>

Product 10265, cost 0.10000, billing mode (M 2-6)

SMS POI 10040 is obsolete, skipped

Vendor ID 790 - outbound traffic prohibited

... Vendor account for product 10185 is over 5057.900000 ( limit 500.0000 )

•••

Product 10368, cost 0.01000, billing mode (M 2-6)

(product ID 10368 with rate 0.01 is in message billing mode ) Product 10368, SMS POI 10927, SMS channel 11462 is disable, skipped (product ID 10368 is skipped from routing as corresponding SMS channel is not active)

Product 14152, cost 0.37107, billing mode (S 2-7) (product ID 14152 with rate 0.37107 is in segment billing mode )

#### Appendix 5. SMS simulation troubleshooting guide

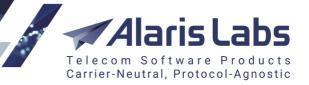

(note: in case client's billing mode is 'Client, bill by messages, exclude vendors with segment billing', the product will be skipped from routing list due to inappropriate billing mode)

#### No SMS POI found for vendor product with ID <10775>

(product ID 10775 is skipped from routing as there is no any SMS POI for the product)

#### Product 10265, cost 0.10000, billing mode (M 2-6) SMS POI 10040 is obsolete, skipped

(product ID 10265 is skipped from routing as corresponding SMS POI is not active)

#### Vendor ID 790 - outbound traffic prohibited

(vendor ID 790 is not allowed to receive traffic - option 'Outbound traffic allowed' is disabled)

#### Vendor account for product 10185 is over 5057.900000 ( limit 500.0000 )

(product ID 10185 is skipped from routing due to exceeding of credit limit. Note: vendor's limit verification can be disabled in System settings via setting 'SMS vendor credit control enabled (1 - yes, 0 - no)')

Checking available vendor's channels (for corresponding vendor's product selected on previous step):

Following vendor SMSC found:

Oper id 4993, acct id 12786, mccmnc <250001>, prod id 14152 (7) <Vendor, bill by segments>, rate id/code/value 229450//0.300000011921, 1 SMS POIs

SMSC id/sType/SMS\_Ch 16717/base/18117

• • • • • • • •

6611

# Oper id 4993, acct id 12786, mccmnc <250001>, prod id 14152 (7) <Vendor, bill by segments>, rate id/code/value 229450//0.300000011921, 1 SMS POIs

(carrier ID, account ID, selected MCCMNC, product ID and its billing mode, rate ID, cost, count of corresponding SMS POI)

#### SMSC id/sType/SMS\_Ch 16717/base/18117

(POI ID 16717, POI service type, channel ID 18117)

ANI prefix tags not found Looking for destination features (2018-04-16 12:36:52): vProd 10027: Bin=Yes(OK/OK), MSGLength=33(OK/OK) vProd 10142: Bin=No(OK/OK), MSGLength=150(OK/OK) vProd 11739: autoFalseDLR=No(OK/OK), autoTextIntegrity=Yes(OK/OK)

Checking suitable Sender ID tags: ANI prefix tags not found

Checking routing features which are actual on simulation target time for the MCCMNC and for the added to routing products):

#### Looking for destination features (2018-04-16 12:36:52):

vProd 10027: Bin=Yes(OK/OK), MSGLength=33(OK/OK)

(product ID: feature code and its value with result: if name of routing feature code (client/vendor side) can be compiled by routing module)

Appendix 5. SMS simulation troubleshooting guide

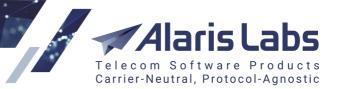

### 5. Routing rules

6661

Checking all possible routing rules until 'Next' action of checked rule is 'Huntstop' (if there is no huntstop until rule with the lowest priority and ID in the current context is checked).

Note: rules with 'Block' type are being checked in the first place (depending on block rule priority and ID - rule with the greater ID but with the same priority is being checked first), after that rules in 'DEFAULT' context is being checked.

STAGE 5: looking for routing rules (22 routes found) ----- context DEFAULT, rule id <12448>, type BLOCK, prio 100 - selected
 Vendor product id 14068 blocked, route 22
 context DEFAULT, rule id <10005>, type BLOCK, prio 100 - dropped by INCLUSIVE client product filter
 context DEFAULT, rule id <10140>, type BLOCK, prio 50 - dropped, rule inactive
 context DEFAULT, rule id <11868>, type REGULAR, prio 100 - dropped by INCLUSIVE client product filter

#### context DEFAULT, rule id <12448>, type BLOCK, prio 100 - selected Vendor product id 14068 blocked, route 22

(Rule ID 12448 is selected - and vendor's product ID 14068 is blocked for routing)

context DEFAULT, rule id <10005>, type BLOCK, prio 100 - dropped by INCLUSIVE client product filter

(Rule ID 10005 is dropped due to client product filter)

# context DEFAULT, rule id <10140>, type BLOCK, prio 50 - dropped, rule inactive (Rule ID 10140 is dropped due to date filter)

context DEFAULT, rule id <11863>, type REGULAR, prio 100 - selected Key list : {'localAddress': [], 'dstNpi': 1, 'srcTon': 5, 'partAmount': 1, 'messageText': 'just a text', 'setupTime': ", 'dstTon': 1, 'ani': 'FB', 'dc': 0, 'concatMessage': 0, 'srv\_type': '80', 'DNISRisk': ", 'startTime': 1523882212.6287451, 'srcNpi': 0, 'messageLen': 11, 'DNISScore': -1, 'dnis': '786124', 'customer\_id': 'life\_smpp'} ref/HLR MCCMNC <250001>/<250001>, is ported <False> RuleStat: MRGH 0.000, MRGD 0.000, RuleAttCNT 0, RuleSucCNT 0, RuleDlvCNT 0

TotalRuleStat: MRGH 0.000, MRGD 0.000, RuleAttCN10, RuleSucCN10, RuleDivCN10 TotalRuleStat: MRGH 0.000, MRGD 3513.761

Regular rule ID 11863 with priority 100 in DEFAULT context is selected for routing: (note: 'Condition: MRG > -0.5' and 'Formula: MRG+1'):

Key list : {'localAddress': [], 'dstNpi': 1, 'srcTon': 5, 'partAmount': 1, 'messageText': 'just a text', 'setupTime': '', 'dstTon': 1, 'ani': 'FB', 'dc': 0, 'concatMessage': 0, 'srv\_type': '80', 'DNISRisk': '', 'startTime': 1523882212.6287451, 'srcNpi': 0, 'messageLen': 11, 'DNISScore': -1, 'dnis': '786124', 'customer\_id': 'life\_smpp'}

(parameters of simulation task: switch local address, destination NPI, source TON, message part count, message text, destination TON, Sender ID, datacoding, is message concatenated, client's POI service type, Risk value of Destination address, simulation target time, source NPI, message length, Score value for Destination address, Destination address, channel GUID)

ref/HLR MCCMNC <250001>/<250001>, is ported <False>

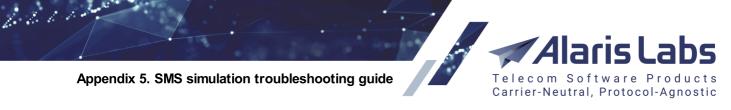

(MCCMNC in accordance with reference book and HLR source - in case of HLR dipping)

RuleStat: MRGH 0.000, MRGD 0.000, RuleAttCNT 0, RuleSucCNT 0, RuleDlvCNT 0 (the rule statistics)

#### TotalRuleStat: MRGH 0.000, MRGD 3513.761

(total routing rules statistics - margin for current hour and for current day)

poolNum 0, pool len 2, curDoW 1, curHour 12 choice 0, grant 70, RND 46.0 choice 0 selected, type DYNAMIC cSMSPOI: ASR 0.000, DLR 0.000, ADD 0.000, CER 0.000, count 0

#### Where

poolNum 0, pool len 1, curDoW 1, curHour 12 choice number - starting with 0, number of sub-choices, current day of week, current hour

#### choice 0, grant 70, RND 46.0

sub-choice number - starting with 0, specified 'Share,%', random value - in case the value is less than share, the sub-choice is selected: choice 0 selected, type DYNAMIC

### cSMSPOI: ASR 0.000, DLR 0.000, ADD 0.000, CER 0.000, count 0

client's POI statistics

vProd 14253 <oper id 5043>, e212 <250> - rate note valid
MRG -1.06376302465, rates 0.036237-1.100000, RND 0.471089395416
SMS POI ID 16733, ASR 0.000, DLR 0.000, ADD 0.000, VER 0.000, count 0 condition False,
vProd 14152 <oper id 4993>, e212 <250001> - rate note valid
MRG -0.334833, rates 0.036237-0.37107, RND 0.0437274356135
SMS POI ID 16717, ASR 0.000, DLR 0.000, ADD 0.000, VER 0.000, count 0 condition True, weight 0.665167
SMS POI 16717 added
vProd 11437 <oper id 3056>, e212 <250> - rate note valid
MRG -1.16376300379, rates 0.036237-1.2000000379, RND 0.274075945841
SMS POI ID 12835, ASR 0.000, DLR 0.000, ADD 0.000, VER 0.000, count 0 condition True, weight -0.16376300379

.....

Checking the choice of rule ID 11863: vProd 14253 <oper id 5043>, e212 <250> - rate note valid (vendor product ID, carrier ID, MCCMNC)

MRG -1.06376302465, rates 0.036237-1.100000, RND 0.471089395416 (margin, client rate - vendor rate, random value)

SMS POI ID 16733, ASR 0.000, DLR 0.000, ADD 0.000, VER 0.000, count 0 (vendor POI ID and its statistics)

#### condition False,

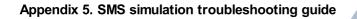

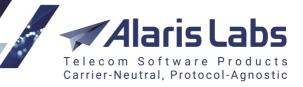

(as 'Condition' is specified as 'MRG > -1', the condition is considered as false and vendor is not added to routing list)

vProd 14152 <oper id 4993>, e212 <250001> - rate note valid

#### condition True, weight 0.665167 SMS POI 16717 added

(condition is true and weight (which is calculated based on 'Formula' field) is positive - vendor is added to routing)

vProd 11437 <oper id 3056>, e212 <250> - rate note valid

### condition True, weight -0.16376300379

(vendor is not added to routing as weight is negative)

poolNum 1, pool len 1, curDoW 1, curHour 12
choice 0 selected, type STATIC
cSMSPOI: ASR 0.000, DLR 0.000, ADD 0.000, CER 0.000, count 0
0: oper 2445, prod 10370, choiceProdId 11134 - dropped by productID list
1: oper 310, prod 10027, choiceProdId 11134 - dropped by productID list
2: oper 3489, prod 13446, choiceProdId 11134 - dropped by productID list
3: oper 2449, prod 10377, choiceProdId 11134 - dropped by productID list

HUNT STOP

#### poolNum 1, pool len 1, curDoW 1, curHour 12

•••

6611

#### 3: oper 2449, prod 10377, choiceProdld 11134 - dropped by productID list

(the second choice with type static is being checked - none of checked products is suitable for the choice as only product ID 11134 is specified in it; as this product doesn't have rates for corresponding codes, it cannot be chosen for routing)

#### HUNT STOP

('Next' option of the rule - routing is not checking any vendors after this option)

Rules checked/applied: 20/1

Route added: 1. vProd 14152, SMS POI 16717-base, SMS cnl 18117-AC\_Vnd\_SMPP\_01, E212 <250001>, rate 0.371070014745, ANI <FB>, DNIS <786124>, ToN/NPI/RD/F (33, 0, 1, 1, 1, 0) Applying translation rules, stage 1, time 2018-04-16 12:36:52, cProd 12363, vProd 14152, ANI FB(ToN 33, NPI 0),

DNIS 786124(ToN 1, NPI 1):

Message: rule 11062 found, rule translation applied as expand, new value <translated text>

Summary of checked and applied rules:

#### Rules checked/applied: 20/1

(all type of rules are checked, but only regular and test routing rules are considered as applied)

#### Summary of added route(s):

Route added: 1. vProd 14152, SMS POI 16717-base, SMS cnl 18117-AC\_Vnd\_SMPP\_01, E212 <250001>, rate 0.371070014745, ANI <FB>, DNIS <786124>, ToN/NPI/RD/F (33, 0, 1, 1, 1, 0)

Appendix 5. SMS simulation troubleshooting guide

6.6.1.1.

(vendor's product ID, SMS POI ID and its service type, SMS channel ID and its GUID, MCCMNC, vendor rate, sender ID, destination address, source/destination TON and NPI, registered delivery and flash message flags)

Carrier-Neutral, Protocol-Agnostic

post-routing translation rules are being applied:

Applying translation rules, stage 1, time 2018-04-16 12:36:52, cProd 12363, vProd 14152, ANI FB(ToN 33, NPI 0), DNIS 786124(ToN 1, NPI 1):

**Message: rule 11062 found, rule translation applied as expand, new value <translated text>** (*Message text is set to 'translated text'*)

### 6. Final routing list

Result of selected for routing vendor's product(s) is represented in the table below (note - in case of several routes, static vendors will go first, dynamic vendors will be sorted in accordance with corresponding formula - from higher weight to the least one):

### 19.2 Common issues

This secton provides some examples of simulation logs that contain the 'No routes found' entry or end up without routes list (and reasons for it).

### 1. Channel disabled

In case option 'Enabled' is not set in SMS Channels tab, simulation log will look like this:

```
------ STAGE 1: looking for client ------
client searching status - SMS channel id 16474, SMS POI id 15297
client SMS channel disable
```

### 2. No active POI is found

If client SMS POI close date is older than current date, entry in simulation log will be as follows:

```
------ STAGE 1: looking for client ------
client searching status - SMS channel id 16474, SMS POI id NOT FOUND
No SMS POI or SMS channel found
```

### 3. Client agreement is outdated

In case '*End date*' of client's agreement is older than current date (and time) - routes for simulation will not be found (*note: date '1970-01-01' is specified in the log as routing module cannot find any suitable agreement*):

Appendix 5. SMS simulation troubleshooting guide Telecom Software Products Carrier-Neutral, Protocol-Agnostic

------ STAGE 1: looking for client -----client searching status - SMS channel id 18895, SMS POI id 17353 client account is outdated - allowed period is 1970-01-01 03:00:00 - 1970-01-01 03:00:00

# 4. Account balance is too low

6600

In case client balance exceeded value specified '*In credit limit*' in *Agreements* tab, simulation log will have the following rows:

```
------ STAGE 1: looking for client ------
client searching status - SMS channel id 16474, SMS POI id 15297
```

ANI prefix tags not found client account is over 0.000000 (limit 0.0000) client account is over 0.000000 (limit 0.0000)

# 5. Inbound traffic is prohibited

In case option 'Inbound traffic allowed' in Carriers tab is not set for the carrier, simulation log will end up without routes list:

```
------ STAGE 1: looking for client ------
client searching status - SMS channel id 16474, SMS POI id 15297
Client SMS POI id <15297>, valid 2017-08-13 00:00:00 - 2030-12-31 23:59:59
Client SMS channel id <16474>, enabled - 1
Client product id <12363>, mode (2) <Client, bill by messages, include vendors with segment billing>, retailBil
<1>
Client account id <10942>, balance 0.0000, limit <no limit>
Client operator id <3165>, inbound allowed 0, trusted - 1
```

### 6. No exchange rate for the account currency

In case there is no exchange rate between account's currency and system currency (in *Reference books >> Currency exchange rates*), simulation log will end up without routes list:

------ STAGE 1: looking for client -----client searching status - SMS channel id 16474, SMS POI id 15297 ...... Cannot find client account currency NEW\_CUR Cannot find client account currency NEW\_CUR

# 7. No MCCMNC for the specified B-number

If there is no corresponding record of MCC/MCCMNC (which is effective at current date) in *e.212/e.164 reference book editor* for destination address, there will be no routes as well:

------ STAGE 1: looking for client ------ANI prefix tags not found Cannot find MCCMNC for DNIS <7910>

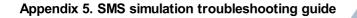

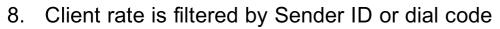

Client rate search uses the following logic:

- 1) MCCMNC + sender ID
- 2) MCCMNC + dial code
- 3) MCCMNC + no dial code
- 4) MCC + sender ID

6600

- 5) MCC + dial code
- 6) MCC + no dial code
- 7) Rest of world MCC (777 by default)

So, for example, if client product has rates for MCCMNC 250001 and dial code 'Facebook' (which is treated as Sender ID) and no other rates for the same MCCMNC/MCC, then the routing will fail and reject the attempt:

------ looking for client rates ------Client product chain - 12363, 10048, mode - longest match Check E212 <250001>, dialcode <Facebook>, prod 12363, rate ID 237822/cost 0.50000 - skipped as filtered by rate dialcode

Carrier-Neutral, Protocol-Agnostic

### 9. Client rate is not found

In case there are no client rates for DNIS (or rate end/start date is older/newer than simulation target

time/start date), simulation log will look like:

------ looking for client rates ------Client product chain - 12363 Cannot find client rates for MCCMNC <310> Check MCC <777> - Rest of the world Cannot find client rates for rest of world MCC <777> Searching POI list and checking vendor product billing mode:

ANI prefix tags not found No rates found for client product 12363 and its parent products, MCCMNC <310> No rates found for client product 12363 and its parent products, MCCMNC <310>

### 10. Vendor product belongs to client's carrier

In case carrier has a client and vendor products (under the same account) with rates for the network, vendor's rate will not be checked - and vendor cannot be selected to routing:

------ looking for vendor rates ------Vendor ID 14 is a client, skipped

### 11. Vendor channel is disabled

Vendor cannot be selected for routing in case all its channels are disabled:

----- looking for vendor rates -----

Appendix 5. SMS simulation troubleshooting guide

6211

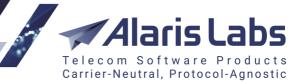

Product 10027, SMS POI 12135, SMS channel 12963 is disable, skipped

## 12. Vendor SMS POI is outdated

Vendor cannot be selected for routing in case its SMS POI is not active:

------ looking for vendor rates ------Product 10265, cost 0.10000, billing mode (M 1-6) SMS POI 10040 is obsolete, skipped

### 13. Billing option incompatibility

In case for client's product 'SMS billing option' (Products tab) is specified as 'Bill by messages, exclude vendors with segment billing' and vendor's product has 'Bill by segments' option, the vendor's product will be excluded from routing:

------ looking for vendor rates ------Vendor product 13828 is in segment billing mode, incompatible with client product billing mode, excluded

### 14. Vendor balance limit is exceeded

Vendor cannot be selected for routing in case its balance exceeds specified '*Out credit limit*' in *Agreements* tab (if system setting '*SMS vendor credit control enabled (1 - yes, 0 - no)*' is set to 1):

```
------ looking for vendor rates ------
Vendor account for product 10185 is over 109057.900000 ( limit 500.0000 )
```

## 15. Vendor agreement is outdated

In case '*End date*' of vendor's agreement is older than current date (and time) - the vendor's product will not be included to routing list (*note: date '1970-01-01' is specified in the log as routing module cannot find any suitable agreement*):

```
------- looking for vendor rates -------
Vendor account for product 10942 is outdated, valid from 1970-01-01 03:00:00 till 1970-01-01 03:00:00
```

### 16. Outbound traffic is prohibited

In case option 'Outbound traffic allowed' in Carriers tab is not enabled for vendor, its product will not be ignored:

```
------ looking for vendor rates ------
```

Alaris Labs Telecom Software Products Carrier-Neutral, Protocol-Agnostic

Appendix 5. SMS simulation troubleshooting guide

Vendor ID 3202 - outbound traffic prohibited

.....

# 17. Blocked rate

6611

In case vendor's rate has BLOCKED marker in Rate note field, vendor's product will be skipped from routing:

----- looking for vendor rates -----

```
Checking for BLOCKED rates:
mccmnc <777>, prod id 13095, rate id 231783, value 0.10000 - BLOCKED, skip product
```

## 18. Block rule

If there is a suitable routing rule with 'Type': Block, all routes (or specific ones in the block rule) will be filtered:

```
------ STAGE 5: looking for routing rules (13 routes found) ------
context DEFAULT, rule id <12724>, type BLOCK, prio 100 - selected
route 0: vendor product id 10027 blocked by product type
route 1: vendor product id 11536 blocked by product type
route 2: vendor product id 10142 blocked by product type
```

Rules checked/applied: 1/1 routes found but filtered by rules

## 19. Huntstop

Routing rules are being checked starting from the priority 100 (in case of the same priority rule with greater ID is checked first) until *Next*' action of a rule suitable for all filters is *Huntstop*' - and sometimes *Huntstop*' option has taken place before rule in question is checked (so the rule is not checked and vendor list is not formed):

```
------ STAGE 5: looking for routing rules (18 routes found) ------
context DEFAULT, rule id <11863>, type REGULAR, prio 100 - selected
HUNT STOP
Rules checked/applied: 13/1
routes found but filtered by rules
routes found but filtered by rules
+-----+
| N | Context | Weight | Vendor | Product |
                        Vendor POI | MCCMNC | ASR | DLR | Rate | ANI
 DNIS |
+-----+
| no valid routes found
                                                +-----+
```

Appendix 5. SMS simulation troubleshooting guide

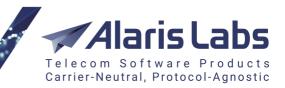

### 20. Custom context

Rules with 'Block' type (in context: DEFAULT) are being checked in the first place, after that regular and test rules in the same context are being checked - and in case the needed rule is in different context (and there is no switchover to this context from default one), route list may not be formed as well.

### 21. Test rule

6600

Rule with type '*Test*' may not be chosen due to '*Probability*, %' parameter (for example, if it is too low): --------- STAGE 5: looking for routing rules (18 routes found) -------

context DEFAULT, rule id <10007>, type TEST, prio 100 - dropped test rule by prob/rnd 5.00/44.00

# 22. Rule is outdated

In case rule has 'Start date' newer than current date or 'End date' older than current date, the rule will not be checked for routing:

------ STAGE 5: looking for routing rules (18 routes found) ------

```
context DEFAULT, rule id <10140>, type BLOCK, prio 50 - dropped, rule outdated
```

## 23. Rule is not active

In case checkbox 'Is active' is disabled, the rule cannot be chosen for routing:

------ STAGE 5: looking for routing rules (18 routes found) ------

```
context DEFAULT, rule id <10141>, type BLOCK, prio 50 - dropped, rule inactive
```

## 24. Other filters

In case there are specified patterns (*Content pattern, ANI pattern, DNIS pattern*) or inclusive/exclusive list (*MCCMNC, Client products, Client product names, Vendor products, Vendor product names*), the rule can be filtered and dropped as well:

## 25. Condition is false

In case the condition is false, the choice will not be selected for routing (*note: in case there is no specified condition regarding margin - it is considered as MRG > 0 by default*)

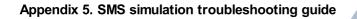

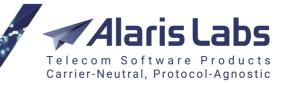

------ STAGE 5: looking for routing rules ( 18 routes found ) -----context DEFAULT, rule id <11863>, type REGULAR, prio 100 - selected choice 0 selected, type DYNAMIC cSMSPOI: ASR 0.000, DLR 0.000, ADD 0.000, CER 0.000, count 0 vProd 10027 <oper id 310>, e212 <250> - rate note valid MRG -0.41625, rates 0.583750-1.000000, RND 0.284442252415 SMS POI ID 11875, ASR 0.000, DLR 0.000, ADD 0.000, VER 0.000, count 0 condition False

### 26. Vendor weight is negative

In case calculated weight of formula is 0 or less than 0, the vendor's product will not be chosen for routing:

.....

6660

## 27. Condition is incorrect

In case syntax of condition is incorrect, it will not be parsed - and as result, vendor's product(s) specified in the choice cannot be added to routing (note: syntax can be checked with 'Check syntax' button):

## 28. The vendor channel belongs to a different SMS switch

In case the vendor channel's *Local address* is different than the *Use switch default settings* and is other than the one specified for the simulation task, the vendor's channel is skipped:

----- looking for vendor rates ------

.....

SMS POI 12835, SMS channel 13690 local address <127.0.0.1> is unsupported by switch local addresses ['127.0.0.3'], skipped

Product 11437, SMS POI 23804, SMS channel 26057 is disable, skipped

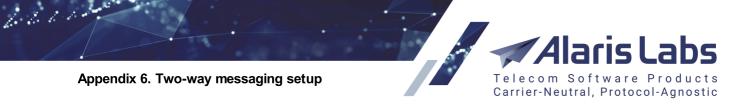

# 20 Appendix 6. Two-way messaging setup

#### What is 2-way messaging?

2-way messaging is a means of SMS communication that involves sending messages from a short code and receiving responses from end-user devices.

The first part of a 2-way message (for which a response is required) is called **MT** or Mobile Terminated message. It is a regular message (sent **from** your **client**) that arrives from a short code to your System in a submit\_sm packet and is sent to a **mobile user** through one of your vendors. The System uses the routing scheme created in the <u>SMS\Routing\Routing\_rules</u> [295] interface to send the MT message.

**NOTE**: For the sake of simplicity, all messages that arrive to the System in submit\_sm signal are called MTs (mobile-terminated).

The second part of the 2-way message is called **MO** or Mobile Originated message. The peculiarity of this message is that it does not arrive to your System as a submit\_sm, but rather it arrives to your System as a deliver\_sm, meaning that the **vendor** sends a reply back to the System (in case the mobile phone user sent a reply to the initial message) as a delivery report that the System treats as a 2-way message. This delivery report does not belong to any message in the System. The switch considers such messages as 2-way ones and checks the MCC of the originator address (the MCC should be specified in the short code reference book), the Destination number (the DNIS that is configured in the short code reference book as well) and the text of the message so this delivery can be sent to the client.

The originator address of the MO is the number of the mobile user that sent the response to the initial message. The B-number is the short code **from** which the initial message (MT) was sent.

In order for Alaris SMS Platform to correctly route the second message (MO), the System should have a few parameters set differently from the usual SMS processing. In this section we will go over all the settings you need to perform in order for your System to be able to successfully process 2-way messages.

#### Important information

- It is strongly recommended to create separate products for 2-way messaging for the client and vendor as by default the switch will unconditionally set the incoming deliver\_sm service type as MO, the same is done on the client's side. Similarly, it is required to create 2-way client and vendor SMS POIs with the MO value in the *Service type* field to have correct billing, otherwise MO messages will not be defined and will appear as undefined in <u>SMS\Analytics</u><sup>[21]</sup>.
- For proper billing, 2-way rates must be created with the MCC of the originator address and the dial code which is usually a short code.

**NOTE**: Instead of the MCC of the originator address, the MCC ''Rest of world'' can be used (the default value is 777 and can be changed in <u>Administration\System settings\SMS routing</u><sup>[69]</sup>). If no appropriate records are found, the message will be routed to the MCC ''Rest of world'' irrespective of the originator country.

• There are no routing rules for 2-way messages in their usual way, the short code reference book records take this role in 2-way messaging setup.

#### Configuration

The configuration process consists of four steps:

- Step 1 is configuration of the **client** side in the *Carriers* section.
- Step 2 is configuration of the **vendor** side in the *Carriers* section.

#### Appendix 6. Two-way messaging setup

- Step 3 is configuration of <u>SMS\Reference books\Short code reference book editor</u> [276].
- Step 4 is adding SMS rates.

#### Step1. Client side configuration

6.6.1.1.

- 1. Create a carrier for the client side (an existing carrier can be used)
- 2. Add a new client account (an existing account can be used)
- 3. Add a new client agreement (an existing agreement can be used)
- 4. Create a dedicated product for 2-way SMS processing for example, 2way-client
- 5. Create an SMS channel or use an existing one
- 6. Create the SMS POI with Service type set as **MO (this is mandatory for client channel and product search)**. This POI will be used for routing of Mobile-Originated (MO) messages

#### Step 2. Vendor side configuration

- 1. Create a carrier for the vendor side (an existing carrier can be used)
- 2. Add a new vendor account (an existing account can be used)
- 3. Add a new vendor agreement (an existing agreement can be used)
- 4. Create a new product for example, 2way-vendor (an existing product can be used)
- 5. Add a new SMS channel (an existing channel can be used)
- 6. Again, create a new SMS POI. In the Service type field specify MO. This is required.

NOTE: Any Service type value received from the vendor will be replaced by MO.

#### Step 3. Creating records in the Short code reference book editor

In order to create short code records, proceed to the <u>SMS\Reference books\Short code reference book</u> <u>editor</u> [276].

Suppose you send messages to the Russian Federation.

Suppose the short code from which Mobile Terminated (MT) messages are sent is 12345

At this point you should already have a client product named 2way for the 2-way client carrier.

Create a new record with the following parameters:

- **Product**: 2way Client 2way
- MCC (Russia): 250
- **DNIS**: the short code from a short code provider in our example, *12345*. It will be used as the B-number in the MO message
- **Text pattern**: the Short code reference book can route MO messages based on their content. This may come handy when there is a need to route only messages with specific text. The Text pattern field supports python programming language regular expressions and by default is filled automatically allowing any message content.

#### Step 4. Creation of rates

**NOTE**: Creation of rates is necessary to enable billing of the 2-way messages. If no billing is required, you can skip this step.

tware Pro

Carrier-Neutral, Protocol-Agnostic

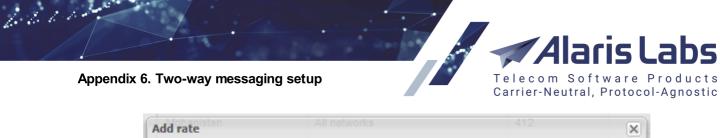

| Product*:     | 2way Client - 2way (USD) - Client | * |
|---------------|-----------------------------------|---|
| MCCMNC*:      | 250                               |   |
| Dial code:    | 12345 💌                           |   |
| Active from*: | 2018.05.18 🖸 00:00:00 🛩           |   |
| Active till*: | 2100.01.01 💿 00:00:00 💌           |   |
| Rate*:        | 0.01 USD                          |   |
| Rate note:    |                                   | ~ |

Adding the rate for 2-way messaging

Proceed to <u>SMS\Rates\Rate editor</u><sup>244</sup>. Click <u>Add rate</u> and complete the following parameters as illustrated in the figure above:

- *Product*: select the client product created for 2-way messaging setup. In our example, *2way Client 2way*
- MCCMNC: enter the MCC (without the MNC as it is cut from MO). In our example, 250 for Russia
- *Dial code*: specify the short code DNIS defined in <u>SMS\Reference books\Short code reference</u> <u>book editor</u> <sup>27</sup><sup>b</sup>. In our example, *12345*
- Active from/till: set the effective period for the rate
- Rate: specify the rate that the vendor will be paid for the message

With these steps completed, your System is ready to process 2-way messages. In this particular example, if a MO message comes from any Russian number (MCC 250) to short code 12345 it will be routed to 2way Client - 2way (USD) - Client product and billed according to the rates set up in the System.

If you still have questions on the 2-way message processing, feel free to contact the Alaris technical support team.

**NOTE**: To configure 2-way messaging over HTTP, use the markers listed in <u>Allowed marker names for</u> <u>outgoing HTTP requests</u> [425].

### 20.1 Configuring MO message sending for Twilio

The System supports MO message sending for Twilio. To enable it, perform the following configurations:

1. Create a vendor HTTP channel (<u>Carriers\SMS channels</u> [12<sup>0</sup>]) with the following parameters:

- URL template: http://service\_IP\_address/api? ani=\$ani\$&dnis=\$dnis\$&username=\$username\$&password=\$password\$&message=\$text\$&com mand=submit&serviceType\$
- Login: twilio
- Password: twiliopass
- 2. Create a POI with Service type = MO (Carriers\SMS POI (133)).

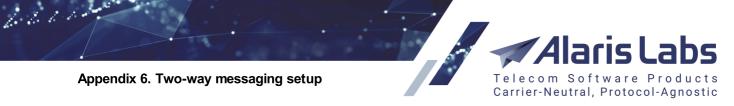

3. Check that the appropriate short code is present in the short code reference book to handle the MO (SMS\Reference books\Short code reference book editor 276)). Add the code to the reference book if necessary. See also the <u>Alaris YouTube</u> video.

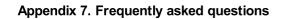

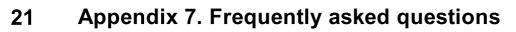

The section contains frequently asked questions about configuration and usage of Alaris SMS Platform.

Carrier-Neutral, Protocol-Agnostic

### 21.1 General

6.6.6.1.

#### 1) What does the option 'Is test' in Carriers mean?

The option is intended to highlight test carriers - *[TEST]* prefix will be added to the carrier name, also traffic of such carriers will be highlighted orange in the *Analytics* section. Similar option *'Is test'* in *Products* interface affects product name only, also it may affect routing in case it is based on product types (*'Client/Vendor product names'* filters in *Routing rules*).

#### 2) What does the option 'Self signed-up' mean?

The checkbox is automatically ticked when a client is registered in the Wholesale portal/Alaris Campaign Portal - these clients will be shown green in the *Analytics* interface.

# 3) How do I limit the client balance so the client cannot send messages if the balance is negative?

For the limitation it is recommended to use the *'In credit'* option in <u>Carriers\Agreements</u> - in case the option is set to 0, the client is called 'Prepaid' and can send traffic only if the balance is positive. If the option is empty, the client is called 'Trusted' and can send traffic even if the balance is negative. To limit the balance threshold, the *'In credit'* parameter can be set to any positive value - e.g., if it is set to 200, then the client can send traffic until the balance reaches -200 (in the account currency) - the client will be called 'Postpaid' in this case.

The same works for the vendor side in reverse: it is possible to send traffic to the vendor until their balance reaches 200 (in case the System setting '*SMS vendor credit control enabled (1 - yes, 0 - no*)' is set to 1). If the balance is positive, the System owner is in debt to the partner, otherwise (in case of negative balance), the partner is in debt to the System owner.

#### 4) How do I configure sending credit alerts in the System?

For clients with a non-empty or non-zero credit limit, the following configuration must be made:

Set credit thresholds for a specific account and/or in the *System settings* (<u>Administration\System</u> settings\Financial module 45)

**NOTE**: Just one threshold may be specified but it has to be the first one, not the last or in the middle of the list.

'Account alert emails' should be specified, and additional email can be specified in a system setting 'Credit and balance alarms default email (null - do not use it)'.

If the alerts must be sent to the client's email, the *Send alarms* checkbox should be ticked (in <u>Administration\Users</u>). Besides, the System setting *Send credit and balance alarms to customer (0 - no, 1 - yes)* should be set to 1.

If the alerts must be sent to account manager, the System setting *Send credit and balance alarms to account manager (0 - no, 1 - yes)* should be set to 1.

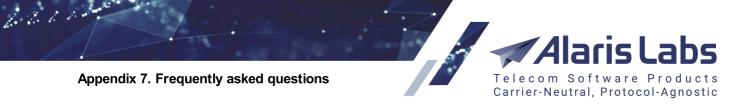

For clients with non-zero credit limit, the System setting 'Send balance alerts for accounts with non-zero credit limit (0 - no, 1 - yes)' has to be additionally enabled to receive balance alerts (if the balance thresholds are configured).

#### 5) What does the field 'Parent product' in Carriers\Products and mean?

The field serves to specify a product whose rates will be inherited by the initial product. The goal is to keep generic rate plans which are offered to many clients in one parent product - it is a convenient way to add or modify rates only in one product so they can be changed for other products as well.

For example, product *A*, which has active rates 0.3 for MCC 250 and 0.25 for MCCMNC 222002, is a child of parent product *B* (and this product contains rates 0.2 for MCCMNC 250001 and 0.26 for MCCMNC 222002 with dial code 123) - so the product *A* will have 4 rates in total:

0.3 for MCC 250 0.25 for MCCMNC 222002 0.26 for MCCMNC 222002 (with dial code 123) 0.2 for MCCMNC 250001

The inheritance mode also depends on the System setting *Rate inheritance mode* (the setting is also available on the product level when *Parent product* is filled in) which shows how rates will be searched for routing. If the value is 1 (*longest global match*), the System searches for the most detailed rate (in terms of both MCCMNC and dial code) in the parent and child product and uses it to charge the client. When the value is 0 (*longest match at child*), the System first searches for the child product and if there is no suitable rate (for either MCC or MCCMNC), it searches for the parent product. Additionally the logic can be checked in the manual (*Appendix 3. Rate search logic*).

Suppose that the parameter is set to 0 - if a message is sent to 250001, the rate 0.2 will be selected; if a message is sent to 222002 from number 123456789, the rate 0.26 will be used. If the setting is set to 1 and a message is sent to 250001, the child rate for MCC 250 (0.3) will be used due to the setting's value.

#### 6) What can be affected if I change the product name (e.g., from *Direct* to *Wholesale*)?

The change of a product name will affect routing only in case the routing rules use filters such as *'Client/Vendor product names'*.

#### 7) Is it possible to change the account currency?

Since it will affect all current rates and previous finance information, it is preferable to close the old account (by setting the *End date* of the corresponding agreement to, for example, 01.01.2019 - both the agreement and the account will be inactive starting from 01.01.2019) and create a new one in the necessary currency (and also create all related entities such as agreement, product, channel, and POI).

# 8) How does the System handle multiple currencies? Where does the exchange rate come from?

To add new currency is possible in *Reference books >> Currency exchange rates* ('+' button of '*Existing currency*' filed), after that it will be possible to create an account in the currency. Also the exchange rate has to be added (*Exchange rates* table of the same *Currency exchange rates* interface), it can be defined manually or fetched automatically from a set of pre-defined sources – the System setting *Currency update source* support following values: ECB, LCB, BNR, NBU, NBRB (*European Central Bank, Lithuania Central*)

6600

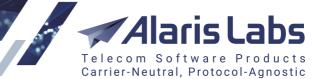

Bank, National Bank of Romania, National Bank of Ukraine and National Bank of the Republic of Belarus correspondingly).

#### 9) Where do I check the content (message text) of processed traffic?

Message text is contained in EDRs, which can be found in *Analytics* (*EDR export by row in top grid* option), in *EDR export tool* and in *Reports* (report *EDR Export* (*SMS*). It is recommended to specify at least one of the filters (*client message ID, sender ID, destination address, etc*) while using the report, otherwise its launching may take a lot of time.

#### 10) How many days are EDRs stored in the system?

The period is defined by 2 system settings - *Active EDR day count* and *Archive EDR day count*. The first one shows period of data available from the main interfaces (the web interface, REST API, etc.), the last defines the period of data which can be restored by request.

**NOTE**: An increase of the values has to be approved with the technical support team as the operation may require additional disk space.

# 11) What is a trace/dump/pcap file? Where in the System can I find trace files? How do I use the Trace analyzer tool?

A trace file contains information about network packet exchange between servers (the client's equipment and the switch or the switch and the vendor's equipment). In most cases, trace files on TCP (transmission control protocol) level or SMPP level are required for analysis of situations. TCP packets may show information about network issues. Once the TCP connection is successfully established, the switch waits for the bind command from a client (SMPP level). Usually traces are opened by the Wireshark program - a lot of different <u>tutorials</u> can be found on the <u>Internet</u>, for example <u>this one</u> or <u>this one</u>.

The <u>Administration\Trace analyzer</u> and interface serves to to take traces in the System. The left panel contains task parameters that must be filled in by user. When they are set, click *Run* to put the task in the queue.

Once the task is ready, the file can be downloaded by the 'download' hyperlink. The task parameters 'Carrier', 'Start/end date offset' are optional, the former parameter is intended to filter IP addresses by the carrier name (once it is specified, the Hostname drop-down list contains only IP address(es) of the carrier's channels), the latter two specify the offset for Start/end date fields for easier specification of the filters, so for example, if the Start date offset is set to -4, the Start date will be automatically change to current hour-4.

The *Hostname* field has to contain the carrier's IP address. The *Start/end date* have to be set to a period for which traces should be taken (it is recommended to specify a short period - 1-2 hours).

**NOTE**: Tasks are handled consistently so it is preferable to launch a new task once the previous is ready, additionally they are launched only for the past period. Trace files are stored for 3 days by default (to increase the period, please contact the support team).

#### 12) Why does the 'e.212/e.164 reference book editor' contain non-actual data?

The System contains a pre-uploaded reference book which is intended for initial stage of the System configuration and doesn't contain actual information. To keep it up-to-date is a responsibility of the System owner. Single changes can be made through <u>SMS\Reference books\e.212/e.164 reference book editor</u> [280], modification in bulk can be performed through <u>SMS\Reference books\e.212/e.164 reference book import</u> [282].

6611

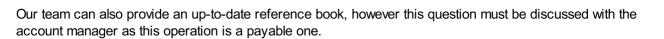

Carrier-Neutral, Protocol-Agnostic

#### 13) Why are there 2 grids in e.212/e.164 reference book editor?

The System works as follows: for each incoming message a destination address (B-number/DNIS) is taken and matched (longest match logic) with an MCCMNC (MCC) (in accordance with the bottom grid of e.212/e.164 reference book). If there is no suitable MCC (MNC), the message will not be routed since the System needs to have information about the e.212 code to search for rates and routes. The *LOT* field defines the level of trust – that is, which record (in case of the same records for the MCCMNC+dial code with an overlapping period) should be more 'trusted' and used in the first place. The top grid defines the *Country* and *Network name* for the MCCMNC which will be used in rates and EDRs.

# 14) Is there any difference between a 5-digit MCCMNC and a 6-digit one? Why does the System use 6 digits while some partners use 5 digits?

Each country uses its own format of e.212 codes - 5-digit MCCMNCs or 6-digit MCCMNCs, the difference is in addition of a leading zero to MNC if it contains 2 digits (for example, 250 01 >> 250 001). For convenience and unification, the System uses a single 6-digit format. Unification happens in the <u>SMS\Rates\Rate editor</u><sup>244</sup> interface as well as in <u>SMS\Rates\Rate import</u><sup>258</sup>. In case a client requires to send them rates in the format of 5-digit MCCMNCs, the configuration should be done in <u>SMS\Rates\Rate export</u><sup>251</sup> >> *Column settings*. Instead of the *MCC and MNC or MCCMNC* columns, the column *MCCMNC5* should be defined as the *System column*. The system allows creating several presets (formats) for rate export - on the contract company, carrier or product level.

#### 15) How does manual testing of the Test system work? Which test platform is preferable?

In terms of functionality many test platforms offer almost the same - checks of actual message delivery and its properties: message text, sender ID. The system is integrated with <u>CSG</u>, <u>TelQ</u>, <u>TestMySMS</u>, <u>Remote365</u>, <u>iTest</u> and <u>Testelium</u> systems. Also there is a possibility to use manual testing. It involves sending test messages to a specific vendor with predefined parameters (sender ID, message text, destination address) without the routing stage (so there is no need in routing configuration and there are no balance/rate checks). Note that translation rules are not applied to test messages, also the values of ToN/NPI are set as follows: dstTon/Npi = 1, srcTon = 5 in case the sender ID contains different symbols apart from digits, otherwise (only digits) - srcTon = 0.

Note that the vendor POI ID that is being tested is added to the beginning of the message text during manual testing. The prefix cannot be removed - and actually can be a help to define which of the providers has delivered the message when bulk message sending is being tested (the same text + destination address).

#### 16) What is Route testing client and how does the Test system work?

Test messages are sent from the interface through a special carrier added in the System - usually the configuration for the Test system is performed by the support team. This carrier's ID is configured in the System setting *Route testing client*. Note that change of the setting has to be followed either with the change of the test channel(s) or with SMS switch restart - please contact the support team.

#### 17) What does the carrier switch\_monitoring in <u>SMS\Analytics</u> 213 mean?

It is an internal tool which sends a test message to check operation of the switch and routing module and traffic flow. By request these messages can be hidden from *Analytics* but only for a future period.

#### 18) How do I check the System version?

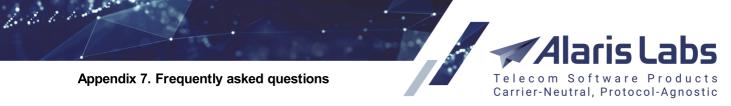

If you point your mouse cursor to the browser tab with the open web interface, you will find the System version, as illustrated below

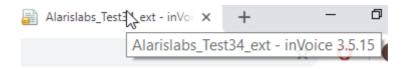

#### 19) Where can I find all markers available in the System?

The markers can be found here: Markers 77

#### 20) How do I remove the 'License will expire in n days' message?

All license questions have to be discussed with the account manager directly - the questions are not discussed by the support team either tickets or assistance chats since it is outside their competence.

# 21) How do I avoid 'this site is not secure' message when I log in to the web interface and/or portals?

To remove the message, an SSL certificate should be purchased (the certificate may be registered for any domain name assigned to the IP address where the web module is located or to the web domain name which is already used to access the web interface). Once it is registered, it should be provided to the support team (with the corresponding key). To apply the certificate, restart of the web module is required (which leads to web unavailability for about 1-2 minutes). Note that some providers give bundles (set of certificates in order for the browser to accept it as trusted). They should be provided for installation as well.For certificate generation most providers require CSR (certificate signing request). For hosting clients it has to be generated by the support team - and the following information should be provided to the team: *Common Name (domain name or wildcard), Organization, Organization Unit, City or Locality, State or Province, Country, Passphrase (Optional), E-mail.*Once the CSR and the key is generated, they should be sent to the registration center for further purchase of the certificate.

#### 22) Is there a manual for REST API? How do I use it?

There is REST API available in the system which offers a lot of methods of data receiving and managing. There is no dedicated manual for REST API but descriptions and possible values for every method are provided in the methods themselves (once you click on a method, it is possible toswitch between *Model* and *Example value*). To use the API, a user has to be created in the main web interface under the *System Owner* carrier (to have access to all methods) or under any carrier but with granted roles (for example, if a user should be able to check all rates, the roles *View all data* and *SMS rate view* have to be granted). Authorization for REST API is possible via <u>authorization header</u> (login/password of the user) or via the method *GET/auth* (but first the basic auth should be done) - once the token is received, it can be applied to any method (the token expires in an hour or in 2 hours starting from version 3.5.13).

#### 21.2 SMS channels/SMS POI

#### 1) What is the bind type?

It is the type of connection in accordance with which requests will be handled. Possible values are *Auto, TX* (transceiver), *RX* (receiver), *TR* (transceiver). For client connections it is recommended to specify the *Auto* type, and for vendor ones - *TR. TX* means that it will be only possible to send packets via the channel, and *RX* - only to receive them.

#### 2) Why should SMS POI be created for a channel?

6660

POI is a point of interconnection which links the SMS channel and product so it is possible to send traffic of different levels (wholesale, premium) via the same channel. Creation of POI forms a link between the channel ('gateway') and product (level of service).

Carrier-Neutral, Protocol-Agnostic

#### 3) Is it possible to create both a client and vendor direction channel?

A channel with the *TR* type has to be configured in this case - the SMS switch will be waiting for incoming packets on the IP address specified in *Hostname* and will send outgoing requests to the *Hostname* and to the port specified in the *Port* field. As a result 2 binds (at least) will be established - one bind request must be received from the client side and the other will be established by the SMS switch with the vendor side. Note that 2 POIs with client and vendor direction have to be configured for the channel.

# 4) Is it possible to use the same login and password for different channels of the same direction?

Yes, it is possible in case these channels have different IP addresses - since the login/password are auth information. However, if the channels have the same IP address with the same credentials, it will not be possible to understand through which channel the binds should be established.

#### 5) Is it possible to create one channel with multiple IP addresses?

The *Hostname* field supports masks only for the client side - so it is possible to specify the field in the format <*IP*>/mask (for example, for 65.98.108.111/29 the range will be 65.98.108.105-65.98.108.110). If the field is set to 0.0.0.0/0, all requests from any IP address will be processed by the SMS switch (in case the login/password pair is suitable – for HTTP connections, and the login, password and system type - for SMPP connections). If IP addresses are from different ranges, *n* channels should be created (where *n* is a number of these IP addresses).

#### 6) Is it possible to use the domain name in a client channel?

Domain names are only allowed for vendor channels since the SMS switch needs to check if the IP address from an incoming request is allowed (if the SMS channel with this IP address is created in the System) and (as a result) it will require to resolve domain names every time.

#### 7) What is the difference between the channel 'System type' and POI 'Service type'?

*System type* is a field used to authorize an incoming bind request along with the login (system ID)and password. In case the client sends bind requests with a different system type, the SMS switch will reject them. *Service type* is used in submit packets - if a client sends submits with a different service type, the SMS switch will reject such requests (the EDR status will be SRC POI NOT FOUND), these attempts will be available in the <u>SMS\Analytics</u> and the <u>Undefined</u> category (since a client cannot be defined due to incorrect service type).

# 8) Is it possible to limit the number of binds for a client channel? What is the maximum number of client sessions?

At the moment the limitation is only possible for vendor channels (<u>Carriers\SMS channels</u> 120) interface >> *No. of connections* parameter). The default value for vendor channels is 0 (which equals to 1 session). The maximum number of client sessions is not limited.

# 9) How do I send parts of a concatenated message to the same vendor in case of routing rule that shares traffic between vendors?

6.611

To solve the situation, enable the option *Stateful concatenated messages processing* in a client channel or System-wide. The checkbox enables sending segments of a concatenated message using the same list of routes (by default the parts may be routed and sent through different vendors). To enable the feature for all client channels, activate the parameter *Enable system-wide stateful concatenated messages processing (0 - no, 1 - yes)* in Administration\System settings\SMS

Carrier-Neutral, Protocol-Agnostic

The logic of stateful processing is as follows: once all parts of a segmented message are received, the message text of these parts is joined (in accordance with the segment numbers) and routing for the whole message takes place: responses for all submits are sent to the client side and the corresponding submits are sent to the vendor.

If all responses are unsuccessful, the switch sends requests to the next-in-line vendor (if any) or sends a delivery report with the UNDELIVRD status to the client (to each segment). In case of both successful and unsuccessful responses, delivery reports with the UNDELIVRD status are sent (to each segment) and further routing does not happen.

In case of a submit timeout from vendor side, the next-in-line route will be tried for message sending - and if there is no next route, the UNDELIVRD report will be sent. If the vendor responses are successful for all submits, the switch waits for delivery reports. In case all returned reports are successful, they are returned to the client. If there is at least one unsuccessful delivery report (for example, it has not been received within 48 hours), it will be sent to the client for all message segments.

**NOTE**: Rerouting based on delivery reports does not work for concatenated messages with the enabled option. Additionally, delays between the client submit and response to it may happen in case of the enabled option (due to the period of waiting for all segments). If all segments are not received within 10 seconds (default value, can be changed in the internal configuration), the segments will be processed as a single message (the behavior can be changed as well in the internal configuration so the segments will be rejected with a failed submit response - ESME\_RSUBMITFAIL). To minimize delays between the client submit and response it is recommended to use the quick response mode. (To enable it, contact the Alaris technical support team and communicate the code BZ22555). However, in this case clients will first receive successful responses even if the message could not be routed. Then an UNDELIV report will be sent for each message segment.

# 10) What is the difference between 'Enquire\_link\_resp timeout, sec' and 'Timeout' fields for vendor direction channel?

*Enquire\_link\_resp timeout, sec* parameter specifies the period within which the vendor mustrespond to our enquire link. Otherwise, 2 more attempts to send the enquire link will be made. If the vendor does not respond to 3 enquire links, in 30 seconds after sending the last one, the TCP connection will be reopened and a new bind command will be sent. The default value is 30 seconds.

*Timeout* defines period within which the vendor has to respond to submit request (otherwise the message will be sent to the next-in-line vendor or will be rejected with internal SUBMIT\_RESP TIMEOUT status) - by default 30 seconds as well.

**NOTE**: In the <u>Carriers\SMS channels</u> 12<sup>b</sup> interface it is not possible to specify the rebind interval - delay between successive bind requests in case the vendor does not respond to our attempts to establish a TCP connection, does not respond to binds or responds with an error, it is configured in the internal configuration. By default it is 10 seconds.

#### 11) What should be specified in the 'Local address' field?

6611

The field defines the IP address to be used for sending requests to the vendor. Since the field isneeded in case of 2 or more switches, it must be left as *Use switch default settings* if only one SMS switch is installed. For VPN connections (for the vendor side) the field must be set as the encryption domain. Although the field is hidden for client channels, it is still used for the client direction in case of 2 or more switches. If the request is received to the first switch while the channel is created on the second switch, the request will be rejected (due to an unknown IP address). To change the field for the client side, contact the support team.

Carrier-Neutral, Protocol-Agnostic

#### 12) What are 'Allowed src\dst NPI\ToN' settings? Should they be changed?

The settings specify allowed values of the source or destination ToN (type of number) and NPI (numbering plan indicator) for messages which can pass through the channel. By default all values are allowed. It is recommended to change them only in case the vendor clearly specifies its limitations. Otherwise changing the values may lead to traffic rejection.

# 13) Is it possible to limit the TPS? What are the recommended values? Is the limitation applied to one bind or to all binds within the channel?

TPS can be limited in the <u>Carriers\SMS channels</u>  $[120] >> Client\vendor capacity field. The limitation is applied within the channel. Note that if the buffer value ($ *Client/vendor overflow buffer size*) is not set, messages will be rejected when the capacity is reached.

#### 14) Are there any default values for capacity parameters i.e. client/vendor MPS?

MPS for the client side is not limited by default, however the overall capacity is limited by routing modules. The performance depends on the routing scheme (how it is optimized). If the scheme is properly separated by contexts based on products or countries, one routing module can handle ~ 200-300 requests. Additionally, the SMS switch can process up to 1000-1500 requests per second (the maximum performance depends on server hardware). For the vendor side there is a default restriction set System-wide (Administration\System settings\SMS switch [76] >> Default vendor window size).

#### 15) How do I check the current MPS?

In the *Reports* interface there are reports 'MPS per client (SMS)' and 'MPS per vendor (SMS)' that show the average MPS and peak MPS for a predefined period (previous hour by default).

# 16) What is 'Overflow buffer size' and 'Window size'? What is the difference and what are maximum values for it? What happens if the buffer is reached?

Overflow buffer size defines how many messages may be stored in the buffer if the Capacity limitation is reached (if the value is exceeded, messages will be rejected). If the Capacity limit is set and reached but the Overflow buffer size is not set, new messages will be rejected as well. If the buffer is not empty and new incoming messages are received, the System uses the FIFO logic: if the buffer already contains messages, they will be sent out first (in incoming order) and only then new messages will be processed.

*Window size* specifies how many messages (without the vendor's response) can be left pending until the message is sent to the next route or is buffered. For example, if the *Window size* is set to 10, it means that 10 pending messages are allowed for the vendor (10 messages without a response from the vendor side to our submit requests). If the *Vendor overflow buffer size* is set to 0, the 11th message will be rejected (if the vendor fails to respond within the submit timeout or the vendor does not respond at least to one of the pending messages). Otherwise the message will be placed in the buffer.

If the settings are not specified on the channel level, the System-wide values are taken (<u>Administration\System</u> <u>settings\SMS switch</u> 7 -> Default vendor overflow buffer size and Default vendor window size). Maximum

Alaris Labs Telecom Software Products Carrier-Neutral, Protocol-Agnostic

values can be calculated based on server specifications (300,000 messages in the buffer require approximately 1 GB of RAM).

#### 17) Is it possible to check how many messages in the buffer are there at the moment?

In the <u>Carriers\SMS channels</u> interface the columns *MPS buffer* and *Window buffer* display the number of messages in a corresponding buffer (the feature is currently relevant for SMPP connections only).

# 18) How do I enable pushing delivery reports or MO messages to client? How do I set up callbacks?

The parameters *DLR push URL template* and *MO push URL template* (Carriers\SMS channels [12) tab) serve to set up deliver/MO callbacks respectively for client HTTP channels. A client must provide the format in which it is waiting for MO\DLRs as well as where the callbacks must be sent to. The System supports the following markers: \$message\_id\$, \$delivery\_status\$, \$result\_code\$ (err code from deliver\_sm), \$mccmnc\$ (from the reference book), \$delivery\_time\$ (received in vendor's deliver\_sm), \$system\_delivery\_time\$ (date and time when deliver\_sm from vendor was received), \$message\$ (text from deliver/MO), \$ani\$ (sender ID), \$dnis\$ (destination address).

#### Example:

6600

curl -d '{"message\_id" : "\$message\_id\$", "ani" : "\$ani\$", "dnis" : "\$dnis\$", "message" : "\$message\$" }' -H "Content-Type: application/json" -X POST https://for/example/

curl --data "{ "message\_id" : "\$message\_id\$","ani" : "\$ani\$", "dnis" : "\$dnis\$", "message" : "\$message\$" }" http://for/example2/

curl -d "message\_id=\$message\_id\$&ani=\$ani\$&dnis=\$dnis\$&message=\$message\$" -X POST http://anotherexample.php?u=MgbnbvcTE=

curl "http://blabla/status.php? message\_id=\$message\_id\$&from=\$ani\$&eventType=sms&text=\$message\$&time=\$delivery\_time\$&delivery\_st atus=\$delivery\_status\$"

#### 19) How do I configure client HTTP connection?

The HTTP API description is available here 4201.

All entities (including an SMS channel and a POI) must be configured as usual - note that it is impossible to specify a protocol for client connections since there is no restriction for the client side (clients can establish SMPP connections as well as HTTP ones).

A client should send requests in the following format:

#### http://<switch\_IP>:8001/api?

username=<username>&password=<password>&ani=<ani>&dnis=<dnis>&message=<message>&command =submit&serviceType=<serviceType>&longMessageMode=<longMessageMode> where <username> and <password> are the login and password of the client channel, <serviceType> is the POI's service type, other placeholders have to be replaced by actual values, for example:

#### http://1.1.1.1:8001/api?

username=test&password=pass&ani=7656883&dnis=7673681&message=text&command=submit&serviceT ype=&longMessageMode=cut

The request (and message text in particular) must be urlencoded.

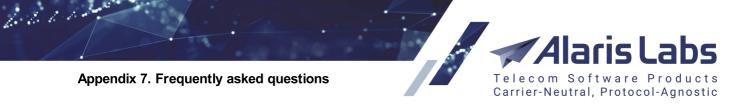

#### 20) How is it possible to connect with an HTTP vendor?

Since the SMS switch has to understand the vendor's responses and learn how to handle them, the vendor's API (with examples of message sending, status receiving, specification where the message ID should be taken from in response and which response should be considered successful) must be provided to the support team for further implementation in the System. Additionally, credentials (such as login\password) and allowed message parameters (allowed destination address and sender ID, message text that can be used) for tests are required as well as information in regard how the message status is changed (and method of the change - query or callback).

**NOTE**: In order for a delivery report to be applied, the status must be specified in the *Final SMS status* parameter (Carriers\SMS channels (12)). Several statuses must be set pipe-separated. Example: ACCEPTD|accepted. Thereby if a received status is not in the list, it will not be applied to the EDR. In some cases providers can return vendor-specific statuses (e.g., not DELIVRD but code 0 instead of it), so if the standard value must be sent to a client, a translation rule (SMS\Routing\Translation rules\Error and status codes (32)) must be configured.

| 😯 Add 🧪 Edit       |                                              |   |
|--------------------|----------------------------------------------|---|
| Direction:         | Vendor                                       | ~ |
| Translation type*: | HTTP vendor delivery status to system status | ~ |
| MCCMNC list:       | All                                          | × |
|                    | all channels                                 |   |
| Carrier*:          |                                              | ~ |
| Channel list*:     | Select all                                   |   |
|                    |                                              |   |
|                    |                                              |   |
|                    |                                              |   |
|                    |                                              |   |
| Source code*:      | 0                                            |   |
| Resulting code*:   | DELIVRD                                      | * |

Translation rule (Error and status codes)

#### 21) How do I check the channel status?

The status of a channel can be checked in <u>Carriers\SMS channels</u> in the *Status* column. In case of two or more simultaneously established sessions, the hyperlink *View sessions* will be available, showing the status of the sessions.

#### 22) Why is the channel status not shown?

The channel status can be empty if:

- No corresponding SMS POI is created
- The *Enabled* option is not selected
- The port is not specified (it may be an optional field in old versions)
- It is an HTTP connection (it is normal behavior)

6.6.6.1.

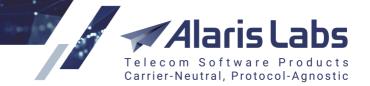

If everything is set up, trace files for further check can be taken in the Administration\Trace analyzer and the interface

#### 23) What is Rebind needed status?

The status means that the vendor side has responded with an error to bind requests. This can be due to incorrect credentials (System ID - which is the login, password or System type). To double-check the situation, take a trace file (<u>Administration\Trace analyzer(sec)</u>) specifying the partner's IP address.

#### 24) If an SMS POI is deleted, how will it affect the System?

Since analytics is based on POI ID, once a POI is deleted and EDRs are recalculated, it will affect the carrier's balance and all processed traffic (it will be shown in the *SMS/Analytics* interface as *Deleted partner* before recalculation and as *Unknown partner* after recalculation).

#### 25) Is it possible to find all changes for a channel\POI?

Changes are stored in the database for 30 days (by default; the value is defined in the parameter *Log store period, days* in <u>Administration\System settings\Common</u>[35]) and can be checked in the reports 'SMS channel change log (Administration)' and 'SMS POI change log (Administration)' correspondingly.

# 26) Is there any restriction by message length? What happens if it exceeds the allowed number of characters?

160 bytes are allowed for 7-bit character sets (datacodings 0-3), 140 - for 8-bit character sets (datacodings 4-7),) and 70 - for Unicode messages (DC 8). If a long message is sent over SMPP, it will be sent to a vendor as it was received from a client (it is possible to restrict long SMPP messages by enabling the option *Reject too long messages* in a channel). A long HTTP message will be cut or split in accordance with the long message mode and datacoding.

#### 21.3 SMS switch

#### 1) How many messages per second can the SMS switch handle?

The SMS switch can handle up to 1,500 messages per second (depending on server hardware). Additional limitation is on the routing module side - in case of a well-built routing scheme, the TPS can be up to 150-200. By request the support team can calculate the current maximum of TPS. It is possible to increase the performance of routing modules. Contact the Alaris technical support team to check whether this can be done for your System.

#### 2) What are the SMS switch ports?

The default port for SMPP connections is 2875, and for HTTP connections - 8001. By default incoming and outgoing secure connections are not available. When enabled for incoming secure traffic, the switch uses port 2876 (for SMPP) and 8002 (for HTTP) by default but this can be changed in internal configuration (additionally an SSL certificate is required). For configuration of outgoing secure connection, the vendor's port(s) should be provided to the support team. More detailed information can be found in question 5).

#### 3) How are long trace files and switch logs stored in the System?

By default trace files are stored for 3 days, and switch/routing logs on the server - for 7 days.

#### 4) What are MT messages and MO messages?

An MT (mobile terminated) message is a regular message sent from a client. An MT message can be sent from a short code to a mobile user (the first part of a 2-way message). The reply of the end user to the MT is

6600

called an MO (mobile originated) message (the second part of the 2-way message). The MO message usually comes in a delivery packet from the vendor side. For detail on configuration of MO messages refer to <u>Appendix 6. Two-way messaging setup</u> [464].

Carrier-Neutral, Protocol-Agnostic

#### 5) How do I connect through SMPP over SSL or HTTPS?

By default this feature is disabled in the System (**NOTE**: The *SSL type* option in the <u>Carriers\SMS</u> <u>channels</u> [120] interface is out of use and will be removed in the future versions). To enable it for the client side, an SSL certificate should be obtained for the domain name (pointed to the IP address where the SMS switch is installed). Once the certificate is installed by the support team, clients can send their requests to the domain name and SSL port (2876 or 8002 by default). No SSL certificate is required for the vendor side. However, as the outgoing SSL module is an add-on for the System, configuration changes must be performed on the backend by the support team. Create a ticket and communicate the vendor port for secure connections.

#### 6) Where is it possible to find error codes and message statuses?

The list of codes can be found in <u>SMS\Routing\Translation rules</u> [328], *Code list* tab. If there is no applicable translation rule (on the tab *Error and status codes*), delivery codes and statuses are passed from the vendor to the client with no change. In case of unsuccessful response to a submit request received from the vendor side, the client will receive a delivery report with the UNDELIV status. In case of an unsuccessful response when the submit is not sent to the vendor (for example, routing is not configured properly) or a timeout in the vendor's response, the code is set to 45 in hex (reason ESME\_RSUBMITFAIL).

For binds the list is as follows:

0x00000004 - ESME\_RINVBNDSTS - incorrect bind status for given command 0x0000000D - ESME\_RBINDFAIL - bind failed due to authorization error (incorrect login, password or system type)

For submits the codes are:

0x0000000 - ESME\_ROK - no error 0x00000014 - ESME\_RMSSQFUL - message is rejected due to exceeded MPS buffer with non-set *Overflow buffer size* 0x00000045 - ESME\_RSUBMITFAIL - no routes were found 0x00000058 - ESME\_RTHROTTLED - message is rejected due to exceeded *Overflow buffer size* 

For delivery reports, error code 0x0000000 means DELIVRD, 0x0000001 - UNDELIV (in case all routes were unavailable or the message was rejected). Other error codes as well as delivery statuses are proxied from the vendor side (if no translation rule is applied).

#### 7) Is it possible to change the format of message ID? What format is used by default?

Message IDs are generated in hex format by the switch (but can be received in any format from the vendor side). The format can be changed in the internal switch configuration. To do this, contact the Alaris technical support team.

#### 8) Why can a vendor and client message IDs be almost identical?

In case the vendor has not responded to the submit request or the vendor responded with an error code in the response other than 0x00, the vendor message ID is similar to the client message ID, only with the *loc-* prefix and *-n* postfix where *n* is the order number of the vendor in the routing list. In case of unsuccessful response to a submit request, the response contains no message ID as required by the standard. Therefore the message ID is generated by the System.

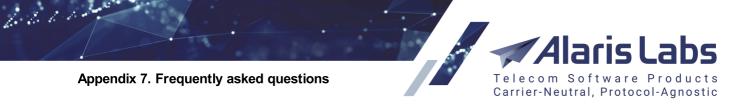

#### 9) How fast does the System apply delivery reports received from a vendor?

Reports are sent to the client once they are received, if the client channel is online. If the client channel is offline, the reports will be sent either to another client channel of the same product (in case there is any), or once the channel becomes bound and the channel's option *Repush delivery reports* is enabled (only if the channel goes back online within 24 hours after the report is received).

#### 10) Where can I find the description of EDR statuses?

The list of EDR statuses is below:

| BUFFERED_CL<br>B                   | Message went to the client's MPS buffer                                                                                                    |
|------------------------------------|----------------------------------------------------------------------------------------------------|
| BUFFERED_HB                        | Message went to the client's POI hold buffer                                                                                                    |
| BUFFERED_RB                        | Message will be resent to the vendor due to a specific error code                                                                                                    |
| BUFFERED_VL<br>B                   | Message went to the vendor's MPS buffer                                                                                                    |
| BUFFERED_VS<br>LB                  | Message went to the vendor's window size buffer                                                                                                    |
| BUFFERED_SE<br>GMENT               | Message went to the segment buffer (stateful concatenated messages processing)                                                                                                    |
| CLN CHN NOT<br>BND                 | Client channel is not bound                                                                                                    |
| CLN LOW<br>BALANCE MPS<br>LIMIT    | Client balance is too low according to the System setting<br><i>Low balance account MPS modifier</i> (the allowed MPS<br>balance is calculated as the current balance/Low balance<br>account MPS modifier) |
| DATA_CODING<br>_FAILED             | Data coding is not allowed in the vendor channel and <i>Only</i><br><i>lossless transcoding</i> is set in the vendor channel but no<br>symbol translation rule is found in the internal configuration      |
| DATA CODING<br>INCOMPATIBILI<br>TY | Data coding is not whitelisted in the vendor's channel                                                                                                    |
| DELIVER_RESP<br>TIMEOUT            | Deliver response was not received from client (applicable for 2way (MO) messages)                                                                                                    |
| DNIS MCCMNC<br>NOT FND             | No MCCMNC was found for the destination address (or the address was not specified)                                                                                                    |
| HELD SMS NO<br>CHANNEL             | Message was in the client's hold buffer and the POI/channel was deleted                                                                                                    |

6.6.6.1.

| BUFFERED_CL<br>B                    | Message went to the client's MPS buffer                                                                                                    |
|-------------------------------------|----------------------------------------------------------------------------------------------------|
| INCOMPLETE<br>LONG<br>MESSAGE       | Message segment(s) were rejected because the switch was unable to obtain all of them during the timeout                                                    |
| INCORRECT<br>MESSAGE<br>LENGTH (DC) | Message length exceeds the limit for a specific data coding defined in the internal configuration                                                          |
| MESSAGE<br>ENCODING<br>FAILED       | Transcoding to the vendor's data coding (defined in the channel) failed because the result exceeds the byte limit defined in the switch configuration file |
| NO ACTIVE<br>SMSRT                  | All available SMS routers are down                                                                                                    |
| NO ROUTES                           | No suitable routes were found                                                                                                    |
| NO TEST VND<br>POI FOUND            | Invalid service type (vendor POI ID) supplied in an incoming test message request                                                                          |
| ROUTE FAILED                        | Vendor responded to the submit request with an unsuccessful code                                                                                           |
| SAME CHN<br>SKIPPED ON<br>REROUTE   | An attempt based on delivery rerouting through the same<br>SMS channel which was already used for termination of the<br>message is skipped                 |
| SENT                                | Successful message submission                                                                                                    |
| SMS IN BUF<br>OVL                   | Client's MPS buffer limit overflow                                                                                                    |
| SMS IN HOLD<br>BUF OVL              | Client's POI hold buffer limit overflow                                                                                                    |
| SMS IN LIM<br>OVL                   | Client's MPS limit (buffer is set to 0 or None) overflow                                                                                                   |
| SMS LOOP                            | SMS was rejected as it was considered a loop                                                                                                    |
| SMS OUT BUF<br>OVL                  | Vendor's MPS buffer overflow                                                                                                    |
| SMSRT<br>TIMEOUT                    | All active SMS routers failed to respond to a routing request                                                                                              |
| SRC POI NOT<br>FOUND                | Invalid service type supplied in an incoming submit request                                                                                                |
| SUBMIT<br>INTERVAL LIMIT            | Vendor's submit interval limit is exceeded (more than 1<br>message tried to be sent without limit)                                                         |

is

Telecom Software Products Carrier-Neutral, Protocol-Agnostic

S

6611

| BUFFERED_CL<br>B              | Message went to the client's MPS buffer                                                                                                    |
|-------------------------------|----------------------------------------------------------------------------------------------------|
| SUBMIT_RESP<br>TIMEOUT        | No response from the vendor channel within a pre-defined timeout period                                                                                                    |
| TEST SRV<br>TYPE EMPTY        | Empty service type supplied in the test submit request                                                                                                    |
| TEST SRV<br>TYPE<br>INCORRECT | Incorrect (non-numeric) service type supplied in the test submit request                                                                                                    |
| TO BE<br>REPROCESSED          | Message will be resent due to an unexpired validity period (if validity period resending is enabled)                                                                                                  |
| UNKNOWN MO<br>SMS             | No short code was found in the Short code reference book for the destination address sent in the DNIS field                                                                                           |
| VND CHANNEL<br>UNKNOWN        | Switch is unable to find this channel on the specific switch<br>instance (when the channel was deleted before the switch<br>started to use it as a route but the routing module still<br>provided it) |
| VND CHN NOT<br>BND            | Vendor channel is not bound                                                                                                    |
| VND CHN NOT<br>HTTP/SMPP      | Incorrect vendor channel settings (i.e. improper link in the System type)                                                                                                    |
| VND CHN SBM<br>QUEUE OVL      | Vendor window size limit overflow (buffer is disabled)                                                                                                    |
| VND CHN TCP<br>FAILED         | Cannot connect to an HTTP channel (TCP request was rejected)                                                                                                    |
| VND CHN TCP<br>TIMEOUT        | Cannot connect to an HTTP channel (no response to TCP requests)                                                                                                    |

# 11) A message has NO ROUTES status - what does it mean? Is 'NO ROUTES' status sent to the client side?

The status means that routing has not been configured properly (the client has not been allowed to send traffic, the client has no rate, or no suitable vendor for message termination has been found - more detail information can be found in p.1 of *SMS routing* section below). To check the situation, choose a message with the 'NO ROUTES' status and proceed with simulation (*SMS/Routing/Simulation* interface) specifying the same parameters as the message has - message text, sender ID, destination address, client product and POI and check why there is no suitable route in the given simulation log. Useful guide for simulation troubleshooting may be found in <u>Appendix 5. SMS simulation troubleshooting guide</u> [448].

The status is not sent to the client side, but the unsuccessful submit response (with error code 69 in decimal and 45 in hex) is sent. In case the option *Send submit\_sm\_resp before routing* is enabled for the channel and no routes are found afterwards – the delivery report with the UNDELIV status is sent to the client.

#### 12) What does the status ROUTE FAILED mean?

Telecom Software Products Carrier-Neutral, Protocol-Agnostic

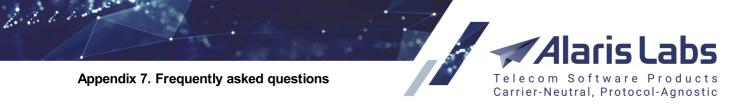

The status means that the vendor has responded with an error code other than 0x00 – that is, with an unsuccessful submit response. The situation must be checked with the vendor (why their side responded with an error). The error code can be found in EDRs (for example, in *EDR Export (SMS)* it is column *Vendor status code*) or in the corresponding trace file containing the submit response.

#### 13) How do I troubleshoot SRC POI NOT FOUND issue?

The status means that no suitable SMS POI was found for a client submit\_sm packet - that is, the submit's service type differs from the POI's one. The service type that the client used can be found in a corresponding trace file or in the EDR (the *Client service type* field). Note that the *Service type* is case-sensitive - to receive submits with any value in the *serviceType* field, \* (asterisk) can be inserted as the value in the *Service type* field. Note that only one SMS POI with this value can be created per SMS channel.

#### 14) Why does a message have the status SENT in the System but not DELIVRD?

The System applies delivery statuses once they are received from a vendor. Therefore, if a vendor claims that the report has been already sent to the System, corresponding trace files from their side must be provided as a proof.

#### 15) How does the System split up long messages?

Long messages sent over HTTP are split in accordance with the long message mode of the request. The System does not split long messages sent over SMPP and passes them to a vendor as they were received. Therefore a client that sends long messages must split them on its side beforehand. However, it is possible to reject such messages by enabling the SMS channel option *Reject too long messages*. If the incoming request contains no longMessageMode parameter, the default mode *cut* is used.

#### 16) How does the Repush delivery reports option work?

When the option is enabled, delivery reports that should be sent to the client will be stored while the channel is offline and sent when it goes online. If the checkbox is deselected, delivery reports will not be sent if the channel is offline. However, if there is an online channel of the same product with the same IP address of the RX or TR type, reports will be sent to this channel. Below are some examples of channels to which DLRs will be sent (if applicable) when the option is either enabled or disabled:

• Only one channel is suitable and it is online; the option is enabled

The report will be sent once it is received from the provider (since the channel is already online).

• Only one channel is suitable and it is offline; the option is enabled

The report will be sent as soon as the channel is online.

• Only one channel is suitable and it is online; the option is disabled

The report will be sent once it is received from the provider (since the channel is already online).

• Only one channel is suitable and it is offline; the option is disabled

No report will be sent to the channel until it is online. No report (that came when the channel was offline) will be resent to it once it becomes online.

• Several channels are suitable and the channel in question is online; the option is enabled

6.6.6.1.

Alaris Labs Telecom Software Products Carrier-Neutral, Protocol-Agnostic

The report will be sent to the channel once it is received from the provider (since the channel is already online).

• Several channels are suitable and some of them are online while the channel in question is offline; the option is enabled

Reports will not be sent to the suitable channels. The System will wait until the channel where the submit came from becomes online.

• Several channels are suitable and the channel in question is online, the option is disabled

The report will be sent once we receive it from the provider (since the channel is already online).

• Several channels are suitable and some of them are online while the channel in question is offline; the option is disabled

The report will be sent to one of the suitable channels.

#### 21.4 SMS routing

#### 1) What should be configured for successful routing?

The client/vendor (which is supposed to be chosen for routing) must have the *Inbound/Outbound traffic allowed* option enabled (*Carriers* tab) respectively, also all related entities should be created and active:

- The client/vendor agreements must be active. Additionally, the option *Incoming* should be enabled for the client side and *Outgoing* for the vendor side
- The client/vendor balance should not exceed credit limit thresholds (*In/Out credit limit* field of the <u>Carriers\Agreements</u> tab)
- The billing mode of the vendor product must be compliant with the client option for example, if the client mode is *Bill by messages, exclude vendors with segment billing* and the vendor mode is *Bill by segments*, the vendor will not be suitable for routing messages from this client
- Client/vendor channels must be Enabled
- Client/vendor POIs for the corresponding channel and product must be active
- There must be a match between the dial code (of the destination address) and MCCMNC in the <u>SMS\Reference books\e.212/e.164 reference book editor and the Currency exchange rate between</u> the account currency and the System currency must exist in the *Currency exchange rate interface*. The client and vendor products must have an active rate for the MCCMNC/MCC. The client and vendor products must have an active rate for the MCCMNC/MCC. The client and vendor products must not have a rate for the MCCMNC with *BLOCKED* note and there should be no block rule that blocks the product(s). The routing rule should be active, enabled and its filters suitable for the message routing. In case the rule is in a context other than *DEFAULT*, a corresponding that switches search from the *DEFAULT* context to a required one must be created. If the rule is not checked, most probably there is also a rule with the *Huntstop* option which is checked first (rules are checked in the descending order of rule priority and in case of the same priority, a rule with a greater ID is checked first). If the rule is checked but the result is *No routes found*, verify that the vendor product is selected in the choice (there should be records like '17: oper 5, prod 14, *choiceProdId 14 OK'*), the condition returns *True* and the vendor product has a positive weight.

#### 2) What is static and dynamic routing?

6661

Static routing means that vendor products have been added to a choice by the *Add product* button - and the product is set manually. *Add formula* serves to create dynamic choices. Vendor products may not be specified in the choice list since the list may be restricted by *Condition* and afterwards *Formula* is used for vendor sorting. In this case all suitable vendors will be used in routing. A vendor is considered suitable if it has all active entities with the enabled vendor direction (carrier, agreement, product, channel and POI), the credit limit not exceeded and an active rate for the MCC/MCCMNC. In addition, the list can be shortened by specifying the list of vendors manually.

Carrier-Neutral, Protocol-Agnostic

# 3) What is the difference between the 'Condition' and 'Formula' field? What happens if they are left empty?

The *Condition* field returns a boolean value (*True* or *False*) while *Formula* returns a number (*vendor's weight*). *Condition* defines whether the choice will be selected or not. For example, if *Condition* is MRG > 0.5, the choice will not be selected unless the client rate is greater than the vendor's one by 0.5 in System currency. *Formula* specifies how vendor products should be sorted (for example, if *MRG* is set, the vendors will be sorted by margin in a descending order). By default the *Condition* field is MRG > 0, and *Formula* is *RND* (random value between 0 and 1). In case of negative or zero weight the vendor product does not take part in routing.

# 4) Why does simulation fail due to 'no rate found for a client' even if the rate has been added?

Please recheck the rate and period of its activity in the <u>SMS\Rates\Rate editor</u> [244] interface - the rates must be checked for the MCCMNC selected for routing (in the simulation log the row looks like:

#### MCCMNC <250> for DNIS <7312345678912> found

Additionally, the rate must be active as of the simulation date – for example, if the simulation is performed for a past date, the rate must be active as of that date.

#### 5) What is 'weight' in routing?

The weight of a vendor product is calculated only when *Add formula* used (it means a dynamic (sub)choice is added) and the weight is calculated based on the *Formula* value. If the field is empty, random values will be applied as the vendor weight.

The weight is used to sort vendor products in the final routing list. Suppose there are 2 choices, the 1st one has vendor product *A* and *Formula: MRG*, the 2nd one has vendor product *B* and *Formula: MRG+1*. Suppose both vendors are chosen for routing, and the vendor *A* margin is 0.5 and vendor *B* margin is -0.3. The first vendor obviously has a greater margin, but the message will be first sent to vendor *B* (since it has a greater weight: margin + 1 = -0.3+1 = 0.7).

Please note that the weight cannot be negative or 0, otherwise the vendor product will not be added to the routing list.

#### 6) What is a final routing list?

During any simulation task or message sending, the SMS routing module checks such info as client entities (POI, SMS channel, rates, etc), available vendor rates, and suitable routing rules. At the end of the checks, a routing list is formed. It contains a list of vendor POIs to which the message will be sent. Static choices are checked first; dynamic choices go after (in vendor weight descending order), unless the System parameter *Use choice and rule ID dependent sorting of routes* is enabled (set to 1). If there is more than one SMS POI assigned to a vendor product that can be chosen for routing, all POIs will be added to the final list.

6.6.6.1.

# 7) How do I check why a routing rule is not chosen for routing? How do I check if a rule was changed?

Carrier-Neutral, Protocol-Agnostic

Changes can be checked in the *SMS* routing rule change log (Administration) report. In addition, the situation can be checked in <u>SMS\Routing\Simulation</u> and tool - sometimes changes in other rules may have an effect as well (for example, if rule ID 74 previously had the option *Next: Continue search within the same context* and the option was changed to *Huntstop*, rule ID 69 with the same priority in the same context may not be checked anymore).

#### 8) How can I block traffic based on content?

Create a block rule with a defined *Content pattern*. The field supports regular expressions (Python syntax) - for example, if it set as ^.\**text.*\*\$, any traffic that contains the word *text* will be blocked. Another example is to create block rule with *Vendor products inclusive list* and *Content pattern* set to ^(?*i*)Uber.\*\$ - if a block rule is checked, then all vendor products specified in the list will be blocked. (Block rules are checked before regular and test rules but in accordance with the context and filters - so the rule will be checked if a message starts with the word *Uber* (case insensitive). If the vendor product list is set to 'All' and the rule works in accordance with the text filter, all possible vendor products (that have rates for the MCCMNC) will be blocked. 'Block' words can be specified pipe-separated, for example:

^.\*Facebook.\*|.\*WhatsApp.\*|.\*Viber.\*|.\*Google.\*|.\*Telegram.\*|.\*Microsoft.\*\$

In case of the occurrence of any word, the traffic will be blocked.

#### 9) Is it possible to apply a rule if the traffic is sent from several specific sender IDs?

Use the Sender ID field while creating/editing a rule. The field supports regular expressions (Python syntax). Besides, the field can be set as Sender ID: X|Y|z, then the traffic only from senders X, Y or z will be passed through the rule. If the rule must be suitable for many sender IDs, it is recommended to use the ANI tags functionality. Multiple sender IDs can be added under one tag (name) with the *Source number* direction. Then it will be possible to specify the tag (name) in *Source tags* filter of a routing rule. Tags are configured in interfaces Reference books\Tags [160] or Reference books\Tags import [162]. For example, if numbers 1,2,3,4,5,6,7,8 are added under tag D and this tag is specified in a rule as *Source tags inclusive list*, the rule will be applied to all sender IDs 1,2,3,4,5,6,7,8.

#### 10) Is it possible to send a message from a client to a vendor within the same carrier?

Such loops are prevented in the System. During simulation it will be registered in the log: *Vendor ID 14 is a client, skipped* 

#### 11) How can I route a message to a vendor with the greatest stats (ASR\DLR) first?

It is suggested to use the *Formula* field - for example, if the *VPoiASR* metric is set for a choice, it means that the vendor list (which is formed in accordance with the choice) will be sorted based on the ASR value for the vendor POI + MCCMNC (descending order - so the first vendor in the list will be with a better ASR). The similar metric for DLR is *VPoiDLR*.

# 12) Is it possible to route 50% of traffic through channel X and the rest 50% - through channel Y if the channels are under the same product?

6600

ions Telecom Software Products Carrier-Neutral, Protocol-Agnostic

In case the *Formula* field contains the *RND* metric (which means that a dynamic choice with a single vendor product is created), traffic between the vendor channels will be separated randomly but almost equally (provided that only two channels are assigned to the product). The *Max. routes* parameter must be set to 1, otherwise both channels will be included in the routing list, only their order will be changed.

#### 13) What does the 'Vendor rate' field in Routing rules show?

The information is visible when an inclusive/exclusive *MCCMNC* list is specified in a test/routing rule - the highest vendor rate (in case there are several prices) for the list is shown.

#### 14) What does the 'Share' field mean?

The field is available when 2 or more sub-choices are created within one choice. It specifies how traffic should be divided between the subchoices. For example, if the first subchoice has *X* - *Wholesale* product with the share 10%, the second is *Y* - *Direct* with the share 70% and *Z* - *Gold* with the share 20% (total sum of the shares should be 100%), then every time when the rule is selected for routing, a random number (from 0 to 1 with floating point) will be generated. If it is equal to or less than the first choice share (0.1), the product *X* - *Wholesale* will be used for routing. If the random value is greater than the first share (let's say it is 0.85), it will be compared with the second share with the following logic: if (random value minus the first share value) <= the second share. So we get (0.85-0.1 = 0.75) > 0.7, that is why the second sub-choice is not selected as well as the first one. The logic for application of the next sub-choice is the same: 0.75-0.7 = 0.05 < 0.2 which met the condition - so the product *Z* - *Gold* will be added to the routing. Note that only one sub-choice out of all specified in the choice is always added to the routing.

#### 15) Is it possible to reroute a message?

Two types of rerouting exist in the System. The first one is based on delivery reports received from the vendor side (can be configured in <u>Carriers\SMS channels</u>, *Reroute statuses* field). The second type of rerouting is not configurable. It is always enabled and based on the submit response received from the vendor - in case it is unsuccessful (the submit response has error code other than 0x00) or the message is rejected by submit timeout, the message will be sent to the next-in-line vendor. Additionally the logic can be changed through the <u>Carriers\SMS channels</u> will be sent to the next-in-line vendor. Once the code is received from the vendor, the routing stops (the message will not be sent to the next-in-line vendor and the client will receive the UNDELIV status for the message).

#### 16) Is it possible to resend a message?

It is not possible to resend an already sent/delivered message manually (even if it has an unsuccessful status like *NO ROUTES* or *ROUTE FAILED*).

# 17) How can I configure HLR dipping? Which information should be provided to the technical support team? How do I check if the configured dipping works?

The platform has integration with the following HLR providers: Advance, Beepsend, CLX, CM Telecom, HLR Directory, Horisen, Infobip, iSMS, Kaleyra, Lleida, MessageBird, Mediafon, Mitto, PlusMobile, RouteMobile, Telesign, Text2Reach, Tyntec, XConnect.

In case you wish to integrate a new provider, please supply the support team with the provider's API description. For configuration of providers from the list above please share the credentials (if necessary) and the list of e.164 prefixes for which dipping to a specific provider should take place (additionally it is possible to configure dipping to a specific provider for a client product).

Once the support team has completed configuration on their side, you need to enable the *Dip HLR* option for clients for which request dipping should happen. The *HLR prefixes* field specifies the codes for which dipping must take place as well. For example, in the internal configuration prefixes 78 and 79 are set to the Mitto provider, but for a specific client the field can be used to restrict requests to 78 prefix - so only prefix 79 has to be specified in the field. Checking the configuration is possible through the <u>SMS\Routing\Simulation</u>[314] tool. The entry will look as follows in the simulation log:

HLR(g): HLR request will be sent to ('hlr.com', 80) HLR: result failed, reason <No MCC/MNC found for 798 with X HLR service>, cached <0>, source\_type <refbook>

A successful record will look as follows:

HLR(g): HLR request will be sent to ('hlr.com', 80) HLR: result ported, MCCMNC <248002>, ported <True>, cached <1>, source\_name <hlr\_1>, source\_type <hlr\_1>, HLR product id <>

**NOTE**: It is possible to interconnect with Horisen directly through the routing module (bypassing connection to the HLR module). This comes instrumental when there is a need, for example, to ensure the performance of over 200-300 HLR requests per second. To enable the feature, contact the Alaris technical support team and communicate the code BZ30131.

#### 21.5 HLR module

# 1) What is HLR dipping and in which cases can it come handy? Is it available in the System?

The HLR functionality allows receiving current MCCMNCs for numbers through sending requests towards HLR providers over HTTP(S) or ENUM. Enabling such functionality provides an opportunity to define MCCMNCs of ported numbers correctly, which in turn allows choosing a route more precisely and evaluating the message cost. Additionally, it can be useful when the System reference book is not up-to-date in regard to some countries or networks. Note that most HLR providers charge for each incoming request, meaning that the overall margin can be affected.

The Alaris technical support team can install the 'HLR proxy' module that can be used to integrate with different HLR providers and request information about numbers' MCCMNCs before the routing. To install the module, open a ticket at Helpdesk with a description of required configuration: the list of prefixes and providers with their credentials.

#### 2) How do I add a new provider to the System?

The platform has integration with the following HLR providers: Advance, Beepsend, Calixtaondemand, Cequens, CLX, CM Telecom, Elfo, JT Navigate, HLR Directory, Horisen, Infobip, iSMS, Kaleyra, Lleida, Lifecell, Mediafon (2 services), Lleida, MessageBird, Mitto (both over HTTP and ENUM), NetNumber, Neustar, Restcomm, RouteMobile, Svyazcom, Telesign, Telintel, Text2Reach, TMT (live, live-sip, enum and HTTP services), Tyntec, XConnect

Almost all the providers are implemented over HTTP (REST API) except for the TMT and Mitto services. Note that the Alaris Labs team is not related to any of the providers' contacts. Also we cannot advise our customers in regard to which provider should be selected.

In case you need to integrate with a new provider, please supply the service API description and credentials to the Alaris technical support team. To configure one of the already supported services from

6660

the list above please share the credentials (if necessary) and the list of e.164 prefixes for which dipping to a specific provider is needed (additionally it is possible to configure dipping to a specific provider for a client product). Note that in case of multiple services (for example, XConnect NPQ, GNR and live), each service is configured as a separate provider, requiring separate credentials and configuration details. In some cases HLR providers need to whitelist your server IPs. Contact the Alaris technical support team to verify the list of IP addresses to be whitelisted.

Carrier-Neutral, Protocol-Agnostic

Additionally, it is possible to set TTL (time to live - defines for how many seconds requests will be stored in cache) for each provider separately as well as a timeout (in seconds; defines the period to wait a response from a provider).

Once the Alaris technical support team has completed the configuration, you must enable the *Dip HLR* option for clients for which request dipping is needed. The *HLR prefixes* field specifies the codes for which dipping must be performed as well. For example, in the internal configuration prefixes 78 and 79 are set to the Mitto provider but for one specific customer it is necessary to check the 79 prefix only and in that case the *HLR prefixes* field comes useful. It is possible to check the configuration through the <u>SMS\Routing\Simulation</u> [314] tool. The entry will look as follows in the simulation log:

HLR(g): HLR request will be sent to ('hlr.com', 80) HLR: result failed, reason <No MCC/MNC found for 798 with X HLR service>, cached <0>, source\_type <refbook>

A successful record will look as follows:

HLR(g): HLR request will be sent to ('hlr.com', 80) HLR: result ported, MCCMNC <248002>, ported <True>, cached <1>, source\_name <hlr\_1>, source\_type <hlr\_1>, HLR product id <>

#### 3) How detailed is HLR dipping configuration?

It is possible to configure several providers for the same prefix(es) to enable backup route if the first service does not respond, does not provide an MCCMNC or rejects the request - an HLR dip will be done through the next-in-line provider. Along with that the System uses the longest match search to find a suitable provider to send a dip request, which makes it possible to check the same country (but different networks) using different sources.

Beside prefixes, it is also possible to configure client-based HLR routing, that is, a request received from a specific client to a specific destination can be routed to a particular HLR provider while the rest of the customers use the reference book only or another set of providers.

Internal configuration contains the following parts:

1. all enabled services are listed in the sources section with corresponding credentials. Example:

```
"sources": {
    "provider": {
        "type": "provider_type",
        "key": "provider_key",
        "url": "http://api.hlr.provider.com/hlr?auth=$key&msisdn=$dnis"
     }
}
```

2. the rules section describes how to send dipping requests. Example:

"rules": [

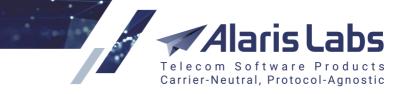

```
{
"codes": [ "33", "62", "7904", "7910" ],
"choices": ["provider1"]
},
```

-- the section means that if a message to 33, 62, 7904 or 7910 prefix is received, a request will be sent to the provider1 service

```
{
    "codes": [ "1", "336001" ],
    "choices": ["provider2"]
},
```

--the section shows that the provider2 service has been enabled for a French network as well as for USA. Note that if a request to 336001\* is received, even though the first rule is suitable as well, the longest match will be checked in the first place. If no response is received (or no MCCMNC is returned in a response), the check will be done through the first rule, i.e., MessageBird. Additionally it is possible to stop the check once this specific rule is applied.

```
{
    "codes": [ "7" ],
    "choices": ["provider3", "provider4"]
}
```

--the rule enables checks for Russia codes (the longest match for 7904 and 7910 will be done towards the first rule). Note that the first attempt will be sent to provider3 and in case no MCCMNC is received, provider4 will be used as a backup.

],

6600

Additionally, the list of prefixes that can be used by a client can be limited in the *HLR prefixes* field of the <u>Carriers\Products</u> interface (space separated). Suppose the configuration as illustrated above has been enabled but the client's attempts must be dipped for 1807\* and 7906\* only. In this case the client product must have the *HLR prefixes* field set as: *1807 7906*.

#### 4) How does cache work?

Each HLR service has a TTL setting that defines the period for responses to be saved in an internal storage (cached). Cached records are saved for particular numbers to which the requests were made. It helps avoiding multiple requests to the same provider/service within a certain period of time (which can be reconfigured by request of the System owner). If it is required to flush the cache (that is, when the provider returned an incorrect MCCMNCs for a certain country), contact the Alaris support team to do that.

#### 5) Is it possible to use my own MNP database?

Yes, the System enables such possibility. The database is uploaded to the servers where the Alaris software is installed and maintained by the Alaris team (which means that the database is kept up-to-date with the help of full and incremental updates). Note that the procedure must be agreed with the account manager at Alaris Labs first as it requires allocation of additional resources to store the database. Once confirmed, open a ticket at Helpdesk providing the database format as well as information of database update frequency. Note that it's mandatory to have either MCCMNC or a list of matches between returned routing number/prefix/network name and MCCMNC. In case the database should be uploaded from a dedicated server, no additional confirmation is required.

# 6) Is it possible to take an HLR rate into consideration while routing a message and calculating the margin?

Yes, to achieve that, create an HLR product with the vendor direction (with no channel or SMS POI attached to it). To identify the HLR provider correctly, the product must be created in the following:

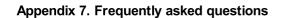

6.6.1.1

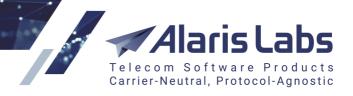

Product type: HLR Direction: Vendor Product name: set to the provider's service name (case-sensitive) Product notes: set to the HLR provider name (case-sensitive)

To verify the product name and notes, contact the Alaris technical support team.

Once created, it is necessary to import or add rates to that product to ensure correct calculation. To subtract the cost from client requests, set the System parameter *Deduct HLR rate from margin (0 - no, 1 - yes)* to 1 (Administration\System settings\SMS routing (3)). The margin will be calculated as follows: (client rate - HLR rate - vendor rate) (in the System currency). Note that no cost is deducted for cached requests as no actual request was sent through an HLR provider.

Invoices for HLR vendors are generated in accordance with the agreement.

#### 7) Is it possible to use the HLR provider's response code in routing?

The possibility to route messages in accordance with returned information has been implemented for some providers. Note that different fields are taken into account for different providers; the list can be found at <u>Appendix 4</u>. Formulas and conditions in routing\Routing metrics\Message metrics [439] (in the description of the *hlrResponseCode* metric).

Suppose all messages for which a non-zero code was returned in the *gsmCode* field from Mitto, must be sent towards vendor product X. In this case the *Condition* field of a routing rule must be set as:

hlrResponseCode <> 0

and the choice must be set to product X.

#### 8) Is it possible to route ported messages towards particular vendors?

As the *Condition* field of routing rules supports the *PORTED* metric, messages can be sent through vendor products based on a returned portability flag. Note that the System does not provide such information itself; besides, this flag may not be implemented for some HLR providers. The portability flag is taken from different fields for different HLR providers:

Beepsend: *ported* field CM Telecom: *ported* field Horisen: *ported* field Infobip: *ported* field Mediafon (both services): *IsPorted* field MessageBird: *ported* field Mitto: *ported* field TMT ENUM: *np* field TMT live, sip and HTTP services: *ported* field Tyntec: *ported* field XConnect: *npi* field

#### 9) Is it possible to substitute or translate MCCMNCs returned by HLR providers?

It is possible to configure correlation between HLR statuses (keys) and MCCMNC for more flexible routing for some HLR providers:

• the MessageBird HLR provider: the HLR key is the status field

6611

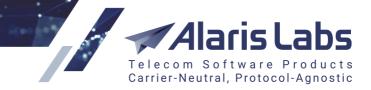

- the Mitto HLR provider: the HLR key is the *gsmCode* and *response* fields; also the provider's MCCMNC can be changed to a predefined one
- the Horisen HLR provider: the HLR key is the returned MCCMNC (that is, it is possible to replace a returned MCCMNC by a predefined one)
- the Tyntec HLR provider: the HLR key is the errorCode field

Suppose MessageBird returns the absent status. Once the correlation between this status and MCCMNC 999999 is configured, it can be used in routing rules. Note that the reference book MCCMNC will be reflected in EDRs and Analytics if a dummy MCCMNC starts with 999 while the dummy MCCMNC will be used for routing only. To configure the correlations, contact the Alaris technical support team.

#### 10) What is HLR reselling and how can it be configured in the System?

The System owner can resell HLR service of an already configured provider or local MNP database to the clients. Reselling allows System owner's clients to retrieve information in regard to number portability directly from the HLR module. It comes handy when a partner needs to verify which network a number belongs to. Currently the supported protocol is HTTP only.

Note that additional configuration (described below) is required as well. Once configured, the clients will be able to use a URL (each client must use their own link with a predefined set of credentials). The requests will be sent to the internal module and then routed to an HLR provider based on the internal set of rules.

To configure the service, open a ticket at Helpdesk with the following information:

- client IP address(es) from which information will be requested (they'll be whitelisted at our side)
- any domain name (that clients will use to request the HLR module) registered for the IP address where the HLR module has been installed. Regularly it is the address of the web file server. To verify it, contact the Alaris technical support team. Note that multiple domain names can be configured
- login and password that will be used by the client to send requests (by default generated randomly by the Alaris technical support team)
- client product ID created in the System for the client (required if client HLR invoices and EDRs must be generated in the System)

Additionally it is advisable to verify the configuration that will be used for the HLR client requests (which HLR provider has been configured for prefixes, their TTL). It is also possible to limit destinations that will be specified in a client's link (for example, if all codes have been configured for Mitto but a client can check only +1/+7 numbers).

Note that by default the System does not generate invoices or EDRs for customer HLR traffic. To enable those features, create a carrier, account, agreement and a client HLR product for the partner who will use the reselling service. No SMS channel and POI must be associated with the product, however corresponding rates must be uploaded to the product. When configured, provide the product ID that will be associated with the user to the Alaris technical support team. Invoices will be generated based on agreement settings and HLR EDRs will have its own structure:

Event time: request time in format *YYYY.MM.DD HH24:MI:SS* Customer login Destination address MCCMNC Result: -1 unsuccessful, 0 successful Response delay Portability flag: -1 - no flag returned, 0 - number is non-ported, 1 - number is ported

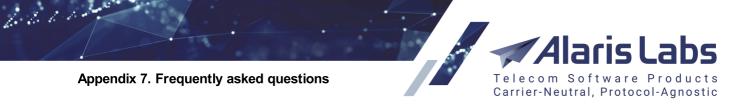

Cached: 0 - response was received from a provider, 1 - taken from cache HLR service name HLR client rate HLR client product ID: 0 in case no product ID was defined for the user that sent the requests HLR provider HLR provider error

#### 11) How can a client use the service?

Once the service is configured by the Alaris technical support team, a link in the following format will be provided:

https://<HLRdomain>/hlr.cgi?login=<userlogin>&password=<userpass>&dnis=<dnis>

The same link can be sent to a client with replaced values of login, password and domain. The dnis placeholder must be replaced by an actual number (e.164 format) that must be checked.

Note that only HTTP API GET requests are supported. Example: curl http://hlr.domain.com/hlr.cgi?login=user1&password=8dg4d1Nda5&dnis=79064539570

#### 12) What info is returned in a response?

The System responds as follows:

```
{
  "source" : "HLR",
  "ported" : 0,
  "providerResponseCode": "0",
  "mccmnc" : "250099",
  "source_name" : "mitto_hlr",
  "rate" : 0.0012,
  "dnis": "79064539570",
  "source_type" : "mitto",
  "id" : 10230645.
  "result" : 0,
  "cached" : 1
```

}

where

"ported": shows if the number is ported (0 - no, 1 - yes) "providerResponseCode": response code in accordance with the hIrResponseCode metric (see Appendix 4. Formulas and conditions in routing\Routing metrics\Message metrics "mccmnc": returned MCCMNC "source\_name": name of the HLR service in which dipping was performed "rate": HLR provider's rate "source\_type": HLR provider (the difference between this field and source\_name is that multiple names (services) can be configured under the same provider) "id": unique identifier of the request in the database "result": shows if the result is successful (-1 - no, 0 - yes); note that -2 can be returned as the result if no rule has been configured for the number of the number is too long. The restriction for the length can be configured internally.

"cached": shows if the result was taken from cache (0 - no, 1 - yes)

An unsuccessful result can look as follows:

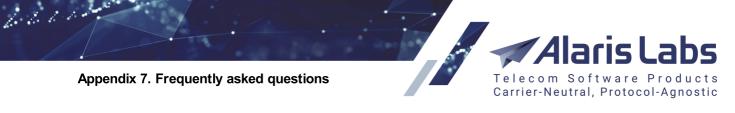

```
{
    "providerResponseCode" : "UnknownSubscriber",
    "message" : "No MCC/MNC found for 12345678910 with mitto service",
    "mccmnc" : "",
    "source_name" : "mitto_hlr",
    "dnis" : "12345678910",
    "source_type" : "mitto",
    "id" : 90297376,
    "result" : -1
}
```

Note that some fields can be hidden from the response by request of the System owner.

#### 21.6 Translation rules

#### 1) Is it necessary to specify a client\vendor products list and MCCMNC list?

The fields *Client products, Vendor products* and *MCCMNC list* are intended to configure rules of particular partners if required (so the rule will be applied only to client\vendor products and\or destinations specified in the list if the list type is inclusive and will be applied to all products\destinations except ones specified in the list if the list type is exclusive).

#### 2) Why it is not possible to specify an MCCMNC list selecting the Pre-routing stage? What is the difference between the Pre-routing and Post-routing stage?

The stage specifies when the translation rule is applied – before or after the search of applicable routes. It is not possible to use the *MCCMNC list* on the *Pre-routing* stage because on that stage the MCC (MCCMNC) that will be used for routing is not defined yet. Additionally routing rule IDs are not defined yet, thus it may affect the result (for example, if message text is translated to another, it can affect some routing rules that contain a message text filter, and these rules may be selected or dropped). The *Post-routing* stage means that the translation will be applied to vendor products of the final routing list - so routing will happen based on the parameters of the initial message.

#### 3) What is the purpose of Sender ID\Dest. number\message pattern?

Pattern fields are designed for the same purpose as the *list* fields - to specify the sender ID, destination address and/or message text so the rule works based on these parameters too. The pattern fields support regular expressions (Python syntax) along with static values. Also the *Translation* field depends on *Entity* value and the corresponding pattern field if it is a regular expression. For example, if *Entity* is set to *Sender ID*, then *Translation* will be based on the *Sender ID pattern* field - if it is a regular expression which contains some groups, these groups can be used in *Translation*. At the same time *Dest. number pattern* can contain groups of regular expressions but they will not affect the *Translation* field.

As an example create a rule where the sender IDs *Google, WhatsApp, Viber, Twitter* must be replaced by *Info* only when the message text contains the word *code*:

Entity: Sender ID Sender ID pattern: Google|WhatsApp|Viber|Twitter Message pattern: (.\*)code(.\*) Translation: Info

If it is needed to ignore the register of the Sender ID, the rule will look like:

Entity: Sender ID

6600

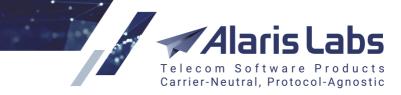

Sender ID pattern: (?i)Uber Translation: Info So the sender ID uber written in any register (UBER, uBer, Uber, UbeR, etc) will be replaced by Info

The following rule will remove *Sender*, translate the following 9 digits and add two random digits to the sender ID:

Entity: Sender ID Sender ID pattern: Sender (\d{9})(.\*) Translation: \g<1>RAND(2)

# 4) Is it possible to change all sender IDs received from a particular customer to another sender ID?

The following rule must be created:

Entity: Sender ID Client product inclusive list: Client X - Wholesale (USD) Sender ID pattern: (.\*) Translation: Info

**NOTE**: The Sender ID pattern field can be left empty.

# 5) How is it possible to translate any sender ID to a random sender from the list? In case there are multiple sender IDs, how is it possible to configure a translation rule for all senders which are not from the list?

The list of sender IDs which should be translated are defined in the *Sender ID pattern* field - the field supports up to 2,000 characters or 100 groups of regular expressions (if set). In case of translation of any sender ID, the list should be empty or should contain following regular expression: .\*

If the list contains too many senders, it is recommended to use the *Reference books\Tags* interface, where it is possible to specify multiple sender IDs within one name (*tag*) and use this name to define all these numbers. For bulk uploading use the *Reference books\Tags import* interface. Once the tag is added (let's name it *Test\_tag*), the translation rule can be created as follows:

Entity: Sender ID Sender ID pattern: (.\*) Tag: Test\_tag

So any sender will be translated to a random record from Test\_tag tag.

To exclude some senders from the search, a tag (with *Direction: Source number*) must be created for the list as in the previous example. The translation rule will look as follows:

Entity: Sender ID Sender ID tag type: Exclusive list Sender ID tag: Test\_tag Translation: Info

#### 6) Is it possible to change message content?

6600

Yes, it is possible - a translation rule with *Entity: Message text* must be created. The *Message pattern* can be specified as a regular expression of message text based on which the rule will be applied. The *Translation* field should contain the value to which the message text will be translated (it may be a static value or a regular expression).

Carrier-Neutral, Protocol-Agnostic

Suppose you need to use only the code (*xxxx*) from all messages containing '*Your code is xxxx*', where *x* is any digit. Therefore the fields *Message pattern* and *Translation* must be set as follows:

Message pattern: Your code is (\d{4}) Translation: \g<1>

The quantifier  $\{4\}$  shows that there can only be 4 digits. If the restriction is unnecessary, the message pattern can be specified as Your code is ( $\d^*$ ) - so any (even 0) number of digits is allowed.

Suppose you need to remove some parts of a message. For example, the message contains *Your Yahoo code is xxx, thanks,* where *xxx* is any code with any number of symbols, and the words *Yahoo* and *thanks* should be removed. The rule will look as follows:

Message pattern: (.\*Your) (Yahoo) (code is.\*)thanks Translation: \g<1> \g<3>

In this case the comma after the code will be included in the translated message as well. To remove it, the rule should look as follows:

Message pattern: (.\*Your) (Yahoo) (code is.\*)\, thanks Translation: \g<1>\g<3>

If you need to create a rule that replaces a particular word (or several occurrences of the word) to another word, enable the option *Treat as substitution*. The rule will look as follows:

Message pattern: Your Yahoo code is .\*thank you for choosing Yahoo Translation: Yahoo|Google

The translated text will be like Your Google code is 123456, thank you for choosing Google

To replace specific words, two rules must be created. Suppose the message has the following format: *'Twitter code is 8999. Twitter link: http://goo.gl/twitter1234'* and all occurrences of *Twitter* must be removed, also *code* should be changed to *Code* and the link should be replaced by <u>https://twitter.com</u> [494]. The first rule(with the greatest priority) will be as follows:

Next action: continue Text pattern: Twitter code is (.\*) Twitter link: (.\*) Translation: Twitter | Treat as substitution: enabled

The second rule (with a lower priority) will be as follows:

Next action: huntstop Text pattern: code is (.\*) link: (.\*) Translation: Code is \g<1> link: <u>https://twitter.com</u>

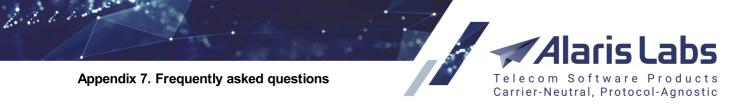

#### 7) Is it possible to request delivery reports from a vendor?

In accordance with SMPP 3.4 specification, the flag *registered\_delivery* set to 1 in *submit\_sm* requests delivery reports from the vendor. It is possible to set the flag to 1 in <u>SMS\Routing\Translation rules</u>. For example:

Entity: Registered delivery Translation: 1

The rule will be applied to any message. If the rule must be applied to specific vendors\destinations, the corresponding filters can be specified.

# 8) Is it possible to set source ToN to 1 in case the sender ID contains only digits or to 5 in case of alphanumeric sender ID?

To achieve the goal the following translation rules should be created:

Entity: Sender TON Sender ID pattern: [0-9]\* Translation: 1

Entity: Sender TON Sender ID pattern: \w\*[a-zA-Z]+\w\* Translation: 5

**NOTE**: the same pattern of rule creation is applicable for entities *Source NPI*, *Destination TON*, *Destination NPI*.

#### 21.7 SMS\Rates

#### 1) How can I check all periods of a specific rate?

In the <u>SMS\Rates\Rate editor</u> [244] interface specify the necessary filters (*Client/Vendor*, *Product*, *MCCMNC*, etc) and set the *effective interval* with empty *start date between* and *end date between*, then click *Apply filter*.

#### 2) Is it possible to add the same rates to multiple customers at once?

To do this, create a parent product and add all rates to the product. As soon as client products have the product as a parent one (*Products >> Parent product*), the rates of the parent will be inherited by the client products.

#### 3) Is it possible to change the price to the same value for multiple customer products?

The situation may be resolved by the *Group by* option (<u>SMS\Rates\Rate editor</u> 244) interface). For example, you can specify *Group by MCCMNC* only and set the *MCCMNC* filter. Once you click *Apply filter*, the group will be shown in the main panel of the interface. The group can be modified by the *Edit* button. To change specific products go to the *Rates* tab, select the appropriate products specify the price by using the *Modify period* button.

#### 4) Does the System have a default template for rate exporting? Where is it configured?

6600

All templates are located in the <u>Administration\Template manager</u> 75 interface. The template *SMS rate update letter* is used for rate letters and the *SMS rate export* template is used for the export result. To update the second template, download the file, change it and upload back (by clicking the *Refresh* button next to the template name and selecting the file by the *Browse* button). Note that the column set for rate export is configured in <u>SMS\Rates\Rate export</u> [251] >> *Column settings*. Additionally it is possible to have different templates for different companies/accounts/products - a new template with the type *SMS rate update letter/SMS rate export* must be created. It is possible to specify the *Contract Company/Accounts/Products* field for the template. Additionally, is possible to configure the set of columns on the carrier/account/etc. level by creating a new set in the *Column settings* tab.

Carrier-Neutral, Protocol-Agnostic

# 5) Where it is possible to define which email server/sender name will be used for rate sending to customers?

The configuration of all outgoing accounts takes place in <u>Administration\Outgoing email accounts</u> [26]. For rate sending an account of the *Rates* type is used (otherwise an account of the *Default* type is employed).

# 6) How can I configure automatic uploading of rate sheets from a predefined email to the System?

For configuration of automatic rate import please provide the support team with the following information: server type (POP3 or IMAP), server port, server address, email login, and email password. Once configured, the fetching module will check the mailbox for emails (unread - in case of IMAP protocol) every 10 minutes and upload them to the System. However, not all emails will be fetched into the System - only those for which rules are configured in the <u>Administration\Email processing rules</u> [22] and <u>SMS\Rates\Auto rate import</u> [23] interfaces. The former is responsible for rules in accordance with which emails from the mailbox are processed and uploaded to the System (<u>Administration\Email processing rules</u> [22] >> *Files*). <u>Administration\Email processing rules</u> [22] regulates how the received rate sheets should be parsed and imported to products. Presets for rate sheets can be configured and saved on the <u>parsing</u> [26] step of the <u>SMS\Rates\Rate import</u> [25] interface.

Note that auto import rules follow email processing rules and the important information is to know to which product the rates will be uploaded. Therefore it is not necessary to specify filters in auto import rules such as *File name mask, Mail from mask*, and *Mail text mask*.

#### 7) Why can an auto import operation fail?

If a file is visible in the <u>SMS\Rates\Rate import</u> with interface but a task was not created (to check this, select the file and look at the bottom grid), please run *Auto import selected file* and check the output. In case of parsing error, review the parsing step of rate import. You will need to import the file manually to understand what exactly the issue is. Make sure that date format is suitable for dates specified in the file, the columns are indicated correctly and the *Start row* is specified properly as well.

If a task has been created in the *Rate import* interface, but was not imported, please recheck the task details. Click on the *view* hyperlink and see if the rate sheet contains any critical errors. Then you can disable the specific errors of entire error groups in  $SMS\Rates\Auto rate import$  >> *Error type levels.* 

#### 8) What does the 'Status' column in Rate import show?

The *Status* column shows the status of a rate sheet. It can be changed manually but it does not affect the real result of import. Possible values are:

6600

*Not imported*: the file has not been imported since no suitable auto import rule had been found or due to parsing errors which are critical for auto rate import (can be configured in <u>SMS\Rates\Auto rate import</u> 23) >> *Error type levels*)

Carrier-Neutral, Protocol-Agnostic

Imported: the import task has been finished successfully

Confirmed: the status is set by the user to confirm that the file has been imported correctly

Ignored: the status is set by the user to mark files not intended for import

Canceled: the import task has been canceled by the user

*Ready to import:* the file has been uploaded to the System in accordance with an email processing ule and will be processed soon

In progress: the file is being automatically imported

*Failed:* the file has not been imported due to critical errors found in the file (can be configured in <u>SMS\Rates\Auto rate import</u> >> *Error type levels*)

#### 9) Is it possible to cancel changes made through rate import?

Cancellation can be done using the *Roll back rates* button of the <u>SMS\Rates\Rate editor</u> [244] interface. Specify a product and period to which the rates have to be rolled back. For example, if a rate had the value 0.001 on 01.01.2019 00:00:00 (by server time) and its price was changed on 01.01.2019 3:00:00 to 0.1, once the option is used with the specified *Period: 01.01.2019 02:00:00*, the price will be changed back to 0.001 (since at 02:00:00 it was still 0.001).

#### 10) How do I upload rates that contain MNC values like 999?

Sometimes providers offer prices only to MCCs. Placeholders like '-' or '999' can be specified in the MNC column of the rate sheet. To upload the MCC correctly, we suggest using the following system setting (<u>Administration\System settings\SMS rates</u> 66):

*Default network markers (client/vendor)* - a comma-separated list of characters that must be ignored when parsing the MNC and/or e.212 column. The parameter is set separately for the client and vendor. It is helpful with price lists that contain placeholders (for example, space, dash or 999) instead of empty value in the MNC/e.212 field when offering a flat country rate.

# 11) Why can a rate for a past period in Analytics have one value and another in the Rate editor?

The situation can be caused by a rate change in past. It can be checked in *SMS rate change log* (*Administration*) report (*Reports* interface) which by default stores changes for the past 30 days.

#### 12) What does the field 'dial code' in rates mean?

The field is used for the A-number (sender ID)-based routing as well as for routing based on the destination prefix. The routing logic is as follows:

1) The System matches the dial code from the rate with the sender ID (**NOTE**: the exact match is required)

6600

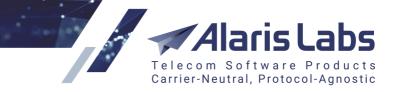

- 2) If the match is exact, the rate will be used so billing takes place in accordance with the sender ID
- 3) If the dial code does not match the sender ID in full, the System will try to match the dial code in this rate with the destination address

Suppose there are 3 rates in a client product - MCC 250 without a dial code (the first rate), MCC 250 and dial code 79 (the second rate), MCC 250 and dial code 8800 (the third rate):

1) If message is sent from (sender ID) 8800 to (destination address) 791095467, the third rate will be used (as the sender ID fully matches the dial code from the rate and the MCC is suitable for the destination address).

2) If the message is sent from 88001 to 791095467, the second rate will be used (as the sender ID does not match the dial code in full, and the dial code from the rate is suitable for the destination address. No exact match is not required for the destination address.)

3) If the message is sent from 88 to 784985769845, the first rate will be used (as neither the sender ID or destination address are suitable for the rate dial code, the System uses its general logic and searches for a match between the destination address and MCC/MCCMNC in accordance with the reference book).

#### 21.8 SMS billing

# 1) What is the difference between the 'Bill by segments' and 'Bill by messages' options in the Products tab?

If a message is received over HTTP with the long message mode *payload* or a long message is received over SMPP (in the *short\_message* field with the length greater than 160/70 symbols respectively on the *data\_coding*), the number of segments will be calculated based on the data coding. In case of the *Bill by message* mode, the product will be charged for these *n* segments as for one message, in case of the *Bill by segments* mode, the product will be billed *n* times (*n\*rate*).

In this way, the Bill by segments mode has an effect in following cases:

- a long message is received over SMPP and sent further over SMPP
- a long message is received over over HTTP with the longMessageMode=payload and sent further over HTTP
- a long message is received over over HTTP with the longMessageMode=payload and sent further over SMPP

The following five options are available for the client side:

- *Bill by messages, exclude vendors with segment billing* any long message will be billed as one message but vendor products with segment billing do not take part in routing
- *Bill by messages, include vendors with segment billing* any long message will be billed as one message, vendor products with segment billing take part in routing
- *Bill by segments, calculate routing rate by message* segment billing, routing rate will be calculated by message
- Bill and calculate routing rate by segments both billing and routing will calculate rate based on segments

6611

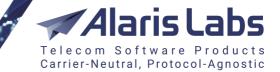

• Bill by messages/segments depending on vendor mode - billing/routing is based on the selected vendor product option

**NOTE**: The difference between the options (*calculate routing rate by message* and *routing rate by segments*) is in the way of how the rate for message routing will be calculated while the rate in an invoice (in case of successful routing) may be calculated differently. Suppose the *Bill by segments, calculate routing rate by message* mode is set in the product. Every segment of a long message will be billed, but the routing rate will be calculated for one single message: a client is sending a long message (that contains 2 parts); each part will cost 0.5 EUR. In this way, during the routing step the rate will be 0.5 EUR - and the margin will be checked correspondingly. Suppose the vendor has the *Bill by segments* mode enabled and its rate 0.4. In this case, the margin will be calculated as 0.5-(0.4 \* 2) = -0.3 (not as 0.5-0.4). Since the margin is negative, the message will be rejected (the default behavior). To allow negative margin the rule's condition must be configured correspondingly (for example, MRG>-0.5). The client's invoice will be generated for 0.5\*2(=1) EUR.

**NOTE**: The *Bill by segments* option has no effect on concatenated messages (since they have already been split into separate messages), and HTTP messages received with the longMessageMode=cut (such messages will be trimmed) or longMessageMode=split or longMessageMode=split\_sar (the messages will be split to several segments and processed as separate ones). Therefore the mode *Bill by segments* is similar to the *Bill by message logic* in this case.

**NOTE**: Long messages are not separated by the Alaris switch and processed as is (irrespective on the protocol - SMPP or HTTP in case of unspecified longMessageMode). To change the behaviour when a message is sent to a provider over HTTP, specify the *longMessageMode* parameter in the channel's *URL template*.

# 2) How do I bill a vendor based on delivered messages only? Which statuses will be considered by billing?

The billing option is set in the <u>Carriers\Products</u> 103 tab >> SMS billing option. The available variants are: attempts (all messages), sent (submitted messages), delivered (only messages with DELIVRD and ACTIVATED statuses), reported (any messages with statuses from delivery reports - like EXPIRED).

The interface <u>SMS\Reference books\Billing status presets</u> contains presets named according to the *SMS billing option*. Each preset contains a list of statuses for which a product will be billed.

**NOTE**: If the *SMS billing option* is changed and you need to apply the option to the past traffic (for example, to rebill a vendor only for a delivered message), EDR files must be recalculated (<u>SMS\EDR</u> management\EDR rerating <sup>232</sup>) interface) and then the corresponding invoice must be recalculated as well (*Recalculate invoice* button).

# 3) Is it possible to create a custom preset for the 'SMS billing option' of the Carriers\Products interface to bill a specific customer?

It is possible to add a status to the default presets via the support team. Also, it is possible to create custom presets by cloning the existing ones or adding statuses manually.

**NOTE**: The statuses unknown to the System that are received in delivery reports are automatically added to the *Bill by attempts* and *Bill by submitted* presets.

6600

# 4) How can invoices under products with different directions of one carrier be generated in a single file? How can I separate invoices for client and vendor directions?

The *Invoice group index* option (in (<u>Carriers\Products</u> 103)) defines how invoices for different products (or different directions) of the same account should be created. Decimal values are supported.

Carrier-Neutral, Protocol-Agnostic

Suppose 3 products are available: *X* - *Wholesale (Vendor)* with group index 1.1, *X* - *Wholesale (Client)* and *X* - *Premium (Client)* with the same value 1.2 set in the parameter *Invoice group index*. The PDF invoice file will be single while traffic details will be separate for the vendor and client products (since the fraction is the same for the client products and different for the vendor). However, if you select the checkbox *Generate 1 invoice details file per product type* in <u>Carriers\Agreements</u> [11], the System will generate a single traffic details file for the products containing a dedicated column with the product name.

Note that the default behavior is defined by the parameter *Default charge grouping mode (1 - separate invoices for client and vendor side; 2 - separate invoices for each product; 3 - separate charges within 1 invoice)* set in <u>Administration/System settings/Financial module</u>

# 5) Why has an invoice been created with the billing period different from the agreement's period?

This may happen in case a user closed billing period before the invoice was generated correctly *(Close billing period* button). Another common reason is a change in the agreement. To fix it, it is recommended to recalculate period for the problematic account (*Recalculate period* in Finance\Invoices

#### 6) Why has no invoice been generated for a partner once the billing period ended?

If the financial cubes for the billing period are not calculated yet (for example, the data is being changed), the invoice will not be generated until the cubes are ready. You can check this in the report *SMS Analytical cube status (Administration).* Specify *Period: Financial* and check the *EDR/DLR state* columns for the billing period.

**NOTE**: Check *DLR state* if the SMS billing option parameter is set to *Bill by delivered* or *Bill by reported*. Otherwise check only the *EDR state* column.

An additional delay is defined in the parameter *Invoice generation delay, hours* (Administration\System settings\Financial module 45)), which sets the delay of generation once the financial data is ready.

Also invoices may not be generated in case the product option *Is billable* is disabled, if there was no traffic (or the invoice amount is less than the agreement setting *In/out minimum invoice amount* or the System setting *Global minimum invoice amount*). In case some parameters of the agreement (such as *In/Out billing period*) have been changed, the changes may affect generation as well.

# 7) How can I re-bill a client if the invoice has been already generated but the client rates were changed with past dates?

Rerate EDRs first (<u>SMS\EDR management\EDR rerating</u> [232] interface) and once financial cubes have been recalculated, recalculate the invoice (*Recalculate* button in the <u>Finance\Invoices</u> [142] interface). The cube status can be checked in the report *SMS Analytical cube status* (*Administration*). Specify the filter *Period: Financial*. If the *EDR state* and *DLR state* show *Ready*, and the value *Last change* is recent (10 minutes ago, for example), the cubes have been recalculated. In case the *EDR/DLR state* show *Must be recalculated*, it is obligatory to wait until the *State* changes to *Ready*.

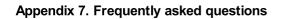

6600

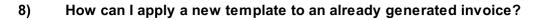

Once a new invoice template (*Invoice Invoice details*) is uploaded to the <u>Administration</u> manager 75 interface, recalculate the invoice (*Recalculate* button in the <u>Finance</u>) interface.

Carrier-Neutral, Protocol-Agnostic

#### 9) What is the difference between the 'Recalculate' and 'Recalculate period' buttons?

The *Recalculate* button is normally used when only financial data has been changed (for example, due to rate changes) or there was some modification in the templates. *Recalculate period* is used when:

1) The agreement data has been changed - for example, *Billing period* (<u>Carriers\Agreements</u>] tab) or *Invoice group index* (<u>Carriers\Products</u>] tab)

2) The agreement timezone has been changed - but in order to avoid any discrepancies with the partner, period recalculation must be performed starting with the agreement start date

3) The invoice group index has been changed, so invoices must be generated based on the new value

#### 10) Is it possible to delete an unnecessary invoice?

It is not possible to remove invoices from the web interface since they are based on actual processed data and its removal will affect the carrier's balance. If necessary, this can be done by the support team. Please note that the balance will be affected - also deleted invoices will be re-generated once EDR rerating for the period will take place.

#### 11) What does the status 'Dispatch failed' mean?

The status means that for some reason the invoice could not be sent. To check what is the problem, point the mouse cursor to the status. The most common reasons are: financial cubes are being recalculated or there is an issue with the mail server (Administration\Outgoing email accounts 26, the parameter Server type = Billing).

#### 12) What is a credit note?

A credit note is an additional invoice with a negative amount that is generated by the System in case of a change in financial data for a past period. For example, if a client's balance must be corrected due to discrepancies (for example, the initially generated invoice shows 1100 as the total amount but the client should actually pay 1000), a credit note will be created. The behavior how to change a confirmed invoice is defined by the System setting *Invoice correction type (1 - replace invoice, 2 - correct last invoice)* in Administration/System settings/Financial module [45].

#### 13) Why can balance be changed when there is no traffic?

A newly added or deferred payment (Finance\Payments [15] interface) can affect the carrier's balance. For example, if a client's balance is 2,000 USD, the payment with amount to 2,500 and the direction: to partner is created, the client's balance will be -500 USD. A deferred payment affects the balance in another way: suppose that a draft (non-confirmed) payment with *Expiry date: 01.01.2019 00:00:00* for a client has been created for 500 USD, but in case the payment is expired (not confirmed till 01.01.2019 00:00:00), 500 USD will be subtracted from the client's balance and it may go negative.

Another case is deletion of a client's payment with direction: from partner. If a client balance previously was - 300 EUR, then the payment for 500 EUR was added, the balance is 200 EUR. Once the payment is deleted, the balance will go negative again.

Carrier-Neutral, Protocol-Agnostic

Recalculation of previously processed traffic can also affect the balance.

# 14) Why does the 'Billable (C)' column in Analytics show messages, but the client is not billed?

The column shows the amount of messages in accordance with which a client can be potentially billed (in compliance with the product billing option). However, if, for example, the *Is billable* option is disabled (or was when the traffic was passing), the client will not be billed for the messages. Additionally, in case the invoice amount is less than the value set on the agreement level (*In/out minimum invoice amount*) or (if the agreement option is not specified) than the System setting *Global minimum invoice amount* value, no invoice will be generated. The same happens if a rate was deleted after the traffic passed.

#### 15) Which payment systems are supported by Alaris?

The Wholesale Portal supports the following systems:

- <u>Authorize.net</u>
- PayPal

6611

• Payonline

The Alaris Campaign Portal supports all the above plus the following systems:

- MobiMoney
- PayU
- Secure Trading
- <u>Stripe</u>

#### 21.9 SMS analytics

#### 1) Why are there 'Unknown partner' and 'Deleted partner' in Analytics?

*Deleted partner* means that the traffic has passed through a POI but it was deleted afterwards (the match is based on POI ID). Once EDR rerating is performed, *Deleted partner* will be changed to *Unknown partner*.

*Unknown partner* means that it was not possible to match EDR data with the System data. For example, if the POI's service type was changed (or the client was sent a submit request with a service type other than the one specified in the corresponding POI).

# 2) Why does the Analytics show only the last N periods even if the selected period is longer?

The period within which analytical cubes (minute, hour, day, week, month) are stored in the System is defined in <u>Administration\System settings\SMS analytics</u> [62] >> *Minute\hour\day\week\month cube partition count.* 

Prior to changing the values it is recommended to consult the support team (since changing the parameter leads to recalculating the cubes and as a result affects the System workflow. In the worst-case scenario, when the number of cubes is increased drastically, the database may consume II the available disk space and the System will stop responding).

#### 3) Why can there be delays in the Analytics update?

#### Appendix 7. Frequently asked questions

6661

Analytical cubes may be recalculated slowly due to rerating tasks launched for a long period or in case the parameters responsible for the number of statistical cubes are changed (*Minute/Hour/Day/Week/Month cube partition count*). In some cases statistics may be updated slowly due to thresholds specified in <u>Administration/System settings/SMS analytics</u>  $\boxed{62}$  >> Stats calculation threshold (EDR/<corresponding cube type>) and Stats calculation delay, minutes (<corresponding cube type>). A cube is recalculated if:

1) *X* new EDRs are imported where *X* is less than *Stats calculation threshold*, but *n* minutes since the first EDR import into that cube have already passed (where *n* is *Stats calculation delay*) or

Carrier-Neutral, Protocol-Agnostic

2) X new EDRs come to the System where X is greater than *Stats calculation threshold*. Note that it is not recommended to change the values without consulting the support team first since it leads to almost constant recalculation of practically the same data. Additionally please note that all values are calculated automatically based on the daily traffic volume.

## 4) Which permissions must be granted to a user to check traffic of its carriers in the Analytics?

A set of roles from the *SMS analytics* section (<u>Administration\Users</u>) must be granted. For example, to check the client data, the *View all client data* permission must be given to the user. Additionally, to show only allowed clients, go to the *View\edit permissions* section of the <u>Administration\Users</u>) interface. For example, to find data only of managed carriers, the *View and edit objects of managed accounts* must be enabled.

Note that there is a System setting that specifies how to reflect the total data in the Analytics: *Calculate analytics total depending on VPD* - if set to 1, the analytics' *Total* row will be calculated and shown in accordance with permissions configured for a user on the <u>Administration\Users</u> of tab. Some traffic may not be taken into account (for example, if the user has permission to check data of client X and vendor Z but is restricted to check data of vendor Y, the traffic passed from client X to vendor Y will not be calculated for the *Total*).

#### 5) Why can ASR be more than 100%?

In case of rerouting based on delivery reports (configured in <u>Carriers\SMS channels</u>, ASR for the last hours may be greater than 100%. For example, if a message is sent to a vendor and the delivery status checked in *Reroute statuses* is received, the message will be sent to the next-in-line vendor, thus there will be 1 attempt for 2 successfully sent messages (2/1 – therefore ASR will be 200%).

The situation will be corrected in a period specified in the <u>Adminstration\System settings\SMS</u> settings\SMS settings\SMS

**NOTE**: The number of messages for which successful submit responses have been received from vendors (*Successful* column) is not recalculated, and all messages (even non-last attempts) are shown. This leads to display of ASR greater than 100%.

#### 6) What does the 'Reported' column mean in Analytics?

The column shows all delivery statuses (for example, *Delivered* shows only the *DELIVRD* and *ACTIVATED* statuses) - the statuses may be found in <u>SMS\Reference books\Billing status presets</u> >> *Bill by reported*.

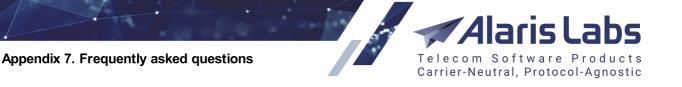

## 21.10 Alaris Campaign Portal

6600

# 1) Is it possible to provide customers with a domain name for the Campaign Portal and\or client portal?

Yes, domain name(s) must be pointed to the IP address where the web module is installed (web file server). After that, the domain name must be provided to the support team for further internal configuration change.

## 2) Is it possible to change the Campaign Portal logo and its title? Is it possible to remove the 'Powered by Alaris' logo?

The Alaris Campaign Portal logo and title can be changed, as well as the Campaign Portal color scheme - please provide them (in png format) and the new title to the support team. Removal of *Powered by Alaris* logo must be discussed with the account manager first.

#### 3) How do I create a Campaign Portal customer correctly?

To enable message sending from the portal, all entities must be created not manually but automatically. The scenario is as follows:

- The carrier, user, account and agreement are created when you click the *create Campaign Portal client* button (in the main web interface: <u>Carriers\Carriers</u> (93)) and fill all the necessary fields (or when your customer proceeds with registration from the portal)
- The product, SMS channel and SMS POI are created once you apply the rate plan (<u>Carriers</u>)
   <u>Products</u> 103 >> Apply rate plan for Campaign Portal client) or subscribe the client to a pack (<u>Campaign Portal</u>)
   (<u>Campaign Portal</u>)
   (<u>Campaign Portal</u>)
   (<u>Campaign Portal</u>)
   (<u>Campaign Portal</u>)

SMS packs can be created in the main web interface: <u>Campaign Portal\SMS pack</u> **ase**. Subscription to a specific account can be applied in the <u>Campaign Portal\SMS pack user subscription</u> **ase** interface.

A rate plan is a parent product that is created under the *System owner* carrier with the same account's currency. It is possible to assign a rate plan from the main web interface (*Apply rate plan to Campaign Portal client* button) or from the Campaign Portal (*Purchase* tab). Note that the rate plan cannot be changed once it is applied.

It is possible to assign a default rate plan to newly registered users through the System setting *Default sms rate plan (Product ID) for new Campaign Portal clients (null - do not add rate plan).* Additionally, rate plans (in case there are several in the System) can be hidden from the Campaign Portal through the System setting *Available product IDs (null - All).* You can specify only those parent product IDs that must be visible.

If the System setting is not configured (*null* value) and no rate plan is assigned to the client over the main web interface, all applicable rate plans will be available in the *Purchase* tab of the Campaign Portal. Applicable rate plans are rate plans of the System owner carrier.

**NOTE**: Account currencies should be the same - for example, if a Campaign Portal user has a EUR account, the rate plan of the System owner product under a USD account will not be shown.

#### 4) What is 'Forbidden; host: xxx' error?

The message means that the domain name (the host) must be added to <u>Reference Books\Contract</u> <u>companies</u>  $16^{2}$  >>*List of allowed domains* field.

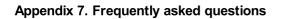

6600

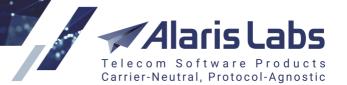

#### 5) How can I hide the client balance from the Campaign Portal?

Disable the permission Show finance info in Administration\Users at >> Roles of the main web interface.

**NOTE**: Other financial information such as campaign cost and rates will be hidden as well.

#### 6) How can I automatically add a payment to all newly registered partners?

The initial balance can be assigned to to all clients in <u>Administration\System settings\Partner portal</u> [51] >> *Initial payment for new Campaign Portal clients* (in account currency). On the contract company level it can be set in <u>Reference books\Contract companies</u> [164] >> *Initial payment for new Campaign Portal clients*.

#### 7) What does error '400' mean when a message is sent from the Campaign Portal?

Error 400 means 'no routes'. Please recheck the routing configuration in the main web interface.

#### 8) Are MO messages shown in the Campaign Portal?

They are shown in the *Statistics* tab in case the MO has been received within the predefined timeout (set in <u>Administration\System settings\Partner portal</u> 5) >> *MO matching window frame, min*) for the corresponding Campaign Portal MT message. The match also depends on the numbers - the sender ID of the MO message must be the same as the destination address of MT message; the destination address of MO message must be the same as the sender ID of the MT message).

### 21.11 Reports

#### 1) Is it possible to send a report every day to an email address?

Yes, it is possible - the report schedule and sending parameters can be specified in the *Reports* interface. If a required report is selected and the *Is recurren*t option is enabled, the parameters are available for specification. Once the schedule is set, do not forget to save changes (*Save* button).

#### 2) How do I check if a report has been sent from the System?

If the report schedule is configured, but you did not receive the email (while *Last run* shows that the report has been launched), double-check the situation using the report '*System log (Administration)*'. The *Operation* field must be filtered by %mail% and the report name or email address must be specified in the *Message* field, for example: %Client traffic%.

Additionally, it may come instrumental to specify the approximate send time (as a mask) in the *Time* field, for example, 2019.01.01 11:4%. Once the record that the email has been added to queue is found (it can start with *New mail added to queue..*), copy the record ID from the log (*...record\_id":"10721"...*) and specify it as a filter in the *Message* field of the report (\*10721\*). If the report was sent, there will be a record *Mail successfully sent; record ID: 10721*. In case there is no record, it is recommended to filter the *System log* by the *error* word in the *Event type* field. If there were issues with the mail server, corresponding records will be shown (*Failed to send mail....*).

NOTE: Reports with empty results are not sent to email addresses.

## 3) Is there a report in the System that shows client traffic stats for a day? How can I configure it for sending to clients?

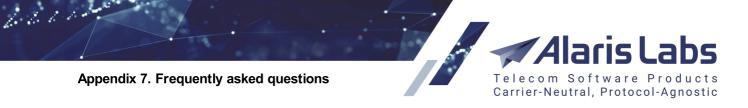

The report is called *Client traffic (Day) (SMS Stat)*, and if it contains a filter by products, it can be sent to the clients' addresses (in case there is no filter, please contact the support team to add it). To configure sending a report to clients use custom presets (where each preset contains a specific client set in the *Product* filter), or the <u>Administration\Report schedule</u> where each preset. The *Report* field must be set as *Client traffic (Day) (SMS Stat)*. The SQL code field must contain the following code:

select

product\_id as "p\_prod\n", trunc(sysdate-1) as "dfrom\d", trunc(sysdate) as "dto\d", agr\_fin\_alert\_email as "p\$mailto" from bas\_product\_v left join bas\_agreement on agr\_acc\_id = acc\_id where product\_id = x

where *x* must be replaced by product ID. The row *agr\_fin\_alert\_email as "p\$mailto"* means that the report will be sent to the email address specified in *Default invoice emails* of the corresponding agreement; also, the row can be replaced by the static value as '*put\_email\_address\_here'* as "*p\$mailto*"

#### 4) How can I save custom settings of a report?

They can be saved in a custom preset. Once you have changed the filters (and configured the schedule if necessary), click *Save as* (next to the report name) and specify the preset name. Then the preset can be chosen from the *User presets* drop-down list

#### 5) How can I change the report description and mail parameters for the report sending?

At the moment it is not possible to change mailing parameter (such as the email body or subject). The report description can be edited in *Reports >> Edit report >> Description* field. If you need to remove the header from the generated file, the system setting *Add report info to file header* (Administration\System settings\Common 35) must be set to 0.

#### 6) Why may operation of exporting a generated report to Excel/CSV take some time?

Exporting a report to a file takes as much time as the report launch takes. If the report must check a lot of data and its launch takes much time, export will take the same time. To reduce it, it is suggested to specify additional filters in the report parameters.

#### 7) How do I find test messages in the 'EDR Export (SMS)' report?

Test messages (sent from the <u>SMS\Routing\Simulation</u> 32b >> Send SMS interface) are available if the report is launched with the selected *test EDRs* checkbox.

## 8) Why is the field 'SMS status code' in 'EDR Export (SMS)' report sometimes filled and sometimes not?

The field shows a code if no routes have been found for the message. The description of the codes can be found below:

2000001 Cannot find MCCMNC for dnis 2000002 Cannot find client account currency 2000003 Client credit limit exceeded

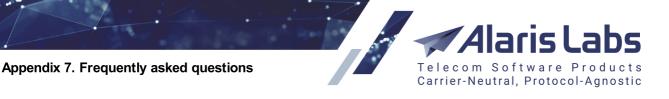

2000004 Client rate not found 2000005 No vendor rates found 2000006 No routes found due to vendors' parameters (credit limit/channels/POIs) 2000007 Routes found but filtered by vendor channel TON/NPI filter 200008 Routes found but filtered by rules 200009 Client inbound traffic is prohibited 2000010 Client POI or channel not found 2000011 Client product not found 2000012 Message limit exceeded, client product blocked 2000013 Client channel disabled 2000014 Client account not found 2000015 Client agreement is outdatedf 2000016 Client POI is outdated 2000017 Client carrier not found

6611

#### 9) Why can execution of the report 'EDR Export (SMS)' may take so long?

In case the report is launched with default parameters (all traffic for the current day) or for a longer period, it will check all EDRs for the period. Therefore it is recommended to shorten the period and/or specify filters: message ID, client/vendor products (do not forget to specify the type of the list: inclusive or exclusive), SRC number, DST number, etc.

If you need to download EDRs for a long period, please use the <u>SMS\EDR management\EDR export tool</u> [22<sup>†</sup>] interface since there is a timeout (15 minutes) for report execution in the web interface. Additionally, you can use the interface to specify a set of columns that must be exported.

#### 10) Why are some users unable to find report X?

The permission that must be granted to make a report visible can be found in *Reports >> Edit report* >> *Available to*. For example, if the field contains the *View administration reports value*, a user must have the permission granted in the Administration/Users (a) >> *Roles* section to view the report.

## 11) Is it possible to modify a report - to add new columns, remove some of them, or add new filters?

Yes, a report can be modified. In most cases changes are made by the support team, but if you have engineers familiar with SQL, a new report can be created by the *New report* button and the database structure can be found in the report *DB struct (Info)*.

6600

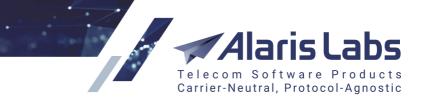

## 22 Appendix 8. User permissions

This Appendix provides a detailed description of permissions that are configured in <u>Administration\Users</u> [9<sup>+</sup>]. Some permissions are VPD restricted.

**NOTE**: VPD (virtual private database) is an Oracle security feature intended to isolate data based on the user's roles and permissions. VPD policies allow managing data based on granted permissions. The section that controls VPD policies in the System is the *View/edit permissions* section (Administration\Users [9]] -> Roles). The permissions may affect other roles - in that case, a dependent permission will be marked as *VPD restricted* in this Appendix. For example, the <u>Carriers</u> [9]] interface is VPD restricted. Suppose a user has the permission *View and edit objects of own contract companies*. In this case the user will be able to manage data in the interface only for carriers belonging to the same contract companies. Another example is the Administration\Outgoing email accounts [26] interface. suppose the user has only View and edit objects of own contract companies. In this case none of the mail servers created for different contract companies (Administration\Outgoing email accounts [26] -> *Contract company* field) will not be shown to the user. An example of VPD-independent interface is <u>SMS\Routing\Routing rules</u> [20] - all rules will be shown irrespective of the granted permissions in the *View/edit permissions* section. Note that the names of products inaccessible to the user will be replaced by the IDs (for *Client products list* and vendor choices).

## 22.1 Administration

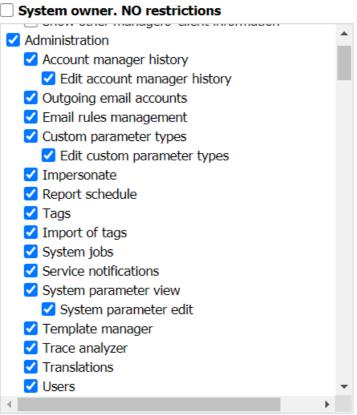

#### Administration

If no child permission is granted under the section, only the *Administration*\*Translations* interface will be shown to the user (if the permission *Translations* is granted). Otherwise the tab *Administration* will be hidden entirely.

6610

- Alaris Labs Telecom Software Products Carrier-Neutral, Protocol-Agnostic
- Account manager history: the permission must be enabled in order to view the Administration\Account manager history. [20] interface. VPD restricted
  - Edit account manager history: the permission allows to edit records in <u>Administration</u><u>Account manager history</u> an interface (assign an account manager or delete records). In case the permission is not granted, the *Set account manager* button is hidden from <u>Carriers</u><u>Accounts</u>
- Outgoing email accounts: the permission makes it possible for the user to view/edit data in Administration\Outgoing email accounts 26. VPD restricted
- *Email rules management*: the permission grants possibility to view/edit data in <u>Administration\Email processing rules interface</u> 22. *VPD restricted*
- *Custom parameter types*: the permission defines if the user is allowed to view data in <u>Administration\Custom parameter types</u> [2<sup>th</sup> interface
  - Edit custom parameter types: the permission defines if the user is allowed to edit data in Administration\Custom parameter types 2h interface
- Impersonate: when the permission is granted, the user can login to the main web interface, get authorized via REST API interface and Alaris Campaign Portal using another user's identity (adding its login to the username after # in the format yourlogin#otherusername) with its own password. The feature can be used to login to the Wholesale portal if it is not used for the System owner carrier. Note that in case the user makes any changes, change logs will contain the "otherusername" (the login of the user on behalf of which another user logged in to the System)
- Report schedule: the permission makes it possible to manage data in the Administration\Report schedule 28 interface. Note that viewing the names of reports that the user is not allowed to run is restricted. For example, the report *System log (Administration)* requires the user permission *View administration reports* (can be checked in *Reports -> Edit report -> Available to*). If this permission is not granted for the user and if there is a schedule for the report in the Administration\Report schedule 28 interface, the report name will be replaced by the report ID (for example, ID: 66 will be shown instead of *System log (Administration)*). The same principle applies to permissions from the *View/edit permissions* section (Administration\Users 91 tab): suppose the user has contract companies A and B and a schedule for the report *System log (Administration)* has been created for *Contact company: test*. In this case the user will be allowed to view the data in the Administration\Report schedule 28 interface of the contract company test.
- *Tags*: the permission defines if user is allowed to view data in the <u>Reference books\Tags</u> interface. The user must have the *Routing rules edit* permission enabled in order to edit tags (located under the SMS routing rules view permission)
- Import of tags: the permission grants possibility to if the user is allowed to import tags via <u>Reference books\Tag import</u> 162 interface
- System jobs: the permission defines if the user is allowed to view/edit data in the Administration\System jobs 34 interface
- Service notifications: the permission makes possible to view data in the <u>Administration\Service</u> notifications [32] interface. VPD restricted. Note that user with the View all data permission will be allowed to edit notifications
- System parameter view: the permission allows the user to view data in the Administration\System settings 34 interface

6.6.1.1

- Alaris Labs Telecom Software Products Carrier-Neutral, Protocol-Agnostic
- System parameter edit: the permission makes it possible to view and edit data in Administration\System settings 34 interface
- *Template manager*: the permission grants the possibility to view/edit data in the <u>Administration\Template manager</u> respectively. If the permissions *View objects of own accounts* and *View and edit objects of own contract companies* are enabled, the user cannot see templates belonging to other users accounts and contract companies respectively. *VPD restricted*
- *Trace analyzer*: the permission defines if the user is allowed to access the <u>Administration\Trace</u> <u>analyzer</u> analyzer analyzer analyzer analyzer analyzer analyzer and the user will be able to find other users' tasks only in case the user either has the permission *View all data* or *View and edit all data*. *VPD restricted*
- *Translations*: the permission makes it possible to show/hide the *Administration*\*Translations* interface
- Users
  - User administration: when granted, it allows the user to change permissions of other users (<u>Administration\Users</u> and -> Roles), otherwise the user can edit (revoke) its permissions. Note that the user A cannot modify other user's permissions (user B) in case user A does not have permissions which the user B has for example, if user B does not have the *Edit rates* permission, user B cannot either grant to or revoke *Edit rates* from user A
    - Manual password change: the permission allows the user to change the password manually (<u>Administration\Users</u> at -> User password change). Otherwise it is allowed to change the password only by email (<u>Administration\Users</u> at -> Send password reset letter)

## 22.2 Carriers

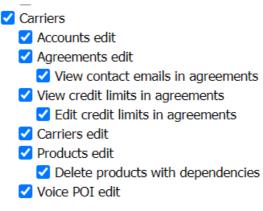

#### Carriers

The section is intended to grant permissions of editing main entities of the <u>Carriers</u> (99) interface. VPD restricted.

- Accounts edit: the permission allows editing accounts (<u>Carriers\Accounts</u> 109). Note that to delete an account and dependent objects (*Delete this account and all child components* button) the user must have the System owner. NO restrictions permission
- Agreements edit: the permission allows editing agreements (Carriers\Agreements [117))
  - *View contact emails in agreements*: if the permission is enabled, notification emails will be shown, otherwise hidden as shown below. Note that the permission works together with *View all data* and *View and edit all data* permissions

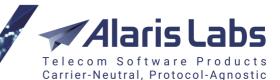

6.6.6.6.

| Default invoice<br>emails:     | *** hidden ***                   |
|--------------------------------|----------------------------------|
| Default rate<br>change emails: | *** hidden ***                   |
| Default technical<br>emails:   | *** hidden ***                   |
|                                | Include in service notifications |
| Account alert<br>emails:       | *** hidden ***                   |

#### Notification emails hidden

- View credit limits in agreements: if the permission is given, the values (In/Out credit) will be shown, otherwise hidden irrespectively of given permissions from View/edit permissions
  - *Edit credit limits in agreements*: if the permission is enabled, it is additionally allowed to change *In/Out credit* fields
- *Carriers edit*: the permission allows editing carriers (<u>Carriers\Carriers</u>). Note that to delete a carrier and dependent objects (*Delete this carrier and all child components* button) the user must have the *System owner*. *NO restrictions* permission
- Products edit: the permission allows editing products (Carriers\Products 103).
  - Delete products with dependencies: the permission allows using the Delete this product and all child components button (Carriers\Products 103)

#### 22.3 Partner portal

- 🗹 Partner portal
  - 🗹 Campaign portal user administration
  - Show purchase tab
  - Show packs
  - 🗹 Show rates tab
  - Show balance
  - Show finance info
  - ✓ Show message content
  - Show graphs
  - Campaign Portal
  - ✓ Wholesale partner portal
    - Export CDRs/EDRs

#### Partner portal

If the permission is granted with no specification of child permissions, the user will not be able to login to the portals (both Alaris Campaign Portal and Wholesale portal) and check the portal data.

- Campaign portal user administration: the permission has effect only on Alaris Campaign Portal and allows modifying Campaign Portal users' info on the portal's Administration tab. Additionally a user with this permission can use the portal to reset the passwords of other users registered under the same carrier
- Show purchase tab: the permission affects whether the user can view the *Purchase* and *Invoices* tabs of Alaris Campaign Portal and *Invoices* and *Payments* tabs of the Wholesale portal. The

6600

*Invoices* tab contains confirmed invoices of the user's carrier - downloading of them will be allowed as well if the permission is granted

Carrier-Neutral, Protocol-Agnostic

- *Show packs*: defines whether SMS packs available for subscribing will be shown on the *Purchase* tab in Alaris Campaign Portal
- Show rates tab: defines whether non-applied rate plans will be shown. Additionally, the permission hides *Plan details* of the applied rate plan (*Purchase* tab) in Alaris Campaign Portal. In case the permission is disabled, the *Rates* tab is hidden from the Wholesale portal
- Show balance: defines whether balance should be shown in Alaris Campaign Portal (*Dashboard* and *Purchase* tabs, and the main menu) as well as the *Top up your balance* button on the *Purchase* tab. See also the <u>Alaris YouTube</u> video
- Show finance info: the permission grants the possibility to hide the *Cost* and *Balance* info from the *SMS stats* tab (Wholesale portal). In Alaris Campaign Portal it serves to hide the *Buy subscription* button in case of unsuccessful message submitting as well as hide the cost of campaigns (*Campaigns -> Details*) and packs (*Average price per SMS*)
- Show message content: if the permission is granted, REST API method GET:edr will contain the message text, otherwise the value is hidden (the field will contain the Message content hidden value instead of the message text)
- *Show graphs*: if the permission is enabled, charts are displayed on the *Dashboard* page of Alaris Campaign Portal
- *Campaign Portal*: the permission allows to login to Alaris Campaign Portal. Note that Alaris Campaign Portal domain name has to be added to the field *List of allowed domains* (Reference books\Contract companies [164]) of the corresponding contract company for successful login
- Wholesale partner portal: the permission allows to login to the Wholesale portal. Note that the portal domain name must be added to the field *List of allowed domains* (Reference books\Contract companies 164) of the corresponding contract company for successful login
  - Export CDRs/EDRs: the permission allows to create export tasks in the Wholesale portal

### 22.4 Delete file records

• Delete file records: the permission allows removing files from <u>SMS\Rates\Rate import</u> and <u>Administration\Email processing rules</u> (both the *Letters* and *Files* tabs).

### 22.5 DID management

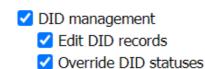

#### **DID** management

The section opens access to the <u>DID management</u> with interface. The user will be able to view product names based on View/edit permissions. If the user is not allowed to view data (for example, it does not belong to the appropriate contract company while having only the *View and edit objects of own contract company* permission granted), the product ID will be shown instead of the name (the *History* tab will show hidden values as well).

• *Edit DID records*: the permission allows editing DID records (add, assign, deassign them etc). Note that the *Product* control (for example, when the user is assigning a DID record) will contain

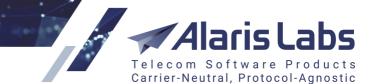

6600

the list of products available to the user based on the *View/edit permissions* section. If the permission is disabled for the user, the user will not be able to add records on the *Billing scheme* tab and use the *Import* functionality

• Override DID statuses: the permission allows changing the status to archived/aging records

## 22.6 Edit rates/routing permissions

- Edit rates\routing permissions
  - Edit client rates and routes
  - Edit vendor rates and routing
  - Edit client rates/routing for own accounts
  - Edit vendor rates/routing for own accounts

#### Edit rates/routing permissions

The section grants permissions for editing rates and routing rules. Additional restrictions are set in the following sections: *SMS rate edit* section and *SMS routing rules edit* 

- Edit client rates: if the permission is granted, the user is allowed to edit client rates through the <u>SMS\Rates\Rate editor</u> [244] interface. If the permission is granted together with *Edit client* rates/routing for own accounts, the user is allowed to edit client rates only of its own account. If the permission *Edit client rates/routing for own accounts* is not granted while *Edit client rates* is, the user can edit client rates in accordance with permissions given in the *View/edit permissions* section. Note if the user has the *Rate import* permission, the operation of import will be allowed if the task does not affect rates that cannot be changed by the user
- Edit vendor rates: if the permission is granted, the user is allowed to edit vendor rates through the <u>SMS\Rates\Rate editor</u> [24] interface. If the permission is granted together with the *Edit vendor rates/routing for own accounts* permission, the user is allowed to edit vendor rates only of own account. If the permission *Edit vendor rates/routing for own accounts* is not granted while *Edit vendor rates* is, the user can edit vendor rates in accordance with permissions given in the *View/edit permissions* section. Note if the user has the *Rate import* permission, the user of import will be allowed if the task does not affect rates that cannot be changed by the user
- Edit client rates/routing for own accounts: if the permission is granted together with the Edit client rates permission, the user is allowed to edit client rates and routing only for its account. If the permission is granted while Edit client rates is not allowed, the user will be able to modify only the routing rules that affect its account. For example, with the following set of permissions:
  - o Edit client rates/routing for own accounts granted
  - o Edit vendor rates/routing for own accounts granted
  - o Edit client rates not granted
  - Edit vendor rates granted
  - Edit routing rules granted

the user will be able to modify a routing rule that contains an inclusive *Client products* list the products of which belong to the user. However, the user will not be allowed to edit a rule where an exclusive *Client products* list contains products belonging to the user (since the user will exclude its own products from routing, which affects other users' traffic)

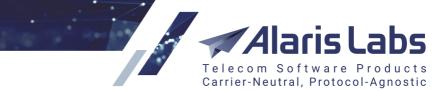

6.6.6.1.

- Edit vendor rates/routing for own accounts: if the permission is granted together with the Edit vendor rates permission, the user is allowed to edit vendor rates and routing only for its account. In case the permission is granted while Edit vendor rates is not allowed, the user will be able to modify only those routing rules that affect its account. For example, with the following set of permissions:
  - o Edit client rates/routing for own accounts granted
  - Edit vendor rates/routing for own accounts granted
  - o Edit client rates granted
  - o Edit vendor rates granted
  - o SMS routing rules edit granted
  - o View and edit all data (except System owner parent rates) not granted

the user will be able to modify a routing rule that does not contain the System owner's products in the *Products* list

## 22.7 Enterprise API

• Enterprise API: the permission grants access to the Enterprise API module.

**NOTE**: The module operates through REST API and has extended methods for controlling the System to allow for greater security. One of the methods serves to work with charges - and the *Charges* permission must be granted as well to enable it. To configure the module, contact the Alaris technical support team and communicate the code BZ35475.

## 22.8 Finance

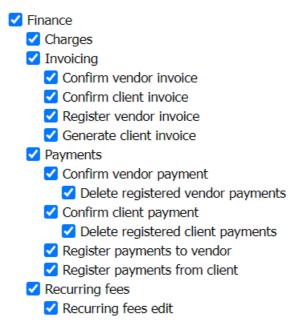

#### Finance

The section is intended for granting financial permissions. Note that in order for the Finance tab to be shown under the *Start* menu, at least one child permission must be granted.

6600

- *Charges*: the permission defines whether the user can view data in the <u>Finance\Charges</u> interface. Additional restrictions/permissions can be set in the *View/edit permissions* and *Invoicing* sections
- Invoicing: the permission allows to view data in the Finance\Invoices [142] interface. VPD restricted

Carrier-Neutral, Protocol-Agnostic

- *Confirm vendor invoice*: the permission allows confirming invoices from partner and credit notes to partner. If both permissions: *Confirm vendor invoice* and *Register vendor invoice* : are granted, the user can add/edit payable charges with the enabled checkbox *Create/update invoices* (Finance\Charges 136) interface), edit invoices from partner and credit notes to partner and recalculate period for accounts with the vendor direction (Finance\Invoices 142) interface)
- Confirm client invoice: the permission allows confirming invoices to partner and credit notes from partner. If both permissions: Confirm client invoice and Generate client invoice : are granted, the user can to add/edit receivable charges with selected checkbox Create/update invoices (Finance\Charges 138) interface), edit invoices to partner and credit notes from partner and recalculate the invoice period for accounts with the client direction (Finance\Invoices 142) interface)
- *Register vendor invoice*: the permission allows the user to delete and recalculate payable charges; delete, clone and import payable charge details (the bottom grid of *Charges* interface); recalculate invoices and close billing period from partner/credit notes to partner. Note that to change charges, the permission *Charges* must be given to the user. *VPD restricted*
- Generate client invoice: the permission allows to delete and recalculate receivable charges; delete, clone and import receivable charge details (the bottom grid of the <u>Finance\Charges</u> interface); recalculate and close the billing period of invoices to partner and credit notes from partner. In order to modify charges, the permission *Charges* must be given to the user. *VPD* restricted
- Payments: the permission allows viewing data in the the <u>Finance\Payments</u> interface. VPD restricted
- Confirm vendor payment: the permission enables the user to create confirmed/confirm/import payments to a partner if the permission *Register payments to vendor* is granted as well. If the permission is granted together with the permission *Confirm client payments*, the user will be allowed to synchronize balances (*Finance >> Payments*)
- Delete registered vendor payments: if the permission is granted, the user can delete payments to partner
- Confirm client payment: the permission allows to creating confirmed/confirm/import payments from a partner if *Register payments from client* is granted as well. if the permission is granted together with the permission *Confirm vendor payments*, the user will be allowed to synchronize balances
  - *Delete registered client payments*: if the permission is granted, the user can delete payments from a partner
- *Register payments to vendor*: the permission allows adding draft payments to a partner; additionally the user will be allowed to edit payments/add confirmed payments to a partner if the permission *Confirm vendor payments* is granted as well
- *Register payments from client*: the permission allows adding draft payments from a partner; additionally the user will be allowed to edit payments/add confirmed payments from a partner if the permission *Confirm client payments* is granted as well
- *Recurring fees*: the permission allows viewing data in the <u>Finance\Recurring fees</u> interface. *VPD restricted*

61.11

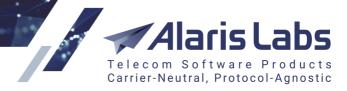

• *Recurring fees edit*: the permission allows editing data in the <u>Finance\Recurring fees</u> interface

## 22.9 View/edit permissions

- 🗹 View/edit permissions
  - Edit parent products belonging to system owner
  - ✓ View and edit objects of managed accounts
  - View and edit objects of own contract companies
  - 🗹 View and edit all data (except System owner parei
  - ✓ View system owner objects
  - 🗹 View all data
  - Manage objects of same carrier

#### **View/edit permissions**

The section is intended to grant overall System permissions to view and edit data in the interfaces where access can be restricted based on account manager/contract companies: for example, *Carriers*, *Finance*, etc. If no child permission is granted, the user will not be allowed to view data in the interfaces (e.g., <u>Carriers</u> 99), <u>Reference books\Contract companies</u> 164) but records in some interfaces will be shown with hidden carrier/product/contract company names (for example, <u>SMS\Routing\Routing</u> rules 293), <u>Administration\Report schedule</u> 28).

- Edit parent products belonging to system owner: the permission allows editing products created on behalf of the System owner carrier and its rates if the products are assigned as the Parent product
- *View and edit objects of managed accounts*: the permission allows viewing and editing data of carriers managed by the user
- View and edit objects of own contract companies: the permission allows viewing and editing data if it belongs to the contract company assigned to the user (<u>Administration\Users</u>) -> Contract companies field)
- View and edit all data (except System owner parent rates): the permission allows viewing and editing all data except for products created on behalf of the System owner carrier and product rates if the product is a parent one for another product
- View system owner objects: the permission allows viewing entities created on behalf of the System owner carrier
- View all data: the permission allows viewing all data
- *Manage objects of same carrier*: the permission allows viewing and editing objects of the carrier under which the user has been created

## 22.10 Post monitoring data

• *Post monitoring data*: if the permission is enabled, it is possible to use POST:monitoring\_data method in REST API

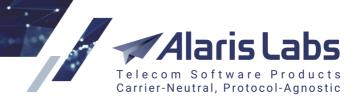

## 22.11 Reference

6611

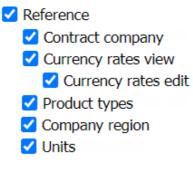

#### Reference

The section allows specifying which tabs of the <u>Reference books</u> section can be shown to the user. Note that if no child permission is selected, only *Bank accounts, Tags, Tags import* tabs are shown. The latter two tabs are shown if *Tags* and *Import of tags permissions* are enabled correspondingly.

- *Contract company*: the permission defines whether the user can manage data on Contract company interface. VPD restricted
- *Currency rates view*: the permission gives access to view data in <u>Reference books\Currency</u> <u>exchange rates</u> [17]
  - *Currency rates edit*: the permission allows editing data in <u>Reference books\Currency</u> exchange rates
- *Product types*: the permission allows viewing/editing data in the <u>Reference books\Product</u> <u>types</u> [173] interface. Note that the System product types (such as *International, SMS, DID* etc) cannot be edited and deleted from the web interface
- *Company region*: the permission allows viewing data in the <u>Reference books\Regions</u> [174] interface. *VPD restricted*
- Units: the permission allows to viewing/editing data in the <u>Reference books\Units</u> interface

## 22.12 Reports

🗹 Reports

Auto-refresh reports

Create and edit reports

#### Reports

The section gives permissions to view, launch and export reports in the <u>Reports</u> 519 interface.

 Auto-refresh reports: if the permission is granted, the user will be able to set a period for report autorefresh (see figure below)

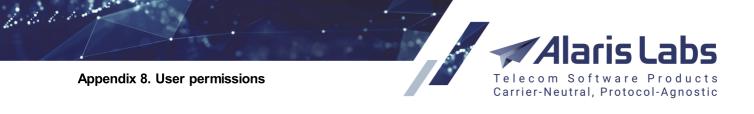

|   | Autorefresh off          |
|---|--------------------------|
|   | Refresh every 5 seconds  |
|   | Refresh every 30 seconds |
|   | Refresh every 1 minute   |
|   | Refresh every 5 minutes  |
|   | Refresh every 15 minutes |
|   |                          |
| S | Autorefresh off 🛛 🗸      |

#### **Reports autorefresh**

• *Create and edit reports*: if the permission is granted, the user will be able to edit reports, create new ones and export the SQL code of reports

## 22.13 Show start page metrics

• Show start page metrics: the permission defines if graphs and the Set of metrics button are hidden on the Start page of the main web interface

## 22.14 View swap deals

The section allows viewing swap deals. VPD restricted.

• Edit swap deals: the permission allows editing swap deals. VPD restricted

## 22.15 EDR management

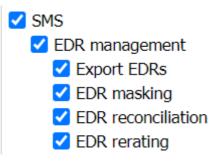

#### **EDR** management

The section opens access to the <u>SMS\EDR management</u> set interfaces.

- Export EDRs: the permission allows exporting EDRs in the <u>SMS\EDR management\EDR export</u> tool [22] interface and from the <u>SMS\Analytics</u> [21] interface. Note that the user with the granted permission will be allowed to select only those client/vendor products for task creation which it is allowed to manage or view based on permissions from the <u>View/edit permissions</u> [51] section
- *EDR masking*: the permission allows users to mask the destination address for a certain period. Note that the user with the granted permission will be able to check tasks if either *View and edit all data* or *View and edit all data (except System owner parent rates)* is granted as well
- EDR reconciliation: the permission allows comparing System and partner's EDRs in the <u>SMS\EDR management\EDR reconciliation</u> [228] interface. Note that the user with the granted

6611

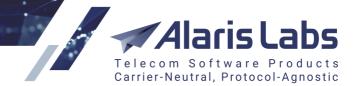

permission will be able to check tasks if either *View and edit all data* or *View and edit all data* (except System owner parent rates) is granted as well

• *EDR rerating*: the permission allows scheduling EDR rerating tasks. The user is allowed to view tasks and their details (the bottom grid) based on permissions from the <u>View/edit permissions</u> section. The user is allowed to rerate EDRs if at least one edit permission from that section is enabled. For example, if the permission *View all data* is granted, the user will be able to check all tasks with the details but will not be allowed to launch rerating tasks. if the permission *View and edit objects of own contract company* is granted, the user will be able to select those client/vendor products in the *Products* filter of the corresponding *Client/Vendor leg* filter which are available based on the granted permissions

## 22.16 SMS analytics

- SMS analytics
  - Telescopic mode
  - ✓ View SMS financial details
  - 🗹 View SMS technical details
  - Show other managers' vendor names and chan
  - 🗹 Show other managers' client names and channe
  - 🗹 View all client data
  - View all vendor data

#### SMS analytics

The section allows to view the <u>SMS\Analytics</u> 243 interface. If no child permission is granted under the section, the user will be able to check only the *Total* info without a possibility to drill down.

- *Telescopic mode*: the permission specifies if the *Telescopic view* button is shown in the *Analytics* page. Note that the permission has a priority over the System setting *SMS statistics telescopic mode*
- View SMS financial details: the permission allows checking the finance info as margin, revenue, vendor and HLR costs, rates (client/vendor), and average client/vendor/HLR rates. If the permission is not granted (and View SMS technical details is not granted either) the user will be able to check only the following info: Attempts, Successful, Billable (C), Billable (V), Submitted
- View SMS technical details: the permission allows checking the technical info such as ASR, DLR (total and successful), Activated, Delivered, Reported, HLR cached/ported, Segments delivered, ADD, Segments delivered, Delivered within interval 1-5, Act. rate (T), Act. rate (S)
- Show other managers' vendor names and channels: the permission allows viewing vendor names and vendor channel names of other managers in the <u>SMS\Analytics</u> [213] interface
- Show other managers' client names and channels: the permission allows viewing client names and client channel names of other managers in the <u>SMS\Analytics</u> [213] interface
- View all client data: the permission allows viewing client data based on permissions given in the <u>View/edit permissions</u> section. For example, if *View and edit objects of own contract companies* is granted to the user, the user will be able to find traffic of another contract company, however, instead of client names the account manager name + carrier ID will be shown. If *Show other managers' client names and channels* is granted additionally, the user will be able to view the client names of other managers' accounts. If the permission *View all vendor data* is granted as well, the user will be able to check vendor-related layers

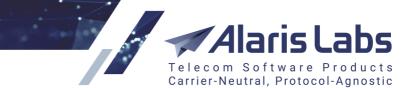

6660

 View all vendor data: the permission allows viewing vendor data based on permissions given in the <u>View/edit permissions</u> [518] section

### 22.17 SMS channel edit

• SMS channel edit: the permission allows editing SMS channels (Carriers\SMS channels [120])

## 22.18 SMS POI edit

• SMS POI edit: the permission allows editing SMS POIs (Carriers\SMS POI

## 22.19 SMS rates

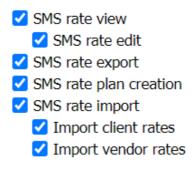

#### **SMS** rates

The section opens access to rate management interfaces (<u>SMS\Rates</u> 239). If no child permission is granted, the *Rates* menu is hidden.

- SMS rate view: the permission allows access to the <u>SMS\Rates\Rate editor</u> [244] interface. VPD restricted
  - SMS rate edit: a parent permission for Edit client/vendor rates permissions which grants a possibility to manage rates through the <u>SMS\Rates\Rate editor</u> [244] interface. Note that it is still allowed for user to change rates using SMS rate import based on View/edit permissions section even if the permission SMS rate edit is not given. For example, if the user is allowed to edit objects of managed accounts and SMS rate import permission is granted, it is possible to import rates to the products of managed accounts
- *SMS rate export*: the permission allows access to the <u>SMS\Rates\Rate export</u> [251] interface. *VPD restricted*
- *SMS rate plan creation*: the permission allows access to the <u>SMS\Rates\Rate compilation</u> [270] interface. To apply generated rates, a user must have the *SMS rate edit* permission. *VPD restricted*
- *SMS rate import*: the permission enables access to the <u>SMS\Rates\Rate import</u> [258] interface. If the permission is granted, the <u>SMS\Rates\Auto rate import</u> [239] interface is accessible as well. *VPD restricted* 
  - Import client rates: the permission defines if a user can import client rates. If the permission is granted, the user will be allowed to restart and add tasks for the client direction (*Restart* and *Continue* buttons) as well as check tasks in the *Choice* and *Analysis* mode (*waiting* and *view* hyperlinks)
  - Import vendor rates: the permission defines if a user can import vendor rates. If the
    permission is granted, the user will be allowed to restart and add tasks for the vendor
    direction (*Restart* and *Continue* buttons) as well as check tasks in the *Choice* and *Analysis*mode (*waiting* and *view* hyperlinks)

6600

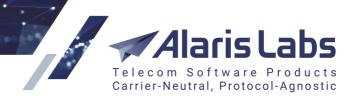

## 22.20 e.212/e.164 reference book

- e.212/e.164 reference book
  - e.212/e.164 reference book edit
  - e.212/e.164 reference book export
  - e.212/e.164 reference book import

#### e.212/e.164 reference book

The section opens access to the e.212/e.164 reference book management interfaces (SMS\Reference books [275]). If no child permission is granted, the user will be able to view data in the e.212/e.164 reference book editor [280], view and modify (add, delete or change presets) records in the SMS\Reference books\Billing status presets [286] interface, view and modify data in the SMS\Reference books\Short code reference book editor [276] interface based on the View/edit permissions [518] section. Note that if the user has only the View all data permission granted from that section, the user will be able to edit records in the SMS\Reference books\Short code reference books editor [276] interface.

- *e.212/e.164 reference book edit*: the permission specifies if the user is allowed to edit the e.212/e.164 reference book. Note that if the user has only the *View all data* granted together with this permission, the user will be able to edit records in the interface
- e.212/e.164 reference book export: if the permission is given, the user will be able to export the e.212/e.164 reference book from both grids of the <u>SMS\Reference books\Short code reference book editor</u> [276] interface
- *e.212/e.164 reference book import*: the permission specifies if the user can import the reference book through the SMS\Reference books\e.212/e.164 reference book import [282] interface

## 22.21 SMS routing

- SMS routing
  - 🗹 Message templates
  - SMS routing features edit
  - SMS routing statistics edit
  - SMS routing rules view
    - SMS routing rules edit
  - SMS translation rules view
    - SMS translation rules edit

#### **SMS** routing

The section opens access to routing management interfaces (SMS\Routing<sup>[289]</sup>) such as Routing <u>features</u><sup>[290]</sup>, <u>Routing rules</u><sup>[293]</sup>, <u>Routing statistics</u><sup>[313]</sup>, and <u>Translation rules</u><sup>[328]</sup>.

- Message templates: enables access to the <u>SMS\Routing\Message templates</u> and interface.
- *SMS routing features edit*: if the permission is granted, the user can manage data in the <u>Routing</u> <u>features</u> [290] interface. Even if the permission is disabled while the *SMS routing rules view/edit* permissions are granted, the user is allowed to view routing features in the <u>Routing rules</u> [295] interface. Note that if the user has only the *View all data permission*, it is still possible to modify records in both tabs (*Classifier* and *Features*). *VPD restricted*

6611

• SMS routing statistics edit: if the permission is granted, the user can manage data in the <u>Routing</u> statistics at interface. Note that if the user has only the view permissions, it is still possible to add/modify/delete records. VPD restricted

Carrier-Neutral, Protocol-Agnostic

- SMS routing rules view: if the permission is granted, the user can view data in the Routing rules 2951 interface. Note that product names unavailable to user (due to the <u>View/edit</u> permissions state) will be replaced with IDs (for the *Client products* list and vendor choices)
  - SMS routing rules edit: the permission allows users to edit routing rules including the Replace product option as well as edit tags (Reference books\Tags 160) of the SMS type. To edit rules the user must have the Edit client/vendor rates/routing for own accounts correspondingly. The logic how the permissions apply is described in the Edit rates\routing permissions states are the document. If the SMS routing rules edit is not granted, the user is not allowed to use the Delete this product from all routing rules button (Carriers\Products 103) for SMS products. Note that the user can modify rules using the button even if the permission SMS routing rules edit is granted while only View all data is granted from the View/edit permissions states.
- SMS translation rules view: if the permission is granted, the user can view data in the <u>SMS\Routing\Translation rules</u> [328] interface (*Message parameters, Error and status codes, Code list* tabs). If a rule is created for client/vendor products which the user is not allowed to check (based on the <u>View/edit permissions</u> [518] section), the rule will be shown but the product names will be hidden
  - SMS translation rules edit: if the permission is granted, the user can edit data in the <u>SMS\Routing\Translation rules</u> and interface (Message parameters, Error and status codes, Code list tabs). Note that if the user has only the view permissions, it is still possible to modify records as well as modify restricted records (which contain unallowed products) if the user has limited editing permissions (for example, View and edit objects of own contract companies)

### 22.22 SMS simulation interface

SMS simulation interface
 SMS simulation

- SMS test send

#### SMS simulation interface

The section opens access to the <u>SMS\Routing\Simulation</u> [314] interface.

- *SMS simulation*: the permission allows simulating message termination from the <u>SMS\Routing\Simulation</u> and interface (Simulation tab). Note that the *Product* and *SMS POI list* will contain only allowed products/POIs. To find other users' tasks it is necessary to have the View all data/View and edit all data permission
- SMS test send: the permission allows sending a message from the Send SMS tab (SMS\Routing\Simulation 314)

#### 22.23 SMS tests management

• *SMS tests management*: if granted, the user can launch tasks in the <u>SMS\Test system</u> and interface. *VPD restricted* 

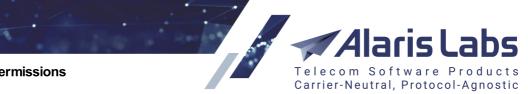

6600

## 22.24 SMS volume-based deal edit

• SMS volume-based deal edit: if granted, the user can manage data in the <u>SMS\Volume-based</u> <u>deals</u> still interface. If the user has only view permissions given in the <u>View/edit permissions</u> section, it is still allowed to modify records. VPD restricted

## 22.25 Campaign Portal

Campaign Portal
 SMS packs
 SMS packs management
 SMS packs user subscriptions
 Edit user subscriptions

#### **Campaign Portal**

The section opens access to the <u>Campaign Portal</u> section of the interface. If no child permission is given, the tab is not shown in the *Start* menu.

- *SMS packs*: if the permission is granted, the user can view data in the <u>Campaign Portal\SMS</u> pack [356] interface. *VPD restricted* 
  - SMS packs management: the permission allows users to edit data (add new packs, modify them, and delete) in both grids of the <u>Campaign Portal\SMS pack</u> (356) interface. Note that pack modification is restricted if the pack has subscribers (can be checked at <u>Campaign Portal\SMS pack user subscription</u> (356))
- *SMS pack user subscriptions*: if the permission is granted, the user can apply packages to accounts in <u>Campaign Portal\SMS pack user subscription</u> [356]. The user will be able to select packages based on the <u>View/edit permissions</u> [516] section. For example, if the user has the *View and edit objects of managed accounts* permission, the user can check subscriptions of managed accounts and apply an available package to its accounts (for example, the package that has been created for a specific contract company or carrier). Note that contract company names will be replaced by contract company IDs if the user is not allowed to view them (for example, if they are not the user's contract companies while the *View and edit objects of own contract companies* permission is given). *VPD restricted* 
  - *Edit user subscriptions*: if the permission is granted, the user can close subscriptions in <u>Campaign Portal\SMS pack user subscription</u>

## 22.26 Examples

Below are some examples illustrating combinations of user permissions that can be given to different departments. Note that permissions from the <u>View/edit permissions</u> section must be granted depending on the requirements.

| Permissions        | System<br>administrator | Finance<br>department | Rates<br>department | Routing<br>department | Sales<br>department | NOC |
|--------------------|-------------------------|-----------------------|---------------------|-----------------------|---------------------|-----|
| Accounts edit      | +                       | +                     | -                   | -                     | +                   | -   |
| Agreements<br>edit | +                       | +                     | -                   | -                     | +                   | -   |
| Products edit      | +                       | -                     | -                   | +                     | -                   | -   |

6.6.1.1.

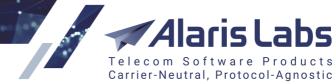

| Carriers                             | + | - | - | - | + | + |
|--------------------------------------|---|---|---|---|---|---|
| Edit<br>rates\routing<br>permissions | + | - | + | + | + | + |
| EDR<br>management                    | + | - | - | - | - | + |
| Finance                              | + | + | - | - | - |   |
| Reports                              | + | + | - | - | + | + |
| SMS analytics                        | + | - | - | - | + | + |
| SMS rates                            | + | - | + | - | + | - |
| SMS routing                          | + | - | - | + | + | + |
| SMS<br>simulation                    | + | - | - | + | + | + |
| Trace analyzer                       | + | - | - | - | - | + |

6.6.1.1.

## 23 Appendix 9. REST API methods

This Appendix provides a description of methods available through REST API (Application Programming Interface of Representational State Transfer).

REST API is a principle for the organization of interaction between the application and server over the HTTP protocol. The main peculiarity of REST is that authorization parameters are sent to the server in each request.

REST API allows users to get information based on predefined parameters (ID, name, etc). Additionally it allows the System owner to provide its partners with URLs to execute queries with pre-defined parameters so they can extract data without having access to the main web interface.

**NOTE**: To use REST API provide the Alaris support team with a domain name assigned to the web server IP address.

## 23.1 REST API authorization and main information

To call REST API methods, the user must be authorized. There are 2 types of authorization in the Alaris API - basic and bearer (token).

The basic type uses credentials of a user created in the main web interface (Administration\Users 91)

| login | pas | sword | <u>Sign in</u> |
|-------|-----|-------|----------------|
|       |     |       |                |

#### Login and password fields

Once the *login* and *password* are inserted, the user must click *Sign in*. If a method is used for the first time, it is required to provide the credentials. Further calls of this or other methods will reuse this information.

The login and password are encoded in base64 and sent in the *Authorization* header of each request - internal login and logout happen every time when a request is processed, therefore this process is basically stateless.

The bearer authentication requires using the method *GET:auth*. Note that first it is necessary to fill in the credentials of a user already created in the main web interface.

After that it is possible to click the *Try it out* button - the *Response body* will contain a token as illustrated below.

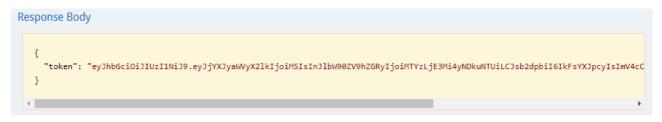

#### Token

Authorization through Basic is possible using the cURL:

curl -u login:password 'https://test.api.com/rest/auth [527]'

curl -H 'Authorization: Basic <username:password encoded in base64>'

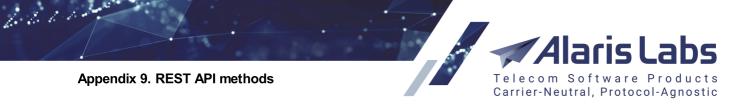

Once the token is received, it can be used in methods, for example:

curl -H 'Authorization: Bearer token' https://test.api.com/rest/

The token should be copied and inserted when using any other method, for example:

| 4 | agreement                                                             | Chow/Uida Li                                  | + Operations   Expand Oper | rations  |
|---|-----------------------------------------------------------------------|-----------------------------------------------|----------------------------|----------|
| U | GET /agreement                                                        | Available authorizations                      | Get agreeme                | ent list |
|   | Response Class (Status 200)                                           | Api key authorization                         |                            | 0        |
|   | Successful execution                                                  | Authorization via JWT.<br>name: Authorization | 3                          |          |
|   | Model Example Value                                                   | in header                                     |                            |          |
|   | agreement_get_out {                                                   | value: Bearer eyJhbGciOiJIUzI1NiJ             |                            |          |
|   | agr_acc_id (integer): Account ID                                      | Authorize                                     |                            |          |
|   | agr_attach_link (string, optiona<br>agr_bank_info (string): Bank inf  | Additionize                                   |                            |          |
|   | agr_code (string): Agreement re                                       | 4                                             |                            |          |
|   | agr_company_register_name (                                           | Cancel                                        |                            |          |
|   | agr_currency_code (string): Dep                                       |                                               |                            |          |
|   | agr_def_bank_account (string, a<br>agr_default_invoice_email (string) |                                               |                            |          |
|   |                                                                       | l (string): Default rate change emails,       |                            |          |
|   | agr_default_tech_email (string)                                       | : Default technical emails,                   |                            |          |
|   | agr_end_date (string): Agreemer                                       |                                               |                            |          |
|   | agr fin alert email (string): Acc                                     | ount alert emails.                            |                            |          |

#### Inserting a token

The format must be as follows *Bearer <token>*. The default token expiration time is 2 hours, a custom one (positive, decimal values are allowed) can be set in *lifetime* input parameter - the minimum is 0.000694 (a minute) and maximum is 365 (a year). Additional restriction is that the token is given for a specific IP, trying to use the same token from another host will result in an error.

The difference between these 2 types is that the bearer one is more secure. Almost all REST API methods can be launched using basic authorization except for **POST:send\_sms**. Note that some methods (example is **GET:info**) do not require authorization.

## 23.2 Summary of REST API and permissions

| Methods        | Method description   | Is VPD<br>restricted | List of permissions |
|----------------|----------------------|----------------------|---------------------|
| GET:carrier    | Get list of carriers | +                    | -                   |
| POST:carrier   | Create a new carrier | -                    | Carriers edit       |
| PUT:carrier    | Create a carrier     | +                    | Carriers edit       |
| DELETE:carrier | Delete a carrier     | +                    | Carriers edit       |
| GET:account    | Get list of accounts | +                    | -                   |
| POST:account   | Create a new account | -                    | -                   |
| PUT:account    | Update an account    | +                    | Accounts edit       |
| DELETE:account | Delete an account    | +                    | Accounts edit       |

Telecom Software Products Carrier-Neutral, Protocol-Agnostic

aris Labs

#### Appendix 9. REST API methods

6.6.1.1.

| GET:agreement       | Get list of agreements   | + | Carriers, View contact<br>emails in agreements, View<br>credit limits in agreements |
|---------------------|--------------------------|---|-------------------------------------------------------------------------------------|
| POST:agreement      | Create a new agreement   | - | Agreements edit                                                                     |
| PUT:agreement       | Update an agreement      | + | Agreements edit                                                                     |
| DELETE:agreement    | Delete an agreement      | + | -                                                                                   |
| GET:product         | Get list of products     | + | Carriers                                                                            |
| POST:product        | Create a new product     | - | Products edit                                                                       |
| PUT:product         | Update a product         | + | Products edit                                                                       |
| DELETE:product      | Delete a product         | + | Products edit                                                                       |
| GET:sms_channel     | Get list of SMS channels | + | Carriers                                                                            |
| POST:sms_channel    | Create a new SMS channel | - | SMS channel edit                                                                    |
| PUT:sms_channel     | Update an SMS channel    | + | SMS channel edit                                                                    |
| DELETE:sms_channel  | Delete an SMS channel    | + | SMS channel edit                                                                    |
| GET:sms_poi         | Get list of SMS POIs     | + | Carriers                                                                            |
| POST:sms_poi        | Create a new SMS POI     | + | SMS POI edit                                                                        |
| PUT:sms_poi         | Update an SMS POI        | + | SMS POI edit                                                                        |
| DELETE:sms_poi      | Delete an SMS POI        | + | SMS POI edit                                                                        |
| GET:sms_rate        | Get list of SMS rates    | + | SMS rates tab                                                                       |
| POST:sms_rate       | Create a new SMS rate    | + | SMS rate edit                                                                       |
| POST:close_sms_rate | Close an SMS rate        | + | SMS rate edit, Edit<br>rates\routing permissions                                    |
| GET:sms_rule        | Get list of SMS rules    | - | SMS routing rules view                                                              |
| POST:sms_rule       | Create a new SMS rule    | + | SMS routing rules edit, Edit rates\routing permissions                              |

Alaris Labs Telecom Software Products Carrier-Neutral, Protocol-Agnostic

Appendix 9. REST API methods

6.6.1.1.

| PUT:sms_rule                | Update an SMS rule                                               | + | SMS routing rules edit, Edit                                                                              |
|-----------------------------|------------------------------------------------------------------|---|----------------------------------------------------------------------------------------------------|
|                             |                                                                  |   | rates\routing permissions                                                                                 |
| DELETE:sms_rule             | Delete an SMS rule                                               | - | SMS routing rules edit                                                                                    |
| GET:sms_translation_rule    | Get list of SMS translation rules                                | - | SMS translation rules view                                                                                |
| POST:sms_translation_rule   | Create a new translation rule                                    | - | SMS translation rules edit                                                                                |
| PUT:sms_translation_rule    | Update a translation rule                                        | - | SMS translation rules edit                                                                                |
| DELETE:sms_translation_rule | Delete a translation rule                                        | - | SMS translation rules edit                                                                                |
| GET:invoice                 | Get list of invoices                                             | + |                                                                                                    |
| PUT:invoice                 | Update an invoice                                                | + | Generate client invoice,<br>Confirm client invoice,<br>Register vendor invoice,<br>Confirm vendor invoice |
| GET:payment                 | Get list of payments                                             | + | -                                                                                                    |
| POST:payment                | Add a new payment                                                | - | Register payments from<br>client/to vendor, Confirm<br>client/vendor payment                              |
| PUT:payment                 | Update a payment                                                 | - | Payments                                                                                                  |
| DELETE:payment              | Delete a payment                                                 | - | Payments                                                                                                  |
| GET:sms_edr                 | Get EDRs                                                         | + | Show message content                                                                                      |
| GET:sms_edr_text            | Get message content                                              | - | -                                                                                                    |
| GET:sms_usage_stats         | Shows daily statistics (SMS daily/hourly cubes)                  | + | -                                                                                                    |
| GET:sms_usage_summary       | Shows summary of daily<br>statistics (SMS daily/hourly<br>cubes) | + | -                                                                                                    |
| GET:sms_poi_ema_stats       | Shows EMA statistics<br>based on SMS<br>POI+MCCMNC               | - | -                                                                                                    |

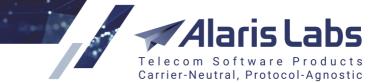

6.6.6.1.

| GET:sms_ema_rule | Shows routing rule<br>statistics | - | SMS routing statistics edit |
|------------------|----------------------------------|---|-----------------------------|
|                  |                                  |   |                             |

Methods for the Campaign Portal return data available to a Campaign Portal user. For example, if a campaign portal user has the permission *View all data*, the user will still be able to access the data related to its partner only using *GET:edr* method.

## 23.3 REST methods

There are several possible ways to manage data using REST API by means of different HTTP methods:

- GET to get records
- POST to add new record(s)
- PUT to modify existing record
- DELETE to delete record

Some REST methods support all these types in different variations and others support only some of them. For example:

user (manage data of users):

| user              | Show/Hide List Operations Expand Operations |
|-------------------|---------------------------------------------|
| GET /USER         | Get user list                               |
| POST /USER        | Add new user                                |
| DELETE /user/{id} | Delete specific                             |
| GET /USEr/{id}    | Get specific user                           |
| рит /user/{id}    | Update specific user                        |

#### **Object'user'**

GET:user - get info of all users

POST:user - add a new user

DELETE:user{id} - delete a user with ID {id}

GET:user{id} - get info of a user with ID {id}

PUT:user{id} - change data of a user with ID {id}

and

*user\_password* (to change user's password) - the only available method is *PUT* (to update the password for an already existing user):

| user_password      | Show/Hide   List Operations   Expand Operations  |
|--------------------|--------------------------------------------------|
| PUT /user_password | Change user password                             |
| user role          | Chau/Llida   List Operations   Expand Operations |

6660

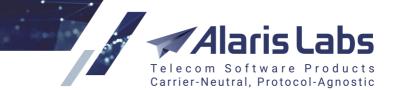

#### PUT: user\_password method

The correct default date format is **YYYY.MM.DD HH24:MI:SS**. If the date is set as YYYY.MM.DD it is equal to YYYY.MM.DD 00:00:00. The correct format to specify hours, minutes and seconds is YYYY.MM.DD HH24:MI:SS (e.g., "start\_date": "2018.01.01 01:00:33").

#### Methods marked with the VPD restricted flag rely on the View/edit permissions section

(Administration\Users [9]) permissions) to restrict access for certain companies or partners. For example, if the user has View all data granted only, using the method **DELETE:product** which is **VPD restricted** it will not be possible to delete a product - and a corresponding message will be shown (e.g., { "error\_message": "No rows were really affected: object access is restricted or it has already been deleted" }). Another example: to control objects of managed accounts through VPD restricted methods, the user must have View and edit objects of managed accounts together with other permissions that are required to use the method.

## 23.4 Examples of using REST methods

Let's examine how to use these 4 method types for the object 'carrier 532':

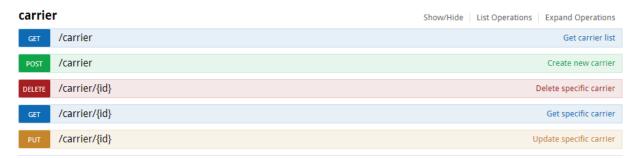

**Object 'carrier'** 

arisLa Software Products Telecom Carrier-Neutral, Protocol-Agnostic

#### Appendix 9. REST API methods

#### 23.4.1 GET:carrier

6.6.6.1.

The method will return a list of carriers once the user logins to the API and clicks the Try it out button.

| GET /Carrier                                                                                            |                                                                                                 |                                                                                                    |                         |                      | Get carrier lis |
|----------------------------------------------------------------------------------------------------|-------------------------------------------------------------------------------------------------|----------------------------------------------------------------------------------------------------|-------------------------|----------------------|-----------------|
| Response Class                                                                                          | (Status 200)                                                                                    |                                                                                                    |                         |                      |                 |
| Successful execut                                                                                       |                                                                                                 |                                                                                                    |                         |                      | •               |
|                                                                                                    |                                                                                                 |                                                                                                    |                         |                      |                 |
| Model Example                                                                                           | Value                                                                                           |                                                                                                    |                         |                      |                 |
| arrier_get_out {                                                                                        |                                                                                                 |                                                                                                    |                         |                      |                 |
| address (string):                                                                                       | Address,<br>ontract company ID,                                                                 |                                                                                                    |                         |                      |                 |
|                                                                                                    | g, optional): Comments,                                                                         |                                                                                                    |                         |                      |                 |
|                                                                                                    | optional): Carrier registration country,                                                        |                                                                                                    |                         |                      |                 |
| id (integer): Carri                                                                                     | er ID,<br>d (integer): Inbound traffic allowed (1 - yes, 0 - no),                               |                                                                                                    |                         |                      |                 |
|                                                                                                    | r): Active flag (1 - active, 0 - not active),                                                   |                                                                                                    |                         |                      |                 |
| name (string): Ca                                                                                       |                                                                                                 |                                                                                                    |                         |                      |                 |
|                                                                                                    | red (integer): Outbound traffic allowed (1 - yes, 0 - n                                         | 0),                                                                                                    |                         |                      |                 |
|                                                                                                    | er, <i>optional</i> ): Region ID,<br>st carrier flag (0 - general carrier, 1 - for testing purp | 105e).                                                                                                    |                         |                      |                 |
| _                                                                                                    | er (integer): Trusted customer (1 - yes, 0 - no)                                                | ,03c))                                                                                                    |                         |                      |                 |
|                                                                                                    |                                                                                                 |                                                                                                    |                         |                      |                 |
|                                                                                                    | t Type application/json ▼                                                                       |                                                                                                    |                         |                      |                 |
|                                                                                                    | t Type application/json ▼<br>Value                                                              | Description                                                                                                    | Parameter Type          | Data Type            |                 |
| Response Conten<br>Parameters                                                                           |                                                                                                 | Description<br>Pagination: first record                                                                                                    | Parameter Type<br>query | Data Type<br>integer |                 |
| Response Conten<br>Parameters<br>Parameter                                                              | Value                                                                                           |                                                                                                    |                         | integer              |                 |
| Response Conten<br>Parameters<br>Parameter<br>first_rec                                                 | Value                                                                                           | Pagination: first record Sort expression: list of column numbers separated by comma                                                                                                    | query                   |                      |                 |
| Response Conten<br>Parameters<br>Parameter<br>first_rec                                                 | Value                                                                                           | Pagination: first record<br>Sort expression: list of column<br>numbers separated by comma<br>(1 - id, 2 - name, 3 - address, 4 -                                                                                                    | query                   | integer              |                 |
| Response Conten<br>Parameters<br>Parameter<br>first_rec                                                 | Value                                                                                           | Pagination: first record Sort expression: list of column numbers separated by comma                                                                                                    | query                   | integer              |                 |
| Response Conten<br>Parameters<br>Parameter<br>first_rec                                                 | Value                                                                                           | Pagination: first record<br>Sort expression: list of column<br>numbers separated by comma<br>(1 - id, 2 - name, 3 - address, 4 -<br>trusted_customer, 5 -<br>inbound_allowed, 6 -<br>outbound_allowed, 7 - cc_id, 8 -                                                                                                    | query                   | integer              |                 |
| Response Conten<br>Parameters<br>Parameter<br>first_rec                                                 | Value                                                                                           | Pagination: first record<br>Sort expression: list of column<br>numbers separated by comma<br>(1 - id, 2 - name, 3 - address, 4 -<br>trusted_customer, 5 -<br>inbound_allowed, 6 -<br>outbound_allowed, 7 - cc_id, 8 -<br>region_id, 9 - comments, 10 -                                                                                                    | query                   | integer              |                 |
| Response Conten<br>Parameters<br>Parameter<br>first_rec                                                 | Value                                                                                           | Pagination: first record<br>Sort expression: list of column<br>numbers separated by comma<br>(1 - id, 2 - name, 3 - address, 4 -<br>trusted_customer, 5 -<br>inbound_allowed, 6 -<br>outbound_allowed, 7 - cc_id, 8 -                                                                                                    | query                   | integer              |                 |
| Response Conten<br>Parameters<br>Parameter<br>first_rec                                                 | Value                                                                                           | <ul> <li>Pagination: first record</li> <li>Sort expression: list of column<br/>numbers separated by comma<br/>(1 - id, 2 - name, 3 - address, 4 -<br/>trusted_customer, 5 -<br/>inbound_allowed, 6 -<br/>outbound_allowed, 7 - cc_id, 8 -<br/>region_id, 9 - comments, 10 -<br/>is_active, 11 - test, 12 - country)</li> <li>Pagination: maximum number</li> </ul> | query                   | integer              |                 |
| Response Conten<br>Parameter<br>first_rec<br>orderby_clause                                             | Value                                                                                           | Pagination: first record<br>Sort expression: list of column<br>numbers separated by comma<br>(1 - id, 2 - name, 3 - address, 4 -<br>trusted_customer, 5 -<br>inbound_allowed, 6 -<br>outbound_allowed, 7 - cc_id, 8 -<br>region_id, 9 - comments, 10 -<br>is_active, 11 - test, 12 - country)                                                                      | query                   | integer<br>string    |                 |
| Response Conten<br>Parameter<br>First_rec<br>orderby_clause                                             | Value                                                                                           | <ul> <li>Pagination: first record</li> <li>Sort expression: list of column<br/>numbers separated by comma<br/>(1 - id, 2 - name, 3 - address, 4 -<br/>trusted_customer, 5 -<br/>inbound_allowed, 6 -<br/>outbound_allowed, 7 - cc_id, 8 -<br/>region_id, 9 - comments, 10 -<br/>is_active, 11 - test, 12 - country)</li> <li>Pagination: maximum number</li> </ul> | query                   | integer<br>string    |                 |
| Response Conten<br>Parameter<br>first_rec<br>orderby_clause                                             | Value  2  Ages                                                                                  | <ul> <li>Pagination: first record</li> <li>Sort expression: list of column<br/>numbers separated by comma<br/>(1 - id, 2 - name, 3 - address, 4 -<br/>trusted_customer, 5 -<br/>inbound_allowed, 6 -<br/>outbound_allowed, 7 - cc_id, 8 -<br/>region_id, 9 - comments, 10 -<br/>is_active, 11 - test, 12 - country)</li> <li>Pagination: maximum number</li> </ul> | query                   | integer<br>string    | Headers         |
| Response Conten<br>Parameters<br>Parameter<br>first_rec<br>orderby_clause<br>rec_count<br>Response Mess | Value  2  Ages                                                                                  | <ul> <li>Pagination: first record</li> <li>Sort expression: list of column numbers separated by comma (1 - id, 2 - name, 3 - address, 4 - trusted_customer, 5 - inbound_allowed, 6 - outbound_allowed, 7 - cc_id, 8 - region_id, 9 - comments, 10 - is_active, 11 - test, 12 - country)</li> <li>Pagination: maximum number of records</li> </ul>                  | query                   | integer<br>string    | Headers         |
| Response Conten Parameter  First_rec orderby_clause  rec_count Response Mess HTTP Status Code           | Value  2  Pages Reason Respon                                                                   | <ul> <li>Pagination: first record</li> <li>Sort expression: list of column numbers separated by comma (1 - id, 2 - name, 3 - address, 4 - trusted_customer, 5 - inbound_allowed, 6 - outbound_allowed, 7 - cc_id, 8 - region_id, 9 - comments, 10 - is_active, 11 - test, 12 - country)</li> <li>Pagination: maximum number of records</li> </ul>                  | query                   | integer<br>string    | Headers         |

#### Try it out button

The response will contain JSON array, for example:

[{ "id": 1,

"name": "AlarisTest",

"address": "88005553535",

"trusted\_customer": 1,

"inbound\_allowed": 1,

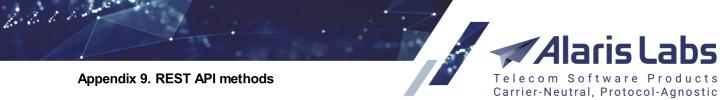

```
"outbound_allowed": 1,
 "cc_id": 1,
 "is_active": 1,
 "test": 0
},
{
 "id": 2,
 "name": "Golden Telecom",
  "address": "Singapore 068589",
  "trusted_customer": 1,
  "inbound_allowed": 1,
  "outbound_allowed": 1,
 "cc_id": 1,
 "is_active": 1,
 "test": 0
.....
```

```
},
```

{

"id": 10,

"name": "Mobile Communications",

"address": "Moscow, Russia",

"trusted\_customer": 1,

"inbound\_allowed": 1,

"outbound\_allowed": 1,

"cc\_id": 1,

"is\_active": 1,

"test": 0

}]

### VPD restricted.

cURL pattern will be as follows:

curl -X GET --header 'Accept: application/json' --header 'Authorization: Bearer <token>' 'http://<domain\_name>/rest/<method>

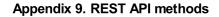

6211

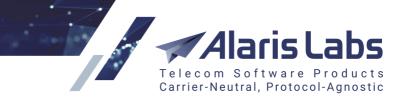

cURLs of this specific example will be as follows:

curl -X GET -H 'Authorization: Basic username:password\_in\_base64' 'https://test.api.com/rest/carrier'

curl -X GET --header 'Accept: application/json' --header 'Authorization: Bearer eyJhbGciOiJIUzI1N' 'https://test.api.com/rest/carrier'

#### 23.4.2 POST:carrier

The method will create a new carrier once the user authorizes to the API, inserts the body and clicks the *Try it out* button. An example of the body can be reviewed either by the *Model* link or *Example value*.

| POST /Carrier                                                |                                         |                |                   | Create new carrier                                                                                                    |
|--------------------------------------------------------------|-----------------------------------------|----------------|-------------------|----------------------------------------------------------------------------------------------------|
| Response Class (S<br>Successful executio<br>Model Example Va | n                                       |                |                   | θ                                                                                                    |
| <pre>carrier_post_out {     id (integer): Carrier }</pre>    | ID                                      |                |                   |                                                                                                    |
| Response Content 1                                           | Type application/json 🔻                 |                |                   |                                                                                                    |
| Parameters<br>Parameter Valu                                 | Je                                      | Description    | Parameter<br>Type | Data Type                                                                                                    |
| body<br>Par                                                  | ameter content type: application/json 🔻 |                | body              | Model Example Value<br>carrier_post_in {<br>address (string, optional): Address,<br>cc_id (integer, optional): Contract<br>company ID,<br>comments (string, optional): Comments,<br>country (string, optional): Carrier<br>registration country,<br>inbound_allowed (integer, optional):<br>Inbound traffic allowed (1 - yes, 0 - no),<br>is_active (integer, optional): Active flag (1<br>- active, 0 - not active),<br>name (string): Carrier name,<br>outbound_allowed (integer, optional):<br>Outbound traffic allowed (1 - yes, 0 - no),<br>region_id (integer, optional): Region ID,<br>test (integer, optional): Test carrier flag (0<br>- general carrier, 1 - for testing purpose)<br>} |
| Response Messag                                              |                                         | Response Model |                   | Headers                                                                                                    |
| 400                                                          | Invalid input                           |                |                   |                                                                                                    |
| 401<br>Try it out!                                           | Authorization failed                    |                |                   |                                                                                                    |

Model link

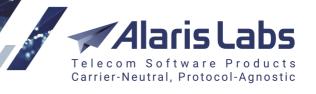

| Data Type                                                                                                    |   |
|----------------------------------------------------------------------------------------------------|---|
| Model Example Value                                                                                                    |   |
| <pre>{     "address": "string",     "cc_id": 0,     "comments": "string",     "country": "string",     "inbound_allowed": 0,     "is_active": 0,     "name": "string",     "outbound_allowed": 0,     "region_id": 0,     "test": 0 }</pre> | • |

#### Example value

To insert the template of the body click the *Example value* body.

```
{
```

6600

```
"address": "xx",
"cc_id": 1,
"comments": "-",
"country": "Russia",
"inbound_allowed": 1,
"is_active": 1,
"name": "Client",
"outbound_allowed": 0,
"test": 0
```

```
}
```

An active non-test carrier with name *Client* and client direction will be created. In this example the *region* parameter is missing - so it will be specified as *empty* in the main web interface.

The only obligatory field is *name* - by default the *Inbound/Outbound traffic allowed* options are enabled (if not specified in the body), the carrier is marked active and assigned to the contract company marked *Default for self-registered partners* in *Reference books*\Contract companies.

The successful response will return the ID of the created entity:

{ "id": "7102"}

6.6.6.1.

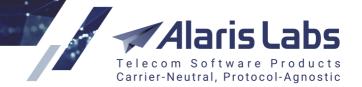

If it is impossible to add a carrier due to a non-unique name, response code 500 will be returned and the response body will be as:

{ "error\_message": "Cannot create or modify carrier. Carrier with such name already exists."}

Response code 400 will be given if one of the obligatory parameters is missing:

{ "error\_message": "Parameter name required"}

Response code 401 means Authorization failed.

To use the method, the permission Carriers edit must be granted.

The cURL pattern will be as follows:

curl -X POST --header 'Content-Type: application/json' --header 'Accept: application/json' --header 'Authorization: Bearer <token>' -d '{body}' 'http://<domain\_name>/rest/<method>

cURLs of this specific example will be as follows:

curl -X POST -H 'Authorization: Basic username:password\_in\_base64' -d '{

"address": "xx",

"cc\_id": 1,

"comments": "-",

"country": "Russia",

"inbound\_allowed": 1,

"is\_active": 1,

"name": "Client",

"outbound\_allowed": 0,

"test": 0

}' 'https://test.api.com/rest/carrier'

curl -X POST --header 'Content-Type: application/json' --header 'Accept: application/json' --header 'Authorization: Bearer eyJhbGciOiJI' -d '{

"address": "xx",

"cc\_id": 1,

"comments": "-",

"country": "Russia",

"inbound\_allowed": 1,

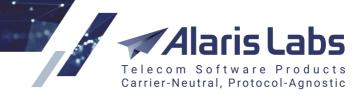

"is\_active": 1,

6.6.6.10

"name": "Client",

"outbound\_allowed": 0,

"test": 0

}' 'https://test.api.com/rest/carrier'

### 23.4.3 PUT:carrier

The method will update parameters of the existing carrier based on the inserted ID. Let's allow outgoing traffic for carrier ID 7102:

| PUT /carrier/{id}                                                                                                    |             |                   | Update specific carrier                                                                                                    |
|----------------------------------------------------------------------------------------------------|-------------|-------------------|----------------------------------------------------------------------------------------------------|
| Response Class (Status 200)<br>Successful execution<br>Model Example Value<br>carrier_put_out {<br>rows_affected (integer): Number of rows affected by the methor<br>}<br>Response Content Type application/json ▼<br>Parameters | d           |                   | θ                                                                                                    |
| Parameter Value                                                                                                    | Description | Parameter<br>Type | Data Type                                                                                                    |
| body { "outbound_allowed": 1 } Parameter content type: application/json  •                                                                                                    |             | body              | <pre>Model Example Value {     "address": "string",     "cc_id": 0,     "comments": "string",     "inbound_allowed": 0,     "is_active": 0,     "name": "string",     "outbound_allowed": 0,     "region_id": 0,     "test": 0 }</pre> |
| id 7102                                                                                                    | Carrier ID  | path              | integer                                                                                                    |
| Response Messages       HTTP Status Code     Reason       400     Invalid input                                                                                                    | ponse Model |                   | Headers                                                                                                    |
| 401 Authorization failed Try it out!                                                                                                    |             |                   |                                                                                                    |

#### **Put:carrier**

Response body will contain a record:

{ "rows\_affected": "1"}

which means that parameters of one carrier has been updated.Note that if some parameters are not sent through the method, they will remain the same.

To use the method, the permission Carriers edit must be granted. VPD restricted.

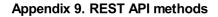

6611

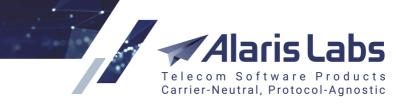

The cURL pattern will be as follows:

curl -X PUT --header 'Content-Type: application/json' --header 'Accept: application/json' --header 'Authorization: Bearer <token>' -d '{body}' 'http://<domain\_name>/rest/<method>

The cURLs of this specific example will be as follows:

curl -X PUT -H 'Authorization: Basic username:password\_in\_base64' -d '{

"outbound\_allowed": 1 }' 'https://test.api.com/rest/carrier/7102'

curl -X PUT --header 'Content-Type: application/json' --header 'Accept: application/json' --header 'Authorization: Bearer eyJhbGci' -d '{

"outbound\_allowed": 1

}' 'https://test.api.com/rest/carrier/7102
538'
23.4.4 DELETE:carrier

The method will delete the existing carrier based on the inserted ID:

| DELETE          | /carrie                | r/{id}                  |                            |                                       |                |           | Delete specific carrier |
|-----------------|------------------------|-------------------------|----------------------------|---------------------------------------|----------------|-----------|-------------------------|
|                 | nse Clas<br>sful exect | s (Status 200)<br>ution |                            |                                       |                |           | 0                       |
| Model           | Example                | e Value                 |                            |                                       |                |           |                         |
| rows_<br>}      |                        | -                       | ows affected by the method |                                       |                |           |                         |
| Param           | eters                  |                         |                            |                                       |                |           |                         |
| Parame          | eter                   | Value                   |                            | Description                           | Parameter Type | Data Type |                         |
| cascad          | le                     |                         |                            | Cascade delete (1 - yes, [0] -<br>no) | query          | integer   |                         |
| id              |                        | 7104                    |                            | arrier ID                             | path           | integer   |                         |
| Respo           | nse Mes                | sages                   |                            |                                       |                |           |                         |
| HTTP S          | tatus Code             | e Reason                | Resp                       | onse Model                            |                |           | Headers                 |
| 400             |                        | Invalid input           |                            |                                       |                |           |                         |
| 401<br>Try it o | put!                   | Authorization f         | ailed                      |                                       |                |           |                         |

#### **DELETE:**carrier

Response body will contain the record:

#### { "rows\_affected": "1"}

which means that one carrier has been deleted. It is only possible to delete one entity in a row.

To use the method, the permission Carriers edit must be granted. VPD restricted.

6611

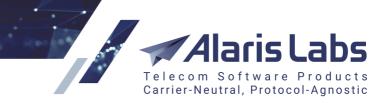

The cURL pattern will be as follows:

curl -X DELETE --header 'Accept: application/json' --header 'Authorization: Bearer <token>' 'http://<domain\_name>/rest/<method>

#### cURLs of this specific example will be as follows:

curl -X DELETE -H 'Authorization: Basic username:password\_in\_base64' 'https://test.api.com/rest/carrier/7104'

curl -X DELETE --header 'Accept: application/json' --header 'Authorization: Bearer eyJhbGciOiJIUzI1NiJ' 'https://test.api.com/rest/carrier/7104'

## 23.5 Alaris REST methods

#### 23.5.1 Main objects

Creation of a chain of main objects in the System is possible through the methods listed below.

#### 23.5.1.1 carrier

The description is available in the Examples of using REST methods [532] section.

#### 23.5.1.2 account

Fetching the list of accounts is possible through the GET:account method. VPD restricted.

The response body is as follows:

#### K

```
"id": 10030,
"car_id": 1,
"balance_updated": "2019.08.16 13:17:31",
"manager_user_id": 10000,
"currency_code": "USD",
"balance": -241.75,
"descr": "10030",
"in_credit_limit": 99999999999,
"acc_send_balance_alerts": 0
},
....
{
```

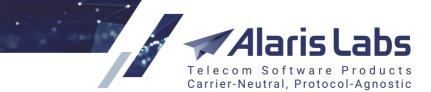

6200

"balance\_updated": "2017.03.31 08:45:13", "manager\_user\_id": 10000, "currency\_code": "USD", "balance": 0, "in\_credit\_limit": 999999999999, "acc\_bal\_threshold3": 3, "acc\_send\_balance\_alerts": 0 }]

Additional filters such as car\_id, descr, direction can be set:

*car\_id:* carrier ID which the account(s) belong(s) to. Note that if a request is launched under the user of a non-System owner carrier, the filter is disregarded;

descr: Description field from Carriers\Accounts tab;

direction: 0 - client, 1 - vendor.

cURL example is:

curl -X GET --header 'Accept: application/json' 'https://test.api.com/rest/account?car\_id=1'

Method **POST:account** is intended for account creation and does not require any user permission to be granted. The obligatory parameter is *currency\_code* - note it must be specified as an existing currency (*Reference books\Currency exchange rate*), the list can be found using the method **GET:currency**. If no *car\_id* is specified, the account is created under the System owner carrier. By default the account is created under the user's carrier with enabled *Send balance alerts*. The body can be as follows:

{

"acc\_bal\_threshold1": 1000, "acc\_bal\_threshold2": 500, "acc\_bal\_threshold3": 0, "acc\_bal\_threshold4": 0, "acc\_bal\_threshold5": 0, "acc\_cr\_threshold1": 90, "acc\_cr\_threshold2": 0, "acc\_cr\_threshold3": 0, "acc\_cr\_threshold4": 0,

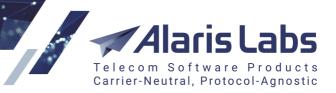

"acc\_cr\_threshold5": 0, "acc\_send\_balance\_alerts": 0, "car\_id": 7432, "create\_def\_dst\_agreement": 0, "create\_def\_src\_agreement": 0, "currency\_code": "EUR",

"descr": "test"

}

6.6.6.1.

where

*acc\_bal\_threshold1 - acc\_bal\_threshold5*: the account balance thresholds, in the account's currency. Just one threshold may be specified but it must be the first one, not the last or one in the middle.

*acc\_cr\_threshold1 - acc\_cr\_threshold5*: the account credit thresholds (relevant for postpaid carriers), in %. Just one threshold may be specified but it must be the first one, not the last or one in the middle.

acc\_send\_balance\_alerts: if set to 0, Send balance alerts is disabled; if set to 1 - enabled.

*car\_id*: carrier ID to assign account to. Only System owner's users are allowed to specify the parameter, the following message will be shown to non-System owner's users:

{ "error\_message": "Insufficient privilege for carrier ID: 7432"};

*create\_def\_dst\_agreement/create\_def\_src\_agreement*: if both set to 0, the relevant account agreement is not created; if one of the parameters is set to 1 - the relevant agreement is created with enabled outgoing/incoming direction correspondingly.

#### cURL example is:

curl -X POST --header 'Content-Type: application/json' --header 'Accept: application/json' --header 'Authorization: Bearer eyJhbGciOiJIUzI1NiJ9.eyJjYX' -d '{

"currency\_code": "EUR"

}' 'https://test.api.com/rest/account'

Method *PUT:account* is intended for update of an existing account. The following parameters can be updated:

{

"acc\_bal\_threshold1": 1000,

"acc\_bal\_threshold2": 900,

"acc\_bal\_threshold3": 0,

"acc\_bal\_threshold4": 0,

"acc\_bal\_threshold5": 0,

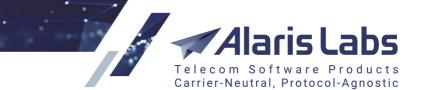

"acc\_cr\_threshold1": 50, "acc\_cr\_threshold2": 60, "acc\_cr\_threshold3": 70, "acc\_cr\_threshold4": 80, "acc\_cr\_threshold5": 100, "acc\_send\_balance\_alerts": 1, "descr": "test"

}

6600

acc\_send\_balance\_alerts: if set to 0, Send balance alerts is disabled; if set to 1 - enabled.

Accounts edit permission should be granted. VPD restricted.

cURL example is:

curl -X PUT --header 'Content-Type: application/json' --header 'Accept: application/json' -d '{

"acc\_bal\_threshold1": 90,

"acc\_cr\_threshold5": 10,

"acc\_send\_balance\_alerts": 0

}' 'https://test.api.com/rest/account/15081'

Removing an account is possible by means of the **DELETE:account** method - the account ID must be specified as a required parameter. If the user either is not allowed to edit any objects or does not have the permission *Accounts edit* granted, or there is no account with the inserted ID, the message will be shown:

{ "error\_message": "No rows were really affected: object access is restricted or it has already been deleted"}

If the account has product(s) assigned to it, the warning will be shown:

{ "error\_message": "Cannot delete account, as there is a product (test\_kate\_clproduct) in the database that depends on it"}

To delete all related entities, the parameter *cascade* must be set to 1. Important note: for cascade deletion, the user must have the *System owner*. *NO restriction* permission otherwise the message will be given:

{ "error\_message": "No permission to complete the action. System Owner permissions required"}

The successful removal of the account will be reported as follows:

{ "rows\_affected": "1"}

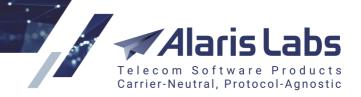

### VPD restricted.

6.6.1.1.

cURL example is:

curl -X DELETE --header 'Accept: application/json' 'https://test.api.com/rest/account/2?cascade=1 [540]'

### 23.5.1.3 agreement

Getting of list of accounts is possible via *GET:agreement* method. VPD restricted.

Note that *Carriers* permission must be granted - and in case the user doesn't have the permission *View contact emails in agreements* granted, the fields *Default invoice emails, Default rate change emails, Default technical emails, Account alert emails, In default dispute emails, Out default dispute emails will be hidden in the response. If the <i>View credit limits in agreements* permission is not specified, the user will not be able to view *In credit/Out credit* information:

```
[
```

{

"agr\_id": 10114,

```
"agr_code": "12344",
```

"agr\_acc\_id": 10015,

"agr\_incoming": 1,

"agr\_outgoing": 1,

"agr\_start\_date": "2015.12.07 00:00:00",

"agr\_end\_date": "2100.01.01 00:00:00",

"agr\_bank\_info": "Bank Name:\nBranch:\nAccount Number:\nABA:\nSWIFT:\nAddress:",

```
"agr_company_register_name": "123",
```

"agr\_currency\_code": "EUR",

```
"agr_default_invoice_email": "*** hidden ***",
```

"agr\_default\_rate\_change\_email": "\*\*\* hidden \*\*\*",

"agr\_default\_tech\_email": "\*\*\* hidden \*\*\*",

"agr\_fin\_alert\_email": "\*\*\* hidden \*\*\*",

"agr\_in\_billing\_period": 3,

"agr\_in\_rate\_add\_period": 0,

"agr\_in\_rate\_close\_period": 7,

"agr\_in\_rate\_decrease\_period": 0,

"agr\_in\_rate\_increase\_period": 7,

"agr\_in\_rounding\_digits": 15,

"agr\_in\_tax\_scheme\_id": 1,

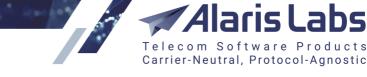

6.6.1.1.

```
"agr_in_timezone_name": "Europe/Moscow",

"agr_out_billing_period": 3,

"agr_out_rate_add_period": 0,

"agr_out_rate_close_period": 7,

"agr_out_rate_decrease_period": 0,

"agr_out_rate_increase_period": 7,

"agr_out_rate_increase_period": 7,

"agr_out_tax_scheme_id": 1,

"agr_out_tax_scheme_id": 1,

"agr_out_timezone_name": "Europe/Moscow",

"agr_in_dispute_email": "*** hidden ***",

"agr_out_dispute_email": "*** hidden ***",
```

where

}

]

agr\_incoming/agr\_outgoing: 0 - direction is disabled, 1 - enabled;

*agr\_in\_billing\_period/agr\_out\_billing\_period*: 1 - daily; 3 - every 3 days; 4 - twice a week; 7 - weekly; 8 - weekly (non-calendar); 15 - twice a month; 30 - monthly; 60 - every 2 months; 90 - every 3 months; 120 - every 4 months;

*agr\_inv\_deliv\_option*: invoice delivery option, null - system default, 0 - do not send, 1 - attachment, 2 - link, 3 - separate emails, 4 - attachment link;

*agr\_in\_dur\_rounding\_func/agr\_out\_dur\_rounding\_func*: rounding function (client/vendor leg correspondingly), 0 - floor, 1- round, 2 - ceil (voice-related parameters, not applicable to Alaris SMS Platform);

*agr\_in\_rounding\_func/agr\_out\_rounding\_func*: CDR cost rounding function for client/vendor correspondingly, 0 - floor, 1- round, 2 - ceil (voice-related parameters, not applicable to Alaris SMS Platform);

*agr\_in\_tax\_scheme\_id/agr\_out\_tax\_scheme\_id*: 1 - Tax included; 2 - Add tax % to estimated amount; 3 - Document only tax inclusion;

*include\_in\_notifications*: 0 - *Include in service notifications* option is enabled, 1 - *Include in service notifications option* is disabled.

If a parameter is missing from the output, it is not specified in the agreement.

To fetch a list of agreements with the enabled *Incoming/Outgoing* flag, the corresponding filter can be used. *effective\_at* can be specified in the default date format to obtain agreements valid on a specific date.

cURL example is:

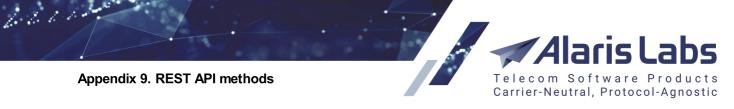

curl -X GET --header 'Accept: application/json' --header 'Authorization: Bearer eyJhbGci' 'https://test.api.com/rest/agreement'

Adding a new agreement is possible by using the method **POST:agreement** - the Agreements edit permission must be granted. The obligatory parameters are agr\_acc\_id, agr\_code, agr\_company\_register\_name, start\_date, end\_date, incoming\_allowed, outgoing\_allowed. In case incoming\_allowed and/or outgoing\_allowed are set to 1, agr\_in\_billing\_period/agr\_out\_billing\_period should be specified respectively:

```
{
```

"agr\_acc\_id": 10015,

"agr\_code": test,

"agr\_company\_register\_name": Test,

"start\_date": "2013.01.01 03:00",

"end\_date": "2013.01.01 04:00",

"incoming\_allowed": 0,

"outgoing\_allowed": 1,

"agr\_out\_billing\_period": 10

}

No data found error will be shown if there is no account with acc\_id, Incorrect dates error - if start\_date is set greater than end\_date or incorrect date format is set in the parameters.

The correct *agr\_in\_timezone\_name/agr\_out\_timezone\_name* can be found through *GET:timezone\_list* method.

Trying to add a new agreement that overlaps with an existing one (i.e. trying to add an incoming agreement for the period from 2020.01.01 to 2100.01.01 for the account that already has an incoming agreement active from 2019.01.01) will result in an error:

{ "error\_message": "Cannot create or modify agreement. There is already another agreement for the selected carrier with the same traffic direction in the database."}

If *agr\_in\_billing\_period/agr\_out\_billing\_period* are specified incorrectly, the following error will be given:

{ "error\_message": "ORA-02291: integrity constraint (INVOICE.BAS\_AGR\_OUT\_BILL\_PERIOD\_FK) violated - parent key not found"}

# cURL example is:

curl -X POST --header 'Content-Type: application/json' --header 'Accept: application/json' --header 'Authorization: Bearer eyJhbGciOiJIUzI1' -d '{

"agr\_acc\_id": 10015,

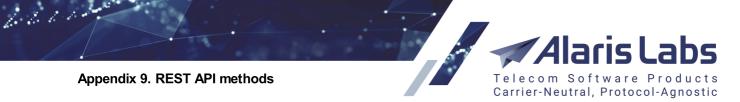

"agr\_code": test,

"agr\_company\_register\_name": Test,
"start\_date": "2013.01.01 03:00",
"end\_date": "2013.01.01 04:00",
"incoming\_allowed": 0,
"outgoing\_allowed": 1,
"agr\_out\_billing\_period": 10
}' 'https://test.api.com/rest/agreement 544]

To update parameters of an existing agreement, the *PUT:agreement* method should be used. The permission *Agreements edit* must be granted. To edit the *agr\_in\_credit/agr\_out\_credit* permission, *Edit credit limits in agreements* must be given as well. **VPD restricted**.

The mandatory parameter is the agreement ID - *no data found* will be returned if agreement with such ID does not exist or the user does not have enough permissions to change the data.

cURL example is:

curl -X PUT --header 'Content-Type: application/json' --header 'Accept: application/json' --header 'Authorization: Bearer eyJhbGciOiJIUzI1Ni' -d '{ "incoming\_allowed": 1 }' 'https://test.api.com/rest/agreement/1006742'

Removal of an agreement is possible through the *DELETE:agreement* method - the obligatory parameter is the agreement ID. **VPD restricted**.

The successful removal will be shown as follows:

{ "rows\_affected": "1"}

If a non-existent ID is set, no records will be deleted.

cURL example is:

curl -X DELETE --header 'Accept: application/json' --header 'Authorization: Bearer eyJhbGciOiJIUzI1NiJ9.eyJjYXJyaWVy' 'https://test.api.com/rest/agreement/1006720'

# 23.5.1.4 balance

Fetching the list of accounts balances is possible through the GET:balance method. VPD restricted.

The response body is similar to the *GET:account* method (but does not return excessive info such as balance thresholds etc) and is as follows:

[ {

"id": 10018,

"car\_id": 735,

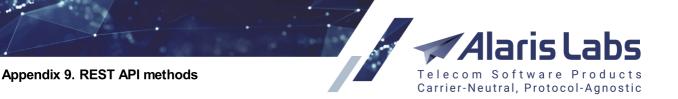

```
"balance_updated": "2019.07.03 15:27:19",
    "currency_code": "EUR",
    "balance": -801714.822021978,
    "descr": "Bla, blla d"
    },
....
{
    "id": 10038,
    "car_id": 435,
    "balance_updated": "2000.01.01 01:25:16",
```

"currency\_code": "RUB",

"balance": -388.65032,

"descr": "test!"

```
},]
```

6.6.1.1.

Additional filters such as car\_id, descr, direction can be set:

*car\_id:* carrier ID to which the account(s) belong(s). Note that if a request is launched under the user of a non-System owner carrier, the filter is disregarded;

descr: Description field from Carriers\Accounts tab;

direction: 0 - client, 1 - vendor.

cURL example is:

curl -X GET --header 'Accept: application/json' 'https://test.api.com/rest/balance?direction=1'

To receive the balance of a specific account ID, use the **GET:balance{id}** method which is **VPD** restricted as well.

cURL example is:

curl -X GET --header 'Accept: application/json' 'https://test.api.com/rest/balance/10983'

# 23.5.1.5 product

Method *GET:product* returns the list of available products. The *Carriers* permission must be granted to get the list. **VPD restricted.** 

Additional filters - such as *car\_id*, *acc\_id*, *direction* (0 - client, 1 - vendor), *notes* (case-sensitive, one value can be set) and *with\_sms\_rates* (0 - show all products, 1 - show products only with rates active at the moment) can be set. The output will be as follows:

[{

"id": 15956,

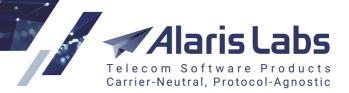

"car\_id": 435,

6611

"acc\_id": 10033,

"descr": "SMS retail",

"direction": 0,

"type": 3,

"check\_jurisdiction": 0,

"dip\_for\_Irn": 0,

"billable": 1,

"notes": "AC\_product\_notes",

"invoice\_group\_index": 0,

"ignore\_stats": 0,

"block\_for\_lrn\_calls": 0,

"ten\_digit\_calling\_as\_us": 1,

"check\_lata": 1,

"reverse\_charge": 0,

"check\_ani\_tags": 0,

"bill\_delivered\_only": 0,

"billing\_mode": 4,

"is\_active": 1,

"hlr\_prefix\_list": "1",

"exempt\_from\_held\_duration": 0,

"use\_sender\_mccmnc\_rates": 1,

"im\_channel\_id": 7

}]

where *type*: product type (1 - International, 2 - US domestic, 3 - SMS, 4 - Unsorted, 5 - Balance correction, 6 - DID, 7 - HLR, 8 - DID/TFN fees, 9 - SMS pack, 10 - IM);

*check\_jurisdiction*: applicable for products of *US domestic* type (0 - *Check jurisdiction* checkbox is disabled; 1 - enabled) - voice-related parameter, not applicable to Alaris SMS Platform;

*dip\_for\_Irn*: applicable for products of *US domestic* type (0 - *Dip for LRN* checkbox is disabled; 1 - enabled) and *SMS* type (0 - *Dip HLR* checkbox is disabled; 1 - enabled);

*rates\_based\_on*: applicable for products of *International* type (1 - Dial codes; 4 - Destination; 5 - Destination (with indices) and *International* type (2 - LATA + OCN; 3 - State + OCN) - voice-related parameter, not applicable to Alaris SMS Platform;

6660

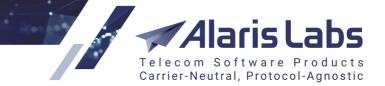

*ignore\_stats*: applicable for products of *International* type and *US domestic* - client direction (0 - *Don't consider in vendor stats calculation* checkbox is disabled; 1 - enabled) - voice-related parameter, not applicable to Alaris SMS Platform;

*block\_for\_Irn\_calls*: applicable for products of *US domestic* type - vendor direction (0 - *Block for no-LRN calls* checkbox is disabled; 1 - enabled) - voice-related parameter, not applicable to Alaris SMS Platform;

*ten\_digit\_calling\_as\_us*: applicable for products of *US domestic* type (0 - *Treat 10-digit A-number as US* checkbox is disabled; 1 - enabled) - voice-related parameter, not applicable to Alaris SMS Platform;

*check\_lata*: applicable for products of *US domestic* type (0 - *Use LATA-based rates* checkbox is disabled; 1 - enabled) - voice-related parameter, not applicable to Alaris SMS Platform;

*reverse\_charge*: applicable for products of *International* type (0 - *Reverse charge* checkbox is disabled; 1 - enabled) - voice-related parameter, not applicable to Alaris SMS Platform;

*check\_ani\_tags*: applicable for products of *International* type (0 - *Check ANI tags* checkbox is disabled; 1 - enabled) - voice-related parameter, not applicable to Alaris SMS Platform;

*bill\_delivered\_only:* billing preset ID (product billing mode), applicable for products of *SMS* type (0 - Bill by submitted; 1 - Bill by delivered; 2 - Bill by attempts; 3 - Bill by reported) - SMS-related parameter, not applicable to the Voice system (Alaris inVoice);

*billing\_mode*: product billing mode, applicable for products of *SMS* type, client direction (1 - Bill by messages, exclude vendors with segment billing; 2 - Bill by messages, include vendors with segment billing; 3 - Bill by segments, calculate routing rate by message; 4 - Bill and calculate routing rate by segments; 5 - Bill by messages/segments depending on vendor mode) and vendor direction (6 - Bill by messages; 7 - Bill by segments) - SMS-related parameter, not applicable to the Voice system (Alaris inVoice);

*hlr\_prefix\_list*: shown if product type is *SMS* and *HLR prefixes* is set in the System - SMS-related parameter, not applicable to the Voice system (Alaris inVoice);

*exempt\_from\_held\_duration*: applicable for products of *US domestic* type - client direction (0 - *Exempt from held duration* checkbox is disabled; 1 - enabled) - voice-related parameter, not applicable to Alaris SMS Platform.

*im\_channel\_id*: applicable if the product type is IM The list of IM channels can be found using *GET:im\_channel* method.

*use\_sender\_mccmnc\_rates*: if the *Use sender MCCMNC based rates* checkbox is selected for the product. *0 - deselected, 1 - selected;* 

cURL example is:

curl -X GET --header 'Accept: application/json' --header 'Authorization: Bearer eyJhbGciOiJIUzI1Ni' <u>'https://test.api.com/rest/product?notes=mitto</u>

The same can be achieved for a specific product ID using *GET:product{id}* method where the obligatory parameter is the product ID.

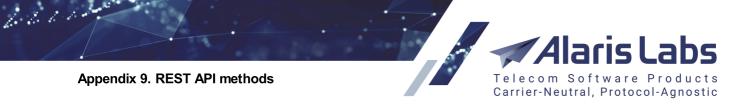

The method **POST:product** is intended for adding a new product - the permission *Products edit* must be given to the user. The obligatory parameters are *acc\_id* (existing account ID - if it doesn't, an error will be given), *descr, direction* (either 0 or 1, otherwise an error will be given), *is\_active* (either 0 or 1, otherwise an error will be given), *type*.

Example of the body can be as follows:

{

"acc\_id": 10942,

"direction": 1,

"type": 3,

"is\_active": 0,

"descr": "test"

}

The successful response contains the ID of the created product:

{ "id": "22549"}

Additional parameters can be set while launching the method - most of them are self-explanatory and have restrictions. For example, if a text value is inserted to a field where a boolean value is expected, an error will be given.

*hlr\_prefix\_list*: list of space-separated prefixes, e.g.: "1 2 3" - SMS-related parameter, not applicable to the Voice part of the System (Alaris inVoice);

def\_indeterminate\_price: can be set as

- 1 intrastate/intraLATA (SL)
- 2 intrastate (S); intrastate/interLATA (SLL) if Use LATA-based rates is enabled
- 3 interstate/intraLATA (SSL)
- 4 interstate (SS); interstate/interLATA (SSLL) if Use LATA-based rates is enabled
- 5 indeterminate (IND) voice-related parameter, not applicable to Alaris SMS Platform;

*parent\_product\_id* - parent product ID. Note that the parent product must be created under an account of the same currency of the System owner carrier and be both of the same type and direction;

*sibling\_product\_id*: product set in the *Bill US traffic via separate product* drop-down list. Note that the sibling product ID must belong to the same account and be if of the same direction (voice-related parameter, not applicable to Alaris SMS Platform).

cURL example is:

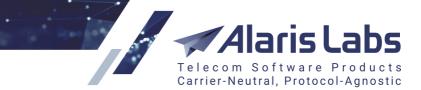

curl -X POST --header 'Content-Type: application/json' --header 'Accept: application/json' --header 'Authorization: Bearer eyJhbGciOiJIUzI1' -d '{

"acc\_id": 10942,

"direction": 1,

"type": 3,

6.6.6.1.

"is\_active": 0,

"descr": "test"

}' 'https://test.api.com/rest/product'

The method *PUT:product* will update an existing product - its ID must be set as the obligatory parameter. The permission *Products edit* must be granted to use the method. **VPD restricted**.

If the change was applied, the result will be shown:

{ "rows\_affected": "1"}

The list of parameters that can be changed using the method is mentioned in the <u>Model/Example</u> sections. The restriction for the values are the same as in the **POST:product** method.

cURL example is:

curl -X PUT --header 'Content-Type: application/json' --header 'Accept: application/json' --header 'Authorization: Bearer eyJhbGciOiJIUzI1NiJ9' -d '{

"bill\_delivered\_only": 2

}' 'https://test.api.com/rest/product/22595

To remove a product the method *DELETE:product* can be used - the permission *Products edit* must be granted. **VPD restricted**.

If a product is used in routing rules, the following error will be given:

{"error\_message": "Cannot delete this object as it is used in some routing rules: sms: 11863,12913,13874"}

If there are either active or non-active rates in a product, the message will be shown:

{ "error\_message": "Cannot delete product, as there are rates in the database (7908) that depend on it"}

To delete a product with dependencies (rates, POIs) the permission *Delete products with dependencies* must be granted - and the filter *cascade* must be set to 1.

The successful response will be as follows:

{ "rows\_affected": "1" }

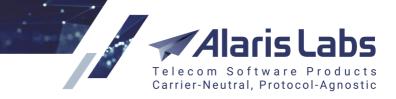

cURL example is:

K

66111

curl -X DELETE --header 'Accept: application/json' --header 'Authorization: Bearer eyJhbGciOiJIUzI1NiJ9.' <u>'https://test.api.com/rest/product/17755?cascade=1</u>

#### 23.5.1.6 sms\_channel

The *GET:sms\_channel* method returns the list of SMS channels available to the user if the *Carriers* permission is granted - otherwise, the response will be empty. **VPD restricted**. The response body will contain the following parameters:

"id": 18955, "car\_id": 3165, "buffer\_client": 13, "direction": 2, "enabled": 1, "guid": "test\_v", "ip": "1.1.1.1", "name": "test\_v", "opt\_fields\_for\_receipt": 0, "password": "uniquepass", "rx\_enabled": 1, "ssl type": -1, "submit\_attempts": 0, "submit interval": 0, "systemid": "uniquelogin", "systemtype": "22", "tx\_enabled": 1, "port": 20, "allowed\_connects": 1, "buffer\_send": 13, "buffer\_vendor": 13, "lim\_speed\_receive": 13, "lim\_speed\_send": 13, "local\_addr": "127.0.0.1", "log\_level": 0, "submit\_retry\_interval": 0.0769,

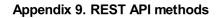

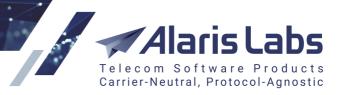

"data\_coding\_translation": 1,
"allowed\_data\_coding\_list": "1,2,3,4,5,6,7,8,9,10,13,14",
"send\_bind\_to\_client": 0,
"fast\_response": 0,
"target\_data\_coding": 1,
"default\_data\_coding": 1,
"reject\_too\_long\_msg": 0,
"repush\_delivery\_reports": 0,
"channel\_status": "bound,offline"
"send\_text\_in\_payload": 0

}]

6611

### where

buffer\_client: Client overflow buffer size;

direction: 0 - TX, 1 - RX, 2 - TR, 3 - Auto;

enabled: 0 - disabled, 1 - enabled;

*opt\_fields\_for\_receipt*: is *Use optional field for receipt* enabled, applicable for *Auto* and *TX* channels only (0 - disabled, 1 - enabled);

*rx\_enabled/tx\_enabled*: is *RX/TX* mode enabled correspondingly (0 - disabled, 1 - enabled). For both *Auto* and *TR* modes, the parameters are set to 1;

submit\_attempts: No. of resends, applicable for TX and TR channels;

submit\_interval: Resend interval, applicable for TX and TR channels;

*allowed\_connects*: Number of connections - if set to 0, considered as 1. Applicable for vendor channels only; *buffer\_send*: Vendor window size;

*buffer\_vendor*: Vendor overflow buffer size;

lim\_speed\_receive: Client capacity (sms/sec);

*lim\_speed\_send*: Vendor capacity (sms/sec);

*local\_addr*: Local address, applicable for *TX, RX* and *TR* channels. If the response doesn't contain *local\_addr* parameter, it is set to *Use switch default setting*.

submit\_retry\_interval: Submit interval (applicable for vendors);

*send\_bind\_to\_client* - is *Send bind to client side* is enabled, applicable for *TX* and *TR* channels only (0 - disabled, 1 - enabled);

*fast\_response*: is *Send submit\_sm\_resp before routing* enabled, applicable for client channels only (0 - disabled, 1 - enabled);

*data\_coding\_translation*: Transcode messages in unsupported encodings (0 - No transcoding, 1 - Only lossless transcoding to, 2 - Force transcoding to);

6.6.6.1.

# Telecom Software Products Carrier-Neutral, Protocol-Agnostic

allowed\_data\_coding\_list: list of allowed data coding list (0: SMSC Default Alphabet (SMPP 3.4) / MC Specific (SMPP 5.0), 1: IA5 (CCITT T.50)/ASCII (ANSI X3.4), 2: Octet unspecified (8-bit binary), 3: Latin 1 (ISO-8859-1), 4: Octet unspecified (8-bit binary), 5: JIS (X 0208-1990), 6: Cyrillic (ISO-8859-5), 7: Latin/Hebrew (ISO-8859-8), 8: UCS2 (ISO/IEC-10646), 9: Pictogram Encoding, 10: ISO-2022-JP (Music Codes), 13: Extended Kanji JIS (X 0212-1990), 14: KS C 5601);

*target\_data\_coding*: data coding which message text will be transcoded to if option *Transcode messages in unsupported encodings* is set to either *Only lossless transcoding to* or *Force transcoding to*. Applicable for vendor channels only (0 - *Transcode messages in unsupported encodings* is set to *No transcoding*, 1 - *IA5 (CCITT T.50)/ASCII (ANSI X3.4);* 3 - *Latin 1 (ISO-8859-1);* 5 - *JIS (X 0208-1990);* 6 - *Cyrllic (ISO-8859-5);* 7 - *Latin/Hebrew (ISO-8859-8);* 8 - UCS2 (ISO/IEC-10646); 9 - *Pictogram Encoding;* 10 - *ISO-2022-JP (Music Codes);* 13 - *Extended Kanji JIS(X 0212-1990);* 14 - *KS C 5601*);

default\_data\_coding. Default data coding scheme (0 - GSM 7-bit Default Aphabet (GSM 03.38), 1 - IA5 (CCITT T.50)/ASCII (ANSI X3.4), 3 - Latin 1 (ISO-8859-1), 5 - JIS (X 0208-1990), 6 - Cyrllic (ISO-8859-5), 7 - Latin/Hebrew (ISO-8859-8), 8 - UCS2 (ISO/IEC-10646), 9 - Pictogram Encoding, 10 - ISO-2022-JP (Music Codes), 13 - Extended Kanji JIS(X 0212-1990), 14 - KS C 5601);

reject\_too\_long\_msg. is Reject too long messages enabled (0 - disabled, 1 - enabled);

*repush\_delivery\_reports*: is *Repush delivery reports* enabled, applicable for client channels (0 - disabled, 1 - enabled);

*send\_text\_in\_payload*: is *Send text in payload* enabled, applicable for vendor channels (0 - disabled, 1 - enabled).

*stateful\_concat\_msg*: is *Stateful concatenated messages processing enabled* (0 - disabled, 1 - enabled). Applicable to *Auto* channels only;

*segment\_concatenation\_timeout:* All segments submit timeout, sec setting. If not set, it will not be given in the method response. Instead, the System parameter value (*Concatenated messages: All segments submit timeout, sec*) will be used. Applicable to *Auto* channels only;

*fast\_response\_segment: Fast response for every segment* (0 - No, 1 - Yes). If set to the *Default* value, the parameter is not shown in the response. Applicable to *Auto* channels only;

*reject\_incompleted\_long\_msg: Reject incomplete messages* (0 - No, 1 - Yes). If set to the *Default* value, the parameter is not shown in the response. Applicable to *Auto* channels only.

# cURL example is:

curl -X GET --header 'Accept: application/json' --header 'Authorization: Bearer eyJhbG' <u>'https://test.api.com/rest/sms\_channel?channel\_status=offline</u>

The same info - but for a specific SMS channel ID - can be obtained through the *GET:sms\_channel{id}* method. The permission *Carriers* must be granted. **VPD restricted**.

POST:sms\_channel method requires the permission SMS channel edit to be granted.

The obligatory parameters are *direction, enabled, guid, name, ip* and *port* (for channels of TR/TX/RX types). If no *car\_id* is set, the channel is created under the *System owner* carrier. The default value for *Local address* is *Use switch default setting.* For example:

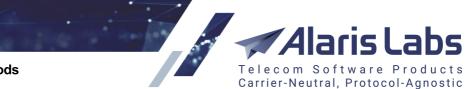

6600

"car\_id": 7102, "direction": 0, "enabled": 0, "guid": "RESTTEST1", "name": "RESTTEST", "ip": "1.1.1.1", "reroute\_status\_list": "UNDELIV\EXPIRED" "port": 1024 }

where *direction*: 0 - TX, 1 - RX, 2 - TR, 3 - Auto; *enabled*: 0 - no, 1 - yes; *port*: in range of 1024 - 65535; *reroute\_status\_list*: pipe-separated status list for rerouting (possible values are *EXPIRED*|*DELETED*| *UNDELIV*|*UNKNOWN*|*REJECTD*|*ACCEPTD*.

guid must be unique, also the set 'IP-port-system ID-local address' must be unique.

cURL example:

curl -X POST --header 'Content-Type: application/json' --header 'Accept: application/json' --header 'Authorization: Bearer eyJhbGciOi' -d '{ "car\_id": 7102, "direction": 0, "enabled": 0, "guid": "RESTTEST1", "name": "RESTTEST1", "ip": "1.1.1.1", "port": 1024, "reroute\_status\_list": "UNDELIV[EXPIRED" }' 'https://test.api.com/rest/sms\_channel'

The *PUT:sms\_channel* method requires *SMS channel edit* permission granted. **VPD restricted**. Values that can be updated are listed in the *Model* window.

cURL example:

curl -X PUT --header 'Content-Type: application/json' --header 'Accept: application/json' --header 'Authorization: Bearer eyJhbGciOiJIU' -d '{ "allowed\_connects": 15 }' 'https://test.api.com/rest/sms\_channel/23900'

**DELETE:sms\_channel** requires having permission *SMS channel edit* granted. **VPD restricted**. The successful response is: { "rows\_affected": "1" } Note that it is not possible to delete channels with linked POIs.

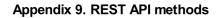

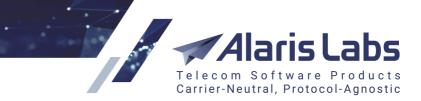

cURL example is:

curl -X DELETE --header 'Accept: application/json' --header 'Authorization: Bearer eyJhbGciOiJI' 'https://test.api.com/rest/sms\_channel/16559'

sms\_poi

To get a list of all SMS POIs, the method *GET:sms\_poi* can be used. Note that the *Carriers* permission must be granted. **VPD restricted**.

Response body will be as follows:

[{

6600

"id": 22069,

"product\_id": 18563,

"start\_date": "2019.07.18 00:00:00",

"end\_date": "2100.01.01 00:00:00",

"service\_type": "MO",

"direction": 0,

"channel\_id": 23897,

"accumulation\_mode": 1,

"timemask":

"buffer\_size": 10,

"speed\_limit": 5

}]

where

service\_type: service type (if set as empty, the field is not shown in the response);

accumulation\_mode: is Force buffering mode enabled (0 - no, 1 - yes);

*timemask: Buffer mode schedule* - 1 is for *Buffering mode* and 0 is for *Passthrough mode*. The mask contains 168 symbols (7days x 24 hours). For example, the first digit specifies the mode for Monday 00:00-01:00, the next - for Monday 01:00-02:00 etc.

buffer\_size: POI's Buffer size;

speed\_limit: POI's Buffer drain speed limit (sms/sec)

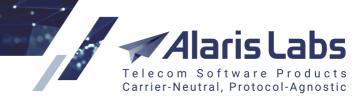

cURL example is:

6611

curl -X GET --header 'Accept: application/json' --header 'Authorization: Bearer eyJhbG' <u>'https://test.api.com/rest/sms\_poi</u>

The same logic applies to *GET:sms\_poi{id}* where the obligatory parameter is SMS POI ID. Since the method is **VPD restricted** as well, if the POI is not available to the user, the *null* response will be returned.

To create an SMS POI using **POST:sms\_poi** the user must have the permission SMS POI edit granted. The obligatory parameters such as *channel\_id*, *product\_id*, *start\_date* and *end\_date* must be specified. If either *start\_date* or *end\_date* specified in some wrong format, the error will be shown as well as when *start\_date* is set greater than *end\_date*. Both *channel\_id* and *product\_id* must belong to the same carrier. Note that it is impossible to create a POI with the same set of 'Channel+direction+service type' that already exists in the System. The body example is:

{

"channel\_id": 11121, "product\_id": 18570, "start\_date": "2019.01.01", "end\_date": "2019.02.01"

#### }

Additional parameters can be set:

accumulation\_mode: flag (0 - Force buffering mode is disabled; 1 - enabled);

*buffer\_size, speed\_limit*: positive integer numbers;

*priority*: integer number that servers to place the POI in priority tables (*Products >> Change POI routing priorities*);

service\_type: 6 symbols max (according to SMPP 3.4 specification);

timemask: Buffering/Passthrough modes schedule; must contain 168 symbols, only 0 and 1 are allowed.

cURL example is:

curl -X POST --header 'Content-Type: application/json' --header 'Accept: application/json' --header 'Authorization: Bearer eyJhbGci' -d '{ "channel\_id": 11121, "product\_id": 18570, "start\_date": "2019.01.01", "end\_date": "2019.02.01" }' '<u>https://test.api.com/rest/sms\_poi</u>553'

The user must have the *SMS POI edit* permission granted to update an SMS POI (*PUT:sms\_poi*) - the obligatory parameter is the POI ID. If there is no POI with the mentioned ID, the message *no data found* will be returned. The same filters as for *POST:sms\_poi* except for *product\_id* (since it cannot be changed) work for the method.

cURL example is:

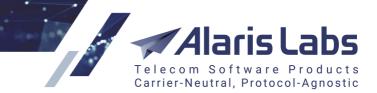

curl -X PUT --header 'Content-Type: application/json' --header 'Accept: application/json' --header 'Authorization: Bearer

eyJhbGciOiJIUzI1NiJ9.eyJjYXJyaWVyX2lkIjoiMSIsInJlbW90ZV9hZGRyIjoiMTYzLjE3Mi4yNDkuNTUiLCJs b2dpbiI6lmVmZXQiLCJIeHAiOiIxNTcwNzI2ODA0In0.Tnz01aW7xQVMDcIiK0HHIp8HCkZpcwcoJ\_y6iZDoN 08' -d '{ "service\_type": "111111" }' <u>'https://test.api.com/rest/sms\_poi/22069</u>'

Deletion of an SMS POI (*DELETE:sms\_poi*) requires the permission *SMS POI edit*. If the user is not allowed to delete the POI or there is no POI with such ID (since the method is **VPD restricted**), no rows will be updated. The successful response is:

{ "rows\_affected": "1" }

cURL example is:

curl -X DELETE --header 'Accept: application/json' --header 'Authorization: Bearer eyJhhgvfcbG' 'https://test.api.com/rest/sms\_poi/22

### 23.5.1.7 sms\_poi

To get a list of all SMS POIs, the method *GET:sms\_poi* can be used. Note that the *Carriers* permission must be granted. **VPD restricted**.

Response body will be as follows:

### [{

6600

"id": 22069,

"product\_id": 18563,

"start\_date": "2019.07.18 00:00:00",

"end\_date": "2100.01.01 00:00:00",

"service type": "MO",

"direction": 0,

"channel\_id": 23897,

"accumulation\_mode": 1,

```
"timemask":
```

"buffer\_size": 10,

"speed\_limit": 5

}]

where

service\_type: service type (if set as empty, the field is not shown in the response);

accumulation\_mode: is Force buffering mode enabled (0 - no, 1 - yes);

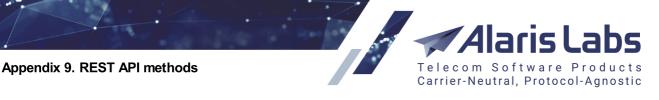

*timemask: Buffer mode schedule* - 1 is for *Buffering mode* and 0 is for *Passthrough mode*. The mask contains 168 symbols (7days x 24 hours). For example, the first digit specifies the mode for Monday 00:00-01:00, the next - for Monday 01:00-02:00 etc.

*buffer\_size*: POI's *Buffer size*;

speed\_limit: POI's Buffer drain speed limit (sms/sec)

cURL example is:

6600

curl -X GET --header 'Accept: application/json' --header 'Authorization: Bearer eyJhbG' <u>'https://test.api.com/rest/sms\_poi</u>

The same logic applies to *GET:sms\_poi{id}* where the obligatory parameter is SMS POI ID. Since the method is **VPD restricted** as well, if the POI is not available to the user, the *null* response will be returned.

To create an SMS POI using **POST:sms\_poi** the user must have the permission SMS POI edit granted. The obligatory parameters such as *channel\_id*, *product\_id*, *start\_date* and *end\_date* must be specified. If either *start\_date* or *end\_date* specified in some wrong format, the error will be shown as well as when *start\_date* is set greater than *end\_date*. Both *channel\_id* and *product\_id* must belong to the same carrier. Note that it is impossible to create a POI with the same set of 'Channel+direction+service type' that already exists in the System. The body example is:

{

"channel\_id": 11121,

"product\_id": 18570,

"start\_date": "2019.01.01",

"end\_date": "2019.02.01"

}

Additional parameters can be set:

accumulation\_mode: flag (0 - Force buffering mode is disabled; 1 - enabled);

*buffer\_size, speed\_limit*: positive integer numbers;

*priority*: integer number that servers to place the POI in priority tables (*Products >> Change POI routing priorities*);

service\_type: 6 symbols max (according to SMPP 3.4 specification);

timemask: Buffering/Passthrough modes schedule; must contain 168 symbols, only 0 and 1 are allowed.

cURL example is:

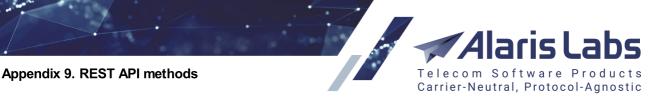

curl -X POST --header 'Content-Type: application/json' --header 'Accept: application/json' --header 'Authorization: Bearer eyJhbGci' -d '{ "channel\_id": 11121, "product\_id": 18570, "start\_date": "2019.01.01", "end\_date": "2019.02.01" }' '<u>https://test.api.com/rest/sms\_poi</u>sss

The user must have the *SMS POI edit* permission granted to update an SMS POI (*PUT:sms\_poi*) - the obligatory parameter is the POI ID. If there is no POI with the mentioned ID, the message *no data found* will be returned. The same filters as for *POST:sms\_poi* except for *product\_id* (since it cannot be changed) work for the method.

cURL example is:

6611.

curl -X PUT --header 'Content-Type: application/json' --header 'Accept: application/json' --header 'Authorization: Bearer

eyJhbGciOiJIUzI1NiJ9.eyJjYXJyaWVyX2lkIjoiMSIsInJlbW90ZV9hZGRyIjoiMTYzLjE3Mi4yNDkuNTUiLCJs b2dpbiI6ImVmZXQiLCJIeHAiOiIxNTcwNzI2ODA0In0.Tnz01aW7xQVMDcIiK0HHIp8HCkZpcwcoJ\_y6iZDoN 08' -d '{ "service\_type": "111111" }' <u>'https://test.api.com/rest/sms\_poi/22069</u>'

Deletion of an SMS POI (*DELETE:sms\_poi*) requires the permission *SMS POI edit*. If the user is not allowed to delete the POI or there is no POI with such ID (since the method is **VPD restricted**), no rows will be updated. The successful response is:

{ "rows\_affected": "1" }

cURL example is:

curl -X DELETE --header 'Accept: application/json' --header 'Authorization: Bearer eyJhhgvfcbG' 'https://test.api.com/rest/sms\_poi/22

# 23.5.1.8 sms\_rate

To get a list of SMS rates the permission *Show rates tab* must be granted - to use the *GET:sms\_rate* method. **VPD restricted** - if the user is not allowed to obtain information in regard to product rates, the message { *"error\_message": "Product not found"* } will be given. If more than one product is available to the user, the message {*"error\_message": "More than one product found"*} will be shown - in that case it is required to specify the product ID in the respective filter. If the product does not contain any rate, an empty response will be returned.

The following input filters are available:

agr\_tz: Use agreement timezone (0 - no, 1 - yes);

codes: MCCMNCs mask, i.e., 250001;505%;

include\_parent\_rates: Include parent rates (0 - no, 1 - yes);

include\_same: Include rates with same type (for export type: pending\_at, 0 - no, 1 - yes);

mcc\_list: MCC filter. I.e, 202,204;

*net\_ids*: network list, i.e.: 204007,202001;

product\_descr: product name, exact value is required;

product\_id: product ID;

rate\_end\_date: rate end date in the default format (for export type: between);

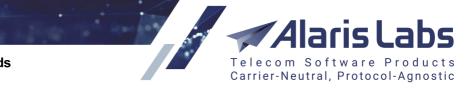

*rate\_start\_date*: rate start date in the default format (for export type: *between*), if not set, the start date considered as the current time;

type: export type, possible values are *pending\_at, effective\_at, between.* If not set, *effective\_at* is used.

The successful response will be as follows:

```
[{
```

6.6.6.1.

```
"mcc": "250",
 "mccmnc": "250",
 "dialcode": "7905",
 "country": "Russian Federation",
 "network": "All networks",
 "rate_start_date": "2018.05.10 00:00:00",
 "rate_end_date": "2100.01.01 00:00:00",
 "rate": 0.44,
 "prev_rate": 0.44,
 "change_type": "Same"
},
{
 "mcc": "250",
 "mnc": "01",
 "mccmnc": "250001",
 "dialcode": "7910",
 "country": "Russian Federation",
 "network": "MTS",
 "rate_start_date": "2019.05.10 00:00:00",
 "rate end date": "2020.05.10 00:00:00",
 "rate": 0.222,
 "prev_rate": 0.2,
 "change_type": "Increase"
}]
```

cURL example is:

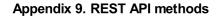

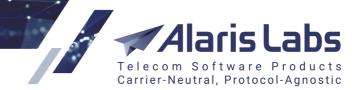

https://test.api.com/rest/sms\_rate?

product\_id=10156&rate\_end\_date=2019.05.11&rate\_start\_date=2018.05.11&type=between

To create a new rate using the *POST:sms\_rate* method, the *SMS rate edit* permission is required. VPD restricted.

Obligatory parameters are *product\_id* and *rows* (JSON array). If non-existent product ID is specified or the user has no access to the product, the message {"error\_message": "Product ID: 185 not found"} will be given.

If start date is not specified in the *rows* array, it can be set in *default\_start\_date* parameter. If both *start\_date* parameters are not set, the rate is active from the current timestamp. If both *start\_date* parameters are set, *rate\_start\_date* has priority over *default\_start\_date*.

If *rate\_end\_date* is not set, it is considered as 2100.01.01 00:00:00. The start date must be less than the end date.

*rate* (positive decimal) and *mccmnc* (3 or 5-digit) are required to be specified, otherwise the output will contain *Valid rates provided: 0* report. Additional parameters *notes* and *sender\_mccmnc* (3 or 6-digit sender MCCMNC) can be specified in the *rows* parameter. Note that if it is necessary to change the rate note only (without changing the price or the period), the System setting *Update rate notes for existing rates (0 - no, 1 - yes)* should be taken into account (if it is set to 0, the rate note will not be changed without price changes).

The body example is:

```
{
```

6.6.6.1.

"product\_id": 18563,

"default\_start\_date": "2016.06.01 00:00:00",

"rows":

[{"rate":"0.001", "mccmnc":"502003","rate\_end\_date": "2020.06.01 00:00:00"},

{"rate":"0.001", "mccmnc":"502004"}]

}

The response:

{

"mini\_report": "Valid rates provided: 2; New rates added: 2; Existing rates expanded/closed: 0; Rates deleted: 0."

}

cURL example is:

curl -X POST --header 'Content-Type: application/json' --header 'Accept: application/json' --header 'Authorization: Bearer eyJhbGciOiJIUzI1NiJ9.eyJjYXJyaWVyX2lkIjoiMSIsInJlbW90ZV9hZGRyIjoiMTAuMTQ2LjIuNzEiLCJsb2dpb iI6ImVmZXQiLCJIeHAiOiIxNTcxMTUxNjA1In0.PSPM4Og5gH60wayK0BX1PMLn\_bqDcG09MJEvs0Xju0Y' d '{

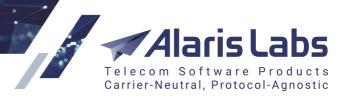

"product\_id": 18563,

"default\_start\_date": "2016.06.01 00:00:00",

"rows":

6600

[{"rate":"0.001", "mccmnc":"502001"},

{"rate":"0.001", "mccmnc":"502002"}]

}' 'https://test.api.com/rest/sms\_rate'

### 23.5.1.9 close\_sms\_rate

To close an existing SMS rate is possible through the **POST:close\_sms\_rate** method which is **VPD restricted**. The method requires the SMS rate edit permission to be granted as well as corresponding permissions from the *Edit rates*\routing permissions section.

For example, if it is necessary to close a client rate belonging to another user of the same contract company, the user must have the permissions *Edit client rates, View and edit objects of own contract companies, SMS rate edit.* 

Mandatory parameters are *product\_id* that is available for the user and *close\_date* in the default format. In the *rows* parameter it is possible to specify additional conditions for the rate to be closed (*mccmnc, dial\_code, sender\_mccmnc*). If *close\_date* is set as a date greater than the current rate's end date, no change is applied.

Example:

```
{
```

"close\_date": "2018.10.01",

"product\_id": 18563,

"rows":

[{ "mccmnc":"510002"}]

}

The successful response will be as:

{

"mini\_report": "Rates closed: 1"

}

If no rates are found based on the provided conditions, the message {"mini\_report": "Rates closed: 0"} will be returned.

cURL example:

```
curl -X POST --header 'Content-Type: application/json' --header 'Accept: application/json' --header 'Authorization: Bearer eyJhbGci' -d '{ "close_date": "2018.10.01", "product_id": 18563, "rows": [{ "mccmnc":"510002"}] }' 'https://test.api.com/rest/close_sms_rate'
```

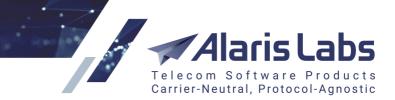

#### 23.5.1.10 sms\_rule

To get the SMS routing rules list (*GET:sms\_rule* method), the permission *SMS routing rules view* must be granted to the user.

The response body can be as follows:

K

66111

"id": 11863,

"start\_date": "2017.09.28 00:00:00",

"end\_date": "2100.01.01 00:00:00",

"mcc\_mnc\_scope": 0,

"next": 1,

"next\_context": "DEFAULT",

"priority": 100,

"status": 1,

"tag\_list\_scope": 0,

"type": 1,

"last\_updated\_by": "kate",

"vendor\_product\_scope": 0,

"vendor\_product\_type\_list": "quickstart-vendor (SMS)",

"vendor\_product\_type\_scope": 0,

"choice\_list\_original": "[{\"choice\_items\":[{\"type\":\"formula\",\"value\":\"MRG\",\"vendor\_product\_ids\": [10142,13446],\"share\":\"\",\"test\_share\":\"\",\"max\_routes\":\"\"]],\"condition\":\"MRG > -1\"]]",

"client\_product\_list": "12363",

"client\_product\_scope": 1,

"client\_product\_type\_list": "life\_SMS\_test",

"client\_product\_type\_scope": 1,

"context": "DEFAULT",

"descr": "test\_reg\_exp",

"dnis\_pattern": "73.{11,}",

"last\_updated": "2019.09.10 17:23:10",

"mcc\_mnc\_list": "214001,214005,214009"

}]

where

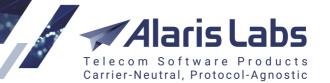

mcc\_mnc\_scope: MCCMNC list scope type (0 - all, 1 - inclusive list, -1 - exclusive list);

next: Next option (1 - Huntstop, 2 - Switch to context, 3 - Continue search within same context);

next\_context: next context;

6.6.6.1.

status: is rule active (0 - no, 1 - yes);

tag\_list\_scope: source tags scope type (0 - all, 1 - inclusive list, -1 - exclusive list);

type: rule's type (1 - regular, 2 - test, 4 - block);

vendor\_product\_scope: vendor product list scope type (0 - all, 1 - inclusive list, -1 - exclusive list);

vendor\_product\_type\_list: vendor product names list;

*vendor\_product\_type\_scope*: vendor product names list scope type (0 - all, 1 - inclusive list, -1 - exclusive list);

choice\_list\_original: choice list in JSON format;

client\_product\_list: client product list;

*client\_product\_scope*: client product list scope type (0 - all, 1 - inclusive list, -1 - exclusive list);

client\_product\_type\_list: client product names list;

*client\_product\_type\_scope*: client product names list scope type (0 - all, 1 - inclusive list, -1 - exclusive list);

context: rule context;

dnis\_pattern: regular expression for the Dest. number pattern;

mcc\_mnc\_list: MCCMNC list (comma-separated).

cURL example is:

curl -X GET --header 'Accept: application/json' --header 'Authorization: Bearer eyJhbGciOiJI' <u>'https://test.api.com/rest/sms\_rule</u>

Method **GET:sms\_rule{id}** returns the same info in regard to the specified rule ID. SMS routing rules view *permission* is required - if there is no rule with specific ID or it is not available to the user, the *null* response is returned.

To create a new rule, the **VPD restricted** method **POST:sms\_rule** can be used. The permission SMS routing rules edit must be granted as well as corresponding permissions from the Edit rates\routing permissions section.

For example, to create a rule for client and vendor products belonging to the same contract company, the user must have permissions *View and edit objects of own contract companies, SMS routing rules edit* and all permissions granted from the *Edit rates*/*routing permissions* section. Obligatory body parameters are *mcc\_mnc\_scope, priority, start\_date, end\_date, client\_product\_scope, client\_product\_type\_scope, context, descr, status, tag\_list\_scope, vendor\_product\_scope, vendor\_product\_type\_scope, type.* For a test routing rule, the parameter *probability* must be set (from 0 to 100).

Example of the body:

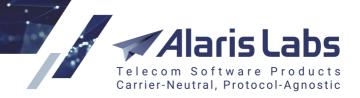

```
{
```

6.6.6.1.

"client\_product\_scope": 0,

"client\_product\_type\_scope": 0,

"condition": "MRG > -0.5",

"context": "TEST",

"choice\_list\_original": "[{\"choice\_items\":[{\"type\":\"formula\",\"value\":\"MRG\",\"vendor\_product\_ids\": [10142,13446],\"share\":\"\",\"test\_share\":\"\",\"max\_routes\":\"\"],\"condition\":\"MRG > -1\"]]",

"end\_date": "2019.01.01",

"mcc\_mnc\_scope": 1,

"mcc\_mnc\_list": "250%|204001",

"next": 2,

"next\_context": "TEST2",

"priority": 10,

"start\_date": "2018.01.01",

"status": 0,

"descr": "TESTREST",

"tag\_list\_scope": 0,

"type": 1,

"vendor\_product\_scope": 0,

"vendor\_product\_type\_scope": 1,

"vendor\_product\_type\_list": "Test\_vendor"

```
}
```

where

priority: from 0 to 100;

status: 0 (disabled) or 1 (enabled);

type: 1 (regular), 2 (test) or 4 (block);

start\_date: cannot be set to a value greater than end\_date;

end\_date: cannot be set to a value less than the current date;

next: 1 (huntstop), 2 (switch to context) or 3 (continue search with the same context).

*choice\_list\_original*: choices list in JSON format. Example is:

[

{\"choice\_items\":

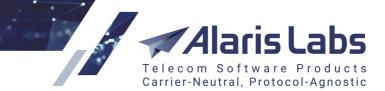

[{"type\":\"formula\",\"value\":\"MRG\",\"vendor\_product\_ids\":[10142,13446],\"share\":\"\", \"test\_share\":\"\",\"max\_routes\":\"\"}],\"condition\":\"MRG > -1\"}

]

6611

where each *choice\_items* means a separate choice - *type:product* stands for static routing, *type:formula* - dynamic routing (*value* stands for the *Formula* field);

*carrier\_id, product\_id, poi\_id* specify which carrier ID, product ID and POI ID are set in the static choice, *null* means *All*;

share: share within the choice;

test\_share: Test share set in the dynamic choice;

max\_routes: Max routes set in the dynamic choice;

condition: choice's condition;

rate\_notes: selected rate notes in the dynamic choice;

vendor\_product\_ids: vendor product IDs of the dynamic choice.

cURL example:

curl -X POST --header 'Content-Type: application/json' --header 'Accept: application/json' --header 'Authorization: Bearer eyJhbGci' -d '{

"client\_product\_scope": 0,

"client\_product\_type\_scope": 0,

"condition": "MRG > -0.5",

"context": "TEST",

"choice\_list\_original": "[{\"choice\_items\":[{\"type\":\"formula\",\"value\":\"MRG\",\"vendor\_product\_ids\": [10142,13446],\"share\":\"\",\"test\_share\":\"\",\"max\_routes\":\"\"}],\"condition\":\"MRG > -1\"}]",

"end\_date": "2019.01.01",

"mcc\_mnc\_scope": 1,

"mcc\_mnc\_list": "250%|204001",

"next": 2,

"next\_context": "TEST2",

"priority": 10,

"start\_date": "2018.01.01",

"status": 0,

"descr": "TESTREST",

"tag\_list\_scope": 0,

"type": 1,

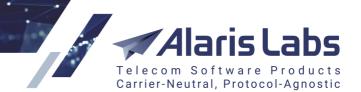

6.6.6.1.

"vendor\_product\_scope": 0,
"vendor\_product\_type\_scope": 1,
"vendor\_product\_type\_list": "Test\_vendor"
}' 'https://.test.api.com/rest/sms\_rule'

To update an existing rule, an user can use *PUT:sms\_rule* method - for this *SMS routing rules edit* must be granted as well as permissions from *Edit rates/routing permissions* section. **VPD restricted**.

The fields that can be updated are closely the same as for **POST:sms\_rule**, additionally their description can be found in the *Model* window.

6.6.1.1.

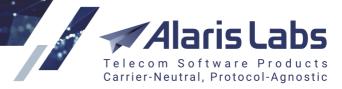

| Description | Parameter<br>Type | Data Type                                                                                    |
|-------------|-------------------|----------------------------------------------------------------------------------------------|
|             | body              | Model Example Value                                                                          |
|             |                   | sms_rule_put_in {                                                                            |
|             |                   | ani_pattern (string, optional): ANI filter                                                   |
|             |                   | pattern,                                                                                     |
|             |                   | choice_list_original (string, optional):                                                     |
|             |                   | Choice list in JSON format,                                                                  |
|             |                   | <pre>client_product_list (string, optional): List of client product IDs separated by  </pre> |
|             |                   | (pipe),                                                                                      |
|             |                   | client_product_scope (integer, optional):                                                    |
|             |                   | Client product scope: 1 - inclusive, -1                                                      |
|             |                   | exclusive, 0 - all,                                                                          |
|             |                   | client_product_type_list (string,                                                            |
|             |                   | optional): List of client product types                                                      |
|             |                   | separated by   (pipe),                                                                       |
|             |                   | client_product_type_scope (integer,                                                          |
|             |                   | optional): Client product type scope: 1 -                                                    |
|             |                   | inclusive, -1 exclusive, 0 - all,                                                            |
|             |                   | comments (string, optional): Rule                                                            |
|             |                   | comments,                                                                                    |
|             |                   | condition (string, optional): Rule                                                           |
|             |                   | condition,                                                                                   |
|             |                   | context (string, optional): Rule context,                                                    |
|             |                   | descr (string, optional): Rule description,                                                  |
|             |                   | dnis_pattern (string, optional): DNIS                                                        |
|             |                   | filter pattern,                                                                              |
|             |                   | end_date (string, optional): Rule end                                                        |
|             |                   | date,                                                                                        |
|             |                   | mcc_mnc_list (string, optional):                                                             |
|             |                   | MCCMNC list separated by separated by                                                        |
|             |                   | (pipe),                                                                                      |
|             |                   | <pre>mcc_mnc_scope (integer, optional):<br/>MCCMNC selection scope: 1 - inclusive, -1</pre>  |
|             |                   | exclusive, 0 - all,                                                                          |
|             |                   | msg_text_filter (string, optional):                                                          |
|             |                   | Message text regexp,                                                                         |
|             |                   | net_list (string, optional): List of network                                                 |
|             |                   | IDs separated by   (pipe),                                                                   |
|             |                   | net_scope (integer, optional): Network                                                       |
|             |                   | selection scope: 1 - inclusive, -1 exclusive,                                                |
|             |                   | 0 - all,                                                                                     |
|             |                   | next (integer, optional): Rule options: 1 -                                                  |
|             |                   | Huntstop, 3 - Continue search within                                                         |
|             |                   | same context, 2 - Switch to context,                                                         |
|             |                   | next_context (string, optional): Next rule                                                   |
|             |                   | context,                                                                                     |
|             |                   | priority (integer, optional): Rule priority,                                                 |
|             |                   | probability (number, optional): Rule                                                         |
|             |                   |                                                                                              |

**Model window** 

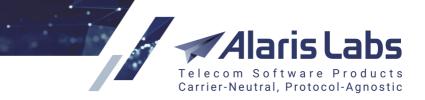

cURL example is:

6211

curl -X PUT --header 'Content-Type: application/json' --header 'Accept: application/json' --header 'Authorization: Bearer eyJhbGciOiJ' -d '{ "tag\_list": "test" }' 'https://test.api.com/rest/sms\_rule/14548'

Method **DELETE:sms\_rule** requires permission *SMS routing rules edit* to be granted. The successful response is { "rows\_affected": "1" }.

cURL example:

curl -X DELETE --header 'Accept: application/json' --header 'Authorization: Bearer eyJhbGciOiJIUzl' 'https://test.api.com/rest/sms\_rule/14520'

#### 23.5.1.11 sms\_translation\_rule

To get an SMS translation rules list (*GET:sms\_translation\_rule* method), the permission *SMS translation rules view* must be granted to the user.

Additional filters can be applied to get more precise info.

The response body can be as follows:

[{

"id": 10001,

"entity\_type": 3,

"start\_date": "2016.05.23 18:54:02",

"end\_date": "2100.01.01 00:00:00",

"src\_product\_list": "10113, 10183, 10143, 10320, 11006",

"src\_template": ".\*[^0-9].\*",

"translation": "5",

"priority": 100,

"direction": 1,

"stage": 1,

"status": 1,

"name": "test",

"treat\_as\_substitution": 1,

"next": 3

Л

where

id: rule ID;

6.6.6.1.

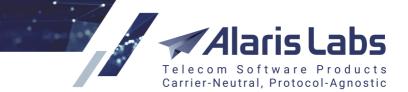

*entity\_type*: Entity (1 - Sender ID, 2 - Destination number, 3 - Sender TON, 4 - Sender NPI, 5 - Destination TON, 6 - Destination NPI, 7 - Registered delivery, 8 - Flash message, 9 - Message text);

src\_product\_list: client product IDs list, if is not returned in the response, set to All;

src\_template: Sender ID pattern;

translation: Translation value;

direction: Rule direction (1 - MT, 2 - MO);

stage: Rule stage (0 - prerouting, 1 - postrouting);

status: Rule status (0 - disabled, 1 - enabled);

*treat\_as\_substitution*: *Treat this rule as substitution* (0 - no, 1 - yes);

next: Next action (1 - continue, 3 - hunt stop).

cURL example is:

curl -X GET --header 'Accept: application/json' --header 'Authorization: Bearer eyJhbGciOi' <u>'https://test.api.com/rest/sms\_translation\_rule</u>

To get a specific rule (if its ID is known), it is possible to use the GET:sms\_translation\_rule{id} method.

cURL example is:

https://test.api.com/rest/sms\_translation\_rule/10008

A new rule can be created through the **POST:sms\_translation\_rule** method - the SMS translation rules edit permission must be granted. The obligatory parameters are *direction, start\_date, end\_date, entity\_type, next, priority, stage, translation, name*. If *entity\_type* is 9 (message text), the *next* option must be specified as well. If *status* is not specified, the rule is created as enabled.

{

"direction": 2, "start\_date": "2000.01.01", "end\_date": "2100.01.01", "entity\_type": 9, "next": 1, "priority": 101, "stage": 1, "translation": "test", "name": "TESTREST"

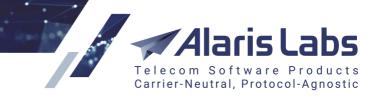

#### }

6600

A successful response will contain the ID of a created rule.

#### cURL example is:

curl -X POST --header 'Content-Type: application/json' --header 'Accept: application/json' --header 'Authorization: Bearer eyJhbGciOiJ' -d '{ "direction": 2, "start\_date": "2000.01.01", "end\_date": "2100.01.01", "entity\_type": 9, "next": 1, "priority": 101, "stage": 1, "translation": "test", "dst\_product\_list": "18570", "src\_product\_list": "15956,18563", "name": "TESTREST" }' https://test.api.com//rest/sms\_translation\_rule'

To update an SMS translation rule (*PUT:sms\_translation\_rule* method), the permission *SMS translation rules edit* must be granted to the user. The rule ID must be set as the obligatory parameter, if the rule ID is not found, the *no data found* message will be returned to the user.

#### cURL example:

curl -X PUT --header 'Content-Type: application/json' --header 'Accept: application/json' --header 'Authorization: Bearer eyJhbGciOiJ' -d '{ "direction": 1 }' 'https://test.api.com/rest/sms\_translation\_rule/15886'

**DELETE:sms\_translation\_rule** requires the *SMS translation rules edit* permission to be granted. The rule ID that should be deleted must be specified - in case of success, the message { "rows\_affected": "1" } will be returned.

#### cURL example is:

curl -X DELETE --header 'Accept: application/json' --header 'Authorization: Bearer eyJhbGciOiJIUz' <u>'https://test.api.com/rest/sms\_translation\_rule/15890</u>

#### 23.5.1.12 invoice

#### The method is VPD restricted.

Additional filters such can be set such as *car\_id, acc\_id,currency\_code* (the exact match is required - e.g, *EUR* not *euro*), *product\_type\_id* (system type IDs are 1 - International, 2 - US domestic, 3 - SMS, 5 - Balance correction, 6 - DID, 7 - HLR, 8 - DID/TFN fees, 9 - SMS pack, 10 - IM) etc.

The response example is:

#### ľ

"id": 50791, "inv\_ref\_code": "0000029", "inv\_start\_date": "2015.02.18 00:00:00", "inv\_end\_date": "2015.02.19 00:00:00", "inv\_issue\_date": "2015.02.18 00:00:00", "inv\_estimated\_amount": 22.2,

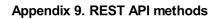

6.6.11

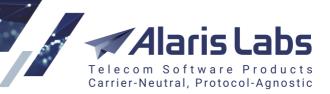

"pay\_status\_name": "Paid in full",
"inv\_direction": 0,
"currency\_code": "EUR",
"acc\_id": 10015,
"type": "Invoice to partner",
"status": "Sent",
"doc\_id": 10806,
"inv\_last\_updated": "2015.02.18 15:15:58"
}]

# cURL example is:

curl -X GET --header 'Accept: application/json' --header 'Authorization: Bearer eyJhbGciOi' <u>'https://test.api.com/rest/invoice?car\_id=745</u> চিন্টা'

To get an invoice by its ID, the method *GET:invoice{id}* can be used, which returns the same info and requires the same permission to be granted. VPD restricted.

Updating an existing invoice is possible through *PUT:invoice* - corresponding permissions from the *Invoicing* section must be granted (e.g. to change a client invoice, the permission *Generate client invoice* is required). To confirm an invoice (*send\_mode* is either 1 or 2), the ermission *Confirm client invoice* must be given. The same applies to the vendor side correspondingly. **VPD restricted**.

Obligatory parameters are *car\_id*, *currency\_code*, *period\_from*, *period\_to* and *reg\_date*. If *direction* is not set, it is considered as 1 (outgoing/vendor invoices).

Parameters such as *file\_id*, *file\_name*, *make\_auto\_mapping*, *presented\_amount*, *send\_mode*, *ref\_code*, *reg\_date* can be changed:

{

"car\_id": 2487, "currency\_code": "AKS", "period\_from": "2019.10.01", "period\_to": "2019.10.04", "reg\_date": "2019.10.03", "direction": 0, "ref\_code": "resttest"

}

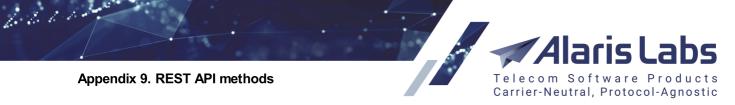

If there is no invoice found based on the provided *car\_id*, *currency\_code*, *period\_from*, *period\_to* (exact match is required), the message *Invoice not found* will be returned. If the invoice is already confirmed, the message *Invoice is not a draft* will be shown

The successful response will contain the invoice ID that was updated:

{ "inv\_id": "257664",

"rows\_affected": "1"}

cURL example is:

curl -X PUT --header 'Content-Type: application/json' --header 'Accept: application/json' --header 'Authorization: Bearer eyJhbGciO' -d '{ "car\_id": 2487, "currency\_code": "AKS", "period\_from": "2019.10.01", "period\_to": "2019.10.04", "reg\_date": "2019.10.03", "direction": 0, "ref\_code": "resttest" }' 'https://test.api.com/rest/invoice'

# 23.5.1.13 payment

To get a list of payments is possible through VPD restricted method GET:payment.

Returned info will contain the following fields:

K

"id": 10064, "pay\_amount": -100.65, "pay currency code": "BAN", "pay amount agr currency": 0.14, "acc\_currency\_code": "EUR", "pay\_ref\_code": "xxx21", "pay\_date": "2015.11.23 13:20:00", "pay direction": 1, "cnt": 337 Л where id: payment ID; pay\_amount: Bank statement amount; pay\_currency\_code: Bank statement amount currency; pay amount agr currency: Amount debited; acc\_currency\_code: account currency;

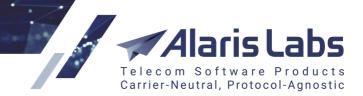

cnt: Number of records in selection.

cURL example:

6600

curl -X GET --header 'Accept: application/json' --header 'Authorization: Bearer eyJhbGciO' <u>'https://test.api.com/rest/payment</u>

To create a payment is possible through the **POST:payment** method that requires correct permissions from the *Payments* section to be granted. For example, to create a client (*direction* - 0) draft (non-confirmed payment - *confirm* is set to 0) the permission *Register payments from client* must be granted, to create a confirmed payment (*confirm* is set to 1), the permission *Confirm client payment* is needed. The same works for the vendor side (*direction* - 1).

Obligatory parameters are *acc\_id*, *amount*, *currency\_code*, *confirm*, *direction*, *ref\_code*. The response body is as follows:

# {

"direction": 0, "confirm": 0, "acc\_id": 15082, "amount": 10, "currency\_code": "USD", "dcheck": "2019.10.17", "ref\_code": "RESTTEST3", "expire\_date": "2100.01.01"

```
}
```

#### where

direction: payment direction (0 - Inbound, 1 - Outbound);

confirm: 0 - draft, 1 - confirmed payment;

amount: payment amount in currency\_code;

*currency\_code*: currency code from *Reference books\Currency exchange rates*. If *amount\_agr\_currency* is not set and *currency\_code* is different from the account currency, exchange rate active on the payment date must be present otherwise the error *Payment amount cannot be converted to the account currency* will be given;

dcheck: payment date;

expire\_date: payment expiry date (must be equal or greater than dcheck).

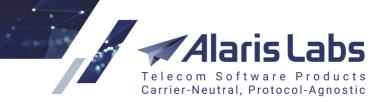

cURL example is

6600

curl -X POST --header 'Content-Type: application/json' --header 'Accept: application/json' --header 'Authorization: Bearer eyJhbG' -d '{ "direction": 0, "confirm": 0, "acc\_id": 15082, "amount": 10, "currency\_code": "USD", "dcheck": "2019.10.17", "ref\_code": "RESTTEST3", "expire\_date": "2100.01.01" }' 'https://test.api.com/rest/payment'

To update a payment (*PUT:payment* method), permission *Payments* must be granted.

cURL example is:

curl -X PUT --header 'Content-Type: application/json' --header 'Accept: application/json' --header 'Authorization: Bearer eyJhb' -d '{ "acc\_id": 15081 }' 'https://test.api.com/rest/payment/12323'

To delete a payment through **DELETE:payment**, permission *Payments* must be granted. Successful action will result in { *"rows\_affected": "1"* } message.

cURL example is:

curl -X DELETE --header 'Accept: application/json' --header 'Authorization: Bearer eyJhbGciOiJ' 'https://test.api.com/rest/payment/12318'

## 23.5.2 SMS statistics

#### 23.5.2.1 sms\_edr

The method returns EDR info (the maximum number of returned rows are set in the System setting *Maximum record count in REST API responses*) - note that the retail traffic will be shown as well, although with certain limitations (for example, without mention of the campaign ID etc). The obligatory parameter is *start\_date*. If *end\_date* is not set, period between *start\_date* and *start\_date+1* hour is checked.

Since the method is **VPD restricted**, the user can extract data based on *View/edit permissions* (set in the main web interface on the *Users* tab) - for example, if *View and edit objects of managed accounts* is set, the user will get EDRs for the carriers managed by the user (configured in *Start\Administration\Account manager history*). If the permission *Show message content* is not granted, it will not be possible to view message text:

{..."text": "\*\*\*Message content hidden\*\*\*",...}

Additionally the filter *direction* can be set - if specified as 0, only the client side information will be shown, 1 - only vendor-side. By default both legs are present. Most of non-obligatory filters are self-explanatory.

*hide\_system\_statuses* - hide system statuses (for example, *NO ROUTES, VND CNL NOT BND*) - they will be masked with *UNDELIV*;

*is\_last* - set to 1 to fetch only the last EDRs/attempts within a single transaction (i.e. due to rerouting based on unsuccessful response from vendor);

*src\_is\_successful/dst\_is\_successful* - set to 1 for messages considered billable for client and vendor side respectively;

status - message status, case-sensitive, the exact match is required;

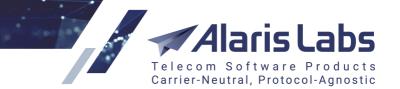

 $op\_edr\_type$  (and other filters which starts with *op*-prefix)- comparison operator for *edr\_type* field. Valid values: ==, !=, >, <, >=, <=, =@, !@, =~, !~. For example, *edr\_type* set to 3 and *op\_edr\_type* is set to ==, EDRs with type 3 (test messages) will be shown.

Note that comparison operators can be used in regard to fields contain digit values (such as *edr\_type*):

== equal to

6600

!= not equal to

- > greater than
- < less than
- >= greater than or equal to
- <= less than or equal to

The following ones - for strings:

=@ is a substring

!@ is not a substring

=~ like operator

!~ not like operator

For example, to retrieve all EDRs for the specified period which contain *BND* word in the statuses, the following filters can be set in addition to *start\_date/end\_date*:

op\_status: =@

status: BND

To get an EDR which starts with loc prefix, contains timestamp 20190803055418 and one symbol after it:

op\_vendor\_message\_id: =~

*vendor\_message\_id* (one of the following values is possible): %20190803055418% or \*20190803055418\* or *loc*%20190803055418\_ or \*20190803055418\_

Successful response body will be as follows:

```
K
```

"edr\_date": "2019.08.01 19:21:03", "client\_message\_id": "test-20190801521", "vendor\_message\_id": "loc\_test-test-20190801521-1", "sender\_name": "test",

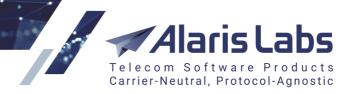

"dnis": "789123123", "network": "All networks", "country": "Russian Federation", "text": "text", "status": "VND CHN NOT BND", "edr\_type": 1, "mccmnc": "250", "vendor\_rate": 0.1, "client\_acc\_id": 10011, "vendor\_acc\_id": 299, "part\_amount": 1

# },

66000

# {

. . . . . .

"edr\_date": "2019.08.03 08:52:26", "client\_message\_id": "test-201908f34f6f", "vendor\_message\_id": "loc\_test-201908f34f6f-1", "sender\_name": "77778", "dnis": "79100004620", "network": "MTS", "country": "Russian Federation", "text": "This is test message", "status": "DELIVRD", "edr\_type": 1, "client\_rate": 0.5, "mccmnc": "250001", "vendor rate": 0.5, "client acc id": 10977, "vendor\_acc\_id": 10978, "part\_amount": 1 Л where

6611

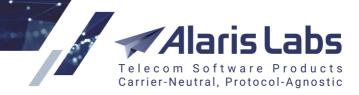

edr\_date: timestamp when the client's submit was received;

client\_rate/vendor\_rate: client or vendor cost in the account's currency;

*edr\_type:* 1 - MT; 2 - MO (2-way message); 3 - test message (sent from 'Send SMS' tab); 4 - buffered message;

*part\_amount*: amount of possible segments for a long message. For example, if a client has sent a long message which, based on the SMPP 3.4 specification, should be separated into 2 parts - *part\_amount* will be 2.

#### 23.5.2.2 sms\_usage\_stats

The method shows daily statistics based on period and product ID.

Since the method is **VPD restricted**, it returns data based on the permissions from the *View/edit permissions* section (<u>Administration\Users</u>). E.g., if the user is granted with *View and edit objects of own contract companies*, the result will be shown only if the product indicated in *product\_id* filter belongs to the user's contract company. The note is relevant to the System owner's users since non-System owner's users are allowed to check statistics of their carriers only.

The obligatory parameters are *start\_date*, *end\_date* and *product\_id*. If the user does not have permissions to view the stats of the specified product ID (can be configured in the *View/edit permissions* section of the *Users* tab), the corresponding warning will be shown.

Note that since daily cubes are used, if the *start\_date* or the *end\_date* parameters contain hours, the specified day will not be taken into account. Example: *start\_date* is set as 2019.08.05 01:00:00, *end\_date* is set as 2019.08.06 - if there is traffic for 2019.08.05-2019.08.06, it will not be shown (since *start\_date* should be set as 2019.08.05 00:00:00 - which is equal to 2019.08.05).

In order to get stats based on hourly data, the filter use\_hourly\_data should be set as 1.

The parameter *filter* (case-insensitive) serves to show only those records that are suitable for the filter based on either destination or country. For example, if the response body contains *Russian Federation, MegaFon, Russian Federation, MTS* and *Aruba, All networks* and the *filter* is set as

- ru records for Russian Federation, MegaFon and Russian Federation, MTS will be shown
- aru results for Aruba, All networks will be shown
- all results for Aruba, All networks will be shown
- MTS Russian Federation, MTS will be shown
- egaFon nothing will be shown

the *first\_rec* and *rec\_count* parameters are intended for pagination.

*first\_rec*: first record (for example, if set to 10, first 9 records will not be shown and the info will be shown starting from the 10th row)

*rec\_count*: maximum number of records (for example, if set to 2, 2 records will be shown. If *first\_rec* set to 10 and *rec\_count* set to 2, the 10th and 11th rows will be shown)

orderby\_clause: list of column numbers separated by commas

*body* shows results only for specified MCCs/MCCMNCs (comma-separated). It comes handy when using a third-party service - for example, Postman where there is possibility to specify a link and body separately:

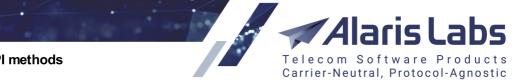

| Appendix 9 | . REST AP | methods |
|------------|-----------|---------|
|------------|-----------|---------|

66000

| - 0                                                                                                    | ge_stats                                                                                                    |                     | Examples (0)  |
|----------------------------------------------------------------------------------------------------|----------------------------------------------------------------------------------------------------|---------------------|---------------|
| iet *                                                                                                    | https:// 016/rest/sms_usage_stats?end_date=2019.08.01&product_id=11738&start_date=2019.07.01                                                                                                    | Send                | ▼ Save        |
| rams 🌒 🛛 Au                                                                                                    | uthorization   Headers (10) Body   Pre-request Script Tests                                                                                                    | Cookie              | s Code Commen |
| none 🜒 fo                                                                                                    | orm-data 🔍 x-www-form-urlencoded 🔹 raw 🔍 binary 🔍 GraphQL <sup>BETA</sup> Text 🔻                                                                                                    |                     |               |
| {<br>"mcc_mnc"                                                                                                    | ": "310"                                                                                                    |                     |               |
| }                                                                                                    |                                                                                                    |                     |               |
|                                                                                                    |                                                                                                    |                     |               |
|                                                                                                    |                                                                                                    |                     |               |
|                                                                                                    |                                                                                                    |                     |               |
|                                                                                                    |                                                                                                    |                     |               |
|                                                                                                    |                                                                                                    |                     |               |
| Cookies H                                                                                                    | Headers (14) Test Results Status: 200 OK Time:                                                                                                    |                     |               |
| - coonca i                                                                                                    | neaders (14) Test results                                                                                                    | 633ms Size: 1.02 KB | Save Response |
| -                                                                                                    |                                                                                                    | 633ms Size: 1.02 KB |               |
| retty Raw                                                                                                    |                                                                                                    | 633ms Size: 1.02 KB |               |
| retty Raw                                                                                                    | Preview JSON V 📅                                                                                                    | 633ms 5/2e: 1.02 KB |               |
| netty Raw<br>1 [<br>2 {<br>3                                                                                                    | Preview JSON * ===================================                                                                                                    | 633ms 562e: 1.02 KB |               |
| retty Raw<br>1 [<br>2 {<br>3 4                                                                                                    | Preview JSON <b>* </b>                                                                                                    | 633ms Size: 1.02 KB |               |
| retty Raw<br>1 [<br>2 {<br>3 4<br>5 6                                                                                                    | Preview JSON * ===================================                                                                                                    | 633ms Size: 1.02 KB |               |
| retty Raw<br>1 [<br>2 {<br>3 4<br>5 6<br>7                                                                                                    | Preview JSON <b>* .</b><br>"dcheck": "2019.07.03 00:00:00",<br>"country": "Aruba",<br>"not name": "all networks",<br>"mcc_mnc": "310",<br>"count_total": 3,                                                                                  | 633ms SIZE 1.02 KB  |               |
| retty Raw<br>1 [<br>2 {<br>3 4<br>5 6<br>7 8                                                                                                    | Preview         JSON         T           "dcheck": "2019.07.03 00:00:00",<br>"country": "Aruba",<br>"out naze": "all networks",<br>"mcc_mnc": "310",<br>"count_total": 3,         T                                                          | 633ms SUC: 1.02 KB  |               |
| retty Raw<br>1 [<br>2 {<br>3 4<br>5 6<br>7 7<br>9                                                                                                    | Preview         JSON         T           "dcheck": "2019.07.03         00:00:00",                                                                                                    | 633ms SUCE 1.02 KB  |               |
| Raw Raw 1                                                                                                    | Preview         JSON         T           "dcheck": "2019.07.03         00:00:00",         "                                                                                                    | 530ms 542e 1.02 KB  |               |
| retty Raw<br>1 [<br>2 {<br>4 5<br>6 6<br>7 7<br>8<br>9<br>10<br>11                                                                                                    | Preview         JSON         T           "dcheck": "2019.07.03         00:00:00",                                                                                                    | 53ms Ster 1.02 KB   |               |
| 1 0 {<br>3 4<br>5 6<br>7 7<br>8 9<br>10<br>11<br>12                                                                                                    | Preview         JSON         T           "dcheck": "2019.07.03 00:00:00",<br>"country": "Aruba",<br>"out naae": "all networks",<br>"mcc.unc": "310",<br>"count_total": 3,<br>"count_total": 3,<br>"count_delivrd": 0,<br>"count_eported": 0, | 53ms Ster 1.02 KB   |               |
| Pretty         Raw           1         0           3         4           5         6           7         7           8         9           10         11           11         12           13         },           14         {                                                | <pre>Identical (* (* * * * * * * * * * * * * * * * *</pre>                                                                                                    | 53ms Ster 1.02 KB   |               |
| Pretty         Raw           1         [           2         {           3         4           5         6           6         [           7         7           8         9           10         11           11         12           13         }, 14           15         [ | <pre>Preview JSON * ===================================</pre>                                                                                                    | 53ms Ster 1.02 KB   |               |
| retty Raw 1 2 4 5 6 7 7 8 9 9 1 1 1 1 1 1 1 1 1 1 1 1 1 1 1 1 1                                                                                                    | <pre>Identical (* (* * * * * * * * * * * * * * * * *</pre>                                                                                                    | 53ms SUC: 1.02 KB   |               |

## Using Postman to use body parameter and filter the result by MCCs/MCCMNCs

Example of cURL:

curl -k -X GET --header 'Content-Type: application/json' --header 'Accept: application/json' --header 'Authorization: Basic S0E6YWRtaW4=' -d '{ "mcc\_mnc": "310"}' 'https://test.api.com/rest/sms\_usage\_stats? end\_date=2019.08.01&product\_id=11738&start\_date=2019.07.01

If there is no stats suitable according to the filters, the response body will be as follows:

```
[{
```

```
"country": "Total",
"net_name": "Total",
"count_total": 0,
"count_ok": 0,
"count_delivrd": 0,
"cost": 0,
"count_reported": 0,
"is_total": 1
}]
```

In case there is some statistics for the past traffic, the response body can have the following format:

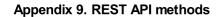

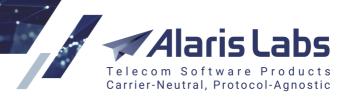

### [{

62010

"dcheck": "2019.07.02 00:00:00", "country": "Russian Federation", "net\_name": "MTS", "mcc\_mnc": "250001", "count\_total": 100, "count\_total": 100, "count\_ok": 19, "count\_delivrd": 13, "cost": 8.39, "count\_reported": 13, "is\_total": 0

# },

{

"dcheck": "2019.07.02 00:00:00",

"country": "Russian Federation",

"net\_name": "MegaFon",

"mcc\_mnc": "250002",

"count\_total": 510,

"count\_ok": 99,

"count\_delivrd": 80,

"cost": 43.72,

"count\_reported": 80,

"is\_total": 0

# },

.....

# {

"dcheck": "2019.08.05 00:00:00", "country": "Russian Federation", "net\_name": "MegaFon", "mcc\_mnc": "250002", "count\_total": 30, "count\_ok": 5,

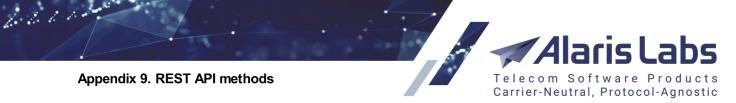

```
"count_delivrd": 0,
"cost": 2.26,
"count_reported": 0,
"is_total": 0
```

},

{

"country": "Total",

"net\_name": "Total",

"count\_total": 2293,

"count\_ok": 390,

"count\_delivrd": 266,

"cost": 155.07,

"count\_reported": 266,

"is\_total": 1

```
}]
```

where

dcheck: specific day;

count\_total: number of attempts;

count\_ok: number of submitted messages;

count\_delivrd: number of delivered messages (with DELIVRD/ACTIVATED status);

cost: cost in the account currency;

count\_reported: number of reported messages (for which any delivery status has been returned);

is\_total: set to 0 if the data is for a specific day/hour, set to 1 if returns Total result for the specified period.

## 23.5.2.3 sms\_usage\_summary

Getting SMS statistics summary accumulated by days is possible through **VPD restricted** method *GET:sms\_usage\_summary*.

The obligatory parameters are *start\_date*, *end\_date* (including the specified day) and *product\_id*. Note that if the product ID does not exist or it exists but does not belong to the user, a corresponding warning will be shown. If *end\_date* is less than *start\_date*, the result will be empty. If there are no statistics available for the specified period (daily if *use\_hourly\_data* is empty or set to 1, hourly - if the filter is set to 1), all fields in the result will contain 0 as a value.

The successful response body will be as follows:

[{

6600

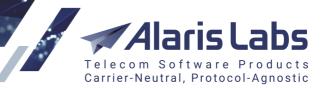

"dcheck": "2019.08.08 00:00:00", "charge": 33.33, "count\_total": 100, "count\_ok": 50, "count\_delivrd": 49, "count\_delivrd": 49, "count\_reported": 50 }, ..... { "dcheck": "2019.08.10 00:00:00", "charge": 2.67, "count\_total": 6,

"count ok": 6,

"count\_delivrd": 6,

"count\_reported": 6

```
}
```

]

where

dcheck: specific day;

charge: revenue/cost in the account currency;

count\_total: number of attempts;

count\_ok: number of submitted messages;

count\_delivrd: number of delivered messages (with DELIVRD or ACTIVATED status);

count\_reported: number of reported messages (for which any delivery status has been returned).

Additionally it is possible to set the filter *use\_hourly\_data* to 1 (if other value than 0 or 1 is specified, the response will return an error) which means that the summary will be divided by hours, for example:

K

"dcheck": "2019.08.09 00:00:00", "charge": 33.33, "count\_total": 100, "count\_ok": 50, "count\_delivrd": 49,

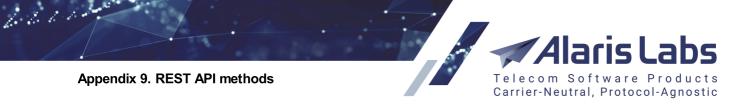

"count\_reported": 50

```
},
{
    "dcheck": "2019.08.09 01:00:00",
    "charge": 0,
    "count_total": 0,
    "count_ok": 0,
    "count_ok": 0,
```

"count\_reported": 0

},

# .....

{

"dcheck": "2019.08.09 22:00:00",

"charge": 2.67,

"count\_total": 6,

"count\_ok": 6,

"count\_delivrd": 6,

"count\_reported": 6

},

```
{
```

"dcheck": "2019.08.10 23:00:00",

"charge": 0,

"count\_total": 0,

"count\_ok": 0,

"count\_delivrd": 0,

"count\_reported": 0

}]

## cURL example is

curl -X GET --header 'Accept: application/json' --header 'Authorization: Bearer eyJhbGciOiJIUzI1N' 'https://test.api.com/rest/sms\_usage\_summary? end\_date=2019.08.10&product\_id=11738&start\_date=2019.08.09&use\_hourly\_data=1'

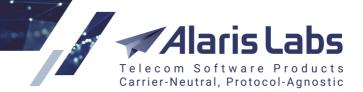

#### 23.5.2.4 sms\_poi\_ema\_stats

The method *GET:sms\_poi\_ema\_stats* returns statistics based on POI+MCCMNC - these stats are used in routing for conditions and formulas - for example, routing metrics *CLPoiASR*, *CLPoiDLR* etc. *mccmnc*, *poi\_id*, *start\_date* can be set as filters. *start\_date* filter excludes stats updated before the date specified.

The response body will be like:

K

6600

"poi\_id": 3432, "mccmnc": "425002", "asr\_rate": 0.99924, "last\_updated": "2019.08.14 13:35:33", "delivery\_rate": 0.6122, "delivery\_delay": 0.04819, "asr\_attempts": 100, "dlr\_attempts": 100

}]

where *asr\_rate/delivery\_rate* is a ratio of ASR/DLR for last *asr\_attempts/dlr\_attempts* correspondingly.

cURL example is:

curl -X GET --header 'Accept: application/json' --header 'Authorization: Bearer eyJhbGciOiJIUzI1NiJ9.eyJjYXJyaWVyX2lkIjoi' '<u>https://test.api.com/rest/sms\_poi\_ema\_stats</u>

## 23.5.2.5 sms\_ema\_rule

The method *GET:sms\_ema\_rule* returns routing rule statistics that is equivalent to routing metrics such as *MRGH, MRGD, RuleAttCNT* etc.

To use the method, the permission SMS routing statistics edit must be granted.

The response body will be as follows:

[{

},

"id": 1302, "mrgh": 0, "mrgd": 0.0012, "ruleattcnt": 1, "rulesuccnt": 1, "ruledlvcnt": 0

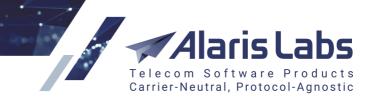

• • • •

6600

{

"id": 1316,

"mrgh": 0,

"mrgd": 0.006994546085576875,

"ruleattcnt": 4,

"rulesuccnt": 4,

"ruledlvcnt": 0

}]

where

*id*: the routing rule ID;

mrgh: rule's average hourly margin;

mrgd: rule's average daily margin;

ruleattcnt: number of attempts when this rule was triggered and lead to one of its vendors being selected;

*rulesuccnt:* number of successful attempts (i.e. when the message was accepted by the vendor) when this rule was triggered and lead to one of its vendors being selected;

*ruledlvcnt:* number of delivered attempts (i.e. when message was reported as successfully delivered to end user) when this rule was triggered and lead to one of its vendors being selected

Note that stats are reset based on system setting *Rule count stats clear policy* (1 - daily, 2 - weekly, 3 - monthly) (Administration\System settings\SMS).

cURL example is:

curl -X GET --header 'Accept: application/json' --header 'Authorization: Bearer eyJhbGciOiJIUzI1NiJ9.ey' 'https://test.api.com/rest/sms\_ema\_rule'

# 23.5.3 Campaign portal

#### 23.5.3.1 register\_user

Registering a campaign portal user is possible using the **POST:register\_user** method which does not require authorization or any permission.

{

```
"address": "string",
"captcha": "string",
"car_name": "string",
"cc_id": 0,
"country": "string",
```

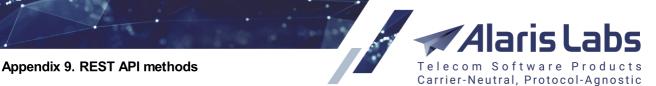

"currency\_code": "string",

"first\_name": "string", "last\_name": "string", "middle\_name": "string", "phone\_number": "string", "pwd": "string", "url": "string", "user\_name": "string", "vat\_id": "string", "zip\_code": "string"

}

6.6.1.1.

Obligatory fields are: *captcha* (if the request is launched from an IP address not set in the *Campaign Portal trusted IP list* (*separated by comma*) parameter: *Administration\System settings\SMS*), *currency\_code*, *pwd* and *user\_name*. *user\_name* must be an email address where the registration email will be sent (additionally, a user can be activated by the method *activate\_user*). Once the user will confirm the registration (by opening the link), a corresponding carrier, user, account and agreement will be created in the main web interface.

captcha can be received through the GET:captcha method (test.api.com/rest/captcha). Example is:

{

"captcha": "t78hn", "currency\_code": "USD", "pwd": "t", "user\_name": "test@alarislabs.com"

}

If the parameter *car\_name* is not set, it is automatically generated based on the System setting *Campaign Portal carrier name prefix (used if company name is not set).* If *currency\_code* is set as a currency which is not defined in *Reference book\Currency exchange rates*, the following error will be shown: *"error\_message": "Currency XXX not accepted".* 

If a user with the same email address (*user\_name*) already exists or *car\_name* is already used, the message 010:Such carrier name already exists/011:Such user name already exists will be shown. If the specified *cc\_id* doesn't exist, a warning will be shown as well.

The *url* parameter can be set as a link where the user will be redirected after confirming the registration (the user will receive an email with the respective link).

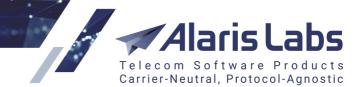

curl -X POST --header 'Content-Type: application/json' --header 'Accept: application/json' -d '{

"captcha": "t",

6611

"currency\_code": "USD",

"pwd": "t",

"user\_name": "test@alarislabs.com"

}' '<u>https://test.api.com</u> 587 /rest/register\_user'

#### 23.5.3.2 activate\_user

Activation of a campaign portal user can be done through the *POST:activate\_user* method. Note that the method requires no dedicated permission.

Body format:

{ "activation\_key": "string"}

where *activation\_key* is the key received through an email sent once the user is registered (through the interface or *register\_user* method).

For example, if a user receives the following link through the email: <u>https://test.api.com/?</u> <u>key=CJ1HJGfCIAAGNONFh1P5EhmF9Fj18IhdlF4aoJNIx17M6GPHGAdNMh7MsC2c2GHH</u>, the following request can be used:

{ "activation\_key": "CJ1HJGfCIAAGNONFh1P5EhmF9Fj18IhdlF4aoJNIx17M6GPHGAdNMh7MsC2c2GHH"}

The response body will be as follows:

{ "id": "11783"}

where *id* is the newly registered user ID.

If the activation key is no longer valid, the following error will be shown:

{ "error\_message": "Token is expired"}

cURL example is:

curl -X POST --header 'Content-Type: application/json' --header 'Accept: application/json' -d '{ "activation\_key": "CJ1HJGfCIAAGNONFh1P5EhmF9Fj18IhdlF4aoJNIx17M6GPHGAdNMh7MsC2c2GHH" }' <u>'https://test.api.com/rest/activate\_user</u>

Another way to obtain the activation key is the *GET:activation\_key* method - *car\_name* and *user\_name* should be specified.

The returned response will contain the same key that is sent in a registration email:

{ "activation\_key": "GC6HJ3N4g8CLnhgM15HIDEJMh9tnjBfLCmKkL9bJcO5PIJOFILH23sI6L8oDI0EN"}

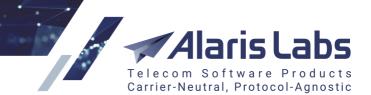

cURL example is:

```
curl -X GET --header 'Accept: application/json' --header 'Authorization: Bearer 280b-4Q'

<u>'https://test.api.com/rest/activation_key?car_name=REST_TEST%2021&user_name=test%</u>

<u>40alarislabs.com</u>

30.5.3.3 sms_rate_plan
```

Subscribing to a rate plan (parent product) is possible using the **POST:sms\_rate\_plan** method:

{

6.6.1.1.

"acc\_id": 15112,

"rate\_plan\_id": 17763

}

where *acc\_id* is the user's account ID and *rate\_plan\_id* is the parent product ID. The response will return the ID of the child product created under the partner's account:

{ "id": "18621"}

If *acc\_id* and *rate\_plan\_id* are not compatible (for example, they are in different currencies) or the rate plan is not available for subscription, one of the following error messages will be shown:

{ "error\_message": "Account for parent product ID:17763 not found"}

or

```
{ "error_message": "Product with ID:1 not allowed"}
```

It is not possible to assign a rate plan to another partner's account. Also note that this method does not require any dedicated permission.

Important note: the user can have several rate plans assigned to a single account - one for SMS and one per each IM service, which cannot be changed afterwards:

{ "error\_message": "Cannot apply more than one rate plan per account"}

Method *GET:sms\_rate\_plan* can be used to obtain information of the assigned rate plan. If no rate plan is assigned, an empty response will be returned: []

If any rate plan has been assigned, the response body will be:

```
{
```

}

```
"id": 18621,
"descr": "Sys_EUR",
"rate_plan_id": 17763,
"currency_code": "EUR"
"im_channel_id": 0
```

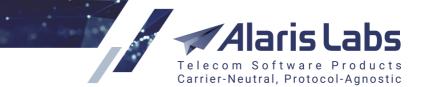

where *id* is the product ID and *im\_channel\_id* is the ID of the IM channel (the default ID is 0 which is the same as the regular SMS product). No special permission should be granted to fetch the info.

If the method is invoked by the System owner user, it is VPD restricted.

To list all available rate plans, it is possible to use the *GET:available\_sms\_rate\_plan* method. The response will contain a JSON array with product details. Note that a rate plan is a System owner's product in the same currency as the account of the user's partner - for example, if the account currency is EUR, only rate plans in the EUR currency will be shown:

K

6600

"id": 17763,

"name": "Sys\_EUR",

"currency\_code": "EUR"

"im\_channel\_id": 0

}]

where id is the parent product ID and name - its description/name.

#### 23.5.3.4 sms\_pack\_subscr

Method to manage pack subscriptions (note that the pack will have a priority over the rate plan if both are used) through the method *POST:sms\_pack\_subscr* which requires the *Show packs* permission. Example of the body:

{

"acc\_id": 15112,

"pack\_id": 728

}

where *acc\_id* is the user's account ID. If the pack has been applied, the following message will be given:

{

"id": "3249",

"message": "Package successfully added"

}

The error will be shown in case of a wrong pack or account ID, if the pack does not have any MCCMNC assigned, the number of the *Messages included* is 0 or the pack's contract company or start/end date is not suitable for the account:

{ "error\_message": "Package with ID:0 not found or not active"}

Note that it is impossible to subscribe to a pack in a different currency than the account currency. The following error will be returned:

{ "error\_message": "Currency mismatch"}

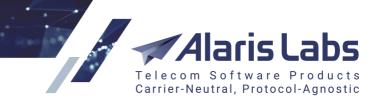

cURL example is:

6600

curl -X POST --header 'Content-Type: application/json' --header 'Accept: application/json' --header 'Authorization: Bearer eyJhbGciO' -d '{

"acc\_id": 15112,

"pack\_id": 728

}' 'https://test.api.com/rest/sms\_pack\_subscr'

GET:sms\_pack\_subscr allows checking the user's subscription.

Method *PUT:sms\_pack\_subscr* is intended to cancel the subscription. Two options are possible - with full and partial refund. The obligatory parameters are body and subscription ID. the body for full refund should contain only one parameter:

{ "cascade": 1}

To use the method with full refund the following permissions must be granted: *Edit user subscriptions, Generate client invoice*, permissions from the *View/edit permissions* section - for example, if the permission *Manage objects of same carrier* is granted, the user will be able to cancel own subscription only. If the subscription has been deleted, the response body will be as follows:

{ "rows\_affected": "1"}

The body for partial refund should contain 2 parameters:

{

"cascade": 0,

"refund\_amount": 0.0000001

}

If *refund\_amount* is not specified (while *cascade* is set to 0), no refund will be applied. To use the method with partial refund the following permissions must be granted: *Edit user subscriptions*, permissions from *View/edit permissions* section - for example, if all permissions from the section are granted, the user will be able to cancel any subscription.

## 23.5.3.5 sms\_pack

To obtain SMS packs available for subscription use the method *GET:sms\_pack*. The response will contain the active packs that are found suitable according to the filters of currency, contract company and carriers list:

```
K
```

```
"id": 728,
"pack_name": "test",
"pack_descr": "1",
"subscription_cost": 1,
"currency_code": "EUR",
```

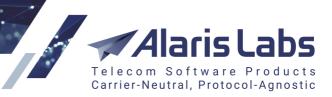

"included\_sms\_count": 1,

"priority": 100,

"start\_date": "2017.03.10 00:00:00",

"end\_date": "2100.01.01 00:00:00",

"pack\_cc\_id": 1

"im\_channel\_id": 0

}]

6211

## Additional filters are available:

| Parameter                         | Value     | Description                                                                                                    | Parameter<br>Type | Data Type |
|-----------------------------------|-----------|----------------------------------------------------------------------------------------------------|-------------------|-----------|
| country_name                      |           | Country name                                                                                                    | query             | string    |
| dnis                              | 39        | DNIS                                                                                                    | query             | string    |
| first_rec                         |           | Pagination: first record                                                                                                    | query             | integer   |
| forced_text                       |           | Show packages with forced message text (1 - show)                                                                                                    | query             | integer   |
| mccmnc                            |           | MCC MNC                                                                                                    | query             | string    |
| <pre>min_included_sms_count</pre> | 1         | Minimum included SMS<br>count                                                                                                    | query             | integer   |
| orderby_clause                    | 1,2,3,8,9 | Sort expression: list of<br>column numbers separated<br>by comma (1 - id, 2 -<br>pack_name, 3 - pack_descr, 4<br>- subscription_cost, 5 -<br>currency_code, 6 -<br>included_sms_count, 7 -<br>priority, 8 - start_date, 9 -<br>end_date, 10 - subscr_cnt, 11<br>- forced_text, 12 - vat, 13 -<br>car_ids, 14 - pack_cc_id) | query             | string    |
| rec_count                         | 2         | Pagination: maximum<br>number of records                                                                                                    | query             | integer   |
| show_all                          |           | Show all packages in<br>database (for System Owner<br>users only)                                                                                                    | query             | integer   |

#### Filters

*country\_name*: the exact name of the country for one of the pack's MCCMNC in accordance with the e.212/e.164 reference book

dnis: active dial code for one of the pack's MCCMNC in accordance with the e.212/e.164 reference book

*first\_rec*: first record (for example, if set to 10, the first 9 records will not be shown and the info will be shown starting from the 10th row)

im\_channel: IM channel ID

mccmnc: MCC/MCCMNC belongs to the pack

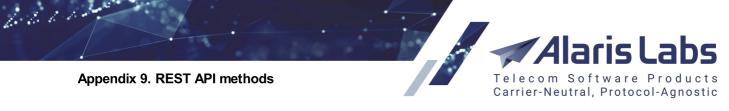

min\_included\_sms\_count: minimum number of messages included in the pack

orderby\_clause: list of column numbers separated by comma

*rec\_count*: maximum number of records (for example, if set to 2, 2 records will be shown. If *first\_rec* set to 10 and *rec\_count* set to 2, 10th and 11th rows will be shown).

show\_all: if set to 1, all packages in database will be shown (for System Owner users only).

To use the method, no additional permission is required.

Method **POST:sms\_pack** can be used to create an SMS pack. The obligatory fields are *currency\_code*, *start\_date*, *end\_date*, *included\_sms\_count*, *name* and *subscription\_cost*:

{
 "currency\_code": "EUR",
 "start\_date": "2018.01.01",
 "end\_date": "2100.01.01",
 "included\_sms\_count": 5,
 "name": "test pack",
 "subscription\_cost": 1

}

If the inserted *currency\_code* does not exist in the *Currency exchange rates* interface or *end\_date* is less than *start\_date*, *subscription\_cost* is negative or *name* is longer than 100 symbols, a corresponding warning will be shown.

The successful response contains the pack ID. Note: for pack creation the user must have the permission *SMS packs management* granted, otherwise an error will be given:

{ "error\_message": "No permission SMS packs management granted"}

The parameter *car\_ids* can be specified as the *Carriers* filter (to which carriers the pack will be available). Multiple comma-separated values are possible, e.g.:

"car\_ids": "5680,7075"

The currency of the carrier's accounts must be the same as the pack currency to successfully apply the pack. For example, if the pack currency is EUR and the accounts' currencies of carrier IDs 5680 and 7075 are USD and EUR correspondingly, the pack will be created with included carrier ID 7075 only.

cURL example is:

curl -X POST --header 'Content-Type: application/json' --header 'Accept: application/json' --header 'Authorization: Bearer eyJhbGciOi' -d '{

"currency\_code": "EUR",

"start\_date": "2018.01.01",

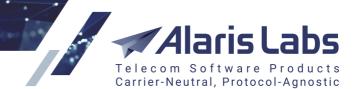

"end\_date": "2100.01.01",

"included\_sms\_count": 5,

"name": "test pack",

6660

"subscription\_cost": 1

}' 'https://test.api.com/rest/sms\_pack 5921'

**DELETE:sms\_pack** allows removing a pack based on the inserted ID. If the pack with the specified ID does not exist, a warning will be shown:

{ "error\_message": "No rows were really affected: object access is restricted or it has already been deleted"}

Additionally the user must have the permission *SMS packs management* granted to delete packs, otherwise the following error will be given:

{ "error\_message": "No permission SMS packs management granted"}

cURL example is:

curl -X DELETE --header 'Accept: application/json' --header 'Authorization: Bearer eyJhbGciO' 'https://test.api.com/rest/sms\_pack/3257'

# 23.5.3.6 sms\_pack\_content

To check MCCMNCs assigned to the existing packs, it is possible to use the *GET:sms\_pack\_content* method. The obligatory parameter is *pack\_id*. The method is operating without any dedicated permission.

The response will be as follows:

[{
 "id": 4186,
 "pack\_id": 728,
 "mcc\_mnc": "222"
 },
 {
 "id": 4187,
 "pack\_id": 728,
 "mcc\_mnc": "222222"
}]

where ID is the record ID in the database. This ID can be used in the method *GET:sms\_pack\_content{id}* to receive the following info:

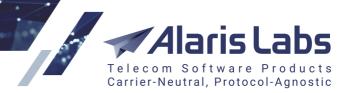

{

6611

"id": 4186, "pack\_id": 728,

"mcc\_mnc": "222"

}

Note that if a pack does not contain any MCC/MCCMNC attached to the pack, an empty result will be returned. Adding a new record is possible using the method **POST:sms\_pack\_content**. The obligatory parameters are:

{

```
"pack_id": 3160,
```

"mcc\_mnc": "250"

}

country\_dial\_code can be specified as an additional parameter.

Note that the permission SMS packs management must be granted. VPD restricted.

A new MCCMNC can be added to the pack if all the conditions are followed:

- inserted pack ID must exist
- MCC/MCCMNC must contains 3 or 6 digits
- the pack cannot have subscribers
- MCCMNC or dial code+MCCMNC are not yet present in the pack.

Data can be modified through the *PUT:sms\_pack\_content* method. Note that the permission *SMS packs management* must be granted. **VPD restricted**.

#### 23.5.3.7 sms\_campaign

The method *GET:sms\_campaign* shows a list of sent campaigns. To use the method, no additional permission is required.

Example of the response is:

[{

"id": 1645, "sender\_name": "qwerty", "template\_content": "Give me all your money", "created": "2019.07.14 23:10:15", "last\_updated\_by": "2019.07.15 00:42:57", "status\_id": 0, "schedule": "2019.07.14 23:09:00",

"last\_exec\_date": "2019.07.15 00:42:57",

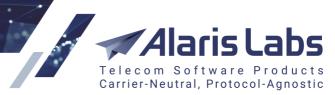

"contact\_count": 312, "sent\_cnt": 0, "rejected\_cnt": 312, "acc\_id": 10053, "campaign\_descr": "SuperChamp", "alert\_emails": "tansy@mail.ru,bobby@gmail.com,simba@aol.com", "finish\_date": "2019.07.15 00:43:03", "failure\_alert\_threshold": 2 }

## ]

6211

where status\_id has one of the following values:

- 0 completed
- 1 scheduled
- 2 failed
- 3 canceled
- 4 in progress
- 5 paused

The same information can be checked through the method GET:sms\_camp\_status as well.

Sending a campaign is possible through the **POST:sms\_campaign** method. To use the method, no additional permission is required.

Mandatory parameters are:

{ "acc\_id": 15112,

"captcha": "string",

"schedule": "2019.07.31",

"sender\_name": "FB",

"template\_content": "message text",

"tag\_ids": "278753,278754"

}

where

captcha can be received through the GET:captcha method (test.api.com/rest/captcha);

*schedule* is the date when the campaign is sent (if it is set as a past date, campaigns will be started immediately; if it is set as a future date, the campaign will be scheduled to the date in question); *tag\_ids* - comma-separated IDs of tags created in the Campaign Portal. ID can be found with help of the *GET:tag* method.

Carrier-Neutral, Protocol-Agnostic

If either *acc\_id* does not belong to the user's account, or *tag\_ids* doesn't exist, or *tag\_ids* does not contain any contact under it, a corresponding warning will be shown.

Possible values for *message\_split\_mode* are: split\_sar, payload, cut. If the option is not set, the default value from the System setting *Default long message split mode*. *Allowed values: split, split\_sar, payload, cut* is used. If the mode is set incorrectly, the corresponding error will be given.

*template\_id* is an ID of content template created in the campaign portal (*Templates* page) - ID can be located through the method *sms\_template*. If a non-existent ID is used, a warning is shown.

*excluded\_contact\_ids* is a list of comma-separated contact IDs under a tag. IDs can be fetched from *GET:contact* method. The parameter can come handy if a campaign should be sent to 100 contacts (destination addresses) which are united under one tag and some of them must be excluded. For example, *GET:contact* gives the following result:

K

6611

"id": 18139438,

"tag\_ids": "278754",

"phone": "1234567",

"blacklisted": 0

},

## ...

{

"id": 18139440,

"tag\_ids": "278754",

"phone": "7905",

"blacklisted": 0

}]

and phone number 1234567 should be excluded - then **POST:sms\_campaign** has to contain the following row:

#### "excluded\_contact\_ids": "18139438",

To send a campaign through IM services, the following parameters can be used:

*im\_channels*: list of IM channels (comma-separated) that will be used in succession (in case one of them fails) for sending a message. Example: *"viber,sms"*. The values are case-insensitive, i.e., VIBER, viber, viBer are treated as the same value. If IM channel name is written incorrectly, the SMS switch will send the message to the next-in-line channel if any. If the parameter is specified with no value, it is considered *sms*. Note that to enable fallback to SMS, it is possible to add *sms* after preferable IM channels.

6600

*im\_ttls*: message time-to-live list (several values must be set separated by comma) specified in seconds for each service. This value is proxied to the service in order to ensure message delivery within expected timeframe. The order of IM channels is defined by the *im\_channels* parameter. If no TTL is set, the default value configured in the *IM channels* page of the main web interface is taken. Example: "3,10"

Carrier-Neutral, Protocol-Agnostic

*im\_message*: message text that will be sent through IM providers. If empty, *template\_content* value will be used.

If a message is sent through a regular SMS channel, the template\_content is used as the message text

The parameters below can be used for sending *promotional* messages through *viber* - note that they are ignored when a message is sent through other IM channels.

image\_url: link to the button image for buttons sent in the message

button\_action\_url: link to the website where the user will be redirected after clicking the button

button\_caption: button caption

Note that the IM provider names are hardcoded and the possible values for the *im\_channels* parameter can be reviewed through the *GET:im\_channel* method (*im\_channel\_name* parameter). The current subscription to IM channels can be checked through the *GET:available\_im\_channels* method.

If a campaign has been successfully sent, its ID will be returned in the response.

Modifying campaign parameters is possible through *PUT:sms\_campaign* method - no additional permission should be granted to use the method as well.

Deleting a campaign is possible through the **DELETE:sms\_campaign** method - no additional permission is required to use the method.

#### 23.5.3.8 sms\_sender

The method *GET:sms\_sender* allows a user to manage templates of sender IDs created in the campaign portal (*Templates* page). No additional permission is required for management of the templates.

#### 23.5.3.9 sms\_campaign\_stats

Method GET:sms\_campaign\_stats allows checking the stats of sent campaigns.

If *end\_date* is not set, it will be set to the current timestamp. Note that if a campaign has been scheduled in the past (e.g., today's date is 2019/01/01 and the *schedule* was set as 2018.12.31 00:00:00), *end\_date* will be in the past as well (for example - 2018.12.31). If the filter *campaign\_id* is not set, the statistics for all campaigns sent within the mentioned period will be shown.

Response example is:

```
K
```

},

```
"dcheck": "2019.08.01 23:36:00",
"total": 10,
"sent": 10,
"delivrd": 5,
"cost": 2.1
```

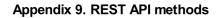

6.6.6.1.

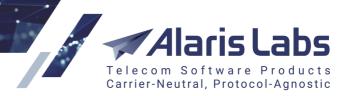

```
{
    "dcheck": "2019.08.01 23:37:00",
    "total": 200,
    "sent": 0,
    "delivrd": 0,
    "cost": 0
  },
......
{
    "dcheck": "2019.08.01 23:38:00",
    "total": 60,
    "sent": 60,
    "delivrd": 60,
    "cost": 1.1
}]
```

#### 23.5.3.10 edr

The method *GET:edr* will show messages sent from the campaign portal. Obligatory parameters are *start\_date* and *end\_date*. If an incorrect date format is specified, a corresponding error will be shown, for example:

{ "error\_message": "start\_date: value 2019.29.07 00:00:00 is not valid datetime"}

Note that the user will be able to retrieve only those EDRs that belong to the user's carrier/products.

The response body will be as follows:

```
[{
```

"edr\_id": 11745613,
"edr\_date": "2019.04.03 17:06:24",
"edr\_status": "NOT ACCEPTED",
"edr\_is\_successful": 0,
"message\_id": "767d2c8c-e8a3-4ebe-80a7-fc747d286f4c",
"dnis": "593939197379",
"ani": "qwerty",
"message\_text": "Give me all your money",
"sender\_acc\_id": 10053,
"campaign\_id": 1598,

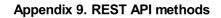

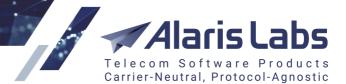

"ext\_info": "Rate not found for accountId:10053; mccmnc:740001; dnis:593939197379",

"reason\_code": 402,

```
"segment_num": 1
```

"im\_channel": "sms"

},

6.6.6.1.

```
....
```

```
{
```

```
"edr_id": 11745610,
```

"edr\_date": "2019.04.03 17:06:24",

"edr\_status": DELIVRD",

"edr\_is\_successful": 1,

"message\_id": "60d4fb95-fed0-49a8-b997-3f9d640f8f4b",

"dnis": "593939004819",

"ani": "qwerty",

```
"message_text": "blablabla",
```

"sender\_acc\_id": 10053,

```
"campaign_id": 1598,
```

"reason\_code": 200,

"segment\_num": 1,

"mccmnc": "250",

"rate": 0.01

}]

# 23.5.4 Message sending

## 23.5.4.1 send\_sms

Sending single messages is possible using the *POST:send\_sms* method. No specific permissions are required. The method does not support Basic authorization.

For example, to send a message from Facebook sender to 79103407165 with test text the following obligatory parameters must be filled in:

6660

# Telecom Software Products Carrier-Neutral, Protocol-Agnostic

| Parameter          | Value       | Description                                                                                                    | Parameter<br>Type | Data Type |
|--------------------|-------------|----------------------------------------------------------------------------------------------------|-------------------|-----------|
| acc_id             | 15081       | Account ID (for trusted connection only)                                                                                                    | query             | integer   |
| button_action_url  |             | Button action url for Viber IM                                                                                                    | query             | string    |
| button_caption     |             | Button caption for Viber IM                                                                                                    | query             | string    |
| campaign_id        |             | Campaign ID                                                                                                    | query             | integer   |
| from               | Facebook    | From                                                                                                    | query             | string    |
| im_channels        |             | IM channels list (comma separated, priority order)                                                                                                    | query             | string    |
| im_message         |             | IM message                                                                                                    | query             | string    |
| im_ttls            |             | Ttls list for IM channels<br>(comma separated, order<br>according to im_channels<br>parameter)                                                                | query             | string    |
| image_url          |             | Button caption image url for<br>Viber IM                                                                                                    | query             | string    |
| message            | test        | SMS message                                                                                                    | query             | string    |
| message_split_mode |             | Message split mode: split,<br>split_sar, payload, cut<br>(default value is specified in<br>system settings parameter<br>"Default long message split<br>mode") | query             | string    |
| password           |             | Connection authorization password                                                                                                    | query             | string    |
| to                 | 79103407165 | Subscriber's phone<br>number. Several phone<br>numbers can be used<br>(separated by comma)                                                                    | query             | string    |
| username           |             | Connection authorization                                                                                                    | query             | string    |

#### Message sending

The To field can contain up to 100 destination addresses separated by comma, for example:

#### 79103407165, 79103407166, 79103407167, 79103407168, 79103407169

To assign a sent message to a campaign, the campaign ID must be specified in *campaign\_field*. To use IM channels for message sending, corresponding parameters *im\_channels*, *im\_message*, *im\_ttls* should be specified - additional parameters *button\_action\_url*, *button\_caption*, *image\_url* can be set so as to send a message through a Viber promotional channel (if available and enabled).

Note that either *acc\_id* or *username* and *password* must be specified (in the latter case, the username and password must be taken from the *API connections* tab). If no connection is created it is also allowed to specify the account ID - note that this entity must be a retail one (created either during the user's registration in the campaign portal or automatically from the main interface by clicking the *Create Campaign Portal client* button). Additionally, routing rules must be configured to allow successful termination of a message - for example, if there is no applied rate plan or active pack subscription, the *Response body* will be as follows:

{ "error\_message": "Rate not found for accountId:15081; mccmnc:250001; dnis:79103407165"}

Alaris Labs Telecom Software Products Carrier-Neutral, Protocol-Agnostic

If the System fails to route this message, the *Response body* will contain HTTP error code 400 (the same as no routes).

If a message is sent successfully, the Response body will be as follows:

{ "message\_id": "test34-20190719160918482277-7a01fa",

"message\_text": "dGVzdA=="

}

6.6.6.1.

where message\_text is message text encoded in base64.

cURL example:

curl -X POST --header 'Content-Type: application/json' --header 'Accept: application/json' --header 'Authorization: Bearer eyJhbGci' '<u>https://test.api.com/</u>rest/send\_sms? acc\_id=15081&from=Facebook&message=test&to=79103407165'

#### 23.5.4.2 bulk\_send\_sms

POST:bulk\_send\_sms method is for mass sending messages. No specific permission is required.

The method works synchronically - that is, messages will be sent one by one. No limitation is set for the number of messages that can be sent with the help of the method, however provided that the average TPS restriction (with the default client settings) is 20-30 and the connection is closed in 15 minutes, the general recommendation is to send not more than 20,000 messages at once (within one method call - but up to 3-4 simultaneous tasks can be launched).

The obligatory parameters are *body* and *acc\_id* (the *username* and *password* can be specified instead of *acc\_id*). *acc\_id*, *username* and *password* are the same parameters that are detailed for the method *send\_sms*.

The body should contain a JSON-array, e.g.:

[

{"from": "ANI1", "to": "79103407165", "message": "Hello world1"}, {"from": "ANI4", "to": "79103407166,79103407167", "message": "Hello world2"}, {"from": "ANI2", "to": "79103407169", "message": "Hello world3"}

]

If the request is processed successfully, Response body will be as follows:

{

"sentCount": 2,

"rejectedCount": 2,

"totalCount": 4

}

where

sentCount is the number of sent messages;

rejectedCount - rejected messages;

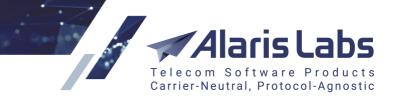

*totalCount* - attempts.

62010

{

To show additional info such as message ID, destination number, number of segments and HTTP status, *show\_details* must be specified as 1. The *Response body* will be:

```
"sentCount": 2,
"rejectedCount": 2,
"totalCount": 4,
"details": [
{
  "message id": "9d701059-4570-40f6-87bb-c8a4fdef3616",
  "dnis": "79103407165",
  "segment num": 1,
  "http_status": 500
},
 {
  "message_id": "test34-20190719165631320270-d47075",
  "dnis": "79103407166",
  "segment_num": 1,
  "http_status": 200
},
 {
  "message_id": "test34-20190719165631320343-3b93ba",
  "dnis": "79103407167",
  "segment_num": 1,
  "http_status": 200
},
{
  "message_id": "0232f882-8004-462b-95f6-ddfc685f72dc",
  "dnis": "79103407169",
  "segment_num": 1,
  "http_status": 500
}]}
```

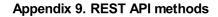

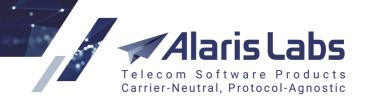

cURL example:

6.6.00

curl -X POST --header 'Content-Type: application/json' --header 'Accept: application/json' -d '[
 {"from": "ANI1", "to": "79103407165", "message": "Hello world1"},
 {"from": "ANI4", "to": "79103407166,79103407167", "message": "Hello world2"},
 {"from": "ANI2", "to": "79103407169", "message": "Hello world3"}

J' 'https://test.api.com www.details=1'

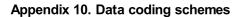

6600

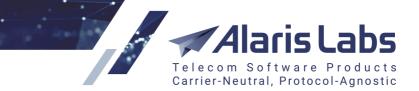

# 24 Appendix 10. Data coding schemes

# 24.1 Overview of data coding schemes

The data coding scheme (DCS) indicates information that includes the character set that the message text is encoded in. Each data coding scheme contains its own set of characters. Some symbols can be absent from a particular DC while present in another. This is why it is very important for a client to choose correct data coding and encode symbols in accordance with the character set table - and for the System owner to configure everything properly in the System.

Several data coding schemes are supported, the list can be found either in the Allowed data coding list parameter (<u>Carriers\SMS channels</u> 12<sup>0</sup>) or below:

#### • 0: GSM 7-bit Default Alphabet (GSM 03.38)

A special 7-bit encoding that was designed for the Short Message System (SMS) in GSM. The alphabet contains the most-often used symbols from English and a number of Western European languages. The character set table can be found in section GSM 7-bit [1] below. The GSM 7-bit Default Alphabet encoding is used as the 0 encoding by default, but the user can select any data coding to be used as the 0 encoding in the Default data coding schemes field (Carriers\SMS channels [12))

• 1: IA5 (CCITT T.50)/ASCII (ANSI X3.4)

ASCII (American Standard Code for Information Interchange) defines the 7-bit characters (but encoded in an 8-bit octet).

• 2: Octet unspecified (8-bit binary)

The DC suitable for binary messages. In GSM networks a character coded with 7 bits.

• 3: Latin 1 (ISO-8859-1)

An 8-bit character set that represents the alphabets of Western European languages. The character set table can be found in section Latin-1 [617] below.

• 4: Octet unspecified (8-bit binary)

The same as 2: Octet unspecified (8-bit binary) with the exception of encoding a symbol with 8 bits (applicable to GSM).

• 5: JIS (X 0208-1990)

A 2-byte character set specified as a Japanese Industrial Standard.

• 6: Cyrillic (ISO-8859-5)

An 8-bit character set that represents the Cyrillic symbols.

• 7: Latin/Hebrew (ISO-8859-8)

An 8-bit character set that represents the Hebrew letters.

• 8: UCS2 (ISO/IEC-10646)

The Universal Coded Character Set (UCS2, also known as UTF-16) is a standard set of characters coded with 2 bytes.

• 9: Pictogram Encoding

The DC suitable for pictogram (icon charts, picture charts) encoding.

• 10: ISO-2022-JP (Music Codes)

The DC suitable for Japanese symbols and music codes.

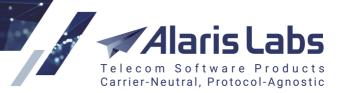

• 13: Extended Kanji JIS (X 0212-1990)

Extended version of JIS DC.

• 14: KS C 5601

6611

A 2-byte South Korean coded character set standard to represent hangul and hanja characters.

# 24.2 The System configuration

The configuration can be applied in the <u>Carriers\SMS channels</u> [120] interface.

For the client side it is possible to define which data coding will be considered a default one (when a *submit\_sm* with *data\_coding=0* is received). By default GSM 7-bit is supposed to be used when *data\_coding=0* is sent, but it is still preferable to agree on this parameter with clients in order to avoid discrepancies. In case of any issue with text delivery, the DC which applied when the parameter is set to 0 must be confirmed with the client. The DC can be selected in the *Default data coding scheme* parameter.

Suppose the agreement with a client is to use GSM 7-bit as the default DC, so GSM 7-bit must be specified in the *Default data coding scheme* parameter (Carriers\SMS channels [12<sup>h</sup>], see figure below), and the client must encode symbols according to the <u>GSM 7-bit table</u> [61<sup>h</sup>] if the *data\_coding* is set as 0 while a message is sent. If the client's default data coding differs from the vendor's one, the *data\_coding* parameter received from the client will be changed when the message is sent to the vendor (for example, *data\_coding*=0 translates to *data\_coding*=1).

| Limitations                     |                                     |  |  |
|---------------------------------|-------------------------------------|--|--|
|                                 | Reject too long messages            |  |  |
| Client capacity<br>(sms/sec):   |                                     |  |  |
| Client overflow<br>buffer size: |                                     |  |  |
| Default data<br>coding scheme:  | GSM 7-bit Default Aphabet (GSM 03 💌 |  |  |

## Default data coding scheme

Additional fields can be configured for the vendor side. The *Allowed data coding list* serves to specify a list of DCs that can be sent to the provider. Note if 0 is selected in the list, it refers to the datacoding set in the *Default data coding scheme* parameter. For example if *Default data coding scheme = Latin1*, the *Allowed data coding list: 0, 1* allows both ASCII (DC 1) and Latin1 (the default 0 scheme).

If a message is encoded in the data coding that is not allowed in the list, there will be no attempt of sending the message through the vendor's channel and EDR with the internal status INCOMPATIBLE DATA CODING will be generated. The parameter can come handy when a vendor cannot deliver messages in a specific data coding - for example, in UCS2.

However, in some cases if a vendor restricts some DCs but the route is still preferred for use (for example, it provides an optimal price or it is the only route to a network), the *Transcode messages in unsupported encodings* can be set to either to the *Only lossless transcoding to* or the *Force transcoding to*:

• Only lossless transcoding to: allows transcoding the message whose data coding is not included in the *Allowed data coding list*. The transcoding can be selected in the drop-down list that appears. Furthermore, the SMS switch has an internal configuration file that contains translation rules for the symbols not available in the target encoding (for example, it is possible to replace Ö by *O*). But a message is rejected if no suitable symbol-based translation rule is found in the file.

6611

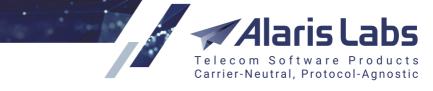

• *Force transcoding to*: same as *Only lossless transcoding to*, except that symbols not found in the target encoding are replaced with question marks.

Let us consider scenarios of how each mode can work. Suppose a client is sending a message in GSM 7-bit (data\_coding=0):

If the No transcoding mode is set while the vendor's Default data coding scheme doesn't coincide with the client's Default data coding scheme and the received client's submit has data\_coding=0, the message will be rejected with INCOMPATIBLE DATA CODING internal status. E.g., the message will be rejected in the following conditions: the client's Default data coding scheme is GSM7bit while the vendor's one is Latin1 and a submit\_sm with the data\_coding=0 is sent.

If both *Default data coding scheme* parameters (for the client and vendor channels) match when the initial data\_coding is 0 and the data coding (GSM7bit for this example) is added to the vendor's *Allowed data coding list*, the message will be sent through the vendor.

If the initial *data\_coding* is different from 0 (for example, *data\_coding=3*), this datacoding must be selected in the vendor's *Allowed data coding list* for the message to be sent to the vendor provided that the *No transcoding* mode is selected.

• If the incoming DC is not allowed while the *Transcode messages in unsupported encodings* is set to *Only lossless transcoding to: ASCII* and ASCII is the only allowed DC, the internal character translation file is checked. Suppose that the only symbol that is not presented in ASCII DC is *ü*. If the internal configuration file contains a translation rule (for example, *ü* must be translated to u which is in ASCII), the message text will be translated accordingly. If a rule for the symbol is not found, the message will be rejected with DATA\_CODING\_FAILED internal status.

If the incoming DC is 0 while the vendor's *Default data coding scheme* is other than 0, there will be an attempt to transcode the message provided that the data coding set in the *Transcode messages in unsupported encodings* either has been added to the *Allowed data coding list* or has been set as the *Default data coding scheme* and the 0 data coding was allowed.

NOTE: if the internal configuration file contains transcoding rules, it can be applied when *Force transcoding to mode* is selected in the channel as well (provided that the channel ID has been added to the file and the initial DC coincides the one set in the file for the channel).

If a symbol is available in both data codings (the original and the target ones), the character translation rules may not be defined. However, once the message text is transcoded and if the number of symbols exceeded the maximum allowed number of symbols of the target data coding, the message will be rejected with MESSAGE ENCODING FAILED internal status. For example, if the message length is 100 symbols in ASCII - once it is transcoded to UCS2, the max length (70 symbols) is exceeded.

NOTE: if the vendor's *Default data coding scheme* is other than 0 and the same data coding is both allowed and set as the transcoding value, the data coding value (not the default 0 value) will be sent to the vendor if the message has been successfully transcoded. For example, the *Default data coding scheme = 1*, the DC is added to the *Allowed data coding list* and specified in the *Transcode messages in unsupported encodings* - when a submit in an unsupported DC is received (data\_coding=0 for this example), the text will be transcode and a submit with data\_coding=1 will be sent to the vendor.

• If the DC is not allowed while the *Transcode messages in unsupported encodings* is set to *Force transcoding to*, the message will be sent through the channel with *ü* replaced by ?

6600

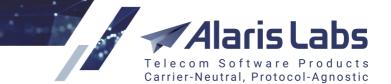

# 24.3 How to calculate the allowed number of symbols

If a message is sent over SMPP, its text is passed in the *message* field which can take up to 254 bytes by the standard. But since the field cannot be fully occupied with the message text (the field can also contain service information), only 140 bytes are allocated for the text. This limitation has come from the GSM standards. If a longer text must still be sent within one message, the optional parameter *message\_payload* of the *submit\_sm* packet can be used since it can contain up to 4 kilobytes of data.

In this way, the allowed number of symbols for one message if it is encoded with GSM 7-bit can be calculated as: (140 bytes\*8 bits)/7 bits=160 characters. 8 bits are used since even if a character 'weighs' 7 bits, it still occupies an octet (8 bits).

The same logic of calculation applied to other data codings - take UCS2 as another example. Since every character is a 16-bit one, the formula will be (140 bytes\*8)/16 bits=70 characters. It means that only up to 70 characters can be sent within one unicode message.

As for other 8-bit data codings (e.g., Latin-1, ASCII), it is calculated as (140 bytes\*8)/8 bits=140 characters.

Messages that exceed the allowed number of characters must be split to separate parts (a concatenated message) from partner side (since the SMS switch does not separate them) and linked together with the help of UDH (user data header). Note that UDH reduces the allowed number of characters since it requires 6 bytes (48 bits). So for GSM 7bit (7-bit data coding), 153 symbols are allowed to be sent: ((140 bytes-6 bytes)\*8)/7 bits=153 characters. For 8-bit data codings the calculation is ((140 bytes-6 bytes)\*8)/8 bits=134 characters; for 16-bit ones: ((140 bytes-6 bytes)\*8)/16 bits=67 characters.

If a long message is sent over SMPP, it is the client's responsibility to separate it since the SMS switch will proxy it to the vendor as is. If a client does not follow the SMPP specification, the checkbox *Reject too long messages* can be selected (Carriers\SMS channels ()) so non-split long messages will be rejected with the INCORRECT MESSAGE LENGTH internal status. By default a message is considered long if the following number of characters is exceeded:

- for DCs 0; 1; 3: 160 symbols
- for DCs 2; 4; 5; 6; 7: 140 symbols
- for DC 8: 70 symbols

The thresholds can be changed with the help of the technical support team. The thresholds set limitations for the *Reject too long messages* if enabled and calculation of segments if a long text is received in the *message\_payload* field. For example, if a 156-symbol text is sent in the *message\_payload* field in UCS2, it will be split into 3 segments. If the *SMS billing option* (Carriers\Products 103) is set to *Bill by segments*, the client will be billed for each segment - in sum, 3 times for the message.

# 24.4 Data coding in SMPP

The data coding scheme that will be applied for message encode/decode is sent in the *submit\_sm* packet in the *data\_coding* parameter.

The parameter is presented as an octet and may also contain the message class that allows sending a flash or a silent message, as an example. A flash message is a message that is shown on an end user device display but is not stored in its memory. A silent message is a message that arrives to an end user device with no sound or notification.

The last 4 bits specify the data coding scheme itself; the fourth bit stands for flash messages (0 - regular message, 1 - flash message); the third bit is a reserved one (is equal to 0); the first two show if the message is silent (00 - regular message, 11 - silent message).

Below are some examples:

6611

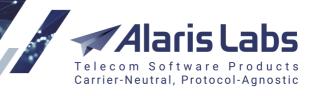

| Bits     | Dec | Hex | Meaning                                     |
|----------|-----|-----|---------------------------------------------|
| 00000000 | 0   | 0   | SMSC Default<br>Alphabet                    |
| 0000001  | 1   | 1   | IA5 (CCITT<br>T.50)/ASCII (ANSI<br>X3.4)    |
| 0000010  | 2   | 2   | Octet unspecified<br>(8-bit binary)         |
| 0000011  | 3   | 3   | Latin 1 (ISO-8859-1)                        |
| 00000100 | 4   | 4   | Octet unspecified<br>(8-bit binary)         |
| 00000101 | 5   | 5   | JIS (X 0208-1990)                           |
| 00000110 | 6   | 6   | Cyrillic (ISO-8859-5)                       |
| 00001000 | 8   | 8   | UCS2 (ISO/IEC-<br>10646)                    |
| 11000000 | 192 | CO  | Silent message in<br>GSM 7-bit DC           |
| 11000110 | 198 | C6  | Silent message in<br>Cyrillic DC            |
| 11010000 | 208 | D0  | Silent flash<br>message in GSM 7-<br>bit DC |
| 00011000 | 24  | 18  | Flash unicode<br>message                    |

# 24.5 Data coding in HTTP

Messages in HTTP are sent using a  $link_{420}$  where the appropriate *dataCoding* parameter can be specified.

By default the SMS switch does not require specification of this parameter and defines the message data coding as GSM 7-bit if the message text contains symbols that are all present in the GSM 7-bit table. Otherwise it is defined as UCS2.

For example, if a message with text *Hello*  $\star$  is sent to the SMS switch with no dataCoding parameter specified, the switch will process a message as a message in UCS2 data coding since the  $\star$  symbol is not present in GSM 7-bit table.

Note that the message text - that is sent in the *message* field - must be <u>URL encoded</u> but the text length is calculated after the message text is URL decoded. For example, the text *Hello, how are you* (which is 18 symbols long) is URL encoded as *Hello%2C%20how%20are%20you* (26 symbols) - the text length is 18 symbols and not 26 symbols.

Since there is no restriction for the field while the GSM standards must be complied with, there is the *longMessageMode* parameter which determines the way of processing long messages. If the parameter is not set, it is considered *cut* - so it is possible to send up to 160 symbols in GSM 7-bit DC and only 70 in UCS2 (the rest of a long message will be trimmed).

6611

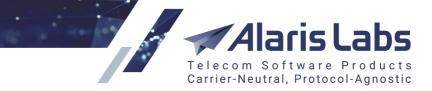

To send a long message as one, the *payload* mode can be used so the message will be sent in the *message\_payload* field.

To break a long message into several segments over HTTP is possible using either the *split* or *split\_sar* mode (the difference between them is in the employed header: for *split* it is the UDH header, for *split\_sar* it is SAR. The number of symbols per segment depends on the DC:

• *dataCoding*=0, 1 or 3: one message can contain up to 160 symbols, if more:

segment count = message length/153

• *dataCoding*=2 or 4-7: one message can contain up to 140 symbols, if more:

segment count = message length/134

• *dataCoding*=8: one message can contain up to 70 symbols, if more:

segment count = message length/67

# 24.6 DCS tables

The data coding is a table with a limited number of characters, where each character has its own code. A single character can have different codes in different data codings. The SMS switch receives the message text that is already encoded and processes it based on both the client and the vendor channels' settings. If no transcoding mode is set in the vendor channel, the text is sent as is.

The most common character sets are represented below.

# 24.6.1 GSM 7-bit

| Characte | er                               | GSM 7-bit (Decimal) | GSM 7-bit<br>(Hexadecimal) |
|----------|----------------------------------|---------------------|----------------------------|
| @        | At sign                          | 0                   | 00                         |
| £        | Pound sign                       | 1                   | 01                         |
| \$       | Dollar sign                      | 2                   | 02                         |
| ¥        | Yuan/Yen sign                    | 3                   | 03                         |
| €        | Euro sign                        | 27 101              | 1B65                       |
| è        | Small letter e with grave accent | 4                   | 04                         |
| é        | Small letter e with acute accent | 5                   | 05                         |
| ù        | Small letter u with grave accent | 6                   | 06                         |
| ì        | Small letter i with grave accent | 7                   | 07                         |
| ò        | Small letter o with grave accent | 8                   | 08                         |
| Ç        | Capital letter C with cedilla    | 9                   | 09                         |

6.6.1.1.

| Character |                              | GSM 7-bit (Decimal) | GSM 7-bit<br>(Hexadecimal) |
|-----------|------------------------------|---------------------|----------------------------|
|           | Linefeed                     | 10                  | 0A                         |
| Ø         | Capital letter O with stroke | 11                  | 0B                         |
| Ø         | Small letter o with stroke   | 12                  | 0C                         |
|           | Carriage return              | 13                  | 0D                         |
| Å         | Capital letter A with ring   | 14                  | 0E                         |
| å         | Small letter a with ring     | 15                  | 0F                         |
| Δ         | Capital letter Greek delta   | 16                  | 10                         |
| _         | Underscore                   | 17                  | 11                         |
| Φ         | Capital letter Greek phi     | 18                  | 12                         |
| Г         | Capital letter Greek gamma   | 19                  | 13                         |
| Λ         | Capital letter Greek lambda  | 20                  | 14                         |
| Ω         | Capital letter Greek omega   | 21                  | 15                         |
| П         | Capital letter Greek pi      | 22                  | 16                         |
| Ψ         | Capital letter Greek psi     | 23                  | 17                         |
| Σ         | Capital letter Greek sigma   | 24                  | 18                         |
| Θ         | Capital letter Greek theta   | 25                  | 19                         |
| Ξ         | Capital letter Greek xi      | 26                  | 1A                         |
|           | Escape                       | 27                  | 1B                         |
|           | Form feed                    | 27 10               | 1B0A                       |
| ^         | Caret / Circumflex           | 27 20               | 1B14                       |
| {         | Left curly bracket           | 27 40               | 1B28                       |
| }         | Right curly bracket          | 27 41               | 1B29                       |
|           |                              |                     |                            |

aris Labs

Telecom Software Products Carrier-Neutral, Protocol-Agnostic

6.6.6.1.2

| Character |                                    | GSM 7-bit (Decimal) | GSM 7-bit<br>(Hexadecimal) |
|-----------|------------------------------------|---------------------|----------------------------|
| ١         | Backslash                          | 27 47               | 1B2F                       |
| ]         | Left square bracket                | 27 60               | 1B3C                       |
| ~         | Tilde                              | 27 61               | 1B3D                       |
| ]         | Right square bracket               | 27 62               | 1B3E                       |
| Æ         | Capital letter AE                  | 28                  | 1C                         |
| æ         | Small letter ae                    | 29                  | 1D                         |
| ß         | Small letter German Eszett         | 30                  | 1E                         |
| É         | Capital letter E with acute accent | 31                  | 1F                         |
|           | Space                              | 32                  | 20                         |
| !         | Exclamation mark                   | 33                  | 21                         |
| "         | Quotation mark                     | 34                  | 22                         |
| #         | Number sign                        | 35                  | 23                         |
| ¤         | Currency sign                      | 36                  | 24                         |
| %         | Percent sign                       | 37                  | 25                         |
| &         | Ampersand                          | 38                  | 26                         |
| '         | Apostrophe                         | 39                  | 27                         |
| (         | Left parenthesis                   | 40                  | 28                         |
| )         | Right parenthesis                  | 41                  | 29                         |
| *         | Asterisk                           | 42                  | 2A                         |
| +         | Plus sign                          | 43                  | 2B                         |
| ,         | Comma                              | 44                  | 2C                         |

aris Labs

6. 6. 6. 1. 1

| Character |                           | GSM 7-bit (Decimal) | GSM 7-bit<br>(Hexadecimal) |
|-----------|---------------------------|---------------------|----------------------------|
| -         | Minus sign / Hyphen       | 45                  | 2D                         |
|           | Full stop / Period        | 46                  | 2E                         |
| 1         | Slash                     | 47                  | 2F                         |
| 0         | Digit zero                | 48                  | 30                         |
| 1         | Digit one                 | 49                  | 31                         |
| 2         | Digit two                 | 50                  | 32                         |
| 3         | Digit three               | 51                  | 33                         |
| 4         | Digit four                | 52                  | 34                         |
| 5         | Digit five                | 53                  | 35                         |
| 6         | Digit six                 | 54                  | 36                         |
| 7         | Digit seven               | 55                  | 37                         |
| 8         | Digit eight               | 56                  | 38                         |
| 9         | Digit nine                | 57                  | 39                         |
| :         | Colon                     | 58                  | 3A                         |
| •         | Semicolon                 | 59                  | 3B                         |
| <         | Less-than sign            | 60                  | 3C                         |
| =         | Equals sign               | 61                  | 3D                         |
| >         | Greater-than sign         | 62                  | 3E                         |
| ?         | Question mark             | 63                  | 3F                         |
| i         | Inverted exclamation mark | 64                  | 40                         |
| А         | Capital letter A          | 65                  | 41                         |
| В         | Capital letter B          | 66                  | 42                         |
|           |                           |                     |                            |

aris Labs

6. 6. 6. 1. 1

| Character |                  | GSM 7-bit (Decimal) | GSM 7-bit<br>(Hexadecimal) |
|-----------|------------------|---------------------|----------------------------|
| С         | Capital letter C | 67                  | 43                         |
| D         | Capital letter D | 68                  | 44                         |
| E         | Capital letter E | 69                  | 45                         |
| F         | Capital letter F | 70                  | 46                         |
| G         | Capital letter G | 71                  | 47                         |
| Н         | Capital letter H | 72                  | 48                         |
| I         | Capital letter I | 73                  | 49                         |
| J         | Capital letter J | 74                  | 4A                         |
| К         | Capital letter K | 75                  | 4B                         |
| L         | Capital letter L | 76                  | 4C                         |
| M         | Capital letter M | 77                  | 4D                         |
| N         | Capital letter N | 78                  | 4E                         |
| 0         | Capital letter O | 79                  | 4F                         |
| Р         | Capital letter P | 80                  | 50                         |
| Q         | Capital letter Q | 81                  | 51                         |
| R         | Capital letter R | 82                  | 52                         |
| S         | Capital letter S | 83                  | 53                         |
| т         | Capital letter T | 84                  | 54                         |
| U         | Capital letter U | 85                  | 55                         |
| V         | Capital letter V | 86                  | 56                         |
| W         | Capital letter W | 87                  | 57                         |
| x         | Capital letter X | 88                  | 58                         |
|           |                  |                     |                            |

aris Labs

6. 6. 6. 1. 1

| Character |                                 | GSM 7-bit (Decimal) | GSM 7-bit<br>(Hexadecimal) |
|-----------|---------------------------------|---------------------|----------------------------|
| Y         | Capital letter Y                | 89                  | 59                         |
| Z         | Capital letter Z                | 90                  | 5A                         |
| Ä         | Capital letter A with diaeresis | 91                  | 5B                         |
| Ö         | Capital letter O with diaeresis | 92                  | 5C                         |
| Ñ         | Capital letter N with tilde     | 93                  | 5D                         |
| Ü         | Capital letter U with diaeresis | 94                  | 5E                         |
| §         | Section sign                    | 95                  | 5F                         |
| Ś         | Inverted question mark          | 96                  | 60                         |
| а         | Small letter a                  | 97                  | 61                         |
| b         | Small letter b                  | 98                  | 62                         |
| С         | Small letter c                  | 99                  | 63                         |
| d         | Small letter d                  | 100                 | 64                         |
| е         | Small letter e                  | 101                 | 65                         |
| f         | Small letter f                  | 102                 | 66                         |
| g         | Small letter g                  | 103                 | 67                         |
| h         | Small letter h                  | 104                 | 68                         |
| i         | Small letter i                  | 105                 | 69                         |
| j         | Small letter j                  | 106                 | 6A                         |
| k         | Small letter k                  | 107                 | 6B                         |
| I         | Small letter I                  | 108                 | 6C                         |
| m         | Small letter m                  | 109                 | 6D                         |
| n         | Small letter n                  | 110                 | 6E                         |

aris Labs

6.6.6.1.2

| Characte | r                                | GSM 7-bit (Decimal) | GSM 7-bit<br>(Hexadecimal) |
|----------|----------------------------------|---------------------|----------------------------|
| 0        | Small letter o                   | 111                 | 6F                         |
| р        | Small letter p                   | 112                 | 70                         |
| q        | Small letter q                   | 113                 | 71                         |
| r        | Small letter r                   | 114                 | 72                         |
| s        | Small letter s                   | 115                 | 73                         |
| t        | Small letter t                   | 116                 | 74                         |
| u        | Small letter u                   | 117                 | 75                         |
| v        | Small letter v                   | 118                 | 76                         |
| w        | Small letter w                   | 119                 | 77                         |
| x        | Small letter x                   | 120                 | 78                         |
| у        | Small letter y                   | 121                 | 79                         |
| Z        | Small letter z                   | 122                 | 7A                         |
| ä        | Small letter a with diaeresis    | 123                 | 7B                         |
| ö        | Small letter o with diaeresis    | 124                 | 7C                         |
| ñ        | Small letter n with tilde        | 125                 | 7D                         |
| ü        | Small letter u with diaeresis    | 126                 | 7E                         |
| à        | Small letter a with grave accent | 127                 |                            |

aris Labs

Telecom Software Products Carrier-Neutral, Protocol-Agnostic

# 24.6.2 Latin-1

|   | Character  | Latin 1<br>(Decimal) | Latin 1<br>(Hexadecimal) |
|---|------------|----------------------|--------------------------|
| @ | At sign    | 64                   | 40                       |
| £ | Pound sign | 163                  | A3                       |

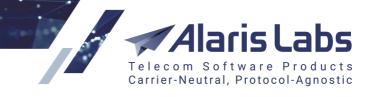

|    | Character                        | Latin 1<br>(Decimal) | Latin 1<br>(Hexadecimal) |
|----|----------------------------------|----------------------|--------------------------|
| \$ | Dollar sign                      | 36                   | 24                       |
| ¥  | Yuan/Yen sign                    | 165                  | A5                       |
| è  | Small letter e with grave accent | 232                  | E8                       |
| é  | Small letter e with acute accent | 233                  | E9                       |
| ù  | Small letter u with grave accent | 249                  | F9                       |
| ì  | Small letter i with grave accent | 236                  | EC                       |
| ò  | Small letter o with grave accent | 242                  | F2                       |
| Ç  | Capital letter C with cedilla    | 199                  | C7                       |
|    | Linefeed                         | 10                   | 0A                       |
| Ø  | Capital letter O with stroke     | 216                  | D8                       |
| Ø  | Small letter o with stroke       | 248                  | F8                       |
|    | Carriage return                  | 13                   | 0D                       |
| Å  | Capital letter A with ring       | 197                  | C5                       |
| å  | Small letter a with ring         | 229                  | E5                       |
| _  | Underscore                       | 95                   | 5F                       |
|    | Form feed                        | 12                   | 0C                       |
| ۸  | Caret / Circumflex               | 94                   | 5E                       |
| {  | Left curly bracket               | 123                  | 7B                       |
| }  | Right curly bracket              | 125                  | 7D                       |
| ١  | Backslash                        | 92                   | 5C                       |
| [  | Left square bracket              | 91                   | 5B                       |
| ~  | Tilde                            | 126                  | 7E                       |

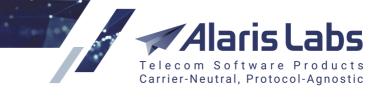

|   | Character                             | Latin 1<br>(Decimal) | Latin 1<br>(Hexadecimal) |
|---|---------------------------------------|----------------------|--------------------------|
| ] | Right square bracket                  | 93                   | 5D                       |
| I | Vertical bar                          | 124                  | 7C                       |
| Æ | Capital letter AE                     | 198                  | C6                       |
| æ | Small letter ae                       | 230                  | E6                       |
| ß | Small letter German Eszett            | 223                  | DF                       |
| É | Capital letter E with acute<br>accent | 201                  | C9                       |
|   | Space                                 | 32                   | 20                       |
| ! | Exclamation mark                      | 33                   | 21                       |
| " | Quotation mark                        | 34                   | 22                       |
| # | Number sign                           | 35                   | 23                       |
| ¤ | Currency sign                         | 164                  | A4                       |
| % | Percent sign                          | 37                   | 25                       |
| & | Ampersand                             | 38                   | 26                       |
| , | Apostrophe                            | 39                   | 27                       |
| ( | Left parenthesis                      | 40                   | 28                       |
| ) | Right parenthesis                     | 41                   | 29                       |
| * | Asterisk                              | 42                   | 2A                       |
| + | Plus sign                             | 43                   | 2B                       |
| , | Comma                                 | 44                   | 2C                       |
| - | Minus sign / Hyphen                   | 45                   | 2D                       |
|   | Full stop / Period                    | 46                   | 2E                       |

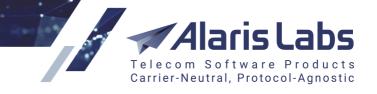

|   | Character                 | Latin 1<br>(Decimal) | Latin 1<br>(Hexadecimal) |
|---|---------------------------|----------------------|--------------------------|
| / | Slash                     | 47                   | 2F                       |
| 0 | Digit zero                | 48                   | 30                       |
| 1 | Digit one                 | 49                   | 31                       |
| 2 | Digit two                 | 50                   | 32                       |
| 3 | Digit three               | 51                   | 33                       |
| 4 | Digit four                | 52                   | 34                       |
| 5 | Digit five                | 53                   | 35                       |
| 6 | Digit six                 | 54                   | 36                       |
| 7 | Digit seven               | 55                   | 37                       |
| 8 | Digit eight               | 56                   | 38                       |
| 9 | Digit nine                | 57                   | 39                       |
| : | Colon                     | 58                   | 3A                       |
| ; | Semicolon                 | 59                   | 3B                       |
| < | Less-than sign            | 60                   | 3C                       |
| = | Equals sign               | 61                   | 3D                       |
| > | Greater-than sign         | 62                   | 3E                       |
| ? | Question mark             | 63                   | 3F                       |
| i | Inverted exclamation mark | 161                  | A1                       |
| A | Capital letter A          | 65                   | 41                       |
| В | Capital letter B          | 66                   | 42                       |
| С | Capital letter C          | 67                   | 43                       |
| D | Capital letter D          | 68                   | 44                       |

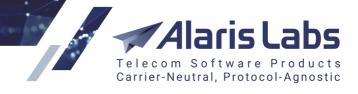

|              |         | Latin 1<br>(Decimal) | Latin 1<br>(Hexadecimal) |
|--------------|---------|----------------------|--------------------------|
| E Capital le | etter E | 69                   | 45                       |
| F Capital le | etter F | 70                   | 46                       |
| G Capital le | etter G | 71                   | 47                       |
| H Capital le | etter H | 72                   | 48                       |
| I Capital le | etter I | 73                   | 49                       |
| J Capital le | etter J | 74                   | 4A                       |
| K Capital le | etter K | 75                   | 4B                       |
| L Capital le | etter L | 76                   | 4C                       |
| M Capital le | etter M | 77                   | 4D                       |
| N Capital le | etter N | 78                   | 4E                       |
| O Capital le | etter O | 79                   | 4F                       |
| P Capital le | etter P | 80                   | 50                       |
| Q Capital le | etter Q | 81                   | 51                       |
| R Capital le | etter R | 82                   | 52                       |
| S Capital le | etter S | 83                   | 53                       |
| T Capital le | etter T | 84                   | 54                       |
| U Capital le | etter U | 85                   | 55                       |
| V Capital le | etter V | 86                   | 56                       |
| W Capital le | tter W  | 87                   | 57                       |
| X Capital le | etter X | 88                   | 58                       |
| Y Capital le | etter Y | 89                   | 59                       |
| Z Capital le | etter Z | 90                   | 5A                       |

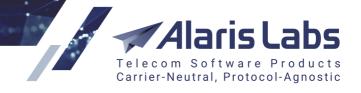

|   | Character                       | Latin 1<br>(Decimal) | Latin 1<br>(Hexadecimal) |
|---|---------------------------------|----------------------|--------------------------|
| Ä | Capital letter A with diaeresis | 196                  | C4                       |
| Ö | Capital letter O with diaeresis | 214                  | D6                       |
| Ñ | Capital letter N with tilde     | 209                  | D1                       |
| Ü | Capital letter U with diaeresis | 220                  | DC                       |
| § | Section sign                    | 167                  | A7                       |
| ć | Inverted question mark          | 191                  | BF                       |
| а | Small letter a                  | 97                   | 61                       |
| b | Small letter b                  | 98                   | 62                       |
| С | Small letter c                  | 99                   | 63                       |
| d | Small letter d                  | 100                  | 64                       |
| е | Small letter e                  | 101                  | 65                       |
| f | Small letter f                  | 102                  | 66                       |
| g | Small letter g                  | 103                  | 67                       |
| h | Small letter h                  | 104                  | 68                       |
| i | Small letter i                  | 105                  | 69                       |
| j | Small letter j                  | 106                  | 6A                       |
| k | Small letter k                  | 107                  | 6B                       |
| I | Small letter I                  | 108                  | 6C                       |
| m | Small letter m                  | 109                  | 6D                       |
| n | Small letter n                  | 110                  | 6E                       |
| 0 | Small letter o                  | 111                  | 6F                       |
| р | Small letter p                  | 112                  | 70                       |
|   |                                 |                      |                          |

6.6.6.1.

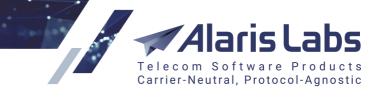

|   | Character                        | Latin 1<br>(Decimal) | Latin 1<br>(Hexadecimal) |
|---|----------------------------------|----------------------|--------------------------|
| q | Small letter q                   | 113                  | 71                       |
| r | Small letter r                   | 114                  | 72                       |
| S | Small letter s                   | 115                  | 73                       |
| t | Small letter t                   | 116                  | 74                       |
| u | Small letter u                   | 117                  | 75                       |
| v | Small letter v                   | 118                  | 76                       |
| w | Small letter w                   | 119                  | 77                       |
| x | Small letter x                   | 120                  | 78                       |
| У | Small letter y                   | 121                  | 79                       |
| z | Small letter z                   | 122                  | 7A                       |
| ä | Small letter a with diaeresis    | 228                  | E4                       |
| ö | Small letter o with diaeresis    | 246                  | F6                       |
| ñ | Small letter n with tilde        | 241                  | F1                       |
| ü | Small letter u with diaeresis    | 252                  | FC                       |
| à | Small letter a with grave accent | 224                  | E0                       |

### 24.7 How to use the tables

Suppose that a client needs to send a message with text *Test* encoded in GSM 7-bit. For that, the client must match the letters of all words with the GSM 7-bit table and use their codes. Example, hexadecimal code 54 stands for T, 65 - for e, 73 - for s, 74 - for t. As a result, the following string must be sent as the text: 54657374

In such binary representation the text must be sent to the next-in-line equipment which, based on the *datacoding* parameter, will try to decode it and send further based on the provider's data coding settings.

## 24.8 How to troubleshoot data coding issues

If the message text is received incorrectly on the end-user device, first it is necessary to define if it was properly encoded and sent to the System, or if the vendor channel settings are not correct since the System does not transcode the text unless *Transcode messages in unsupported encodings* is specified.

66111

Once there is the trace file which includes the *submit\_sm* packet received from the client, open it and refer to the *data\_coding* parameter. Note that <u>Wireshark</u> program shows message text in ASCII. However, using the *data\_coding* and the DC tables it is possible to match characters and their codes. The received data coding parameter is also reflected in EDRs (<u>SMS\EDR management\EDR export</u> tool [221] or <u>Reports\EDR Export (SMS)</u>[193]). Currently, even if transcoding was applied, the initial DC will still be written to the EDR as the outgoing data coding.

arisLa

Carrier-Neutral, Protocol-Agnostic

Software Products

Telecom

If *submit\_sm* is sent with *data\_coding=0* (while the *Default data coding scheme* is set to *GSM 7-bit*), the message text can be found in the packet, and the match can be checked as follows (see the figure below): the symbol V has code 56 (in hex) in GSM 7-bit so the symbol has been encoded correctly. The rest of the symbols can be checked based on the same principle.

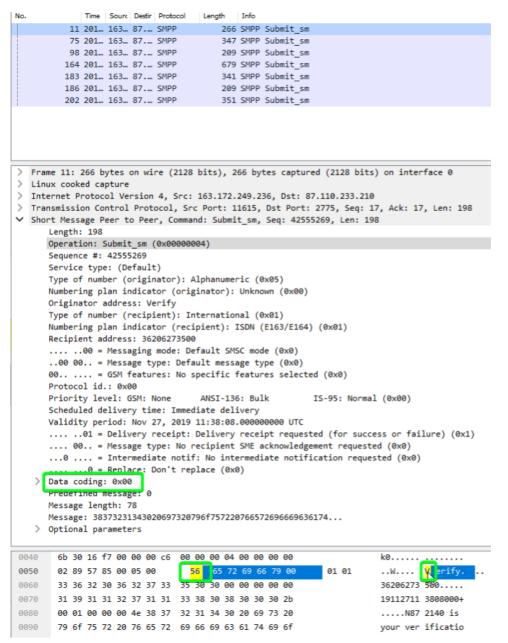

#### **Checking the match**

If *data\_coding=8*, a character is encoded with 2 bytes - for example, an exclamation mark is encoded as 0021 (see figure below).

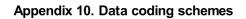

6.6.1.1

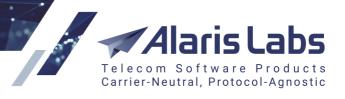

|                                                      |                                                                                                    |                                                                                                    | 2 I I I I I I I I I I I I I I I I I I I                                                                                                    | very receipt requested (for s                                                                                                    |                                                                                                    |
|------------------------------------------------------|----------------------------------------------------------------------------------------------------|----------------------------------------------------------------------------------------------------|----------------------------------------------------------------------------------------------------|----------------------------------------------------------------------------------------------------|----------------------------------------------------------------------------------------------------|
|                                                      |                                                                                                    |                                                                                                    | 21 I I I I I I I I I I I I I I I I I I I                                                                                                    | ient SME acknowledgement requ                                                                                                    |                                                                                                    |
|                                                      |                                                                                                    |                                                                                                    |                                                                                                    | intermediate notification re                                                                                                    | quested (0x0)                                                                                                    |
|                                                      |                                                                                                    |                                                                                                    | e. Don't replace                                                                                                    | (0x0)                                                                                                    |                                                                                                    |
|                                                      | Data coding                                                                                                    |                                                                                                    |                                                                                                    |                                                                                                    |                                                                                                    |
|                                                      | Prodofined                                                                                                    | 0                                                                                                    |                                                                                                    |                                                                                                    |                                                                                                    |
|                                                      | Message len                                                                                                    | -                                                                                                    |                                                                                                    |                                                                                                    |                                                                                                    |
| ~                                                    | Optional pa                                                                                                    |                                                                                                    |                                                                                                    |                                                                                                    |                                                                                                    |
|                                                      |                                                                                                    |                                                                                                    |                                                                                                    | 500): 3337303636333439393634                                                                                                    |                                                                                                    |
|                                                      |                                                                                                    |                                                                                                    | eter: 0x1501 (0x1                                                                                                    |                                                                                                    |                                                                                                    |
|                                                      |                                                                                                    |                                                                                                    | eter: 0x1502 (0x19<br>eter: 0x1503 (0x19                                                                                                    |                                                                                                    |                                                                                                    |
|                                                      |                                                                                                    |                                                                                                    |                                                                                                    | 504): 3337303636333439393634                                                                                                    |                                                                                                    |
|                                                      |                                                                                                    |                                                                                                    | eter: message pay                                                                                                    | ,                                                                                                    |                                                                                                    |
|                                                      |                                                                                                    |                                                                                                    |                                                                                                    | 1080 (0x0424)                                                                                                    |                                                                                                    |
|                                                      |                                                                                                    | : 0x0424                                                                                                    |                                                                                                    |                                                                                                    |                                                                                                    |
|                                                      |                                                                                                    | gth: 150<br>load                                                                                                    |                                                                                                    |                                                                                                    |                                                                                                    |
|                                                      | Payl                                                                                                    | load                                                                                                    |                                                                                                    |                                                                                                    |                                                                                                    |
| 0b0                                                  | 11 ef 15                                                                                                    | 04 00 Ob                                                                                                    | b 33 37 30 36 36                                                                                                    | i 33 34 39 39 36                                                                                                    | 37 06634996                                                                                                    |
|                                                      | 34 04 24                                                                                                    |                                                                                                    |                                                                                                    | 00 20 00 57 00 55 00                                                                                                    |                                                                                                    |
| 00                                                   | 34 64 24                                                                                                    | 00 96                                                                                                    | 00 4f 00 64 0                                                                                                    |                                                                                                    | 4.\$O. dW.U.                                                                                                    |
|                                                      | 34 04 24<br>3a 00 4c                                                                                                    |                                                                                                    |                                                                                                    | 00 20 00 4b 00                                                                                                    | 4.\$O. dW.U.<br>:.L.I.L. I.AK.                                                                                                    |
| 0d0                                                  |                                                                                                    | 00 49 00                                                                                                    | 0 4c 00 49 00 41                                                                                                    |                                                                                                    |                                                                                                    |
| 0d0<br>0e0                                           | 3a 00 4c                                                                                                    | 00 49 00<br>00 49 00                                                                                                    | 0 4c 00 49 00 41<br>0 5a 00 45 00 52                                                                                                    | 00 20 00 4b 00                                                                                                    | :.L.I.L. I.AK.                                                                                                    |
| 0d0<br>0e0<br>0f0                                    | 3a 00 4c<br>41 00 4d                                                                                                    | 00 49 00<br>00 49 00<br>00 6c 00                                                                                                    | 0 4c 00 49 00 41<br>0 5a 00 45 00 52<br>0 61 00 73 00 6e                                                                                                    | 00 20 00 4b 00<br>00 4b 00 4f 00                                                                                                    | :.L.I.L. I.AK.<br>A.M.I.Z. E.R.K.O.                                                                                               |
| 00d0<br>00e0<br>00f0<br>0100                         | 3a 00 4c<br>41 00 4d<br>20 00 77                                                                                                    | 00 49 00<br>00 49 00<br>00 6c 00<br>00 64 00                                                                                                    | 0 4c 00 49 00 41<br>0 5a 00 45 00 52<br>0 61 00 73 00 6e<br>0 65 00 62 00 72                                                                                                    | 00 20 00 4b 00<br>00 4b 00 4f 00<br>00 69 00 65 00                                                                                                    | :.L.I.L. I.AK.<br>A.M.I.Z. E.R.K.O.<br>.w.l.a. s.n.i.e.                                                                           |
| 00c0<br>00d0<br>00e0<br>00f0<br>0100<br>0110<br>0120 | 3a 00 4c<br>41 00 4d<br>20 00 77<br>20 00 6f                                                                                                    | 00 49 00<br>00 49 00<br>00 6c 00<br>00 64 00<br>00 20 00                                                                                                    | 0 4c 00 49 00 41<br>0 5a 00 45 00 52<br>0 61 00 73 00 6e<br>0 65 00 62 00 72<br>0 54 00 77 00 6f                                                                                                    | 2 00 20 00 4b 00<br>2 00 4b 00 4f 00<br>2 00 69 00 65 00<br>2 00 61 00 6c 00                                                                                                    | :.L.I.L. I.AK.<br>A.M.I.Z. E.R.K.O.<br>.w.l.a. s.n.i.e.<br>.o.d.e. b.r.a.l.                                                       |
| 0d0<br>0e0<br>0f0<br>100<br>110<br>120               | 3a 00 4c<br>41 00 4d<br>20 00 77<br>20 00 6f<br>2f 00 61                                                                                                    | 00         49         00           00         49         00           00         6         00           00         6         00           00         64         00           00         20         00           00         7a         00                                                                         | 0 4c 00 49 00 41<br>0 5a 00 45 00 52<br>0 61 00 73 00 6e<br>0 65 00 62 00 72<br>0 54 00 77 00 6f<br>0 65 00 6b 00 61                                                                                                    | 2 00 20 00 4b 00<br>2 00 4b 00 4f 00<br>2 00 69 00 65 00<br>2 00 61 00 6c 00<br>5 00 6a 00 20 00                                                                                                    | :.L.I.L. I.AK.<br>A.M.I.Z. E.R.K.O.<br>.w.l.a. s.n.i.e.<br>.o.d.e. b.r.a.l.<br>/.aT. w.o.j                                        |
| 0d0<br>0e0<br>0f0<br>100<br>110                      | 3a 00 4c<br>41 00 4d<br>20 00 77<br>20 00 6f<br>2f 00 61<br>70 00 72                                                                                                    | 00         49         00           00         49         00           00         6c         00           00         64         00           00         20         00           00         7a         00           00         65         00                                                                       | 0       4c       00       49       00       41         0       5a       00       45       00       52         0       10       07       300       6e         0       55       00       62       00       72         0       54       00       77       00       6f         0       55       00       6b       00       61         0       65       00       6b       00       61         0       65       00       6b       00       61         0       66       00       69       00       65         | 2 00 20 00 4b 00<br>2 00 4b 00 4f 00<br>2 00 69 00 65 00<br>2 00 61 00 6c 00<br>5 00 6a 00 20 00<br>2 00 7a 00 20 00                                                                                                    | :.L.I.L. I.AK.<br>A.M.I.Z. E.R.K.O.<br>.w.l.a. s.n.i.e.<br>.o.d.e. b.r.a.l.<br>/.aT. w.o.j<br>p.r.z.e. k.a.z                      |
| 0d0<br>0e0<br>0f0<br>100<br>110<br>120<br>130        | 3a       00       4c         41       00       4d         20       00       77         20       00       6f         2f       00       61         70       00       72         70       00       69 | 00         49         00           00         49         00           00         60         00           00         64         00           00         64         00           00         64         00           00         7a         00           00         65         00           00         20         00 | 0       4c       00       49       00       41         0       5a       00       45       00       52         0       61       00       73       00       6e         0       55       00       62       00       72         0       54       00       77       00       6f         0       55       00       65       00       61         0       65       00       69       00       63         0       64       00       7a       00       69         0       44       00       7a       00       69 | 00       20       00       4b       00         00       4b       00       4f       00         00       69       00       65       00         00       61       00       6c       00         00       6a       00       20       00         00       7a       00       20       00         60       7a       00       6e       00 | :.L.I.L. I.AK.<br>A.M.I.Z. E.R.K.O.<br>.w.l.a. s.n.i.e.<br>.o.d.e. b.r.a.l.<br>/.aT. w.o.j<br>p.r.z.e. k.a.z<br>p.i.e.n. i.e.z.n. |

**Exclamation mark encoding** 

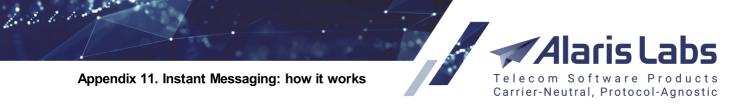

# 25.1 What is Instant Messaging?

IM stands for 'instant messaging' and offers real-time text transmission over the Internet. Its advantages over regular text messages (SMS) are as follows:

- real-time communication with a possibility of immediate receipt of acknowledgment or reply
- possibility to verify a user's status (offline/online)
- possibility to transmit video files and images
- less expensive than SMS

In terms of the System, instant messaging is configured using a dedicated product type which gives an opportunity to terminate messages over HTTP through partners that offer access to IM services.

**NOTE**: Alaris Labs does not provide direct connections to the IM operators. The System only offers a technical possibility of using such services while no contacts are provided by the Alaris team. Currently the System has full support of Viber and Whatsapp APIs.

The System makes it possible for the System owner to create several IM plans in order to send a message over multiple IM services in accordance with their priorities and order (until the message is sent successfully/the list of services is exhausted) and to have a regular SMS channel as a fallback (in case of unsuccessful submission). There is also a possibility to configure TTL (time-to-live) - the period within which the System will be waiting for a response before sending a request to the next-in-line service.

**NOTE**: It is possible to define the order of IM services/SMS fallback based on which the message will be sent out. However, the SMS service will be used in the end. No SMS fallback is enabled by default, therefore in order to use it, it must be specified while sending the message.

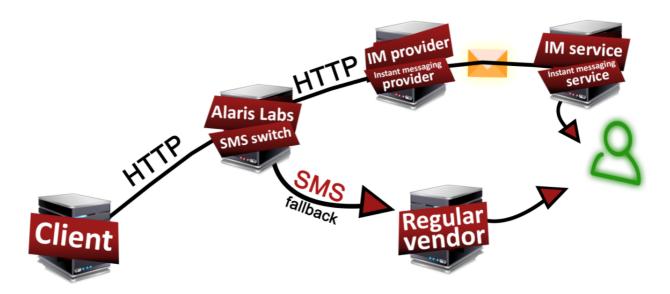

#### Instant messaging general layout

6660

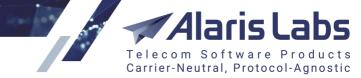

The figure above illustrates IM message sending. A a client carrier connected to Alaris SMS Platform intends to send instant messages to a specific IM channel or service. In its turn, Alaris SMS Platform is connected to an IM provider that will be sending messages through a specific IM service.

This Appendix explains the basics of instant messaging - how messages are sent and how they are different from regular SMS, and how Alaris SMS Platform handles them. Finally, it shows how Alaris Campaign Portal users can benefit from them. You can also view the <u>tutorial</u> on instant messaging that explains how it works and how to configure the System to process IM.

# 25.2 Configuration of IM channels

### 25.2.1 General configuration

The System has a predefined list of IM services that can be found in <u>SMS\Reference books\IM</u> <u>channels</u> [28]. Note that the default list is given as a reference and currently the System does not support all of their APIs. It is also possible to add a custom IM type that may serve as a fallback: for example, it may be a regular HTTP provider or a local IM service whose API can be added to the System. Once added, it must be configured appropriately (the IM client and vendor products for the service must be added as well as routing must be adjusted). As soon as it is configured, the IM channel can be selected as one of the services for message sending. See the details of the configuration below.

The <u>Reference books</u>Contract companies page has the IM channels list that allows the System owner to select IM channels and make them available for a specific contract company. For example, if the Viber IM service is not selected for the Alaris contract company, carriers of this company will not be able to subscribe to a pack or IM plan created for the Viber service.

To terminate messages to IM services, corresponding entities must be created for the providers (the products must be of the IM type) as well as for clients - for example, to route a message to WhatsApp, the message must be received from a channel attached to a corresponding WhatsApp client product.

Products of the IM type can be created in the <u>Carriers\Products</u> tab as usual. The main distinctive feature of this type is that when it is selected, the *IM channel* field becomes available - it must be filled in with a specific IM service for which the product is created. Once Viber is selected as the IM channel, the *Product notes* must be set to one of the following values:

- promotion (regularly used for sending of advertising campaigns)
- transaction (for notifications in regard to the user's transactions)

As both services are supported by the System as well as both have different purposes and may have different pricing for message termination, a separate product can be created for each service.

**NOTE**: Several client POIs with the same service type can be created, which are associated with a single channel but different products. For example, if four products (regular SMS product, Viber promotion, Viber transaction and WhatsApp) have been created in the System, four POIs of the same service type (attached to separate products) can be created within a channel.

**NOTE**: General configuration except for product creation (i.e., creation of carrier, account, agreement, SMS channel, SMS POI and routing rules; uploading of rates) should be managed as usual.

### 25.2.2 Configuring IM for the Wholesale Portal

To enable IM messaging for the Wholesale Portal, proceed as follows:

- 1. Create an IM product for a specific IM channel
- 2. Add a client channel and POI attached to the product and channel

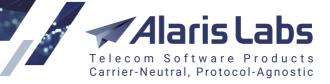

- 3. Create one product for each IM service that you plan to provide to the client (for example, if Viber transaction and WhatsApp services will be used by the customer, two corresponding products must be added along with corresponding channels and POIs)
- 4. If fallback is needed, add an SMS product for the client
- 5. Below is an example of a link that must be used by the client to send a message over IM services (once all vendor/routing configuration is complete) is as follows:

#### http://<IP>:<port>/api?

6600

ani=<ani>&dnis=<dnis>&username=<login>&password=<pass>&serviceType=<serviceType>&message=<t ext>&command=submit&im-channels=<>imchannels&im-message=<imtext>&im-ttl=<ttl>&messagepurpose=<purpose>&image-url=<imageURL>&button-caption=<button>&button-action-url=<buttonURL> where

<IP> must be replaced by the SMS switch IP

ort>: the switch port (by default it's 8001 for HTTP and 8002 for HTTPS)

<ani>: sender ID

<dnis>: destination address

<login>: channel login

<pass>: channel password

<serviceType>: POI service type

<message>: message text. Note that the text will be sent to SMS providers only (IM text is filled in a separate field)

<imchannels>: list of IM services; their sequence defines the order. For example, if the value is set as viber, whatsapp, sms, the Viber service will come first for message termination and SMS will be considered a fallback. If set as whatsapp, no fallback is expected. Note that even if sms is set ahead of an IM service, it will always be put to the end of the list automatically

<imtext>: message text that will be sent to IM providers

<ttl>: time to live for each service. If left empty, the default values defined in <u>SMS\Reference books\IM</u> <u>channels</u> will be used. Example is: ..&im-ttl=30,50,70&..

<purpose>: applicable to Viber service only. Can be set either to transaction or promotion. If the purpose
is not specified explicitly, it is assigned by the SMS switch: if button-caption or button-action-url
parameter is specified in the link, the type is defined as promotion

<imageURL>: link to the button image. Applicable to Viber promotion service only

<br/>
<button>: button text. Applicable to Viber promotion service only, cannot be specified with buttonaction-url absent

<br/>
<br/>
suttonURL>: URL opened when clicking a button. Applicable to Viber promotion service only, cannot be specified with button-caption absent

It is also possible to use the viber\_message\_type parameter in the incoming request. The parameter values can be as follows:

6, 106, 206, 7, 107, 207, 8, 108, 208, 9, 109, 209, 210

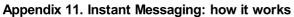

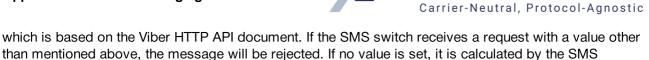

### 25.2.3 Configuring IM for the Campaign Portal

Configuration of instant messaging is similar to SMS: IM plans can be used along with IM packs and packs have priorities over rate plans. Regular SMS packs and plans will be used to terminate traffic if SMS channel is selected while sending a single message/launching a campaign.

#### 25.2.3.1 IM plan

switch.

6600

To create and enable the use of an IM plan proceed as follows:

- Create a parent IM rate plan by creating a client product of IM type under the System owner carrier in the <u>Carriers\Products</u> [103] tab. Reminder: a parent product must be created for an account with the currency matching the partner's, otherwise it will not be available for use. Note that to make multiple IM services available for the Campaign Portal partner, several IM rate plans with different IM channel values must be added (to support both promotion and transaction Viber services, add two products with different *Product notes* correspondingly)
- 2. Create a Campaign Portal carrier with the help of either the *Create Campaign Portal client* button (<u>Carriers\Carriers</u>) or registering from the Campaign Portal
- 3. Assign the rate plan either with the help of the *Apply rate plan to Campaign Portal client* button (<u>Carriers\Products</u>) or from the *Purchase* tab of the Campaign Portal. Note that several rate plans can be assigned (one plan of each type + one plan for each Viber service + regular SMS plan)
- 4. The corresponding product, channel and POI will be created automatically

#### 25.2.3.2 IM pack

To create and enable the use of an IM pack proceed as follows:

- 1. Create a pack in the <u>Campaign portal\SMS pack</u> [356] interface and fill in the *IM channel* field. Note that to make multiple IM services available for the Campaign Portal partner, several IM packs with different IM channel values must be added (to support both promotion and transaction Viber services, add two packs with different *Pack purpose* correspondingly)
- 2. Create a Campaign Portal carrier with the help of either the *Create Campaign Portal client* button (<u>Carriers</u>) or registering from the Campaign Portal
- 3. Subscribe the carrier to the pack in the <u>Campaign portal</u><u>SMS pack user subscription</u> interface or in the *Purchase* tab of the Campaign Portal
- 4. The corresponding product, channel and POI will be created automatically

#### 25.2.4 IM provider configuration

To configure an IM provider, proceed as follows:

- 1. Create a carrier, account and agreement for the partner the same way as for an SMS carrier
- 2. Add a product of the IM type specifying the IM channel. If a client is supposed to use multiple IM services, add a separate product, channel and POI for each service. To support both Viber services (promotion/transaction), two separate products with corresponding *Product notes* must be added

6.6.1.1.

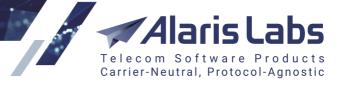

- 3. Add a channel of vendor direction and the HTTP protocol for the product. Note that the URL template as well as the POST template (if required by the provider's API) must be filled in appropriately
- 4. Add an SMS POI for the IM product and channel.

Note that it is possible to use one channel for both Viber services while there must be two products and POIs with different service types (can be set to any as the value is not verified on Viber side). To support Viber-related fields, the following markers can be used in a vendor channel:

\$message\_purpose\$ - the marker contains the value of the message-purpose field (transaction/promotion) either received from a client or calculated by the SMS switch

\$viber\_message\_type\$ - the marker contains the value of the viber\_message\_type parameter from the client request. If a message is sent from the Campaign Portal, the value is calculated by the SMS switch

\$viber\_message\$ - the marker contains a value in the JSON format based on the following rules:

- 1. if viber\_message\_type is not set or ends with 6, only #txt is included in JSON
- 2. if viber\_message\_type ends with 7, only #img is included in JSON
- 3. if viber\_message\_type ends with 8 or 10, then #img, #txt, #caption, and #action are included in JSON
- 4. if viber\_message\_type ends with 9, then #txt, #caption, and #action are included in JSON
- 5. if viber\_message\_type starts with 2, then tracking\_data is included in JSON

An example of Viber configuration is as follows:

URL template: <a href="https://services.viber.com/vibersrvc/1/send\_message">https://services.viber.com/vibersrvc/1/send\_message</a>

POST template: {

"service\_id":\$ani\$,

"dest":"\$dnis\$",

"seq": \$ownIntMessageId\$,

"type":\$viber\_message\_type\$,

"label":"\$message\_purpose\$",

"message":\$viber\_message\$

}

### 25.2.5 Routing configuration

All routing rules must be set as usual. The routing module will search for the rules where a specific IM provider is set. For example, if a request is received from a WhatsApp product, only rules where the WhatsApp vendor has been specified as a choice will be checked.

# 25.3 Simulation

Once all carrier-related configuration along with routing one is complete, it is possible to verify the results with the help of the Simulation tool.

1. Access the page and select any client product and its POI

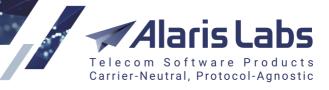

- 2. To test IM services, select the Use IM channels flag. Note that it's possible to select several channels as well as sms
- 3. Set the IM text (text that can be sent to IM providers) and regular message text if required
- 4. Specify the rest simulation parameters
- 5. Click on the Get routes and verify the result via the view log hyperlink

Note that a simulation log with specified IM channels differs from a regular one. As a routing module can route an IM message received from a specific IM client channel to the same IM vendor channel (for example, Viber to Viber and WhatsApp to WhatsApp), the log is divided into sections, one for each selected service. The same selected channels can be found in the *List of requested IM Channels* entry of the log. An example of a section is as follows:

Each section is marked with the IM channel name for better guidance:

<whatsapp> ------ initial data ------

<whatsapp> ANI/DNIS 1 / 7, ToN 1/1, NPI 1/1, DC 0, parts 1, concat 0, segmented , message length 6

<whatsapp> guid omniChannel

<whatsapp> text IM

<whatsapp> serviceType

· · · • •

6600

Additionally every section illustrates the flow of route searching which is similar to regular SMS routing (client identification, vendor available rates, search for suitable rules), see <u>Appendix 5. SMS simulation</u> troubleshooting guide\Simulation process<sup>[448]</sup>.

# 25.4 Sending messages from the Campaign Portal

Once the configuration is completed and verified, it's possible to test message sending from the Portal.

**NOTE**: If more than one channel is selected for message termination, the System will reserve cost/messages as if the message was sent towards all channels. Once the message is confirmed to be submitted successfully/delivered over a channel, cost/messages for the services that have not been used will be returned to the balance/SMS packs according to the billing option set for the product. This is done to prevent a user from exceeding the allowed credit limit (in case of any) or consumption of packs.

Example: Suppose the user's balance is 10 USD. Channels Viber and WhatsApp are selected for message termination. Provided there is a pack for 100 left messages for Viber and a rate plan (with the price of 0.2 USD for the selected destination) for WhatsApp, once the message is sent the client's available messages/balance will look as follows:

- 99 messages are left in the Viber's pack
- the client balance will be 9.8 USD

As soon as WhatsApp sends a successful response (suppose that the client product is billed based on submitted messages), it will be updated to:

• 100 messages are left in the Viber's pack

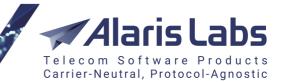

• the client balance will be 9.8 USD

### 25.4.1 Sending a single message

6611

To send a single message, proceed as follows:

- 1. Log in to the Alaris Campaign Portal
- 2. Specify the Sender ID and Recipient in the Dashboard panel
- 3. Select the available IM services through which a message must be sent. Drag and drop the IM channels to set the order. Note that TTL can be changed for each IM service for each attempt. To adjust the default values, access the <u>Administration\IM channels</u> [413] tab of the Campaign Portal

Reminder: the SMS channel will remain last in the drag'n'drop window

- 4. Provide the value in the Message field if the SMS channel has been selected
- 5. Provide the value in the IM message field if an IM channel has been selected
- 6. Specify the *Image URL*, *Button caption* and *Button action URL* field values if the Viber promotion service must be used.

**NOTE**: Once *Image URL* is set, the *Message purpose* value will be set to *promotion*. *Button caption* and *Button action URL* field values must be specified

- 7. Once the Viber channel is selected, the checkbox *Expect user response* can be selected, which has an effect on the message type sent to the provider
- 8. Click Send SMS

#### 25.4.2 Sending a campaign

To send a campaign, proceed as follows:

- 1. Upload contacts in the Contacts 399 page
- 2. Add a MO reply template in the Templates 403 page if necessary
- 3. Prepare a file and upload it in the <u>Campaigns\"Send from file" tasks</u> tab. The tab allows selecting necessary channels (only IM, IM+SMS, only SMS) as well as TTL for each IM service and their order. All IM-related fields can be parsed in the file during this step. Once the campaign parameters are set, click the *Send messages* button

The message status can be found in the <u>Statistics</u> page. It is also possible to verify the channel to which the message was sent with the help of the *IM channel* column.